\$3.95 U.K. £3.35 Canada \$4.95

THE COLOR COMPUTER MONTHLY MAGAZINE **PIXEL-ATION Our Graphics Issue** 

The Art of Joystick Painting Creating Moir: Patterns

Looking Ove Lo-Res Graphics

The

**And Art Preservati** Patching An Gallery

> Also<sup>URROST</sup> A Home Hurricane Tracker A Presidential Trivia Game And Fortwine Tellino

**When Tarot** 

Plus

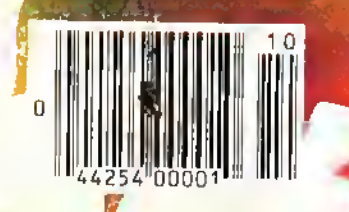

@1984 FRED W. CRAWFO D

BASIC ITSTRU. TION, BEGINNING ASSET BLY LANGUAGE. EO RAINBOWTE | TUTORIAL , EDUCATIONAL ROGRAMS, HARDWARE PROJECTS. F. INBOW SCOREBOARD ND DOZENS OF PRODUCT REVIEWS

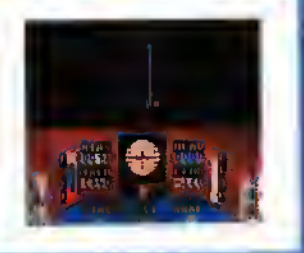

"

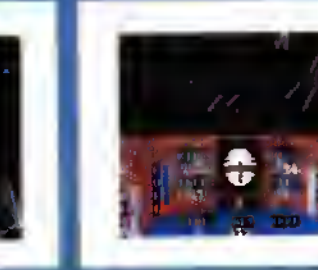

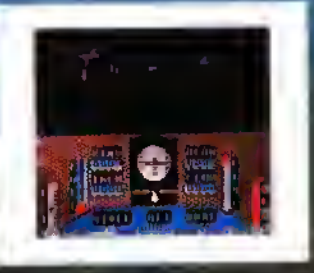

WORLDS OF FLIGHT (WOF) is <sup>a</sup> "view" oriented flight simulation for the TRS-80 Color Computer, written entirely in Machine Language. "View" oriented means that the pilot may determine his or her position by actually viewing the surrounding landmarks as opposed to using instruments which sense navigational references. This is <sup>a</sup> major departure from "instrument only" simulations which can be achieved through BASIC programs. Most instrument maneuvers and procedures may be practiced. The craft is a light-weight, single-engine airplane with low wings. A nose wheel which is both steerable and retractable is also modeled. Some aerobatics are possible including sustained inverted flight,<sup>e</sup> aileron rolls, spins and stalls.

NOVICE A Very Register Plant Smooth Care (September 1997)

Not A Game - A Very Realistic Filght Simulation

JOYSTICKS REQUIRED 32K MACHINE LANGUAGE TAPE \$29.95

> TOM MIX SOFTWARE 4285 BRADFORD N.E. GRAND RAPIDS, Ml 49506

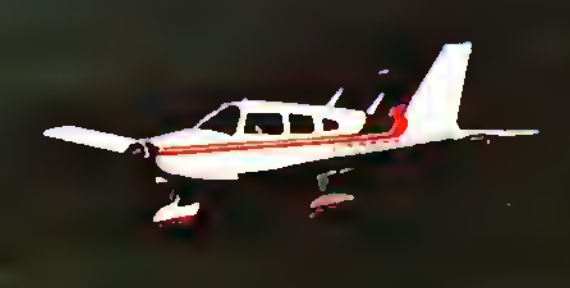

#### The Experts Say:

 $C.L.$  — "As a pilot I found "Flight" to be an outstanding simulation.

> M.H. — "No one has created <sup>a</sup> more realistic (light simulator for the Color Computer."

> > D. HOOPER. pilot for major airline — "An outstanding flying experience. Very realistic."

•ADD \$1.50 POSTAGE & HANDLING•TOP ROYALTIES PAID• • MICHIGAN RESIDENTS ADD 4% SALES TAX\* LOOKING FOR NEW SOFTWARE

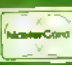

ARCADE ACTION GAMES TO ORDER CALL 616/957-0444

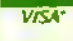

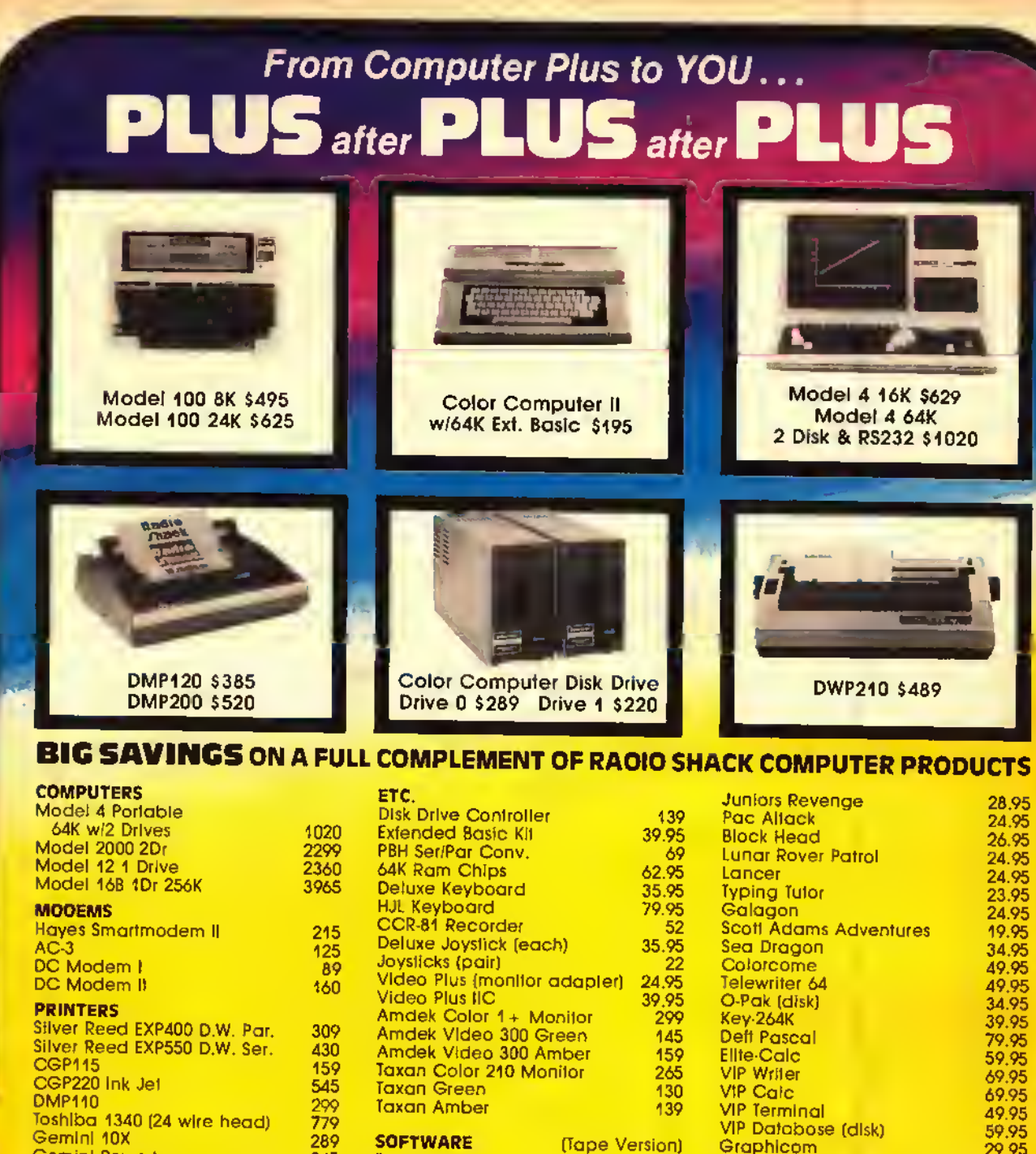

Gemini Powertype <sup>345</sup> Panasonic P1091 <sup>315</sup> Smith Corona Fastext 190<br>Prowriter 8510 1345 Prowriter 8510 Okidata and Epson CALL

The King Screen Print (specily printer) Buzzard Bait World ol Flight **Colorpede** (Tape Version) 26.95 19.95 27.95 29.95 29.95

Order any <sup>2</sup> software pieces listed and take 10% off their listed price. All Radio Shack software 10% oft list. Send for complete list.

## CALL TOLL FREE 1-800-343-8124

- LOWEST POSSIBLE PRICES
- BEST POSSIBLE WARRANTY
- KNOWLEDGEABLE SALES STAFF
- TIMELY DELIVERY
- **SHOPPING CONVENIENCE**

**comp** P.O. Box 1094 480 King Street Littleton, MA 01460 SINCE 1973 IN MASSACHUSETTS CALL (617) 486-3193

TRS-80 is a registered frademark of Tandy Corp.

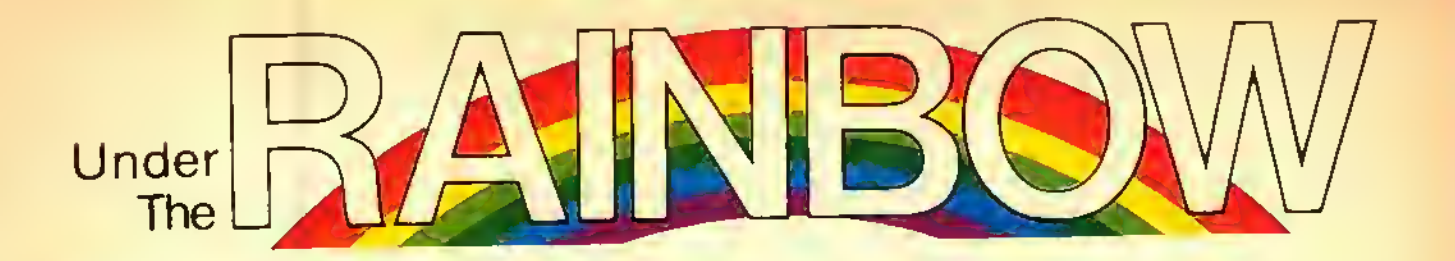

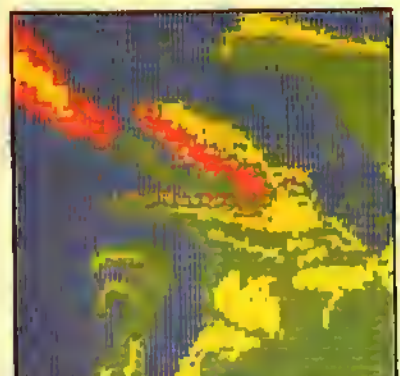

131

74

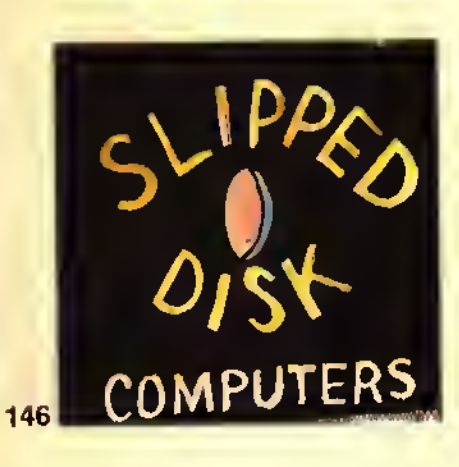

COVER art © by Fred Crawford

 $\boxed{=}$  The small cassette tape symbols beside features and regular columns indicate that the program listings with those articles are on this month's RAINBOW ON TAPE, ready to CLOAD and RUN. For full details, check our RAINBOW ON TAPE ad on Page 213.

## FEATURES

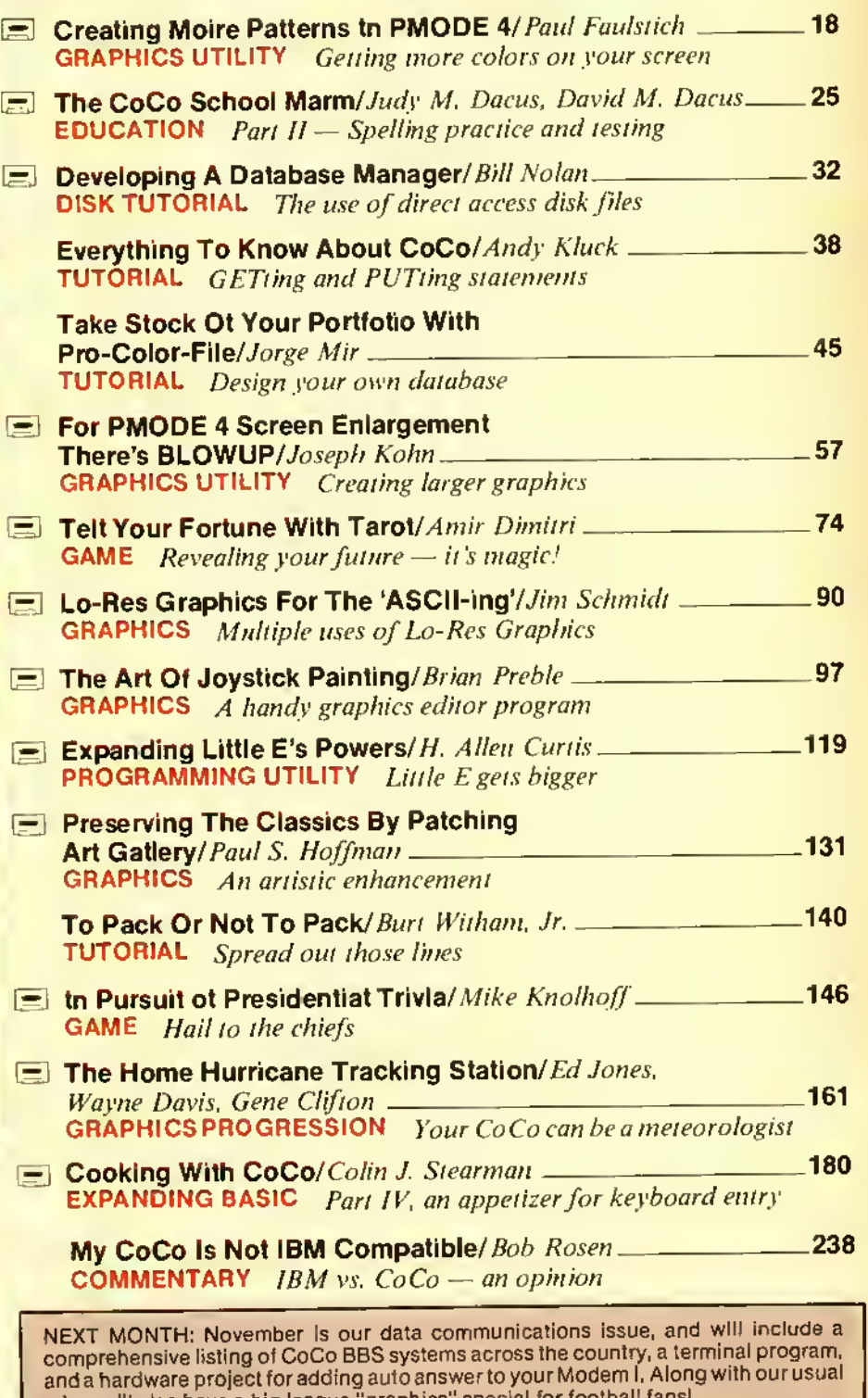

ï

mix, we'll also have a big league "graphics" special for football fans! We'll have more games, more home use programs, more educational material and more information on our Color Computer than is available anywhere else. Look for November's Rainbow!

ROMPACK TO TAPA PAGA 258.

### COLUMNS

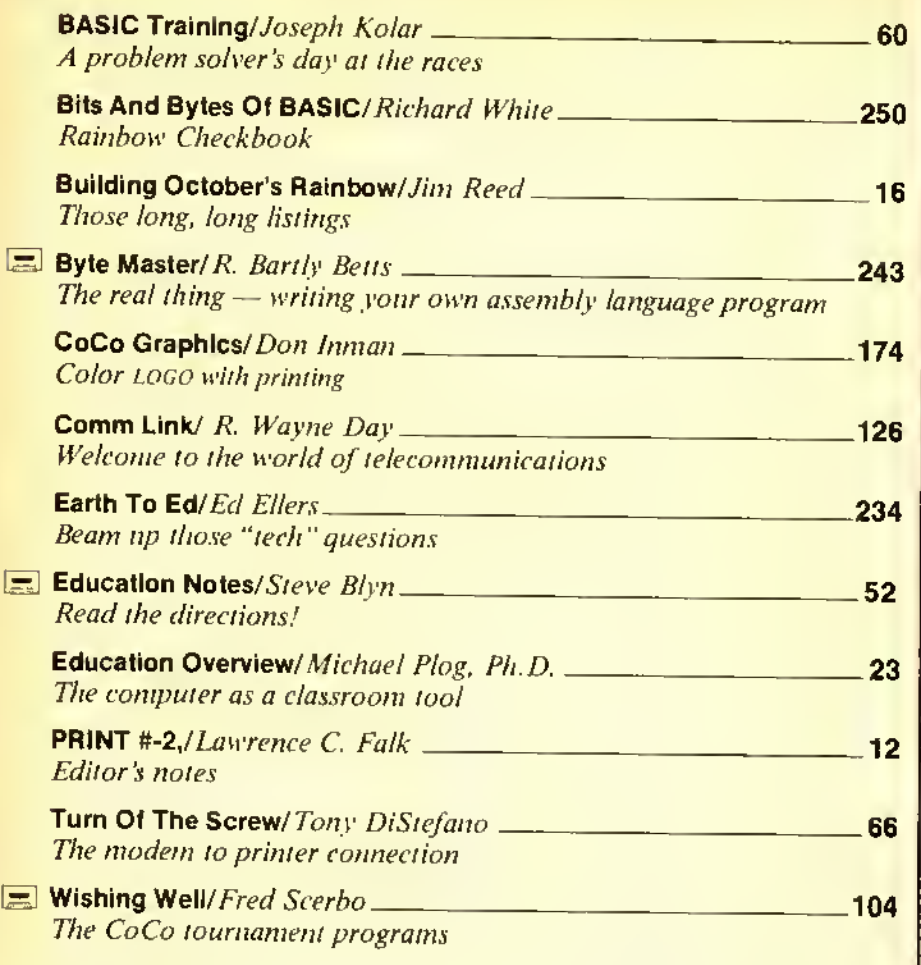

"GamcMaster's Apprentice" and "School Is In The- Heart Of A Child" wil return next month.

### RAINBOWTECH

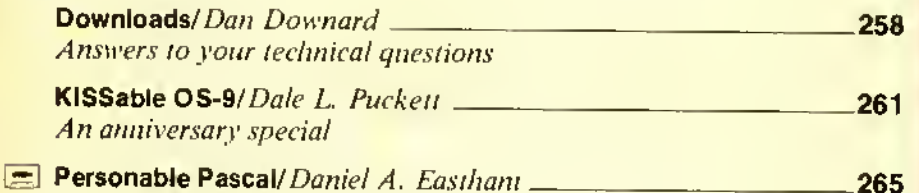

<u> 1990 - Jan Jawa Barat, prima prima prima prima prima prima prima prima prima prima prima prima prima prima p</u>

Representing collections of data

## DEPARTMENTS

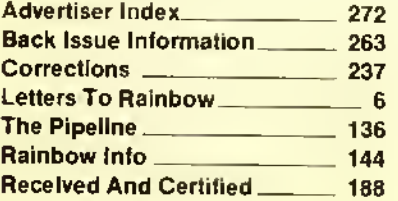

## PRODUCT REVIEWS

**Product Review Contents** -

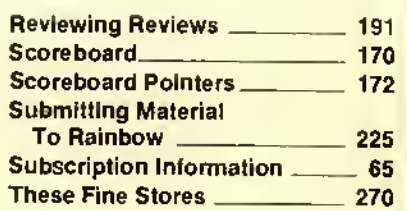

187

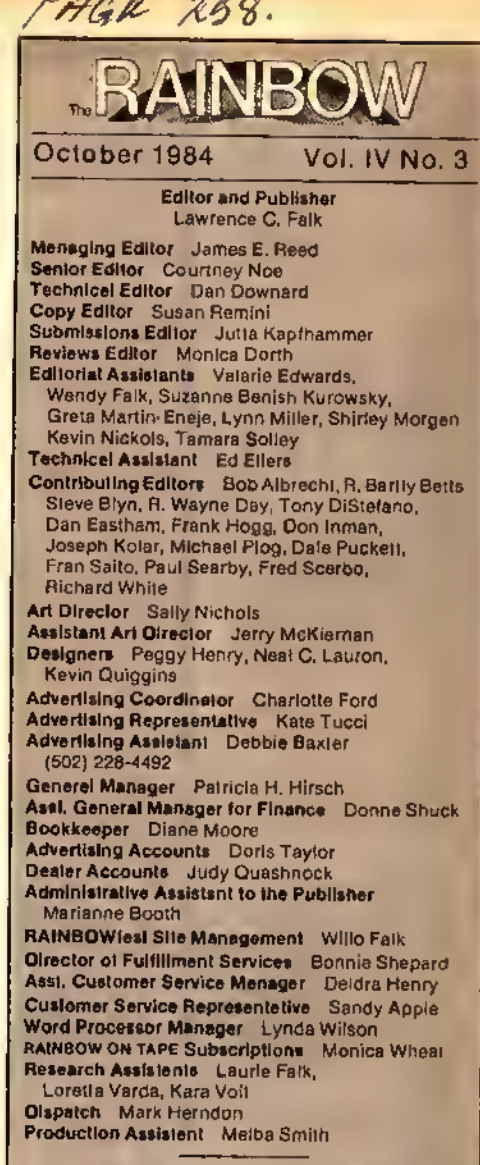

Advettleing and Markaling Office lot the Westlern states and<br>provinces: Cindy Shackielord, director, 12110 Meridian South,<br>Suite 8, P.O. Box 73-578, Puyaltup, WA 98373-0578, Phone: (206)<br>445-7766. Tautilories included: AK,

THE RAINBOW is published every month of the year by FALSOFT, Inc., 9529 U.S. Highway 42, P.O. Box 385, Prospect, KY, 40059. Phone (502) 228-4492, THE RAIN-<br>Prospect, KY, 40059. Phone (502) 228-4492, THE RAIN-<br>BOW and THE R

P.O. Box 385, Prospect, XY 40059, Forwarding Postage<br>Guaranteed Authorized as second class postage paid<br>from Hamilton, Ontario by Canada Post, Ottawa, Ontario,<br>canada.<br>Entra contents \* by FALSOFT, Inc., 1984. THE RAIN-<br>bow

single end use of purchasers and any other use is<br>expressly prohibited. All programs herein are distrib-<br>uted in an "as is" basis, without warranty of any kind<br>whalsoever.

TRS-80, Color 9ASIC, Extended Color 8ASIC, Scripsii<br>and Program Pak are : Irademarks of the Tandy Corp.<br>CompuServe is a + trademarks of the Tandy Corp.<br>Subscriptions to TRE RAINBOW ere \$29 per year in the<br>United States. Ca

# LETTERS TO THE

#### ARTS AND LETTERS

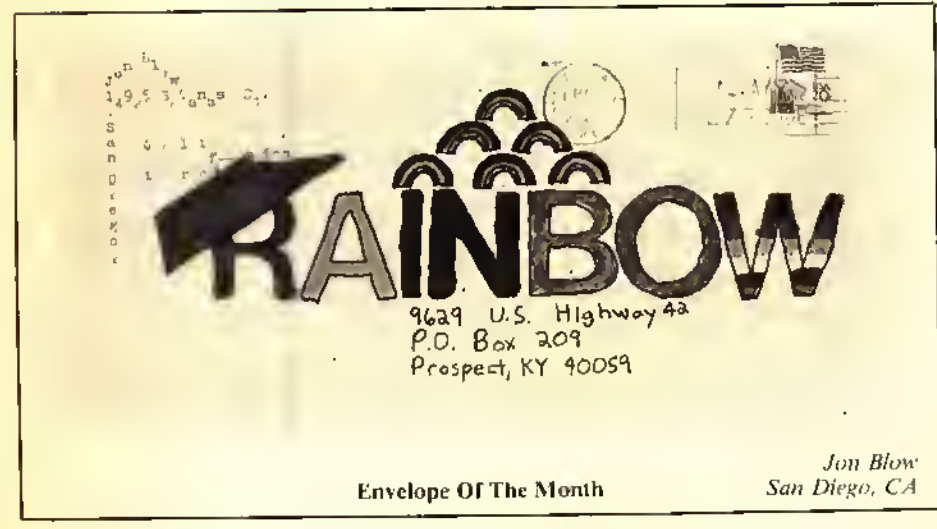

#### A RAINBOWfest ENTHUSIAST

#### Editor.

<sup>I</sup> had <sup>a</sup> really great time at the RAINBOWfest in Chicago and was pleased to see that the exhibit was held in a larger area than I983's Chicago RAINBOWfesI. <sup>I</sup> not only had tun. but <sup>I</sup> found it informative and found many good bargains. <sup>I</sup> will have to say. though, that I spent much time watching demonstrations of Graphicom. It was quite a drive from Hopkinsville. Ky.. to Chicago. 111., but it was well worth it. Thanks for the Color Computer's greatest magazine.

Mike Baker Hopkinsville. KY

#### KUDOS

#### Editor.

I am the proud owner of a gray 64K Extended cassette-based CoCo.

THE RAINBOW October <sup>1984</sup>6

I enjoy reading RAINBOW from cover to cover. What <sup>I</sup> like most is the print. For a Granny this means a lot.

<sup>I</sup> recently made an index card file for each program in all of my issues. What makes it so nice is that <sup>1</sup> found all correction updates. too.

<sup>1</sup> enjoy taking computer classes and buying all the magazines for the CoCo. RAINbow is number one on my list.

Keep up the good work!

Mrs. Joyce Cutlery Siockbridge, GA

#### Editor:

"Reviewing Reviews" is one of the most outstanding features of anv magazine, anywhere. In the April 1984 issue. Page 220, Edward Lowe said it the way it is. He and THE RAINBOW are to be congratulated.

Lawrence Pinter Yokohamashuchu. Japan

#### Editor:

<sup>I</sup> have owned a Color Computer for all of one month now and I already have II issues of your fantastic magazine. Every' issue <sup>I</sup> get is something to look forward to. When <sup>I</sup> read your article on how to upgrade <sup>a</sup> CoCo <sup>2</sup> to 64K of memory <sup>I</sup> immediately ordered <sup>a</sup> set of chips and violated my computer's warranty by opening it up and installing the extra memory. Your instructions were perfectly simple and accurate. The modification worked perfectly and now <sup>I</sup> can type in all those programs that <sup>I</sup> was missing because <sup>1</sup> had only 16K.

By the way, when using your mility  $A$ Bigger Byte For BASIC (January 1984. Page 74) <sup>I</sup> noticed that the Reset button causes the computer to revert to normal ROM mode (at least in the 32K mode anyway). I found that a simple POKE 65503,0 would switch the computer back into all RAM mode without affecting the BASIC program or any variables.  $P\tilde{O}KE$  65502.0 switches to normal ROM mode so <sup>I</sup> can go between the two at will in case <sup>I</sup> want to use the speed-up poke.

Thanks lor <sup>a</sup> great magazine and keep up the fine work.

David Voerman Qualicum Beach British Columbia

#### CONSTRUCTIVE SUGGESTION

#### Editor.

<sup>I</sup> have been reading rainbow for several months and find it interesting and informative. <sup>I</sup> have, in fact, shifted my subscription from another computer magazine to RAINbow since it seemed that they were providing less and less for the Color Computer. The one area that <sup>I</sup> did like, however, was construction (hardware) articles thai apply to the Color Computer as well as to others. Thus. I. for one. would be happy to see even

more construction articles in future issues of RAINBOW.

Keep up the good work.

John R. Hanson Winter Springs. Ft.

#### HINTS AND TIPS

#### Editor.

One request that <sup>I</sup> have heard most on my Blackjak program (April 1984. Page 97) is that people would like to sec the dealer have one up card as well as the players. For that reason <sup>I</sup> have included two line changes that should fill the need. <sup>I</sup> would like to say that <sup>I</sup> feel RAINBOW is the best thing that happened for our CoCo. Keep up the fine work.

Replacement lines: <sup>2120</sup> K)R 1=6 TO 7: GOSUB3050: GOSUB3700: GOSUB2040: IFT=6 THEN GOSUB 3I80:GOT02I60 ELSE PUT(I22.4)-(I42.34).D: GOSUB3440: 1=2: RETURN

2l50FORX=ITO500:NEXT:FORT=7 TO IO:GOSUB3050:GOSUB3700:IFT=7 THEN GOSUB 3180: GOTO2I70 ELSE GOSL1B2040: GOSUB3I80:IF T=8 THEN

<sup>2180</sup> ELSE IF T=9 THEN <sup>2190</sup> ELSE IF  $T=10$  THEN 2200

> Steve Kincade Toronto. Ontario

#### A HELPFUL STUNT

#### Editor:

Regarding my program Stunt Pilot as it appeared in 10E RAINBOW, March 1984. Page 67. because of a bug in the Extended BASIC ROM and the PCLEAR5 command in Line 4, when you first type  $RUN$  ENTER. the computer will return  $\sqrt{v}$ . UL error in 4." Ignore this message. Type RUN ENTER <sup>a</sup> second time and Stuatt Pilot will run as expected.

If anyone having problems with Stunt Pilot will phone me before <sup>10</sup> p.m. (Eastern Time) or write to me (please enclose <sup>a</sup> selfaddressed, stamped envelope). <sup>I</sup> will do my best to get them "Hying." The more detail you give about the problem the better chance <sup>I</sup> will have to be of help. 313 Sage Rd.. 40207: phone (502) 895-4636.

#### Boh Poppe Louisville, KY

#### Editor.

Thanks for publishing Charles M. Thonen's Mail Mover in the May issue. Page 75. For me. it certainly paid for a year's subscription to RAINBOW.

Good as it is. <sup>I</sup> think <sup>I</sup> have an improvement your readers will like. Adding the following two lines will allow you to see how many records you have made, how many bytes are used and how many bytes are left.

 $180$  PRINTY;  $=$ RECORDS"; (LL+  $(30*Y))$ ;"= BYTES USED"

190 PRINT@136, (13000-(LL+(30\*Y))):"= BYTES LEFT":

> Doug McLaughlin Oxnard. CA

#### Editor.

<sup>I</sup> just finished running Mail Mover by Charles M. Thonen. It is really a super program and for any of your readers who may have had trouble getting it to run on disk, here are a couple extra files.

In addition to Mr. Thonen's fixes found on Page 75 of the May issue of RAINBOW:

1) Delete the negative sign in Line 6140.

2) If lockup occurs with option 9 then delete the high speed poke in Line 8020.

3) My Gemini 10X prints garbage when it encounters PRINT#-U,"". To get the same effect just enter a space between the quotes. The lines concerned would be 7200, 7260. 7370 and 7410.

4) <sup>I</sup> use a green phosphorous monitor and due to that, the edit options' orange cursor was invisible. To get the arrow cursor, change the  $CHRS(255)$  in Line 2130 to CHR\$(62).

5) This next tid-bit is not a fix. just a big help. Add two extra lines:

<sup>I</sup> GOTO <sup>14000</sup>

I4000PCLEARI:GOTOI20

6) It wasn't mentioned, but remove the remark sign in front of Line 180. <sup>I</sup> found it extremely helpful to not only see remaining memory, but the data file name and number of files as well. So I edited it.

<sup>175</sup> YY=Y-I:1F YY=-I THEN YY=0 <sup>180</sup> PRINTTAB( <sup>I</sup> )"space- 'MEM'Tile "FF\$"si/e"YY

As I said before, Mail Mover is a super program and befits a super magazine.

Terry Wilson Baton Rouge, LA

#### Editor:

If you would like to practice typing or wish to leave a message on your computer, you may not wish to load in or type in another program. In this case, just type POKE 159.0. Note: After entering this mode, there is no way to escape it.

> Jon Blow San Diego, CA

#### TIRED FINGERS

Editor:

<sup>I</sup> enjoyed your Rainbow Book of Adventures very much. Although the long hours it took one to type them in. <sup>I</sup> found the Adventures top rate.

<sup>I</sup> have started writing an Adventure. <sup>I</sup> would like to thank you for all your tutorials on Adventures. It has improved my games <sup>a</sup> lot.

My question is: Will THE RAINBOW be planning another Adventure contest? If so, when?

> Nathan Fischer Ponchatoula. CA

Editor's Note: You missed it! The winners of our second contest will be announced next month. Our third annual contest will be launched next spring, but it's not too early to get started. By the way, we do offer a cassette tape of all the programs in the first Rainbow Book of Adventures.

#### BE FORTHFUL'

#### Editor:

<sup>I</sup> would like to see some articles on the FORTH language. Surely, there must be many others that have some supplier's version and would join me to request <sup>a</sup> column on it. We do have regular columns, now on

pascal, os-9. assembly language and basic. of course. We will not get (FORTH articles and columns) unless we let ourselves be heard! So. let's be real forthful! Anyway, we must not struggle along on our own, when so many others are being provided with their languages: we must speak up and do it for ourselves!

May the FORTH be with us!

Thomas A. Earl Greenwich. Rl

#### NEED COCO INFO

Editor:

A call to teachers, publishers, programmers, and users: The school district where <sup>I</sup> work is installing a computer lab full of CoCos. We would appreciate helpful advice from anyone who has worked with the CoCo in schools. Send replies to 2400 Cornwall Drive. 45385.

> James Ventling Zenia. OH

#### INFORMATION PLEASE

Editor:

Will some reader please write in with <sup>a</sup> recommendation (or plans) for a home computer table'.'

<sup>I</sup> would like an example of both <sup>a</sup> purchased and homemade product: allowing for a monitor, disk drive and printer.

> Lloyd E. Wing Owosso, Ml

I'm a 64K Disk Extended Color basic user. As an electrical designer for machinetool control systems. <sup>I</sup> would be interested in hearing from anyone who has developed <sup>a</sup> wiring diagram/schematic program for CoCo. Write me at Route I. Box 29BB. 54157.

> Dick Freeman Peshtigo. Wl

#### Editor:

<sup>I</sup> am looking for <sup>a</sup> language translator program. It should meet the following criteria:

1) It must use very little of l6K'smemory and be easily adaptable to 32K and 64K. leaving lots of space for data.

2) The screen menu should feature: add <sup>a</sup> word, delete a word, input / output to tape or disk and translate a word. Other features such as change a word or sort alphabetically could be added. <sup>I</sup> can always insert <sup>a</sup> REM at the beginning of these routines.

3) The add and delete functions should be available in both English and the foreign word.

4) The translate function should work as follows: key in the English word and have CoCo print the foreign word to screen. Key

## Editor:

in the foreign word and have CoCo print the English equivalent to screen.

<sup>1</sup> am willing and able to key the English words and their foreign equivalents into the DATA statements, but I am not able to come up with the working "guts" of this program. Ifany of you hackers consider this a challenge. <sup>I</sup> would appreciate receiving whatever you come up with. Good Luck! Mv address is <sup>8376</sup> W. Street. Route 185. 45308.

Greg Ellis Bradford. OH

#### A COLLECTOR'S ITEM

Editor:

I have been searching THE RAINBOW and other computer publications lor <sup>a</sup> CoCo program for use in the hobby of postage stamp collecting. It should consist of <sup>a</sup> program or system of programs that will maintain a stamp inventory and print an inventory list. So far <sup>I</sup> have not located such <sup>a</sup> program in these publications or in Linn's Siamp News.

Ifany ol your readers know ol a source tor such programs. <sup>I</sup> would appreciate <sup>a</sup> letter telling where they can be obtained. My address is 1410 Shclbv Parkway. 33904-5761 Arthur H- West Cape Coral. Fl.

#### Editor:

<sup>1</sup> would like <sup>a</sup> program that would ligure interest on U.S. savings bonds from year 1970 to current and be able to update it each year. The bonds have <sup>a</sup> variable rate which makes it more of <sup>a</sup> challenge. <sup>1</sup> haven't been able to find anything on this in any of the computer books or magazines. Any assistance would be greatly appreciated. The bonds are EE Series from S25 to SI000. Ronald Huntzinger Wilkes- Barre. PA

#### Editor's Note: We suggest you look at Lil' Ole Interest Monitor in the Sept. 1984. Page 51, issue of the rainbow.

Editor:

How can <sup>I</sup> make <sup>a</sup> simple CoCo dialer to use with my modem?

Will someone publish the plans in THE RAINBOW or do I have to buy them?

Tom Mills Chivago, IL

Editor's Note: See An Automatic Phone Dialer for Radio Shack's Modem II in Nov. <sup>1983</sup> RAINBOW, Page 53.

#### PEN PAL SERVICE

#### Editor:

<sup>I</sup> first would like to congratulate your magazine. <sup>I</sup> can remember when it was just a newsletter! And now look at it!

The reason <sup>I</sup> am sending this letter is about Micro-Zone Pen Pal service. Pen Pal is a service where people send letters to us and they arc forwarded around the world to other users and back again. If the readers

would like more information, please send <sup>a</sup> SASE. We are also forming <sup>a</sup> computer club.

Write to: Micro-Zone Computers. 7931 N.W. 35 Ct.. Apt. 3. 33065.

Jon Jacobs Coral Springs. FL

#### CLUBS, CLUBS, CLUBS

Editor.

The CoCo'Phile Society of Syracuse is a Color Computer User Group in Syracuse. We meet at the Data'Phile. <sup>207</sup> Melrose Ave., North Syracuse every third Saturday of the month at <sup>8</sup> p.m. For more information, please contact Tim Ashley at (315) 463-6477 or Dan Button at (315) 422-9531 or 672-3694.

Dan Button Camillus, NY

#### Editor:

<sup>1</sup> have formed the CoCo SIG. <sup>a</sup> special interest group of the Jefferson State Computer Users Group (formerly Jackson Amateur Computer Society) in Medford. Ore. We meet on the first Friday of each month. The main group puts out an eight-page newsletter each month. If you would like more information or would like to receive our newsletter, contact me at 2847 LaMirada. 97504, or call (503) 779-4618.

Andv Dater Medford. OR

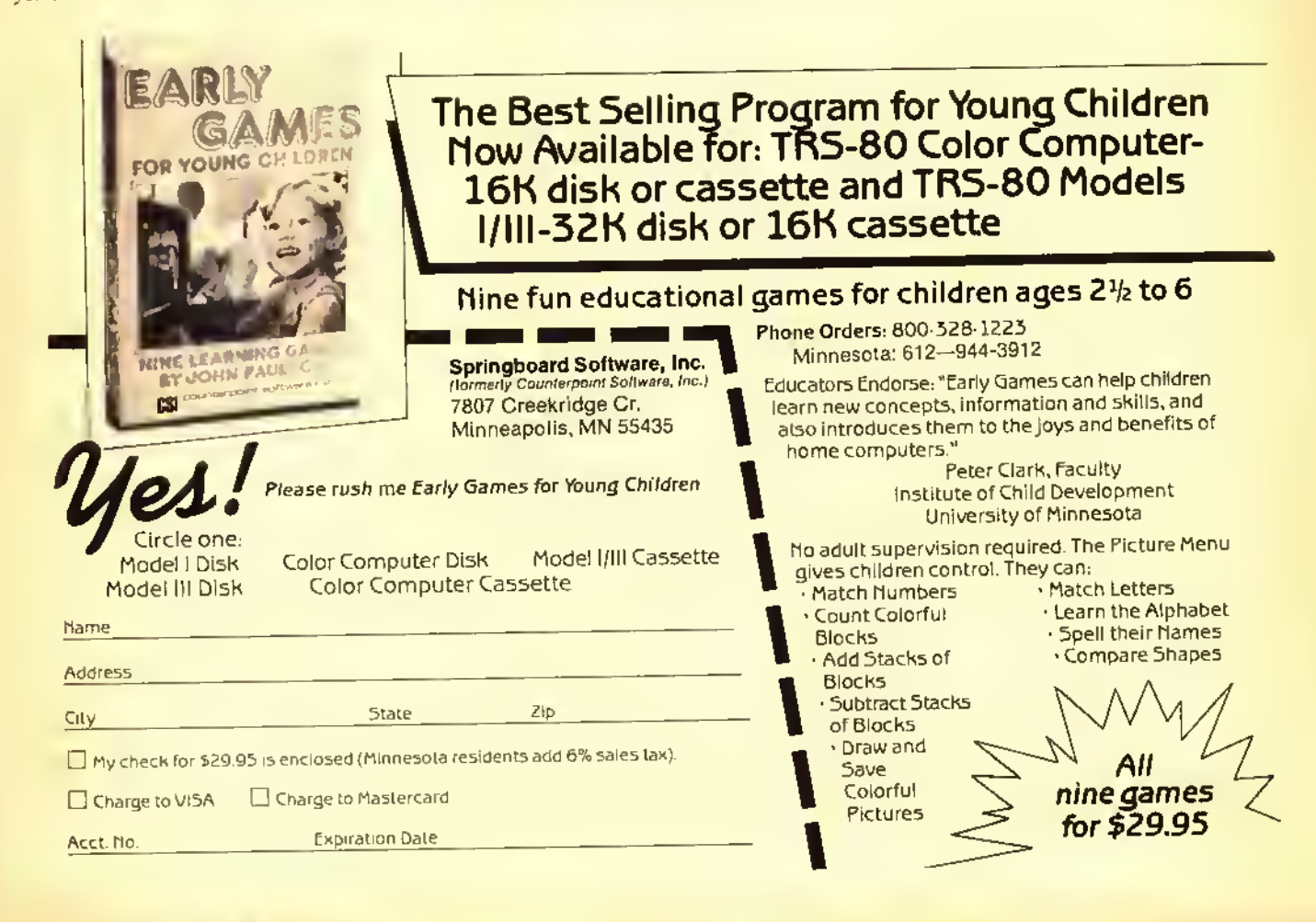

## **TM** OIOF **AVGE**  $\blacksquare$ **Expands Your CoCo to CP/M°2.2**

#### COLOR POWER II FEATURES \* \* \* -

INCLUDES CP/M 2.2 WHICH ALLOWS YOU TO RUN THOUSANDS OF CP/M PROGRAMS 84 85  $66$ GENERATES HIGN QUALITY 30 COLUMN BY 24 LINE DISPLAY AS IN THIS REAL PHOTO WITH UPPER and lower case characters on your composite video monitor,<br>INSTRUCTIONS INCLUDED ON USING MOTOROLA 6845 DIRECTLY FROM YOUR CoCo 87 88 89 18 INCLUDES SEPARATE POWER SUPPLY (NELPS KEEP YOUR CoCo COOL)  $11$ 12 INCLUDES POWERFUL FOUR MNz Z-88A MICROPROCESSOR 13 SUPPORTS DOUBLE-DENSITY DISK FORMATS FOR MAXINUM STORAGE CAPACITY  $14$ 15 ABSOLUTELY NO 54K CoCo OR CoCo II NARDWARE MODIFICATIONS NEEDED 16  $17$ OPTIONAL Ultra Term + by Double Density Software: ALLOUS<br>YOUR CoCo TO OPERATE AS AN 80 COLUNN BY 24 LINE CONNUNICATIONS TERMINAL 18 19 20 POPULAR CP/H SOFTWARE AVAILABLE 21 12345678981234567898123456789812345678981234567898123456789812345678981234567890

Plug Color Power II into the expansion port of your 64K CoCo or CoCo 2, plug your disk controller into Cofor Power II, and insert our disk into your drive. You are now ready to run thousands of CP/M programs such as WordStar®, MailMerge®, SpellStar®, and Starlndex™ and to run Ultra Term + to create an 80 column by 24 line terminal.

at<br>82

83

Your CoCo is now a CP/M compatible computer that includes CP/M 2.2 and generates an 80 column by 24 line display on your 80 column monitor with upper and lower case characters.

### **Introductory Prices:**

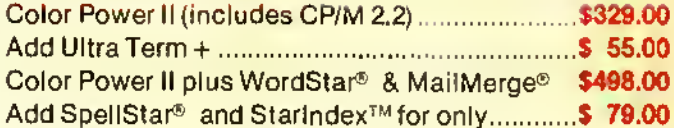

Call or send check, money order, Visa or MasterCard number with explration date to the address below. N.J. residents add 6% sales tax.

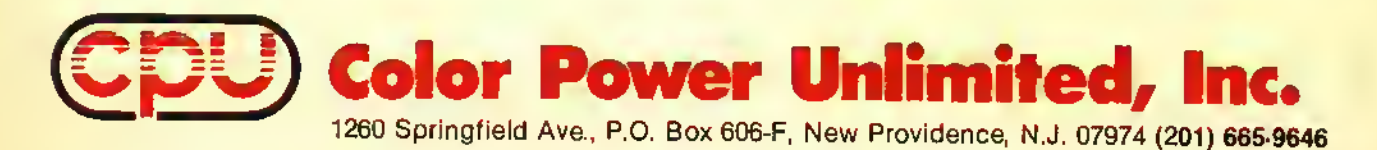

Color Power Is a trademark of Color Power Unitmited, Inc.<br>CPIM is a trademark of Digital Research, Inc., WordStar, MailMerge, SpellStar, and StarIndex are trademarks of MicroPro International Corp

Free Book worth \$14.95 with each order. See

#### DMAGIC

#### Several menu driven aids to keep your disks clean & tidy

- Copy, load, rename and delete tiles as you step thru the disk directory with single keystroke commands. No more frustrating tile name spelling errors!
- **Page leature displays 26 directory** files at a time. No more dir "fly-by.
- Sort directory and store on disk in alphabetical order
- **e** Find machine language start/end execution addresses
- **•** For single or multiple drives. R.S. color DOS— 16k minimum
- required Supplied on disk-\$19.95

#### PRO-LOC

#### Control access to sensitive programs and files.

- The PRO-LOC loader allows programs to be saved to disk in a password protection mode The program will not load or run unless proper password supplied.
- Data and text tiles can also be locked'' wifh PRO-LOC.
- Easy to use-menu driven commands
- R.S. color DOS with 16k minimum
- required.<br>Supplied on disk— \$19.95.

#### FREE with each order—

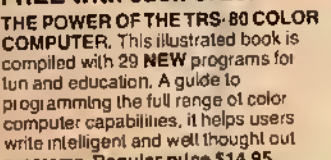

We accept Master Card, VISA, check or money order. programs. Regular pilce \$14.95.

Original color computer software wanted. High royalites paid.

-------------------Please send me:<br>DIAACIC & \$19.95 DMAGIC (n \$19.95 PRO-LOC (a \$19.95 Add 5% sales tax it <sup>a</sup> resident ot **Massachusetts** TOTAL **NAME ADDRESS** CREOIT CARD CREOIT CARO NUMBER EXPIRATION DATE

#### DORISON MOUSE PUBISMERS. INC **Manufactured Ltd.**

Editor:<br>The North Atlanta Color Computer Club is in Atlanta. We meet on the fourth Tuesday at the Tucker-Federal Northlake Mall. Call Chips Inc.. 457-2447 for more information or call me at 396-5395. The "old" Smerna CoCo Club is being incorporated. Both clubs are now putting out newsletters. Don't forget about the CoCo Board BBS at 378- 44I0.

> David Gresch Dunwoody. GA

#### Editor:

<sup>l</sup> would like to announce the lormation ol <sup>a</sup> CoCo club in the Dranesville District area of Virginia and also the outlying Reston area. This club would be an assembly ol interested teens meeting to share interests and their advice with one another. The club would meet at willing members' houses every two weeks. Two of our first members are also planning to run BBS's in the not too distant future. We would like to share our own BASIC and machine language programs, if possible. For more information, call Craig McCormick (703) 28I-9352. 943I Shouse Drive. 22180.

Craig McCormick Vienna, VA

#### Editor:

Anyone interested in joining an international MC-IO club can send <sup>a</sup> SASE for details.

Also. <sup>I</sup> am running 64K with version I.I disk. My ham call is VE3GGR and <sup>I</sup> am involved in all phases of ham radio including Digital Amateur Radio. SSTV. RTTY. voice. CW, etc. My address is Box 2771. POA IKO.<br>
L. Stephen Coker

Huntsville, Ontario

#### GROWERS SEEK NETWORK

Editor:

In the August issue of RAINBOW was a letter from grain farmer Dennis Rogers of Ashton. Idaho, inquiring as to the whereabouts of a program for grain farming.

Well. <sup>I</sup> am an Idaho farmer also and use the Color Computer in my farming operation. <sup>I</sup> know there must be many more out there who farm and also read RAINBOW. I would like to see <sup>a</sup> clearing house started for those involved in agriculture  $-$  someplace where we could share our programs with other farmers.

The one drawback <sup>I</sup> can see about the Color Computer is the relative absence ol professional agriculture-related software. Farmers, let's hear from you. <sup>I</sup> would be willing to gel the ball rolling. <sup>I</sup> have <sup>a</sup> couple of agriculture related programs <sup>I</sup> have written for my operation and <sup>I</sup> would be willing to share them, or trade for some of yours. Even if you have no sell-written programs, let's hear from vou anyway! My address is Rt. #1, Box 4133. 83301.

Also, thanks to RAINBOW for the best CoCo magazine available!

Kelly Klaas Twin Falls. ID

#### BULLETIN BOARD SYSTEMS

#### Editor:

<sup>I</sup> would like to announce my BBS in Joplin. It is run on <sup>a</sup> CoCo computer but open to everyone. The system is on seven days a week from 7 a.m.-12:30 a.m. Call (417)781-4020.

<sup>I</sup> would also like to thank you for the best CoCo magazine around. I read RAINBOW from cover to cover every month.

David Morgan Joplin. MO

#### Editor:

Colorama BBS of Yonkers is now in operation. Downloads, uploads, boutique, want ads, etc.. 24 hours. (91 14) 965-7600. Fred Siudvm (SYSOP)

Yonkers. NY

#### Editor:

<sup>I</sup> would like to announce the operation of <sup>a</sup> TRS-80 Color Computer BBS. <sup>a</sup> modified version of the Silicon Rainbow Products board. Readers may call the BBS anytime <sup>24</sup> hours <sup>a</sup> day. The number is (209) 835-6496. Dennis Nealherlaiul Tracy. CA

#### THE EVANSVILLE CONNECTION

#### Editor:

<sup>I</sup> would like to announce <sup>a</sup> new BBS has started in the Evansville. Ind. area. The Evansville Connection is on-line Saturdays and Sundays from <sup>9</sup> a.m. to <sup>9</sup> p.m. It features E-Mail, download of CoCo programs, graphics, and news of interest to all CoCo users. The number to call is (812) 476-9453. Brad Callahan Evansville, IN

#### Editor:

Once again we have an announcement about our bulletin board. This time it includes an address change plus many upgrades to the system. Your readers have been the greatest with support of the system sending us uploads for others to share all the time. Some of these being of commercial quality. With the overwhelming selection of downloads and uploads we have gone to <sup>a</sup> three double-sided. 40-track disk drive system so all this can be made available to all users. Our new address is Westchester BBS. 440-54 North Broadway. 10701.

We are planning <sup>a</sup> second BBS in the Manhattan area of N.Y. within the next few weeks. The number for the second board will be listed on the BBS in Westehester (914) 965-2355 when we are up and running.

Many thanks for all the help from <sup>a</sup> great magazine that truly is looking out for the CoCo user and all those who are also helping them out.

Bill Graspo Yonkers. NY

#### Editor:

Our three BBSs in St. Joseph. Mo. are on <sup>24</sup> hours. The phone number is (816) 232- 4932,

**Rick Drozd** Si. Joseph. MO

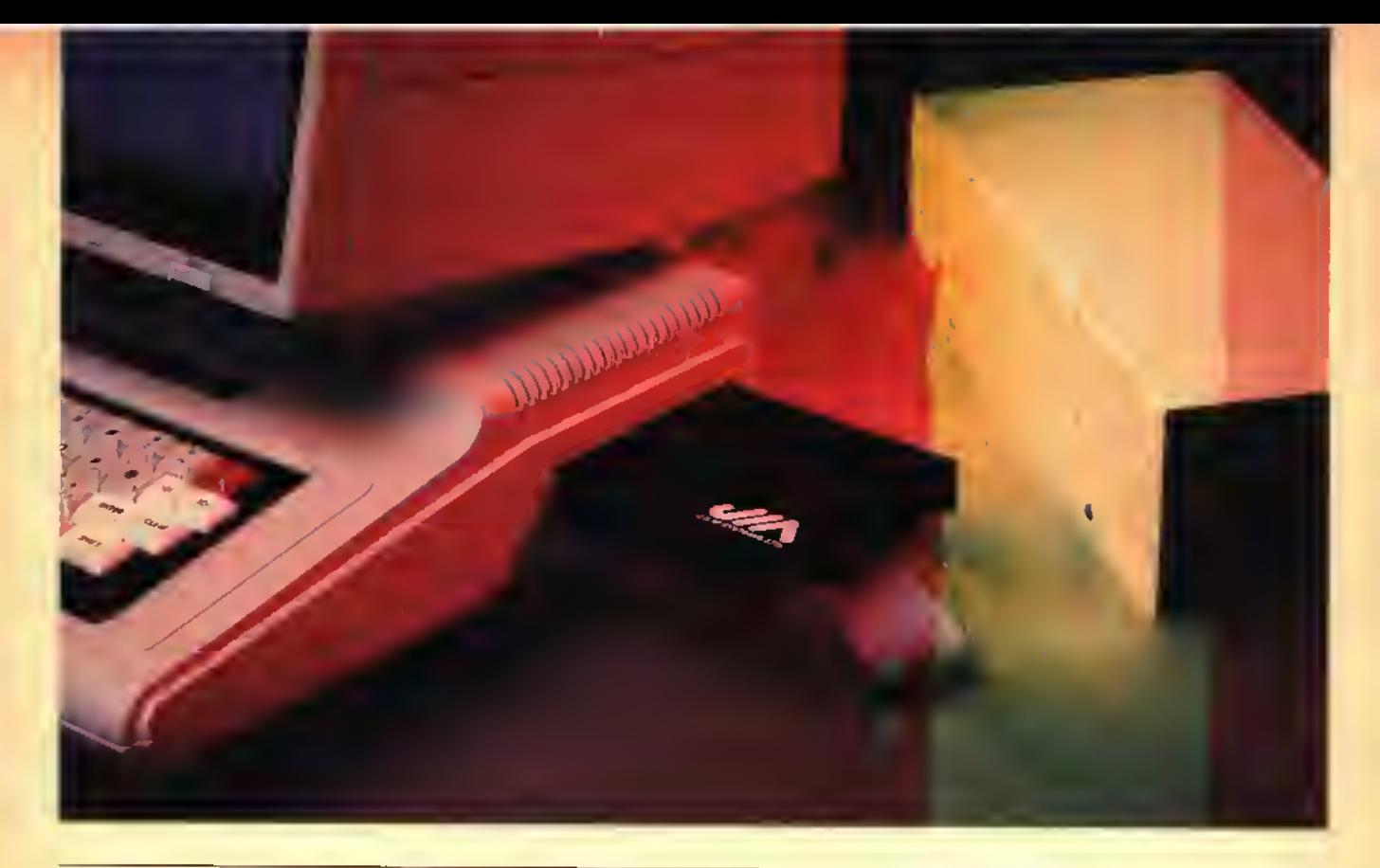

# Heat Up Your COCO With J&M'S Hot Disk Controller

Upgrade your COCO by adding JDOS advanced disk operating system, top quality disk drive, and VlP-Writer', a powerful word processor.

J&M Systems offers this package for <sup>a</sup> remarkably low price that gives you a plug-compatible disk drive for both the original COCO and the COCO-2.

Gold contacts assure reliability, built-in digital phase locked loop means NO adjustments, and disc operations are supported by JDOS. The controller also supports RS DOS, FLEX<sup>\*</sup>, and OS/9<sup>\*</sup>.

JDOS implements all RS DOS Basic commands, plus many more, including Auto line numbering, DOS to boot OS/9, and RUNM to load and run machine language programs.

You may also choose to format disks 40 track (single or double side) as well as 35 track RS compatible. Up and Down arrow keys support scrolling: a feature everyone wants!

VTP-Writer, gold-edged JFD DISK CONTROLLER card, JDOS in ROM, complete drive, cable, and Manuals: all for only \$379.

## J&M SYSTEMS: The Driving Force For Your Color Computer!

"VlP-Writer Is a registered trademark of Soft Law

'FLEX is <sup>a</sup> registered trademark of Technical Systems Consultants, Inc.

'OS/9 Is <sup>a</sup> registered trademark of Microware, Inc.

To Order Fill Out This Coupon or Call 505/265-1501

. I'd like more information on these products:

PLEASE SEND ME: A top-quality complete SSDD 180K disk drive with cable, <sup>a</sup> gold-edged JFD Disk Controller card (JDOS in ROM), VIP-WRITER word processing program, and manuals all for only \$379.

Name

Address\_

City/State/Zip \_

I WANT TO USE VISA<sup>®</sup> OR MASTERCARD<sup>®</sup>

Card # Exp. Date

Signature

. Enclosed is my check or money order

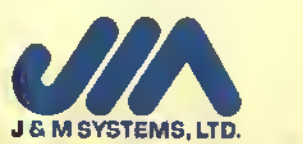

137 UTAH NE • ALBUQUERQUE, N.M. 87108 • 505/265-1501

## **RINT #-2**

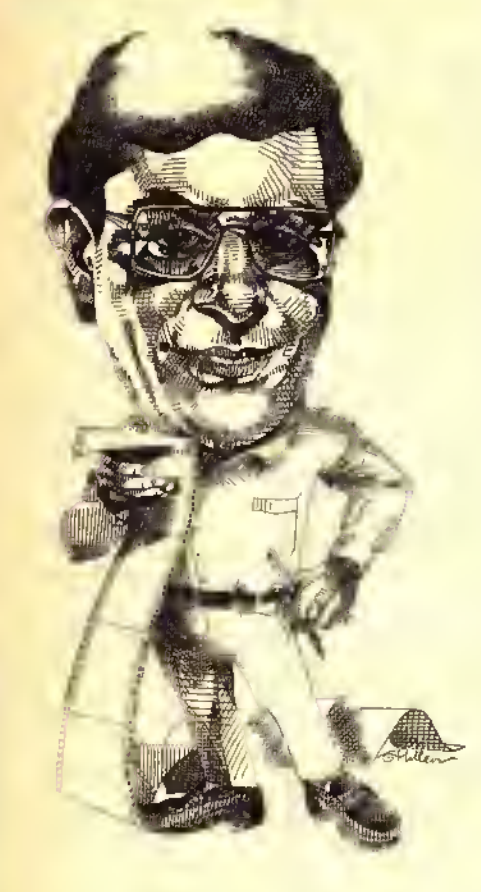

I improper – or inappropriate – for THE KAINBOW to comment centerially in<br>I made this rule for a reason. First of all, we have always had competition in some<br>I made this rule for a reason. First of all, we have always had am going to break one of our rules this month. Historically. <sup>1</sup> have felt it improper — or inappropriate — for THE RAINBOW to comment editorially in any way on our own competition.

measure and <sup>I</sup> just believed that it would not be "right" for us to use our own editorial pages to say things about the state of the market.

Second of all. we as publishers of <sup>a</sup> magazine, always make <sup>a</sup> lot of subjective decisions; not the least of which is in our reviews. We spend <sup>a</sup> great deal of time on reviews —wishing them to be as accurate as possible. We also want them to be impartial and objective and. in some way, <sup>1</sup> have always felt, in order to ensure that, we should avoid taking <sup>a</sup> partisan stance in any way.

The way this goes is to say that if we are partisan in one area, what keeps us from being partisan in others? <sup>1</sup> spent more than <sup>a</sup> decade in the news business with <sup>a</sup> newspaper in Birmingham. Ala., and with United Press International. The one thing we were told in all of these situations was that journalism and advocacy do not mix.

Certainly, newspapers have editorial pages, where they express opinions. And. it might easily be argued, this column is - in a way - an editorial page. But, frankly, <sup>1</sup> have always felt you would rather read about things here other than the magazine business. Particularly from our perspective.

<sup>1</sup> have departed from this "rule" twice. Once when another magazine decided to cut out THE RAINBOW Seal of Certification from any advertisements appearing in it and the other when <sup>a</sup> competitor folded. In the first case. <sup>1</sup> was concerned that someone viewed the Seal as <sup>a</sup> publicity ploy by THE RAINBOW, especially since no other CoCo (or computer) magazine banned the Seal from its pages. In the second instance, we were getting <sup>a</sup> lot of questions about the status of another competing magazine that went out of business and <sup>1</sup> felt it was our "duty" to. at least, inform as many people as we could that this was the case. To my knowledge, no formal announcement was ever made by that magazine.

So. perhaps, history repeats. By now. many of you may be aware that The Color Computer Magazine is terminating publication with its October issue. It is my understanding that subscribers to that publication will receive notice of its demise and be offered <sup>a</sup> subscription to <sup>a</sup> non-CoCo specific computer magazine in its place. Don't hold me to the latter information, though.

In a way, we feel sad to see The Color Computer Magazine leave the field. It was an intensely competitive journal — in the editorial, subscription acquisition and advertising sales fields. Kerry Leichtman. its editor-in-chief, was interested in the Color Computer and succeeded, <sup>1</sup> think, in putting out <sup>a</sup> publication ol profes-

sional quality.<br>So, the CoCo World is evolving. An important aspect of all this is the impact which the existence of several CoCo publications has had on the market. My feeling, expressed many times in private, is that <sup>1</sup> believe it hurt the market more than it helped.

1 recall when The Color Computer Magazine and another competitor. Hot CoCo, first began publishing. All of <sup>a</sup> sudden, advertisers were telling me that now they had <sup>a</sup> way to go after even more sales. Readers were saying that they had the opportunity for even more information. It did look beneficial to everyone.

That turned out not to be so. Readers found out they were spending an inordinate amount of money on magazines - money which could have been used for other purchases. Advertisers, by and large, discovered that the added sales they gained were miniscule compared to added costs. And they had to recover that added advertising cost somehow — and. of course, it came from you.

From the day THE RAINBOW began as a two-page newsletter. I have always believed we need to serve the reader first. But. as some fierce and well-funded competition developed, we spent some money on things we otherwise need not have — such as subscription promotions. These promotional costs were reflected in increased cost for subscriptions.

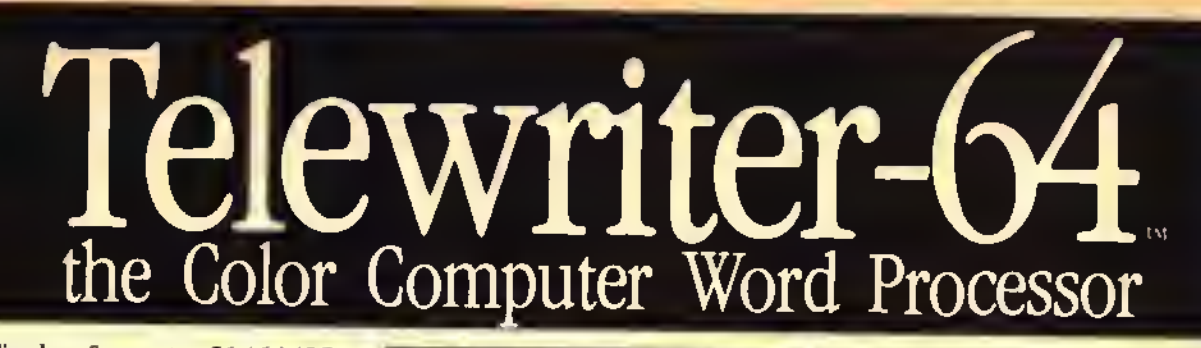

- $\blacksquare$  3 display formats: 51/64/85 columns  $\times$  24 lines
- True lower case characters .
- **User-friendly full-screen** editor
- **Right justification**
- **Easy hyphenation**
- **Drives any printer**
- **Embedded format and** control codes
- Runs in 16K, 32K, or 64K
- **Menu-driven disk and** cassette I/O
- No hardware modifications required

#### THE ORIGINAL

Simply staled, Telewriter is the most powerful word processor you can buy for the TRS-80 Color Computer. The original Telewriter has received rave reviews in every major Color Computer and TRS-80 magazine, as well a\* enthusiastic praise from thousands of satisfied owners. And rightly so.

The standard Color Computer display of 32 characters by 16 lines without lower case is simply inadequate for serious word processing. The checkerboard letters and tiny lines give you no feel for how your writing looks or reads. Telewriter gives the Color Computer a 51 column by 24 line screen display with true lower case characters. So a Telewriter screen looks like <sup>a</sup> printed page, with a good chunk of text on screen at one time. In fact, more on screen text than you'd get with Apple II, Atari, TI, Vic or TRS-80 Model III.

On top of that, the sophisticated Telewriter full-screen editor is so simple to use, it makes writing fan. With single-letter mnemonic commands, and menu-driven I/O and formatting, Telewriter surpasses all others for user friendliness and pure power.

Telewriter's chain printing feature means that the size of your text is never limited by the amount of memory you have, and Telewriter's advanced cassette handler gives you <sup>a</sup> powerful word processor without the major additional cost of a disk.

...one of the best programs for the Color<br>Computer I have seen... - Color Computer News, Jan. 1982

#### TELEWRITER-64

But now we've added more power to Telewriter. Not just bells and whistles, but major features that give you total control over your writing. We call this new supercharged version Telewriter-64. For two reasons.

#### 64K COMPATIBLE

Telewriter-64 runs fully in any Color Computer — 16K. 32K, or 64K, with or without Extended Basic, with disk or cassette or both. It automatically configures itself to take optimum advantage of all available memory. That means that when you upgrade your memory, the Telewriter-64 text buffer grows accordingly. In <sup>a</sup> 64K cassette based system, for example, you get about 40K of memory to store text. So you don't need disk or FLEX to put all your 64K to work immediately.

#### <sup>64</sup> COLUMNS (AND 85!)

Besides the original 51 column screen, Telewriter-64 now gives you 2 additional highdensity displays:  $64 \times 24$  and  $85 \times 24$ !! Both high density modes provide all the standard Telewriter editing capabilities, and you can switch instantly to any of the <sup>3</sup> formats with a single control key command.

The  $51 \times 24$  display is clear and crisp on the screen. The two high density modes are more crowded and less easily readable, but they are perfect for showing you the exact layout of your printed page, all on the screen at one time. Compare this with cumbersome "windows" that show you only fragments at <sup>a</sup>

time and don't even allow editing.

## RIGHT JUSTIFICATION &<br>HYPHENATION<br>One outstanding advantage of the full-width

screen display is that you can now set the screen width to match the width of your printed page, so that "what you see is what you get." This makes exact alignment of columns possible and it makes hyphenation simple.

Since short lines are the reason for the large spaces often found in standard right justified text, and since hyphenation is the most effective way to eliminate short lines, Telewriter-64 can now promise you some of the best looking right justification you can get on the Color Computer.

#### FEATURES & SPECIFICATIONS:

Printing and formatting: Drives any primer (LPVII/VIII, DMP-100/200. Epson, Okidata, Centronics, NEC. C. Itoh, Smith-Corona. Terminet, etc).

Embedded control codes give full dynamic access to intelligent printer features like: nnderlining, subscript, superscript, variable font and type size, dotgraphics, etc.

Dynamic (embedded) format controls for: top, bottom, and left margins; line length, lines per page, line spacing, new page, change page numbering, conditional new page, enable/disable justification. Menu-driven control of these parameters, as well as:

panse at page bottom, page numbering, band rate (so yon can run your printer at top speed), and Epson<br>font. "Typewriter" feature sends typed lines directly to your printer, and Direct mode sends control codes right from the keyboard. Special Epson driver simplifies use with MX-80.

Supports single and multi-line headers and automatic centering. Print or save all or any section of the text buffer. Chain print any number of files from cassette or disk.

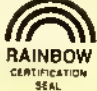

File and I/O Features: ASCII format files create and edit BASIC. Assembly, Pascal, and C programs, Smart Terminal files (for uploading or downloading), even text files from other word processors. Compatible with spelling checkers (like Spell 'n Fix).

Cassette verify command for sure saves. Cassette anjoretry means you type <sup>a</sup> load command only once no mailer where you are in ihe lane.

Read in, save, partial save, and append files wiih disk and/or cassetie. For disk: prim directory with free space to screen or printer, kill and rename files, set default drive. Easily enstomized to the number of drives in the system.

Editing features: Fast, full-screen editor with wordwrap, block copy, block move, block delete, line delete, global search and replace (or delete), wild card search, fast auto-repeal cursor, fast scrolling, cursor up, down, right, left, begin line, end line, lop of text, botiom of text; page forward, page backward, align text. labs, choice of buff or green background, complete error protection, line counter, word counter, space left, current file name, defanit drive in effect. set line length on screen.

Insert or delete lexl anywhere on the screen without changing "modes." This fast "free-form" editor provides maximum ease of use. Everything you do appears immediately on the screen in front of yon, Commands require only a single key or a single key plus CLEAR.

#### ... truly a state of the art word processor...<br>outstanding in every respect. - The RAINBOW, Jan. 1982

## PROFESSIONAL WORD PROCESSING

You can no longer afford to be without the power and efficiency word processing brings to everything you write. The TRS-80 Color Compuler is the lowest priced micro with the capability for serious word processing. And only Telewriter-64 fully unleashes that capability.

Telewriter-64 costs \$49.95 on cassette, \$59.95 on disk, and comes complete with over 70 pages of well-written documentation. (The stepby-step tutorial will have your writing with Telewriter-64 in a matter of minutes.) To order, send check or money order to:

> Cognitec 704 Nob Street Del Mar, CA <sup>92014</sup>

Or check your local software store. If you have questions, or would like to order by Visa or Mastercard, call us at (619) 755-1258 (weekdays, 8AM-4PM PST). Dealer inquiries invited.

(Add \$2 for shipping. Californians add 6% state lax. Allow 2<br>weeks for personal checks. Send self-addressed siamped envelope for Telewriter reviews from CCN, RAINBOW,<br>80-Micro, 80-U.S. Telewriter owners: send SASE or call for<br>intermation on ngarading to Telewriter-64. Telewriter-<br>compatible spelling ehecket (Spell 'n Fiv) and Smurt Term program (Colorcom/E) also available. Call or write for more information.)

Apple II is <sup>a</sup> trademark of Apple Computer. Inc.; Atari is <sup>a</sup> trademark of Atari. Inc.; TRS-80 is <sup>a</sup> trademark of Tandy Corp; MX-80 is <sup>a</sup> trademark of Epson America, Inc.

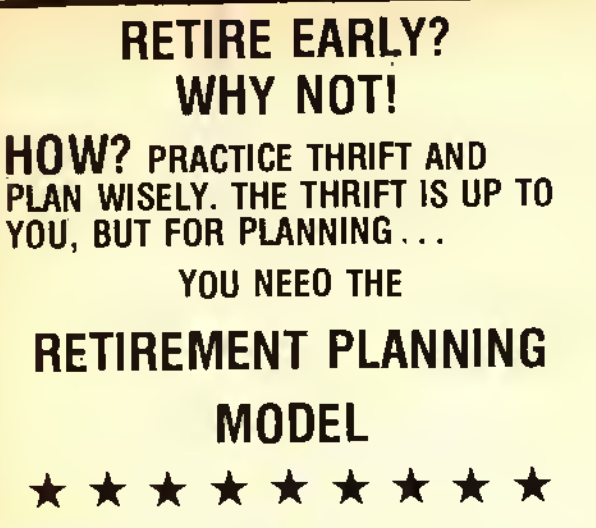

#### ABOUT RETIREMENT PLANNING

By the year 2010, todays \$8800 auto will cost \$40,000 if intlation averages 6%. Inflation makes retirement planning essential. Proper retirement planning requires a complex year-by-year analysis which must consider these factors:

- \* Your investment program \* Inflation<br>\* Tax-deterred savings \* \* Pension
- Tax-deferred savings \* \* Pension \* Pension \* Pension \* Pension \* Pension \* Pension \* Taxes \* Taxes
- 
- $\star$  Social Security
- 

#### START NOW

Start your planning now. Try different retirement ages and vary your investment program goals. The objective is to develop a plan for early retirement which eases doubt regarding your future financial security.

#### WHAT THE MODEL DOES

First, the model helps you organize your present assets. The model then projects these assets, along with estimated pension and social security, to the retirement age you select. Based on this projection, a detailed cash flow analysis is conducted for each year of your retirement.

The factors listed above are considered in all calculations. Each analysis stops when your funds deplete or when the analysis carries to the age of 100. The model is designed for "what if" analysis and optional printer output.

AN ESSENTIAL TOOL FOR COMPREHENSIVE RETIREMENT PLANNING

#### \* \* \* \*

#### FULLY DOCUMENTED

#### ABOUT THE AUTHOR

From the author of "Real Estate Investment." "Bond Analysis," "Owner Financed Real Estate" and "Homeowner Selling Analysis" as leatured by Petrocci Freelance Associates.

REQUIRES 16K EXTENDED **TAPE \$34.95**<br>COLOR BASIC **TABLE 18K S** 195K S39.95

**DISK \$39.95** 

**8&P SOFTWARE**<br>**P.O. Box 202** 

RAINBOW CERTIFICATION SEAL

ILL. RESIDENTS ADD<br>8% SALES TAX

**SEE RAINBOW REVIEW** JULY 1984 Glenview, IL

"... RPM does exactly what it says it will do in fine style."

Certainly, some will argue that competition has made us <sup>a</sup> better publication, and, in <sup>a</sup> number of cases that is, indeed, so. But <sup>I</sup> would like to believe that we would have done the same reader-oriented things anyway. After all, we began typesetting TItE RAINBOW when there was no competitive compulsion to do so; we instituted <sup>a</sup> "slick" format because we felt the CoCo deserved it; we added color, increased the number of pages and came up with unique ideas simply because we wanted to. And, we'll keep on doing so with or without competition.

What is the "bottom line" on all of this, as the business people say?

First of all. it means we probably will be able to cut back on the price increase we have been looking at for subscriptions at the end of the year. We will still probably have <sup>a</sup> slight increase — simply because the cost of paper and postage keeps going up — but, by eliminating some of the non-reader-oriented things we have had to do. we will be able to operate <sup>a</sup> little more economically. And we can pass that savings on to you.

Second, it means we will most likely be able to hold the line on advertising rate increases for <sup>a</sup> while. This may not seem important, but it is. Paul Searby of Computerware. for example, has often voiced the problem of the high cost of bringing <sup>a</sup> product to market — and that certainly includes cost of advertising. This means more affordable software because it reduces a software company's expenses.

It also means more companies have a chance to get into the business in the first place. We started THE RAINBOW on a \$2.50 investment (excluding our CoCo, which we already had) and we've always tried to encourage new businesses in our market. Holding the line on ad costs simply makes it possible for access to our advertising to be more affordable. Honestly. <sup>I</sup> am proud of the many companies which started with THE RAINBOW and have built themselves into nice businesses through our advertising.

<sup>I</sup> am not trying to say that the demise of <sup>a</sup> single magazine means <sup>a</sup> whole new world is waiting out there, but <sup>l</sup> do think this development is reflective of several significant changes that are taking place. For those in the publishing husiness, it is always disturbing when <sup>a</sup> publication dies — even if that publication was <sup>a</sup> competitor. To Kerry and others associated with The Color Computer Magazine go our best wishes and hopes for success in the future. They produced <sup>a</sup> good magazine and should be proud of their efforts.

Don't let me forget about RAINBOWfest! The first show of our new season is coming up Sept. 28-30 in Princeton. N.J. There is, of course, a ticket order form in this issue.

RAINBOWfcst-Princeton looks like it is going to be an outstanding show and we sure want you to come. We have <sup>a</sup> special discount fare from our official airline. United, and a special discount rate from our official car rental agency. National. An added bonus: Since it is so close to my birthday, we're serving cake on Friday night to everyone who attends. There are <sup>a</sup> couple of things we have up our sleeve. <sup>1</sup> think this is one show you really won't want to miss!

Please come to RAlNBOWfest. It will be nice to see everyone again. And. you Easterners, remember that the Midwest took the show attendance "record"away from you last spring. Now. you can get it back.

By way of finally. <sup>I</sup> also wrote last month about our plans to publish several new books in the coming months. They will be marketed under the general heading of The Rainbow Bookshelf, although they will still be called Rainbow Books. You'll be seeing The Rainbow Bookshelf logo in the coming months.  $\qquad$  **Lonnie Falk** 

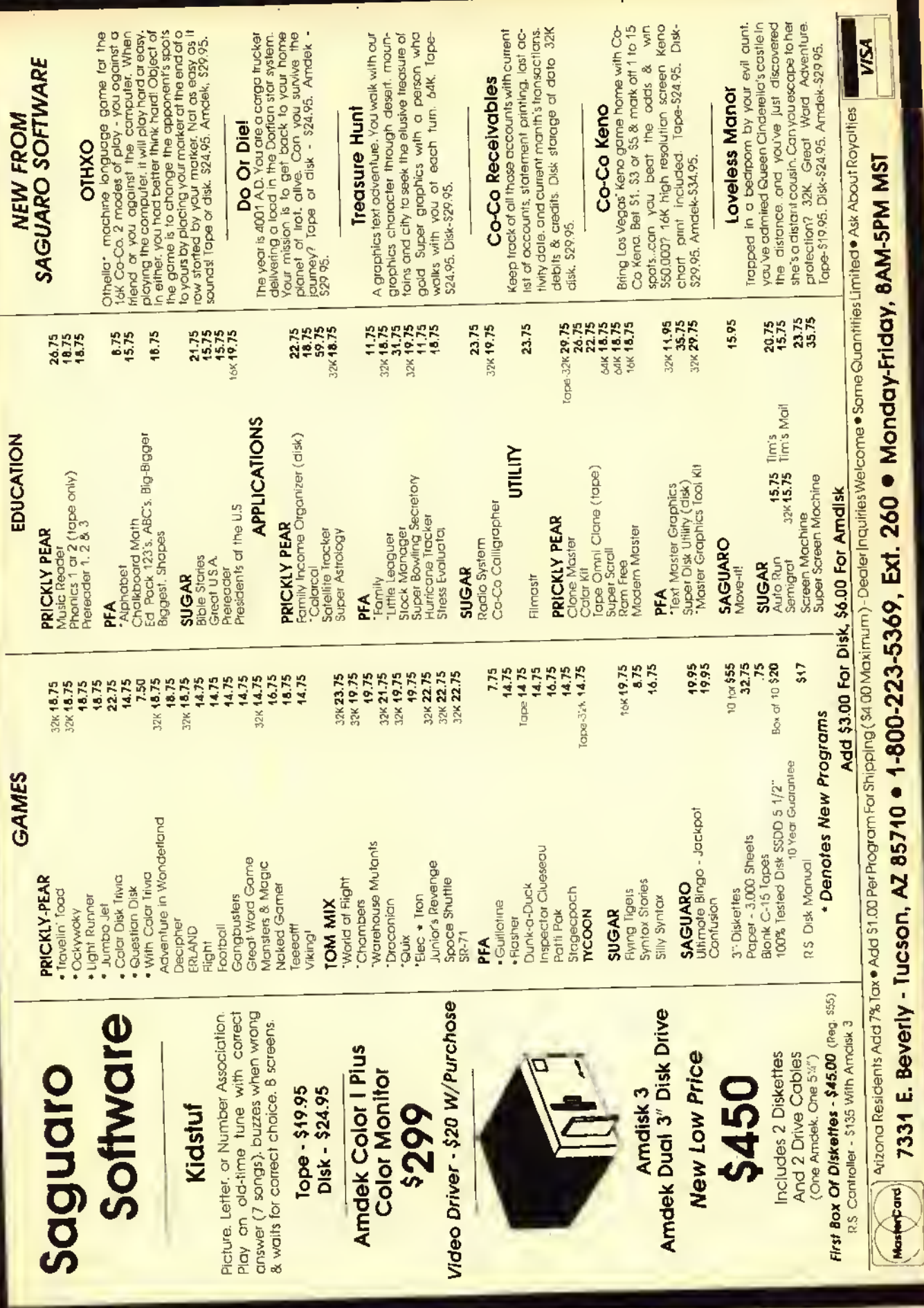

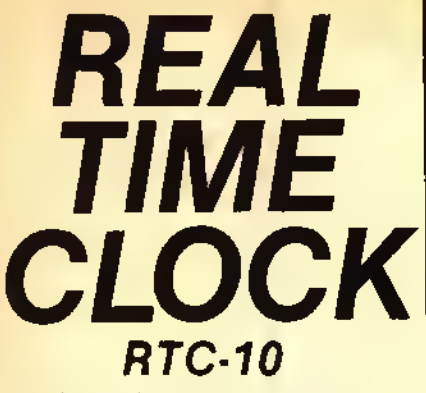

Full featured, yel very easy to use, RTC-10 is a quartz-based. Time/Date clock contained in <sup>a</sup> compact ROM case RTC-10 makes it simple to access the Ilme and date with just a lew Basic PEEKS. A 2-year + replaceable battery (included) keeps time accurate when the computer is off and even when the cartridge is unplugged

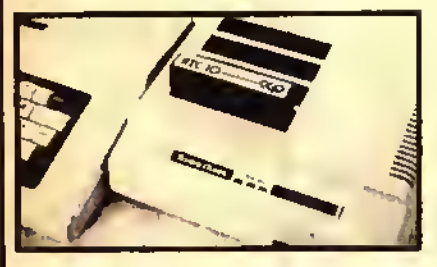

## ONLY \$89.00

Compatible with any 16K or greater. Extended or non-extended Color Computer. RTC-10 may be used with or without a Radio Shack or any other Multi-Slot unit. To use it with a disk, without a Multi-Slot, order the Y-cable below

Completely assembled, tested and ready to plug-in and use, with programs included for clock setting and for continuosly displaying the Time/Date in the upper right corner of the video<br>screen, ONLY , . . . . . . . . . . . . . . . . \$89.00

## COCO CABLES

Top quality cable and connectors with all gold plated contacts...............

Y-CABLE- 40 conductor, <sup>1</sup> ft. long. <sup>1</sup> Male. 2 Females. Allows you to connect your disk controller pack and the RTC-10 Clock or most voice synthesizers, etc. ONLY \$29.95

DISK PACK EXTENDER CABLE 40 Conducter. 2 ft. long, <sup>1</sup> Male. <sup>1</sup> Female. Lets you place your disk controller pack<br>where you want it, out of your way. **ONLY** ................................ \$22.95

CUSTOM FLAT CABLES- Call-in or send us your requirement. We will quote <sup>a</sup> reasonable price for the cable you need.

Custom Computer Products 6 Dogwood Court Goshen. NY 10924  $\frac{6 \text{ Dogwood Court}}{6 \text{Osphen, NY 10924}}$  **CCP** 

ADD S3 <sup>00</sup> PER ORDER FOR SHIPPING & HANDLING EORCOD INCLUDE AN ADDITIONAL \$3.00 NY RESIDENTS MUST INCLUDE SALES TAX

## BUILDING OCTOBERS RAINBOW

Everyone Wants More RAM . . . All Of Us Want More Programs .. It's A Matter Of Give And Take

44 Maintailment of his "KISSable OS-9" column, adding that "64K is<br>.not enough." Obviously, the technological promise is for more and<br>more memory in smaller and smaller packages. While that forecast carries with it installment of his "KlSSablc OS-9" column, adding that "64K is more memory in smaller and smaller packages. While that forecast carries with it the prospect of higher resolution, more features and sundry other extras. l\*d have to argue that increased memory has its expensive side, too.

You see. the longer that program listings get. the more space they take up in THE RAINBOW and. thus, we have fewer pages left for other articles. While THE rainbow's phenomenal growth has helped offset the effects of longer listings, we have begun to feel the squeeze. The submissions just keep getting longer. <sup>1</sup> suppose that most writers have had their machines awhile and have elected to upgrade to more memory, and, once having done that, it's difficult to resist the temptation to use all available memory in programs under development.

Now. I'm not suggesting we go back to4K. nor am <sup>I</sup>preaching about efficiency in programming. It's just that I'm in a quandary as to how our magazine should evolve. We feel <sup>a</sup> strong commitment to publishing all listings, in their entirety. But, if the longest are the best — and you're unlikely to do in I6K what you can in 32K — the direction this leads us in is toward fewer articles and longer listings. In our recent Adventure contest, for instance, we've received games that keep accessing the disk as the game progresses — and some fill an entire disk and would take an entire issue of THE RAINBOW to print! At what price excellence?

Few would argue the point that the longer our listings are, the less likely people are to type them in. Thus, as we continue our commitment to publish all listings, the result is that increasing blocks of pages are being used by fewer and fewer people — percentage-wise, at least. A peculiar situation when you think about it: programs arc the meat of THE RAINBOW, yet could we have too much meat? It would appear so. As good as the longer listings are, we could run two or three short articles with programs in the space devoted to some of the longest listings - and, after all, many readers have 16K systems and can't use the "biggies" anyway. What to do?

Run just the shorter programs? How can we if the longer listings are the best? Print just the articles and direct readers to our RAINBOW ON TAPE service? RAINBOW ON TAPE is <sup>a</sup> valuable adjunct, but we're <sup>a</sup> magazine first. There is much to be learned from scanning <sup>a</sup> listing, even if you don't type it in; that's the best way to learn BASIC programming. Bar code? No, we use it in a sister publication, but it takes up more space than <sup>a</sup> basic listing — and only your computer can read it! Soundsheets? Too expensive. Print listings three columns per page instead of two? Maybe we should. Maybe we must. What do you think?

Clearly, we must rely increasingly on THE RAINBOW's program evaluation process, which is already an intensive, time-consuming editorial activity. Longer programs? Absolutely, if they are worth the room they take up and appeal to a large segment of our readers. But, mainly, we'll be striving for a delicate balance, a mix. We'll also encourage writers to weigh the "expense"of a long program when maybe <sup>a</sup> shorter version would do almost as well. And. we'll remind our writers that they were beginners once, too, and didn't they enjoy those "program quickies" that could be typed in only a few minutes. You see, more memory has its expensive side, too.

If you share my concern for cutting expenses, here's the worn but worthy tip <sup>I</sup> usually close with: subscribe to THE RAINBOW and save; we'll send you about  $128K$ in programs every month — more <sup>K</sup> at less price!

# Graduate With DEFT Pascal

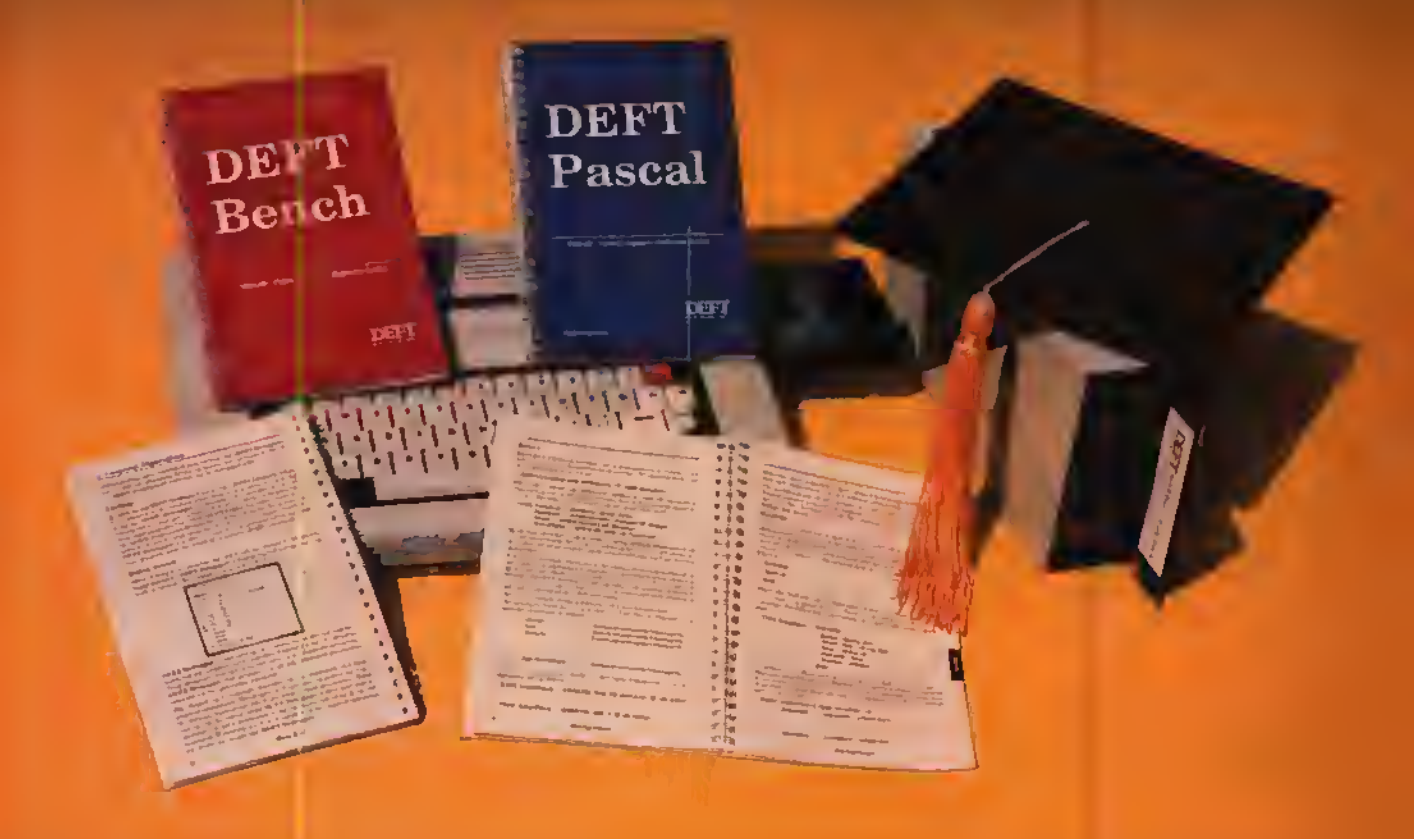

As <sup>a</sup> result of the programming language requirement of the Advanced Placement ( AP) Tests, Pascal has become the standard language used in High Schools and Colleges today. On the Color Computer, DEFT Pascal is the standard.

### DEFT Bench \$49.95

DEFT Edit Full screen editor

DEFT Linker (see DEFT Pascal)

DEFT Lib create and maintain program object libraries DEFT Debugger debug Pascal machine programs symbolically

DEFT Macro/6809 supports entire 6809 instruction set, lets you define your own instructions

#### DEFT Pascal \$79.95

DEFT Pascal Compiler DEFT Linker complete Pascal language. combines multiple program language object program

objects into one binary

DEFT Pascal Workbench \$119.95 (DEFT Pascal And DEFT Bench Together)

All DEFT software and programs developed with DEFT software are BASIC ROM independent and use all of the memory in your Color Computer without OS-9. All you need is DEFT software and <sup>a</sup> TRS-80 Color Computer with Extended Disk BASIC, at least 32K of RAM and One Disk Drive. Software licensing arrangements are available for schools. Dealer inquiries welcome.

For Product Questions Call 1-301-253 1300 For Credit Card Orders Call Toll Free 24Hrs 1-800-368-3238 Operator 8 In Virginia 1-800-542-2224 Operator 8

DEFT Products are also available through these fine iealers

**ITE PROGRAM STORE** c—lrutir pios KER El tronics Follett Library Book Co. CATAMAN I Sp. ctrum Projects.

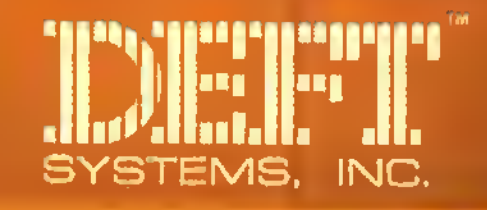

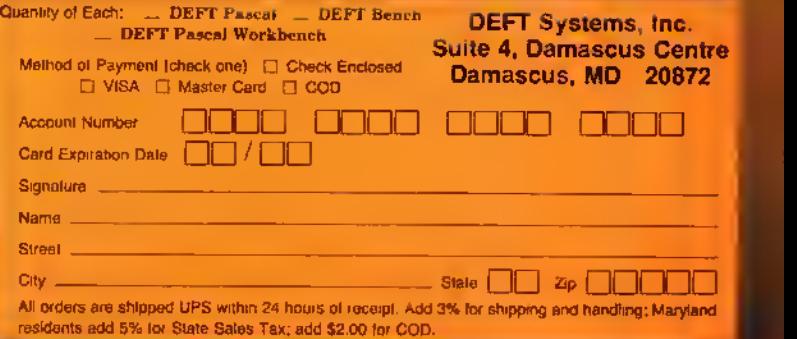

## GRAPHICS UTILITY

reating?

nyone who has worked with the TRS-80's Hi-Res graphics knows that they are far from perfect. When you put various lines near each other, they might be in different colors. This is known as the moire (mor-AY) effect. Using this fault of the computer system, and optical illusions created by crowded lines, <sup>I</sup> discovered that it is possible to get eight colors on the PMODE4 screen, not including the background color! This creates incredible possibilities. Apparently. Radio Shack and Motorola realized this when creating the <sup>6809</sup> — the special effect only happens when using SCREEN 1,1. This is useful, because the colors are hard to control, and could pose a problem when not wanted (i.e., drawing electrical schematics). If you end up with unwanted colors in your Hi-Res programs, then use SCREEN1,0 (more information can be found in Chapter 4, Going Ahead With Extended Color BASIC).

The first program is titled 8-COLOR. It shows eight lines on the screen, each one a different color. You may have to adjust some of the controls on your TV to tell the difference, but the difference is there. <sup>I</sup> won't give names for the dif-

(Paul Faulslich is a 15-year-old student at Somerville High School in New Jersey. He uses his computer to write school reports, letters to his paper route customers; to learn about program $m$ ing; and for fun.)

ferent colors, because they are slightly different on every CRT, and they can be altered by the color and tint controls.

Line 50 draws a vertical line in an even-numbered column (I00). Line 60 draws a vertical line in an odd-numbered column (121). The others use the moire effect to create other colors by blending lines that are next to each other. As far as <sup>I</sup> know, horizontal lines are the same color at all times.

The second program shows <sup>a</sup> true moire pattern. Before computers, moire patterns were two designs on transparent materials that created optical illusions when placed one atop another. Often, one was a set of concentric circles, and the other consisted of many lines going from the middle to a little more than the outermost circle. (Sec Figures <sup>I</sup> and 2.) This program draws 85 lines in  $PMODE4$ , from (129,0) to the bottom of the screen in steps of three, from (0,191) to (255.191). Without the space, it would look like a triangle at the bottom of the screen, and with <sup>a</sup> larger space the optical illusion wouldn't exist.

When the patterns of Figure <sup>I</sup> and Figure 2 are placed on top of each other the moire pattern is formed.

The third program is one that caused much frustration when we wrote it, and sometimes an FC Error will still result. but very rarely. It randomly picks two points, and draws a line between the two. Then it moves both points and draws <sup>a</sup> new line. When the point hits the end of the screen, it will bounce off

at a 45-degree angle. This can result in some very interesting turns. <sup>I</sup> have added many options, which have made the program much more enjoyable, but can easily be removed to save time and memory by deleting Lines 240 to 320, and 350 to the end.

The CLEAR key will clear the graphics screen, because after awhile the screen will look jumbled. Hitting 'E' will End the program, and the computer will tell you the coordinates used. 'S' will let you change the Step increment (or gap between lines). This is set by the computer at four when you start. 'W' will run a new random line using your specified Step increment, while 'R' will Run <sup>a</sup> new random line using the computer's set gap of four. 'P' wil Pause the program (like SHIFT and '@'). but you must hit 'P'again to continue. 'O' will run the same pattern Over again and 'C will Change screens (from SCREEN I, <sup>I</sup> to  $1, 0$  or  $1, 0$  to  $1, 1$ ), to show you how to prevent the various colors. 'H' will display <sup>a</sup> Help menu in case you are like me and will forget which letters to use.

The fourth program is <sup>a</sup> demonstration of my favorite pattern from the bouncing lines program. To fully appreciate it, you must wait until it starts overlapping itself, then pause it and play with the color controls. It contains no options, because there is no need for them.

<sup>I</sup> would like to know if someone can figure out how to make the third program 100 percent errorless.

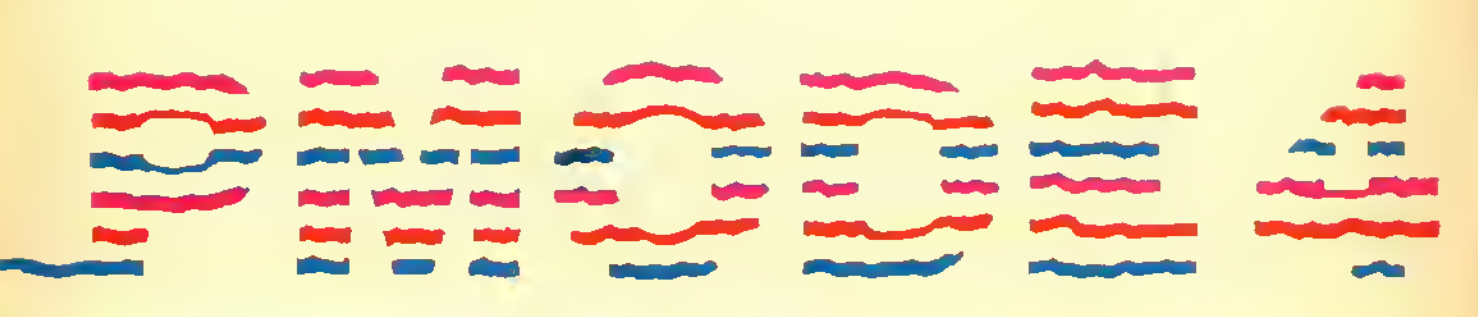

### By Paul Faulstich

 $16K$ **ECB** 

#### Listing I:

10 REM 8 COLORS IN PMODE 4 20 PM0DE4,i 30 PCLS 40 SCREEN1,1 50 LINE(100,0)-(100,191),PSET 60 LINE(121,0)-(121,191), PSET 70 LINE (130,0) -(130, 191), PSET: LI NE (131,0) -(131, 191 ),PSET 80 LINE(151,0)-(151,191), PSET: LI NE ( 152, 0) - ( 152, 191 ) , PSET 90 LINE(169,0)-(169,191), PSET: LI NE (170,0) – (170,191), PSET: LINE (17 1,0)-(171, 191), PSET 100 LINE(1B6,0>-(186,191) ,PSET:L INE<187,0)-(187, 191), PSET :LINE(1 88,0)-(18B,191),PSET 110 LINE(201,0)-(201,191) ,PSET:L INE (202,0) -(202, 191), PSET :LINE(2 03, 0) - (203, 191 ) , PSET: LINE (204,0)  $-(204, 191)$ , PSET 120 LINE(212,0)-(212,191) ,PSET:L INE(213,0)-(213,191), PSET:LINE(2) 14,0) -(21 4, 191), PSET: LINE (215,0)  $-$ (215, 191), PSET 130 GOTO 130 Listing 2:

10 PMODE 4, <sup>1</sup> 20 PCLS

30 SCREEN<sup>1</sup> , 100 FOR T=0 TO 255 STEP3:LINE ( 12 9,0>-(T,191),PSET:NEXT 200 GOTO 200  $110...... 79$  $340, \ldots, 206$ **END** ..... 77 Listing 3: 10 REM BOUNCING LINE 20 Q=4 30 SCR=1 40 PM0DE4, 1 50 PCLS **60 SCREEN1, 1** 70 V1=Q:V2=Q:V3=Q:V4=Q 80 REM STRING ART DESIGN 90 X=(RND(INT(255/Q) ) )\*Q:Y=(RND( INT(191/Q)))»Q 100 A=(RND(INT(255/Q) ) )\*Q:B=(RND (INT(191/Q) )>\*Q 110 SA»A:SB-B:SX»X:SY«Y 120 A=A+V1 130 B=B+V2  $140$   $X=X+V3$ 150 Y=Y+V4

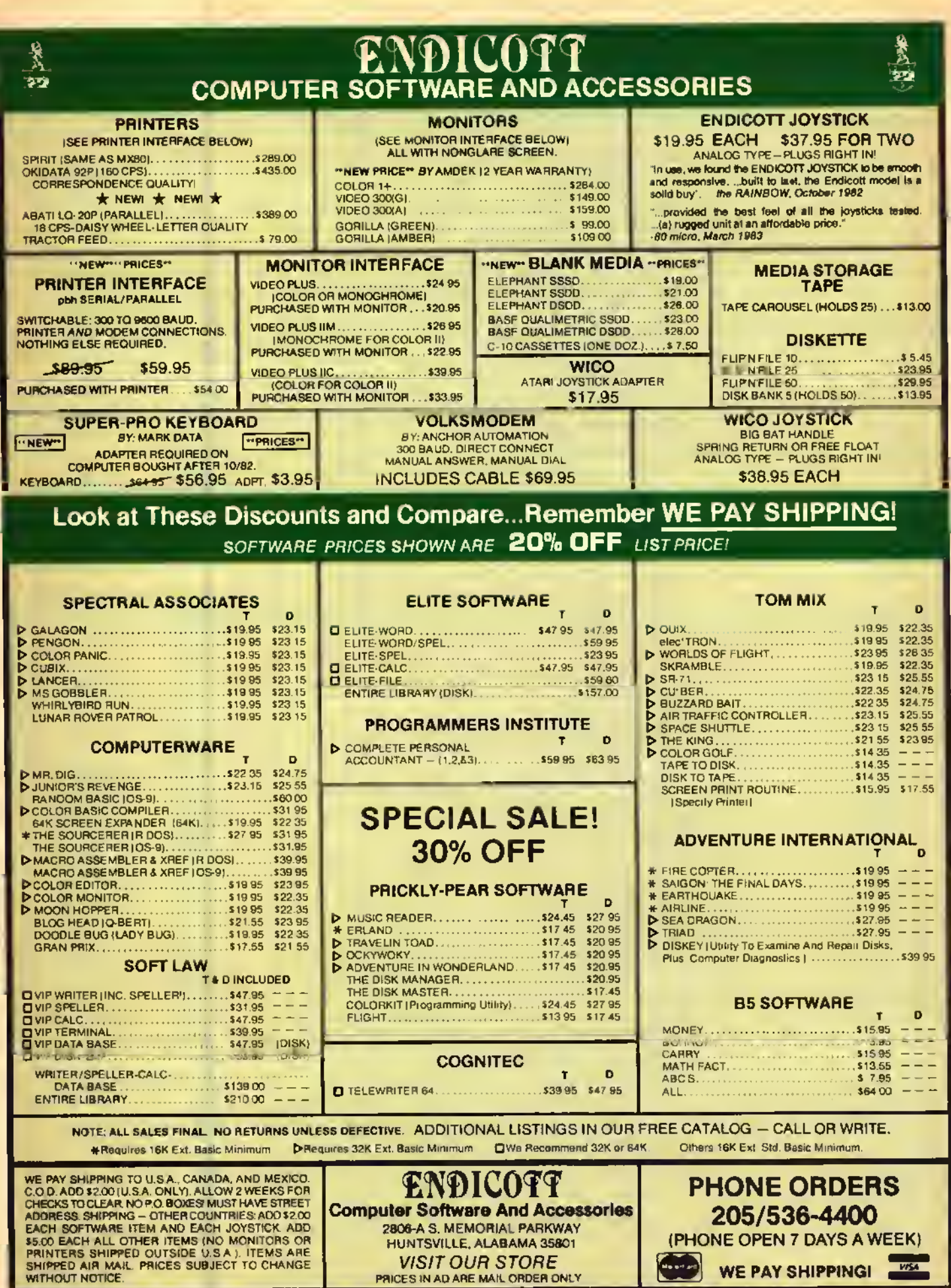

ш

 $\boldsymbol{\gamma}$  $\frac{1}{\alpha}$ 

 $\frac{1}{2}$ 

 $\frac{1}{2}$ 

 $\epsilon$ 

```
160 IF A=(INT(255/Q)-1)*Q THEN V
 1 = \sqrt{1+1}170 IF B=(INT(191/Q)-1)*Q THEN V
2 = V2 - 1180 IF A=<0 THEN V1=V1*-1
 190 IF B=<0 THEN V2=V2*-1
200 IF X=(INT(255/Q)-1)*Q THEN V
3 = 03 + -1210 IF Y=(INT(191/Q)-1)*Q THEN V
4 = 14 + 1220 IF X=<Ø THEN V3=V3*-1
230 IF Y=<0 THEN V4=V4*-1
240 A$=INKEY$: IF A$="E" THEN 350
250 IF A*="S" GOTO 600
260 IF A$="R" THEN RUN
270 IF AS=CHR$(12) THEN PCLS
2BØ IF A$="P" GOSUB 3BØ
290 IF A$="0" THEN 390
300 IF A$="H" GOSUB 430
310 IF A$="C" GOSUB 5BØ
320 IF A$="W" THEN 30
330 LINE (X, Y) - (A, B), PSET
340 GOTO 120
350 CLS: PRINT: PRINT "THE VARIABLE
SX,Y,A,B WERE:":PRINTSX,SY,SA,SB
360 PRINT: PRINT
370 END
3BØ X$=INKEY$:IF X$<>"P" THEN 38
Ø ELSERETURN
390 X=SX: Y=SY: A=SA: B=SB
400 V1=Q:V2=Q:V3=Q:V4=Q
41Ø PCLS
420 GOTO 120
430 SCREEN0, 0
440 CLS
450 PRINT"
                     help"
46Ø PRINT" 'E' = eND"
470 PRINT" 'S' = STEP CHANGE"
4BØ PRINT" 'R' = rUN"
490 PRINT" 'P' = pAUSE"
500 PRINT" 'CLEAR' = clear
51Ø PRINT" '0' = RUN OVER"
520 PRINT" 'C' = cHANGE SCREEN"
530 PRINT" 'W' = RUN wITH NEW IN
CREMENT"
540 PRINT" ^{\circ}H' = hELP"
550 INPUT" PRESS 'ENTER'"; ZZ
560 SCREEN1, 1
570 RETURN
580 IF SCR=1 THEN SCR=0 ELSE SC=
590 SCREEN 1, SC: RETURN
600 SCREEN 0,0
610 CLS
620 INPUT" WHAT IS THE STEP INCR
EMENT YOU
            WANT"; Q
630 SCREEN1, 1
64Ø GOTO 30
```
Listing 4:

```
10 PMODE4, 1
20 PCLS
3Ø SCREEN1, 1
40 V1=4: V2=4: V3=4: V4=4
50 REM STRING ART DESIGN
60 \text{ X} = 132: Y=14B
70 A=56:B=112
80 LINE (X, Y) ~ (A, B), PSET
90 A = A + V1100 B=B+V2
110 X = X + 17120Y = Y + V4130 IF A=252 THEN V1=V1*-1
140 IF B=1BB THEN V2=V2*-1
150 IF A=0 THEN V1=V1*-1
160 IF B=0 THEN V2=V2*-1
170 REM ALL DONE FOR A AND B
1BØ IF X=252 THEN V3=V3*-1
190 IF Y=1BB THEN V4=V4*-1
200 IF X=0 THEN V3=V3*-1
210 IF Y=0 THEN V4=V4*-1
220 GOTO B0
                                     \sqrt{2}Your 64k CoCo has up to 88k of memory
  You have 64k of RAM and 24k of ROM
    Use all of this from BASIC with
     this machine language program
     PHANTOM
                          MORY
       TRILLIUM
                 SYSTEMS
 With this you can:-
 - Use 32k more data storage
 - Chain from program to program
 - Use 16 bit Integers
 - Dynamically redimension arrays.
 Also included, using the PHANTOM, are
    PUTIL - A disk utility program
    P\text{-}INVENT - A RAM based inventoryprogram using 64k of RAM.
```
Tape or Disk

versions

P&H inc

U.S.\$29.95ea

**TRILLIUM SYSTEMS** 

67 King St. East<br>OSHAWA, ONTARIO

**CANADA LIH IB4** 

## The HJL-57 Keyboard

Now available for all models, including CoCo 2.

**STORE OF** 

## Compare it with the rest. Then, buy the best.

If you've been thinking about spending good money on a new keyboard for your Color Computer, why not get a good keyboard for your money?

Designed from scratch, the HJL-57 Professional Keyboard Is built to unlock ALL the potential performance of your Color Computer. Now, you can do real word processing and sail through lengthy listings...with maximum speed; minimum errors.

At \$79.95, the HJL-57 Is reasonably priced, but you can find other CoCo keyboards for a few dollars less. So, before you buy, we suggest that you compare.

#### Compare Design.

The ergonomically-superior HJL-57 has sculptured, low profile keycaps; and the threecolor layout is Identical to the original CoCo keyboard.

#### Compare Construction.

The HJL-57 has a rigldized aluminum baseplate for solid, no-flex mounting. Switch contacts are rated for 100 million cycles minimum, and covered by a spillproof membrane.

#### Compare Performance.

S-S-P

Offering more than full-travel, bounce-proof keyswitches, the HJL-57 has RFI/EMI shielding that eliminates irritating noise on displays; and four user-definable function keys (one latchable), specially-positioned to avoid inadvertent actuation.

#### Free Function Key Program

Your HJL-57 kit Includes usage Instructions and decimal codes produced by the function keys, plus a free sample program that defines the function keys as follows: F1 = Screen dump to printer. F2 = Repeat key (latching). F3 = Lower case upper case flip (If you have lower case cepability).  $F4 =$ Control key; eubtracts 64 from the ASCII value of any key pressed. Runs on disc or tape; extended or standard Basic.

#### Compare Installation.

Carefully engineered for easy Installation, the HJL-57 requires no soldering, drilling or gluing. Simply plug it in and drop it right on the original CoCo mounting posts. Klt.lncludes a

Ordering Information: Specify model (Original, F-verslon, or CoCo 2). Payment by C.O.D., check, MasterCard or Visa . Credit card customers Include complete card number and expiration date. Add \$2.00 for shipping (\$3.50 for Canada). New York state residents add 7% sales tax. Dealer Inquiries Invited.

new bezel for a totally finished conversion.

#### Compare Warranties.

The HJL-57 Is built so well, It carries a full, one-year warranty. And, It is sold with an exclusive 15-day money-back guarantee.

#### Compare Value.

You know that a bargain is a bargain only so long as it lasts. If you shop carefully, we think you will agree...The HJL-57 is the last keyboard your CoCo will ever need. And that's real value.

#### Order Today.

Only \$79.95, the HJL-57 is available for Immediate shipment for either the original Color Computer (sold prior to October, 1982) or the F-verslon and TDP-100 (Introduced in October, 1982), and the new 64K CoCo. Now also available tor CoCo 2.

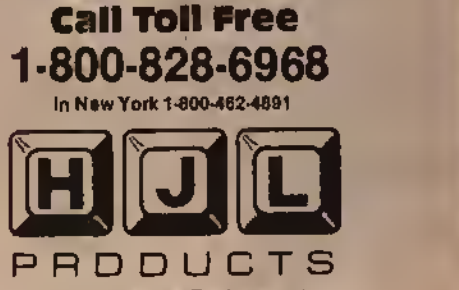

Div. of Touchstone Technology Inc. 955 Buffalo Road • P.O. Box 24954 Rochester, New York 14624 Telephone: (716)235-8358

# The Computer As A Classroom Tool

From lime to time <sup>1</sup> get mail from people, either wishing to express a point of view, disagreeing with me about something, correcting <sup>a</sup> mistake <sup>I</sup> make, or simply sharing ideas. This month <sup>1</sup> would like to respond publicly to <sup>a</sup> letter from a teacher. Gary Gernert teaches social studies in Waynesburg. Penn. Through a strange combination of events, the social studies department is now in charge of 16 Color Computers which must be "incorporated into the regular classroom." Mr. Gernert is eoordinator/advisor for this task.

The problem is that while the Color Computer represents a superior piece of equipment, there is not much educational software for secondary social studies classes. So. gentle readers. <sup>I</sup> give you a problem to ponder and an outlet for your creativity. If any of you know of any good programs for secondary social studies, please get in touch with Mr. Gernert. Also, for you programmers out there with a really great

(Michael Plog received his Ph. D. degree from the University of Illinois. He has taught social studies in high school, worked in <sup>a</sup> central office of a school district, and currently is employed at the Illinois State Board of Education.)

software package, why not send it to him? If you want to sell your software, why not let the students in Waynesburg field test it for you? Professional programmers and software houses would be well advised to have students and

"The computer is a tool ofeducation. It is only one tool, and should be used with other tools by professional educators to provide a set of growth experiencesfor students."

teachers field test software. The marketing advantages of classroom tested material are well known, and appreciated by buyers.

Please recognize that Mr. Gernert is not asking for free software. That idea is

### By Michael Plog, Ph.D. Rainbow Contributing Editor

mine: <sup>1</sup> am asking for him. His letter to me was simply asking if <sup>I</sup> knew of any good educational programs for his classes. In fact, if anyone writes to me and asks for free software. <sup>I</sup> would probably not be sympathetic or overly helpful. <sup>I</sup> do not know anything about the materials budget for Waynesburg. but <sup>I</sup> expect they have some money to purchase software.

This plea is only part of the article for this month. It seems to me there arc other points to be considered in the situation described above.

The computer is <sup>a</sup> tool of education. It is only one tool, and should be used with other tools by professional educators to provide a set of growth experiences lor students. When we think of computers in schools, let us not get carried away with Computer Assisted Instruction. Yes. it is a significant tool for the teacher. But. there are other ways to use <sup>a</sup> computer in school.

Consider for a moment  $CMI =$ Computer Managed Instruction. With a simple database program, the students in Waynesburg could have their records computerized. Teachers in the social studies department could keep scores Irom tests and classroom work stored on diskette. A simple BASIC program could transfer the information from a

database program to a listing of grades. Now, <sup>1</sup> do not know how grade cards are handled in Waynesburg. My own experience was many hours with <sup>a</sup> calculator, then even more hours in the teachers' lounge waiting for the cards for seniors, names beginning with L-Z. Imagine having your Color Computer go through the database information, averaging scores (with weights) and printing a list of students and grades. The time spent transferring that to the grade cards would be almost nothing! <sup>I</sup> can picture a group of social studies teachers, with coffee cups in hand, joking among themselves while the other department teachers arc frantically trying to find that one grade card that fell behind the chair.

Grades are only one example of CM 1. Why not have attendance taken by the computer'.' Students could key in their name (or ID number) when arriving in class. By the time announcements are made and homework papers collected, <sup>a</sup> printout of present and absent students would be waiting for the teacher.

For classes involving reading assignments, the Color Computer is an ideal tool to keep track of material completed by each student, as well as dates of completion. This type of use might also involve a database system. Output might possibly not even need additional BASIC programming. A simple listing of assignments completed and not completed might be all the teachers want from this system.

An ambitious project for the classroom would be to put tests on the computer [Check last month's "education issue" of THE RAINBOW for some good ones.]. Such a program would have to be able to accept different questions (as the tests change) and keep scores saved on diskette or tape. Security would have to be part of the system, so students could not change grades or items missed on the test. Output for teachers would be a listing of students and scores (maybe dates also), and a listing ol students who have not yet completed the test. This would only work in an extremely individualized classroom with students taking tests at different times during the day.

<sup>1</sup> will not go on with these examples. <sup>I</sup> am sure you readers have already thought of an example from your situation that fits with the general thread presented here. The point is that computers can be used for many purposes involving management of instruction.

There are other aspects of using the computer as <sup>a</sup> tool for education. Many years ago, <sup>I</sup> taught a sociology class in high school. One project we had in class was to conduct a sociological study in the community. The students selected the topic of "generation gap" to be studied. (Yes. this was many years ago, when that term was popular.) The class constructed a questionnaire that asked for opinions on <sup>a</sup> variety of topics — the war in Vietnam, abortion, political preferences, and other items <sup>1</sup> cannot remember. We administered this questionnaire to students in the school, and asked them to take copies home to have

"A curriculum that includes the computer as an integral part of student learning, but as only a single tool, would be a truly innovative aspectfor American education."

their parents complete. We then submitted the results to statistical techniques to determine if indeed parents and children held different views.

The students got firsthand experience in what a sociologist docs for a living, and learned what some of the readings in class were all about. Unfortunately, they had to spend many class hours with calculators to get the statistical results. This was time away from the main lesson, but was something that had to be done. <sup>I</sup> did not have a computer at that time; in fact, no one had a microcomputer. But had that class been able to use a microcomputer to store and examine the results, we would have had more time to spend on the analysis, and probably conducted several other tests ol the data. This would bean ideal example of using the computer as a tool for an educational experience. Instead of having

to teach about computers, or having lessons from computers, the students would have had a practical application of the use of computers in a real life experience.

<sup>I</sup> am not suggesting that students in Waynesburg conduct a sociological study with the use of the Color Computer. <sup>1</sup> am suggesting that similar applications could be instituted in the social studies department.

Another brief example comes to mind (and then <sup>I</sup> promise to stop with the examples). Another class <sup>1</sup> taught was economics. This was not "how to balance a checkbook" economics, but the theory of economic behavior of humans. Much of the class time was spent dealing with numerical data: stock market quotes, corporate balance sheets, foreign trade, etc. If a computer had been available to me at this time, the entire course might have been different. By putting some of the material we had in a spreadsheet program, the students could have gained a much better understanding of demand, supply. profit, and other economic concepts.

The computer has many more uses in schooling than simply "drill and practice." A curriculum that includes the computer as an integral part of student learning, but as only a single tool, would be a truly innovative aspect for American education. <sup>I</sup> know of no such curriculum. Perhaps we will see such a set of educational experiences for Waynesburg. <sup>I</sup> hope so.

The social studies faculty and studentsat Waynesburg havca unique challenge. The thing about challenges is that they cut both ways. There is no other way to grow and learn than to be faced with a challenge. However, the risk of failure is always present. To reduce the risk as much as possible. <sup>I</sup> would give one more piece of advice to Mr. Gerncrt. Develop a plan for computer use in your schools. Do not try to overload the use, but determine what the machines will be used for, and how they will be used. Good luck to Waynesburg!

For those who have information, advice, software for Mr. Gernerl, please send it directly to him at 401 Bridge Street, Waynesburg. PA 15370. Sending anything to me will only delay forwarding to Waynesburg. If you want to communicate with me. please feel free to write meat 829 Evergreen. Chatham. II<sub>-</sub> 62629.

Until next month, keep on developing challenges for yourself.

## EDUCATION

# The CoCo, School Marr

**16K** ECB

## Part 2

By Judy M. Dacus and n this David M. Dacus

**I** two articles we  $\left| \cdot \right|$ second ol will present the programs to producean integrated ^^^ and automated spelling practice and examination system. The programs presented here require the support of the programs presented last month. Last month's programs provided student practice and preparation. <sup>I</sup> hese programs provide individual evaluation of student progress, and recording and display of the grades. Both the<br>spelling practice program AudioSpell presented last month, and SpellTest presented this month, use the tape recorder to produce the necessary pronunciation and use of the words in sentences. The sound tape is controlled by the computer so that the tape pauses for student responses after each word. We have used color block graphics to facilitate understanding, particularly for younger children. <sup>I</sup> he systems approach we have taken to automate practice and examination sessions of the weekly spelling lessons for elementary and secondary schools is designed to work as follows. The student receives preparatory practice on the week's words with the program. AudioSpell. The student is tested for ability to spell the week's words using <sup>a</sup> formal identical to the practice sessions by Spelling Test. After the student completes the weekly spelling test, his or her grade is recorded to tape to he retrieved later and placed in the class gradebook. The *Word Loud* program provides an easv means ol placing the week's spelling words on a data tape for either the AudioSpell or the Spelling Test programs.

rinceti Sept. 28-30 Show Schedule: Friday evening — Exhibit Hall

The fun and excitement of RAINBOWfest is coming your way .. . and now there will be a RAINBOWfest near you!

For the 1984-85 season, we've scheduled three RAINBOWfesfs in three parts of the country. Each one will offer fun, excitement, new products, seminars and information for your CoCol And for those who (perish the thought) don't like CoCo as much as you, we've scheduled each RAINBOWfest in an area that will provide fun and enjoyment for the whole family.

Our Princeton, New Jersey, show is being held at the Hyatt Regency Princeton, which offers special rates for RAINBOWfest. The show opens Friday evening with a 7 p.m. to 10 p.m. session. It's a daytime-only show Saturday — the CoCo Community Breakfast

RAINBOWtest-Princeton, New Jersey Date: September 28-30, 1984 Hotel: Hyatt Regency Princeton Rooms: \$64 per night, single or double (Special Rate Deadline, September 7) Advance Ticket Deadline: September 21. 1984

is at 8 a.m., then the exhibit hall opens promptly at 10 a.m. and runs continuously until 6 p.m. There will be no exhibition hours or seminars Saturday evening. On Sunday, the exhibit hall opens at 11 a.m. and closes at 4 p.m.

Our highly popular CoCo Community Breakfast will again feature a well-known figure from the Color Computer Community. And the exhibition will be interspaced with a number of seminar sessions on all aspects of CoCo — from writing in machine language to making your basic work better.

But most of all, there will be exhibitors. Lots of them. All ready to demonstrate products of every kind. Some with special programs and hardware items to introduce. Others with show specials.

RAINBOWIest-lrvine. California (L.A. area) Date: February 15-17, 1985 Hotel: The Marriott Inn Rooms: S65 per night, single or double Advance Ticket Deadline: February 8, 1985

open from 7 p.m. to 10 p.m. Saturday - Breakfast at 8 a.m. Exhibit Hall opens at 10 a.m. and closes at 6 p.m. Sunday — Exhibit Hall open from 11 a.m. to 4 p.m.

Tickets can be secured directly from the rainbow. We'll also send you a special reservation form so you can get your special room rate.

Come to RAINBOWfest . . . help us all celebrate CoCo Community at its finest.

United Airlines and the rainbow have joined together to offer a special discounted fare to those attending RAINBOWfest-Princeton. Simply by calling United at the toll free number listed below and identifying our meeting, with account number 481-1, you will be eligible for a 20 percent discount on the Easy Saver Fare. The only requirement is a Saturday night stay.

> (800)521-4041 Account Number 481-1

RAINBOWtest-Chicago, Illinois Date: May 17-19. 1985 Hotel: Hyatt Regency Woodfield Rooms: \$49 per night, single or double Advance Ticket Deadline: May 10, 1985

# RAINBOWfest Princeton

## Seminar Program And Speakers

#### Frank Hogg **Advanced Advanced**

Operating Systems

Frank is the president of Frank Hogg Laboratory and <sup>a</sup> forerunner in FLEX and OS-9 systems.

#### • Jim Reed Writing For RAINBOW Jim, managing editor of THE RAINBOW, will talk about how you can submit programs and articles to magazines for fun and profit. He is also senior editor of pcm — and editorial director of sort sector (for the Sanyo).

#### • Dale Puckett Beginner's Tour Of OS-9 Beginner's Tour of BASIC09

A free-lance writer and programmer, Dale has worked with microprocessors since 1976 and has just completed his first book, The Official BASIC09 Tour Guide. Dale will be available to sign copies of his book at<br>RAINBOWfest.

#### **Peter Stark Advanced Advanced Advanced** Operating Systems II

Peter is a professor of electrical and computer engineering technology in the City University of New York and is president of Star-Kits Software Systems Corp.

#### **Command Machine Language** Dan Downard For The Beginner

Dan Downard is the technical editor for THE rainbow and an electrical engineer. He has been involved in electronics for 24 years<br>through ham radio (K4KWT). His interest in computers began about five years ago and he has built several 68XX systems.

#### **• Paul Hollman Inside CoCo Graphics**

Paul Hoffman is an independent designer/ artist and Color Computer programmer. He is the author of Computerware's Semi Draw and a number of X-Pad programs.

## Women And . Computers/Using Your Susan Davis Color Computer In Home Based Business

Susan, co-owner of Sugar Software, will lead a panel discussion on women's involvement in the world of the Color Computer.

**Computers In** Computers In The Classroom

Steve, an award-winning RAINBOW columnist and teacher, has written many educational programs for Computer Island.

Julie A. McGee, director of software development for Tandy Home Education Systems, will be our keynote speaker at the CoCo Community Breakfast, Saturday morninq at 8 a.m.

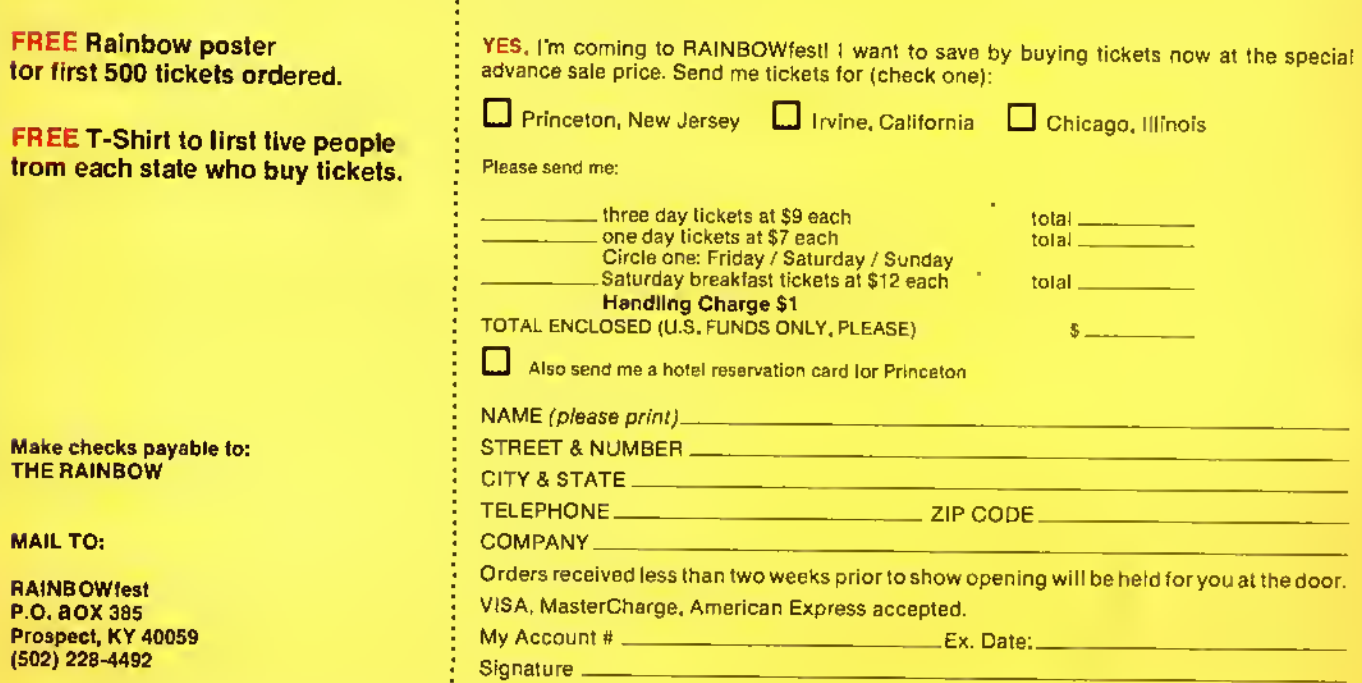

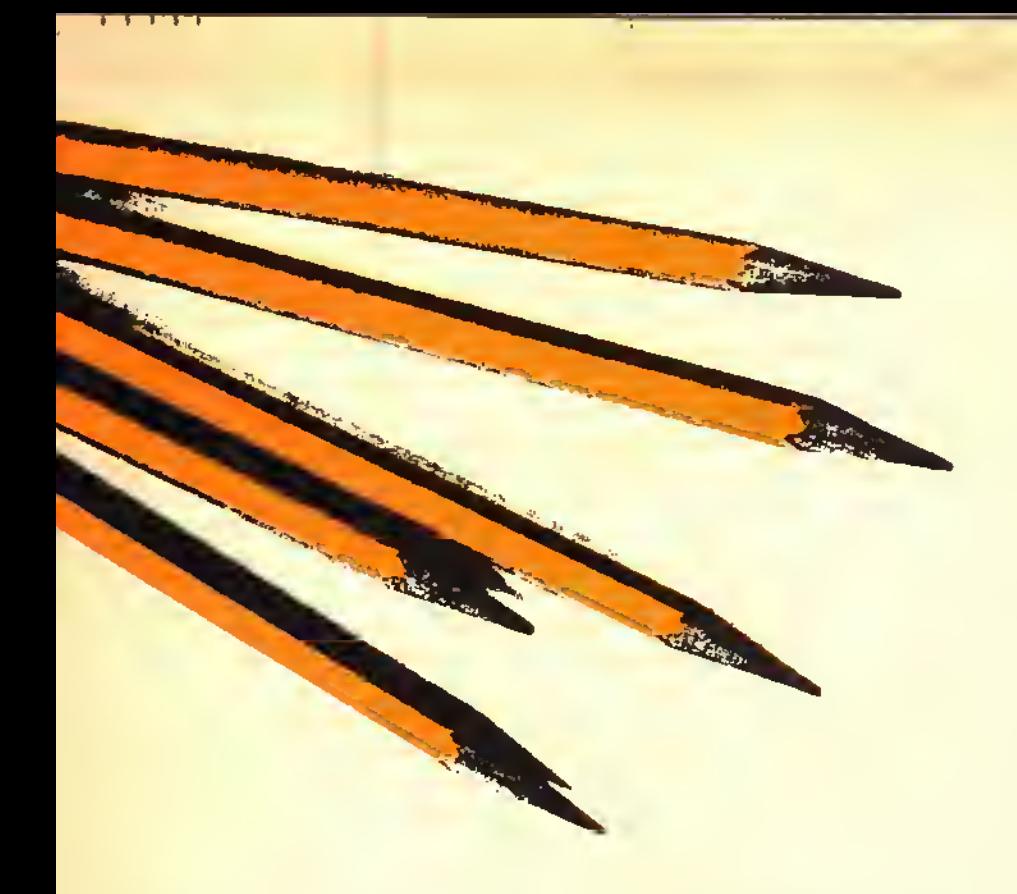

Daia tapes created by Word Luad are interchangeable between the practice and testing programs. The Graile List program lists student grades recorded by Spelling Test. AudioSpell and Word Load were presented last month. This month we present and explain the functions of Spelling Test and GradeLisl.

The Audio Spelling System is designed to operate on the I6K Extended Color BASIC Radio Shack Color Computer with nothing more than <sup>a</sup> tape recorder and color television.

Routines are provided for the use of a line printer if it is available. Modifications are presented later in the article for modifying the programs for use on <sup>a</sup> level one BASIC CoCo.

#### Spelling Test

The materials needed are:

- Program Tape or Disk Program Name SpelTest
- Spelling Words Tape (to be made using Word Lond)

Grades Tape

- Color Computer, television, and taperecorder
- Line printer or student-provided pencil and paper

Here are the instructions: Spelling Test is self-instructing, and works nearly identically to the AudioSpell program. II the student is familiar with operation of the Color Computer and loading programs from tape, he or she should be able to operate the program with no assistance. Otherwise, load and run the program for the student. Then place the Spelling Words tape in the recorder and push the play button. When the student completes the exam, a hard copy list of the exam will be printed for the student if you have a line printer. The exam listing will print the student's spelling of each word. When <sup>a</sup> word has been misspelled, an X is placed beside the word, and the correct spelling printed beside the incorrect word. The percentage score is printed at the top of the listing under the student's name. If a printer is not available, the student should be prepared to copy misspelled words Irom the screen. When the exam listing is completed, the student will be instructed to get the teacher. The keyboard will accept only the code word "KEY-WORD"to continue the program. Insert the Grades tape into the tape recorder, type in "KEYWORD." ENTER, and fol-

(Judy Darus has a Ph.D. in curriculum and instruction and her specialties are curriculum development and science education. She is currently math, science, and computer science instructor for Mesilla Valley Christian Schools. Mike Durns is an operations research analyst for The U.S. Army Training And Doctrine Command Systems Analysis Activity (TRASANA)at White Sands Missile Range. N.M. Both have a strong interest in computers in education.)

low the instructions for recording the student's grade to the Grades tape.

#### Grade List

The materials needed are:

Program Tape or Disk - Program Name GradList

Grades Tape or Data File on Disk Line Printer or Pencil and Paper

The instructions are: The GradeList program is self-instructing. If you have <sup>a</sup> printer, each student's grade will be printed lor you. If you do not have a printer it will be necessary for you to copy each student's grades from the television screen.

#### Modification Of The Programs

It is good practice to make <sup>a</sup> copy of the program and store away the original program before making modifications. This allows you to fall back to the original program if somethingshould happen to the copy while you are making the modifications.

Five seconds record ing time was selected as optimum for the average user. This time can be easily modified to suit the individual teacher's needs. To change recording time, it is necessary to change only one value in each of three programs. The Color Computer requires one second to count to  $460$  in a  $FOR$ ,...  $NEXT$  loop such as the one found in Line 280 of the Word Load program. To change the length of time allowed to pronounce the word and use it in a sentence, you must multiply the number of seconds desired times 460 and place the resulting value in Line 280 of the Word Load program. Line 290 of the Audi- $\n *p* Snell program, and Line 280 of the\n$ Spelling Test program in place of the value 2300. All three programs must contain the same value in the timing loop for the tapes to be read correctly.

#### Using Programs When No Printer Is Available

If you do not have access to a printer, you may want to eliminate the student input regarding the printer. If you have <sup>a</sup> printer and always intend to have misspelled words printed rather than displayed on the TV screen, you may wish to eliminate the choice of TV display. To eliminate choice of the printer, change the expression "Do you have <sup>a</sup> printer (yes or no)" in Line 360 of Spelling Test to "Press ENTER to continue," and eliminate everything after the variable AS in Line 360. Next, eliminate program Lines 400 through 460. To eliminate the choice of printing the list to the TV. modify Line 360 exactly as

above, and eliminate program Lines 370 through 390.

#### Changing Printer Codes

The printing algorithms of these programs are written using ASCII codes for an Epson MX-80 printer. This printer uses CHR\$(14) to print double width characters and  $CHRs(10)$  as a line feed command. If your printer does not use these two codes you must substitute your printer code for CHR\$(14) in Lines 410,420, and 710 in Spelling Test, and Line 200 of Grade List, and substitute your printer's equivalent of CHR\$ (10) in Lines 410, 420, and 710 of Spelling Test, and Line 200 of Grade List.

#### Modification To Run On A Non-Extended CoCo

As the programs are listed, they are for use on an Extended Color BASIC machine. To use these programs on <sup>a</sup> level one machine requires only removal or replacement of one reserved Extended

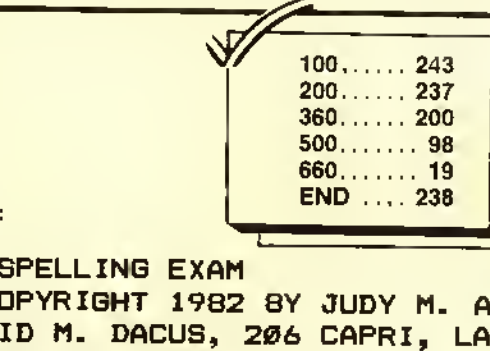

Listing 1:

10 ' SPELLING EXAM 20 'COPYRIGHT 19G2 BY JUDY M. AN D DAVID M. DACUS, 206 CAPRI, LAS CRUCES, NM Q8001 30 CLEAR 2000: NW = 50: 0IM WRO\$ (N W) , W\* (NW) , N\* ( 30) , G\* (30) 40 CLS: PRINT@0, STRING\$ (32, 175) ;: PRINT942, "SPELLING EXAM" 50 PRINT864, STRING\$ (32, 175) ; "HI! MY NAME IS COCO THE COLOR COM CALL ME COCO. THAT'SWHA T ALL MY FRIENDS CALL ME." 60 PRINT8192, STRING\* (32, 175);: IN PUT "WHAT IS YOUR NAME"; NAM\* 70 PRINT8256, STRING\* (32, 175) ; "TH AT'S A NICE NAME - "NAM\*". " : PRIN T@320,STRING\$(32,175);<br>80 PRINT@352,"DO YOU KNOW HOW I WORK? (TYPE NOAND I WILL TELL YO U WHAT TO DO) PLEASE TYPE YES OR PUSH <ENTER>"  $90$  INPUT A\$: IF LEFT\$ (A\$, 1) = "Y" THEN 140 100 CLS: PRINTe0, STRING\$ (32, 175); "I WILL SAY THE WORD, <sup>I</sup> WILL USE THE WORD IN A SENTENCE, AND THE<br>NSAY THE WORD AGAIN. WHEN I NSAY THE WORD AGAIN. WHEN <sup>I</sup> FINISH THE WORD <sup>I</sup> WILL ASK YOU TO SPELL IT. " : PRINT@192, STRING\*

word. The screens are formatted with<br>the reserved word STRINGS. This command prints a string of N copies of the ASCII character X as in *PRINT*  $@$  0, *STRINGS* (*N,X*). To substitute for the STRINGS command using level one BASIC you can substitute the algorithm

15 FOR  $1 = 1$  TO 32, : SC\$ = SC\$ + CHR\$(169): NEXT 1

You will need one line and one variable for each different color band you wish to print. After you have set up the variable at the front of the program, you may then substitute the command — PRINTSCS — in place of each PRINT STRINGS command in the program.

#### Explanation Of ASCII Symbol

In Line 110 of SpellTest the listing shows an underscore character in parentheses in the instructions to be printed to the screen. On the computer screen this shows as <sup>a</sup> left arrow, and is made

by entering <sup>a</sup> shift-up arrow on the keyboard.

#### Disk Version Availability

We have developed versions of the spelling programs modified for the Disk Extended Color Computer. Using the system on disk will allow automated recording of grades in <sup>a</sup> grade file without teacher intervention. It will also expedite and facilitate student use of the spelling programs. For those who use disk systems, the authors will provide a copy of the complete set of programs for disk on <sup>a</sup> tape for \$10. Our address is <sup>206</sup> Capri Road. LasCruces, NM 88005. If you have problems with your entered version of these programs, be sure you have thoroughly proof-read your code before writing or calling. Please send a self-addressed stamped envelope with your request for help or you can call us at 505-524-3389. Please call between 5 and <sup>10</sup> p.m. Mountain Time.

(32,175);

110 PRINT" IF YOU MAKE A MISTAKE USE THE BACK ARROW <\_) TO ERAS E. ":PRINT@288,STRING\*(32, 175) ; : NPUT"PUSH <ENTER> TO CONTINUE"; A \* 120 CLS: PRINTE0, STRING\* (32, 175); "WHEN YOU THINK YOU HAVE SPELLED THE WORD CORRECTLY, PRESS <sup>&</sup>lt; ENTER >. " : PRINTQ128, STRING\* (32, 175) 130 INPUT "PUSH <sup>&</sup>lt; ENTER <sup>&</sup>gt; TO CONTIN UE";A\* 140 CLS: PRINTQ0, STRING\* (32, 175); "NOW WE ARE READY TO START

SPELLING THIS WEEK'S WORDS. ": PR INT@96, STRING\$ (32, 175);

150 PRINT"PLEASE CHECK TO SEE TH<br>AT THE TAPE MARKED - SPELLING T THE TAPE MARKED — SPELLING<br>WORDS — IS IN THE TAPE RECORDE WORDS - IS IN THE TAPE RECORDE<br>R. THE TAPE IS REWOUND, AND T R, THE TAPE IS REWOUND, AND <sup>T</sup> HE RECORDER IS ON PLAY.": PRINT@288, STRING\* (32, 175) 160 INPUT "WHEN YOU HAVE CHECKED ALL THIS, PUSH MY <sup>&</sup>lt; ENTER<sup>&</sup>gt; BUTTON AND I'LL MOVE THE TAPE TO GET R EADY.";A\*:CLS:PRINTSTRING\*(32,17 5); "I AM LOADING THE WORDS FROM TAPE" 170  $I = \emptyset$ : $W = \emptyset$ : $W^* =$  ""

```
180 OPEN"I", #-1, "WORDS"
190 IF EOF (-1) THEN 240
200 I = I + 1210 INPUT # -1, W$
220 WRO$(I) = W$
230 GOTO 190
240 CLOSE #-1
```
 $250$  NW = I 260 CLS: PRINT@0, STRING\$ (32, 175); : INPUT "WHEN YOU ARE READY FOR YO UR FIRST WORD PUSH MY <sup>&</sup>lt; ENTER <sup>&</sup>gt; BUTTON.";A»:CLS:PRINTQ0,S TRING\$(224,175);" CAREFULLY." 270 FDR I = 1 TO NW 280 AUOID ON: MOTDRDN: FDR  $V = 1$  T 0 2300: NEXT V: MOTDROFF: AUDIO DFF 290 SKIPF "MARKER":CLS:PRINT@0,S TRING\*(224,175); 300 INPUT "PLEASE SPELL THE WORD YDU JUST HEARD. ";W\$(I)  $310$  IF  $W*(1) = WRD*(1)$  THEN R =  $R + 1$  ELSE  $W = W + 1$ 320 PRINT@288,STRING\*(32,175);:I NPUT"READY FOR THE NEXT WORD"; A\* : CLS: PRINT@0, STRING\$ (224, 175) ; " LISTEN CAREFULLY" 330 NEXT <sup>I</sup> 340 CLS: AUDIO OFF: PR <sup>I</sup> NT@0, STRING \* (32, 175); "YOU ATTEMPTED TO SPEL ";  $NW$ ; "  $WDRDS.$  ":  $G = (R)$ / (W+R) )\*100 350 PRINT"YOU MISSPELLED ";W;" W OROS DUT DE ";W+R;" ATTEMPTS FOR<br>A SCDRE OF ";G;"%." A SCDRE OF 360 PRINT@288,STRING\*(32,175);:I NPUT"DO YOU HAVE A PRINTER (YES R NO)"; A\*: IF LEFT\* (A\*, 1) = "Y" T **HEN 400** 370 CLS: PRINT "THESE ARE THE WOR  $DS$  MISSED ":FDR I = 1 TD NW 380 IF W\*(I) <> WRD\*(I> THEN PRI NT WRD\*(I),:NEXT <sup>I</sup> ELSE NEXT <sup>I</sup> 390 PRINT: INPUT "WHEN YOU HAVE CO PIED THESE WORDSON A PIECE OF PA PER PUSH <ENTER>";A\*:GOTO 470 400 CLS : PR <sup>I</sup> NT@0, STRING\* (224, 175) ; "PRINTING SPELLING TEST" 410 PRINT#-2, CHR\* (14); "SPELLING TEST FOR "; NAM\$; CHR\$ (10); CHR\$ (10) ,<br>420 PRINT#-2,CHR\$ (14); "YOUR GRAD"  $E = "J G; "Z"$ ; CHR\$ (10); CHR\$ (10) 430 PRINT#-2,"Y0UR SPELLING", "M <sup>I</sup> SSED " , " CORRECT SPELL <sup>I</sup> NG 440 FOR <sup>I</sup> = <sup>1</sup> TO NW 450 print#-2,i;".";W\*(I),:IF W\*( I) <> WRD\*(D THEN PRINT#-2, " X",WRD\*(I) ELSE PRINT#-2, "" 460 NEXT <sup>I</sup> 470 CLS: PRINT@0, STRING\$ (224, 175) ;"GOOD LUCK WITH YOUR SPELLING. COME PRACTICE WITH ME FOR NEXT WEEK'S TEST."

"

"

"

480 PRINT@320, STRING\$ (32, 246) ;: I NPUT" PLEASE GET YOUR TEACHER"; A\* 490 IF A\* <> "KEYWORD" THEN 480 500 CLS: PRINT@0, STRING\$ (64, 134); "WE ARE NOW READY TO RECORD GRADES. 510 INPUT "IS THIS THE FIRST GRA DE TD BE RECDROED THIS WEEK"; A \* 520 IF LEFT\$ $($ A\$, 1) = "Y" THEN X  $= 1:N*(1) = NAM*:G*(1) = STR*(G)$ :GOTO 730 530 CLS: PRINT@0, STRING\$ (64, 134); "BE SURE THAT THE  $-$  GRADES  $-$  TAP EIS IN THE RECORDER, THE TAPE IS REWOUND, AND THE RECORDER IS ON PLAY." 540 <sup>I</sup> NPUT "WHEN YOU ARE READY PUS H <ENTER>" ; A\*: CLS: PRI NT@0, STRING \* (224, 134) ; "LOADING GRADES. 550 I =  $\emptyset$ :N\$ = "":G\$ = "" 560 OPEN "I", #-1, "GRADES" 570 IF EDF (-1) THEN 620  $580 \t1 = 1 + 1$ 590 INPUT #-1, N1\$, G1\$  $600$  N\$(I) = N1\$:G\$(I) = G1\$ 610 GOTO 570 620 CLOSE #-1  $630$  N\$(I+1) = NAM\$:G\$(I+1) = STR  $*(G)$  :  $X = I + 1$ 640 CLS: PRINT@0, STRING\$(224, 134) ; : <sup>I</sup> NPUT "DO YOU WANT A LIST OF AL L GRADES"; A\* 650 IF LEFT\*(A\*,1> <> "Y" THEN 7 30 660 <sup>I</sup> NPUT "DO YOU WANT l.CRT OR 2 .HARDCOPY LISTING"; A: IF  $A = 2$  TH EN 700 670 CLS: PR INT "LIST OF GRADES" 680 FDR I = 1 TO X: PRINT  $N$ \$ $(1)$ , \*(I):NEXT <sup>I</sup> 690 INPUT "PRESS <sup>&</sup>lt; ENTER <sup>&</sup>gt; TO CONT <sup>I</sup> NUE . " ; A\* :GOTO 730 700 CLS: PRINT@0, STRING\$(224, 134) ; "PRINTING GRADES. 710 PRINT#-2, CHR\*(14);"LIST OF GRADES" ; CHR\* ( 10) ; CHR\* ( 10) 720 FOR <sup>I</sup> - <sup>1</sup> TO X:PRINT#-2, N\* I),G\*(I):NEXT <sup>I</sup> 730 CLS: PRINT@0, STRING\$ (64, 134); "NOW WE WILL RECORD GRADES TO TAPE. REWIND THE TAPE, AND PUSH PLAY AND RECORO." 740 <sup>I</sup> NPUT "WHEN YOU ARE READY PUS H <ENTER>. ";A\* 750 MOTORON:FOR V = <sup>1</sup> TO 2500: NE XT V: MOTDRDFF

–

"

"

"

 $-$ 

G

```
760 OPEN "O", #-1, "GRADES"
770 FOR I = 1 TO X
7BØ N1* = N*(I):G1* = G*(I)790 PRINT#-1, N1*,B1*
800 NEXT I
810 CLOSE #-1
820 CLS: PRINT@0, STRING$ (224, 169)
J"THE RECORDING OF GRADES IS
  FINISHED. ": END
Listing 2:
10 REM THIS PROGRAM LISTS GRADES
 RECORDED BY THE SPELLING TEST P
ROGRAM
20 'COPYRIGHT 1982 BY JUDY M. AN
D DAVID M. DACUS, 206 CAPRI, LAS
 CRUCES, NM 88001
30 CLEAR 500: DIM N* (50) , G* (50)
40 CLS: PRINT@0, STRING$ (64, 134) ; "
WE ARE NOW READY TO LIST GRADES.
50 PRINTS128, STRING* (32, 134) ; "BE
 SURE THAT THE - GRADES - TAPEIS
 IN THE RECORDER, THE TAPE IS RE
WOUND, AND THE RECORDER IS ON PL
AY. ": PRINT@288, STRING$ (32, 134);
60 INPUT "WHEN YOU ARE READY PUSH
 < ENTER > " ; A* : CLS : PR I NT@0 , STR I NG*
(224,134); "LDADING GRADES."
70 I = 0:N$ = "":G$ = ""
80 OPEN "I", #-1, "GRADES"
90 IF EOF (-1) THEN 140
100 I = I + 1
110 INPUT #-1, N1*,G1*
120 N$(I) = N1$:G$(I) = G1$
130 GOTO 90
140 CLOSE #-1
150 INPUT "DO YOU WANT 1 . CRT OR 2
.HARDCOPY LISTING"; A: IF A = 2 TH
EN 190
160 CLS:PRINT"LIST OF GRADES"
170 FOR X = 1 TO I: PRINT N*(X), G
*(X):NEXT X
180 INPUT "PRESS <ENTER> TD END
PROGRAM. "; A$: GOTO 220
190 CLS: PRINT@0, STRING$ (224, 134)
; "PRINTING GRADES."
200 PRINT#-2, CHR*(14);"LIST OF
GRADES" ; CHR* ( 10) ; CHR* ( 10)
210 FOR X = 1 TD I: PRINT#-2, N$(
X),G*(X):NEXT X
220 END
```
**A** 

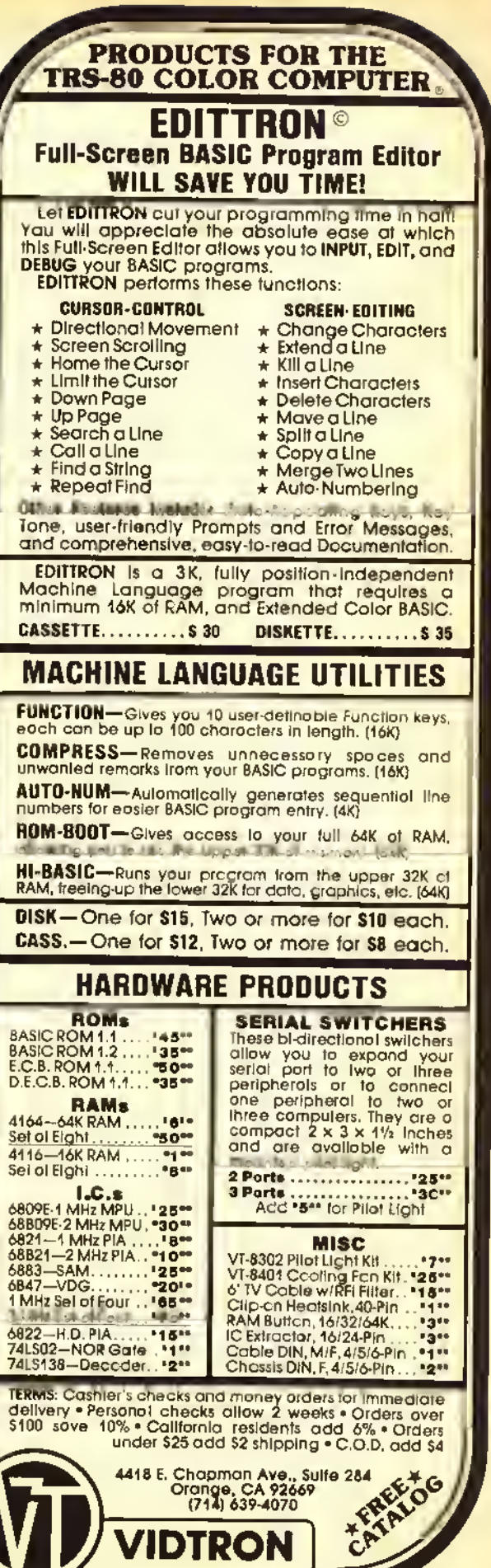

TM

DISK TUTORIAL

The fourth of a six-part series.

# The Use Of Direct Access Disk Files

#### This article is the fourth in <sup>a</sup> series of six about using direct access disk files on the Color Computer. Specifically, we are looking at the use of these direct access disk files in database manager programs. A database manager is any program designed to keep track of some related pieces of information on a computer. In this tutorial series we have been learning about database manager programs and direct access disk files by looking at a particular type of database manager  $-$  a mailing list program. You will find that the principles we use to write a mailing list program can be easily applied to any other type of database manager program.

In working with database managers. we use the terms field, record, and file. In our mailing list program, the entire group of names, addresses, cities, states. ZIP codes, and phone numbers make up the file. All of the information about one person is a record, and each piece of information is a field.

When complete, the mailing list program will be a fairly nice one. It will

(Bill Nolan, who leaches "Programming In BASIC" at the college level, owns Prickly- Pear Software Co. and has written several commercially successful software packages.)

search or sort on any field, and the sort method will be much faster than many commercial database programs. It will handle up to about 400 names.

The program listing with the article this month is the same as last month, and is part of the final program. This section will allow you to type in your information, store it on the disk, retrieve it. and print it on the screen or printer in

"A database manager is any program designed to keep track of some related pieces of information on a computer."

This month we will cover the section concerned with printing out the data on the screen or printer, and the rest of the subroutines. Next month we will add the search section to the program, and the following month we will finish the

## By Bill Nolan Rainbow Contributing Editor

**16K** Disk

program with the addition of the son section.

The print section of the program starts at Line 4000. and you will want to refer to the listing while we go over it. Lines 4000 and 4010 clear the screen and print <sup>a</sup> menu on the screen. A menu is <sup>a</sup> list of choices, just like you get at a restaurant, and this menu has five choices. In order they are: Print on Screen; Print on Printer; Print on Labels; Print Phone Number List; and Return to the Main Menu. These are numbered from one to five, and the user is told (on the screen) to press one of those numerals. The INKEYS command at the end of Line 4010 is there to clear out the keyboard buffer. Line 4020 gets the user's response and checks it to see if it is really <sup>a</sup> number from one to five. If it is. Line 4030 goes to five different line numbers, depending upon which digit was pressed.

If users choose to print either on the screen or on labels, they will be sent to 4100. If they choose to print on the printer they will be sent to 4200. If they choose <sup>a</sup> phone number list, the program branches to 4300. and if they choose the main menu, the branch is to Line 500.

First let's suppose that they chose to print on the screen or labels. Line 4100 does <sup>a</sup> GOSUB to <sup>5500</sup> to open the file buffer to the disk, clears the screen, and

several formats. We have been going over this program line by line, and last month we had covered about half of this listing.

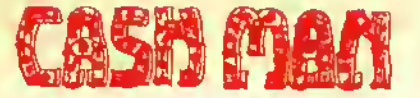

#### By Bill Dunlevy & Doug Frayer

Exploding with color, racing with fast animation, and roaring with sound, this great non-violent game is destined to be a classic! The<br>review in February's issue of RAIN-BOW says this: "A Fun Investment" "it is totally unique" "I found it very tough<br>to tear myself away from playing the game long enough to write about it! In short, CASHMAN is one fun game. Buy it."

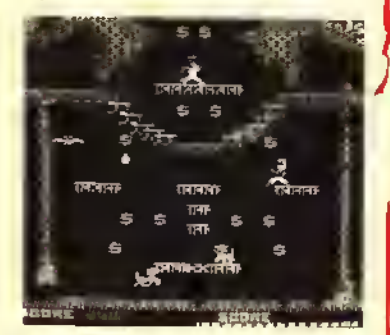

Dozens of levels and screens (more than FORTY!) offer anyone, from beginner to expert, as much good clean fun as they want! Higher levels include special Mystery Pieces and Expert Puzzle Pieces and Expert Puzzle Screens. Play alone or go for the ultimate challenge of two-player simultaneous competition. Run along the colorful girders, jump across the tremendous chasms, climb the ropes and ladders, or grab a BYRD and fly to get the loot before your opponent does, but watch out! The KATS are on the prowl and your opponent is tossing eggs! Run, jump, climb, or fly to your nearest Color Computer and play CASHMAN!

> 32K- Tape \$27.95 Disk \$29.95

# DEMON<br>SEED

**By Jellery Sorenson** & Phillip MacKenzie

All alone in the silence of space, you switch on the view port to look at the brilliant stars And then you see THEM: a massive hoard of bat-like aliens, swarming towards you! The ship trembles under the distant explosions of enemy fire. You have only one chance for survival - Fight! As you attempt to defeat each new wave of enemy ships, they only get stronger and faster! If by some miracle you survive the first assault, you find yourself pitted against enemies so swift, powerful, and outright evil that only one name fits them - DEMONS! And if that's not enough, they bring out the heavy artillery - the Mother Ship! Engaging in battle, you see a dark cloud against the stars: another invasion fleet!

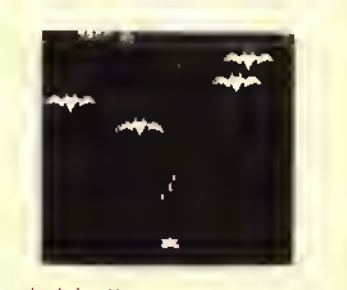

Created in the same spirit of the classic arcades games like Phoenix and Galaga, DEMON SEED is <sup>a</sup> great package of arcade fun and action. Different screens of bats, demons, and special challenge rounds keep the excitement high and the competition stiff!

> 32K-Tape \$27.95 Disk \$29.95

# TUME

By Bill Dunlevy & Harry Lalnear

Tired of games that only have a few screens or force you to follow strict levels? In TIME BANDIT, you virtually create your own game! You can choose from more than TWENTY places through-out the game, with more than 15 distinct variations and levels of difficulty in each place; this means over 300 variations!

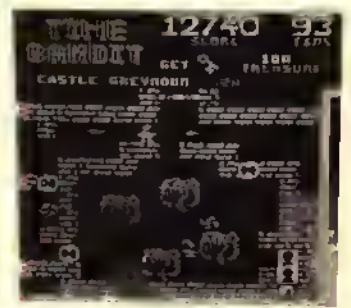

Use the TIMEGATES to travel to the three different Worlds of Time, each containing a multitude of colorful and unique adventuring areas. Visit the medieval dungeons of FANTASY WORLD, recapture the days of yesteryear in WESTERN WORLD, and reach for the stars in FUTURE WORLD. Fight the Evil Guardians: the Looking Lurker, Angry Elmo, Killer Smurphs, and more! Find the Keys and escape with the treasures of time. But hurry - your power is fleeting! Crisp Supergraphics, colorful scrolling landscapes, full animation of a multitude of characters, great sound, and over THREE HUNDRED SCREENS -it's all here! The conquest of time and space awaits!

> 32K - Tape \$27.95 Disk \$29.95

6655 Highland Road Pontiac, Michigan 48054 Orders & Info: (313) 666-4802 Master Charge and VISA OK. Add S3.00 for

shipping in the U.S.A. - \$5.00 in Canada. Dealer inquires invited

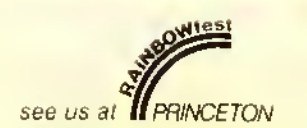

**Retail From** 

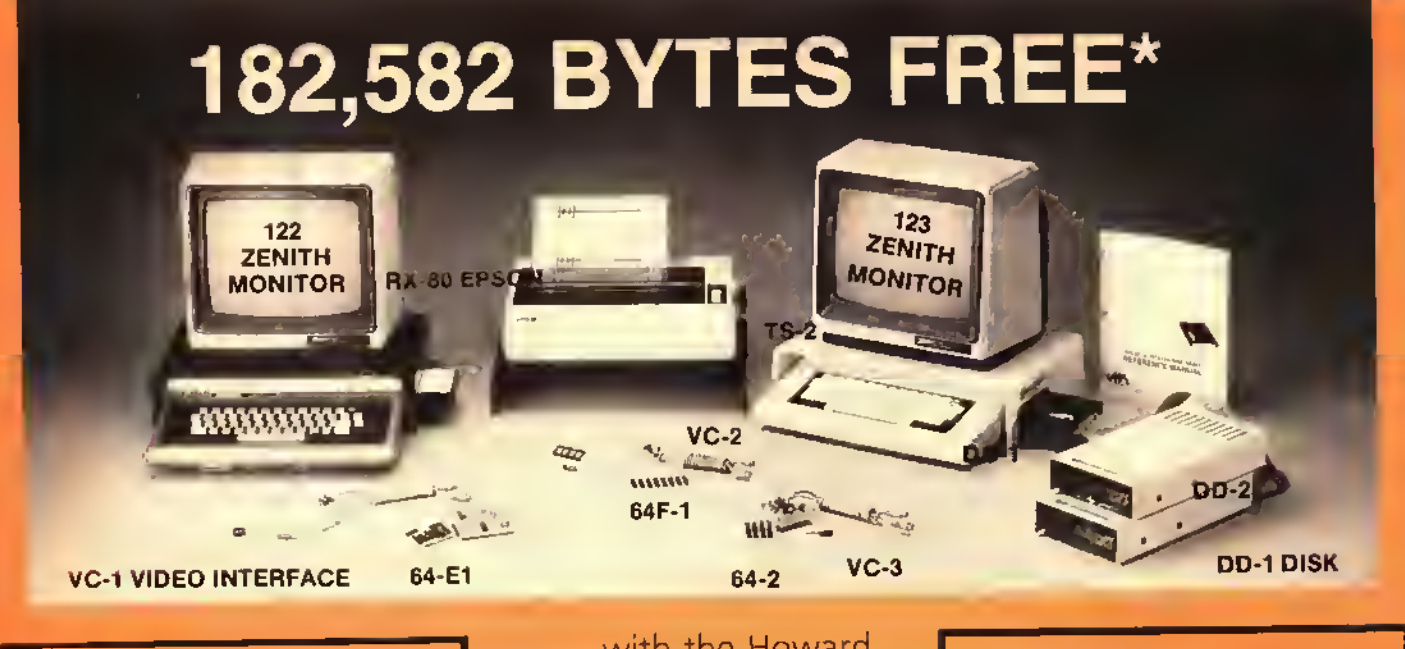

# **CONTROLLERS**

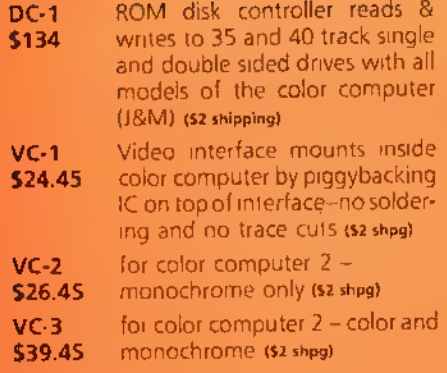

## with the Howard DRIVE O PACKAGE

- Double-sided Halfheight Drive-359,424 **Bytes**
- J&M Controller
- · Gold-plated Cable

## **COMPLETE PACKAGE**  $$395$  \$7 shipping

156,672/\$349.95 = 447.7 bytes/\$  $\times$  5395 = 176,8421 = 359,242 = 182,582 bytes free

## **GEMINI-10X**

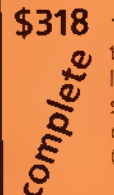

★

\$318 120 cps, 10" wide fric-<br>a tion & pin-feed printer<br>Includes internal Gemini serial interface and color computer to Gemini cable (\$6 shipping)

#### Our Unmatched Guarantee We offer a 30-day, full-refund guarantee that is unmatched in the business. In addition, all products are covered by manufacturer warranty, and our Howard stands are warranted for 1 year.

**Total order** 

## **MONITORS**

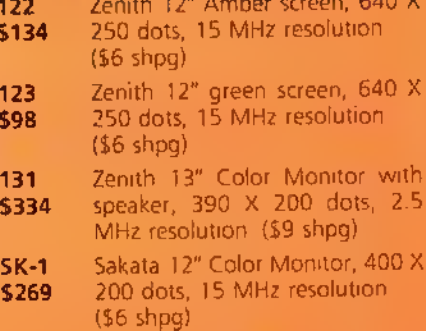

All Monitors need video controller

## **TV STANDS**

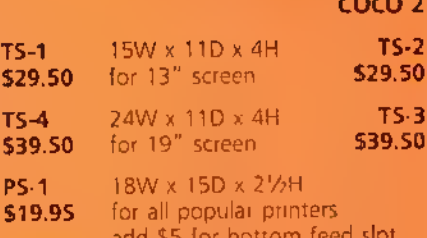

TV stands come with ROM pack cut-out Specify Ivory or Smoked Gray Shipping \$2.75 for each stand

# New!

Call our color computer bulletin board . . . (312) 278-9513

## \$16.25 **SURGE SUPPRESSOR**  $55 - 1$

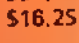

Req. \$48 value

 $(52$  shpg $)$ 

City, State, Zip

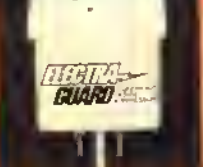

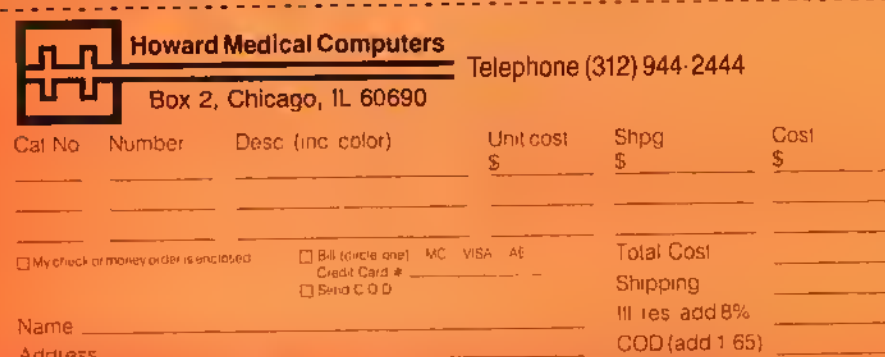

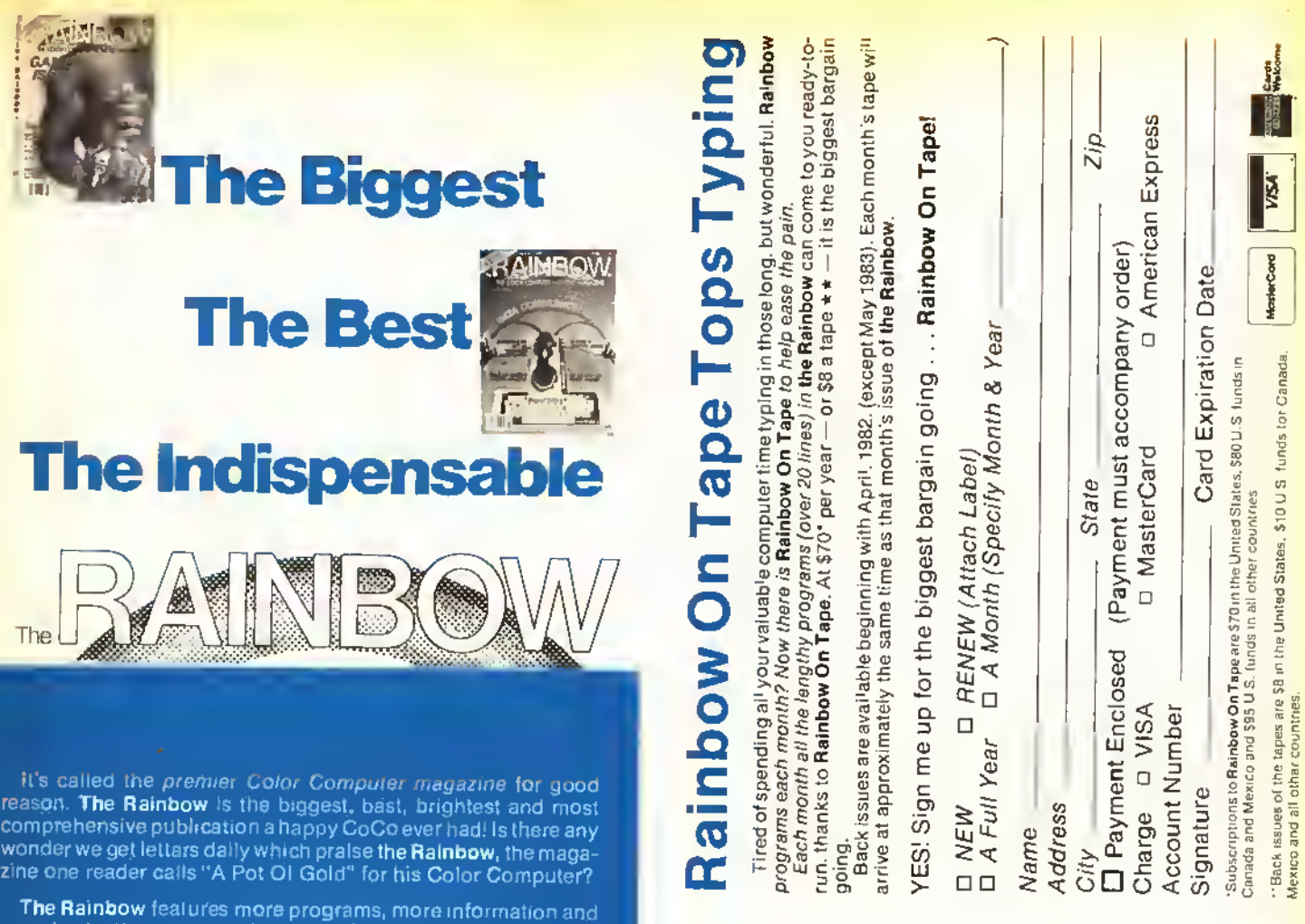

The Rainbow features more programs, more information and more in-depth treatment of the TRS-80 Color, TDP System-100. MC-10 and Dragon-32 and 64 computers than anyone else

Each monthly issue has as many as <sup>340</sup> pages and contains as many as two dozen programs some <sup>15</sup> regular columns and <sup>30</sup> or known as *the* medium for advertisars --- which means avery<br>month it has a weatth of information unavailable anywhere else<br>aboul naw products! More than 200 companies advertise in its pages every month

But what makes Ihe Rainbow is its people. People like Bob Albrecht. the master teacher of computer programming. People like Don Inman. one of the world's best compuler graphics authors Experts like Dick White, one of the most knowledgeable writers aboul BASIC, Or. Dan Downard, Rainbow technical editor, who answers our readers' toughest questions. Educators like award-winning Rainbow columnist Steve Blyn. Advancad pro-<br>grammers like Date Puckett, who guides you through Radio Shack's OS-9 operating system Electronics specialists lika<br>Tony DiStefano, who explains the "insides" of the CoCo. These people, and many others, visit you monthly through columns available only in the Rainbow.

Innovative ideas, like our Scratch and Sniff Adventure or our Anniversary special "soundsheets" with recorded programs, are ready to feed right into your computer! Complete Adventure games and Simulations. *The Rainbow's* unique *Scoreboard of*<br>arcade games. And games — lots of them — super graphics and utilities, the world's first four-color computer magazine centerfold! And much, much more.

Join the tens of thousands who have found the Rainbow to be the absolute necessity for their CoCo. With all this going for it, is it surprising that more than 95 percent of the Rainbow subscribers renew their subscriptions?

We're willing to bat that, a year from now, you'll be doing tha<br>same. For more information call (502) 228-4492.

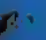

The

# $\frac{1}{2}$ o  $\mathbf{\bullet}$ o Q. C  $\geq$ O 3 o

 $\mathbf{\Theta}$ 

out Coo<br>is a sing g.e<br>s  $E =$ si<sup>c</sup> >• ដូគ្ន articles<br>nly \$28 ram<br>Se š վ! of p<br>Ie Rai is Sse<br>Ssense o§  $2\frac{5}{9}$ dus y i.<br>dista 요.<br>오 중 r chance<br>of the ye<br>sue. ere's yo<br>Y mont<br>:k-full i<br>: the pre 8 ق X Here's your chance to have a Pot O'Gold full of programs, articles and information about CoCo

 $2\frac{a}{2}$ 

£§ iomputers<br>CoCo a f<sub>é</sub> 12 and<br>If and  $\frac{2}{5}$   $\frac{8}{5}$ S,= CT o TDP-100 a<br>variety. too olor<br>Olas  $\frac{6}{9}$   $\frac{1}{9}$   $\frac{1}{9}$   $\frac{2}{9}$ £ c th<br>ተጠያይ<br>**c &** 2 ¤1<br>ኮ � æ1p ី ខូទី ៤ nag<br>re of<br>L. Ma emier<br>as mo<br>ribe to<br>pt ∨!S Ē. sthea<br>Suba<br>Vea a E

a ē, ius) I 3O highei ڭ Non-U.S ican Exp

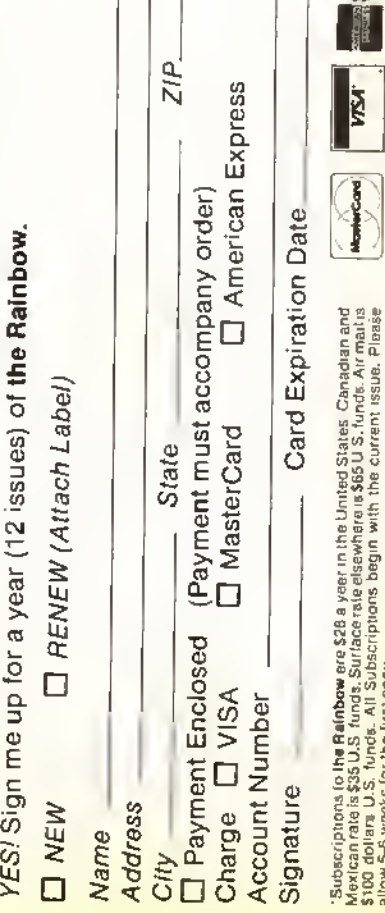

 $\frac{1}{2}$  b  $\frac{1}{2}$   $\frac{1}{2}$   $\frac{1}{2}$ reer in<br>e elses<br>5 beg  $\frac{86}{36}$  $\frac{1}{20}$   $\frac{1}{20}$   $\frac{1}{20}$  $\begin{array}{r} \vspace{.1cm} \vspace{.1cm} \vspace{.$ ដូចូឡូវ Wolle

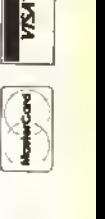

# What goes well with the Rainbow?

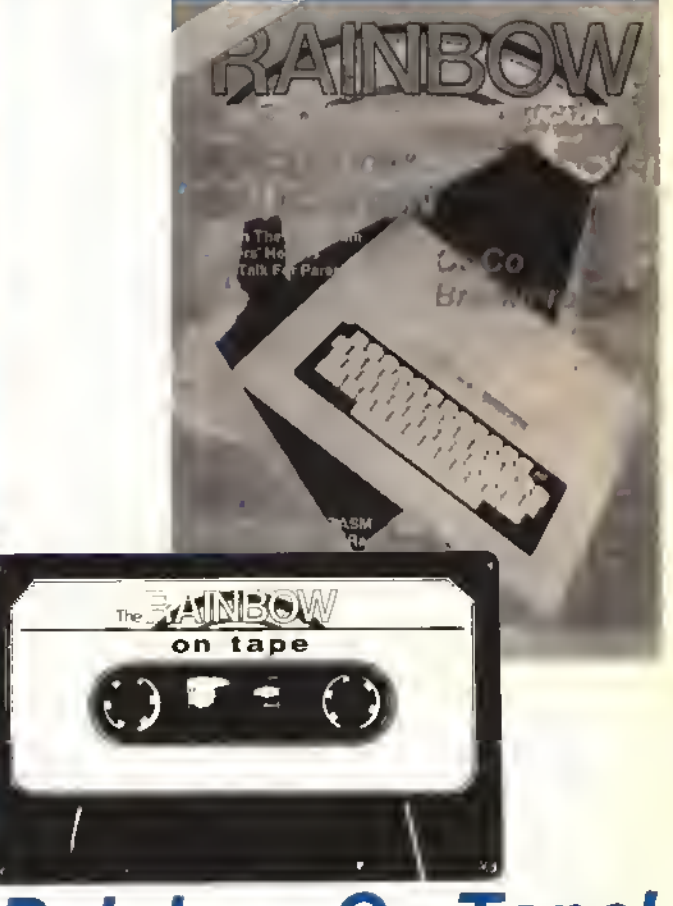

# **Rainbow On Tape!**

We call it the other side of THE RAINBOW and we may have to raise the price just to call your attention to it. With more than two dozen programs every month, Rainbow On Tape is a luxury service at a bargain basement price.

What is it? Rainbow On Tape is a monthly, cassette tape adjunct to the RAINBOW and it's brimming with all the programs (those over 20 lines long) that fill the pages of the magazine. All you do is pop the cassette in your tape recorder and they're ready to run. No more lost weekends —or weeknights — typing, typing, typing. With **Rainbow On** Tape, you can read the article in the magazine then, in seconds, you load it up and run it.

Yes, Rainbow On Tape is brimming with the programs that fill the rainbow's pages each month. And, yes, you could type them in yourself, as many people do. But all of them? Every month? There simply isn't enough time.

Isn't it time your CoCo became <sup>a</sup> fulltime computer instead of a typewriter. Think how your software library will grow. With your first year's subscription, you'll get almost <sup>300</sup> new programs: games, utilities, business programs, home applications — the full spectrum of the rainbow's offerings without the specter of keying in page after page and then debugging.

Rainbow On Tape — the "meat" of THE RAINBOW at a price that's "small potatoes." Food for thought. To get your first heaping helping, just fill out and return the attached reply card. No postage necessary.

Discover the other side of the rainbow. It's not only <sup>a</sup> time-saver, it's the key to <sup>a</sup> whole new outlook!

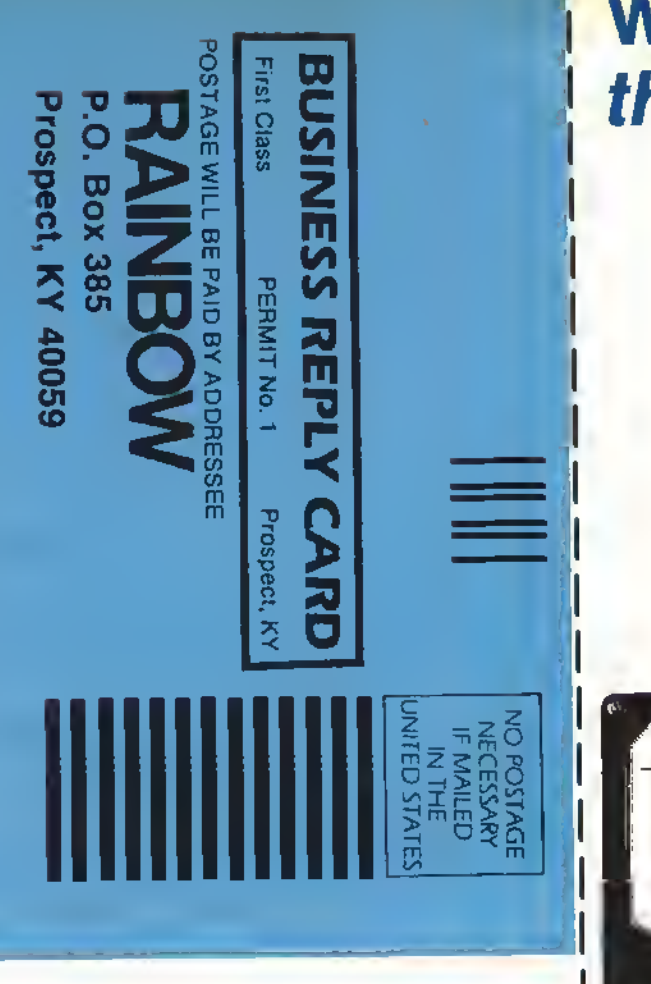

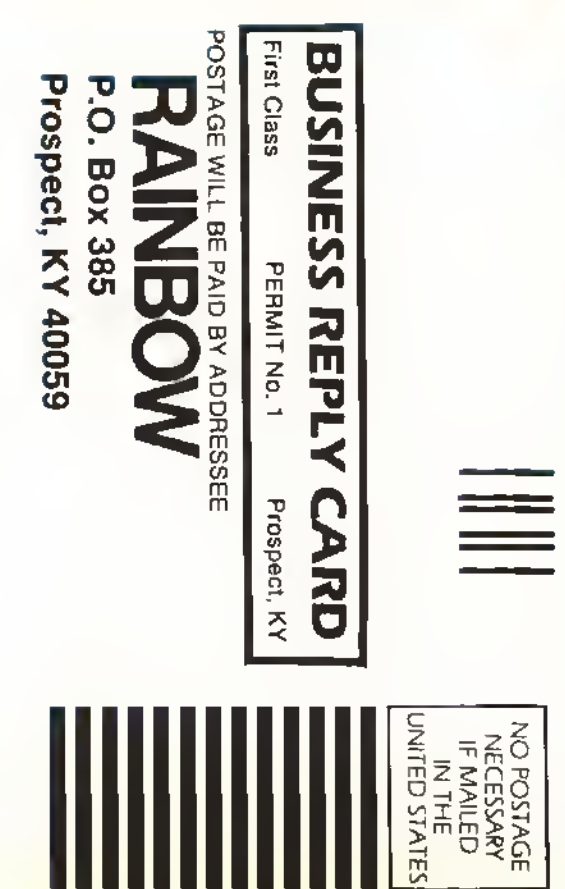
SPECIAL VALUES!!<br>We at Michtron were astonished by the response we received from our readers in regards to our Grand Opening sale. Business has been so brisk that we have decided to offer another special sale.<br>This will give all our valued customers another chance to cash in on some super savings!

### SUPER SALE ON SLIMLINE DRIVERS

Disk Drive and Controller are only \$329.95. This may not be the lowest price you will find in the Rainbow, but we can guarantee It will be the best disk drive you can buy. Most special prices are for big, old, outdated full size drives. We are offering you the newest design, Slim Line TEAC disk drives. These are exceptionel quality 40 track disk drives. They are guaranteed for 6 months, twice as long as most disk drives. For a controller, we offer the <sup>J</sup> & M with gold plated contacts. As <sup>a</sup> special bonus with each disk drive, we will Include a dual power supply and case. Now or at <sup>a</sup> later date, you can add <sup>a</sup> second disk drive for very little money.

### <sup>1</sup> TEAC 40 Track Slim Line Diak Drive and Controller....................\$329.95 2 TEAC 40 Track Slim Line Disk Drives and Controller.................\$479.95

### DISKS

We buy approximately 5,000 disks <sup>a</sup> month for resale to our customers and for our own use as a software publisher. We buy only premium quality SENTINEL diskettes. We buy them in bulk (no labels, no boxes) to save money. We, in turn, pass these savings to our customers. These diskettes are unconditionally guaranteed to be the finest you have used or we will promptly refund your money. The diskettes are guaranteed by both Sentinel and MichTron for LIFE; if they ever cease to work, return them and we will send you new ones.

10 Disks with Tyvek Sleeves-\$19.95 10 Disks with Vinyl Sleeves-\$21.95 10 COLORED Disks with Sentinel Sleeves-\$24.95

### WONDER PHONE WITH BUILT-IN MODEM

This amazing new product combines <sup>a</sup> phone and modem together for easy, low-cost operation. Unitech's (tm) Data Phone can do It all! It has pulse or tone dialing, adjustable ringer volume, mute key, and redial key. Frequently used numbers can be stored and recalled at the touch of a button. It even has a 'Hands Free' mode with e speaker which lets you talk from any part of your room. The most exciting feature is the builtin, 300 baud modem! One connection from your computer and personal communication reaches <sup>a</sup> new height. So why only buy <sup>a</sup> modem, when you can get <sup>a</sup> full-feature phone for free!

1 Unitech Dete Phone with Modem .......\$109.95 1 Color Computer Connecting Cable ........ \$9.95

### GRAPHICOM

A constant hit at computer shows, GRAPHICOM is the best graphics program ever written for the COCOI GRAPHICOM was three years in the making, and you can see every minute in its quality and ease of use. GRAPHICOM hes feetures thet you would expect from systems costing hundreds of times more.

"Powerful drawing tools: "rubber band" drawing; "stamps"; rotating pictures; mirrored, masked, and reversed Images, end much more!

\*\*Easy to use: uses two Joysticks, or one Joystick and koala pad; operated by a large, simple picturebased menu.

\*\*Incredible output cepacity: Transmit pictures over modems or amateur radio! GRAPHICOM even has a screen dump function that works with over 20 different printers!

GRAPHICOM is simple enough that anyone can use it, yet it's so powerful that a seasoned artist can achieve new frontiers of creativity.

Requires 64K and disk drive........ Only \$29.95

### GRAPHICOM PICTURE DISKS

Marvel at the wonders of computer aided art with the amazing gallery of picture disks for use with GRAPH-ICOM:

Picture Disk #1 -Features drawings and tutorials for GRAPHICOM.

Disk #2-Presents Elvira, mistress of the dark and her friends (great drawings and digitized photos).

Disk #3-Excellent drawings and more examples of using a digitizer.

Disk #4-Electronlc circuits and symbols.

GRAPHISET-More than <sup>16</sup> font screens: Roman, Greek, Cursive, special symbols and more!

Disk #6-A multitude of brilliant color patterns that allows personal use as well as learning.

Disk #7-lncludes varying shapes and sizes of geometric figures.

Disk #6-Another disk filled with font characters - Ineluding Olde English, and LCD typeout.

Picture Disks are \$19.95 each, and \$10.00 for every additional disk, or \$39.95 for ail five, additional disk, or \$34.95 for all four.

6655 Highland Road, Pontlap, Ml 48054 (313)666-4800

Master Charge and VISA OK. Please add \$3.00 for shipping in the USA-. \$5.00 for Canada. Dealer Inquires Invited.

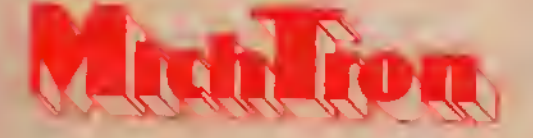

prints a warning on the screen if the person has chosen to print on labels. Line <sup>41</sup> <sup>10</sup> sets up <sup>a</sup> loop based upon how many records are in the file, gets a record from the disk, and does a GOSUB to Line 7200 to put the information into an array. (Many of the subroutines have already been covered in previous installments of this series.)

Line 4 <sup>1</sup> 20 checks the value of the variable PO to see whether the printing is to go to the screen or to labels, and branches to the subroutine at 5300 for the screen or 5000 for the labels. We will go over these in a moment. Line 4130 closes the loop that was opened in Line 41 10, and Line 4 140 closes the file buffer and returns to the printing menu at Line 4000. Here the user can choose another print option or return to the main menu.

The short subroutine at Line 5300 prints one record on the screen, does a GOSUB to <sup>7000</sup> to make the computer wait until a key is pressed, and then returns. The subroutine at 5000 is a bit more complex. First, set the variable FL to be equal to one. This is a flag that will be used by the search section of the program. Next, Line 5000 checks the value of the variable LC. This variable was set by users when they decide whether they wanted labels printed last name first or first name first. Remember, the names are entered and stored last name first to make alphabetizing easier, so if the user chose to have the labels printed first name first, it must be turned around.

1

1

If the user chose to have the label printed first name first. Line 5000 will do <sup>a</sup> GOSUB to 5100. and the subroutine that starts at 5100 and continues until 5150 will turn the name around (using the comma after the last name as a marker). Lines 5010 to 5040 are used to remove the extra spaces after the city name. (Remember, the fields are padded out with spaces so that a short city takes up the same disk space as a long city.) Once these string functions are completed the actual label is printed at Line 5050, while Line 5060 spaces down to the top of the next label. <sup>I</sup> am not explaining the string handling sections in detail because that is a subject that would require a few articles all to itself, and these are devoted (mostly) to disk file handling. Let me know if you want to hear about the string handling.

print menu, so far we have covered choices one and three. If you choose number two (Print on Printer), you will be sent to 4200. Line 4200 does <sup>a</sup> GOSUB to Line 5500 to open the file buffer and prints a warning about the printer on the screen. Lines 4210 to 4230 are a loop that get all of the records from the file one at a time and print them on the printer. Line 4240 closes the file buffer and goes back to the print menu at 4000. The subroutine from 4300 to 4340 is almost the same as that at 4200, except that only the name and telephone number(menu option number 4) are printed on the printer.

That about covers the printing section of this program, and all of the other lines were covered in earlier articles in this series. Remember, next month we will add the section that conducts searches of the data, and we will go over it line by line as we have done here. The following month we will do the same for the sort portion of the program and also go over the methods you would use to customize the program, in the meantime you can be typing in your names and addresses. See you in November's

Going back to the menu choices in the

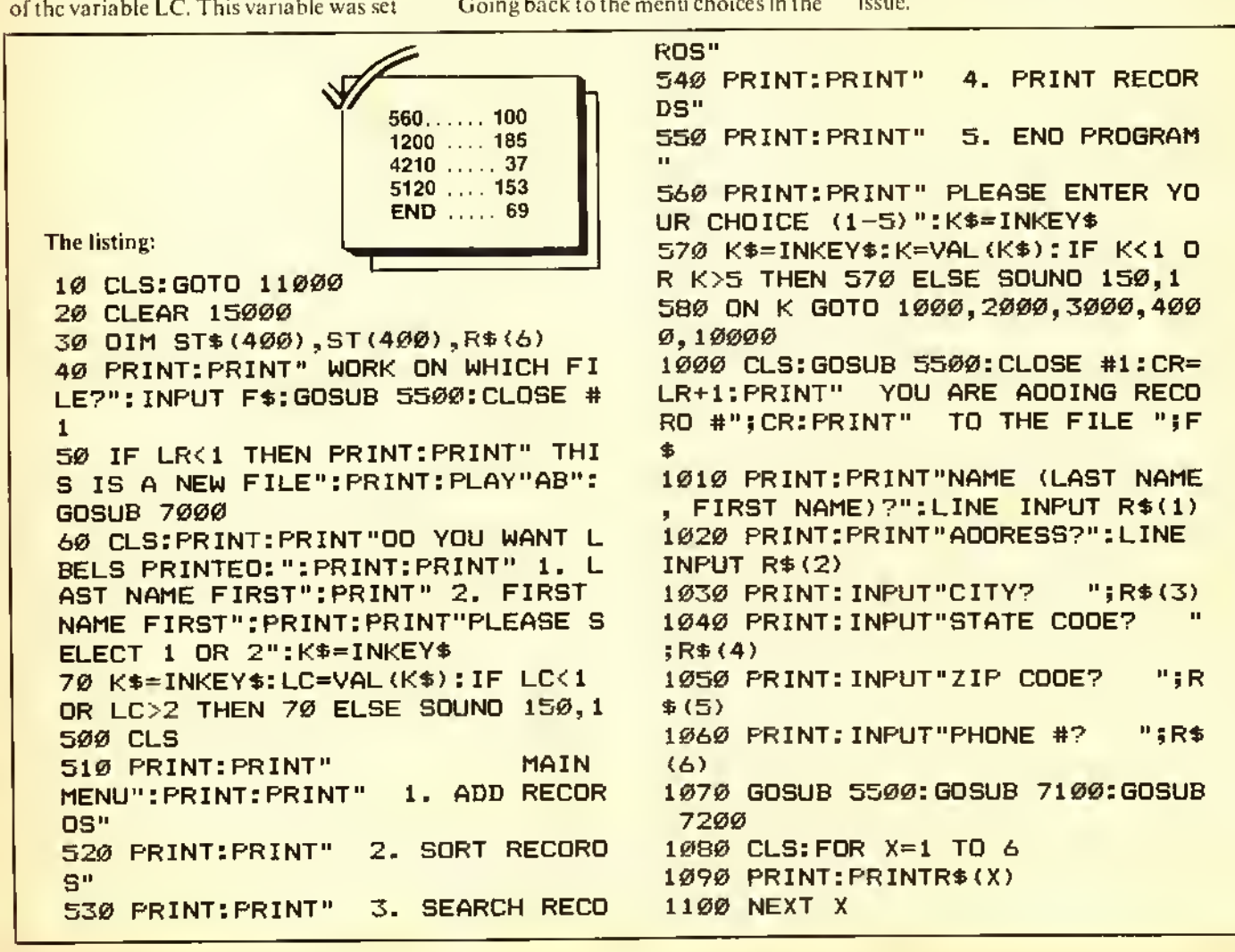

1110 PRINT:GOSUB 7020 1120 IF K\*="Y" THEN 1200 1130 CLOSE #l:CLS: PRINT: PRINT" F <sup>I</sup> ELD TO CHANGE?" : GOSUB 6500 1140 CLS: PRINT: PRINT" OLD DATA <sup>I</sup> S: ": PRINTR\$ (CF) : PRINT: PRINT" ENT ER NEW DATA:" : LINE INPUT R\*(CF>: GOTO 1070 1200 PUT #1,CR: CLOSE #1:CLS 1210 PRINT: PRINT" WANT TO ADD MO RE? (Y/N) ":K\$=INKEY\$:GOSUB 7030 1220 IF K\*="Y" THEN 1000 ELSE 50 4000 CLS: PRINT: PRINT" PRINT ALL RECORDS SECTION" 4010 PRINT: PRINT" 1. PRINT ON S CREEN": PRINT" 2. PRINT ON PRINT ER": PRINT" 3. PRINT ON LABELS": PRINT" 4. PRINT PHONE # LIST":P RINT" 5. RETURN TO MAIN MENU":P RINT: PRINT" PRESS A NUMBER (1-5 ) ":K\*=INKEY\* 4020 K\*=INKEY\$:PO=VAL(K\*) : IF PO< <sup>1</sup> OR P0>5 THEN 4020 ELSE SOUND <sup>1</sup> 50, <sup>1</sup> 4030 ON PO GOTO 4100,4200,4100,4 300,500 4100 GOSUB 5500: CLS: IF P0=3 THEN PLAY "CDEF": PRINT" MAKE SURE PR INTER AND LABELS ARE SET UP A ND ON LINE" : GOSUB 7050 4110 FOR X=l TO LR:GET #l,X:GOSU B 7200 4120 IF PO=l THEN GOSUB 5300 ELS E GOSUB 5000 4130 NEXT <sup>X</sup> 4140 CLOSE #l:GOTO 4000 4200 GOSUB 5500: PLAY" COEF": PRINT " MAKE SURE PRINTER IS ON LINE": **GOSUB 7050** 4210 FOR X=l TO LR:GET #l,X:GOSU B 7200 4220 PRINT#-2,R\*(1> ; " ";R\*(2):P  $RINTH-Z, R$(3); " "; R$(4); " "; R$$ (5);" ";R\*<6> :PRiNT#-2, "" 4230 NEXT <sup>X</sup> 4240 CLOSE #l:GOTO 4000 4300 GOSUB 5500: PLAY "CDEF": PRINT " MAKE SURE PRINTER IS ON LINE": **GOSUB 7050** 4310 FOR X=l TO LR:GET #l,X:GOSU **B** 7200 4320 PRINT#-2,R\$(1);" ";R\$(6> 4330 NEXT <sup>X</sup> 4340 CLOSE #l:GOTO 4000 5000 FL=1:IF LC=2 THEN GOSUB 510 5010 FOR Y=LEN(R\*(3>> TO <sup>1</sup> STEP

 $-1$  $5020$  IF MIO\$ (R\$(3), Y, 1) <>" " THE N 5040 **5030 NEXT Y** 5040 R\*(3)=LEFT\*(R\*(3),Y) 5050 PRINT#-2,R\*<1):PRINT#-2,R\*< 2) : PRINT#-2, R\* (3) ; " , " ; R\* (4) ; "5R\*<5> 5060 FOR Y=1 TO 3:PRINT#-2,"":NE XT Y: RETURN 5100 P=INSTR(1,R\*(1 ),","): IF P=0 THEN RETURN 5110 N1\*=RIGHT\*(R\*(1),30-(P+1)>:  $N2*=LEFT*$  (R\$ (1),  $P-1$ ) 5120 FOR Y=LEN(N1\$) TO 1 STEP  $-1$ 5130 IF MID\$(N1\$, Y, 1)<>" " THEN 5150 5140 NEXT Y 5150 N1\*=LEFT»<N1\*,Y):R\*<1)=N1\*+ " "-HM2\*: RETURN 5300 CLS: PRINT: PRINT" RECORO #" ;x: PRINT: FOR Y=l TO 6:PRINTR\*(Y) :NEXT Y: PRINT: GOSUB 7000: RETURN 5400 FL=l:FOR Y=l TO 6: PRINT R» Y> : NEXT Y: PRINT: RETURN 5500 0PEN"D",#1,F\*,99 5510 FIELD #1,30 AS N\*,30 AS A\*, 15 AS C\*,2 AS S\*,9 AS Z\*, 13 AS P  $\blacktriangleleft$ 5520 LR=LOF ( <sup>1</sup> ) : RETURN 6500 PRINT: PRINT" 1. NAME": PRINT " 2. AOORESS": PRINT" 3. CITY": PR INT" 4. STATE": PRINT" 5. ZIP COD E": PRINT" 6. PHONE #": PRINT 6510 PRINT" PRESS A NUMBER (1-6) ":K\*=INKEY\$ 6520 K\*=INKEY\*:CF=VAL(K\*):IF CF< <sup>1</sup> OR CF>6 THEN <sup>6520</sup> ELSE SOUND <sup>1</sup> 50, l: RETURN 7000 K\*=INKEY\*:PRINT" PRESS AN Y KEY TO CONTINUE" 7010 IF INKEY\*="" THEN 7010 ELSE SOUND 150, <sup>1</sup> : RETURN 7020 PRINT" IS THIS CORRECT? (Y/ N) ":K\$=INKEY\$ 7030 K\*=INKEY\*:IF K\*<>"Y" AND K\*  $\leftrightarrow$ "N" THEN 7030 ELSE SOUND 150,1 : RETURN 7050 FOR X=l TO 2000: NEXT X:RETU RN 7100 LSET N\*=R\*(1):LSET A\*=R»(2) :LSET C\*=R\*(3) :LSET S\*=R\*(4):LSE T Z\$=R\*(5) :LSET P\*=R\* (6) : RETURN 7200 R\*(1)=N\*:R\*(2)=A\*:R\*(3)=C\*: R\* (4) =S«: R\* (5) =Z\*: R\* (6) =PH: RETUR N 10000 CLS: UNLOAD: END 11000 PCLEARl:GOTO 20 F) **TUTORIAL** 

The third in a five-part series on . . .

# Everything You Always Wanted To Know About The Color Computer

But Radio Shack Didn't Tell You By Andy Kluck

 $16K$ **ECB** 

ere's part three of my semimonumental, almost noteworthy assemblage of CoCo trivia. This installment features a demonstration of how <sup>a</sup> little known feature of the GET and PUT statements can be used to speed up animation.

### Tape Files and PRINT

According to the April '82 issue of Radio Shack's newsletter. ". . .the only difference in creating/ maintaining disk files as opposed to tape files is the device you specify when you open the buffer." While this may be true on the machine language level, there is an important difference in the way *PRINT* works with different device numbers. When PRINT is used with device number -2, zero, or one to 15 for a disk file, items in the list followed by a semicolon are printed with nothing following, and items followed by <sup>a</sup> comma are followed by the necessary number of spaces to fill up the comma field. If there is no comma or semicolon at the end of the list, a carriage return is printed; this complies with standard Basic's definition of PRINT. However, for device -I, the cassette file, a carriage return is printed after each item in the list, whether it is followed by <sup>a</sup> semicolon or a comma.

(Andy Kluck is an electrical engineering student at the University of Texas at Austin.)

Therefore, *PRINT* only works the same with cassette files and disk files when there is only one item printed in each statement, and the statement does not end with <sup>a</sup> comma or semicolon. By printing a carriage return after each item, BASIC'S designers were able to insure that a file made by:

### PRINT#-I,A\$,B

Would be properly retrieved by:

1NPUT#-1,A\$,B

Disk BASIC solves this same problem differently  $-$  by including the *WRITE* statement, which places quotation marks around strings and commas between items. It also provides a more comprehensive version of IN PUT which is used only with disk files.

### DLOADM

The Extended basic manual's summary lists a DLOADM statement that "Loads a machine language program." Actually there are both a *DLOAD* for loading BASIC programs and a *DLOADM* for loading machine language over the RS-232 port using a special protocol; however, DLOADM doesn't work in Extended BASIC I.O without the Disk ROM because of <sup>a</sup> bug.

### EDIT

Besides the editing functions given in

the manual, three other commands are available:

 $A -$  Cancel ehanges and edit the same line again

- $Q$  Cancel changes and quit
- <sup>E</sup> Same as ENTER

### PMODE and SCREEN

According to the Extended BASIC manual's summary. PMODE "Selects resolution and memory page to start on." Actually, PMODE selects which starting page and mode are used for plotting statements (PSET. CIRCLE. DRAW. PCLS, etc.) and the PPOINT function, but it does not adjust which pages are visible even if SCREEN 1.1

on the sereen. Also, something like:<br>PMODE 4.1: SCREEN 1.1: PMODE  $3.1$  will display in PMODE 4 but draw in  $PMODE$  3. Because the picture element size in *PMODE 4* is one half the interval of one period of the color TV chroma signal, alternating light and dark bits produce "artifact colors." Pictures drawn in PMODE<sup>3</sup> and displayed in PMODE 4. SCREEN 1.1 have four distinet colors;

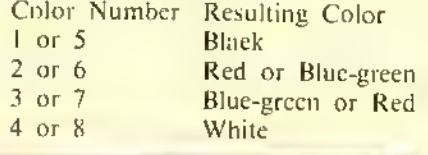

 $\emph{``Because the picture element size in PMODE4''}$ is one half the interval of one period of the color TV chroma signal, alternating tight and darkbits produce 'artifact colors. 'Pictures drawn in PMODE3 and displayed in PMODE4, SCREEN 1,1 have four distinct colors . . ."

has been executed. This feature is useful in displaying one picture while drawing the next:  $PMODE\ 3.5$ :  $SCREEN\ 1.0$ :  $PMODE\ 3.1$  causes drawing on pages one to four but leaves pages five to eight

The red and blue-green colors tend to reverse randomly when Reset is pressed. PMODE4 in SCREEN 1.0 also produces these colors, but they are usually washed out by the green tint. Incidentally, graphics generally don't work in the second I6K of the piggy-backed memory expansion, but this shouldn't be <sup>a</sup> problem unless you do something like FILES 2.14000.

### Saving pictures on tape or disk

To save the picture set-up in the last *PMODE* statement on tape, try:

CSAVEM "filename". PEEK(AHBA) •256. PEEK(&HB7)\*256-I,&HB44A

or on disk.

SAVEM "filename/ PIC". PEEK (&HBA)\*256, PEEK(&HB7)\*256-1. &HB44A

Loading pictures back gets a little more complicated, since the location of the graphics pages is moved around dependingon whether or not Disk BASIC is in the system, and the values in the last FILES statement. For pietures saved on disk, if you always use the standard FILES setting and only save pictures starting from the first graphics page, it should always be safe to simply:

LOADM "filename/PIC"

Before saving or loading a disk pic-

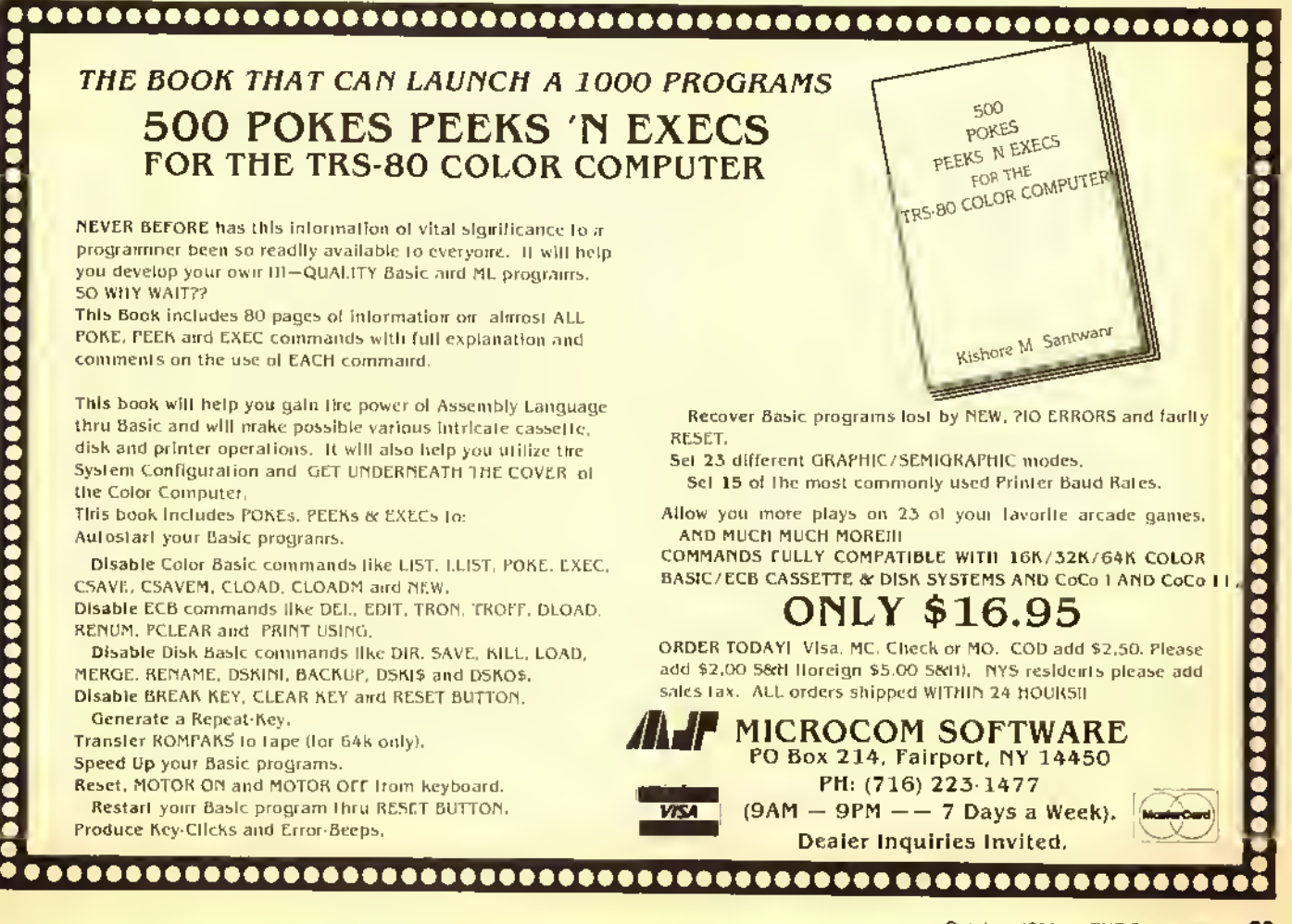

ture by this method, have the program lest location  $$BA$  to make sure it contains  $14$  (SOE) and stop the save or load if it doesn't, since this indicates either FILES has been used or PMODE did not specify page one as the start page. With cassette pictures, the address of the screen can"t always be made the same. If a picture is both saved and loaded on <sup>a</sup> system without Disk basic, it should be sufficient to set PMODE the same as is was when the picture was saved and CLOADM the file. In programs written to be compatible with Disk BASIC, cassette pictures should be loaded in such <sup>a</sup> way that the start address on the tape is ignored, and the correct address of graphics page one is used instead, using a subroutine like:

<sup>10000</sup> POKE &H 78.0 'MARK CAS-SETTE FILE CLOSED <sup>10010</sup> POKE&HIDI.0- INDICATE MATCH ANY FILENAME <sup>10020</sup> EXEC&HA648" READ FILE HEADER <sup>10030</sup> POKE&HIE7.PEEK(&HBC): POKE & HIE8.0 'SET LOAD AD-DRESS TO START OF PAGE <sup>I</sup> <sup>10040</sup> EXEC &HA505 ' FINISH CLOADM

<sup>10050</sup> RETURN

........

When loading <sup>a</sup> picture from either cassette or disk, there should be at least four pages PCLEA Red so if the file happens to be from PMODE<sup>3</sup> or <sup>4</sup> (6K long), it won't run over onto the BASIC program.

### DRAW and PLAY

Radio Shack's decsriptions of DRA W and PLAY leave out any mention of Extended BASIC'S special feature for using numeric variables instead of constants in their strings. Suppose you wanted to set  $DRA$  Ws angle and scale values according to variables and draw <sup>a</sup> line of variable length up from the cursor. Using the techniques given in the manual, you would have to create a string with the correct numbers inserted:

### DRAW "A"+STRS(X)+"S"+STR\$ (Y)+"U"+STRS(Z)

However, recently somebody discovered that an equals sign, <sup>a</sup> variable name, and <sup>a</sup> mandatory semicolon may be substituted anywhere <sup>a</sup> numerical constant is expected in a  $DRAW$  or  $PLAY$  string. Using this convention, the above line becomes:

### DRAW "A=X;S=Y;U=Z;"

This is also useful in  $PLAY$ ; for example, if 'N' has been set to a legal note value number (1-12), the instruction  $PLAY \cong N$ ;" will produce the note. Incidentally, the Extended BASIC manual states that the option 'B' should always precede the 'M' command in  $DRAW$  strings. In fact, the 'M' command without 'B' is the only way to specify a line to be drawn at any nonstandard angle.

### GET and PUT

Although you would probably never guess it from reading the Extended BASIC manual, GET and PUT can be used in two completely different modes of operation. <sup>1</sup> will refer to these as the Exact mode and the Speed mode. Exact mode is best for small images, when speed is not important, or where a logical operation is needed; it is specified by using one of the five options with  $PUT$ or the ,  $G$  suffix with  $GET$ . Note that the , G actually only specifies which mode to use: it does not affect the "graphic detail" or resolution of the image. The manual says options shouldn't be used in  $PMODEs$  0, 1, or 3, but I have found nothing to support this as long as the programmer recognizes that use of any option other than  $PSET$  in a four-color

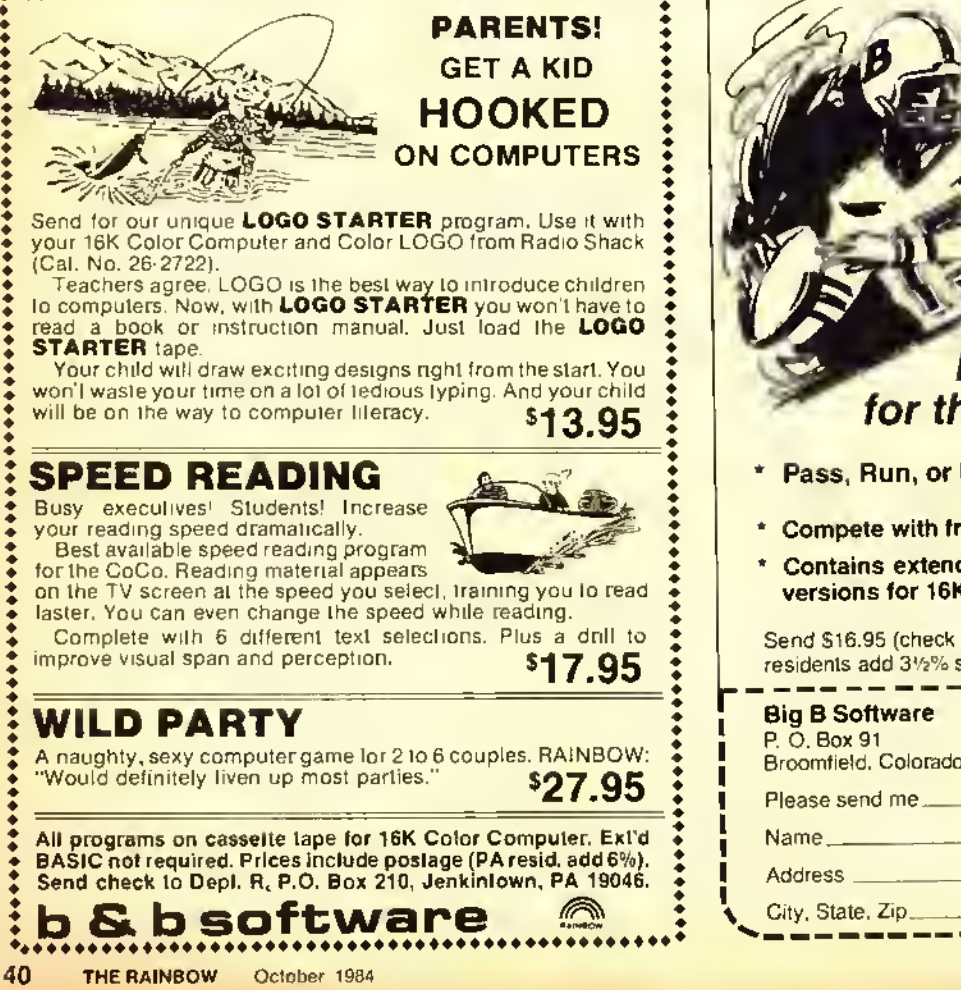

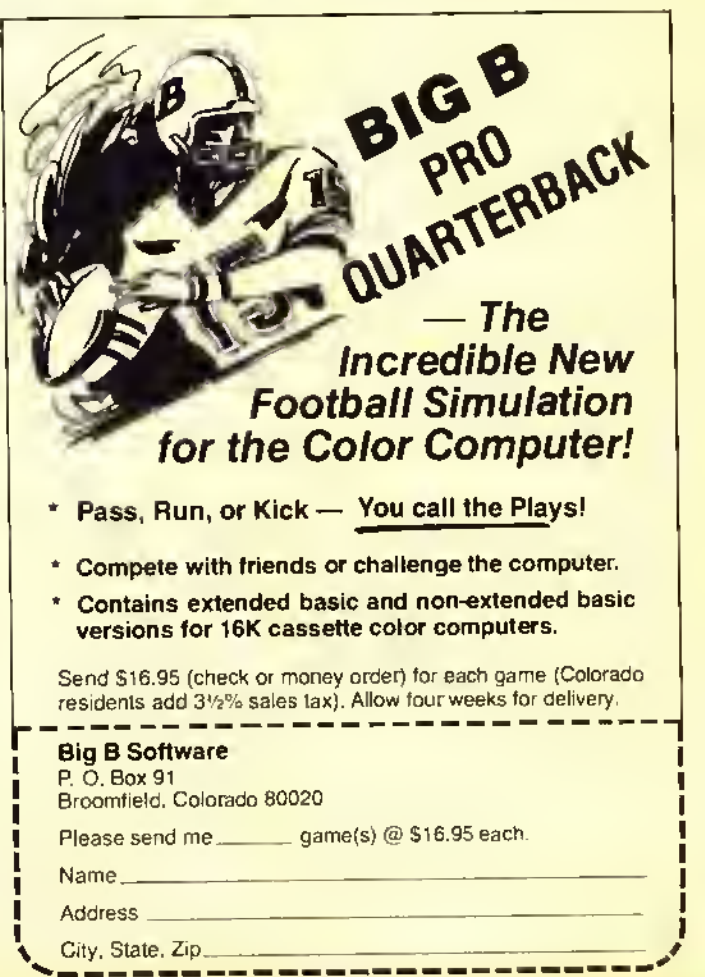

 $\bullet$ 

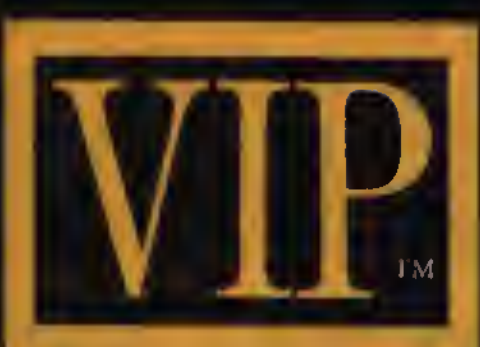

# Library

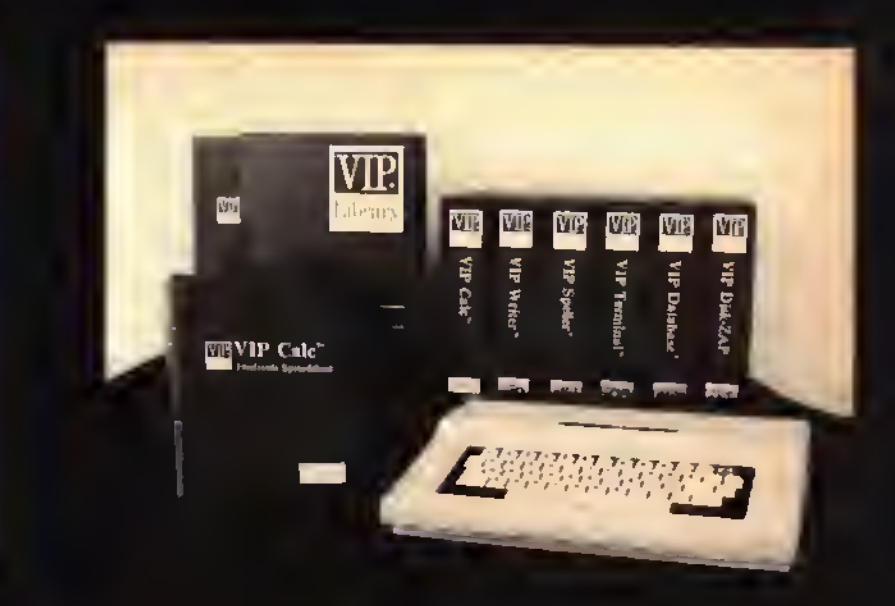

### Available By Express Order At Your Local Radio Shack Store!

### The Library Concept

State of the Art, Quality, Integrity, Compatibility and Affordability. Five things good software must possess. Five things that epitomize the VIP Library". Each program is the diamond of its class, true excellence. These programs are first in features, first in power, first in memory, and all are affordably priced.

### State Of The Art

All Library programs are written in machine code specifically for the Color Computer, to work without the interference of <sup>a</sup> separate operating system such as FLEX. From this comes speed and more workspace for vou. Unlike other programs for the Color Computer which are said to be 64K compatible. VIP Library'" programs are not limited to between <sup>24</sup> and 30K of workspace in 64K. Library programs have Memory Sense with BANK SWITCHING to fully use all 64K. thus giving up to 51K with a disk version and up to 53K with a tape version.

### Easy To Use

Each Library program was carefully designed to be extremely easy to use. Built-in on-screen help tables are at your fingertips, as are menus of all kinds. Every effort is made to use logical, intuitive and easv-ioremember commands. The manuals have been thoughtfully prepared to cover every aspect of the program, and they have complete tutorials to get you going right away. We set the standard!

### Lowercase Displays

State-of-the-Art graphics allow instant use of four display colors, and eight lowercase displays featuring descending lowercase letters. You can select from 51, 64 or 85 columns by <sup>21</sup> or 24 lines per screen, with wide or narrow characters in the 64 display. These screens provide <sup>a</sup> pleasant and relaxing way to perform your tasks, with as much text on the

". . . PICTURE getting your instantaneous investment report over the phone, using it in your spreadsheet calculation, generating a report, and writing <sup>a</sup> memo including that report and data from your database with your word processor, and all this with VIP Library<sup>n</sup> programs ..."

screen as is possible. Each program is easy to learn and <sup>a</sup> joy to use. We take pride in the stringent testing done to make these programs perform flawlessly. Every feature, every convenience, sleek, simple and elegant.

### Total Compatibility

All Library programs are compatible. Transfer and use of files between programs is easy and carefree. What's better, when you have learned one program the others will come easy. And every program is the best of its kind available.

### The Library Programs

For your writing needs is the VIP Writer<sup>76</sup>, and its spelling checker, the VIP Speller". For financial planning and mathematical calculations you can use the VIP Calc". To manage your information and send multiple mailings there is the VIP Database". For sending all these files to and from home or the office and for talking to your friends you can have the VIP Terminal". Finally, to fix disks to keep all your Library files in good repair we offer the VIP Disk-<br>ZAP™.

### Mini Disk Operating System

The Disk versions each have <sup>a</sup> Mini Disk Operating System which will masterfully handle from <sup>1</sup> to 4 drives. It offers smooth operation for such features as the ability to read a directory, display free space on the disk, kill files, save and automatically verify files, and load, rename and append files. Library programs simply do not have the limitations of BASIC.

### Professionalism

Each volume of the Library is beautifully bound in a cloth-bound, gold embossed binder, and comes with <sup>a</sup> matching slipcase to protect your investment.

The Library will grace your work area with the professionalism it deserves. Welcome the VIP Library" into your home and office.

Radio Shack is a registered trademark of Tandy Corporation.

### $\overline{\text{VIP}}$  writer $\overline{\text{V}}$  where  $\overline{\text{V}}$  and  $\overline{\text{V}}$  and  $\overline{\text{V}}$  and  $\overline{\text{V}}$  and  $\overline{\text{V}}$  and  $\overline{\text{V}}$  and  $\overline{\text{V}}$  and  $\overline{\text{V}}$  and  $\overline{\text{V}}$  and  $\overline{\text{V}}$  and  $\overline{\text{V}}$  and  $\overline{\text{V}}$  and  $\overline{\text$ additional RATED TOPS IN RAINBOW, HOT COCO, Tncludes

### COIOR COMPUTER MAGAZINE & COMPUTER USER

The most powerful and easy-to-use word processor is available in the showpiece and workhorse ol the **Library: The VIP Writer'". Be**cause of its undisputed superiority over all Color Computer word processors, it was selected by Dragon Data Ltd. of England and TANO in the U.S., to be the Official Word Processor tor their line of Dragon microcomputers.

The result of two years of research, the VIP Writer'" offers every Feature you could desire from <sup>a</sup> word processor. It is the most powerful, fastest, most dependable and most versatile. With the hi-res display, workspace and compatibility leatures built into the Library the Writer is also the most usable.

". . . Nearly every feature and option possible to implement on the Co/or Computer. The design ol the program is excellent: the programming i*s flawless*.." October 1983 "Rainbow" -

"Among word processors for the CoCo, VIP Writer stands afone as the most versatile, most professional program available." May 1984 "Computer **User** 

"Word processing with VIP Writer is like driving <sup>a</sup> high-performance vehicle . . . This Ferarri of a package has more leatures than Telewriter, <sup>I</sup> asywriter (for the IBM PC}, or Applewriter." October 1983 "Hot CoCo"

The **Writer** will work with you and your printer to do things you always wanted to do. Every feature of your printer can be put to use. every character set. every graphics capability at any baud rate. EVEN PROPORTIONAL SPACING. All this with simplicity and elegance. You can even automatically print multiple copies.

Although all versions feature tape save and load, the disk version Library, plus disk file linking for continous printing.

### Professional features of particular note:

 $\bullet$  Memory-Sense with BANK SWITCHING to fully utilize 64K, giving not just <sup>24</sup> or 30K, but up to 53K of workspace with the tape version and 50K with the disk version.

» TRIE FORMAT WINDOW allowing you to preview the printed page ON THE SCREEN BEFORE PRINTING, showing centered lines, headers, FOOTNOTES, page breaks, page numbers. & margins in line lengths ol up to <sup>240</sup> characters. It makes HYPHENATION <sup>a</sup> snap.

A TRUE EDITING WINDOW in all <sup>9</sup> display modes for those extra wide reports and graphs (up to 240 columns!).

FREEDOM to imbed any number of PRINTER CONTROL CODES anywhere, EVEN WITHIN JUSTIFIED TEXT.

Full 4-way cursor control, sophisticated edit commands, the ability to edit any BASIC program or ASCII textfile. SEVEN DELETE FUNCTIONS. LINE INSERT, LOCATE AND CHANGE, wild card locale, up to TEN SIMULTANEOUS block manipulations, word wrap around, programmable tabs, display memory used and lelt, non-breakable space, and headers, footers and FOOTNOTES.

Automatic justification, automatic pagination, automatic centering, automatic flush right, underlining, superscripts, subscripts, pause print, single-sheet pause, and print comments.

 $\blacksquare$  Type-ahead, typamatic key repeat and key beep for the pros, ERROR  $\blacksquare$ DETECTION and UNDO MISTAKE features. <sup>3</sup> PROGRAMMABLE functions, auto column creation, and an instant on-screen HELP TABLE.

### Radio Shack Catalog No. 90-0141 32K (Comes with tape & disk) \$69.95

VIP Writer — VIP Speller Combo comes in VIP Writer Binder.

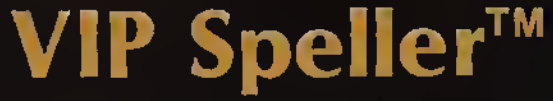

### WITH A 50,000 WORD INDEXED DICTIONARY!

Bv Bill Argvros

Gone are the eyestrain, boredom and fatigue from endless proofreading. VIP Speller'" is the fastest and most user-friendly speller lor your CoCo. It can be used to correct any ASCII file — including VIP Library'\* files and files from Scripsit'" and Telewriter'". It automatically checks files for words to be corrected, marked for special attention or even added to the dictionary. You can even view the word in context. with upper and lowercase. **VIP Speller'"** comes with a specially edited -50,000 word dictionary which, unlike other spellers for the CoCo. is indexed for the greatest speed. The shorter your file, the quicker the checking lime. And words can be added to or deleted from the dictionary or you can create one ol your own. VIP Speller'" also comes with the Library's mini disk operating system.

Radio Shack Catalog No. 90-0142 32K DISK ONLY \$49.95 Lowercase displays not available with this program.

### Window  $_{\rm{VIP}}$  Writer - When You Need Real Power

- When you want the power or a real Hord Hashaba,<br>When you Mant up to 9? aharacters per line with<br>your Colo: Compute:, when you want to Walke your<br>printer really wove, you need UIP Writer,

vIP Writer is a state-ot-tre-art word processor<br>for the pros. It is psched with commands, features<br>and options, yet it's sweple to learn and use. Who<br>else gives you on-line help, and even an Urdo<br>command to undo Mistakes!

**A neat feature is the meane window which you<br>see in use here.** This reature allows up to view<br>upon test just as it will be primited - centered<br>titles, page numbers, forbides, ever USTFICHTOM<br>for even left, and might-hand

VIP Calc™ By Kevin Herrboldt

You can lorget the other toy calcs — The real thing is here! No other spreadsheet for the Color. Computer gives you:

- <sup>20</sup> ROWS BY <sup>9</sup> COLUMNS ON THE SCREEN AT ONCE
- **. LOWERCASE LETTERS WITH DESCENDERS**
- UP TO <sup>16</sup> CONCURRENT DISPLAY WINDOWS
- FLOATING-POINT MATH
- CHOICE OF SINGLE AND DOUBLE PRECISION
- WORKS WITH BASE 2, 10. AND <sup>16</sup> NUMBERS
- UP TO <sup>512</sup> COLUMNS BY <sup>1024</sup> ROWS
- USER DEFINABLE WORKSHEET SIZE FOR MORE MEMORY
- LOCATE FUNCTION TO FIND CHECK NUMBERS. NAMES, ETC.
- COLUMN/ROW MULTIPLE SORTS
- PROGRAMMABLE FUNCTIONS
- IMBEDDABLE PRINTER CONTROL CODES
- <sup>21</sup> ALTERABLE PRINT FORMAT PARAMETERS
- ON-LINE HELP TABLES
- DOES NOT REQUIRE FLEX OR BASIC

VIP Calc'" is truly the finest and easily the most powerful electronic worksheet and financial modeling program available for the Color Computer. Now every Color Computer owner has access to a calculating and planning tool better than VisiCalc<sup>n</sup><sub>r</sub> containing all its features and commands and then some, WITH USABLE DISPLAYS. Use Visicalc templates with VIP Calc'"!

There's nothing lelt out of VIP Calc'\*. Every feature you've come to rely on with VisiCalc" is there, and then some. You gel up to <sup>5</sup> TIMES the screen display area of other spreadsheets for the Color Computer and Memory-Sense with **BANK SWITCHING** to give not just 24, or 30, but UP TO 33K OF WORKSPACE IN 64K!!! This display and memory allow you the FULL SIZE, USABLE WORKSHEETS you require. You also get: User definable worksheet size, up to 512 columns by 1024 rows! \* Up to SIXTEEN VIDEO DISPLAY WINDOWS to compare and contrast results of changes • 16 DIGIT PRECISION • Sine, Cosine and other trigonometric functions, Averaging, Exponents. Algebraic functions, and BASE 2, 8, <sup>10</sup> or 16 entry \* Column and Row, Ascending and Descending SORTS for comparison of results . LOCATE FORMULAS OR TITLES IN CELLS \* Easy entry, replication and block moving of frames \* Global or Local column width control up to 78 characters width per cell \* Create titles of up to 255 characters per cell \* Limitless programmable functions \* Typamatic Key Repeat • Key Beep \* Typeahead \* Prim up to 255 column worksheet \* Prints at any baud rate from 110 to 9600 \* Print formats savable along with worksheet \* Enter PRINTER CONTROL CODES for customized printing with letter quality or dot matrix printer \* Combine spreadsheet tables with VIP Writer' documents to create ledgers, projections, statistical and linancial reports and budgets. Both versions feature Tape save and load, but the disk version also has the Mini Disk Operating System of the entire Library.

### Radio Shack Catalog No. 90-0143

32K (Comes with tape & disk) \$69.95

32K does not have hi-res displays, son or edit.

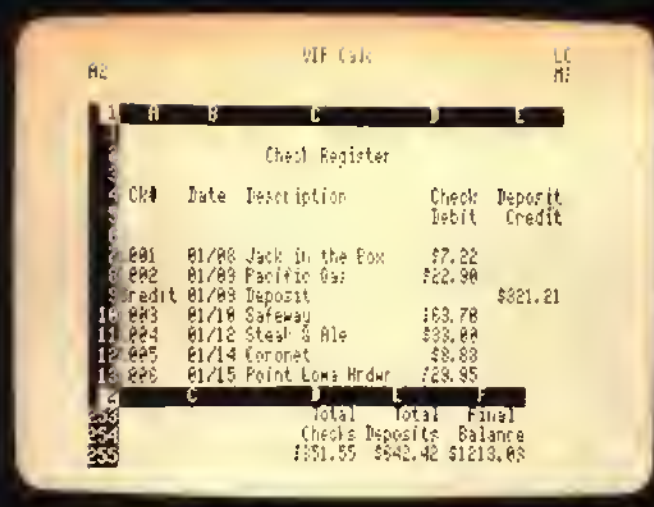

### erminal™ RATED BEST IN JANUARY <sup>1984</sup> "RAINBOW" By Dan Nelson

From your home or office you ran join ihe communication revolution. The VIP Terminal'" opens the world to you. You can monilor your investments with the Dow Jones Information Service, or broaden your horizons with The Source ol CompuServe, bulletin boards, other computers, even the mainframe at work.

For your important communication needs you've got lo go beyond software that only lets you chat. You need <sup>a</sup> smart termnal so that you can send and receive programs, messages, even other VIP Library'" files. VIP Terminal'" has "more features than communications software for CP/M, IBM and CP/M <sup>86</sup> computers." Herb Friedman. Radio Electronics, February 1984.

FEATURES: Choice of 8 hi-res lowercase diplays \* Memory-Sense with BANK SWITCHING for full use of workspace \* Selectively print data at baud rates from 110 to 9600 • Full 128 character ASCII keyboard \* Automatic graphic mode \* Word mode (word wrap) for unbroken<br>words \* Send and receive Library files, Machine Language & BASIC programs \* Set communications baud rate from 110 to 9600, Duplex: Half/Full/Echo, Word length: 7 or 8, Parity: Odd/Even or None, Stop Bits: 1-9 \* Local linefeeds to screen \* Save and load ASCII files, Machine<br>Code & BASIC programs \* Lowercase masking \* 10 Keystroke Multiplier (MACRO) buffers lo perform repetitive pre-entry log-on tasks and send short messages \* Programmable prompt or delay for<br>send next line \* Selectable character trapping \* Send up to ten short<br>messages (KSMs), each up to 255 characters long, automatically, to save money when calling long distance.

All versions allow tane load and save of files and KSMs. Juni 14 version also has the Mini Disk Operating System

### Radio Shack Catalog No. 90-0139

32K (Comes with tape & disk) \$49.95 (Tape comes in 16K but without hi-res displays)

Available By Express Order At Your Local  $\bullet$  /di Store! Radio Shack is <sup>a</sup> registered trademark ot Tandy Corporation.

### **VIP Database**

### "ONE OF THE BEST" JUIY <sup>1984</sup> "RAINBOW"

### By Tim Nelson

This high speed MACHINE LANGUAGE program fills all your information management needs, be they for your business or home. Computer, featuring machine code, lowercase screens and mailmerge capabilities. Inventory, accounts, mailing lists, family histories, you name it, the VIP Database<sup>18</sup> will keep track of all your data, and it will merge VIP Writer'" files.

The VIP Database" features the Library Memory Sense with BANK SWITCHING and selectable lowercase displays for maximum utility. It will handle as many records as fit on your disk or disks. It is structured in <sup>a</sup> simple and easy to understand menu system with full prompting for easy operation. Your data is stored in records of your own design. All<br>files are fully indexed for speed and efficiency. Full sort of records is provided for easy listing of names, figures, addresses, etc.. in ascending or descending alphabetic or numeric order. Records can be searched<br>for specific entries, using multiple search criteria. With database form merge you may also combine files, sort and print malling lists, print<br>"boiler plate" documents, address envelopes - the list is endless. The "boiler plate" documents, address envelopes - the list is endless. The<br>math package even performs arithmetic operations and updates other fields. Create files compatible with the VIP Wriler'"and VIP Terminal". Unlimited print format and report generation with the ability to imbed control codes for use with all printers.

As with all other Library programs, the Database features the powerful Mini Disk Operating System.

### Radio Shack Catalog No. 90-0140 32K DISK \$59.95

64K Required lor math package & mail merge

### **VIP DISK-ZAP™** By Tim Nelson

Your database file disk, form letter disk, or BASIC program disk goes bad. An I/O error stops loading, or even backing up of the disk. Weeks, even months of work sit on the disk, irretrievable. Now using the VIP Disk-ZAP<sup>N</sup>. It is the ultimate repair utility for simple and quick repair of all disk errors. Designed with the non-programmer in mind, the VtP Disk-ZAP<sup>\*\*</sup> will let you retrieve all types of bashed files, BASIC and Machine Code programs.

This high-speed machine code disk utility has a special dual cursor<br>en display to look at the data on your disk. You are able to: Verlfy or<br>ify "disk" sectors" at "will" \* Type" right "onto" the "disk" to "change unwanted program names or prompts • Send sector contents to the sectors • Backup tracks or entire disks • Repair directory tracks and smashed disks • Full prompting to help you every step of the way • 50 plus page Operators Manual which teaches disk structure and repair.

Radio Shack Catalog No. 90-0144 16K DISK \$49.95 Lowercase displays not available with this program.

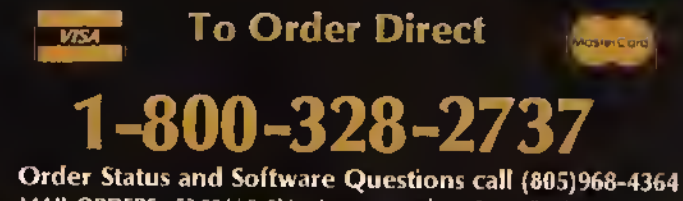

MAIL ORDERS: \$3.00 U.S. Shipping per product (\$5.00 CANADA; \$10.00 OVERSEAS). Personal checks allow <sup>3</sup> weeks.

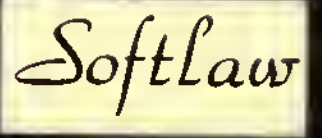

132 Aero Camino 805/968-4364 Coleta, California 93117 U.S.A.

tRS-80 is <sup>a</sup> trademark ol Tandy Corp VisiCalc is <sup>a</sup> trademark ot VisiCorp.

D

PMODE can cause predictable color changes; for example, using PRESET to PUT an image or not over an area containing an image inverts each bit of the color code, causing colors one and four and colors two and three to reverse. Speed mode is specified by omitting either the  $G$  in  $GET$  or option in  $PUT$ after the array name. Instead of using the exact rectangle specified in the statement, the Speed mode widens the rectangle so that only entire bytes are affected, and the operation is done a byte at <sup>a</sup> time. To prevent confusion regarding how big a rectangle is really used, <sup>I</sup> recommend using only rectangles that already contain only complete bytes so that enlargement will not occur. Specifically, the rectangle's smaller Xcoordinate should be an integer multiple of eight for PMODEs 1, 3, and 4 or 16 for  $PMODEs$  0 or 2, and the greater should be one less than such a multiple. If this equal tion is observed in all  $GETs$ and *PUTs* done in Speed mode, arrays made in the two modes are compatible; otherwise images made in one mode may he scrambled by  $PUT$  in the other. This restriction points out the main disadvantage of the Speed mode — there are only 32 discrete horizontal positions (16 in  $PMODES0$  and 2) where arrays can be placed. This makes it most suitable for vertical motion, but smooth horizontal motion can also be done by making four separate, slightly offset arrays of the same image, as demonstrated in the sample program. The speed advantage of this mode depends largely on how much time is used by other statements in the program; however, a full sereen  $PUT$  in Speed mode has been clocked at 11 times as fast as a PUT with option PSET, and a similar  $GET$  runs about six times as fast as a  $GET$  with ,  $G$ . This should be useful for those who work with high-speed animation, although it might have been more useful if it had been correctly described two years ago in the instruction manual. The manual also says that the array must be dimensioned with one element for each screen position; this seems a waste considering that a picture element is just one or two bits, and an array element is five bytes. Actually, the arrays are used much more efficiently than this, and a two-dimensional array is not necessary. <sup>I</sup> suggest this formula for determining the size of a sufficient array;

3

G

4

### DIM ARRAY  $((X2-X)+1)*(Y2-Y)$  $+1)/N$ GET(XI,Y1)-(X2.Y2).ARRAY,G

where  $X2 > X1$ ,  $Y2 > Y1$ , and  $N=40$  for PMODEs 3 and 4, 80 for PMODEs 1 and 2, or 160 for *PMODE 0*. The size given by the formula may need to be increased somewhat to make up for the enlargement effect if Speed mode is used without following the even-byte convention. Notice that the book states that only about 1400 elements can be read into an array in <sup>a</sup> 16K system. If the correct array size is used, a whole PMODE 4 picture will fit in an array that uses about 6K of memory.

### Sample Program

"

This program does an animation sequence twice, first using PUT in exact mode, then in Speed mode. Even with the extra overhead involved in selecting which array to use, the animation runs about three times as fast in Speed mode. Note how the routine at 270 calculates even-byte coordinates for PUT'm Speed mode and selects one of the four arrays for smooth motion; also, Hex constants are used for added speed.

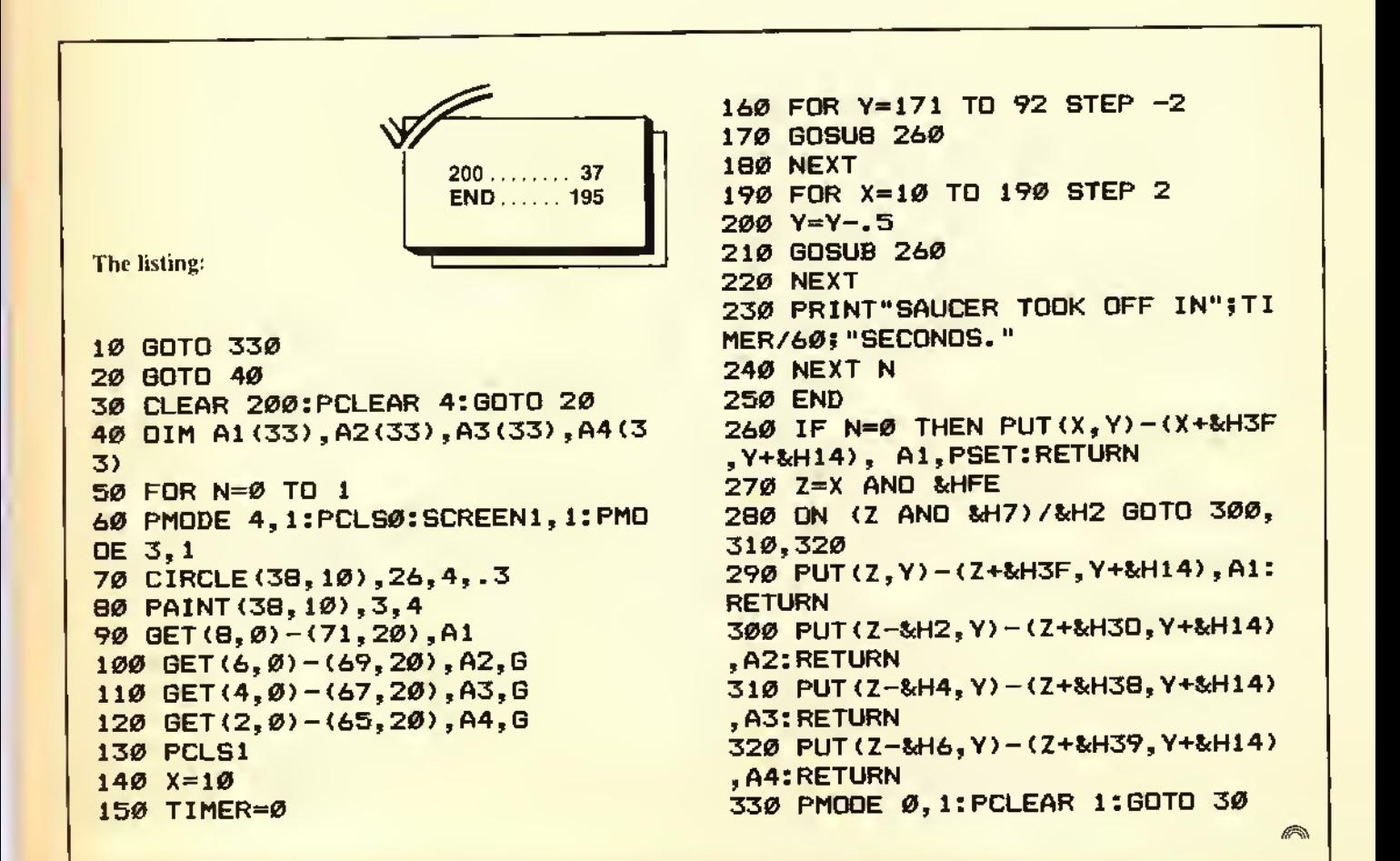

the time. rotect Jeficit. rban up his ind of. reighbor for our the mat- $\frac{1}{d}$  early trict in A2)

®

TUTORIAL

to cut  $chal-$ 

> o use in  $\mathbf{z}$ lons near caused by  $he$  explon't been

> > $1 -$

 $e_{\scriptscriptstyle\perp}$  $O\,\mathcal{C}\mathcal{K}$  $\frac{1}{\text{V}}$  our Portfolio  $w \nu$  $\overline{O}$  $\iota\iota e^ \alpha$  al use of home computers  $_{\rm b}$ ruary search spe<br>act; they s the pred support whether ebruary  $\frac{1982}{190}$  tion  $\frac{1}{2}$  ater on was  $\frac{1}{2}$  tion. Universal Data in the February<br>universal limit on the separated in  $\frac{1}{2}$ issue of THE RAINDO DATATTLE-<br>issue of  $\frac{1}{2}$  renamed  $DATAT$  record sue of THE  $_{\text{N}}^{\text{N}}$  renamed  $_{\text{D}}^{\text{A}}$ <br>nhanced and renamed for sit le rec lt.  $\frac{\text{cylinder}}{\text{still use it quite of its.}$  reminders, atabase keeping,  $\frac{10 \text{ g}}{\text{m}}$  he a note pad than  $\frac{20}{\text{g}}$  $v_{\rm is}$  more like Well, a few years have gone by since I system.<br>Well, a few years have gone by since  $\frac{1}{2}$ <br>well, a few moniter and now the pro $b$ ougi fessionals have had a chance to develop

aller $\frac{85}{3}$ to make

THERES

e

that ma

tended

that t'

Uni

tions

temp

vise

nes

 $Ab$ 

the cr

some very fine, sophisticated software for us.

One of these professionals is Dennis Derringer of Derringer Software who has developed the Pro-Color-File database system for us. This is a powerful system which allows you to design your own databases, custom tailored to your needs without the need to develop any programs. The system does it all for you.

<sup>I</sup> have developed several Pro-Color-File applications, including the typical checkbook and name and address files which are always useful in the home. In addition. <sup>1</sup> have also developed other more sophisticated applications such as a stock portfolio system: a financial statement ratio analysis system that develops statistics on companies and, through various report formats, prepares comparison reports of competitors, customers, etc.; a travel and entertainment reporting system for business applications, plus others.

The rest of this article is devoted to an explanation of the stock portfolio system. This application covers many of the powerful features of Pro-Color-File and <sup>I</sup> thought it might be of interest to THE rainbow readers.

Each record in the stock portfolio

(Jorge Mir is a certified public accountant and is currently controller of a "Fortune 500" company. He publishes most of his original work on the CoCo through THE RAINBOW.)

FILENAME: STOCKS\*\*

system contains a total of 146 characters stored within 23 different fields. These fields arc stored in two different segments and are accessible through three different screens for viewing or updating. In addition, the system performs 13 calculations on each record, and data can be selected and printed or shown on the monitor screen through six different report formats.

Before going any further, an explanation of the various terms used in the previous paragraph is advisable.

The length of each record that Pro-Color- File can handle is limited to 1.020 characters. That is. up to 1,020 bytes can be stored per record. A record is made up of fields (up to <sup>a</sup> maximum of 60) which the user defines indicating the title of each field as well as the length (number of bytes) to be stored in each field. Because of the Color Computer limitations, a 1.020 byte record cannot be processed unless it is broken down into 255 byte sections. Pro-Color-File refers to these sections as segments. Thus, each segment can contain up to 15 different fields with a total of up to 255 bytes each (4  $*$  255 = 1.020). The stock portfolio system stores data in two different segments. The first segment contains 15 fields and uses a total of 89 bytes. The second segment contains eight fields and uses a total of 57 bytes. This brings us to the total of 23 fields and 146 bytes included in each record as noted above.

At this time, you should refer to the

FIELD DEFINITIONS

illustration of these segments under "Field Definitions" so you can see the various fields used in the stock protfolio system.

The most important part of an effi-<br>cient and effective database system is the record format. Before you design each segment, you must determine what type of data is to be stored in each record and how you are going to manipulate and report it. Forexample, one of the requirements in the portfolio system is to sort data by date. Rather than storing the date fields in the familiar format of month-day-year, it is more efficient to store the date in year-monthday format so it can be properly sorted first by year, then month, then day.

Also keep in mind that if the data is not contained in the record, it cannot be reported. This may sound too elementary to even mention it. but you will be surprised how often 1 have designed databases and left out an important field which <sup>I</sup> subsequently needed. For example, after <sup>I</sup> designed the portfolio system. <sup>I</sup> found a need to report on stocks which had been held over a certain number of months but <sup>I</sup> had failed to include this piece of data in each record. When referring to the field definition illustrations, this might explain why the "months owned"appcars as the last field in each record rather than after the date fields.

Most of the fields in each record are self-explanatory and simply require that

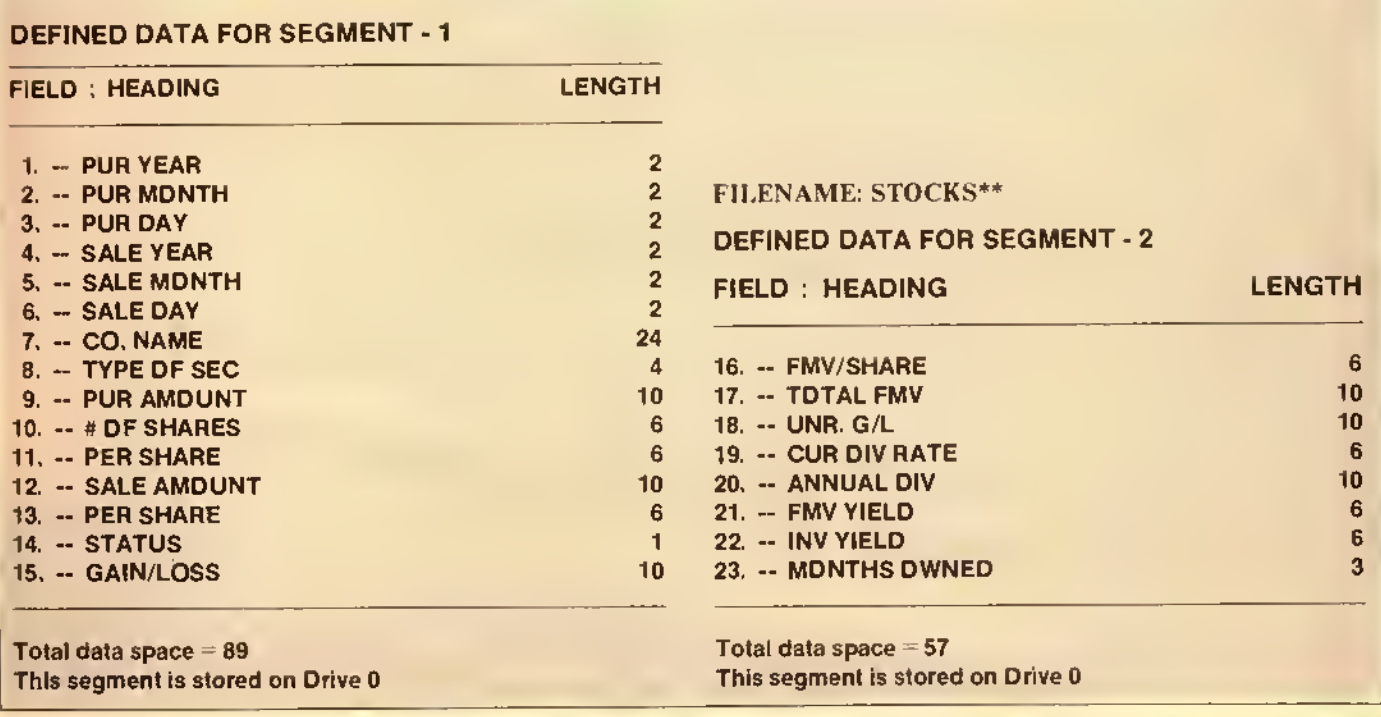

data be inputted by the user. Pro-Color-File provides us with the ability to make calculations as each record is entered, thus avoiding the need to enter such results manually. For example, the stock portfolio system contains various fields which the system automatically includes in each record such as (field number is included in parenthesis): cost per share (II), proceeds per share (13). gain or loss on sale (15), total fair market vatue of shares (17). unrealized gain or loss (18). dividend yield based on market value (21), dividend yield based on invested amount (22) and. finally, the last-minute-added months owned (23).

One key field is the "status" field. This field is used to indicate whether the stock was sold or is still owned. If this field contains a  $T$ , the stock was sold, otherwise, the field contains a blank space. This is necessary since <sup>I</sup> wanted the system tocalculateagainora loss if the stock was sold, but no such calculation if it was still owned.

Let's look at the calculations being performed in the stock portfolio system (refer to the "equations" illustration).

The first two calculations develop the purchase and sale amounts per share. The third calculation shows the sale amount per share if the stock has been sold or shows a zero if it is still owned. Since the status field contains a blank until the stock is sold, the sale amount per share would develop a zero (anything times zero returns <sup>a</sup> zero). On the other hand, if the status field contains a V (meaning the stock was sold), the per share amount is multiplied times one and entered as such in the field. This same technique is used to develop the gain or loss on sale (calculation number five).

Three calculations were used to develop the number of months owned. First, the system calculates the number of years owned (calculation II) and then converts this number to months (calculation 12) which when added to the difference between the month fields (calculation 13) results in number of months elapsed from the purchase date to the current date (more on the use of these dates later).

 $\blacksquare$  et's look at the equations a little closer. You will notice that each is followed by two different characters ('%' or '!'). The '%' is used when you want the calculation to return a number followed by a decimal point and two digits to the right of the decimal which is the format used for dollars and cents or ratios. The '!' is used when you want the result to be in whole numbers. If no

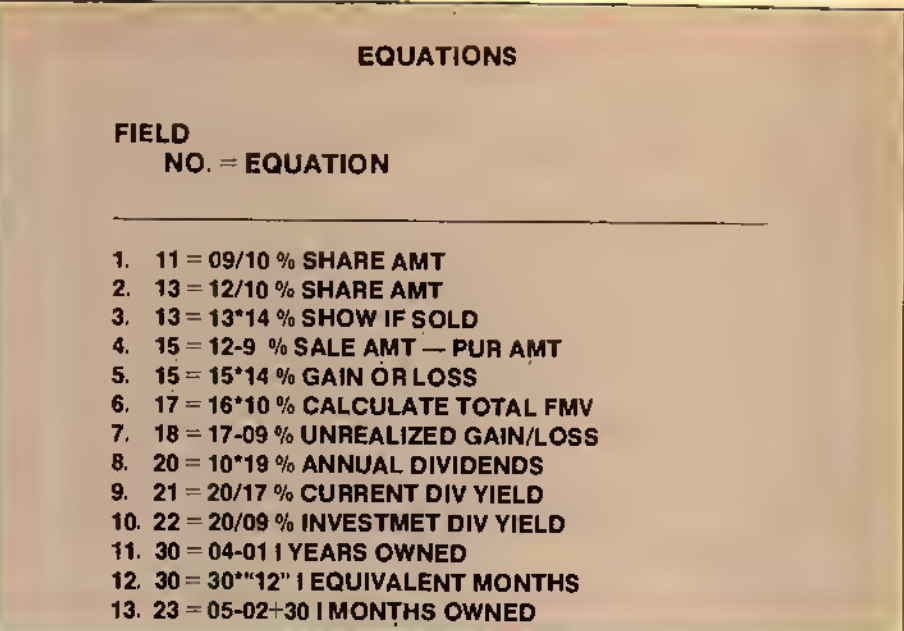

symbols are used, then the result will not be adjusted. You will also note equation <sup>12</sup> contains the number 12 in quotes. This tells the system to take whatever is in field 30 and multiply it times 12 (rather than field number 12) in this particular instance. You might ask how can <sup>I</sup> use field number 30 when it has not been defined at all. Remember, there are only 23 fields contained in each record. Well. Pro-Color-File allows us to use fields temporarily without having to define or store them. In this instance <sup>I</sup> used field 30 to perform some calculations to get ready for the final calculation (number 13) where <sup>I</sup> store the number of months owned in field 23.

Pro-Color-File allows a total of 28 calculations which can be performed on each record as it is entered.

Unlike other database systems <sup>I</sup> own, Pro-Color-File allows you to design your own fill-in-the-blanks forms for entering data which are also used for viewing or updating records. The system refers to these blank forms as screens and you can have up to four of these screens.

The system allows you to use any of the colors offered by the Color Computer as your screen background or for coloring any section of your screen. <sup>I</sup> chose a black background with prompts in lower case so that characters are shown green on a black background. When you are defining screens, the system uses a screen editing routine so that you can place data anywhere on the screen. Several editing functions are also included in the system so that you can add lines, delete lines, etc., with ease.

You will notice that after, or underneath, every prompt there is a left bracket along with a number. This indicates the beginning of the data field along with the corresponding data field number. These data field numbers correspond to the fields previously defined under each of the two segments used. Between the brackets and the field numbers there are certain characters. A '#' indicates that it is alphanumeric (both characters and numbers): a '.' indicates that the data is a number followed by a decimal point plus two characters to the right of the decimal: and a '!' indicates that the field data is to be shown on the screen but cannot be modified from the keyboard.

On Screen number one. all of thedata is to be entered except for the per share purchased cost (line that starts with a 'p'). per share sales price (line that starts with an 's') and the gain or loss sale, all of which will be calculated by thesystem as data is entered.

On Screen number two, most of the data is either calculated by the system or has been previously entered except for the current fair market value of the shares and the date (mm. dd. and yy). Please note that the date contained in fields four, five and six serve a dual purpose. If the shares have been sold, the date of sale is entered in these fields (Screen number one); if the shares have not been sold, these fields can be used to indicate the date the current fair market value is entered (Screen number two).

On Screen number three, all of the data fields have been previously entered or calculated by the system except for the current dividend rate.

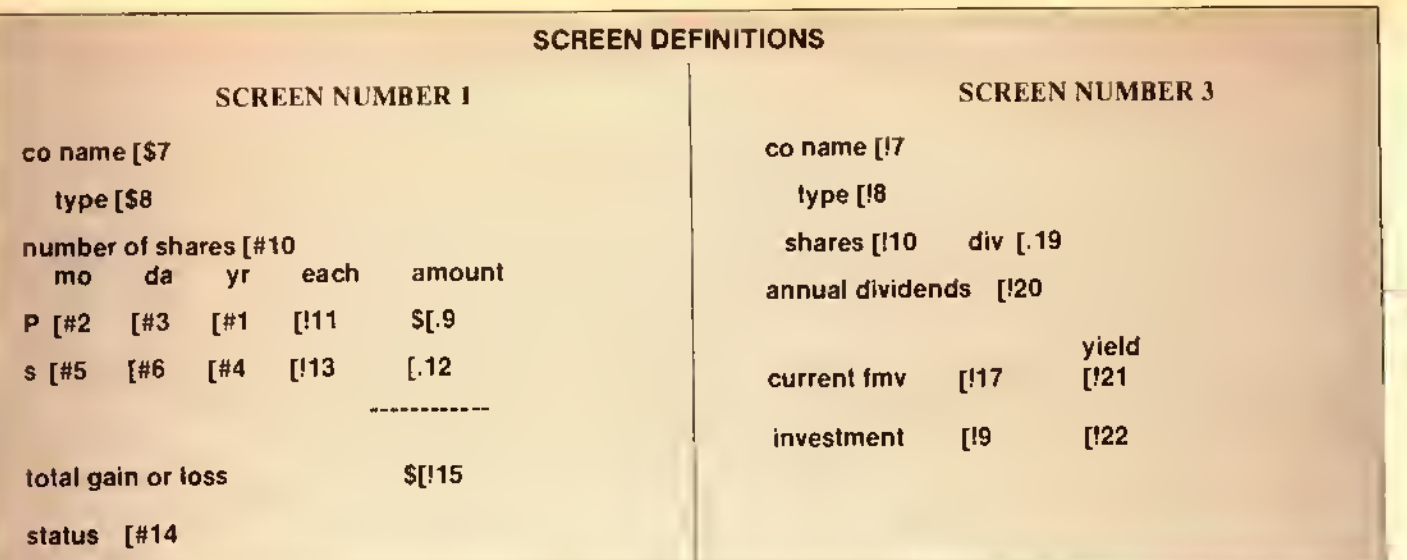

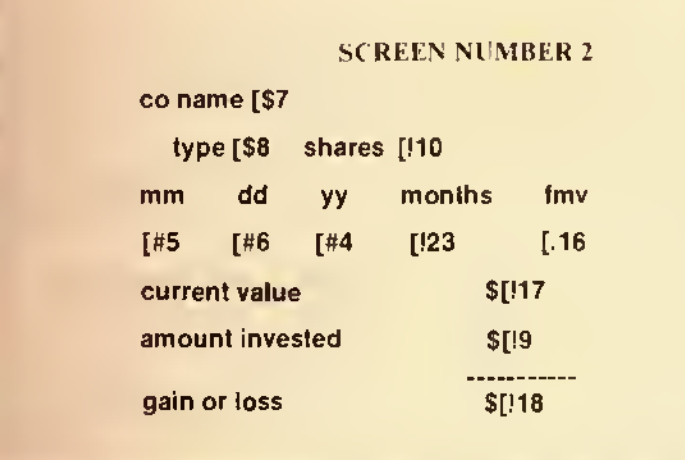

So. three screens are used, each show- $\sum$ ing some common or unique data for that screen. One shows the current status of the transaction, the next one shows unrealized gains or losses and the third one shows the dividend yield data along with applicable data to make the screens meaningful as you review or enter the data.

Now comes the fun and power of the Pro-Color-File system: the reporting capabilities.

The system allows you to design and store up to eight different report formats. These can either be reports to be printed or simply shown on the monitor screen.

The stock portfolio system uses six different report formats. The first five generate hard copy reports while the last one shows the data on the monitor screen.

Report numbers one. three, four and five are designed for obtaining data on stocks currently owned while report

numbers two and six are designed for obtaining data on stocks sold.

Before you obtain data using the various report formats, you need to properly arrange it and sort it. For example, reports one through five require that records be sorted by company name while report number six requires records to be sorted by year.

By selecting the appropriate report format and carefully selecting the sorted data, you can obtain numerous types of reports for various purposes. The system allows an ample variety of selection procedures for reporting purposes such as selecting all records or only those records which meet or do not meet certain criteria.

For example, using report format number one. you can select and print all of the stocks which are still owned, by selecting those records with a blank in the status field. You can further limit the items to be selected by indicating those for which a current fair market

value has been entered, or those showing unrealized gains, or unrealized losses. You can even select those with number fields equaling, exceeding or falling below selected amounts, or dates, etc.

It is beyond the scope of this tutorial to cover all of the possible types of selections that could be made to produce specific type reports since the selection criteria that could be used is so flexible and encompassing. Even the comprehensive manual supplied with the Pro-Color-File system cannot begin to cover the various possibilities available to the user in selecting and reporting data.

Let's look into the report formats a little closer. First of all, you are allowed up to three lines for the titles and two lines for the column headings. Also, two additional title lines can be inserted at the time you are printing a report thus further allowing individual identification of reported data based on the selection procedure followed.

Your reports can contain any num- $\mathbf{\Sigma}$  ber up to 255 characters per line and, based on the printer capabilities, such data can be printed in single or multiple line formats per record. Pages can also be numbered automatically as the report is being printed.

Looking at report format number one. you will notice that there are 96 characters per line and a total of seven columns are printed out along with the appropriate column headings as noted. Just below each column heading, indicate whether the data is to be printed as alphanumeric (using '%') or as numeric only (using '#') using the same format as the 'print using' statement in BASIC. Underneath each of the field indicators, there is the familiar left bracket and field number so the system knows which data field to print.

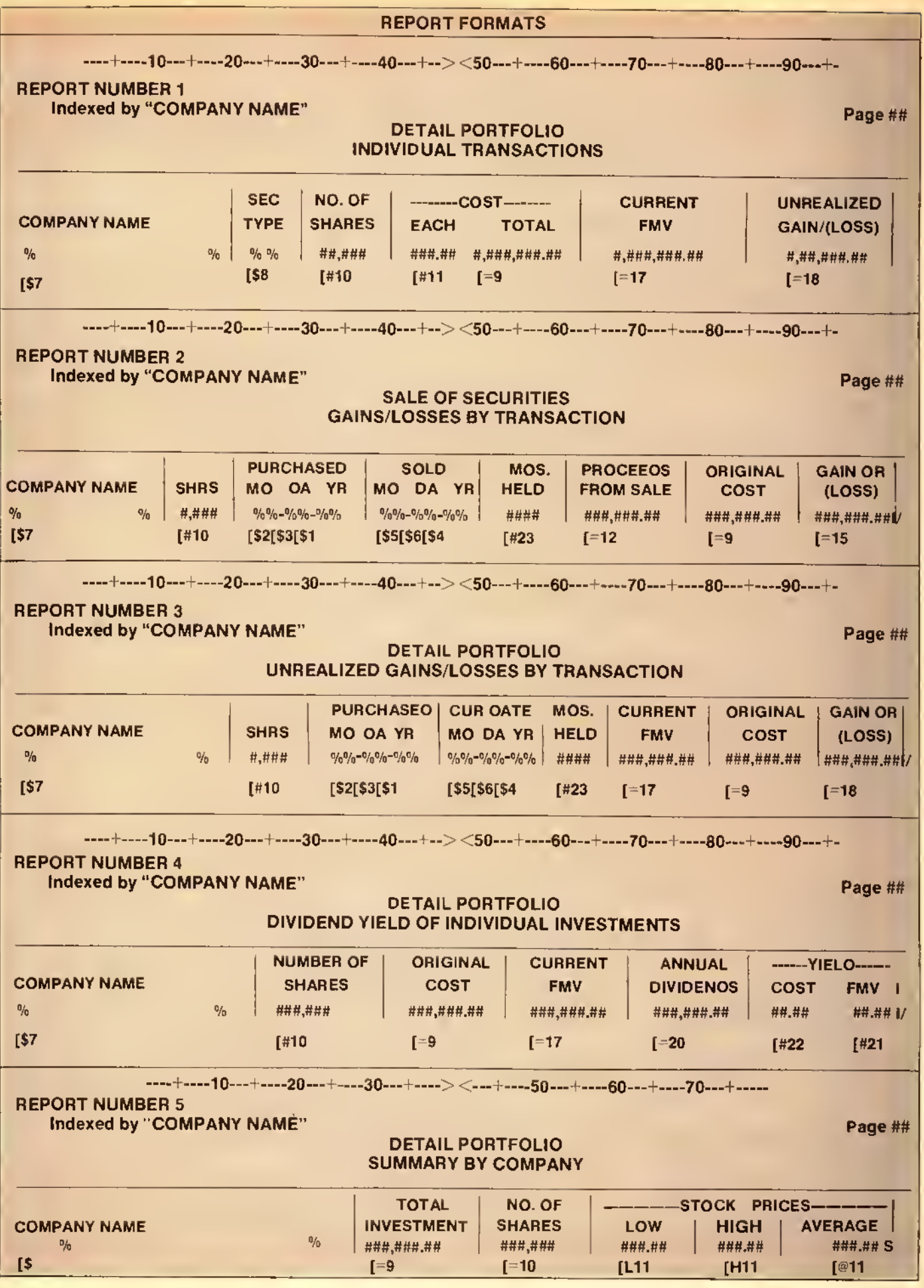

 $\epsilon$  $\sqrt{2}$ t,

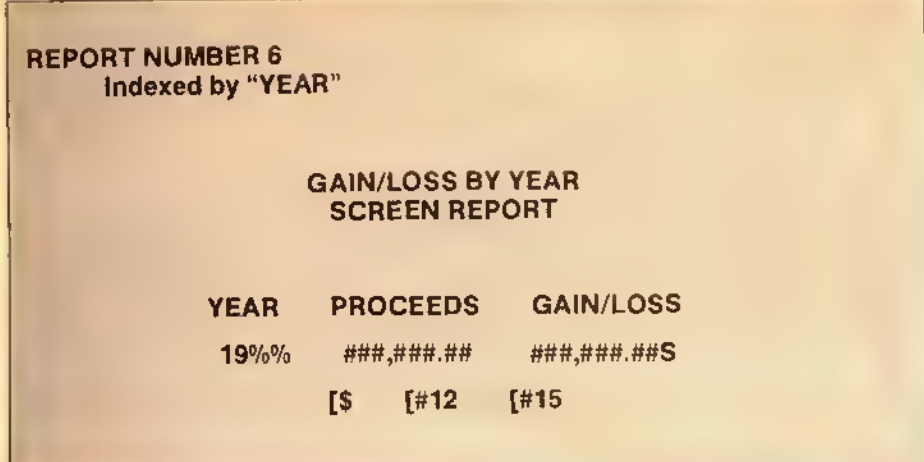

At this point, you have further choices in determining how data is to be printed by using different characters between the left brackets and the field numbers. For example, a '\$' is used to indicate the data is to be printed as alphanumeric data, "fl\* indicates numeric data, '=' indicates numeric data plus totals to be printed at the end of the report. You can also use '@' to indicate you want the average of a numeric field to be printed, 'L' for the lowest value or 'H' for the highest value (more on this later). You can even print out numeric data as if it were alphanumeric data, such as printing the dates so that hyphens can be placed between the year, month and day.

One powerful reporting feature is that of summary reports. For example, let's assume you have purchased shares of various companies at various times and at various prices. By sorting the records by company name and using report format number five, you can obtain <sup>a</sup> summary listing by company (a single line printed for all records of the same company) showing the total amount invested, number of shares owned as well as the lowest, highest and average price of the shares owned. Likewise, if the records are sorted by year, you can obtain <sup>a</sup> summary of gains or losses by year using report format number six. Summary reports are obtained by placing an 'S' at the end of the data line as shown on report numbers five and six.

One very helpful feature ol the report writer contained in the Pro-Color-File system is that you are not impaired by the fact that the Color Computer only allows 32 characters of data to be displayed on the screen at any one time. Using a special window effect, you are shown the entire report as if it were a worksheet right on the screen. You can actually scroll from left to right to view an entire report even though it might be 255 characters per line. This feature is extremely useful in designing your reports with unequalled ease as compared to other systems.

Since special printer codes can be selected for lines to be printed. Pro-Color-File can work with any of the popular printers used with the Color Computer, plus most of the printers converted to work with it.

I have been using *Pro-Color-File* ever since it was first introduced and can safely describe it as one of the most powerful database systems <sup>I</sup> have thus far encountered for use with the Color Computer. In fact, <sup>I</sup> like it so well that <sup>I</sup> have formed <sup>a</sup> National User Group devoted to it whereby members can exchange information concerning the system along with enhancements, modifications, description of systems in use and even exchange databases created with the system. Although the group was recently formed, we currently have almost 100 members as of the date of this writing and continue to grow rapidly.

You can obtain further information on this powerful database system by contacting Derringer Software directly or writing to our Pro-Color-File National User Group, 12851 W. Balboa Drive. New Berlin. WI 53151.

6

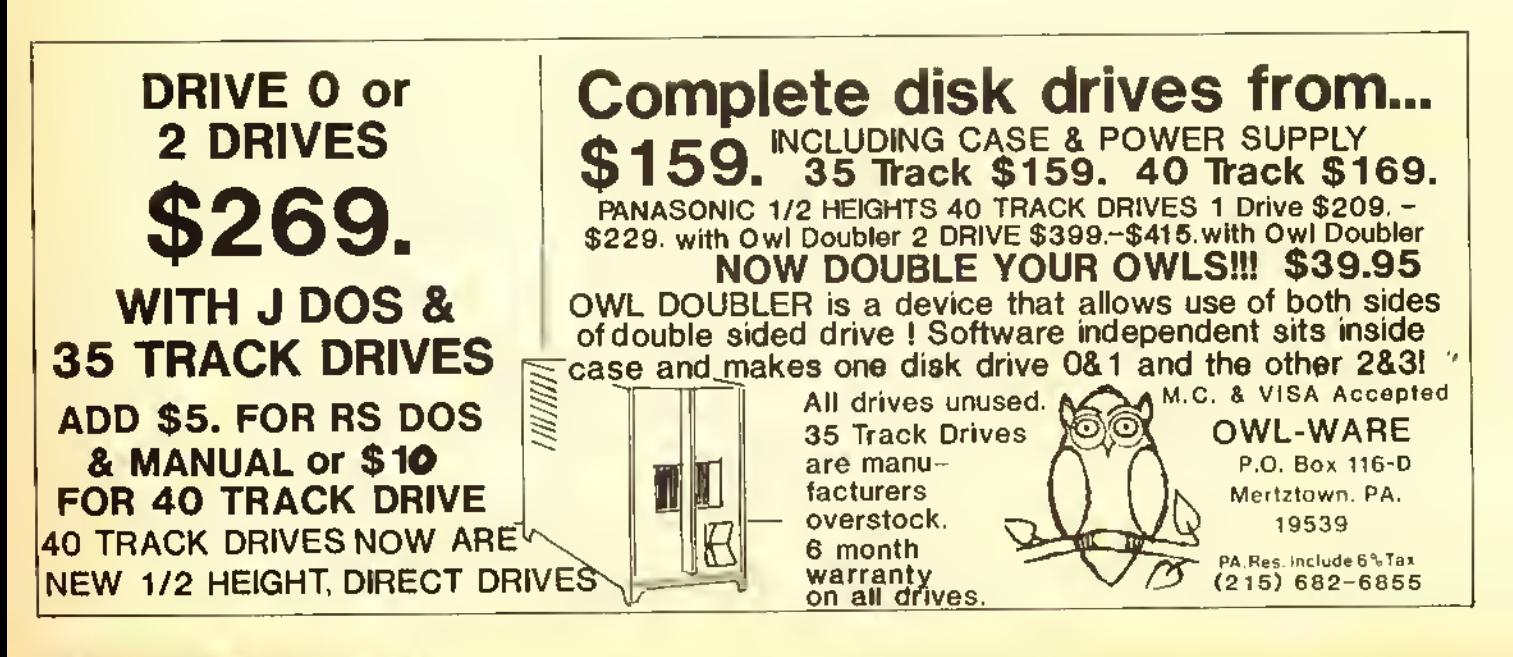

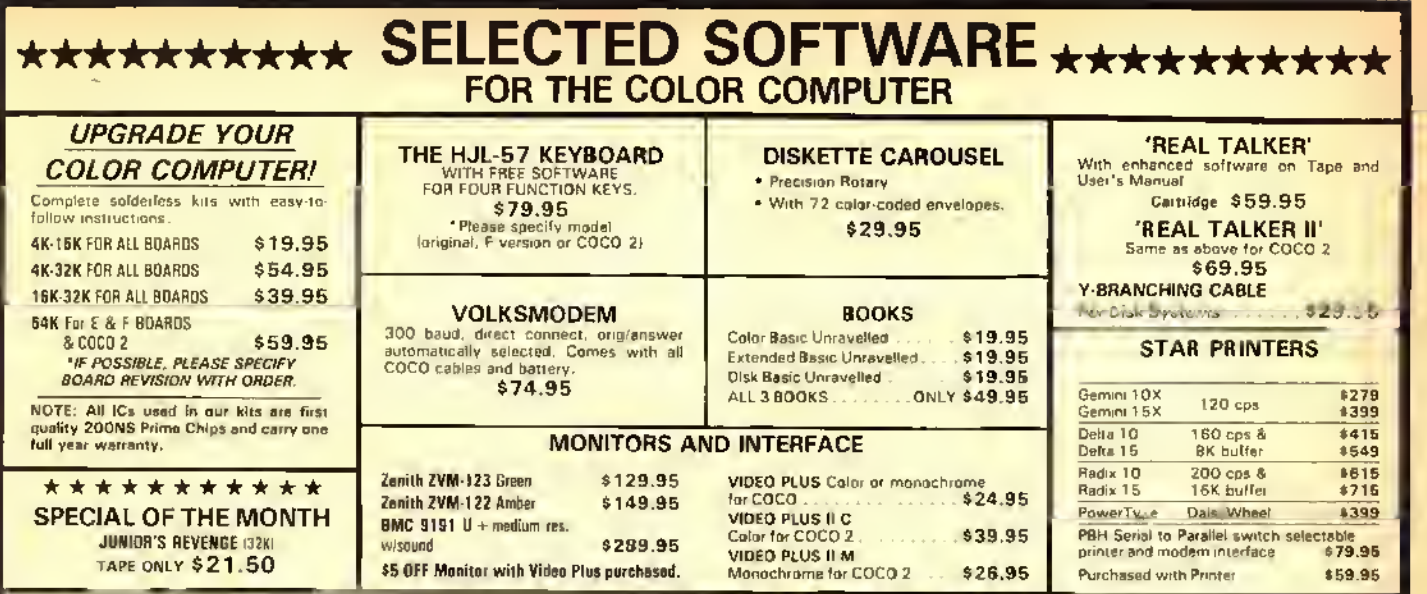

### TAKE 20% OFF ANY SOFTWARE ORDER

All games are in 16K machine language unless noted.

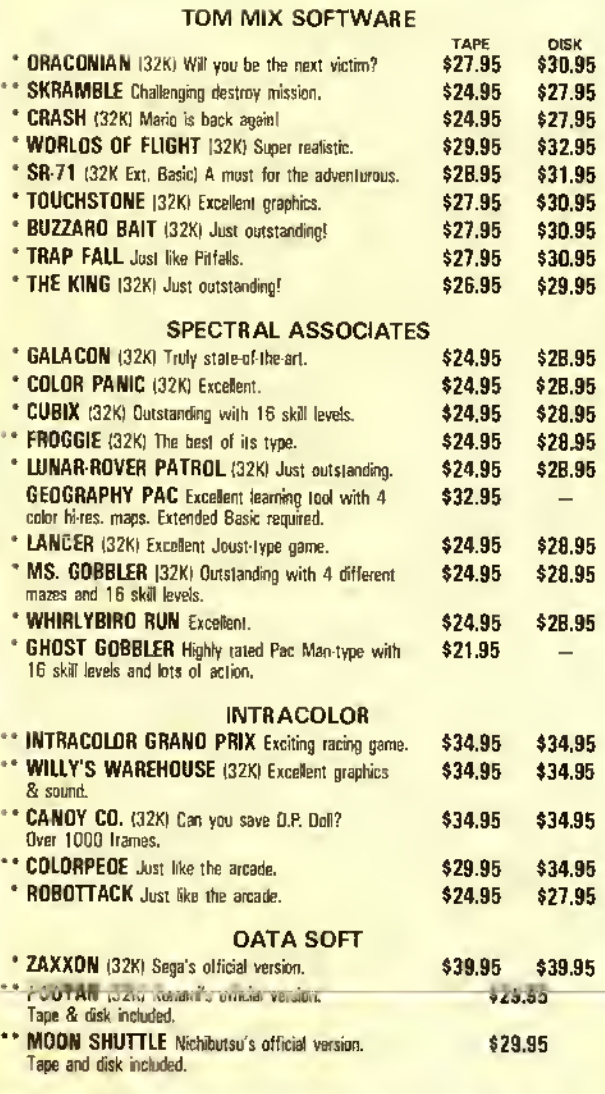

#### **COMPUTERWARE**

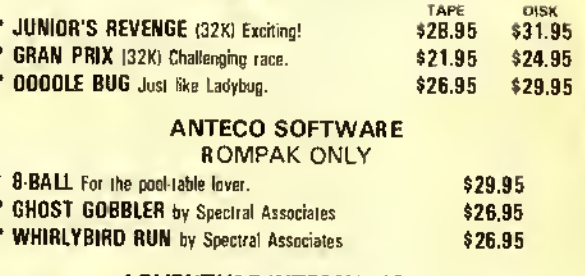

### ADVENTURE INTERNATIONAL

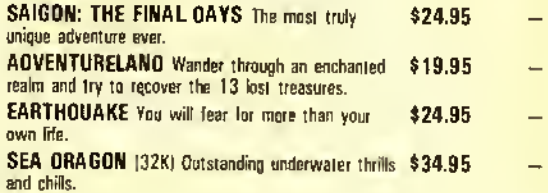

### UTILITIES AND APPLICATIONS

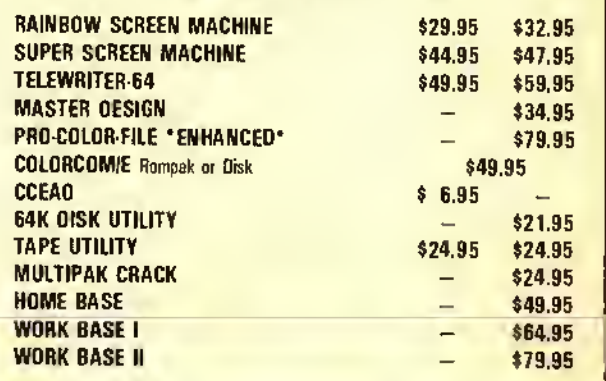

'Requires Joystick "Joystick Optional

WE PAY PDSTAGE on all orders in the United States & Canada. Overseas please add \$3,00, IMN Res. add 6% sales tax.)<br>We accept Visa, Mastercard, check or money order, U.S. funds only for foreign orders. C.D.D. please add \$2, Send to: SELECTED SOFTWARE, P.O. Box 32228, Fridley, MN 55432

24 HOUR ORDER LINE (612) 757-2439

EDUCATION NOTES

# If At First You Don't Succeed. Read The Directions!

### By Steve Blyn Rainbow Contributing Editor

16K

.

ECB RAINBOW

 $\sim$ 

**A** re you the type who gets a new software utility, loads it in, and then promptly declares that it doesn't work? Or are you the type who reads the directions first? Too many of us are the first type. We have been wrongly trained in this 'Age of Marvels' to expect things to work automatically. Much to our dismay, sometimes they don't work that easily.

Children often follow in the footsteps of their parents. My children too often expect software packages to operate automatically. They reflect the shortcomings of the adults around them. Learning to read and follow directions are skills that we need to stress in the elementary grades and on through the higher grades.

A careless approach to new material is not restricted by any means to software. The same person who overlooks software directions will also overlook directions in a variety of other areas. New household items and appliances are frequent examples. Did you ever try

(Sieve Blyn teaches both exceptional and gifted children, holds two master's degrees and has won awards for the design of programs to aid the handicapped. He and his wife, Cheryl, own Computer Island.)

to assemble a backyard swing set without reading the directions?

A child who does not read or listen to directions carefully in school can often receive a grade lower than his true abilities. Sometimes directions indicate certain ways of entering answers so they are not overlooked by the scorer. A careful reading of the directions would indicate this. Other times, children who don't read directions may respond incorrectly, fully believing that they are correct. An example of this would be giving synonyms when antonyms were asked for. or some other unintentional mistake.

Children are especially prone to overlooking directions on many of the standardized tests given to them. These tests can greatly affect decisions on the class placement of the child. Realizing the problem, many times teachers are instructed to read the directions aloud to the children while they read them to themselves before the test begins.

One exercise <sup>I</sup> have always found successful in classes is utilized in this month's article. A sheet of paper is distributed to each child. There are either nine numbers or letters printed on the sheet in Tic-Tac-Toe fashion. The point is to follow the leader's directions involving these numbers or letters. The directions may cither be printed on the

back of the sheet of paper, or read to the children by the leader.

The leader may either be the teacher, or another student. Of course, parents could do this at home to reinforce the skill. Also, the exercise is worthwhile and at the same time entertaining for a parent and an impatient child waiting in a doctor's office, or an airport, as a noncomputer activity. This exercise works equally well for oral or written directions.

- 1. Read this entire paper first
- 2. Draw <sup>a</sup> box around C
- 3. Draw <sup>a</sup> box around G
- 4. Draw <sup>a</sup> line from C to G
- 5. Draw <sup>a</sup> triangle around W
- 6. Draw <sup>a</sup> figure <sup>8</sup> around B and S
- 7. Draw <sup>a</sup> circle around M
- 8. Draw <sup>a</sup> #4 between the letters K and A

The first time that you try this exercise on a youngster, it is a good idea to add the additional written instruction,

9. Do not write anything on this paper.

You will be surprised how many youngsters will not get to the last instruction until they have done all of the

## GAMES GUARANTEED QUALITY

SPECTRAL ASSOCIATES HAS PRODUCED THE HIGHEST QUALITY COLOR COMPUTER ARCADE GAMES FOR MORE THAN THREE YEARS. RADIO SHACK HAS LICENSED MANY OF OUR GAMES -HOW MANY OTHER ALLEGED "ARCADE GAME MANUFACTURERS" CAN SAY THAT? SPECTRAL IS<br>THE STANDARD OF EXCELLENCE AND WE STAND BEHIND OUR PRODUCT. IF YOU ARE NOT 100% SATISFIED BY OUR ARCADE GAMES, RETURN THE GAME WITHIN <sup>10</sup> DAYS FOR A FULL REFUND.

### ARCADE QUALITY GAMES Cassette Price DISK ADDIST) 32K ML 24.95<br>1 DINAR ROVER (MOON PATRIDL) 32K ML 24.95 LUNAR ROVER (MOON PATROL) 32K ML 24.95 GALAGON (GALAGA) 32K ML 24.95 MS. GOBBLER (MS. PAC MAN) 32K ML 24.95 PLANET INVASION (DEFENDER) ML 24.95 WHIRLYBIRD RUN (SCRAMBLE) ML 24.95 CUBIX (O\*BERT) 32K ML 24.95<br>CALAX ATTAX )GALAX(ANS) 60 ML 24.95<br>COLOR PANIC (SPACE PANIC) 32K ML 21.95<br>COSMIC INVADERS (SPACE INVADERS) 82K ML 21.95<br>PENGON )PENGD) 32K ML 24.95<br>DEVIDUS (XEVIDUS) 32K ML 21.95<br>FRDGGIE )FRDGG OIKS JOIX)<br>
STORM ARROWS (TARG)<br>
ANDROID ATTACK (BERZERK)<br>
DEFENSE (MISSILE COMMANO)<br>
DEFENSE (MISSILE COMMANO)<br>
CHOST GOBBLER JPAC MAN)<br>
CHOST GOBBLER JPAC MAN)<br>
CRISTAL CASTLES JICE CASTLES)<br>
CRYSTAL CASTLES JICE CASTLES

**GAMES** 

### EDUCATION

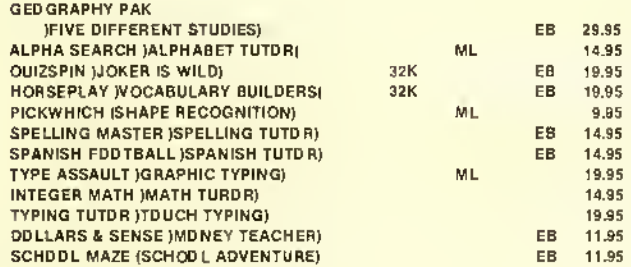

### SPECTRAL ASSOCIATES

3418 SOUTH 90th STREET TACOMA, WA 98409<br>ORDERS ONLY 800 426 1830 ORDER PROCESSING AND INFORMATION 206 581 6938

LOOK FOR THE FOLLOWING SPECTRAL ASSOCIATES GAMES AT YOUR LOCAL RADIO SHACK STORE:

- MADNESS AND THE MINOTAUR
- SLAY THE NEREIS
- MICROBES
- DOWNLAND

### INTERNATIONAL DISTRIBUTORS:

KELLY SOFTWARE. EDMONTON. ALBERTA SECTOR SOFTWARE. DARTMOUTH, NOVA SCOTIA SPECTRUM SOFTWARE

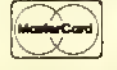

### **UTILITIES**

ARCADE UTILITIES

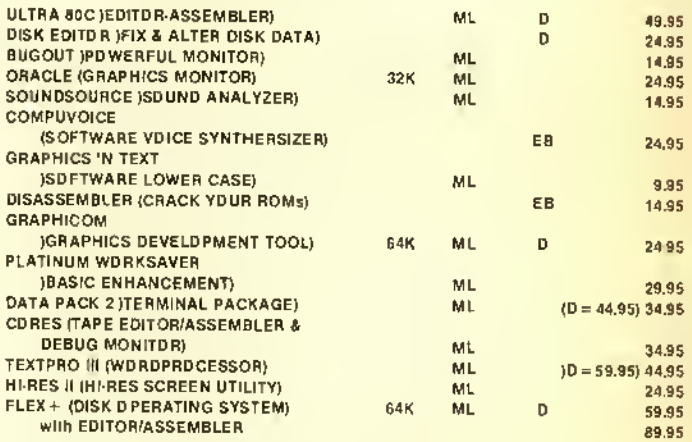

### ADVENTURE GAMES

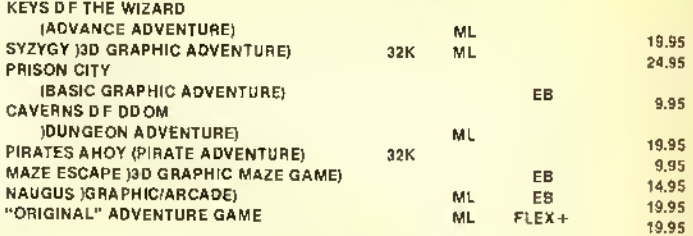

#### MISCELLANEOUS

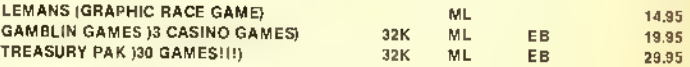

D= DISK ONLY EB=EXT BASIC REOD  $ML = MACHINE$  LANGUAGE

### ALL PROGRAMS REQUIRE 16K UNLESS OTHERWISE SPECIFIED

### EXPRESS ORDER!

ORDER BY VISA OR MASTERCARD AND YOUR ORDER WILL BE SHIPPED WITHIN ONE BUSINESS DAY - GUARANTEED OR YOU GET THE GAME FREE!! HARDWARE ITEMS SUBJECT TO MANUFACTURERS AVAILABILITY.

### TOLL FREE ORDER LINE

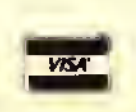

NO COD ORDERS SHIPPING AND HANDLING ADD 3% , \$2.00 minimum CANADA ADD 6%, \$3.00 minimum FOREIGN ADD 15%, \$5.00 minimum WA residents and 7.8% tax

instructions. It is a learned habit for many of us to ignore instruction one and plunge headlong into the task.

This 'trick' will, of course, only work the first time on any individual, but it should serve to drive home the point.

Our program draws the nine letters and the geometric shapes needed to complete the directions. Line 40 tells the computer to GOSUB 300. Lines <sup>300</sup> to 380 contain the drawings for the nine letters needed for the exercise. Line 390 draws a number 4 which we also need. Line 400 RETURN back to Line 50.

Lines 80 through 160 draw the nine letters on the screen in Tic-Tac-Toe fashion. Lines 170 through 180 wait for you to press the ENTER key. (CHR\$(I3) represents the ENTER key). When it is pressed, the program proceeds. Lines

190 through 250 draw the completed diagram with the instructions carried out. Pressing ENTER again will repeat the procedure.

This program will enable the child or class to view the results of the instruction set on the computer screen. They can easily compare it to their own paper to check for accuracy. The program could, perhaps, be used as a pretest and retest for before and after some of your teaching on the topic of improving the reading of directions.

It is an easy job to create other similar worksheets for the children to practice on. The directions are given by you on <sup>a</sup> separate sheet of paper or are read aloud by you. The only program changes would be on Lines 190 through 250.

It is both fun and good practice in

learning about CoCo graphics to figure out the drawing of the various graphics around the letters. Perhaps some of your children could assist in creating some of these additional graphics. Either their ideas or their actual programming assistance could be encouraged.

The need to follow directions is just as important for teachers as for their students. We should all be careful to search the directions of our software purchases. Often there is an important first or last instruction that may tell us to make a backup copy to protect the original master disk. Another overlooked instruction may be to enter a password before beginning the program. We really can't guess what all of the essential instructions are until we carefully read the directions ourselves.

 $210......252$ END ..... 82

#### The listing:

10 REM"FOLLOWING DIRECTIONS" 20 REM "STEVE BLYN ,COMPUTER ISLAN D, NY, 1984 30 PCLS:SCREENl,0:PMODE3,l:CIRCL  $E(50, 50)$ , 10 40 CLS:GOSUB300

### PARALLEL PRINTER INTERFACE

### FOR THE RADIO SHACK COLOR COMPUTER

- \* Runs any parallel printer from the Color Computer serial I/O port.
- No hardware modifications or software patches needed. Works with all standard Color Computer commands including graphics.
- \* Switch selectable baud rates from 300 to 9600.
- All cables and connectors included.
- \* <sup>1</sup> year warranty.
- \* Most printers supply power at the parallel port. With these printers you may order your interface without the power module.
	- ( Printers known to require the power module are: Epson, Panasonic, and Mannesman Tally. )
- \* PRICE: Model CCP-2 with modem connector & switch----- \$84. Model CCP-1 without modem connector & switch----\$69.

Either model without power module deduct———— \$3. Shipping costs included in price. Michigan residents add 4% sales tax.

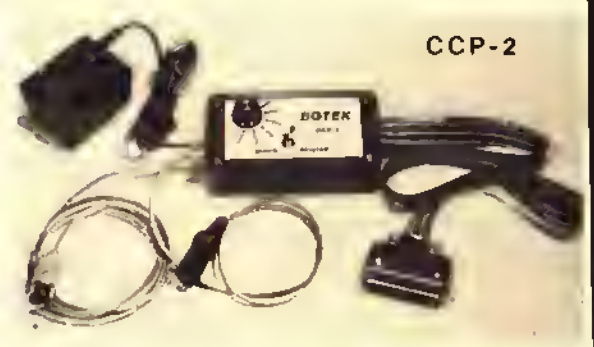

CCP-1 OWNERS UPGRADE YOUR CCP-1 TO A CCP-2 <sup>1</sup>

Send us your CCP-1 plus \$17 ( includes shipping ) we will add the necessary cable and switch.

### BOTEK INSTRUMENTS

313-739-2910

4949 HAMPSHIRE, UTICA, MICH., 48087 Dealer inquiries invited

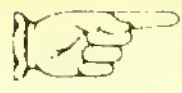

# **COLOR**<br>PERIPHERAL **PERIPHERALS**

19.95

95 49.95

160.00

350.00

220.00

14.95

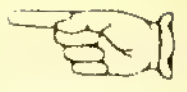

#### PRINTERS

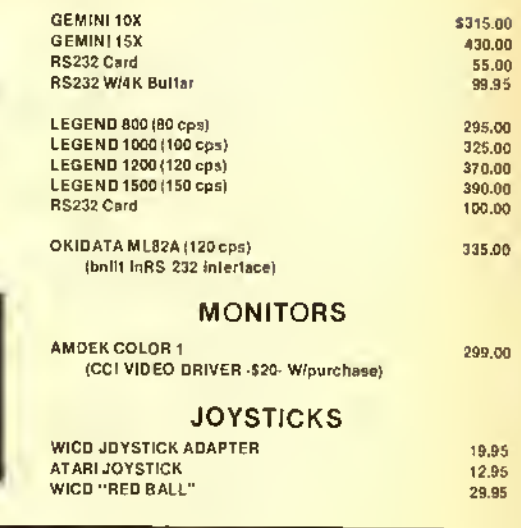

### UTILITIES

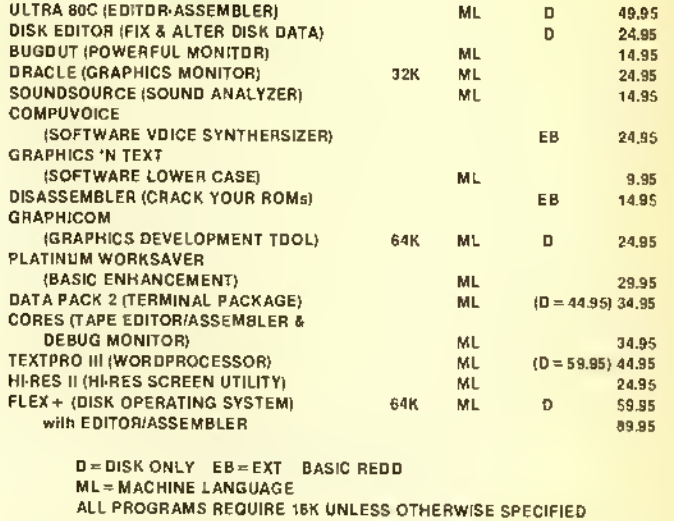

### EXPRESS ORDER!!

ORDER BY VISA OR MASTERCARD AND YOUR ORDER WILL BE SHIPPED WITHIN ONE BUSINESS DAY — GUARANTEED OR YOU GET THE GAME FREE !! HARDWARE ITEMS SUBJECT TO MANUFACTURERS AVAILABILITY.

TOLL FREE ORDER LINE ORDERS ONLY 800 426 1830

SPECTRAL ASSOCIATES

ORDER PROCESSING 206 581 6938 3418 SOUTH 90th STREET<br>AND INFORMATION **TACOMA, WA 98409** TACOMA, WA 98409

### BOOKS

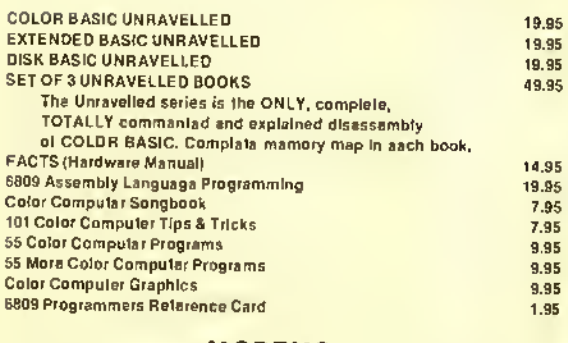

### MODEMS

HAYES SMARTMODEM <sup>300</sup> (300 BAUD, auto dial/anto answer)

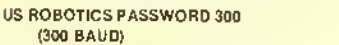

US ROBOTICS PASSWORD (1200 BAUD, auto dial/auto answer)

### DISK DRIVES

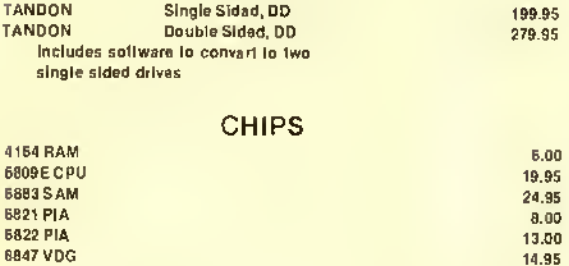

### MISCELLANEOUS

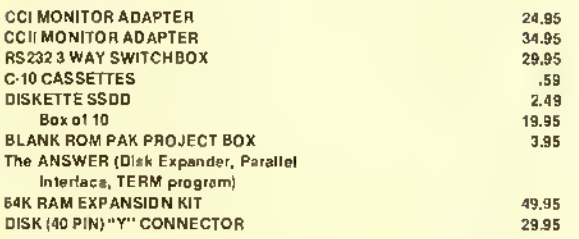

### LOOK FOR THE FOLLOWING SPECTRAL ASSOCIATES GAMES AT YOUR LOCAL RADIO SHACK STORE:

- MADNESS AND THE MINOTAUR
- SLAY THE NEREIS
- MICROBES
- DOWNLAND

### INTERNATIONAL DISTRIBUTORS:

KELLY SOFTWARE. EDMONTON ALBERTA SECTOR SOFTWARE. DARTMOUTH. NOVA SCOTIA SPECTRUM SOFTWARE. ADELAIDE, AUSTRALIA

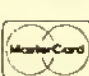

-K2\*

NO COD ORDERS ADD 3% SHIPPING AND HANDLING, \$2.00 minimum CANADA ADD 6%, \$3.00 minimum FOREIGN ADD 15%, \$5.00 minimum WA residents add 7.8% tax

### MASTER DESIGN fCJ 1984 By Derrineer Software. Inc.

### DOES MORE THAN JUST DRAW PICTURES

### IT'S A TEXT DESIGNER

Master Design has the ability to generate lettering in the graphics mode from sizes <sup>2</sup> to 32 and In <sup>a</sup> wide range of styles. Size 2 offers a 42 x 22 line format while size 32 creates letters that take up over half the screen. Lettering can be skinny, bold, lextured, tall, drop shadow, raised shadow and in different thickness. There's nine different settings for thickness and nine different settings for creating open lettering.

#### ITS A GRAPHICS EDITOR

Take full advantage of hires commands including GET. PUT. CIRCLE. PCOPV. PMODE. LINE. BOX. BOX FILL. PAINT and other special leatures available only with Master Design. Master Design utilizes a "two cursor" concept to allow quick formatting of boxes, lines and special patterns such as dot patterns for shading and diagonal, vertical or horizontal lines for creative backgrounds. Vou can create designs and use the TEXT designer to label areas or place titles. Vou can also create mirror Images of the display.

### COMES WITH A SCREEN PRINT ROUTINE

Master Design comes with a 7 bit and 8 bit version of a hires screen print routine so no matter what your printer is, we have it covered. Works in any pmode and can print normal or reversed Images.

### DISK and CASSETTE VO

Save and load your creations to and from disk or cassette. Vou can even load hi-res displays created by other programs to make changes.

### INTERFACES WITH TELEWRITER-64

Wouldn't it be nice if you could design your own letter head in hi-res graphics and then print it out while using Telewrlter-64? Master Design offers iust that capability! The Letter Head Utility will let you convert any hirres display so that it can be accessed while using Telewriter-64! The BASIC program modules are provided with step by step instructions. These BASIC modules can also be used In your own BASIC programs for printing displays without having to use the graphic pages. You can have upto 88 pages of graphics linked together for printing!

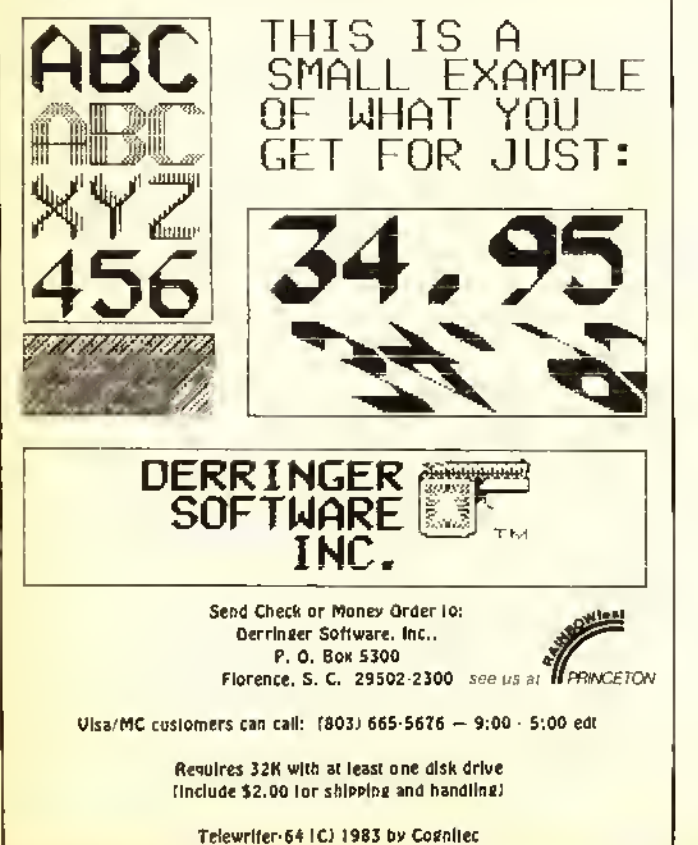

50 PCLS:PMDDE3,1:SCREEN1, 60 COLOR6:LINE(15,20)-(240, 170), PSET.B 70 PAINT(1,1>,7,6 BØ DRAW" S12; CB; BM50, 50" +K\$ 90 DRAW"BM110,50"+G\* 100 DRAW"BM170,50"+M\* 110 DRAW" BM50, 100" + A\$ 120 DRAW"BM110,100"+B\* <sup>1</sup> 30 DRAW" BM <sup>1</sup> 70 , <sup>1</sup> 00 " +9\* 140 DRAWBM50, 150"+C« 150 DRAW"BM110, 150"+Y\$ <sup>1</sup> 60 DRAW " BM <sup>1</sup> 70 , <sup>1</sup> 50 " +W» 170 EN\*-INKEY« 1B0 IF EN\*-CHR\*<13) THEN 190 ELS E 170 190 COLOR6:LINE<40, 130) -(70, 155) ,PSET,B:REM"A BOX AROUND C 200 LINE (100, 60) -(130, 30), PSET, :REM"A BOX AROUND Q 210 LINE (100, 60) -<70, 130),PSET:R EM"A LINE FROM C TO G" 220 LINE (175, 120) -< 150, 160), PSET : LINE- (200, 160) , PSET: LINE- ( 175, 20) , PSET: REM "A TRIANGLE AROUND W II 230 CIRCLE (125, 90), 30, 6,. 5: CIRCL E( 180, 90), 30, 6,. 5: REM" A FIGURE 8 AROUND B AND S" 240 CIRCLE (178, 45) ,20: REM"A CIRC LE AROUND M 250 DRAW"S8;BM50,75"+FR\*:REM" A 4 BETWEEN K AND A" 260 EN4-INKEY\* 270 IF EN\$=CHR\$(13) THEN RUN ELS E 260 280 GOTO 280 290 REM "HERE ARE THE LETTERS USE D IN THE PROGRAM" 300 A\$="BU4R3FDHL2GDFR2ENU2FBR2" 310 B\*= " BU6RD6NLBUFR2EU2HL2GBF3B R3" 320 C\*="BRNR2HU2ER2FBD2GBR3" 330 G\*= " BRNR2HU2ER2FNUD2NBD2GL2H BEBR5" 340 K»="RU6NLBD4R2NE2F2BR2" 350 M\$="BU4FND3EFND3EFD3BR2" 360 S\*="BUFR2EHL2HER2FBD3BR2" 370 W\$="BUNU3FENU3FENU3BR2BD" 3BØ Y\$="BUNU3FR2ENU3D2GL2HBUBR6" 39Ø FR\$="BR3U5G3R4BD2BR3" 400 RETURN

**Barbara** 

### **GRAPHICS UTILITY**

For PMODE <sup>4</sup> Screen Enlargement, There's . . .

By Joseph Kohn

Thegraphics capability of the CoCo continues to be an essential and useful tool. The ability to create and manipulate graphics has been the subject of many articles and much software. The BLOWUP program described here should be <sup>a</sup> useful adjunct to most of these for the purpose of enlarging portions of the *PMODE* 4 sereen.

The program allows the user to load the PMODE 4 screen from either disk or tape. Then by using the right joystick, a portion of this "source" screen can be selected for "blowing up," or enlarging. The enlarging ratio is 2 to I, vertically and horizontally. The section of the source screen selected is 128 pixels wide by 96 pixels high, which is the size of one-quarter of the PMODE <sup>4</sup> screen.

(Joseph Kohn is a systems engineer for TR W in San Bernardino, Calif. He is currently president of the Citrus Color Computer Club. His interests are graphics and utilities.)

Pressing the fire button will enlarge this section to a full screen.

The resulting blowup can be examined or copied to the source screen, where it can be saved to tape or disk, or enlarged again. This provides for interfacing BLOWUP to other graphics programs such as <sup>a</sup> screen printer or Graphicom, and allows repeated enlargements which can create some unusual effects.

The *BLOWUP* program is shown in Listing 1. The program is menu-oriented and contains the necessary instructions. The only additional note is that when viewing <sup>a</sup> graphics screen, pressing any key will return to the menu. Several safeguards are provided so that the user has the option of abortingan operation and returning to the menu.<br>BLOWUP uses all eight graphics

pages. The source screen resides on pages one to five. The blowup is generated on pages five to eight. By using eight pages, the source screen is preserved and can be examined at any time. The source screen will only be destroyed by the COPY BLOWUP command. which copies the blowup screen to the source screen. The PCLEAR 8 statement in Line 40 sets up the graphics pages. If the program does not run as written, enter PCLEAR 8 before loading and running BLOWUP.

**ECB** 

 $\frac{1}{1 + \frac{1}{1 + \frac{$ 

l

The BASIC program is quite straightforward, and requires little explanation, except for the graphics cursor routine and emhedded machine language (ML) subroutine. The program structure, by lines, is:

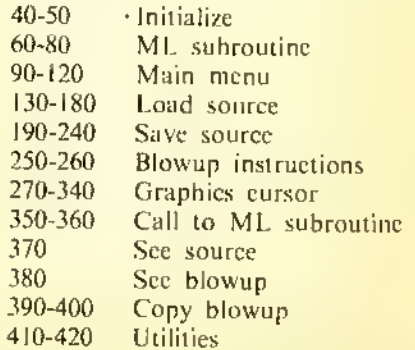

The program adapts automatically to use of disk or tape for determining where the graphics reside. Remember that page one starts at  $$600$  without disk and *SE00* with disk. This information is conveniently stored at  $\delta BA$ , which is the most significant byte (MSB) of the start of the page selected by the  $PMODE$ command.

The sequence of generating the graphics cursor begins by establishing the start address of page one. This is accomplished by SB in Line 270. The joystick inputs are weighted and then added to SB. The address AD is the location of the upper left (UL) cursor byte. This address is offset by 3055 bytes for the lower right (LR) cursor byte.

To provide <sup>a</sup> non-destructive cursor that is visible regardless of screen content, the value in the UL and LR hytes is first PEEKed. The same bytes are POKEd with their numerical complement (Line 300). The original values are finally restored in Line 320.

==

–

"

The cycle of reading the joysticks and blinking the cursor is repeated if neither the fire button (Line 340) or space bar (Line 330) are pressed. When the fire button is pressed, the program branches to Line 350 where the USR call is made to the ML subroutine.

This subroutine is actually contained in Line 60 as the string  $MLS$ . Each pair of characters are <sup>a</sup> byte of M<sup>L</sup> code. The assembly listing is provided in Listing 2 for illustration. The ML code is POKEd into memory by Line 70. Line 80 is provided as <sup>a</sup> check on typing skills. If MLS is not entered correctly, the program will end before the main menu appears.

The ML subroutine begins by receiving and processing the address of the UL cursor byte, AD. via the USR call and BASIC'S INTCNV subroutine. The  $X$  register (Line 110) is used as a pointer to the source screen byte being processed. The start and end of graphics

pages five and eight are established by Lines 130 through 170. The Y register is used to point to the destination, or blowup, bytes being generated.

 $\sim$ 

Three loops are used. *LOOPI* for eight bits of each source byte, *LOOP2* for 16 horizontal bytes of source screen, and LOOP3 for vertical increments until the end of page eight is reached. Note ihat each source byte generates two vertical and two horizontal destination bytes.

The source screen is preserved by using the  $ROL$ , X instruction to examine each source bit. If a bit is 'on', the weight corresponding to that bit is selected from the TABLE values. This value is then ORed with the destination bytes. After completing LOOPI. <sup>a</sup> final ROL brings the source byte back to its original state.

It is hoped that you find this program a welcome addition to your graphics repertoire.

Listing 1: 10 'BLOWUP 20 'JOSEPH KOHN 30 '22MAR84 40 PCLEARB: GDTD50 50 CLEAR50 , &H4FFF :DEFUSR0=&H5000 60 ML\$="BDB3ED1F0196BA5F1F02BB1B ED8C4786 <sup>1</sup> 0A78C44338C2D6984240BEC C4AAA4EA2 <sup>1</sup> EDA4EDA8203342ECC426EB 6984300 131 226A8C232EDD3 <sup>1</sup> A8203088 1010ACBC1525CC39C00030000C000300 00C00030000C00030000 70 FORI=0TO(LEN(ML\*)/2)-l:POKES<H 5000+1 , VAL ( ''&H"+MID\* (ML\*, (1\*2) +1 ,2>>:NEXT 80 CK=0:FORI=&H5000 TO &H5055:CK =CK+PEEK ( <sup>I</sup> ) : NEXT: IFCK< >7973THEN END 90 X\*(0)="LOAD SOURCE": X\*(1)="SA VE SDURCE": X\$ (2)= "BLDWUP SDURCE" :X\*(3)="SEE SOURCE" :X« (4) ="SEE B  $LDWUP"$ :  $X$ (5) = "CDPY BLDWUP"$ 100 <sup>X</sup> »- " BLOWUP " : BOSUB420 :FOR <sup>I</sup> =0T 05:PRINTI+1". "X\*(I):NEXT 110 PRINT@4BØ, "CHDICE?"; : GOSUB41 0:K-VAL(K\*>:IFK<1 OR K>6 THEN110 120 ON K GOTO 130,190,250,370,38 0,390 130 X\*=X\*(0> :GOSUB420 140 INPUT"dISK OR tAPE";I\* 150 LINEINPUT"FILE NAME? ";FI\* 160 INPUT"READY"; K\$: IFK\$="N"THEN 100ELSEPMODE4, <sup>1</sup> : PCLS: SCREEN <sup>1</sup> , 170 IFI\*="D"THEN LOADM FI\* ELSE CLOADM FI\* 1BØ GDT01ØØ 190 X\*=X\*(1) :GOSUB420 200 INPUT"dISK OR tAPE";I\* 210 LINEINPUT"FILE NAME? ";FI\* 220 <sup>I</sup> NPUT " READY " ; K\* : <sup>I</sup> FK\*= " <sup>N</sup> " THEN <sup>1</sup> 00ELSEPMODE4 ,<sup>1</sup> : SCREEN <sup>1</sup> , 230 IFI\*="D"THEN SAVEM FI\*,SB,SB +6144, SB ELSE CSAVEM FI\*,SB,SB+6 144, SB 240 GOTD100 250 X\*=X\*(2):GOSUB420 260 PRINT"USE THE RIGHT JDYSTICK TO SELECT THE SOURCE SECT ION. ": PRINT: PRINT"PRESS THE FIRE BUTTDN TD BLOWUP. "; : PRINT: PRINT "USE THE space bar TO ABORT.": PR INT 270 INPUT"READY"; K\$: IFK\$="N"THEN 100ELSEPMODE4, <sup>1</sup> : SCREEN <sup>1</sup> , 0: SB=PEE K(8cHBA)\*256 280 JX=JOYSTK(0):JY=JOYSTK(1) 290 AD=SB+INT(JX/3.937>+32\*INT(l .52381\*JY) 300 Vl=PEEK(AD>:P0KEAD,255-Vl:V2 =PEEK ( AD+3055) : POKEAD+3055, 255- 2 310 FB=PEEK (65280) 320 POKEAD , V <sup>1</sup> : POKEAD+3055 , V2 330 IFINKEY\$=" "THEN100 340 IF FB=127 OR FB=255 THEN280 350 PM0DE4 ,5 :PCLS0 : SCREEN 1,0: A=U SRØ(AD) 360 GOSUB410:GOTO100 370 PM0DE4, 1: SCREEN1, Ø: GDSUB410: GOTO100 3BØ PMDDE4, 5: SCREEN1, Ø: GDSUB41Ø: **GDT0100** 390 X \*=<sup>X</sup> \* ( 5 >: GOSUB420 : <sup>I</sup> NPUT " ARE YDU SURE"; K\$: IFK\$="N"THEN1ØØ

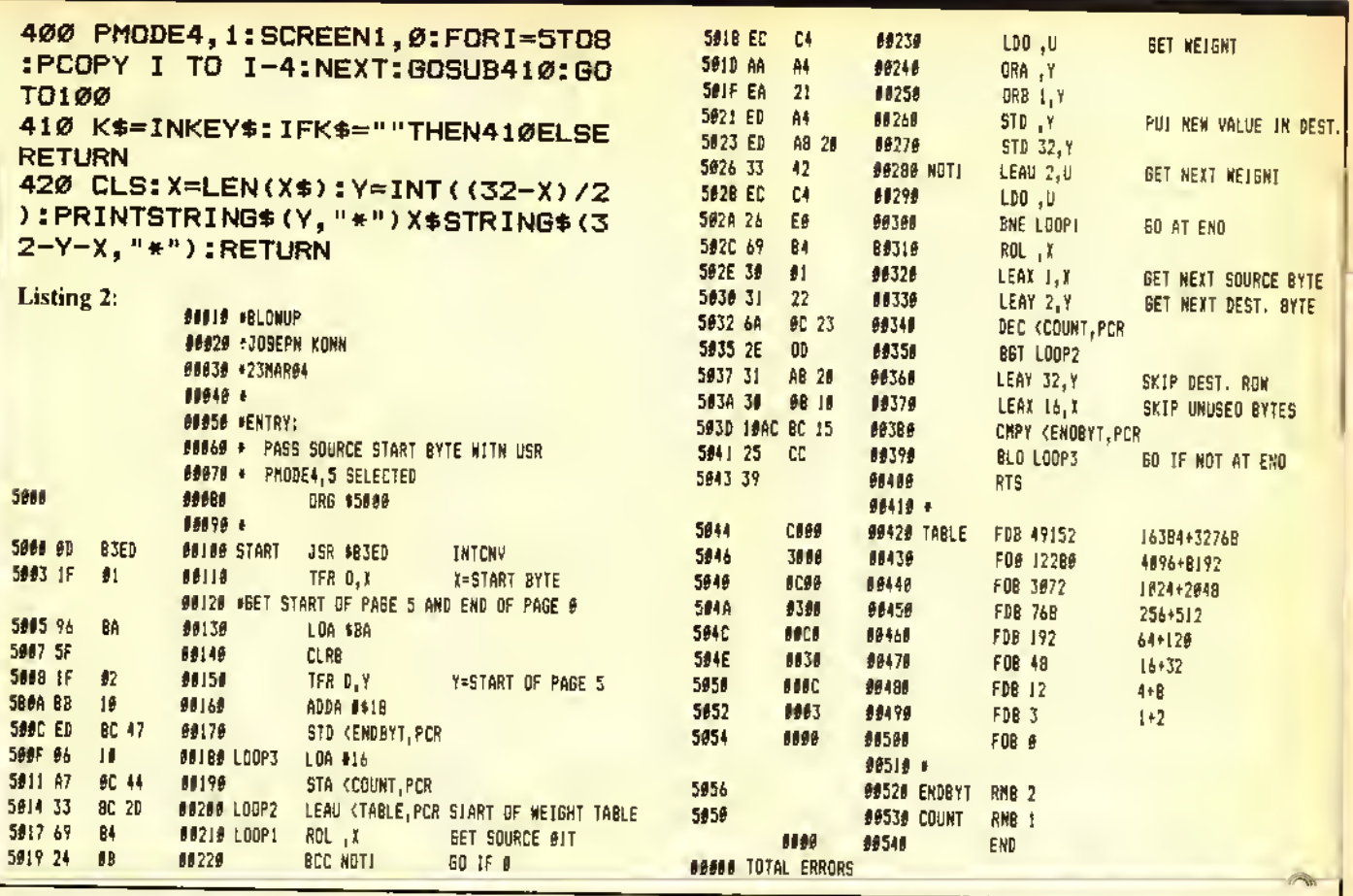

### It's time we put our chips on the table

. . . and showed you our best deals on computer hardware.

### HARDWARE SPECIALS

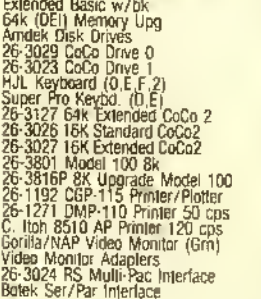

### ACCESSORIES

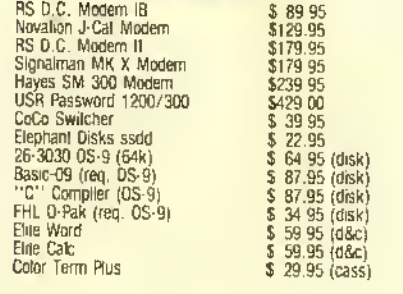

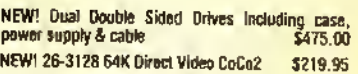

### MSI SOFTWARE

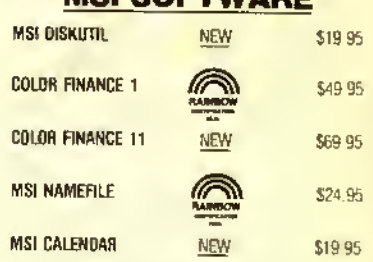

26-3024 RS Multi-Pac Interface \$89.95 sea and hardware. All advertised nems subject to availability **Prices do not include shipping and handling.** All of the above units<br>Call for prices and availability of your favorite so

TRS-80 Trademark Tandy Corporation. Prices subject to change without notice. Write for our FREE newsletter.

 $\frac{95}{95}$ 

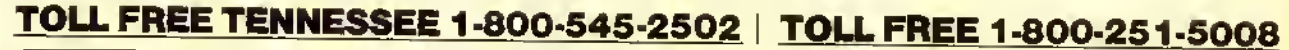

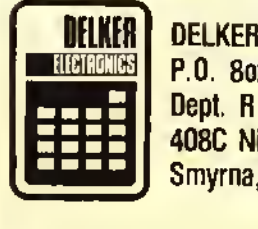

DELKER ELECTRONICS, INC. P.O. Box 897 Dept. R 408C Nissan Blvd. Smyrna, TN 37167

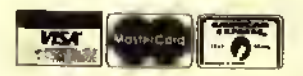

800-251-5008 800-251-2502 (TENNESSEE) 615-459-2636 (TENNESSEE) 615-254-0088 (NASHVILLE)

# A Problem Solver's Day At The Races

Thusfar, we have been concentrating on the unique color capabilities of the Color Computer. It was fun creating and experimenting. Since there are some beginners who are more interested in the mathcmathical problem-solving ability of the CoCo, why not give them their day in the sun?

Ready? A little background! While showing an English visitor, Jim Saxby, Bognor Regis, Sussex, the myriad features of the CoCo. he interrupted me with. "But can it  $- - 2$ " Hasn't that happened when you were showing off some impressive programs to friends or relatives? Little do they know that it takes more than the wave of the hand to get that ol' blank screen to display whatever they fancy to view.

The problem posed by our English friend had to do with betting a sum on a horse in three consecutive races. All three races had to be won to get paid off.

If you bet <sup>a</sup> given number of dollars on a race at the going odds and won, you took the winnings and original sum wagered and placed the total on the next race at the going odds. Then, assuming

(Joseph Kolar is afree-lance writer and programmer dedicated to proselytizing for computers in general, and the CoCo specifically.)

you won, you took the winnings and the amount of the second bet and wagered the total on the third race. The question was, if you won and went to the cashier to collect your winnings, how much money should the cashier give you? The Englishman wanted <sup>a</sup> program to tell him the amount of money the cashier should fork over.

Gambling is not my game. <sup>I</sup> don't know if that type of bet is unique to England or if we have somethingsimilar on this side of the Atlantic.

Give it your best shot! But, how to proceed?

Define the problem on paper with a simple example that will give the correct answer. This worked-out example can then be a reference that can be used to check out your problem-solving techniques. If you work up an algorithm (method used to solve the problem), and you get the correct answer when you substituted the figures in your reference (paper) solution, then you are on the right track. One right track only, because one correct solution may hide a fault that will cause incorrect solutions for other entered data.

This implies and demands that you should work out one or two additional examples on paper, using different figures to give your algorithm the acid

### Joseph Kolar Rainbow Contributing Editor

test. If you have three correct reference solutions, you can be fairly certain, if your program arrives at the same answers, that you have succeeded.

16K

**ECB** 

Let us take the problem and make a simple wager.

- 1) \$1 is bet at <sup>2</sup> to <sup>I</sup> odds. You win!
- 2) You get \$2 plus \$1. (Winning plus the amount of the wager.)
- 3) You place the total, \$3, on the next race at 3 to <sup>I</sup> odds. You win!
- 4) You get back \$9 plus S3. (Winnings plus the amount of the wager.)
- 5) You place the total, \$12, on the next race at 4 to <sup>I</sup> odds. You win!
- 6) You collect \$48 plus \$ <sup>1</sup>2. Go to the cashier and pick up \$60.

Compressed, you have:

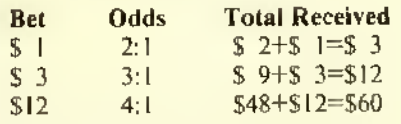

The object is to create a program that would take the above data and perform the required calculations to produce the final sum.

First, assign variables to the three elements of the problem. Let  $N =$  the amount of the bet. Let  $X =$  the higher number of the odds, (first number). Let  $Y =$  the lower number of the odds, (second number).

At this point, you are drooling with anticipation to tackle the problem. Read no further and give it a go.

As you well know, there is more than one way to skin this cat.

After you have created your program, look over the three listings. Three ways are given to approach the problem. The first one suggested the second and the second suggested the third.

Here is one way to approach the problem. After making a set of reference data and verifying the answers, you have control information. As you add program lines to your algorithm, you may check your progress by running <sup>a</sup> trial example using the control data. Assign needed variables as required.

Look at listing TRIPLE. Input the known variables. They could be in any order, (Lines 10-30). Determine the formula that will give you the desired result. (Line 40). Do it on a piece of scratch paper. You want to get an answer of '3' using the three variables.  $'N'_{\kappa}$  'X', and 'Y'. That result will be called 'Z'. You might have to fool around awhile until you get the right answer. '3'. Keep in mind that you may get the right answer, but your formula is incorrect. Do you see why we have two or more sets of control information? Next, print the total,  $Z'$ , (Line 50).

Playing it safe. Line 60 was added to make sure the odds were reset to zero.

To continue; your routine, though not necessarily correct, is complete. Input the new information. Note that the amount now het is 'Z'. Work out a formula so that you will have the same result in the second routine as the second routine of your control data. Print your answer,  $A'$ , on the sereen. Your second routine is complete. Repeat the same train of thought for your final routine. Check by running your control information. To be safe, make sure you check at least two different sets of control data.

If you perform all these seemingly tedious tasks, you will be certain that you have created a good, working program. It will save a lot of debugging time.

Note: Line 60 is not repeated after Line <sup>1</sup> 10. Why Line 60 in the first place? Having finished the first routine and not being sure where you are headed, it doesn't do any harm to clear to \*0\*. variables that you will repeat with different data. "But." you remark, "they weren't

used after the first routine?" Right! We found that we didn't need to reset the variables in the first place.

Two things worth mentioning about this anomaly: I) You can always delete it. 2) You need not condemn yourself for including superfluous lines in your program. If it doesn't affect the results, no harm is done. In this case, it shows you were thinking and keeping all bases covered. As you become more experienced, you would edit this line out. It is quite harmless. By the way. why was it unnecessary in our example?

*PRINT MEM* will give you a reading of available memory during the course of developing a program.  $PRINTX$  will give you the current status of variable 'X' under the same conditions. You might *PRINT X,Y*, (without a line number) and get the answer,  $\theta_i \theta$ , prov-

TRIPLE, you get the intermediate and final results.

Check it against your prepared control information.

The program, TR1PLEA suggested the last variant, TRIPLEB. The thought was to enter all the variables, eliminate the intermediate sums and just produce the only sum that really matters; the final sum.

This meant that you had to get <sup>a</sup> new formula. The almost incomprehensible but correct formula, listed in Line 80 of TRIPLEB. is not the only possible form the formula could take. In fact, you may care to get a more meaningful formula. Hint: Look over the other two listings and see what ideas you get. Line 80 is difficult to decipher, but if you want to puzzle it out. substitute the number values of the variables.

"If you perform all these seemingly tedious tasks, you will be certain thatyou have created a good, working program. It will save a lot of debugging time."

ing Line 60 to be unnecessary.

Another test, if you suspect you have a supcrlluous line or routine in your program: LIST and insert 'in front of the suspect line/lines and  $RUN$ . This can be very helpful.

If you run TRIPLE until after the second race result, BREAK and PRINT  $X;Y;N$ , why do you get 1,3,1 instead of 1,3,3 which you know from your data to be the correct answer?

 $PRINTX$  where 'X' is a variable you want to check, is a valuable tool in <sup>a</sup> long program to keep track of the value of  $X'$  at a given program line. It comes in handy when you are debugging, assuming you know what the variable should be.

Look at listing TRIPLEA, <sup>a</sup> variant of TRIPLE. All the odds were listed first.  $Y, X$  for the first race.  $Y, XI$  for the next race and  $Y2, X2$  for the last race. Why did you have to define the variables differently in this program? INPUT all the odds first. Then  $\emph{INPUT}$ the wager. Modifying the algorithm in

Again and again, you have proven that there is more than one way to do anything on the CoCo. Figure out a better formula for TRIPLEBand prove it to yourself.

<sup>I</sup> hope you enjoyed working out the problem presented by our English cousin. Jim Saxby. It may have practical value for him but we profited by using it as a vehicle to learn a bit more about programming.

Beginning with this month's "graphics issue," an added feature to "Taking BASIC Training" will be <sup>a</sup> short program listing, without comment, that will create an interest ing graphic display.

This is a bonus for interested beginners and a reward for all the faithful readers of this column.

There will be a different, unpublished, original graphic every month to give the beginner some practice in keying in short listings and provide an interesting display. The listings will appear at the end of the regular article.

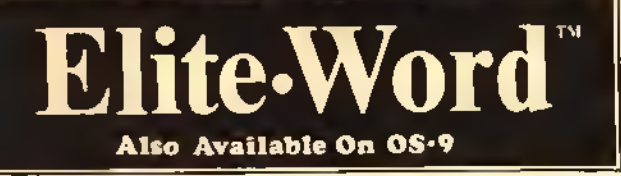

THE SECOND GENERATION WORD PROCESSOR IS HERE! ELITE»WORD is <sup>a</sup> high performance, all machine language. Full Screen Editor which offers an ease-of-use that is simply incredible. ELITE'WORD has many powerful features not found in other word processors for the Color Computer. ELITE »WORD also offers <sup>a</sup> printed output flexibility that can handle your sophisticated home and business applications.

### MAJOR features Include:

Very easy to use • Top screen line reserved for HELP display/Command prompts • Excellent for BOTH program editing end word processing . TWO text entry modes; Insert or Exchange • Auto Key-Repeat • Smooth display scroll for eesler proof reeding . True Upper/Lower cese display with lower case descenders • Hi-Res text "View" mode displays text exactly as It will be printed; including text Justificetion, Auto Line Centering, dynemic Margin changes, Top and Bottom Margins, Page Numbering, and Page Breaks • Include feature (disk only) permits including several file names within one output document; total document will heve sequentiel page numbering if desired • Fast Disk I/O; no loading of overlay files to slow down operation • Variable Text (Mail Merge) capability for Form Letter generation

32K Extended Basic Required for ROM routine calls • Variable TAB stops • User definable Headers and Footers • Smooth cursor movement over text, in any direction (including vertical) • Page Forward or Backward through text . Jump to beginning or end of lext . Aulomatic text centering • Automatic text Word-Wrap if desired • True Block text Move, Delete, or Copy • Delete entire screen line • Backspace and Delete Character . Delete character above cursor . Find <sup>a</sup> string of characters • Global Replace character string • Two Hi-Res screen displays; 32 x 19 for text entry/editing, 64 x 19 for formatted text viewing • Continuous Memory display • Over 22K file size in 64K machines • Easy generation of ASCII files • Save/Load text files (in ASCII if desired) • Program remembers last File Name loaded or saved, and will write to it by default if desired • All I/O errors trapped and recoverable • Disk commands for Change Drive, Directory and Free Space • Print Format leatures allow user to specity Lett Margin, Line Length, Line Spacing, Top and Bottom Margin, Duplicate Copies. Right-Side text Justification, Page Pause, Page Numbering, and more • Dynamically change any print Format features within text • Imbed Hex codes and printer Font changes within text.

Additional OS-9 version features:

Edit two files simultaneously • Save or Print only <sup>a</sup> portion of the text butler • Edit files larger than memory (uses disk as buffer) • Block Copy from one file to another • Execute any OS-9 command from **Editor** 

OS-9 is <sup>a</sup> trademark of Microware and Motorola.

 $-$  Shipping from stock NOW

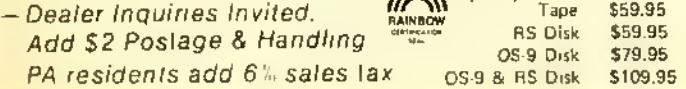

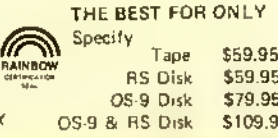

"Elite'Word is a terrific word processor with an impressive list of features, yet it's easy to learn and use." -Stuart Hawkinson. HOT COCO

"I was more than satisfied with Elite\* Word . . . After the reviaw. <sup>I</sup> would not hesitate to compare it with the two best selling word and my comparison places it at the top of the list."

-A. Buddy Hogan. RAINBOW

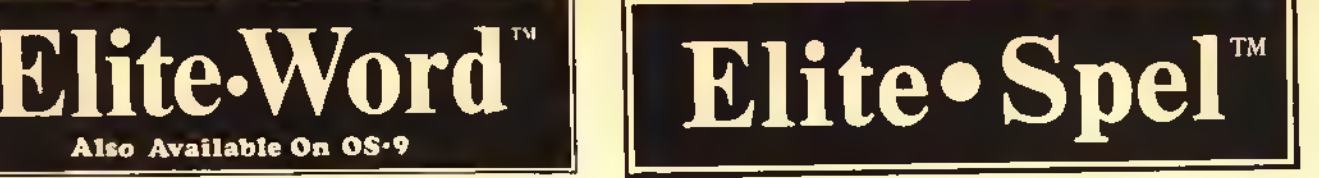

This program cannot spell AARDVARK or SALUBRIOUS or VICHYSSOISE. but it is very easy to use and it's FAST! All potentielly misspelled words are idantified in e single pass Ihrough it's 24,000 word dictionary. ELITE. SPEL is fully competible with ELITE. WORD and supplements the best word processor for the Color Computer. By the way, it you often use the word AAROVARK, ELITE. SPEL can leern it and up to 4,000 other words that are in your common vocabulary. Dictionary maintenance for adding and deleting words is included as an integral part of the program, not as separate programs.

#### MAJOR features include:

Easy to use, menu commands • Single pass dictionary search • 1,000 word memory dictionary of common words • 20,000 word dictionary included • Room for 4,000 of your own words • List suspect words on screen or printer • List all words used with number of occurrences • Leern individuel words thet were correct in file • Learn entire files of words • Delete words from dictionary • Apply corrections to file in batch or interactive modes • Works in single or multiple drive systems • All machine language for maximum speed • 32K disk required.

> Die Ong • – en varier<br>• • Addi SP – Shipaing<br>• • PA ist canni i ddi SN s4 ss Art<br>• Drago into i ti Pened

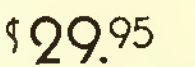

When bought with ELITE-WORD ONLY <sup>S</sup> 15,00

Elite Software

Productive Programs for Serious Users

All software features:

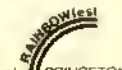

- All software features:<br> **\*** Superior Ease of Use See us at TPRINCETO
- $\star$  Cross-file Compatability
- $\star$  Printer Compatability
- Comprehensive Manual
- $\star$  Nationwide User-group Support
- Handsome Vinyl Binder
- Revision Upgrade Program

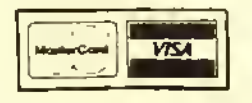

• Shipping from stock NOW •

Add \$2.00 Shipping (\$2.50 for Elite«File) PA Residents add 6% Sales Tax

Deeler Inquiries Invited

Box <sup>1</sup> <sup>1</sup> 224 • Pittsburgh, PA <sup>1</sup> 5238 • (41 2) 795-8492

# Elite-File

THIS IS IT! ELITE»FILE is the Data Base Manager that Color Computer users heve been weiting for. ELITE\*FILE is for everyone who needs to store and retrieve inlormation. ELITE FILE is a full-featured relational Data Base Manager with eil the editing and report formatting features that are typically found on much larger computer systems. Compare record structure flexibility, total record capacity, information processing ability, speed ol program response, printed output flexibility, and you'll agree that ELITE. FILE may very well be the most powerful/useful program ever written lor the Color Computer.

#### MAJOR features Include:

All machine language for speed • Flexible, user defined, data record structures • Up to 255 characters per record field • Up to 255 fields per record • Up to 2000 characters per record • Up to 4000 records per file • Up to 16 files can be open at the same time for information processing • Edit, Scan, Sort, Select Record information; all done FAST . Output reports to Screen, Printer, or ASCII Disk file • Place output data by Field Name, with Custom Text anywhere on the printed page • Perform math operstions  $(+, -, *, /)$  between Field contents • Produce tabuisted reports from multiple record contents • Generate column totals across record field contents.

Compatible with Elite»Calc and Elite'Word files • User friendly combination of Menu driven input, and single key commands • Supports up to 4 drives • Minimum 32K RAM, Disk required • Nested sub-field definitions • Up to 8 fields in Primary Key • Copy record definition from file to file • View/Print record definition • Input/Add records with easy to use field name format display • Edit records with full screen "type over" editor • Copy records to repeat identical data • Load Elite Calc worksheets into random access data tiles • Scan mode for quick data retrieval • Locate any record by field contents • Select specific groups of records by field content with full logic combination capabilities • Sort records in ascending or descending order by any field, or group of fields • Calculate values from combinations of field contents • Output any subset of fields in any order for printed reports • User setable print formats; Page Title, Top and Bottom Margin, Line Spacing, Page Length, Page Pause, Form Feeds and more • Output format also supports TAB, VTAB, CR, PAGE, text, HEX printer controls, and more • Join up to four sub-files to extend data record for printing • Produced detailed repetitive reports, for output on preprinted forms, using output formats written on Elite Word . Variable Text Insert feature of Elite Word is fully supported • Refile old record data into NEW record structures • Data, Field Definitions, Indices all stored on a single file • Memory resident, no program overlays from disk • Single program performs all features • List disk Directories and "Kill" files without leaving the program • Data files also accessible from BASIC programs.

RAINBOW

 $\blacksquare$  Disk Only

- Shipping NOW
- Add \$2.50 Shipping
- PA residents add 6% sales tax
- **Dealer inquiries invited**

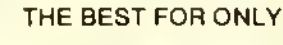

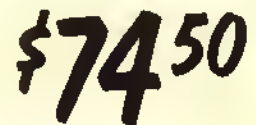

### \* COLOR COMPUTER WORKSHEET \*

Elite-Calc

ELITE. CALC is a powerful, full featured worksheet calculator designed especially for the Color Computer. Answer "what if" questions, prepare reports, maintain records and perform other tasks that, until now, required sophisticated business computers. ELITE.CALC is e serious tool for those who went to do more then pley gemes.

#### MAJOR features Include:

Ease of use • Individual cell formulas • Copy Blocks of cells • Full cell-edit capability • Easy 132 column page width • Changeable Baud rates • Graph format for bar charts • Sort (ascending or descending) • Sample worksheets Included.

Single character commands • Help displays • 255 maximum rows • 255 maximum columns • Available memory always displayed • Rapid Entry modes for text and data · Selectable, automatic, cursor movement • Insert, Delete, Move entire rows or columns • Replicate one cell to fill a row or column with selectable formula adjustment • All machine language for speed • Extended BASIC required for ROM routine calls • Automatic memory size detection for 16K. 32K, or 64K • >20K bytes storage available in 32K systems • Math operators: +, -, x, /, |, (, ) • Relation operators: =, >, <, < =, > =, <> • Logic Operations: AND, OR, NOT • Conditional Formula: IF, THEN. ELSE • Trig Functions: SIN, COS, TAN, ATN • Log Functions: LOG, EXP, SQR • Misc. Functions: INT. FX, ABS, SGN, RND • Range Functions: SUM, AVERAGE, COUNT, MIN. MAX, LOOKUP • Definable constant table • User definable printer set-up commands • Individual column width settings • Adjustable row height to insert blank lines without wasting memory • Hide columns or rows • Alternate print font selectable on a cell by cell basis • Display/Print formats set by cell, row. or column • Dollar format, comma grouping, prefix or postfix sign • Scientific notation, fixed point and interger formats • Left and Right cell contents justification • Full page formatting • All formats stored with worksheet on disk (tape) • Save/ Load Disk (tape) files in compact memory form • Scan disk directories • Output ASCII file for word processor input capability • Memory resident code ... no repeated disk calls.

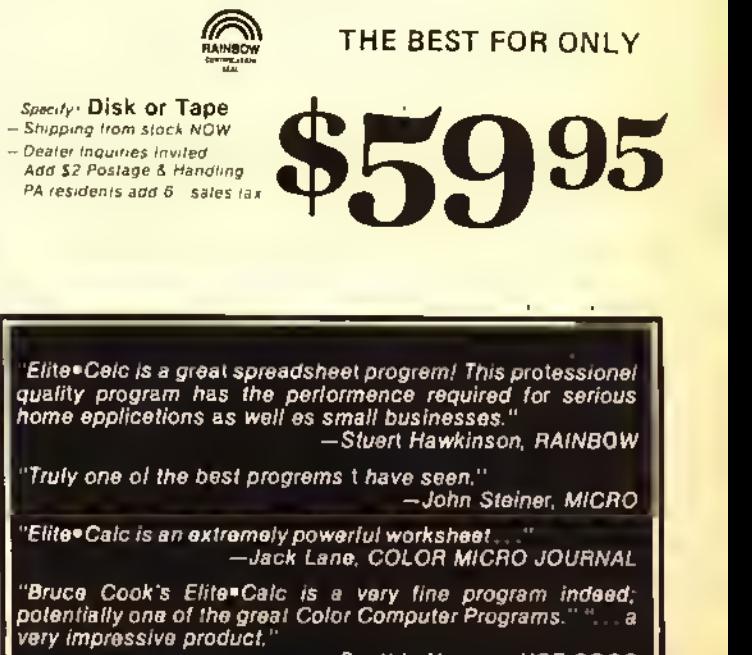

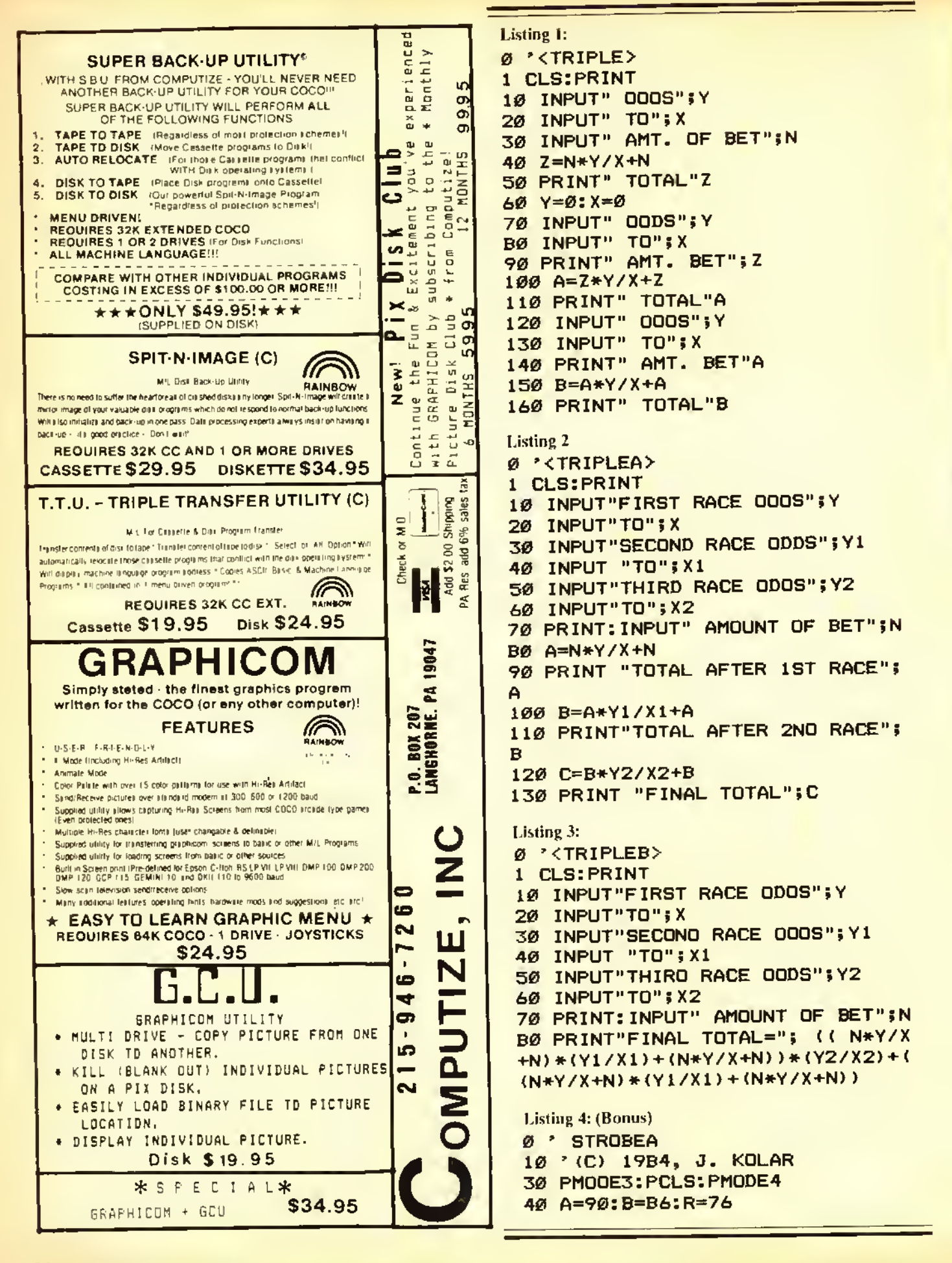

```
50 DIM S(7),T<7>
60 CIRCLE <8,B),B, 1 1 CIRCLE (7, 7) ,
.1
61 DRAW" BMB, BNL3NR3NU3ND3NE3NF3N
63H3"
70 GET(0,0)-(16,16>,S,G
72 CIRCLE (38, 8), 6,1: PAINT <40, 8),
1,1
73 GET(30,0)-<46,16),T,G
80 PCLS: SCREEN1, 1
90 FOR Q=.2 TO .05 STEP -2
100 F0RZ=1.5T04.5 STEPQ:C-Z
110 C=45+C+R*180
120 X=INT(A-6+R*COS(C)):Y=INT(B-
8+R#SIN<C>)
130 PUT(X+36,Y+10)-(X+52,Y+26),S
,OR
135 PUT<X+36,Y+10>-<X+52,Y+26),T
, AND: SOUND 100,1
140 X=INT(A-6+R*SIN<C)):Y=INT<B-
8+R*C0S<C)>
150 PUT(X+36,Y+8)-<X+52,Y+23>,S,
 OR
155 PUT(X+36,Y+8)-<X+52,Y+23) ,T,
AND: SOUND100, 1
160 NEXT Z,Q
1 70 PLAY " V20O3L8CO2AFAO3L 1 6CAFAA
FACV15L8FAAFV1ØL4C": GOTO90
```
### About Your Subscription

Your copy of THE RAINBOW is sent second class mail and, for subscribers in the United States, the date of mailing is printed on the label. If you do not receive your copy by the 5th of the month of the publication date, send us a card and we will mail another immediately via first class mail.

You must notify us of a new address when you move. Notification should reach us no later than the 15th of the month prior to the month in which you change your address. Sorry, we cannot be responsible for sending another copy when you fail to notify us.

Your mailing label also shows an "account number" and the subscription expiration date. Please indicate this account number when renewing or corresponding with us. It will help us help you better and faster.

For Canadian and other non-U .S. subscribers, there may be <sup>a</sup> mailing address shown that is different from our editorial office address. Do not send any correspondence to that mailing address. Send it to our editorial offices at P.O. Box 385, Prospect, KY 40059. This applies to everyone except those whose subscriptions are through our distributor in Australia.

### Forget Those Point Spread Blues!

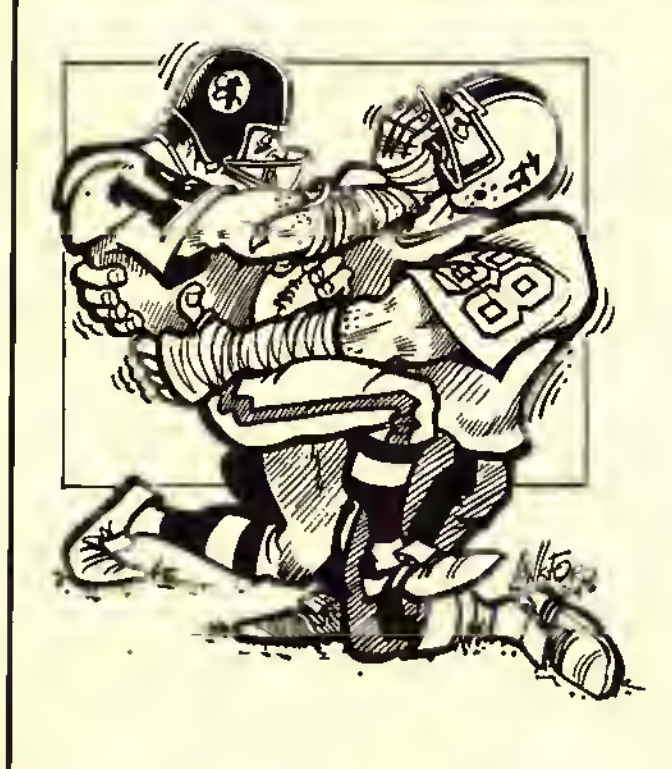

### With Pigskin Predictions!

Pigskin Predictions, the best-selling NFL Handicapper from Rainbow Connection Software, is now part of our library. And we're absolutely dalighted! Why wrastla with those Sunday point spreads? Let your Color Computer do the work for you! And what a job it doas:

• Menu-driven selection of schedules, ratings, division races, predictions or results by team or week. Saven different reports to screen or printer!

• Easy onece-a-week entry of scores—no complex, meaningless stats!

• Predicts scores of all games for remainder of season each week!

• Calculates projected won-lost records for all weeks.

• Maintains homefield advantage and power ratings for all taams!

• 1984 schedule data file included frea. Or entar the schdule yourself.

• 32K anhancad version features dazzling Rainbow Writer scraen display! Saeing is believing. 16K abridged version included too.

If you're a football fan, you'll be absolutely amazed at the power of this program. 16/32K Extended Basic required. Only \$35.95 on tape or disk. 1984 data tape or disk for previous owners only \$13.95.

Federal Hill Software 825 William St. Baltimore, Md. 21230 301-685-6254 VISA/MC Welcome

# The Modem To Printer Connection

### f all my projects, the short and fast ones seem to be the most popular. The ones that seem to better the computer and help the user on his quest for good computing are the ones that people call me to thank me for. <sup>1</sup> also get ideas from these people. For instance, the "Dual Cassette" project was an idea <sup>1</sup> got from a reader. When 1 presented this, I had forgotten his name, and wanted him to call me. Well, he did; his name is Lennie James. Thank you, Lennie, for the idea. The basis of this month's article actually came from several people. It is based on the RS-232 port of the Color Computer. The original question was this: Is there a way to connect a printer and a modem together so that everything that comes from the modem can also go to the printer at the same time? The answer is "yes." There are many ways of doing this. Some are very easy and fast, others require a bit more work and money. I'll tell you the theory on how to do it and let you decide on what method to use.

What is RS-232 anyway? The full

(Tony DiStefano is well known as an early specialist in- Color Computer hardware projects. He is one of the acknowledged experts on the "insides" of CoCo.)

name for this is E1A RS-232C. E1A stands for Electronic Industries Association. The E1A RS-232C standard defines the interfacing between data terminal equipment and data communications equipment employing serial binary data interchange. Electrical signal and mechanical aspects of the interface are well specified. The complete RS-232C interface consists of 25 data lines. This would seem to be enough signals for a complex parallel communication line, but many of the 25 lines are very specialized and <sup>a</sup> few are undefined. Most computer terminals only require from three to five of these lines to be operational. Table <sup>I</sup> briefly describes all 25 of the defined lines.

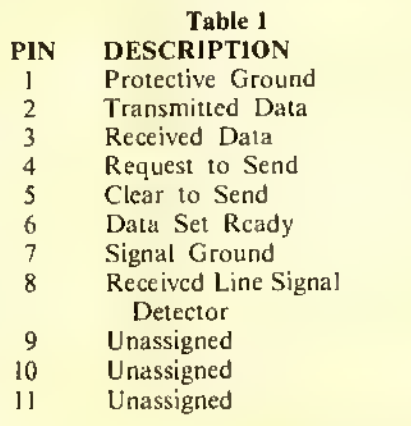

### By Tony DiStefano Rainbow Contributing Editor

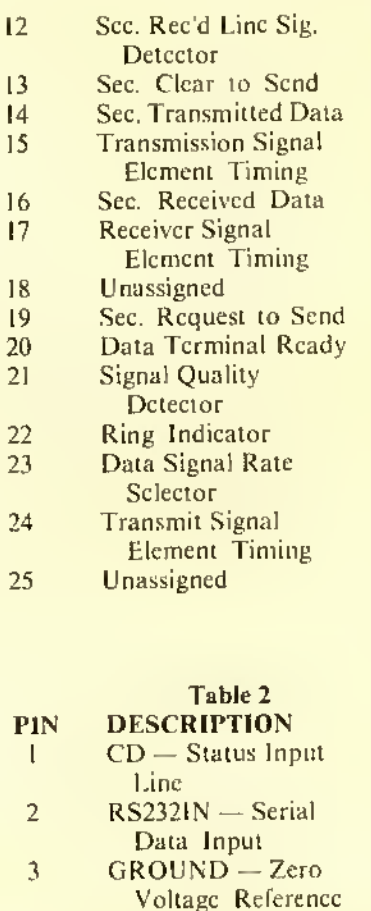

4 RS232OUT - Serial Data Out

Federal Hill Software

FINF PRODUCTS FOR THE COLOR COMPUTER, DRAGON AND MC <sup>10</sup>

### Mon CoCo Parle Francais! Mi Coco Habla Espanol!

These delightful 16K Extended Basic pro- grams will teach your youngsters <sup>a</sup> basic French or Spanish vocabulary. Each languege package contains two programs<br>with e total of 1,000 words in a colorful game formet that teaches children to think es well as memorize. They'll have great fun as they watch the letters hop across the screen and slip into place. Perfect for home or classroom. We include a list of the vocabulary words for study guides or lesson plans. Spanish or french, only \$24.95 on tape, \$27.95 on disk. Both languages only \$39.95, tepe or disk.

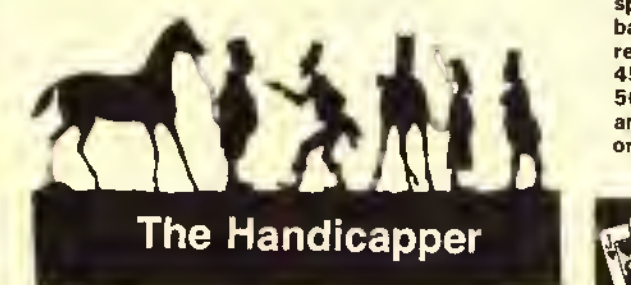

Use the power of your computer to improve your performance at the track! Separate programs for harness and thoroughbred horses make it a snap to rank the horses in each race! Using information readily available from the thoroughbred Racing Form or harness track program, you can handicap a race in five minutes and a whole card in less than an hour! We even provide diagrams showing where to get the information you need.

Factors include speed, class, post position, past performance, jockey or driver's record, weight, parked out signs, beaten favorite and other attributes. Completo instructions and betting guide. Versions for all Color Computers. MC-10's and Model 100's. State computer type and memory when ordering. Hamess or thoroughbred.<br>\$27.95 each, tape or disk.

NEW GREYHOUND HANDICAPPER! Now use<br>your Color Computer for greyhounds, too! This fine your Color Computer for greyhounds, too! This fine<br>handicapping program, written by a succassful greyhound trainer, does it all. Using speed, breaking ability, favorite box, kennel performance, and recommends quinnella, trifecta and exacta bets. For Color Computer only. \$27.95 tape or disk.

SPECIALI Any two handicappers, only \$39.95. All three only \$54.95.

医红

### Tax Relief!

**1** 

Were your taxes a hassla this year? Then you need Coco-Accountant II. This 32/64K homa and small business accounting pro-<br>gram is everything you nead to keep track of your finances end make income tax time a

breeze. Use your cenceled checks, credit card receipts, peyroll and bank stubs. Coco-Accountant II will list and total expenditures by year, month, account and payee or income source. It tracks tax deductible expenses and payments subjects to sales tax. It even calculates the sales tax you paid.

The program offsets income and expenditures to produce net cash flow reports. It prints out a spreadsheet showing your year at a glance, balances your checkbook and prints a monthly reconciliation statement. The 32K version handles 450 entries in RAM.The 32K disk version stores 500, while the 64K tape and disk versions store an amazing 900 entries. State memory size when ordering. Only \$27.95. tape or disk.

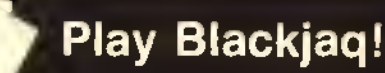

This lightning fast, full casino Blackjack simulation will boggle your

The computer deals and plays vacant hands by card-counting rulas! Blackjaq keeps track of winnings and losings, displays two card-counting alogrithms and card distribution, and can even print out the results of each hand. Requires 16K EXT. Only \$27.95. tape or disk.

### Use All 64K!

Did you feel gypped when you found out your 64K computer had only 32K of memory in BASIC? We sure did. So we invented HID 'N RAM. the most powerful 64K programming tool on the market. With HID 'N RAM you can access that hidden 32K of memory from <sup>a</sup> BASIC program and use it to store and sort your data. Write a 28K program and still have more than 30K left to store numbers, names, addresses or other data. It even has <sup>a</sup> machine language sort routine! The package includes complete instructions and a demonstration program a mailing list that holds 450 names and addresses IN RAM! Only \$27.95. tape or disk.

Federal Hill Software FINE PRODUCTS FOR THE COLOR COMPUTER, DRAGON AND MC 10

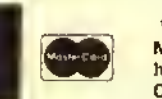

We accept checks, money orders. Visa and Master Card. Add \$1.50 for shipping and handling of software. \$5.00 for disk drives. Credit Card orders should include card number, exp. date and signature.

825 William St. Baltimore, Md. 21230 301-685-6254

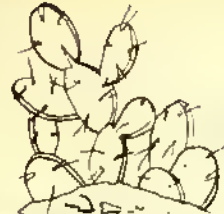

### PRICKLY-PEAR SOFTWARE QUALITY PROGRAMS FOR YOUR COCO & TDP-100

### PROGRAMS REQUIRE 16K EXTENDED BASIC FOR TAPE, AND 32K DISK UNLESS OTHERWISE NOTED.

ALL NEW!!! 32K VIKING II — The most populer simulation of all time was Viking!, by Bill Nolan, end now here is the long<br>ALL NEW!!! 32K VIKING II — The most populer simulation of all time was Viking!, by Bill Nolan, end now and INCONDITY OF THE PROGRAM IN THE ORIGINAL PROPERTY. It is twice as long and lots more fun. See if you have what it takes<br>The ware formed all over the USA for fo become King or Queen in ancient Norseland, and elong the way, see why VIKING! clubs were formed all over the USA to play the first VIKING!. Tape - \$24.95 Disk - \$29.95

ADVENTURE IN WONDERLAND - This 32K mechine language edventure was THE most popular progrem for five months. If you don't have it, you have missed the best edventure experience evailable on your computer. Tape - \$24.95 Disk - \$29.95

COLOR DISK TRIVIA - The summer sensetion - a great game for 1 to 4 players, 1100 challenging questions in 5 categories, end everything you need to develop your own question disks. A FULL disk - \$29.95 Additional question disks ere available with <sup>1</sup> <sup>100</sup> questions each on the Bible, Sports, Entertainment, and Questions for Children. \$19.95 each.

OCKYWOKY - If you like MYSTERIES or board games like CLUE, you will love OCKYWOKY. It is the best mystery simulation you will find on the Coco. It's complete with color graphics, sound, suspense and <sup>a</sup> beautifully printed book This is not just another copy of a board game, if's a REAL computer mystery game, and it's different each time you play. 32K Tape • \$24.95 Disk \$29.95

GRAVITOR — A new mechine lenguage ercade geme for the Coco that needs only 16K of RAM, and yet gives you 16 levels of pley, 10 high-res pleying screens in color, multiple voice music, and a prectice mode. Fly from planet to planet (each one<br>of pley, 10 high-res pleying screens in color, multiple voice music, and a prectice mode. Fly fr different), end see it you can destroy the enemy bases, or challenge the twisting pessage to the reacfor on the death bese. No<br>joysticks needed. AWESOME!! Tape - \$24.95 Disk - \$29.95

**THE COMPLEAT ENCHANTER — A 100% GRAPHICS ADVENTURE** with a ton of rooms and lots of options. Can you fight your way in and defeat the dungeon lord Asmodeus? Even the fights are in high-res graphics. Needs 32K. Tape \$24.95 Disk - \$29.95

BONANZA PACK FOR FANTASY GAMERS — Bill Nolan, the author of the Dregon's Byte column, brings you over 100K of fantesy gaming programs on a single disk. These are not games. They are useful computer programs for enyone who plays fantesy games. With instructions. 32K disk only. \$29,95

COLORKIT - This program has been in our top five tor over a year. It is the ultimate programmer's utility, giving you a full screen editor, keyclick, 35 new commands, programmable keys, and lots more. There ere other programmer's utilities on the market, but all are sed imitations of the original COLORKIT. You know what they say—"Accept no substitutes." Tape \$34.95 Disk \$39.95

STATISTICS - STATISTICS - STATISTICS - STATISITCS - STATISTICS - STATISTICS - STATISTICS

UZPAC - If you heve a need to do sfatistical analysis, this is the progrem you heve been waiting tor. The only statistics peckege that comes close needs \$3,000 worth of computer to run, costs \$1995 for the software, and this one is better! beckeye lifet collect notes holds upper a lists, end comes with a menual that is nearly 200 8% by 11 pages long in a quelity<br>LIZPAC is 850K of programming, filling 7 disks, end comes with a graphic display in its menual, t binder. It will do anything you need to do in statistics (including graphic display). In its menual, the list of feetures and functions Is FIVE PAGES long, while the list of included programs is THREE PAGES long. Call forspecfic information. The peckage is triendly to use, and requires no specialized computer knowledge. 32K disk - \$195.00

### CUSTOMER SERVICE - CUSTOMER SERVICE - CUSTOMER SERVICE - CUSTOMER SERVICE

Prickly-Pear Softwere is constantly re-affirming our committment to be the best in the industry in customer service. We trust our customers. ALL orders are shipped either the day they ere received or the next business day.We trust our customers.We never hold your order while we wait for your check to clear. We trust our customers. All of our software can be backed up using never hold your order while we wait for your crieck focient. We welcome COD, VISA, end Mastercharge orders. We trust our<br>ordinery standerd methods. We trust our customers, We welcome COD, VISA, end Mastercharge orders, We ordinery standerd methods. We trust our customers, we welcome COD, work ond medicine, and the limit of matter what happened<br>customers. If your Prickly-Pear Software ever fails to load, we will replece it FREE — no time lim to it (Even if the dog chewed it!) We trust our customers.

TO FURTHEROUR AIM OFTHE ULTIMATE IN CUSTOMER SERVICE, WE HAVE ADDED AN <sup>800</sup> TELEPHONE NUMBER SO YOU CAN CALL US TOLL FREE WITH OUESTIONS, COMPLAINTS, AND (WE HOPE) ORDERS. UNLIKE SOME OTHER 800 NUMBERS, THIS IS NOT JUST <sup>A</sup> MESSAGE SERVICE. CALL TOLL FREE AND TALK TO PRICKLY-PEAR SOFTWARE.

### 1-800-223-5369 EXTENSION 256

Send for our free Catalog of <sup>50</sup> Great Programs for your CoCo

### POLICY ON PROTECTION

We believe our customers are honest - all of our software can be backed up using standard backup procedures

Dealer and author inquiries are always welcome Canadian dealers should contact Kelly Soltware Distributors. Ltd.. P.O Box 11932. Edmonton. Alberta T5J-3L <sup>1</sup> 14031 42 <sup>1</sup> -8003

Your Personal check is welcome - no delay. Include \$1.50 shipping for each program ordered. (Shipping free on \$50.00 or larger orders). AZ residents add 7% sales tax. Orders shipped within two days.

Stocked by Quelity Deelers, or Send Order To: PRICKLY-PEAR SOFTWARE

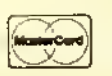

8532 E. 24th Street Tucson, Arizona 85710 (602)886-1505

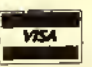

The Color Computer uses only four of these lines. They are the four most used in small computers. Table 2 shows the pin and description for the Color Computer version of the RS-232. Pin <sup>I</sup> on the computer is equal to pin <sup>5</sup> or pin <sup>8</sup> on the EIA RS-232C; pin <sup>2</sup> on the computer is equal to pin 3; pin <sup>3</sup> on the computer is equal to pin 7; and pin 4 on the computer is equal to pin 2.

So much for the theory, now for the good part. The secret to this is to connect the Transmit (Serial Output) of the modem to the Receive (Serial Input) of the printer. Now there are many ways to do this. It all depends on what kind of equipment you have. If you are one who just unplugs your printer cable to plug in your modem, you will have the most to do. If you have one of the several switchers available for your modem and printer, all you need is a switch and <sup>a</sup> piece of wire.

### Step <sup>1</sup>

Follow these instructions if you have <sup>a</sup> switcher. If you don't have an SPST switch, RS #275-624 is good and small. First you have to take the switcher apart. You will need the right screwdriver. After the switcher is apart, locate the connector that the modem connects to. Solder one end of a piece of wire to pin <sup>2</sup> of that connector. Solder the other end of this wire to one end of a SPST switch. Solder one end of another piece<br>of wire to the other end of the switch. Now locate the connector that the printer connects to. Solder the last end of wire to pin 4 of that connector. Mount the new switch somewhere in the switcher. Close up the switcher. I'll show you how to use it later.

### Step 2

Follow these instructions if you do not have <sup>a</sup> switcher. Undo the modem connector that plugs into the computer. Solder a wire to pin 3 in the connector. Using <sup>a</sup> piece of tape, label this wire "G" for ground. Solder another wire to pin 2 of the connector. Reassemble the connector. Undo the printer connector that plugs into the computer. Solder a wire to pin 3 in the connector. Label this wire "G" for ground. Solder another wire to pin 4 of the connector. Reassemble the connector. Solder the two wires labeled <sup>G</sup> together. Solder the other two wires to each side of an SPST switch. Mount the switch any way you want.

"Is there a way to connect aprinter anda modem together so that everything that comesfrom the modem can also go to the printer at the same time? The answer is 'yes.'"

In order that the printer prints all that comes in on the modem, the printer parameters must be set correctly. Most modem communications use 300 Baud. That means your printer must be set to 300 Baud. Other parameters, like seven or eight bits, even, odd or no parity, must also be set right. That will depend on what parameters the host computer is using. The fact is that all these parameters must be looked into before the printer will function right. Another thing <sup>I</sup> should mention is that the printer may or may not print what you type. That depends if you are working in full or half duplex mode. If you are in half duplex, you will not see on paper what you type; with full duplex you will see it. At certain times you may not want to see what you type in, so just change to

half duplex if the host computer will allow you.

The next thing you must do is set up the wiring correctly. If you are using Step 1, then you must set the switch you installed to the "on" position and the switcher to the modem side. When you want to use the printer alone, make sure that the switch is in the "off" position and the switcher is set to the printer side. If you followed Step 2, then plug in the modem connector and turn the switch on. When you want to use the printer, turn the switch off and plug the printer connector on.

During normal printing, there is handshaking going on between the printer and the computer. That is, before the printer sends out a character to the printer, the computer checks if the printer is busy. If it is, the computer will wait until the printer is ready. In modem communication, there is no such handshaking. That means if the printer is busy and the modem transmits <sup>a</sup> character, the printer will miss that character and not print it. This is especially true when the printer is doing a carriage return or line feed. If your printer has an input buffer and can print faster than about 30 characters per second (300 Baud) or 120 characters per second (1200 Baud) you will not miss any characters. Another way to avoid missing characters is if the host computer can be programmed to wait after every carriage return; the printer would have time to catch up.

If you have problems with one of my projects or you want to discuss one of your own projects, <sup>I</sup> have reserved Monday nights for this. I'll be happy to talk with you if you call me then. The number to call is (514) 473-4910. But limit the calls to Monday nights, any other time is forbidden fruit.

Well, that is it for this time, good modem printing. ^

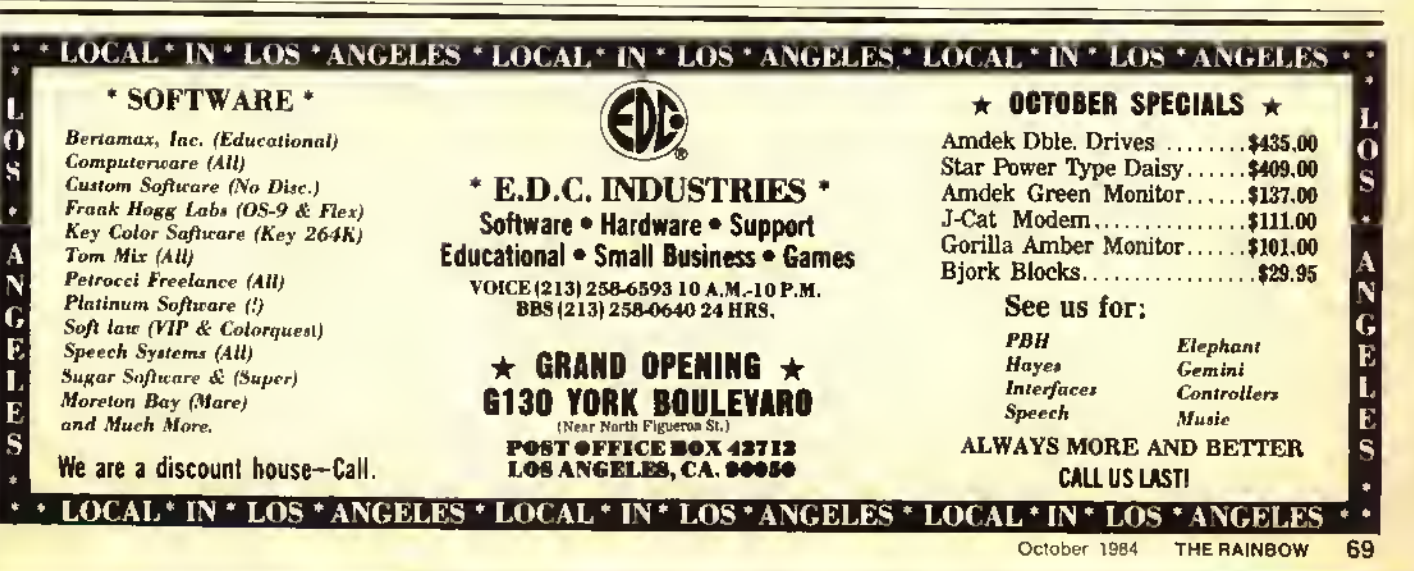

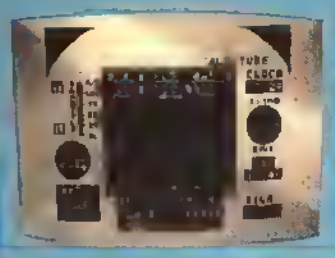

### SR-71

SR-71 is a fest ection geme in which you ere the pilot on e mission to teke photographs of missile altes in Russie and deliver them to our processing photographs of missile altes in Russie and deliver them to our processing<br>laboratory in Japan. So real you will feel as if you ere in the cockpit one reel spy<br>mission. Elude Russian missiles es well as their detection devi

### SKRAMBLE

Your mission Is to penetrate the enemy skramble system and destroy their headquarters. You

will stert with three of our lettest<br>
specifying equipped with<br>
repeeting cennon end twin<br>
bomb launcher, it you succeed<br>
detenees, you will errive at the<br>
detenees, you will errive at the<br>
Gave where tiying becomes<br>
the c

**LEUCH T** 

16K MACHINE LANGUAGE TAPE \$24.95 DISK \$27.95

EL HIVESI

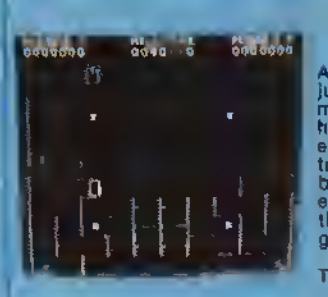

### GRABBER

A pac type geme. Two complete mazes<br>jump from one to the other. Probably the<br>moel outstending sound you heve ever<br>theard. Arcade Action. Method of play, you<br>ere the Grabber. The object is to grab the B<br>treesures and store

AIR TRAFFIC CONTROLLER

32K EXT. BASIC

민준이

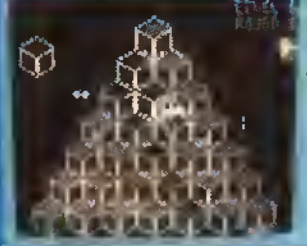

### CU\*BER

approaches the excitement and chellenges<br>of any Video Arcede. The hazards of<br>CU \* BER are many, Help CU \* BER<br>change the colors on the pyramid while<br>evoiding meny of the dangers elweys pre-<br>sent. Vipers, the Nurd, the Dork

### 32K MACHINE LANGUAGE

### KATERPILLAR II

The color computer hea needed a<br>perfect centipede type geme since<br>day one. You will throw all Imita-<br>tions aside when you see this. So<br>close to the ercade you will start<br>of gin- for quarters. Grapic to equal

The King" correct batt."<br>Joysticks required.<br>18K MACHINE LANGUAGE<br>TAPE \$24.95 DISK \$27.95

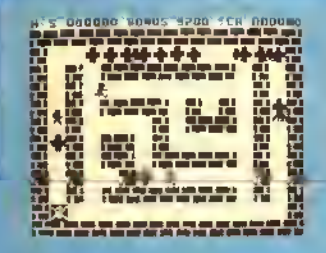

# boopm 001629

### FANGMAN

Fangman is a high-resolution graphics attacted<br>Lype game based on the Dracula legend. Piol<br>of Gerre: You're Dracula in your castle, stalking through a labor<br>in the disconsisties of Investigation of the properties of Invest

villagers, holding them till you arive. Joysticks required 16K MACHINE LANGUAGE Tape \$24.95 disk \$27,95

SCREEN PRINT ROUTINE Prints contents of your graphic screen to an<br>Epson, Microline or Radio Shack DMP Printers. Prints positive or reverse<br>formal, Horizonial or vertical, small and targe printout. Print left, right or<br>cent

TAPE TO DISK New veralon works on both 1.0 end 1.1 DOS. Load the<br>contents of most tape to disk eutomatically. Mechine Language<br>TAPE \$17.95 DISK \$21.95

**TOM MIX SOFTWARE** 

4285 BRADFORO N.E.<br>GRAND RAPIDS, MI 49506

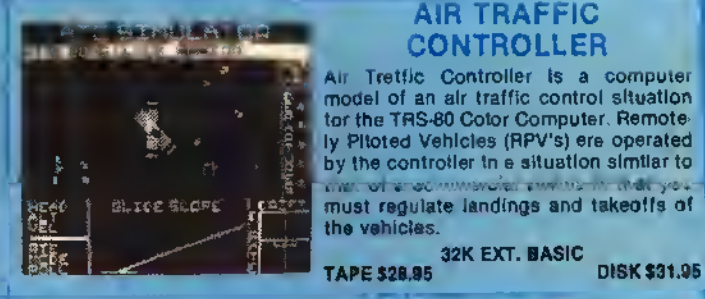

### TRAPFALL

The "Pittells" in this game are<br>many. Hidden treasures, jump over<br>the pits, swing on the vine, welch<br>out tor alligators, beware of the<br>scorpton. Another game for the Col-<br>or Computer with the same house

resolution graphics as "The King. 16K MACHINE LANGUAGE TAPE \$27.95 DISK \$30.95

### BUZZARD BAIT

We've done it again. You thought The King<br>was great? Wait itil you see this!! Outstanding<br>high resolution graphics, memendous sound<br>high resolution graphics, memendous sound<br>software collection. As you fly from cloud to<br>ci

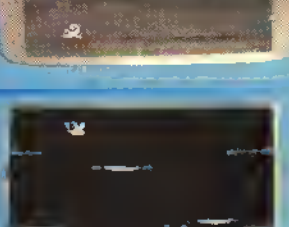

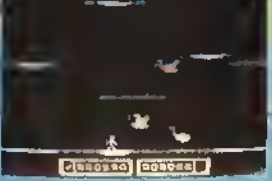

UTILITIES<br>
an CDLOR MONITOR Written in position independent code. (May be<br>
resembled to environ memory), Very compact, Only occupies 1174 bytes of<br>
the memory. Full teatured, includes Break-Pointing of machine lenguage<br>
re

.ADD \$2.00 POSTAGE & HANDLING-TOP ROYALTIES PAID\* LOOKING FOR NEW SOFTWARE GRAND RAPIDS, MI 49506 **ARCADE ACTION GAMES** *VISC* VSA"

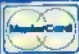
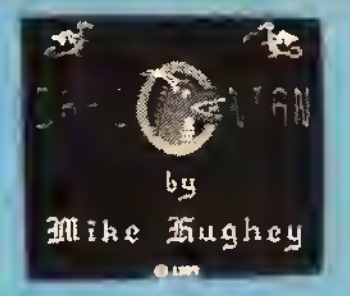

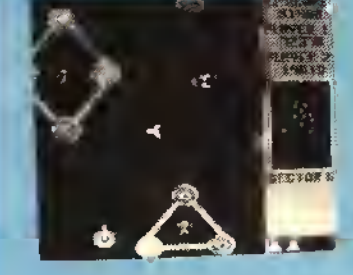

# DRACONIAN

You brace yourself as your ship materializes in the enemy<br>sector. Your engine roars to life, and you consult the long-<br>range scanner for the position of the nearest enemy base. As you head for the base, blasting asteroids and space-mines in your path, you suddenly notice a monstrous space-dragon looming before you. Reacting quickly, you dodge his deadly fire-breath and blast him out of existence.

Finally, the enemy base comes into view. Avoiding the<br>enemy fire, you destroy the gun turrets one by one with your<br>rapid-fire torpedoes. Then, with the explosions etill echoing<br>around you, you rescue the astronaut who was as there are more bases to destroy and more astronauts to rescue before the sector will be secured. And all must be done quickly; if you are too slow, the invincible DRACONIAN will surely seek you out as its next victim. This is it — the single most impressive, awe-inspiring arcade

game you can buy for your Color Computer. High-resolution graphics, awesome sound effects, four-voice music, and quali-<br>ty you have to see to believe! Experience the realism of<br>DRACONIAN today! JOYSTICKS REQUIRED

32K MACHINE LANGUAGE

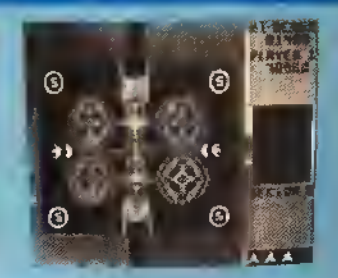

I

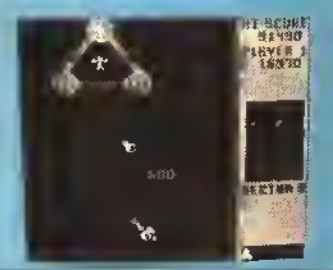

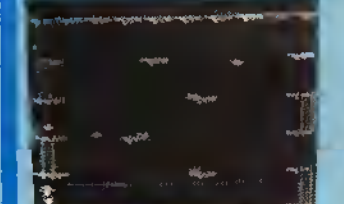

### **BARTHER**

# CRASH

TAPE \$27.95

This game is a high resolution Machine Language program with outstanding Arcade type graphics. The game consists ol 4 screens Fly the airplane over and through obstacles. Piloted by "Mario" who also ap-peared in "The King". The object Is to conquer one screen alter another but don't "Crash" Great tun lor the whole family. For <sup>1</sup> or 2

players Uses joysticks. 32K MACHINE LANGUAGE TAPE \$24.95 DISK \$27,85

WAREHOUSE MUTANTS Journey through the warehouse seeking out the Mutants who are out to destroy you. WATCH OUT! They will push crates trying to crush you! Outstanding realism—high resolution graphics—multiple screens. JOYSTICKS REQUIRED 16K MACH. LANGUAGE TAPE \$24.95 DISK \$27.95

### **CHAMBERS**

Exciting high resolution graphics game Multh pie screens. Outstanding sound. Chambers is loosely based on Cosmic Chasm. The object In each level is to destroy all ol the evil creatures in each room and then go Into the main reactor room and blow up the base.<br>JOYSTICKS REQUIRED<br>32K MACHINE LANGUAGE<br>TAPE \$24.95 DISK \$27.95

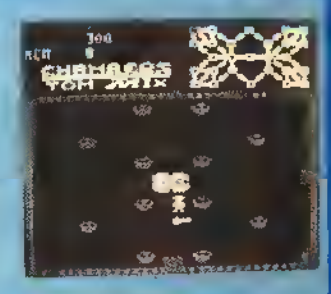

# QUIX

This one is after a popular arcade game with a similar name. Simply frustrating—you'll love it. Done in high resolution graphics with Super Sound. JOYSTICKS REQUIRED

32K MACH. LANGUAGE TAPE \$24.95 DISK \$27.95

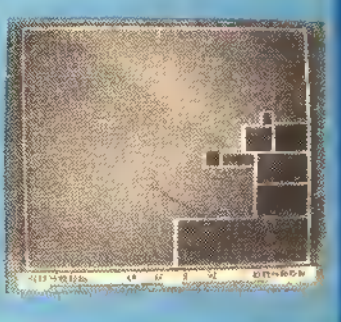

# ......

ň

8..............

5 O.U

# MS. MAZE

MS. MAZE is remarkable in thai il combines brilliant color, high resolution, detailed graphics, and music with a very playable game Anything lhat could be done to make the Color Computer look and play like the arcade version has been done. MS. MAZE is without question the closest thing to the ar-<br>cade Pac games that I have seen for the Coco.<br>JOYSTICKS REQUIRED

32K MACHINE LANGUAGE TAPE \$24.95 DISK \$27.95

TOM MIX SOFTWARE 4285 BRADFORD N.E. GRAND RAPIDS, Ml 49506

# PAK-PANIC

Pakman is steered thru a maze eating dots and powerpills. Pakman is pursued by four monsters who try to catch and kill him. If Pakman eats a powerplll he becomes powerful end can eat monsters. Monsters try to avoid a powerful Pakman. As monsters eaten their ghosts appear on the top of the screen. When seven ghosts have appeared one will fly across the screen or they will link together forming a centipede that will travel thru the maze. Pakman has no power against ghosts and centipedes and must avoid them or be killed. JOYSTICKS REQUIRED

32K MACHINE LANGUAGE<br>E \$24.95 DISK \$27.95 TAPE \$24.95

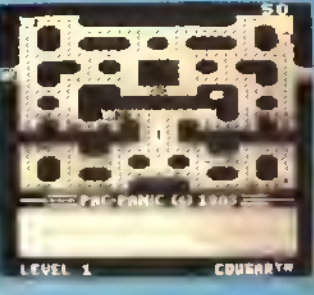

PAK TWINS BOTH MS. MAZE & PAK PANIC FOR ONLY 44.90 TAPE 50.90 DISK

> •ADD \$2.00 POSTAGE & HANDLING'TOP ROYALTIES PAID\* •MICHIGAN RESIDENTS ADD 4% SALES TAX\* LOOKING FOR NEW SOFTWARE **ARCADE ACTION GAMES**

(616) 957-0444

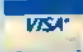

# Tom Mix Software Now Offers The Complete VIP Library System

—

## VIP Writer™

RATEO TOPS IN RAINBOW, HOT COCO, COLOR COMPUTER MAGAZINE & COLOR COM-PUTER WEEKLY 32K (Comes with tape & disk) \$59.95 (Includes VIP Speller)

# VIP Speller™

WITH A 60,000 WORO INDEXEO DICTIONARY! It can be used to correct any ASCII file—including VIP Library™ files and files from Scripsit™ and Telewriter™. 32K DISK ONLY \$39.95

# VIP Calc™

You can forget the other toy calcs—The real thing is here! No other spreadsheet for the Color Computer gives you so many features! 32K (Comes with tape & disk) \$59.95 32K does have hi-res displays, sort or edit.

# VIP Terminal™

RATED BEST IN JANUARY <sup>1984</sup> "RAINBOW" Choice of 8 hi-res lowercase displays \* Memory-Sense with BANK SWITCHING for full use of workspace. 32K (Comes

with tape & disk) \$49.95 (Tape comes in 16K but without hi-res displays)

**.IBRARY** 

VIP Database™ INCLUDES MAIL MERGE CAPABILITIES TOO! 32K DISK \$59.95 64K Required for math package & mail merge.

# VIP Disk-ZAP™

Repairs crashed disks. 16K DISK \$49.95 Lowercase displays not available with this program.

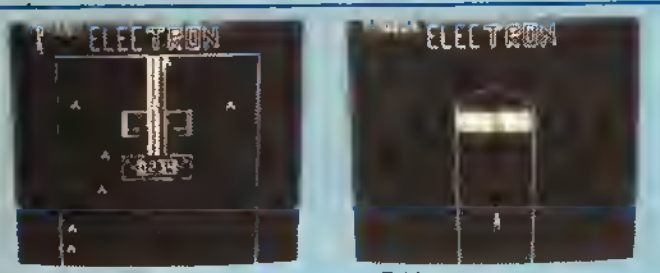

# ELECTRON

Electron is composed of four subgames. You musi complete one level in order to ad-<br>vance to the next. Supplied with four men, you are subjected to mora difficult games<br>as you move abead, Baam Buggy, Prachnids, Force Fie TAPE \$24.95 DISK \$27.95

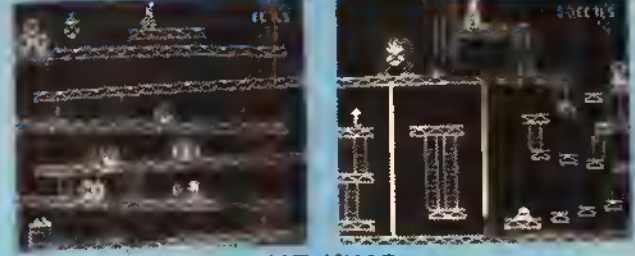

# THE KING

This game contains all 4 full graphic screens like the popular arcade game. Exciting<br>sound and reelistic graphics. Never befold has the color computer seen a geme like<br>this, Early reviews sey simply outstanding. JOYSTICKS

ENDEČ : ...

理能

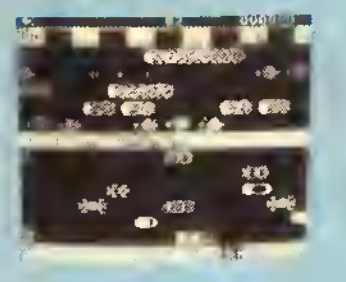

# THE FROG

This one will give you hours of exciting play. Cross the busy highway to the safety of the median and rest awhile before you set out across tha swollan river taaming with hiddan hazards. Outstanding sound and graphics. Play from keyboard or Joysticks.

16K MACHINE LANGUAGE<br>E \$27.95 DISK \$30.95 TAPE \$27.95

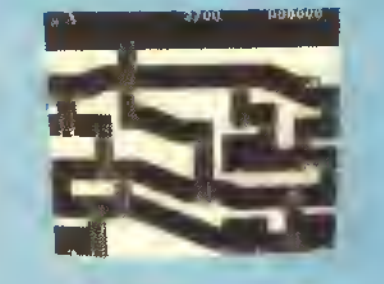

# KING TUT

Journey through the caverns of King Tut's tomb. You are on a quest to find treasures hiddan in the cavrns below. You light your way with only a small candle that grows dimmer as time passes. Watch out for the snakes and the ghost of King Tut himself. Five screens challenge your abilities every step of the way. Joysticks required.

16K MACHINE LANGUAGE<br>E \$27.95 DISK \$30.95 TAPE \$27.95

# THE TOUCHSTONE

makes trains

You ara ona of many priasts of Ra who has accepted the challenge of the touchstone. The challenge Is a way for any of Ra's followers to become a favored high priest. Given limited use of Ra's powers, you will battle hidden dangers. Entering the mazes, you must be raady for anything.

32K MACHINE LANGUAGE<br>E \$27.95 DISK \$30.95 TAPE \$27.95

# TOM MIX SOFTWARE 4285 BRADFORD N.E. GRAND RAPIDS. Ml 49506 .ADD \$2.00 POSTAGE & HANDLING. TOP ROYALTIES PAID. MICHIGAN RESIDENTS ADD 4% SALES TAX\* LOOKING FOR NEW SOFTWARE **LASTE** ARCADE ACTION GAMES (616) 957-0444

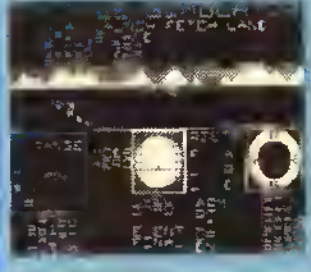

SPACE SHUTTLE

This program givas you the real faaling of flight. Full instrumentation complete to the max. Radar, altimeter, air speed, artificial horizon, fuel gauge, a mission status panel and much more. Actual simulation of space flight, weather conditions must be considered.

JOYSTICKS REQUIRED 32K EXTENDED BASIC<br>\PE \$26.95 DISK \$31.95 TAPE \$26.95

# EDUCATIONAL VOCABULARY MANAGEMENT SYSTEM

# 16K Extended basic/32K for printer output TAPE \$39.95 DISK \$42.95

The Vocabulary Management System (VMS) is a series of programs designed to aid a parent or teacher in helping children to learn and practice using vocabulary and spelling words. The 9 programs that comprise the VMS Include a full feature data entry/edit program, three printer output programs and 5 vocabulary/spelling game programs. The system's many outstanding features Include:

- -As many as 300 vocabulary words and definitions may be in
- the computer's memory at one time. -Words and definitions may be savad on disk or tepe.
- -Remarks and/or comments can be saved with word files.
- -A disk loading menu allows students to load disk files without typing file names.
- —Word lists may be quickly alphabetized —The three printer segments allow
- you to create and print individualized tests, puzzles, word-searches and workshaete.
- —Answer keys may be printed for all worksheets and puzzles.
- —The printer segments allow full use of your printer's<br>spacial faaturas.
- spacial faaturas.<br>—Tha 5 gama programs are baeed on sound educational principles and provide practice In Identifying words and matching them with their definitions in a fast-paced set of ectivitias.

# STORY PROBLEMS

STORY PROBLEMS is a program that is designed to give practice in<br>solving story problems (sometimes called statement thought or word<br>problems) on the Color Computer. It is suitable for use in either a home<br>or school environ

- 
- many features that make it particularly attractive:<br>• Story problems involving addition, subtraction, multiplication, divi-<br>sion or a combination of the four are presented to the student by<br>siowly scrolling each letter of
- 16K EXT. BASIC TAPE \$19.95 DISK \$22.95

# MATH DRILL

**MATH DRILL** is a program dasigned to help childran to practica addition, entraction, multiplication and division skills on the Color Computer, it has several features that make its use particularly attractive:<br>
• Up to 6

- 
- 
- 
- on the screen.<br>
 Olyislon enswers thet heve a remainder are entered as a whole<br>
 Olyislon enswers that have a remainder and the remaindar.<br>
 The are ten, user modifiable, skill lavels.<br>
 A "SMILEY FACE" is used tor mot
- 
- 
- 
- 
- 

# ESTIMATE

ESTIMATE is a program designad to help children to practice estimeting<br>the answers to eddition, subtraction, multiplication end division pro-<br>blems on the Color Computer. It has many leatures that meke its use<br>perficulerly

- 
- 
- 
- 
- proves.<br>
 A timer measures the number of seconds used to answer each pro-<br>
 List means the total time used for a series of probleme.<br>
 If a problem has been answered incorrectly, the student is told the<br>
percent error a
- 
- A report is given at the end of each set of problems that includes the<br>except is given at the end of each set of problems answered correctly on the first try and the everage percent error.<br>The (BREAK) key has been disable
- 

TOM MIX SOFTWARE 4285 BRADFORD N.E. GRAND RAPIDS. Ml 49506

# TEACHER'S DATABASE

TEACHER'S DATABASE is e progrem designed to allow ■ taacher to<br>keep a computerized file of Information about his/her students. There<br>are many features that make this program perficulerly attractive:<br>● Information on es me

- puter at ona time.<br>• Eech student may have es meny es 20 (or more) individual items of<br>• deta in his/her record.<br>• The program will run from cassette or disk.<br>• Cassette and disk files are completely compatible.<br>• The prog
- 
- 
- 
- 
- 
- 
- Records may be aasliy changed, deleted, combined or edded.<br>• Informetion about students mey be numsrical or text.<br>• Records may be quickly alphabetized.<br>• Racords may ba soried by various critaris.<br>• Racords may ba reord
- data. • Data displayed during a sort may be printed on a printer or saved on
- disk or cassette as a new file.<br>• A full statistical analysis of data may be done and eent to the printer.<br>• Student test scores may be weighted.<br>• REQURES 32K EXT. BASIC<br>TAPE \$39.95 DISK \$42.96

# PREALGEBRA <sup>I</sup>INTEGERS

- 
- 
- 
- 
- 

IHTEGERS is a series of four progrems designed to give etudents practice in working with addition, subtraction, multiplication, divisors the comparison of integers. It has many teatures that maks a vsty<br>the comparison of

TAPE \$29.95 DISK \$32.95

•ADD \$2.00 POSTAGE & HANDLING'TOP ROYALTIES PAID •MICHIGAN RESIDENTS ADD 4% SALES TAX\* LOOKING FOR NEW SOFTWARE

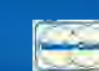

ARCADE ACTION GAMES (616) 957-0444

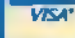

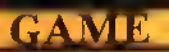

# Tell Your<br>Fortune With *larot* By Amir Dimitri

Tarot is <sup>a</sup> form of magic to predict the future. It is basically a set of playing cards with special pictures for fortune telling. Tarot is surrounded with mystery and legend. The precise origin of these ancient cards is not known with certainty. It is widely believed that these cards originated in Europe, however, there are indications that the earliest use of tarot was in India. China and possibly Egypt in the form of clay tablets. Museums and libraries today possess original tarot decks dating from the 14th century.

The word "tarot" is a French adaptation of "tarocco."a game played in Italy during the 14th century with these ancient cards.

(Amir Dimitri is a telecommunications consultant, holds a B.S. in engineering and is a member of the Corporation of Engineers of Quebec. In 1970 he mechanized the telephone switch network requirements and construction expenditurefor Bell Canada Montreal Area Engineering. He and his wife. Dora, have three children.)

The tarot deck has <sup>78</sup> cards. Fifty-six cards are known as the Lesser Arcana. These are divided into four suits; Spades, Clubs. Hearts and Diamonds with King. Queen. Cavalier and Page. The remaining <sup>22</sup> cards are known as Trump or the Major Arcana cards. These are numbered XXI to <sup>I</sup> plus an unnumbered card known as "The Fool." The ordinary pack of playing cards today is a direct descendant of the 14th century tarot deck; the Trump cards were dropped, the Cavalier and Page cards were combined into today's jack, and "The Fool" became the joker.

**ECB** 

Could fortunes be revealed with tarot cards? In 14th century Italy, a daughter amused her noble family with hand-painted tarot cards: in 16th century Germany <sup>a</sup> scholar delved into the hidden meaning ol the tarot cards; gypsies wandered throughout Europe for centuries interpreting tarot lo eager questioners; in the courts of France, cartomancers and diviners foretold catastrophic events to Napoleon.

It is said that some readings are so accurate as to defy rationale, other readings are so inaccurate as lo offer little insight to the questioner. Is this due to some ancient wisdom

or pure fantasy? Regardless, tarot has enjoyed a history of more than 500 years and is the forerunner of today's modern pack of cards.

The procedure used in spreading the tarot cards requires the questioner (person seeking an answer to a question) to shuffle the cards face down while stating out loud his specific question to the reader (diviner). The reader then lays out the cards in a prescribed sequence and interprets their symbolic meaning. It is found that for fortune telling, the 22 Major Arcana cards suffice and the Lesser Arcana cards could be avoided for simplicity. In this method, the reader lays down the top 10 cards of the shuffled 22-card Major Arcana deck.

Each Major Arcana card has <sup>a</sup> descriptive title and <sup>a</sup> symbolic picture for interpretation. These cards represent the physical and spiritual forces that influence people, namely; Strength. Power. Storms. Death and Religion.

Tarot cards cannot be read from opposite directions as conventional cards. If the card is laid down in reverse (upside down), then the interpretation is weakened or reversed. The presence of one card next to the other strengthens or weakens the interpretation. Readings are based not only on the specific interpretation of each card, but the relative proximity in which the cards fall, their frequency and whether <sup>a</sup> card is upside down (reversed).

The author of this program has merely mechanized this procedure for the enjoyment of the user. Effort has been spent to faithfully represent each of the 22 Major Arcana cards graphically, together with their respective interpretations in text and provide a comprehensive reading based on the methodology stipulated above. The user can now question the computer and find out whether it can really foretell the future with the tarot cards!

After unplugging the disk controller, loading Tarot and RUNning it. the user is prompted: "WHAT IS YOUR QUESTION?" Upon entering the question, the following prompt appears: "THE CARDS HAVE BEEN SHUF-FLED — DO YOU WISH A RE-SHUFFLE (Y OR N)?" Each time the user presses ENTER, <sup>a</sup> graphic display of each of the <sup>10</sup> top cards is shown in sequence together with the associated text interpretation based on order, symbolic meaning and position (reversed). After the 10th card is displayed, a reading in text format is automatically displayed for the benefit of the user together with an answer to the question posed. Each display is accompanied with a tune to alert the user. Finally, the user is prompted for another reading if desired. Upon termination, a tune is played together with a closing statement for posterity.

This is how the program works: Setup takes place in Lines 10-1410 with calls to subroutines to run the card shuffling randomizing (1670), card display (1730), reversed card logo, etc. Tarot reading routines take place from Lines 1450-1700. Lines 1730-61 10 perform the Extended BASIC graphics subroutines for the Major Arcana 22-card deck. The arrays dimensioned in Line 220 hold the following:

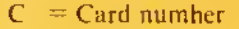

- $1\$  = Card interpretation
- $N =$  Card weighting
- $RS =$ Reversed eard interpretation
- $R =$  Reversed eard weighting
- $NS = Card$  order interpretation
- $DS = Display$  interpretation (summary)
- $D =$  Display weighting

Change the statements and graphics and good fortune shall follow you for the rest of your days!

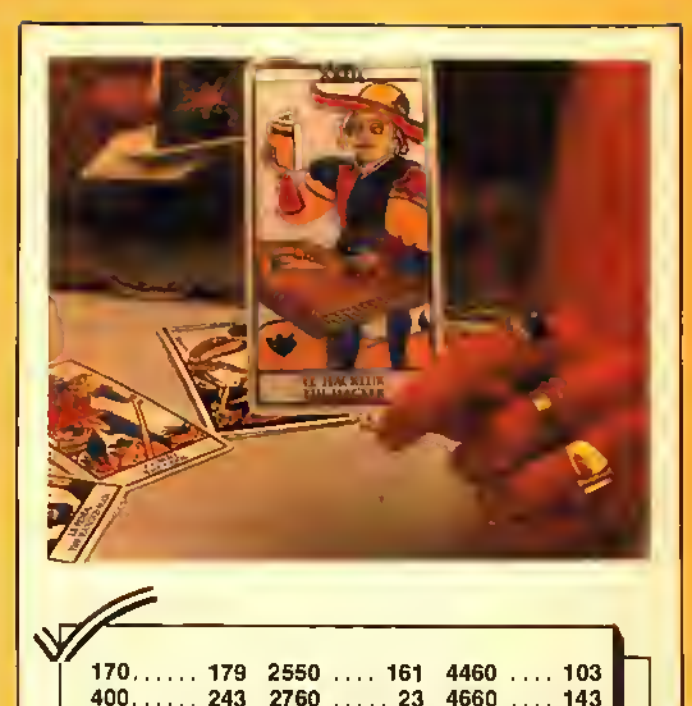

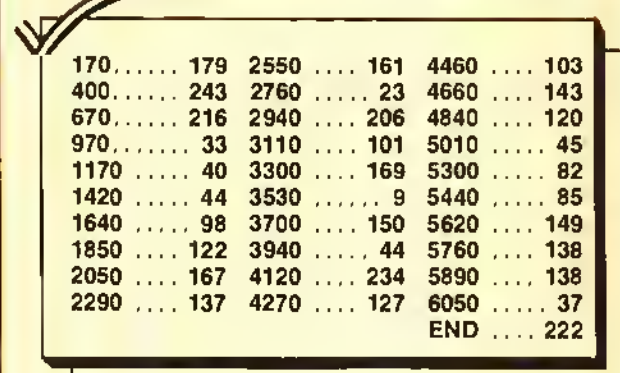

The listing:

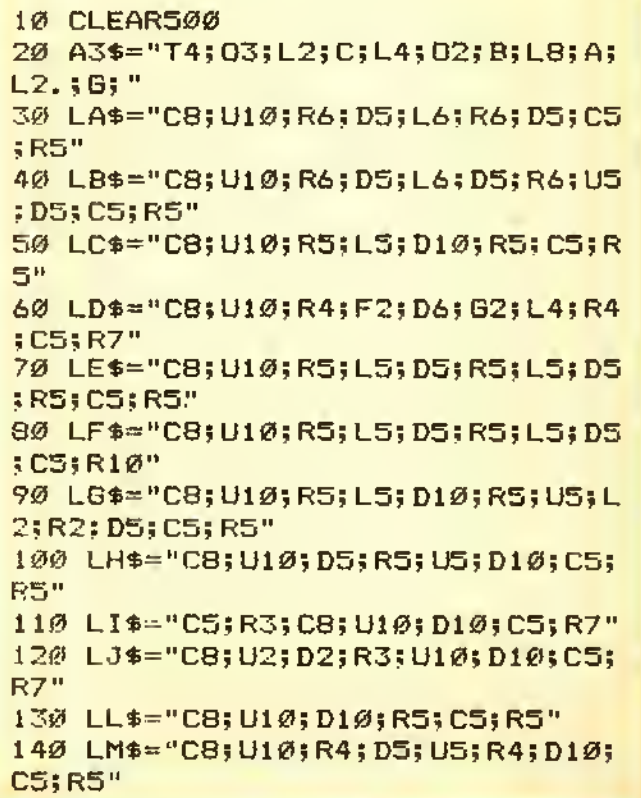

150 LN\$="C8;U10;F5;US;O10;CS;RS" 590 NS=1 :R5=-1<br>160 LO\$="C8;U10;R6;O10;L6;R6;CS; 600 I\$(6)="KINONESS, HUMILITY" 160 LO\$="C8;U10;R6;O10;L6;R6;C5;<br>RS" 170 LP\$="CB; U10; R6; 05; L6; R6; CS; D S<sub>irs</sub> S<sub>irs</sub> Company of the Company of the Company of the G<sub>2</sub>0 N6=1:R6=-1 180 LR\$="C8; U10; R7; OS; L7; R4; O2; F<br>3; O1; C5; RS" 190 LB#="CB; RS; U5;L5; U5; R5;L5; OS<br>; RS; O5; CS; RS" |R5|D5;C5;R5" 650 N7-1IR7— 200 LT\*-"C8| C5; R3| C8| U10; L3; R6| L 660 <sup>I</sup> ( 8) - " CHALLENGE ,TR<sup>I</sup> UMPH 210 LU\$="CB;U10;D10;RS;U10;D10;C 680 N8=1:R8=-1<br>S;RS" – 690 1\$(9)="VIR 220 LV\*≈"C5;R4;C8;H4;U6;O6;F4;E4 700 R\*(9)="ABUSE, INTOLEREANCE"<br>;U6;O6;G4;C5;R9" 710 N9≈1:R9=-1 |U6|D6|Q4|CS|R9" 710 N9-1IR9—  $230$  LX\*="CB; U1;EB; U1; O1; G4; H4; U1  $720$  I \*  $(10)$  ="PRUDENCE, CAUT ION"<br>; O1; F8; O1; CS; RS"  $730$  R\*  $(10)$  ="RASHNESS" 240 SP\$="CS;R5"<br>250 OIM C(22) 2S0 DIM C(22) 750 I\*(ll)-"FORTUNE, LUCK" 270 DIM N(22) N" 280 DIM R»(22) 770 Nll=l:Rll=-l 290 OIM R(22) 780 I\$(12)="COURAGE, ENERGY"<br>300 OIM N\$(10) 790 R\$(12)="WEAKNESS, TYRANN 300 DIM N\*(10) 790 R\* <sup>&</sup>lt; <sup>1</sup> 2 ) =" WEAKNESS, TYRANNY 310 DIM D\*(10) 800 N12-1ZR12—  $330$  N22=1:R22=-1  $340$  N $(1)$ ="\*\*\*PRESENT POSITION\*\* 820 R\$(13)="EGOISM"<br>\*" 350 N\*<2)-"\*\*\*IMMEDIATE INVOLVEM 840 I»<14)="L0SS, FAILURE" 360 N\$(3)="\*\*\*GOAL OR OESTINY\*\*\* 860 N14=-1:R14=-1 370 N\*<4)-"\*\*\*DISTANT PAST\*\*\*" II 380 N«<5)-"\*\*\*RECENT PAST\*\*\*" 880 R«< 15) -"DISCORD, HOSTILITY" 390 N\$(6)="\*\*\*FUTURE INFLUENCE\*\* 890 N15=1:R15=-1<br>\*" 900 T\$(16)="VIOL \*" 900 I\* <sup>&</sup>lt; 16) -"VIOLENCE, DISASTER" 410 N\$(B)="\*\*\*ENVIRONMENTAL FACT ORS\*\*\*" 920 N16≃-1:R16=1 <mark>420 N\$(9)="\*\*\*INNER EMOTIONS\*\*\*"</mark> 930 R\$(17)="ENTRAPMENT, OPPRESSI<br>430 N\$(10)="\*\*\*RESULT\*\*\*" ON" ON" 430 N\$(10)="\*\*\*RESULT\*\*\*" 440 I\*<1)="THOUGHTLESSNESS, EXTR 940 N17=-l:R17— AVAGANCE" 950 I\$(18)="HOPE, SATISFACTION" 450 R»(l)=" APATHY, NEBLIGENCE" 960 R\*( 18) -"PESSIMISM, DISAPPOIN  $460$  N<sub>1</sub> = -1 : R<sub>1</sub> = -1 470 I\$(2)="SKILL, CREATIVITY" 970 N18=1:R18=-1<br>480 R\$(2)="INSECURITY, OELAY" 980 I\$(19)="CAUTION, OECEPTION" 480 R\$(2)="INSECURITY, DELAY"  $490$  N2=1 : R2=-1 500 I\* <3)=" WISDOM, SERENITY" " 510 I\* (17) -"MISERY, DECEPTION" 1000 N19=-l:R19=l 520 R«<3) -"CONCEIT, SELFISHNESS" 1010 I\* (20) -"HAPPINESS, SUCCESS"  $530$   $N3=1$  :  $R3=-1$ 540 I\$(4)="ACTION, PROGRESS" 550 R\$(4)="INDECISION, ANXIETY" 1030 N20=1:R20=-1  $560$  N4=1 :R4=-1 570 I\$(5)="AUTHORITY, WEALTH" 580 R\* <sup>&</sup>lt; 5 ) = " FEEBLENESS

–

"

–

```
R5" 610 R«<6) -"SUSCEPTIBILITY, INSEN
SITIVITY"
630 I* (7) -"LOVE, BEAUTY"
640 R$(7)="INRELIABILITY, FICKLE<br>NESS"
670 R$(8) = "DEFEAT, RESIGNATION"
SIRS" 690 I* (9) ""VIRTUE, HONOR"
730 R$(10)="RASHNESS"<br>740 N10=1:R10=-1
260 DIM I* (22) 760 R*<11)-"FAILURE, INTERRUPTIO
810 I$(13)="READJUSTMENT, TRANSI
TION"
830 N13=1:R13=-1
BSØ R$(14) = "RECOVERY"
870 I$(1S)="PATIENCE, MODERATION
910 R$(16)="FREEOOM, ENLIGHTENME<br>NT"
TMENT"
990 R* ( 1 9 ) = " DECEPT I ONS , M I STAKES
1020 R$(20)="UNHAPPINESS, LONELI<br>NESS"
1040 I$(21)="OEVELOPMENT, PROMOT
1050 R*<21> -"DELAY, DISILLUSION"
```
1

--

--

"

 $1.1 - 1.1$ 

1

D

F

1060 N21=1:R21=-1 1070 I\$(22)="PERFECTION, SUCCESS 1080 R\$(22)="IMPERFECTION" 1090 Y=0 1100 GOSU86120:PRINT@132, "8Y AMI R OIMITRI":'3352 BREARD, BROSSAR O J4Z 2E2 QUESEC-CANADA 1981 1110 FORTM=1T0500:NEXTTM:PRINT@1 32, "";: INPUT"WHAT IS YOUR QUESTI **DN";Q\$** 1120 IFLEN(Q\$)>25THEN1660 1130 FOR J1=1 TO 10 1140 GOSUB 1670 1150 NEXT J1 1160 GDSU86120: PRINT@224, "THE CA ROS HAVE BEEN SHUFFLEO-OO YOU WI SH A RE-SHUFFLE ": INPUT" (Y OR N  $)$  ";  $G$$ 1170 IF G\$="N" THEN 1230 1180 GOSU86120: PRINT@97, "THE CAR OS ARE SEING RE-SHUFFLED NOW" 1190 FDR  $I=1$  TD 22 1200  $C(I) = \emptyset$ 1210 NEXT I 1220 GOTO 1130 1230 FDR J=1 TO 10 1240 PRINT@480, "";: GDSU86110: INP UT"PRESS<ENTER> TO SEE EACH CARD ":H\$:CLS 1250 FOR U=1 TO 22 1260 IF C(U)<>J THEN 1400 1270 M\$="" 1280 RX=RND(Y):IFRX>.5 AND RX<.5 5 THEN1290 ELSE1300 1290 M\$="(REVERSED)" 1300 GDSU81730 1310 PRINT"TAROT CARD #"J""M\$ 1320 PRINT@100, "INTERPRETATION: 1330 PRINT@132, "--------- $\mathbf{u}$  $1340$  PRINT@225, N\$ $(J)$ 1350 IFM\$<>"(REVERSED)" THEN 13 8Ø  $1360$  D\$(J)=R\$(U):D(J)=R(U) 1370 PRINT@290, D\$(J): PRINT: GOTO1 390 1380 0\$(J)=I\$(U):D(J)=N(U): GOTO  $1370$ 1390 GOTO 1410 1400 NEXT U **1410 NEXTJ** 1420 GOSU81720 1430 PRINT@130, "PRESENTLY THERE  $IS''$ 1440 IF  $D(7) + D(1) = \emptyset$  THEN 1470 1450 PRINT@162, D\$(1)" "D\$(7)"."

1460 GOTO 1480 1470 PRINT@162, D\$(7)"." 1480 PRINT@194, "TO OTHERS YOU AR E":PRINT@226,D\$(8)"." 1490 PRINT@258, "YOUR THOUGHTS TE ND TOWARO": PRINT@290, D\$(9)"." 1500 GDSU81720 1510 PRINT@162, "ALTHOUGH IN THE **PAST YOU HAD"** 1520 IF D(4)+D(5)=0 THEN 1550 1530 PRINT@194, D\$(4)" "D\$(5)", " 1540 GOTO 1560 1550 IFO(4) == 1 THEN PRINT@194, O\$ (4) ", "ELSE PRINT@194, D\$(5) ", " 1560 PRINT@226, "YOU WILL BE IMME DIATELY": PRINT@258, "INVOLVED WIT H": PRINT@290, D\$ (2)"." 1570 PRINT@322, "IN THE FUTURE TH ERE WILL BE" 1580 IF D(6)+D(3)=0 THEN 1610 1590 PRINT@354, D\$(6)" "D\$(3)"." 1600 GOTO 2070 1610 IF 0(6)=1 THEN PRINT@354, 0\$ (6) ". "ELSE PRINT@354, D\$ (3) ". " 1620 GDSU81720 1630 PRINT@130, "REGARDING YOUR Q UESTION, ": PRINT@162, CHR\$ (34) Q\$CH R\$(63)CHR\$(34): PRINT@194, "THE CA RDS REVEAL... ": PRINT@226, D\$ (10) " . " 1640 GDSU81720: PRINT@418, "";: INP UT"ANOTHER READING? (Y OR N)"; Q\$ : IFQ\$="N"THEN6140 1650 CLS: GOTO1100 1660 GDSU86120: PRINT@100, "IN FOU R WORDS OR LESS, ": GOTO1110  $1670$   $2 = (RND (Y) * 22 + 1)$  $1680$  X=INT(Z) 1690 IF C(X)<>0 THEN 1670 1700  $C(X) = C(X) + J1$ 1710 RETURN 1720 GOSU86110: FORTM=1TO3000: NEX TTM: CLS: GOSU86120: GOSU86130: PRIN **T@194, ""; : RETURN** 1730 PMDDE 3, 1 **1740 PCLS** 1750 SCREEN 1,1 1760 ON U GOSU85990, 1790, 1970, 23 20, 2800, 2990, 3190, 3470, 3660, 3890 , 4070, 4280, 4490, 4690, 4900, 5050, 5 220, 5420, 5530, 5700, 5780, 5900 1770 FORTM=1T01000:NEXT TM 1780 RETURN 1790 DRAW"8M50, 190; R170; U20; L170 ; U150; R170; U20; L170; D190; R170; U1 90" 1800 DRAW"8M135, 16; "+LI\$ 1810 ORAW"8M80, 185; "+LL\$+LE\$+SP\$

```
1820 DRAWL8$+LA$+LT$
1830 DRAWLE$+LL$
1840 DRAW LES+LUS+LR$
1850 DRAW"8M50, 116; C8; E39; R32; U8
; L8; R44; L8; D36; L28; U28"
1860 DRAW"8M220, 116; H39; L32"
1870 DRAW"8M176, 116; U5; L84; D5; R8
4<sup>"</sup>
1880 DRAW"8M124, 152; U24; L36; D6; R
16;L22;D6;R22;L16;D6;R16;L1Ø;D6;
R3Ø"
1890 DRAW"8M144, 152; U24; R36; D6; L
16;R22;D6;L22;R16;D6;L16;R10;D6;
L3Ø"
1900 CIRCLE (120, 56), 5, 8, 1, 0, 1
1910 CIRCLE (148, 56), 5, 8, 1, 0, 1
1920 CIRCLE(135, 36), 5, 8, 1, 0, 1
1930 PAINT(120, 56), 8, 8: PAINT(148
,56),8,8:PAINT(135,36),8,8
1940 PAINT(130,76),7,8:PAINT(124
, 113), 7, 8
1950 PAINT (175, 80), 6, 8
1960 RETURN
1970 LINE (50, 190) - (220, 1), PSET, 8
1980 LINE (50, 100) - (220, 100), PSET
1990 LINE (50, 20) - (220, 20), PSET
2000 LINE (50, 170) - (220, 170), PSET
2010 DRAW"8M130, 16; "+LI$+LI$
2020 DRAW"8M112, 185; "+LJ$+LU$
2030 DRAWLN$+LO$+LN$
2040 DRAW"8M124, 52; C8; U20; F4; D4;
R4; E4; F4; D4; R4; E4; F4; D16; N; F8; H8
; L2Ø; U4; R2Ø; F8"
2050 DRAW"8M124,52;D2;R12;F6;D12
; F12; U8; H4; U4; E2; U8"
2060 DRAW"8M124, 64; L4; E4"
2070 DRAW"8M132, 80; U9"
2080 DRAW"8M136, 96; N; E15; N; H15"
2090 DRAW"8M136, 116; H4; R8; G4"
2100 CIRCLE(136, 54), 15, 8, (24/15)
, .25, .52110 CIRCLE(136, 56), 24, 8, (32/24)
,.6,1:CIRCLE(136,56),24,8,(32/24
, 0, .06252120 CIRCLE (132, 100), 20, 8, 1, .5,.
75: CIRCLE(140, 100), 20, 8, 1, . 75, 1
2130 LINE(160, 100)-(184, 20), PSET
:LINE(164,100)-(188,20), PSET
2140 CIRCLE (136, 120), 4: CIRCLE (13
6, 120), 16, 8, 1, .5, 1: CIRCLE (136, 17
2), 16, 8, (48/16), .5, 12150 CIRCLE (96, 158), 20, 8, 1, .375,
.75:CIRCLE(108,132),20,8,1,.375,
.8752160 CIRCLE(176, 158), 20, 8, 1, .75,
1: CIRCLE(164, 132), 20, 8, 1, .625, 1
2170 CIRCLE (176, 158), 20, 8, 1, 0,.1
25: CIRCLE(164, 132), 20, 8, 1, 0, . 125
```
2180 PAINT (136, 90), 5, 8 2190 PAINT (136, 98), 8, 8 2200 PAINT(154, 98), 8, 8 2210 PAINT (140, 56), 7, 8 2220 PAINT (154, 50), 8, 8 2230 PAINT (136, 50), 8, 8 2240 PAINT (140, 35), 8, 8 2250 PAINT (60, 98), 6, 8 2260 PAINT (184, 98), 6, 8 2270 PAINT(200,168), 5, 8 2280 PAINT(153,72),6,8 229Ø PAINT(136,168),8,8 2300 PAINT (166, 168), 7, 8 2310 RETURN 2320 LINE (50, 190) - (220, 1), PSET, 8 233Ø LINE(5Ø,2Ø)-(22Ø,2Ø),PSET 2340 LINE(50, 170)-(220, 170), PSET 2350 DRAW"8M122,16;"+LI\$+LI\$+LI\$ 2360 DRAW"8M70, 185; "+LL\$+SP\$+LI\$ 2370 DRAWLM\$+LP\$:DRAWLE\$+LR\$:DRA WLA\$+LT\$:DRAWLR\$+LI\$:DRAWLC\$+LE\$ 2380 CIRCLE (132, 32), 4, 8, 1, 0, 1 2390 CIRCLE (132, 44), 8, 8, 1, . 375, 1 2400 CIRCLE (132, 44), 8, 8, 1, 0, . 175 2410 CIRCLE (112, 44), 4, 8, 1, .5, 1 2420 CIRCLE (112, 44), 4, 8, 1, Ø, . 175 2430 CIRCLE(120, 44), 4, 8, 1, 0, .5 2440 CIRCLE(144, 44), 4, 8, 1, 0, .5 2450 CIRCLE (152, 44), 4, 8, 1, .375, 1 246Ø DRAW"8M126, 52; C8; N; U8; L6; N; H6; L4; N; H8; D8; R32" 2470 DRAW"8M148,60;U8;N;E8;L4;N; E6; L6; U4" 2480 CIRCLE(116,64),4,8,1,.25,.7 5 2490 CIRCLE (148, 64), 4, 8, 1, .75, 1 2500 CIRCLE(148,64),4,8,1,0,.25 2510 CIRCLE (132, 76), 12, 8, (16/12)  $, \emptyset, 1$ 2520 CIRCLE(116,80), 12, 8, 1, . 25, . 75 2530 CIRCLE(148,80), 12, 8, 1, . 75, 1 2540 CIRCLE(148,80), 12, 8, 1, 0, .25 2550 DRAW"C8; D6; U8": DRAW"BM148, 9 2; C8; D4" 2560 CIRCLE(120, 96), 6, 8, 1, . 125,. 625. 2570 CIRCLE (144, 96), 6, 8, 1, . 875, 1 2580 CIRCLE(144,96),6,8,1,0,.375 2590 DRAW"8M124, 100; N; U14; N; G12; D4" 2600 DRAW"BM140, 100; N; U14; F12; D4 2610 CIRCLE(120,108), 2, 8, 1, 0, 1 2620 CIRCLE (144, 108), 2, 8, 1, 0, 1 2630 CIRCLE(128, 112), 2, 8, 1, 0, 1 2640 CIRCLE(136, 112), 2, 8, 1, 0, 1 2650 CIRCLE(104, 120), 12, 8, 1, . 25,

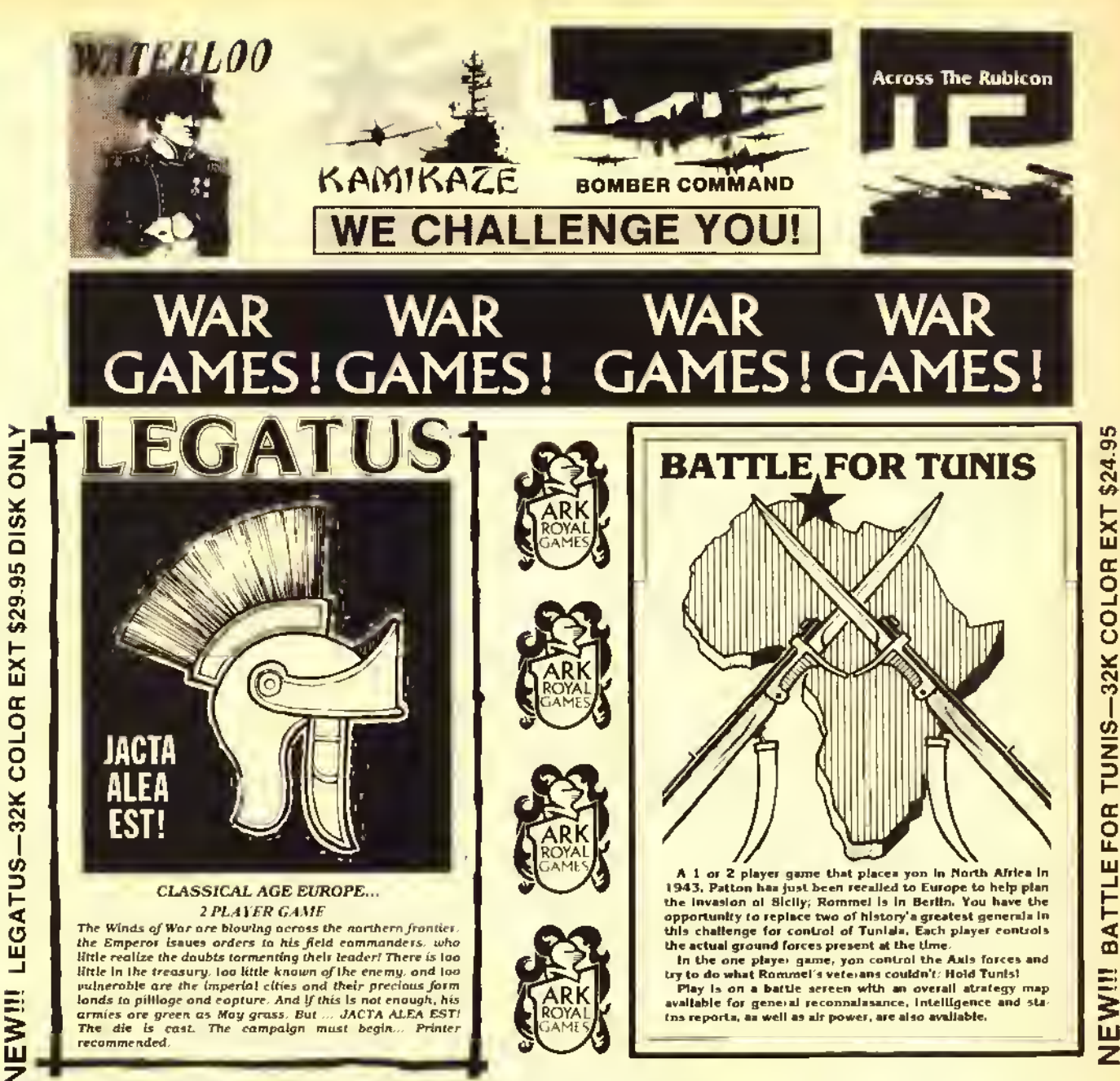

The Winds of War are blowing across the northern franties. the Emperor isaues orders to his field commanders, who little realize the daubts tormenting their teader! There is loo with the the treasury. Too liftle known of the enemy, and too witheroble are the imperial clifes and their precious form londs to pilloge and eapture. And if this is not enough, his and the armies ore green as May grass, B The die is cast. The campaign must begin... Printer

opportunity to replace two of history's greatest generals in<br>this challenge for control of Tunials. Each player controls the actual ground forces present at the time In the one player game, you control the Axis forces and<br>try to do what Rommel's veterans couldn't: Hold Tunis! Play is on a battle sereen with an overall atrategy map<br>available for general reconnaissance, intelligence and statos reporta, as well as air power, are also available.

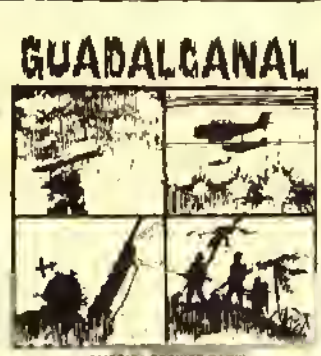

**AMERICA STRIKES HACK** d viriualle no

# **WATERLOO**  $32k$ **CASSETTE... \$24.95 KAMIKAZE**  $32k$ CASSETTE..., \$24.95 **ACROSS THE RUBICON** CASSETTE.... \$24,95 32k **GUADALCANAL 32k EXT**

**CASSETTE.... \$24.95 BOMBER COMMAND** 

CASSETTE.... \$22.95 16k EXT

P. O. Box 14806 Jacksonville, FL 32238 904-786-8603

# **OTHER ARK ROYAL GAMES...**

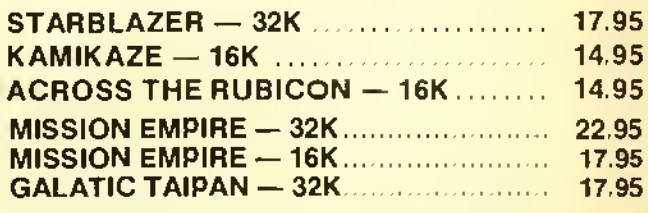

Prices on All games Include shipping, Florida Resident add 5% tax.

All Programs regulre Color ComPuter<sup>TM</sup> (Tandy Corp) or TDP System 100 ComPuter™ (RCA)

All games available on Oisk - Add \$3.00 We pay shipping on all prepaid orders to USA and CANADA. C.O.D.'s Accepted Foreign orders add 10%.

.925 2660 CIRCLE (160,120), 12, 8,1,. 625 ,1 2670 CIRCLE (160, 120), 12, 8, 1,0,. 5 2680 CIRCLE (104, 136), 4, 8,1,. 75, 2690 CIRCLE (112, 136), 20, 8,1,. 75, 1 2700 CIRCLE (120, 136) , 12,8, 1, .25, .5 2710 CIRCLE (144, 136), 12, 8, 1,0, .2 5 2720 CIRCLE (152, 136) ,20, 8,1,. 5,. 75 2730 CIRCLE (160, 136), 4, 8, 1,. 5,. 5 2740 CIRCLE (120, 160), 12, 8, 1,. 75, 1 2750 CIRCLE (144, 160) ,12,8,1,-5,. 75 2760 PAINT (122, 50), 8, 8: PAINT (142 ,50) ,8,8 2770 PAINT (116, 80) ,7, 8: PAINT (148 ,80), 7, 2780 PAINT (104, 120), 8, 8: PAINT (20  $(9, 160)$ , 6, 8 2790 RETURN 2800 LINE (50, 190) - (220, 1), PSET, 8 2810 LINE (50, 20) -(220, 20), PSET 2820 LINE (50, 170) -(220, 170), PSET 2830 DRAW"8M127,16;"+LI\$+LV\$ 2840 DRAW "BM90, 185; "+LL\*+SP\* 2850 DRAWLE\*+LM\*:DRAW LP\*+LE\*:DR AW LR\*+LE\*:DRAWLU\*+LR\* 2860 CIRCLE (132, 48), 4, 8, 1,0,1 2870 CIRCLE (132, 52), 20, 8,1, .5,1 2880 DRAW'BMl 32, 40; CB; N; R4; N; D4; N;L4;N;U4" 2890 DRAW"8M112, 52; D2": DRAW"8M15 2,52;D2" 2900 CIRCLE(116,60),8,8,l,.5,l:C IRCLE(132,60),8,8, 1,-5, 1: CIRCLE 148, 60), 8, 8,1, .5, 2910 DRAW"8M108, 60; D4; F8; R8; N; U1 2; R16; N; U12; R8" : DRAWE8; U4; D4; G8 ;D4;L32;U4" 2920 CIRCLE (88, 72), 28, 8, 1,0,. 25: CIRCLE (176, 72), 28, 8,1, .25, .5 2930 DRAWBM132, 76; G8; L4; D20; E8; R8;F8;U20;L4;H8" 2940 CIRCLE (104, 108), 12, 8, 1,-25, .75:CIRCLE(160, 108) , 12,8, 1, .75, <sup>1</sup> :CIRCLE(160, 108) , 12,8, 1,0, .25 2950 CIRCLE (104, 148), 28, 8,1, .75, <sup>1</sup> : CIRCLE (160, 148) , 28, 8, <sup>1</sup> , . 5, . 75 2960 CIRCLE(132, 124), 48, 8, (36/48 ) ,0, . 675: CIRCLE ( 132, 124) , 48, 8, (3 6/48) ,.925,1

8

8

1

2

–

1

2970 PAINT (140, 48), 8, 8: PAINT (132 ,100),7,8:PAINT(160, 140),8,8:PAI NT (200, 140), 6, 2980 RETURN 2990 LINE (50, 190) - (220, 1), PSET, 8 3000 LINE (50, 20) -(220, 20), PSET 3010 LINE (50, 170) - (220, 170) , PSET 3020 DRAW"8M128,16;"+LY\$ 3030 DRAW'BMl 00, 185; "+LJ\* 3040 DRAWLU«+LP« : DRAWL <sup>I</sup> \*+LT\* :DRA WLE<sup>\$+LR\$</sup> 3050 DRAW'BMl 32, 36; C8; G8; H8; 64; 4;H4;L4;F12;N;R40;D12" 3060 DRAW"R40;U12;E12;L4;B4;L4;H 4;G8;H8" 3070 CIRCLE (132, 76) ,20,8, (24/20) , . 875, <sup>1</sup> : CIRCLE ( 132, 76) , 20, 8, (24/ 20) ,0, . 125: CIRCLE (132, 76) ,20,8, 24/20),. 375,. 625 3080 CIRCLE (132, 76), 32, 8, (24/32) , . 375, . 625: CIRCLE ( 132, 76) , 32, 8, 24/32) , . 875, <sup>1</sup> : CIRCLE ( 132, 76) , 32,  $8, (24/32), 0, .125$ 3090 CIRCLE (132, 104), 20, 8, 1,. 625 ,.875 3100 DRAW'BMl 12, 92; C8; N; L20; G8; 12; G4" 31 10 DRAWBM152, 92; N; R20; F8; D12; F4" 3120 CIRCLE (92, 112), 20, 8, 1,. 5,. 5 3130 CIRCLE (172, 112) ,20,8, 1, .75, 1 3140 CIRCLE(116,116> ,16,8, 1,0, .5 :CIRCLE(148, 116), 16, 8, 1,0, .5 3150 CIRCLE(172, 92) , 100,8, (56/10 0) , .22, .471 3160 DRAWBM72, 112; C8; D58; R120; U 58" 3170 PAINT(180,168),8,8:PAINT(15 0,112),7,8:PAINT(200,168),6,B 3180 RETURN 3190 LINE (50, 190) -(220,1), PSET, 3200 LINE (50, 20) -(220, 20), PSET 3210 LINE(50, 170)-(220, 170), PSET 3220 DRAW"8M127,16;"+LV\$+LI\$ 3230 DRAW "BM90, 185; "+LL\$+SP\* 3240 DRAWLA\*+LM\* :DRAWLO\*+LU» :DRA WLR\$+LE\$: DRAWLU\$+LX\$ 3250 DRAW"8M132, 28; C8; N; G48; N; D6 4;N;F48" 3260 DRAW'BMl 31 , 30; N; D62; R2; D62; R3;G4;H4;R8" 3270 CIRCLE(96, 76) , 12,8, (8/12) , 375,1 3280 CIRCLE(96,80),12,8, (8/12), 5,1

8

**Barbara** 

L

<u>a barat da</u>

D

\*

-

```
3290 CIRCLE(120, 76), 12, 8, (8/12),
```
# WHERE'S-IT

by C.E. Laldlaw

What progrems ere on this disk? Which disk Is my WIDGET program'' WHERE'S-IT will answer these questions for you and maintain disk directory index files with up to 972 programs in each Completely user-friendly, just run WHERE'S-IT and follow the prompts to: Create index files holding up to 972 programs Load or save existing index files

Add, delete or update index liles for a specific disk Sort Index Illes elphabetically with a

machine language sort List index files to screen Print index out with 162 programs to the

page

Disk only ..... \$19.95 (32K Extended Color BASIC)

### We are also <sup>a</sup> dealer for the following companies:

Moreton Bay Software **Computerware** Spectrum Projects Mark Dela, Amdek, Epson Pal Creations. Tom Mix PBH Computer, Inc. Spectral Associates. Cognitec, Elite Software Prickly Pear. Botek Cobra Soljware and many more fine companies

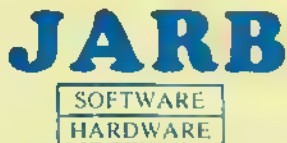

1636 D Avenue. Suite C National City. CA 92050 After hours: BBS 619-474-8981 Orderllne: 6 19-474-8982

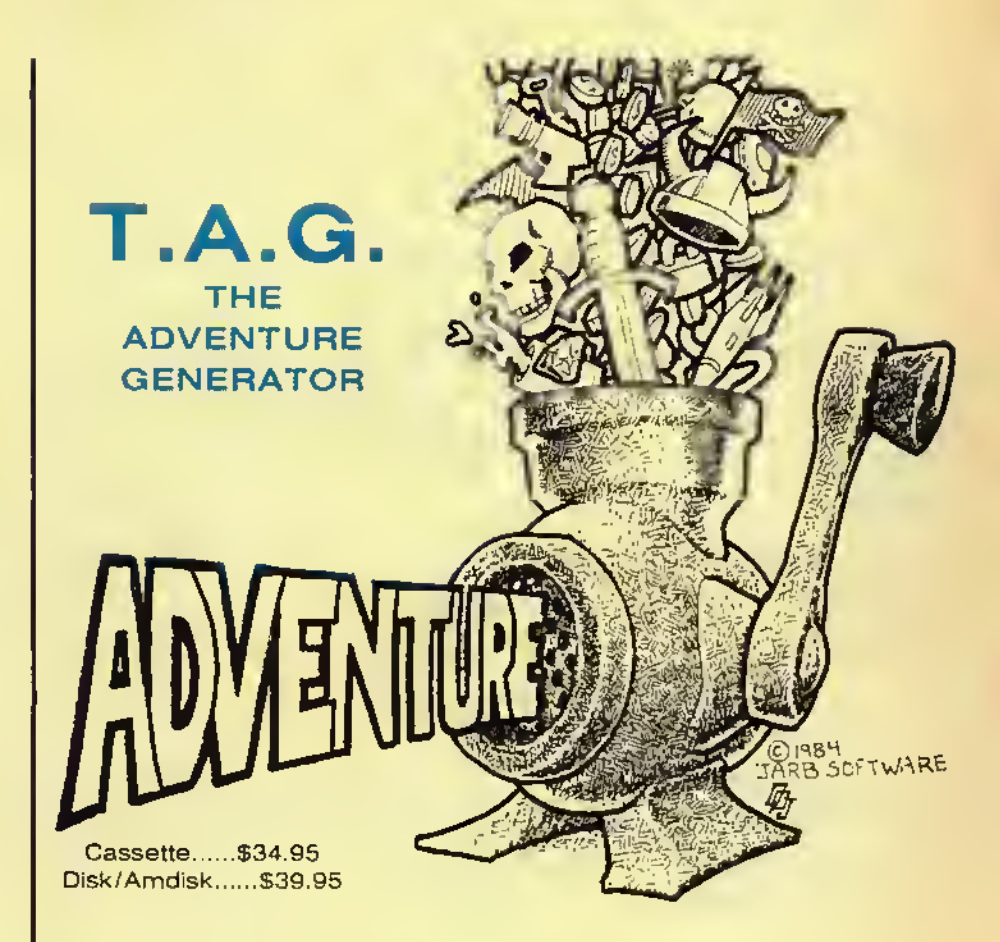

# FEATURES

Creates stand-alone programs Up to 100 rooms, 60 objects. 30 command words, and 9 conditional flags. Supports lape and disk output Optional printer output of important sections during creation of ADVENTURE Complete documentation Includes sample ADVENTURE Works with all models of the CoCo except MC-10 Requires 32K Extended Color BASIC

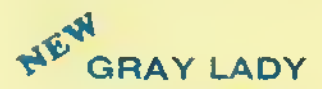

by Terry A. Steen

Control your submarine in its efforts to destroy the enemy fleet. You must launch your sub to surface missiles while avoiding the depth charges. Five different types, hi-res graphics and spectacular sounds. Also a talking version included at no extra charge for those who have an SC01 based voice pack. Four screens and progressive difficulty make this all machine language program a real bargain.

Cassette: \$19.95 Disk/Amdisk: \$24.95

U.S. COD orders accepted, no charge cerds pleese. Shipping and handling \$3.00 California residents please add 6% salas tax

# $\begin{array}{l} \blacksquare \textbf{COL} \textbf{COL} \textbf{OR} \textbf{ TERM + PLUS +} \ \blacksquare \textbf{S} \textbf{SCE} \textbf{SCE$

Scroll Protect Up to 9 Lines.

Time From Your Buffer.

Complete Up and Down Load Support.

On/Off Cassette or Disk Reads and Writes. Pre-Enter Data Before Going On-Line.

Buffer Size Indicator.

in Buffer.

Improved Buffer Editor. On/Off Line Scrolling of Buffer.

gives you 32 by 16, 42, 51, or 64 by 24 lines.\* And you can switch between the high-res screen and the normal screen without destroying | what you have in the buffer! + PLUS + we have a buffer editor, complete up and down load support, on-line cassette or disk reads and writes, off-line and on-line scrolling, pre-entry of data before calling, word wrap, huffer printing, selective printing, change any parameter so you can communicate with any other computer. You can send and receive Basic programs, ASCII file, as well as machine code, +PLUS+ you can save your buffer to tape (Tape or Rom version) or disk (Disk version). You can communicate with the local BBS, Compuserve™, The Source™, the main frame at work or school, other culor computers. Apples, IBM PC'S, TRS-80 Model I, II. HI. IV, 12. 16, 100, or any other computer via RS-232.

Compare these features with *any* other terminal program:

 $32\!\times\!16,$  42, 51,  $6\!\times\!24$  Screen Communications BAUD Rate: 110-19200 Printer Baud Rate: 600-9600 Select Half or Full Duplex. Select Odd. Even, or no Parity.

Select 7 or 8 Bit Words. Send Control Characters.

Send a True Line Break.

Separate Keys for Escape and Rubout.

Select All Caps If Needed.

Word Wrap - Eliminate Split Words. (32 Character Mode)

Selectable Reverse or Normal Video.

(32 Character Mode)

•Disk and Rom Pack only (not on tape). PRICE: \$29.95 (TAPE) \$39.95 (ROM PACK) \$39.95 (DISK)

# BBS 817-387-8381

# **HARDWARE**

SUPER PRO KEYBOARD — Mark Data replacement ..\$64.95 DOUBLE SWITCH 1 — This is our original switch box. Two LEDs show you which port is being used, 1 or 2. High quality parts, and a new great looking yellow face plate....... \$29.95 **DOUBLE SWITCH**  $II$   $-$  Same as the above switch box, but we have added three RCA jacks, and a switch which allows you to switch between your 80 column board output, and your computer output at a touch instead of unplugging. . . . . . . . . \$39.95<br>VIDEO SWITCH — Switch between your 80 column board, and your computer's output. Two LEDs display the deviation of the state of the state  $$19.95$ **DOUBLE CABLE**  $\rightarrow$  If you don't have a lot of money to spend, you can hook a modem and a printer up at the same time using this Y-Cable. Works with most printers  $\dots\dots\dots\dots$   $14.95$ **WORD PAK** (80 Column Board)  $-$  This is one of the finest pieces of hardware to come along since the CoCo. Allows you to display a real 80 column screen, not the graphics that are sometimes difficult to read. Comes with a software driver that will interface basic into the  $80$  column board  $\dots \dots$   $$139.95$ Y-CABLE - Used with the WORD PAK when disk drives are being used. Not needed if you own some type of multi-port device, the Multi-Pak interface for instance..............\$29.95 device, the Multi-Pak interface for instance. DOUBLE DRIVER — Best video driver available for the Color Computer. Made by our friends at Moreton Bay Software. Specify regular CoCo or CoCo 11, . . . . . . . . . . . . . . . . . \$24.95<br>**DOUBLE SPEAKER —** This plug-in device gives you sound with a monitor. Plugs right in, nothing to solder.  $\dots \dots$  \$19.95 HARD DISK DRIVE FOR THE CoCo WITH CONTROLLER:

5 MEG HARD DISK DRIVE......................\$1299.95 10 MEG HARD DISK DRIVE........................\$1599.95

\$2.00 shipping and handling on all orders. \$3.00 charge on C.O.D. orders, Mastercard and VISA accepted. Texas residents add 5% sales tax. Allow two weeks for personal checks. Send 20 cent stamp for free catalog.

# Double Density Software

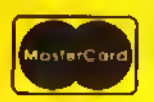

920 Baldwin Street Denton, Texas 76205 Phone 817/666-2004

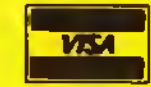

# DOUBLE DOS II

Select Printer Line Feeds If Needed or Ignore All Line Feeds

Automatic Capture of Incoming Files, Send One Line Ai a

Has Programmable Prompt for "Send Next Line!!"

Save/Load Machine Code, Basic Programs or Files.

 $\mathbf{v}$ NEW AND IMPROVED!! Double Dos II is an enhanced version of our original DOUBLE DOS program. The original Double Dos was so well received that we decided to add even more capabilities, and fix some of the limitations in the original program. With Double Dos you can use 35, 40 or 80 track (double and single sided) drives all on one system, all at the same time. (The use of double sided drives will limit you to three drives.) Works with all types of 5% or 3 inch drive systems and All commands are supported in Double Dos! Double Dos is totally transparent to your basic programs! If your system selection is 80 tracks, <sup>a</sup> FREE command will return 158 granules! Compare this to the 68 granules your system now returns. You get 78 granules with a 40 track drive, 10 more than the 35 track system. EVERY command in hasic is supported by Douhle Dos. There is only one limitation, you can only open any number of files to one drive at a time, otherwise everything else is the same. Plus you get some great new commands!! Look at what Double Dos will allow as new disk hasic commands:

BAUD 1-6 ... change the BAUD rate with a cummand, no pokes!

TRACK 35,36,40,80 ... change the number of tracks.

DOUBLE ... enable the double sided option.

PDIB ... print your directory to the printer.

DUMP ON/OFF ... send <sup>a</sup> basic program to <sup>a</sup> friend without using a terminal program!

RATE 6,35 ... change the head stepping rate.

VIDEO ON/OFF ... will give you a reverse screen without a hardware modification.

SCROLL I-255 ... change the screen scrulling speed.

COMMAND ... will list all new commands.

DUPE 0-2 ... will allow copy & backup from one side of <sup>a</sup> disk to the other side on double sided systems!

DATE ... you can enter the month, day, and year which will be stored in the directory of your disk each time you save a program or file, and you can see it when you use the DIR command! Very useful when looking for the most current file or program!

AND, all commands can be used inside hasic programs because they have been added to disk basics list of commands! You also get full reset protection, which means that you will stay in the 64K mode until you power-down.

PRICE: \$29.95 (DISK ONLY) 64K Required

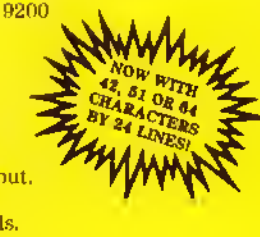

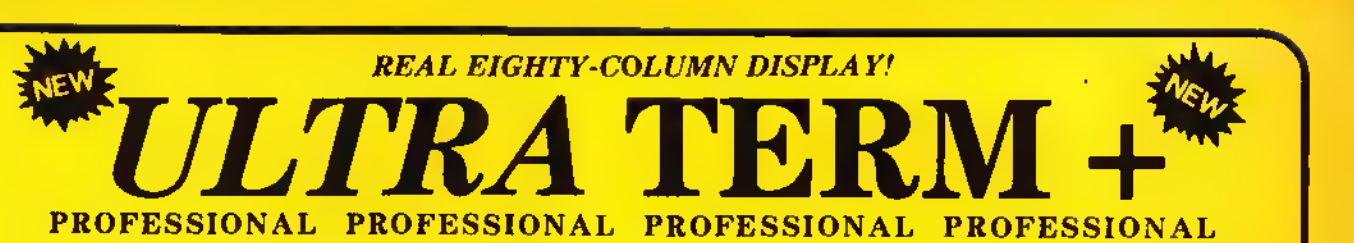

This program is the ultimate in coco communicating!! Ultra Term + is used with a plug-in 80 column board\* that gives you True 80 columns, not the graphics display that is unreadable at 80 columns. This is truly a Professional Package that is so easy to use that once you have used it, you'll wonder why other packages are so difficult to use, (except for Color Term + Plus + that  $|s|\rangle$ After using a terminal program that cannot give you True mainframe terminal emulation, you will find Ultra Term + indispensable! Ultra Term + even has a host mode that allows you to echo characters like full duplex mainframes do! There are also 10 macro keys which will allow you to save passwords, phone numbers, modem programming information, etc. - PLUS <sup>+</sup> you can save them to disk. Also, like all Professional terminal programs you can save your current parameters. This saves you set up time when moving from one system to another. \*Plus\* when used with the parallel printer port"" you can print what is coming In. And what about documentation? Every feature is explained in detail and indexed for fast look up! There is also a comprehensive help section to aid those unfamiliar with telecommunications. Although this program was designed for the Professional a total novice can use it with ease. Check all the features listed below and then you decide who has the world's smartest terminal!

Baud Rates: 110-4800 (communicate) 600-9600 (printer)

Screen Format: 8lt x 25 w/true upper & lower case.

Select half, full duplex or echo. Select odd, even, mark, space or no parity.

### DOUBLE SPOOLER

Tired of waiting for your listings" printouts? etc.? This is THE Spooling Program!! No need to save your programs in ASCII. You can also spool your files and you can spool ANYTHING you print on the screen while a program is running! Requires a minimum of 32K AND the 64K computer can spool really LARGE files!! Plus more!! PRICE: \$19 95 (Tape) \$21 95 (Disk)

### DOUBLE MAILER

At last a powerful, easy in use, mailing list program for a reasonable price Up lo 200 names can be held in memory for you to change, modify, search or prinl as you like. Plus, you can print out up to 1800 names without touching the keyboard. Save thousands of names on each disk. The machine language sort routine will sort 200 names in as little as 6 seconds! Supports single or double wide labels. Three and four line labels can be intermixed without leaving gaps in your listings! All menu driven, and easy to use. Printer support gives 600-9600 RAUD selection, and different print sizes if you wish. I6K Extended

Send all 128 characters from keyboard. Select 7 or 8 hit words. Select 1 or 2 stop hits. Send a true line break. Select all caps if needed. Automatic capture of incoming files. X on/X off capabilities Merge text or programs in buffer. 53,000 character buffer (64K). Send and receive BASIC. PILES and machine cude.

10 macro keys

Four buffer send modes (dump,

prompted, manual & lime delay) Buffer size indicators (bytes used & bytes remaining).

Buffer editor w/auto key repeat.

Scroll forward & reverse in view buffer<br>& print viewed screen option Selectable printer formats (line feeds,

etc.). Selectable trapping of incoming

rharacters Print while receiving data\*

Buffer editor has these features: Move forward and reverse through buffer. Insert, type over, delete lines

or characters Bluck deletion or start to end of buffer delete.

Save and load marros.

Save and load parameters.

Use 1-4 disk drive (w SAVE. LOAD, DIK & granule display)

Easy to use MENU driven format

Comprehensive users manual.

Works with ALL Radio Shack™ Disk

Systems and all models of color computers

Still not convinced? How about a 15 day, money hack guarantee? If you don't

refund your money upon return of a like new package <sup>t</sup> Who oul there is offering you this kind of deal? And customer support was never better Simply fill out your registration card and send it back to us and you will he notified when new features, improvements, etc. become available herause all registered owners will receive Free upgrades for a \$5.00 shipping and handling fee).

As with all good Professional programs. Ultra Term  $+$  is all machine code. This program has been tested by those both familiar and unfamiliar with communications programs. And when you call for some technical support, you won't get an answering machine during our husiness hours (10-5 (ST M-Sat ) under normal clrrumstances. Technical help is usually available all day

PRICE:  $U$ ltra Term + - \$55.95 (Disk) Word Pak (80-column board; includes a software driver so you can use your basic programs with no modification in most cases!) \$139.95 - \$3.00S&H

V Cable \$29.95 (Required if expansion port not used with disk drives)

Complete Package Ultra Term + . Word Pak & Y Cable [subtract \$20.00 if nol needed| is only \$210.00

 $*U$ Itra Term  $*$  supports the 80 column board made by PBI. Inc. If you already have the board, simply order the program, hut ihose of you who don't can gel a gund deal

"Parallel I'rinler Purl from PBJ. Inc <sup>+</sup> l.ess \$10 0(1 resiocking charge

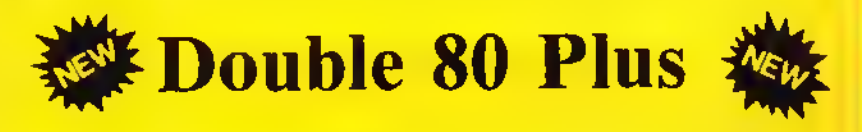

Announcing a BREAK-THROUGH! Now you can own an 80 column board for \$99.95. And you can choose the software you want to buy instead of being charged for somcthing you don't want. Y-Cable available for use with disk drives. Look at these features and compare:

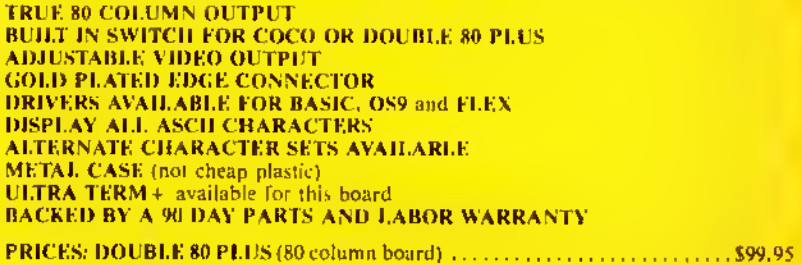

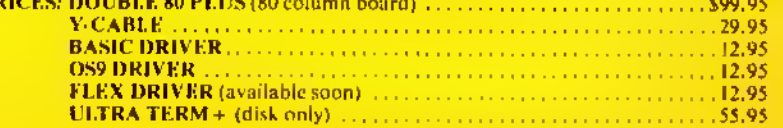

like the package for any reason, we will

```
0,-5
3300 CIRCLE < 120, 80), 12, 8, (8/ 12),
0,.5
3310 CIRCLE < 144, 76), 12,8, (8/12),
0,.S
3320 CIRCLE(144,80),12,8,(8/12),
0, .5
3330 CIRCLE (168, 76), 12, 8, (8/12),
.3,1
3340 CIRCLE (168, 76), 12, 8, (8/12),
0, .175
3350 CIRCLE (168, 80), 12, 8, (8/12),
.5,1
3360 CIRCLE (88, 120), 12, 8,1,. 25,1
3370 CIRCLE (112, 120), 12, 8,1,. 5,1
3380 CIRCLE (112, 120), 12,8,1,0, .2
5
3390 CIRCLE (152, 120), 12, 8,1,. 25,
1
3400 CIRCLE (176, 120), 12, 8,1,. 5,1
3410 CIRCLE(176,120),12,8,1,0,.2
5
3420 DRAW"8M100,148;N;H20;N;E20"
3430 DRAWBM164, 148; N; H20; N; E20"
3440 PAINT (112, 120), 8, 8: PAINT (17
6, 120), 8,
3450 PAINT (200, 168), 7, 8: PAINT (14
4, 76), 7, 8: PAINT (120, 76), 7,
3460 RETURN
3470 LINE (50, 190) -(220, 1),PSET,B
3480 LINE (50, 20) -(220, 20), PSET
3490 LINE (50, 170) -(220, 170), PSET
3500 DRAW"BM127, 16; "+LV*+LI*+LI*
3510 DRAW"8M90, 185; "+LL*+LE*+SP*
3520 DRAWLC*+LH*:DRAW LA»+LR*:DR
AW LI$+LO$+LT$
3530 CIRCLE (124, 36), 2, 8, (4/2),.
5, 1: CIRCLE (124, 36), 2, 8, (4/2), Ø,.
25
3540 CIRCLE (124, 40), 8, 8,1, .75,1:
CIRCLE (96, 44), 20, 8, ( 16/20), 0, .25
3550 CIRCLE (124, 52), 12, 8,1,. 125,
. 375: CIRCLE ( 1 12, 68) , 8, 8, 1 , . 5,
3560 CIRCLE (124, 52), 12, 8,1,. 625,
.75
3570 DRAW "BM104,68;C8;H4;U8"
3580 CIRCLE (132, 92), 28, 8,1,. 5, .7
5: CIRCLE (132,92) ,28,8, (52/28),.
5,1
3590 DRAW" 8M132, 92; C8; N; L28; R28"
3600 CIRCLE (132, 132) ,28,8,1,0, l:
CIRCLE ( 132, 132) , 20, 8,1,0,1
3610 CIRCLE(132, 132), 8, 8, 1, 0, 1
3620 DRAW"BM128, 128; C8;N; L16; N;U
16;C5;R8;C8;N;U16;N;R16"
3630 DRAWC5; D8; C8; N; R16; N; D16; C
5;L8;C8;N;L16;D16"
3640 PAINT (132, 90), 7, 8: PAINT (144
```
8

8

7

"

<u>—</u>

--

–

, 120) , 8,8: PAINT (120, 120) ,8, 8: PAI NT (120, 140), 8, 8: PAINT (144, 140), 8 ,8: PAINT (200, 168) ,8,8 3650 RETURN 3660 LINE (50, 190) - (220, 1), PSET, 8 3670 LINE (50, 20) -(220, 20), PSET 3680 LINE (50, 170) -(220, 170), PSET 3690 DRAW"8M117,16;"+LV\$+LI\$:DRA WLI\$+LI\$ 3700 DRAW"8M90, 185; " +LL\$+LA\$+SP\$ : DRAWLJ\*+LU\*: DRAW LS\*+LT\*:DRAW L I\*+LC\*+LE\* 3710 CIRCLE(132,36),4,8,1,0, l:DR AW'BMl 32, 40; CB; 84; D16; L2B; D4; R32 ;n;H4;R32;U4" 3720 DRAW"L28;N;B4;U16;H4" 3730 LINE (100, 64) -(92, 88), PSET 3740 LINE (100, 64) -(108, 88), PSET 3750 LINE (164, 64) -(156, 88) , PSET 3760 LINE (164, 64) -(172, 88), PSET 3770 CIRCLE (100,88), 8, 8, 1, 0, 5 3780 DRAW" 8M92, 88; C8; R16" 3790 CIRCLE (164, 88), 8, 8, 1,0,. 3800 DRAW"BM156,88;C8;R16" 3810 DRAWBM76, <sup>1</sup> 16; C8; D4; F4; L4; D 32; R4; 84; D4; R8" : DRAWU4; H4; R4; U3 2;L4;E4;U4;L8" 3820 DRAWBM76, 136; L12;D4; H4; L4; D8;R4;E4;D4;R12" 3830 LINE (212, 140) -(84, 136), PSET 3840 LINE(212,140)-(84, 144), PSET 3850 PAINT (132, 44) ,7, 8: PAINT (68, 140) ,7, 8: PAINT (200, 168) ,6,8 3860 PAINT (100, 80), 6, 8: PAINT (164 ,80), 6, 3870 PAINT (100, 90), 8, 8: PAINT (164 ,90) ,8,8 3880 RETURN 3890 LINE (50, 190) - (220, 1), PSET, 8 3900 LINE (50, 20) -(220, 20), PSET 3910 LINE (50, 170) -(220, 170), PSET 3920 DRAW"BM127,16;"+LI\*+LX\* 3930 DRAW"BM100,185;"+LL\*+SP« 3940 DRAW LE\*+LR\*:DRAW LM\*+LI\*:D RAW LT\$+LE\$ 3950 CIRCLE ( 176, 52), 8, 8, 1,-5, 1:C IRCLE(176,52),12,8, 1,.5,1 3960 DRAW"8M188,52;C8;G2;H2" 3970 DRAW"BM167,52;D92;R4;U92" 3980 CIRCLE (92, 72), 8, 8, (12/8),. ,1 3990 DRAW"BM99,72;L16" 4000 CIRCLE (92, 72), 12, 8, (16/12), .5, <sup>1</sup> 4010 DRAW"BM80,72;L8;D52;R4;U4;R 32;D4;R4;U52;L8" 4020 DRAWBM76, 76; D40; R12; N; R8; U 8; R8; D8; R12; U40; L32"

8

<u>a barat da</u>

5

<u>a barat da</u>

5

"

"

4030 DRAW"8M92, 96; N; E8; N; R8; N; F8 ; N; DB; N; GB; N; LB; N; HB; UB" 4040 PAINT(110,114), 7, B: PAINT(16 9,140),7,8:PAINT(200,168),6,8:PA INT(100,70),7,8 4050 PAINT (92, 70), 6, 8 4060 RETURN 4070 LINE(50, 190)-(230, 1), PSET, 8 4080 LINE (50, 20) - (230, 20), PSET:L INE (50, 170) - (230, 170), PSET 4090 DRAW"8M128, 16; "+LX\$: DRAW"8M 55, 185; "+LL\$+LA\$+SP\$ 4100 DRAW LR\$+LO\$: DRAW LU\$+LE\$+S P\$:DRAW LD\$+LE\$+SP\$ 411Ø DRAW LF\$+LD\$:DRAWLR\$+LT\$:DR AW LU\$+LN\$+LE\$ 4120 CIRCLE(132, 60), 4, 8, 1, 0, 1:CI RCLE(132,60),8,8,1,0,1:CIRCLE(13  $2,60$ ,  $24,8,1,0,1$ : CIRCLE (132, 60), 32, 8, 1, 0, 1 4130 DRAW"8M132, 60; CB; N; E1B; N; F1 8; N; G18; N; H18" 4140 DRAW"8M130, 57; U25; L6; E8; F8;  $L6$ ;  $D25"$ 4150 CIRCLE (144, 104), 38, 8, (20/38  $, 0, .25$ 4160 CIRCLE(184, 104), 4, 8, 1, . 5, 1: CIRCLE(108,104),80,8,(64/80),0,. 25 4170 CIRCLE(144, 132), 8, 8, 1, . 5, 1:  $CIRCLE(142, 132), 6, 8, 1, .5, 1$ 4180 CIRCLE(108, 132), 44, 8, (36/44 ), Ø,. 25: CIRCLE(108, 132), 40, 8, (32  $(40), 0, .25$ 4190 CIRCLE(108, 132), 28, 8, 1, 0, .2 5: CIRCLE (108, 164), 4, 8, 1, . 25, . 75: CIRCLE(108, 162), 4, 8, 1, . 25, . 75 4200 CIRCLE (104, 116), 12, 8, 1, .5, 1 :CIRCLE(104,116),8,8,1,.5,1 4210 DRAW"BM112, 116; D12; R4; U12": DRAW"BM92, 116; D12; R4; U12" 4220 CIRCLE(BØ, 144), 8, 8, 1, . 5, 1: C IRCLE(80, 144), 4, 8, 1, . 5, 1 4230 DRAW"8M72, 144; DB; R4; UB": DRA W"8M84, 144; DB; R4; U8" 4240 PAINT (132, 26), 8, 8: PAINT (132 , 30), 8, 8: PAINT (132, 34), 8, 8 4250 PAINT (132, 44), 8, 8: PAINT (132 ,60),8,8:PAINT(116,60),8,8 4260 PAINT (148, 60), 7, 8: PAINT (142 , 140), 7, 8: PAINT (200, 168), 6, 8 427Ø RETURN 4280 LINE (50, 190) - (220, 1), PSET, 8 4290 LINE (50, 20) - (220, 20), PSET: L INE (50, 170) - (220, 170), PSET 4300 DRAW"8M126, 16; "+LX\$+LI\$ 4310 DRAW"8M100, 185; "+LL\$+LA\$+SP \$

4320 DRAW LF\$+LD\$: DRAW LR\$+LC\$+ LE\$ 4330 CIRCLE(96,54), 16, 8, 1, 0, 1:CI RCLE(168,54),16,8,1,0,1 4340 DRAW"8M156, 52; CB; L12; D4; N; R 12; D4; G4; D4" 4350 LINE (140, 68) - (148, 100), PSET 4360 DRAW"8M144, 52; H4; G4; L4; D4; R 8; G4; D4" 4370 DRAW"8M140,48;L4;N;D4;L4;N; D6; L4; N; D6; L4; D6; N; R8" 4380 DRAW"8M124, 56; D4; F4; D4" 4390 DRAW"8M128,116;R4":DRAW"8M1 24, 52; L12": DRAW" BM124, 56; L12" 4400 DRAW"8M124, 56; R16" 4410 DRAW"BM208, 92; E12" 4420 CIRCLE(128, 92), 8, 8, (24/8),. 25,.75 4430 CIRCLE(164, 100), 16, 8, 1, . 5, 1 :CIRCLE(200,100),20,8,(12/20),.5 ,.875 444Ø CIRCLE(156, 116), 24, 8, (8/24) , Ø, . 5: CIRCLE (220, 116), 40, 8, (32/4  $\emptyset$ , . 25, . 5 4450 CIRCLE (164, 144), 20, 8, 1, .75, 1:CIRCLE(200,128),16,8,(42/16),.  $25, .5$ 4460 PAINT (96, 54), 7, 8: PAINT (120, 54), 7, 8: PAINT (128, 55), 7, 8 4470 PAINT (168, 54), 7, 8: PAINT (148 ,54),7,8:PAINT(200,54),8,8 448Ø RETURN 4490 LINE(50, 190) - (220, 1), PSET, 8 4500 LINE (50, 20) - (220, 20), PSET: L INE (50, 170) - (220, 170) , PSET 4510 DRAW"BM121, 16; "+LX\$+LI\$+LI\$ 4520 DRAW"8M100, 185; "+LL\$+LE\$+SP \$ 4530 DRAWLP\$+LE\$: DRAWLN\$+LD\$+LU\$ 4540 DRAW"8M104, 36; CB; D12; R60; D! 22;R12;U134;L72" 4550 DRAW"8M120, 36; D24; R2; U24; D2 4; R6; U4; L16; D24; N; D16; L4" 4560 DRAW"G4; D20; R16; U16; N; U8; R1 2; U16; L4; DB; LB; U2Ø" 4570 DRAW"8M104, 104; L4; DB; L4; G4; D2Ø;F4;R32;E4;U12;H4" 4580 DRAW"L4; U16; L4" 4590 DRAW"8M124, 120; L16; D8; R16; D  $4<sup>n</sup>$ 4600 DRAW"8M124, 120; L24; D12" 4610 DRAW"BM112, 120; N; DB; N; UB; R2 ; N ; U8 ; N ; D8 ; R 4 ; U8 ; L 1 8 " 4620 CIRCLE(112, 148), 8, 8, 1, 0, 1 4630 DRAW"8M104, 148; D12; F4; N; U10 ; R4; N; U8; R4; N; U1Ø; E4; U12" 4640 PAINT (116, 88), 8, 8: PAINT (124 ,58),8,8

4650 PAINT (112,148), 8, 8: PAINT (12 4, 84), 8, 4660 PAINT (106, 158), 7, 8: PAINT ( 11 0,158), 7, 8: PAINT (114, 158), 7, 8: PA INT(118,158),7,8 4670 PAINT (200, 168) ,6,8 4680 RETURN 4690 LINE (50, 190) -(220, 1),PSET,B 4700 LINE(50,20)-(220,20),PSET:L INE(50, 170)-(220,170),PSET 4710 DRAW"BMU9, 16; "+LX\*+LI»: DRA W LI\$+LI\$ 4720 DRAW "BM105, 185? "+LL«+LA\*+SP « 4730 DRAW LM\$+LO\$:DRAW LR\$+LT\$ 4740 CIRCLE (132, 64), 28, 8, (24/28) , .375, l: CIRCLE (132, 64) ,28,8, (24/ 28), 0,. 125 4750 CIRCLE (132, 80), 16, 8, 1, 0, .5 4760 LINE (132, 64) -(136, 76), PSET 4770 LINE (136, 76) -(128, 76), PSET: LINE ( 128, 76) - ( 132, 64) , PSET 4780 DRAWBM1 28, 64 ; C8; H4; L8; G4 ; D 4;F4;R8;E4;U4" 4790 DRAW"BM136,64;E4;R8;F4;D4;6 4;L8|H4;U4" 4800 CIRCLE (104, 106), 4, 8, (6/4), 0 ,1 4810 CIRCLE(160,106),4,8, (6/4),  $,1$ 4820 CIRCLE(104,142),4,8, (6/4), , 1<br>4830 CIRCLE (160, 142), 4, 8, (6/4), 0 , 1<br>4840 LINE(104, 104) - (160, 140), PSE T 4850 LINE(104,108)-(160, 144), PSE T 4860 LINE (104, 140) -(160, 104), PSE T 4870 LINE (104, 144) -(160, 108), PSE T 4880 PAINT (120, 64), 8, 8: PAINT (144 , 64) , 8, 8: PAINT (200, 168) , 8,8 4890 RETURN 4900 LINE (50, 190) - (220, 1), PSET, 8 4910 LINE (50, 20) - (220, 20), PSET: L INE (50, 170) - (220, 170) , PSET 4920 DRAW"8M120, 16; "+LX\$+LI\$: DRA WLV\$ 4930 DRAW " BM87 ,<sup>1</sup> 85 ; " +LT\*+LE\* : DRA W LM\$+LP\$:DRAW LE\$+LR\$:DRAWLA\$+L N\*:DRAWLC\*+LE\* 4940 CIRCLE (132, 28), 12,8, (6/12), 0, l: CIRCLE (132, 48), 12,8,1,0,1 4950 DRAW"BM132,40;C8;N;L8;R8" 4960 CIRCLE (172, 56), 12, 8, 1, .625, l: CIRCLE (172, 56) , 12,8, 1,0, . 125

8

5

<u>android and the contract of the contract of the contract of the contract of the contract of the contract of the contract of the contract of the contract of the contract of the contract of the contract of the contract of t</u>

8

 $\overline{\phantom{a}}$ 

4970 CIRCLE (92, 56), 12, 8,1,. 325, 875: CIRCLE ( 132, 96) , 20, 8, (36/20) , .5,1 4980 DRAW"8M100, 48; C8; F20; 620; N; F12;Q4;D4;R4;E4" 4990 DRAW "BM 164, 48; G20; F20; N; 612 ;F4;D4;L4;H4" 5000 CIRCLE(94, 96), 8, 8, (32/8), . 7  $5, 1:$  CIRCLE (84, 96), 8, 8, (32/8),  $\varnothing,$ . 25 5010 CIRCLE (180, 96), 8, 8, (32/8),. 25, .75: CIRCLE (98, 128) , 14,8, (8/14 ) , .5, l: CIRCLE (166, 128) , 14,8, (8/1 4), .5,1 5020 DRAWBM1 12, 96; D48; 68; R56; H8 ;U48" 5030 PAINT (132, 28), 7, 8: PAINT (200 ,168), 7, 5040 RETURN 5050 LINE (50, 190) - (220, 1), PSET, 8 5060 LINE (50, 20) - (220, 20), PSET: L INE (50, 170) -(220, 170) , PSET 5070 DRAW"8M125, 16; "+LX\*+LV\* 5080 DRAW"8M95, 185; "+LL\$+LE\$+SP\$ : DRAWLD»+LI«: DRAWLA\*+LB«: DRAWLL\* +LE» 5090 CIRCLE (152, 36), 8, 8,1,. 875,1 : CIRCLE (152, 36) , 8, 8, <sup>1</sup> , 0, . 25 5100 CIRCLE (148, 40), 12, 8, 1,-875, l:CIRCLE(148,40),12,8,l,0,.125 5110 CIRCLE(112,36),8,8,1,.25,.6 25: CIRCLE (116, 40), 12, 8, 1, . 375, . 6 25 5120 CIRCLE (132, 64), 32, 8, (24/32) ,. 5,1: CIRCLE (132, 56), 16, 8, (8/16) ,0,.5 5130 CIRCLE (116, 64), 28, 8, (40/28) , . 375, . 625: CIRCLE (148, 64) , 28, 8, 40/28) , . 875, <sup>1</sup> : CIRCLE ( 148, 64) , 28, 8, (40/28), 0, . 125 5140 DRAWBM104, 52; C8; H12" : DRAW" BM160,52;E12" 5150 DRAW"8M116, 56; 84; D8; F4; R8; E 8;F8;R8;E4;U8;H4" 5160 DRAW" 8M96, 84; E4; F32; E32; F4" 5170 CIRCLE (132, 128), 26, 8, (36/26 ) ,0, .5: CIRCLE (132, 128) ,22,8, (32/  $22$ ),  $\emptyset$ , . 5 5180 DRAW"8M108, 120; C8; G8; R16; H8 ":DRAW"BM132, 120;68;R16;H8" :DRAW "BM156, 120; G8; R16; H8" 5190 DRAWBM130, 128; D42; R4; U42" 5200 PAINT (132, 52), 8, 8: PAINT (108 , 126) ,7, 8: PAINT (132, 126) ,7,8:PAI NT (156, 126) , 7, 8: PAINT (<sup>1</sup> 10, 130) , , 8: PAINT ( 132, 130) ,7, 8: PAINT ( 154, 130), 7, 8: PAINT (132, 168), 7, 5210 RETURN

–

=

=

-

 $\overline{\phantom{a}}$ 

–

 $=$ 

5220 LINE (50, 190) -(220, 1), PSET, 5230 LINE (50, 20) -(220, 20), PSET: INE (50, 170) - (220, 170) , PSET 5240 DRAW"8M120, 16; "+LX\$+LV\$: DRA WLI\$ 5250 DRAW"8M55, 185; "+LL\$+LA\$+5P\$ : DRAWLM\$+LA\$: DRAWL I \$+LS\$: DRAWLO\$ +LN\*+SP» : DRAWLD\*+LE\*+SP\* : DRAWLD\* +L <sup>1</sup> : DRAWLE»+LU\* 5260 CIRCLE (112, 100), 12, 8, 1, . 5, 5270 DRAW " BM50 , <sup>1</sup> 24 ; C8 ; R52 ; N ; U24 R24 <sup>J</sup> n; U24; R44; n; R52; U60; L8" 5280 DRAW"8M160,64;N;D12;U12;L8; N;L16;U8;N;L8":DRAW"BM152,44;R4; U8;L4;n;L4;U8;L8;D8;ls;D8jl16;di 6;L12" 5290 LINE (180, 44) -(184, 56), PSET, B: LINE (208, 48) - (200, 60) , PSET, B: INE (184, 64) -(176, 80), PSET, B: LINE ( 186, 80) - ( 188, 92) , PSET, 5300 LINE (188, 108) -(196, 116) , PSE T,B 5310 DRAW"8M184, 100; L8; U8; F8": LI NE (144, 64) -(128, 84), PSET, 5320 DRAW"8M92, 36; G12; H8; G8; H8; G 8; D16; F12; E8" : DRAWBM68, 68; F8; 64 ; F4; E8; F4; G4; F4; EB; F8" 5330 DRAW"8M104, 88; E8; H4; E8; H16; G4;N;G4;H4;E8;H8" 5340 LINE (88, 64) -(72, 64), PSET, B: LINE ( 144, 84) - ( 128, 64) , PSET, 5350 LINE (120, 152) -(208, 132), PSE T: LINE ( 108, 156) - (208, 136) , PSET 5360 LINE (120, 152) -(132, 140), PSE T: LINE (108, 156) - ( 120, 144) , PSET 5370 LINE (132, 140) -(72, 152), PSET : LINE (120, 144) -(72, 156), PSET 5380 DRAW" 8M208, 132; D4" 5390 LINE (72, 148) -(76, 160), PSET: DRAW"8M76, 160;L16;E12" 5400 PAINT(112,100),7,8:PAINT(13 2, 80) , 7, 8: PAINT (200, 168) ,8,8: PAI NT (190, 100), 7, 8 5410 RETURN 5420 LINE (50, 190) - (220, 1), PSET, 8 5430 LINE (50, 20) - (220, 20), PSET: L INE (50, 170) - (220, 170) , PSET 5440 DRAW"8M110,16;"+LX\$+LV\$:DRA W LI\$+LI\$ 5450 DRAW"8M105, 188; "+LL\$+SP\$: DR AW LE\$+LT\$:DRAW LD\$+LI\$:DRAW LL\$ +LE\* 5460 DRAW" 8M132, 36; C8; D48" 5470 LINE (132, 36) -(160, 124), PSET : LINE ( 132, 36) - ( 104, 124) , PSET 5480 LINE (180, 68) -(132, 84) , PSET: LINE (180, 68) - ( 104, 124) , PSET: LINE ( 180, 68) - (84, 68) , PSET

5490 LINE (160, 124) -(132^36), PSET : LINE (160, 124) -(132, 84), PSET: LIN E ( 160, 124) - (84, 68) , PSET 5500 LINE ( 132, B4)-( 104, 124), PSET : LINE (132, 84) -(84, 68), PSET 5510 PAINT (200, 168), 7, 5520 RETURN 5530 LINE (50, 190) -(220,1), PSET, 5540 LINE (50, 20) -(220, 20), PSET: INE (50, 170) - (220, 170) , PSET 5550 DRAW"8M110, 16; "+LX\*+LV\*: DRA W LI\$+LI\$+LI\$ 5560 DRAW"8M105, 185; "+LL\$+LA\$+SP \*:draw ll\*+lu\*:draw ln\*+le\* 5570 CIRCLE (132, 54), 26,8, 1,0, 1:C IRCLE ( 132, 60) , 32, 8,1,0,1 5580 CIRCLE (120, 104), 8, 8, (12/8), 0, .75: CIRCLE (120, 104), 8, 8, (12/8) ,.875,1 5590 CIRCLE (144, 104), 8, 8, (12/8), 0, .625: CIRCLE (144, 104) ,8,8, (12/8 >,.75, 5600 DRAWBM120, 104; C8;N; U12; E8" 5610 DRAWBM144, 104; N; U12; H8" 5620 CIRCLE (132, 116), 4: CIRCLE (13 2, 116) , 12,8, 1, .3, .5: CIRCLE (132, 16), 12, 8, 1,0, .2 5630 CIRCLE(132, 116), 16, 8, 1, .31,

# FOR GIRLS ONLY

**An easy-to-use program in high resolution color that will attract little girls to computers.** 

THE DESIGNER: Create original clothes for a high-fashion model, using more than <sup>1</sup> ,000 style combinations in thousands of color and fabric options, or design your own original fabrics from textures, stripes and plaids in color combinations almost never seen on the Color Computer. The memory "closet" will hold up to 30 different outfits at once, so girls can save their favorites and show them off. Simple to use and an excellent manual is included.

Program requires 32K Extended Color Basic

Disk: \$24.95 Name' Address: City Stale: .^.ZiP. COGNITIVE DEVELOPMENT CO, fun things for the mind Enclosed is my check for \$24.95  $\Box$ Charge my **C** Visa or **C** Mastercard Card  $#_$ Signature: Suite 141A 12345 Lake City Way, NE<br>Seattle, WA 98125 Seattle, WA

.56:CIRCLE(132,116),16,8,1,0,.18 :CIRCLE(132,116),16,8,1,.94,1 5640 CIRCLE (132, 140), 8, 8, (24/8), Ø, 1 5650 CIRCLE (124, 152), 8, 8, 1, . 125, . 75 5660 CIRCLE (140, 152), 8, 8, 1, .75, 1 : CIRCLE(140, 152), 8, 8, 1, 0, .375 5670 PAINT (132, 54), 7, 8: PAINT (120 , 108), 8, 8: PAINT (144, 108), 8, 8: PAI NT(132,116),8,8:PAINT(120,122),8 8:PAINT(144,122),8,8:PAINT(132, 140), 8, 8: PAINT (120, 152), 8, 8: PAIN  $T(144, 152)$ , 8, 8 5680 PAINT(200,168), 7,8 5690 RETURN 5700 LINE(50,190)-(220,1),PSET,8 5710 LINE(50,20)-(220,20),PSET:L INE (50, 170) - (220, 170), PSET 5720 DRAW"8M120, 16; "+LX\$+LI\$+LX\$ 5730 DRAW"8M95, 185; "+LL\$+LE\$+SP\$ 5740 DRAW LS\$+LO\$: DRAW LL\$+LE\$: D RAW LISTLLS 5750 CIRCLE(132,80),40,8,1,0,1:C IRCLE(132,80),44,8,1,0,1:CIRCLE( 132, 80), 52, 8, 1, 0, 1: CIRCLE (132, 80 ),64,8,1,0,1:CIRCLE(132,80),80,8 , 1, .875, 1: CIRCLE (132, 80), 80, 8, 1,  $0, .625$ 5760 PAINT(132,80),8,8:PAINT(174 , 80), 7, 8: PAINT (180, 80), 7, 8: PAINT (188, 80), 7, 8: PAINT (200, 80), 7, 8: P AINT (216,80), 7, 8 577Ø RETURN 5780 LINE(50,190)-(220,1),PSET,8 5790 LINE(50,20)-(220,20),PSET:L INE(50, 170) - (220, 170), PSET 5800 DRAW"8M120,16;"+LX\$+LX\$:DRA WLI\$ 5810 DRAW"8M85, 185; "+LL\$+LE\$+SP\$ : DRAW LJ\$+LU\$: DRAW LG\$+LE\$: DRAW LM\$+LE\$:DRAW LN\$+LT\$ 5820 CIRCLE(120, 52), 20, 8, 1, . 5, 1: CIRCLE(84,68),28,8,1,.0625,.875: CIRCLE(156,72),24,8,1,0,.5:CIRCL E(176,60), 20, 8, 1, .75, 1: CIRCLE(17 6, 60), 20, 8, 1, 0, . 25: CIRCLE(168, 44  $, 12, 8, 1, .5, 1$ 5830 DRAW"8M168, 20; C8; G28; F4; E32 5840 CIRCLE(104, 4), 60, 8, 1, . 125, . 25: CIRCLE(182, 82), 52, 8, 1, . 5, . 625 5850 CIRCLE (104, 76), 24, 8, (12/24) ,.75,1:CIRCLE(104,70),2,8,(6/2), .25, . 75: CIRCLE (128, 76) , 24, 8, (12/ 24), . 25, . 5: CIRCLE (128, 82), 2, 8, (6 /2),.75,1:CIRCLE(128,82),2,8,(6/  $2), 0, .25$ 

5860 DRAW"8M132, 128; C8; L32; D4; R5 2; D8; N; R12; L4; D4; R2Ø; U4; L4" 5870 DRAW"8M132, 128; R20; U8; L4; U4 ;R2Ø;D4;L4;N;L12;D2Ø" 5880 PAINT (200, 168), 7, 8 5890 RETURN 5900 LINE(50, 190)-(220, 1), PSET, 8 5910 LINE(50,20)-(220,20), PSET:L INE(50, 170) - (220, 170), PSET 5920 DRAW"8M120, 16; "+LX\$+LX\$: DRA WLI\$ 5930 DRAW"8M100,185; "+LL\$+LE\$+SP \$:DRAW LM\$+LO\$:DRAW LN\$+LD\$+LE\$ 5940 CIRCLE (132, 88), 48, 8, 1, 0, 1 5950 DRAW"8M120,40;C8;D12;R8;E4; R16; D8; L28; G8; D16; F4; R12; D24" 5960 DRAW"8M128,108;F12;E16;U16; E8; H16; R4; F12; E12" 5970 PAINT(132,88),6,8:PAINT(100 , 88) , 7, 8 5980 RETURN 5990 LINE(50,190)-(220,1),PSET,8 6000 LINE(50,170)-(220,170),PSET 6010 DRAW"8M115, 185; "+LL\$+LE\$+SP \$: DRAW LM\$+LA\$+LT\$ 6020 CIRCLE (152, 68), 28, 8, 1, . 5, 1: CIRCLE(160,68),20,8,1,.5,1:CIRCL E(152,72),12,8,1,.5,1:CIRCLE(156 ,72), 8, 8, 1, .5, 1: CIRCLE(112, 72), 1 2,8,1,.5,1:CIRCLE(108,72),8,8,1,  $.5,1$ 6030 CIRCLE (132, 88), 24, 8, 1, . 625, .875: CIRCLE(132, 88), 20, 8, 1, 0, 1 6040 DRAW"8M116, 72; C8; D4; R32; U4" 6050 CIRCLE(132,76), 16, 8, 1, . 125, .375: CIRCLE (132, 76), 16, 8, (24/16)  $, 1, .42$ 6060 CIRCLE (116, 88), 12, 8, 1, . 25,. 75:CIRCLE(148,88),12,8,1,.75,1:C IRCLE(148,88), 12, 8, 1, 0, .25 6070 DRAW"8M116, 100; C8; 620; R12; D 12;E12;F12;E12;F12;U12;R12;H20" 6080 PAINT(132,60),8,8:PAINT(152 , 60), 7, 8: PAINT (132, 72), 8, 8: PAINT  $(132, 95)$ , 8, 8: PAINT (108, 88), 7, 8: P AINT (156, 88), 7, 8 6090 PAINT(200,168),6,8 6100 RETURN 6110 PLAY"XA3\$; ": RETURN 6120 CLS: PRINT@38, "\*\*\*TAROT CARD S\*\*\*": RETURN 6130 PRINT@71, "\*\*\*\*READING\*\*\*\*": **RETURN** 6140 CLS: 80SU86110 6150 8\$="L4;F;L2;E;D;L2.;C;P32;L 4; G; L2; A; L4; P32; A; L2.; 8; P32; L4; 8 ;03;L1.;C" 6160 PLAY"X8\$; ": END

⋒

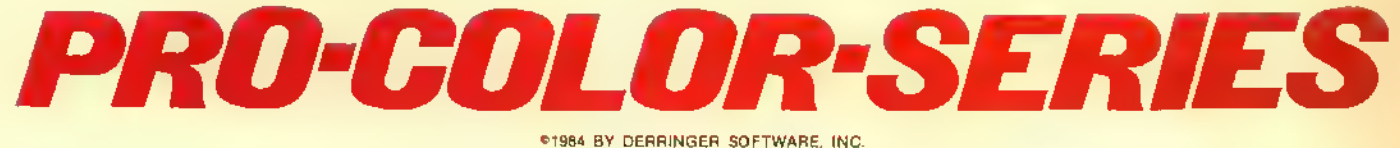

# NOBODY. BUT NOBODY HAS DONE IT LONGER AND BETTER THAN US!

# A fully intergrated series of programs that offers a full range of information tracking capability.

# PRO-COLOR-FILE \*Enhanced\* \$79.95 PRO-COLOR-FORMS\*\* \$39.95 \$39.95

This is the main link in the series. With PRO-COLOR-FILE, you can design a full featured database that is custom tailored to your needs. Its ability to allow the user to custom define formats is unmatched by anything else on the market. A full range of features for information handling is available for any application you might have:

- 60 Data Fields for storing data
- 
- \* 1020 bytes capacily per record<br>\* Variable record length capability<br>\* Multi-drive drive ability
- 
- Allows maximum system storage
- 4 Custom designed screen formats " 28 Equation lines (+-"/) 8 Custom designed report formats
- 
- 
- Send reports to printer or screen
- Summarize file by groups ol records Column totals and averages
- 
- Posting routine performs file wide calculations and updates fields 6 Custom designed mailing label formats
- Custom designed menus for selection of reports and label lormats
- Selectable pessword protection for data entry screens and reports Sort any size file
- 3 level sort capability
- Select options for sorting or reporting sub-sets of a fite
- Duplicate records and fields
- Cursor controlled text editing
- Fast record selection via indexing
- Global file searching

As <sup>a</sup> database is created, all of the formats are stored in <sup>a</sup> file which means you won't have to enter it each time you want to print <sup>a</sup> report or label. Once your database is up and running, you can install a limited menu that will lead even the most timid user through the program. Since menu selection of report formats are custom made, you'll know exactly which format does what.

PRO-COLOR-FILE is also supported by a NATIONAL USERS' group Their quarterly newsletter is packed with ideas for using PRO-COLOR-FILE to its fullest A listing of database programs that have already been created is also provided for comparing notes with other users. Useful database information such as magazine articles are available on a data disk for use on your own system.

Think about it, how can a program exist for over a year and a half, be sold in every state and overseas, and have the support of <sup>a</sup> national users' group? Simple, it's that good!

This is the second link in the series. PRO-COLOR-FORMS offers the ability to merge data files with text files. Just imagine being able to place the data you enter with PRO-COLOR-FILE anywhere on a sheet of paper, either by itself or within an external source of text, then you'll have the picture. This means you could write a general letter to a list of people but have each one custom printed with their name and address. You can pre-enter checks into a data base and then have the checks printed on form-feed checks. You might even use form-feed statements for sending out to customers at the end of each month. All of the parameters can be modified to indicate just what size "page" you need for any application:

- 6 Menu Selectable formats
- Page width from 40 to 133 characters
- Lines per page from 7 to 66
- Supports printer control codes
- Converts any ASCII file for use
- Prints multiple copies
- Interfaces with PRO-COLOR-FILE Password protection
- If you need to generate forms from your data files then chances are you can do just that with PRO-COLOR-FORMS. Form letters, billing statements, index cards, or even post cards can be used easily.

### PRO-COLOR-DIR\*\* \$24.95

The latest addition to the series is a utility for organizing disk direct-ories into one nice listing. PRO-COLOR-DIR reads the directory of a diskette and then stores valuable information about each program into <sup>a</sup> master data file. This data file can then be accessed by PRO-COLOR-FILE for sorting, searching and reporting. PRO-COLOR-DIR will create a record for each filename on a diskette and store the following information about each one:

- Diskette ID name
- Date diskette was created
- Last date diskette was updated
- Filename and extension
- File type (BASIC. ML. Text. Data)
- Number of Grans allocated
- Number of sectors ellocated and used
- Machine Language program addresses

PRO-COLOR-DIR allows for hardcopies of <sup>a</sup> single diskette's files and has a versatile label printing routine. A global replace function can re-store <sup>a</sup> diskette's files with deleted files being removed or new ones appended automatically.

"PRO-COLOR-FORMS & PRO-COLOR-DIR Require PRO-COLOR-FILE to be used" "Requires 32K Disk Basic \*

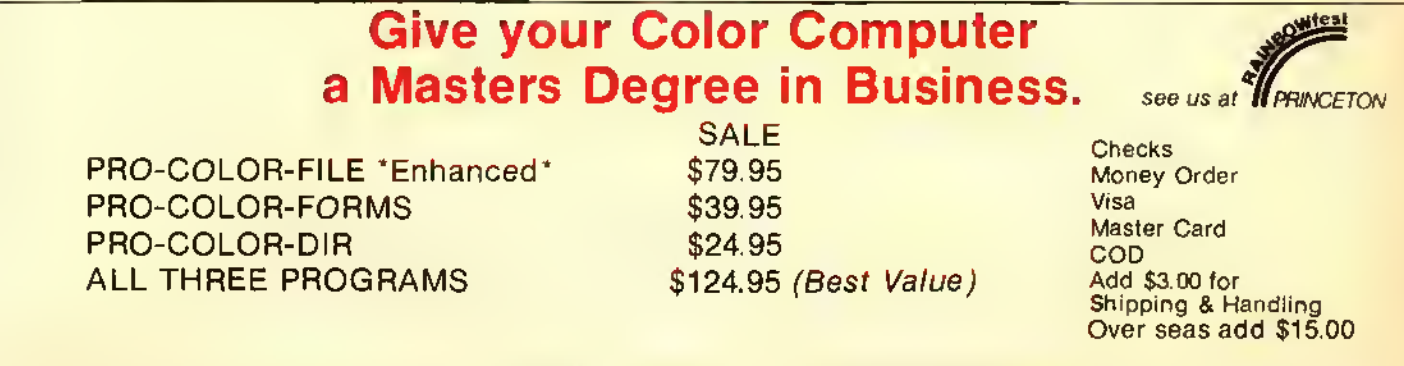

Derringer Software Inc., P.O. Box 5300, Florence, S.C. <sup>29502</sup> — (803) 665-5676 <sup>9</sup> a.m. - <sup>5</sup> p.m.

Note: All of our programs have registration cards - If you've purchased one from another dealer, then you should be registered with us. If not, send your name, program ID# and where the program was purchased. We want to keep you informed about changes. GRAPHICS

# Lo-Res Graphics For The 'ASCII-ing'

i-Res graphics are all the rage. And CoCo is certainly no slouch in that area. But let's not forget that Lo-Res graphics are very useful, too. In fact, there are some very distinct advantages to using them for certain applications. Particularly useful are the Lo-Res ASCII block graphics characters. The what?

For instance, try this. POKE 1234. 255. That orange rectangle that has magically appeared on your screen is ASCII graphics character 255 (ASCII Code 255). Since it has appeared on your text screen which resides from 1024 to 1535 (decimal), then obviously here is one kind of graphics that can be mixed with text. And since it uses ASCII Codes, it can be "massaged" in a program arithmetically.

ASCII (American Standard Code for Information Interchange) Codes are an industry attempt to put some standardization into data recognition between different computers and among data

(Jim Schmidt is a senior system analyst by profession. He specializes in financial/business systems development. In his spare time, he writes articles and programsfor publication using CoCo.)

handling peripherals, like printers. Between ASCII Code 32 and 127 things are pretty much standard. Below 32 and above 127, all bets are off. Our little gem, the CoCo. uses the codes above 127 (128-255) to afford us with a plethora of colorful little graphics block characters. These "characters" have no direct keyboard access as do the letters and numerals. We can POKE them or  $\overline{PRINT}$  them to the screen as with any other character using their ASCII Code in a *POKE* or by using *CHRS* in a PRINT. We can use the ASCII Codes in arithmetic expressions to derive other ASCII Codes. Because the ASCII Code is numeric, we can randomize it and display the result (as <sup>I</sup> did in the title screen in the program that accompanies this article).

"OK," you ask, "what do these guys buy me?" I'm glad you asked! Here are a few of the uses I've put them to:

- 1) Title and trailer screens
- 2) Game play boards
- 3) Maps for games/ Adventures
- 4) Borders around text screens
- 5) Emphasis or eye-catchers
- 6) Graphs or charts

Since block graphics are so easy to use. <sup>I</sup> (being devoutly lazy) use them. However, a text screen full of block graphics is, in reality, a matrix of 32 characters by 16 lines. Trying to figure out where to POKE what character in a full screen can be a bit much. <sup>I</sup> decided to let CoCo help me design and create these screens. <sup>I</sup> wanted a program that would:

By Jim Schmidt

- 1) Create screens a line (32 characters) at a time
- 2) Create each line a byte at a time
- 3) Create each line a group of bytes at a time or a line of all one byte
- 4) Copy the previous line with one keystroke
- 5) Copy any previously created line
- 6) Modify any previously created line(s)
- 7) Display the screen at any point in its creation
- 8) Save finished screens to tape or disk for later load/modification
- 9) Generate a screen and driver program and save to tape or disk
- 10) View the ASCII blocks to aid in selecting appropriate blocks for the screen construction

i

<sup>1</sup> like to rough out a screen first by sketching it on a grid of 32 x 16 squares. <sup>1</sup> hate drawing grids, so if you have a printer, then Listing <sup>I</sup> is a grid drawing program that should work with any printer at 10 characters per inch.

# The Screen Generator — How To Use It

**ECB** 

16K<br>ECB

The following refers to Listing 2, the Block Graphics Generator(BGG). After you have roughed out your screen on <sup>a</sup> grid or otherwise, the next step is to select the graphics characters for each line. You can then note them on the grid, although you will have to write small. From the menu, select *HELP*. You will then be prompted to enter a number from one to 255. This is then the number of the ASCII character from which the display will begin showing you what the various ASCII characters look like. The display will continue until it reaches character number 255 or you press "Q' for quit. 'P' will pause the display, 'R' will resume after <sup>a</sup> pause. A single graphic character will be shown next to the ASCII Code for that character and a line of the characters will display to give you some perspective. All 255 ASCII characters can be displayed, but the color characters begin at 128.

At this point you should know what you want to create and the ASCII values that go into each line to make up your screen. It is now <sup>a</sup> matter of using the BGG to actually create the screen line by line.

### The Functions

 $(A)LL -$  Creates a line of 32 (ALL) of the same code  $(B)YTE/BYTE - C<sub>reates</sub> a line one$ 

byte at a time keeping you informed where you are in the line (used for detailed areas)

(G)ROUP/GROUP — Createsaline in 'hunks' of the same code and tracks your progress

(R)EPEAT — Copies the immediately previous line

(C)OPY — Copies the requested previously created line (by line number)

(M)ODIFY — Lets you change any existing line

 $(D)$ ISPLAY  $-$  Lets you sce how your screen looks at any point in its creation

(S)AVE — Actually save or load, lets you store a completed screen for later retrieval/ modification. Build a library of screens for later customization.

(P)ROGRAM — Will generate <sup>a</sup> driver program for your completed screen and save the program with your screen in Data statements. This program is saved in ASCII format just as if you had done so with the  $\mathcal{A}$ option of  $SAVE$  and  $CSAVE$ . LOAD or CLOAD and run normally. The line numbers generated are very high so that this program can be appended or merged behind your program within which you wish to use this screen. Two versions are available, with or without "visibility"as the screen is drawn. Here is an area where the more astute of you might wish to make some changes to my program. For instance, you might prefer to have your screen loaded into string variables and PRINT them. This is the fastest way to display your screen, but you will have to fight the text scroll routine to do it. (Hint: Print the first <sup>15</sup> lines and POKE the 16th. Be sure to use a 't'at the end of the *PRINTed* lines.)  $(H)ELP - This will display the$ characters and their ASCII Codes.

### Some Final Notes

Let your imagination go. Put color and style in your programs. Be userfriendly to your favorite user — you.

After you have saved your completed screen with or without driver logic, you will be given the option of clearing memory or not. You may want several versions of the same basic screen saved. And by replaying  $'N'$  to the above prompt, you can continue to modify and save the same screen as often as you wish. Actually, the BGG is one big loop. It never ends until you hit BREAK or Reset. But. if you respond 'Y' to the prompt, you begin again at the menu

with cleared memory (the computer's, not yours).

"

Attention 16K/tape users; Because of the large string space requirement, to make BGG fit in 16K, delete Lines 100- 760. 1000. and 30000-30800. Also, you must PCLEARl. I'm afraid that I6K and disk won't fly because of the disk buffers. Maybe one of you can chop it down enough to run on 16K disk, but <sup>1</sup> frankly haven't had much luck doing so.

<sup>1</sup> am greatly interested in seeing any screens of unusual interest or usage that you may create. I'd appreciate hearing from you and seeing such screens. Also, like all programs, BGG is never finished. Let me hear from you if you enhance BGG in some nifty way.

A word on using these screens in your programs. Please don't think that the screens created by BGG can only be static. There are several ways of "updating" a screen dynamically while your program is running. POKE and/or PRINT to it. Use several screens in data statements and bounce around among them. Animation it is not. Eye-appeal enhancer, interest raiser it can be. Perhaps more on these techniques in a later RAINBOW.

Have fun!

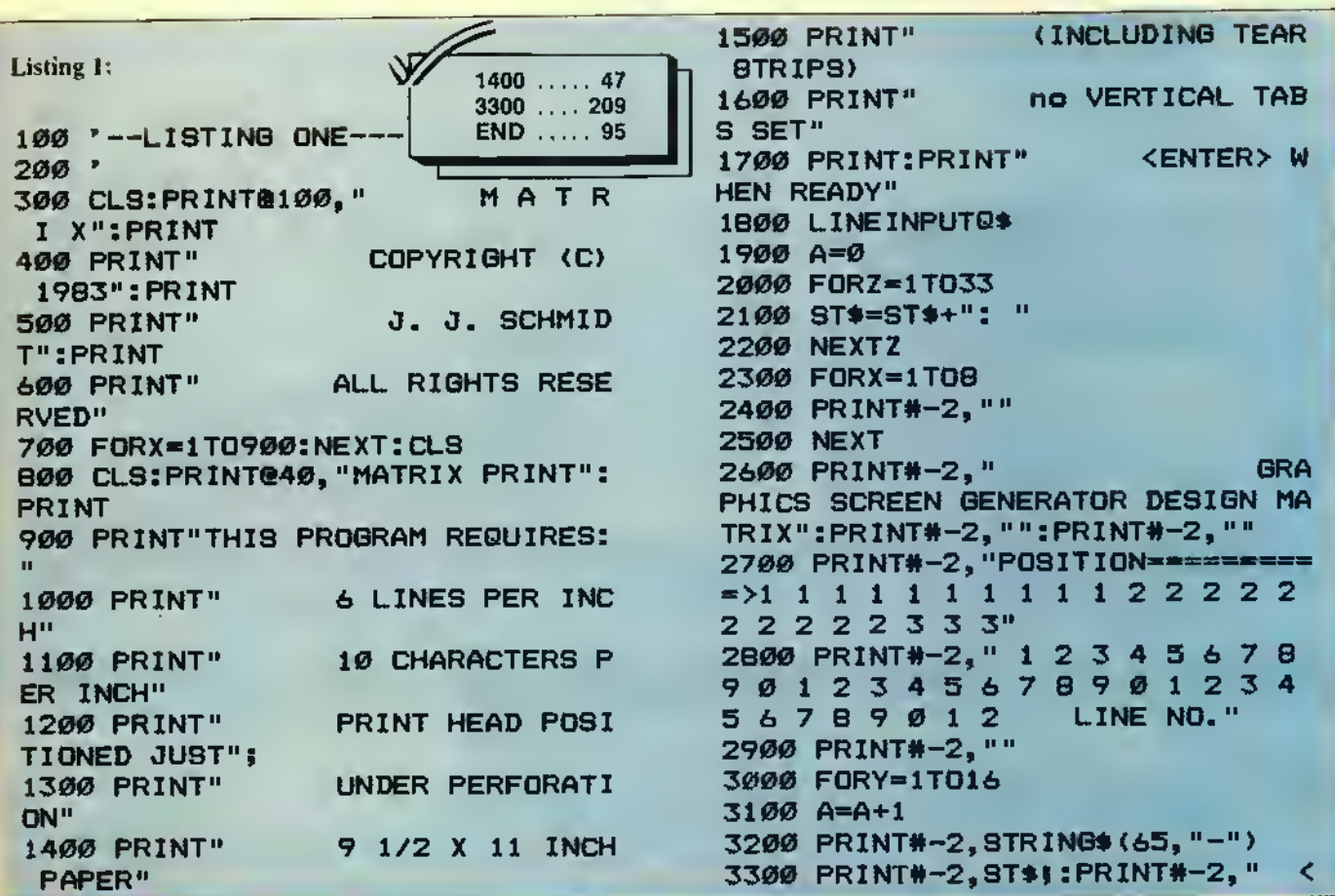

```
RADIO
     "IA
3400 NEXT
3500 A-0
3600 PRINT#-2,8TRING$(65,"-")
3700 PRINT#-2.""
3800 FORX=1T018
3900 PRINT#-2, ""
4000 NEXT
4100 CLB: PRINT@204, "AGAIN???"
4200 R$=INKEY$:IFR$=""THEN4200
4300 CLB
4400 IFLEFT$ (R$, 1) = "Y"THENRUNELS
EEND
```
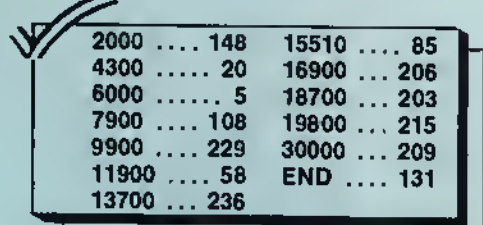

**Listing 2:** 

100 '--LISTING TWO---200 '--BLOCK GRAPHICS--300 '--SCREEN BUILDER-- $400$   $*$ 500 '-- A UTILITY PROGRAM--600 ' 700 '-- BY JIM SCHMIOT  $710 -$ 196A ARLENE CT.  $720$   $^{\circ}$ WHEELING, IL. 730 ' 60090  $733 -$ 740 '-- COPYRIGHT (C) 1983--750 '--ALL RIGHTS RESERVED--760 \* 1000 CLEAR4200 1050 CLS0: GOSU830000 1500 OIML\$(16):0IMP\$(32) 1600 CLS:L=1:GOT01800 1700 L=L+1: CLS: IFL=17 THEN 7400 1800 PRINT@5, "":PRINT@33, "aLL (A SCII #)":PRINT@48, "bYTE/BYTE" 1900 PRINT@97, "gROUP/GROUP": PRIN T@112, "rEPEAT LAST LINE" 2000 PRINT@161, "COPY A LINE": PRI NT@176, "mODIFY A LINE" 2100 PRINT@225, "dISPLAY": PRINT@2 40, "sAVE/LOAD SCREEN" 2200 PRINT@289, "pROGRAM SAVE": PR INT@304, "hELP (ASCII)" 2300 PRINT@359, "ENTER YOUR CHOIC  $E^{\mathrm{u}}$ 2400 IF L<17 THENPRINT@424, "NEXT LINE IS "IL 2500 A\$=INKEY\$:IF A\$="" THEN 250 ø

2600 IF A\* ="A" OR A\*="8" OR A\*= "C" OR A\$="G" OR A\$="H" OR A\$="8 " OR A\$="D" OR A\$="M" OR A\$="R" OR A\$="P" THEN SOUND169, 1: SOUND1 69,1 2700 IF L<17 THEN IF A\*="8" THEN 3800 2800 IF L<17 THEN IF A\$="R" THEN 5900 2900 IF L<17 THEN IF A\$="A" THEN 6400 3000 IF L<17 THEN IF A\$="C" THEN 8500 3100 IF A\$="D" THEN 7400 3200 IF A\$="M" THEN 12900 3300 IF A\$="S" THEN 15450 3400 IF L<17 THEN IF A\$="G" THEN 10900 3500 IF L=17 THEN IF A\*="P" THEN 17200 3600 IF A\$="H" THEN 9700 3700 GOTO2500 3800 P=1:CLS 3900 CLS: PRINT@1, "": PRINT"LINE=" ;L; "COLUMN="; P 4000 PRINT: PRINTL\$(L): PRINT 4300 PRINT"ENTER ASCII VALUE WA NTED OR **KENTER> TO REPEAT LAS** T ONE." 4400 PRINT 4500 INPUT"CHARACTER ASCII VALUE "; CH\$ 4600 SOUND222, 1: IF P=32 THEN SOU NO222, 3 4700 IF CH\$="" THEN 5100 4800 IF LEN(CH\$) <3 THEN CH\$=STR ING\$(3-LEN(CH\$), "0")+CH\$ 4900 NN=VAL (CH\$) 5000 IF NN <1 OR NN>255 THEN PRI NT"INVALID ENTRY": SOUND7, 7: FORH= 1T0300:NEXT:GOT03900 5100 IF CH\$="" ANO LEFT\$(L\$(L), 3 )="" THEN PRINT@490, "NO ENTRY YE T":SOUNO7,7:FORH=1TO400:NEXT:GOT 03900 5200 IF CH\$="" THEN CH\$=SA\$:GOTO 5400 5300 SA\$=CH\$ 5400 L\$(L)=L\$(L)+CH\$ 5500 IF P=32 AND BR\$="Y" THEN BR \$="":L=SL:GOT01700 5600 IF P=32 THEN 1700 5700 P=P+1 5800 GOT03900 5900 L\$(L)=L\$(L-1) 6000 IF L\$(1)="" THEN PRINT@359, "NO VALID LINE YET": SOUND7, 7: FOR H=1T0300:NEXT:CLS:GOT01800

6100 PRINT@359," LINE REPEATED ":SOUND222,1 6200 FORH=1T0400:NEXT 6300 GOTO 1700 6400 CLS: PRINT@12B, "": INPUT"ENTE R ASCII COOE FOR ENTIRE LINE"; CH 6500 IF LEN(CH\$)<3 THEN CH\$=STRI NG\$(3-LEN(CH\$), "Ø") +CH\$ 6600 IF LEN (CH\$) >3 THEN PRINT" TOO LONG":SOUNO7,7:FOR H=1TO4Ø Ø: NEXT: GOTO 6400 6700 IF VAL (CH\$) >255 OR VAL (CH\$) INVALIO ENTRY <1 THEN PRINT" ":SOUND7,7:FORH=1T0400:NEXT:GOT0 6400 6B00 FOR TY=1 TO 32 6900 L\$(L)=L\$(L)+CH\$ 7000 NEXT LINE BUILT":SO 7100 PRINT" UN0222, 6 7200 FORH=1T0400:NEXT 7300 GOT01700 7400 CLS:PS=1:L=1:BB=1024:EB=105 5 7500 FOROL=1TO16:FORIL=BB TO EB: IFL\$ (L) = " THEN 9600: BY\$=MIO\$ (L\$ (L), PS, 3): POKEIL, VAL (BY\$): PS=PS+ 3: NEXT: EB=EB+32: BB=BB+32: PS=1:L=  $L+1$ : NEXT 7600 FORIL=BB TO EB 7700 IFL\$(L)="" THEN 9600 7BØØ BY\$=MID\$(L\$(L), PS, 3) 7900 POKEIL, VAL (BY\$) BØØØ PS=PS+3:NEXT B200 EB=EB+32:BB=BB+32:PS=1:L=L+  $1:NEXT$ B400 NM\$="Y":FORH=1T02500:NEXT:P RINT@224." THE SCREEN IS READY TO SAVE": FOR H=1T050: SOUND222, 1 :NEXT:CLS:GOTO1B00 B500 CLS:PRINT:PRINT:PRINT" NEXT LINE IS ";L B6ØØ PRINT B700 IF L=1 THEN PRINT" N. O LINES EXIST YET":SOUNO7, 7: FORH =1T0400:NEXT:CLS:GOT01B00 BBØØ INPUT"LINE # OF LINE TO BE COPIEO"; LN **B900 PRINT** 9000 IF LN=>L OR LN>16 THEN PRI NT" THAT LINE ODES NOT EXIST":SO UNO7, 7: FORH=1T0400: NEXT: CLS: GOTO 1BØØ 9100 L\$(L)=L\$(LN) LINE CO 9300 PRINT: PRINT" PIEO":SOUND222,6 9400 FORH=1T0400:NEXT

9500 GOT01700 9600 FORH=1T02500:NEXT:CLS:GOT01 **BØØ** 9700 CLS: PRINT: PRINT"ENTER Ø TO RETURN TO MENU" 9900 INPUT"START AT NNN"; ST 9950 IFST=0 THENCLS:GOTO1B00 10000 IFST >255 THEN PRINT"255 M AXIMUM": SOUND7, 7: FOROE=1T0400: NE XT: CLS: GOTO97ØØ 10050 CLS 10100 FOR H=ST TO 255 10300 PRINT0264, "PRESS Q TO QUIT 10302 PRINT@101, "PRESS P TO PAUS E OISPLAY" 10303 PRINT@133, "PRESS R TO RESU ME" 10320 Q\$=INKEY\$ 10500 IFQ\$="Q" THEN CLS:SOUN0222 6:GOTO1BØØ 10510 IFQ\$="P"THENGOSUB 40000 10520 PRINT@200, "ASCII ";ST; "= " ;:POKE1235,H 10530 FORLL=1344T01375:POKELL, H: **NEXT** 10600 FOR HH=1T01000:NEXT 10700 ST=ST+1 10B00 NEXT:CLS:GOT01B00 10900 P=1 11000 CLS: PRINT: PRINT: PRINTL\$ (L) 11200 PRINT"BUILOING LINE NO ";L : PRINT 11300 PRINT"NEXT COLUMN IS ";P:P **RINT** 11400 PRINT "POSITIONS REMAINING=  $"; (32-P)+1"$ 11500 PRINT 11600 INPUT"ASCII #"; CH\$: SOUNO22 2, 1: IF P=32 THEN SOUND222, 1 11700 PRINT 11BØØ IFCH\$=""THEN 11ØØØ 11900 IF LEN (CH\$)<3 THENCH\$=STRI NG\$(3-LEN(CH\$), "Ø")+CH\$ 12000 NN=VAL (CH\$) 12100 IFNN<1 OR NN>255 THENPRINT "INVALIO ENTRY":SOUNO7, 7: FORH=1T 0400:NEXT:GOTO11000 12200 INPUT "HOW MANY"; HM 12250 SOUND222,1 12300 IF HM> (32-P)+1 THEN PRINT "TOO MANY":SOUNO7, 7: FORH=1TO400: NEXT: GOTO12200 12400 FORLO=1TOHM:L\$(L)=L\$(L)+CH \$: P=P+1: NEXT 12B00 IF P=33 THEN 1700 ELSE 110 øø 12900 CLS: PRINT: PRINT: P=1

```
13000 INPUT "NUMBER OF LINE TO MO
DIFY";NL
13100 IF NL-0 OR NL>16 THEN CLS:
GOTO 1800
13150 IF L*(NL)="" THEN PRINT@13
0, "NO SUCH LINE EXISTS":S0UND7,
: FORH- 1 TO400 : NEX T : CLS :GOTO1 800
13200 PRINT
13300 PRINT"rEVIEW OR dELETE AND
 DO OVER?"
13400 RO*=INKEY$: IF RO*="" THEN
13400 ELSE S0UND222.6
13500 IF RD*<>"R" AND RD*<>"D" T
HEN 13400
13600 IF RD*-"D" THEN SL-L-1:L-N
13600 IF RO$="0" THEN SL=L-1<br>L:8R$="Y":L$(L)="":GOTO3800
13700 SL=L:ML*=L*<NL>
13800 FOR LO-1 TO 96 STEP 3
13900 0B*-MID*<L*<NL),L0,3>
14000 CLS: PRINT
14100 PRINT "COLUMN NUMBER= "; P
14200 PRINT"ENTER O TO QUIT CHAN
GES"
14300 PRINT"THIS BYTE IS NOW =";
OB*
14400 INPUT"<ENTER> IF OK OR ENT
ER NEW VALUE"; N8$
14500 S0UND222,6
14600 IF NB*-"" THEN P»P+l:GOTO
15300
14700 IF NB*="Q" THEN 15400
14800 IF LEN(N8$)<3 THEN N8$=STR
ING$(3-LEN(N8$),"0")+N8$
14900 NN=VAL(NB*>
15000 IF NN<1 OR NN>255 THEN PR
NT " I NVAL I D ENTRY " : S0UND7 , 7 : FORH=
1 TO400: NEXT : GOTOl 3800
15100 MID*(ML*,L0,3)=NB*
15200 P=P+1
15300 NEXT
15400 L$ (NL) = ML$: L=SL: CLS: GOTO18
00
15450 CLS: PRINT: PRINT: PRINT"
     dISK OR tAPE??": PRINT: PRINT
1 5460 QU*= I NKEY* : I FQU*» " " THEN 1 54
60
15470 IFQU*<>"D" AND QU*<>"T"THE
N1545Ø
15480 IFOU$="0"THENOV=1ELSEOV=-1
15500 PRINT: PRINT" READY
YOUR ORIVE": PRINT
15510 FORDE-1 TO 1000: NEXT
15600 CLS: PRINT@137, "sAVE OR 10A
D??"
15700 SL*=INKEY«: IF SL*="" THEN
15700
15800 S0UND222,2:IF SL*<>"S" AND
 SL$<>"L" THEN 15600
```

```
15848 PRINT
 15850 IF SL*-"S" AND L<>17 THENP
 RINT "NOT A COMPLETE SCREEN": SOUN
 D7, 7: FORH-1TO400: NEXT: CLS: G0T018
 00
 15900 IF SL$="S" THEN SL$="0" EL
 SE SL*«"I"
 16000 PRINT: INPUT"FILENAME";FI*
 16100 FI$=LEFT$(FI$,8)
 16200 PRINT9294," OPENING FILE"
 16300 OPEN SL*,#DV,FI*
 16400 PRINT8293, " <ANY KEY TO BE
GIN>"
 16500 Q*=INKEY*:IF Q*="» THEN 16
500 ELSE SOUND 222,2
16600 FORL=1T016
16700 IF SL*-"I" THEN INPUT #DV,
L*(L):PRINT@294," READING "
:FOR RT=1TO100:NEXT
16800 IF SL$="0" THEN PRINT#OV,L<br>$(L):PRINT@294," WRITING ":FO
$(L):PRINT@294,"
RWT=1TO100:NEXT
16900 PRINT@296,"
                                m.
17000 NEXT
17100 CLOSE#OV
17105 IF SL$="I" THEN17140
17110 PRINT"WANT STORAGE CLEARED
 <Y/N>?"
17120 O*=INKEY$:IFO*=""THEN 1712
17130 IFQ*="Y" THEN RUN
17140 L=17: CLS: GOTOl800
17200 IF ND*="" THEN DIM DA*<32>
17210 ND«-"Y"
17300 CLS:PRINT@200, "hIDDEN OR v
ISIBLE?"
17310 OP$=INKEY$:IFOP$=""THEN173
10
1 7320 I FOP*< >" H " ANDOP*< > " V " THEN
7310
17330 CLS:PRINTa200, "PLEASE WAIT
I
• •
17400 NP-l:D=l:L-l
17500 FORHH-63000 TO 63015
17600 F0RH-1T032
17700 N8$=MIO$(L$(L), NP, 3)
17800 IF SW*="Y" THEN 18200
17900 FU$=STR$(HH)
18000 UF$=RIGHT$ (FU$, 5)
18100 DA*<D)=UF*+" DATA":SW*="Y"
18200 IF H<32 THENDA$(D)=DA*<D)+
NB$+CHR$(44) ELSE 0A$(0)=0A$(0)+
NB*
18300 NP-NP+3
18400 NEXT
18500 NP=1:L=L+1:0=0+1:SW$="N"
18600 NEXT
18650 IFOP*="H"THENI1*="63016 PC
```
+

```
LS: SCREEN1"ELSEI1$=""
18700 12$="63017 BB=1024:EB=1055
18B00 13$="63018 FDR OL=1TD16"
18900 14$="63019 FDR IL=BB TD E8
19000 15$="63020 REAO BY$"
19100 16$="63021 PDKEIL, VAL (BY$)
п.
19300 17$="63023 NEXT"
19400 1B$="63024 E8*EB+32:BB=88+
32"
19500 19$="63025 NEXT"
19550 IFOP$="H"THENIA$="63026 SC
REENØ"ELSEIA$=""
19575 IB$="63027 FDRTI=1TD3000:N
EXT"
195BØ SOUN0234, 1: FDRDE=1TD50: NEX
T: SDUN0234, 1
19600 CLS: PRINT@72, "SUBRDUTINE C
REATE": PRINT: PRINT
                      tAPE DR dIS
1961Ø PRINT"
K ?": PRINT: PRINT
19620 QU$=INKEY$: IFQU$=""THEN196
20
19630 IFQU$<>"T"ANDQU$<>"D"THEN1
9600
```
# **CHEAPEST PRICES** ON **COLOR COMPUTERS**

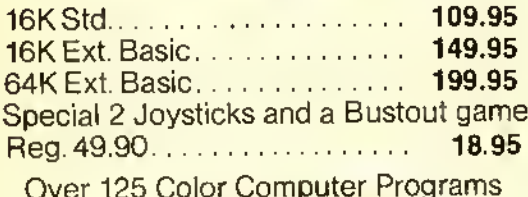

in Stock

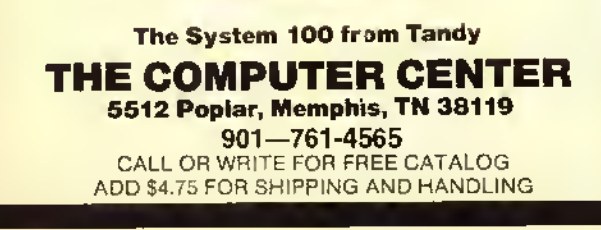

```
19640 IFQU$="T"THENDV=-1ELSEOV=1
19700 INPUT "FILENAME";FI$
19800 IF QU$="T"THENPRINT@233, "R
EAOY RECOROER"ELSEPRINT@233, "REA
DY DISK DRIVE"
19900 PRINT@294, "<ANY KEY WHEN R
EADY>"
20000 Q$=INKEY$: IF Q$="" THEN 20
aga
20100 OPEN"D", #DV, FI$
20200 FORH=1TD16
20300 PRINT#OV, OA$(H)
20400 IF QU$="T"THENPRINT@294,"
   WRITING TAPE
                    ": FDRWT=1TD10
Ø:NEXT
20410 IFQU$="D"THENPRINT@294."
                  ":FORWT=1TD100
  WRITING DISK
: NEXT
20500 PRINT@294,"
20550 FDRWT=1TD100:NEXT
20600 IFQU$="T"THENPRINT@294."
                   "ELSEPRINT@294
  WRITING TAPE
 \mathbf{H}^{\prime}WRITING OISK
20700 NEXT
20800 PRINT#OV, I1$: PRINT#OV, I2$:
PRINT#OV, I3$:PRINT#OV, 14$:PRINT#
OV, IS$:PRINT#DV, I6$:PRINT#OV, 17$
: PRINT#DV, I8$: PRINT#OV, I9$: PRINT
#OV, IA$:PRINT#DV, I8$
20B10 CLDSE#DV
20B20 PRINT"WANT STDRAGE CLEARED
 <Y/N>?"
20822 Q$=INKEY$:IF Q$="" THEN 20
822 ELSE SOUND222, 1
20B24 IFQ$="Y" THEN RUN
20900 CLS: GDT01B00
30000 FDR KK=1024TD1535
30100 VV=RND(125)
30200 POKE KK, VV+130
30300 NEXT
30400 FORDE=1T01500:NEXT
30600 SOUND169, 2: SDUND169, 1
30710 SDUND169, 1: PRINT@64, "
                                 BL.
DCK"
30720 SOUND169, 1: PRINT@160, " ": P
RINT@171, "GRAPHICS"
30730 SOUND169, 2: PRINT@256, "":P
RINT@276, "GENERATDR"
 30740 SDUNO 169, 1: PRINT@352, "":
 PRINT@35B. "BY - JIM SCHMIDT"
 30750 PRINT@448, "
                           CDPYRIGH
 T (C) 1983 "
 30795 FDROE=1T01500:NEXT
 30798 CLS
 30800 RETURN
 40000 QQ$=INKEY$: IFQQ$="R"THENRE
 TURNELSE40000
                                  ⋒
```
# GRAPHICS

# By Brian Preble

32K

The Art of<br>Joystick<br>Painting

**DISK**<br>ECB RAINBOW

**Exerch is a color graphics editor for**  $\frac{a}{b}$  32K Color Computer with Ex-<br>tended BASIC and at least one joystick, it works in PMODEs <sup>3</sup> and 4.

Sketch contains all the normal commands used in most graphics editors such as CIRCLE. LINE, BOX. DRAW. PAINT, etc. It also has a feature that sets it apart from all other BASIC graphics editors I've seen. In most editors, if you choose a command you don't like, you must painstakingly erase the results and then redraw anything that was destroyed.

With Sketch, if you don't like something, press 'X' and the screen is restored to its original display. If you decide you like it. press the space bar and the screen will be updated. You must press the space bar to save a command! If you don't, the screen will be restored if you move the joystick or change modes.

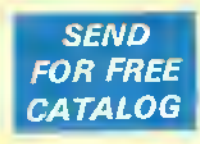

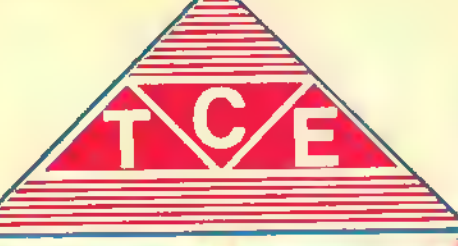

**Dealer** inquiries invited

# **ABC'S IN COLOR**

In the ABC program, all 26 letters spring in incolor to the familiar ABC fune. Then, colorful detailed pictures depicting each individual letter of the alphabet appear one hy one. Your child's lascination will monnt as tie or she correctly presses the letter dm the keyboard and is rewarded with a musical tune before 'he next detailed picture is thawn line by line outp the screen: AIRPLANE for A. BUS for B. CLOWN for C and so on to ZEBRA for Z. Imly B innst $\setminus$ program for the preschout in first grade age<sup>s</sup><br>group!

CoCo 16K ECB <sup>1</sup> Tape: \$19.95 Disk: \$25.95

# **CRISS-CROSS MATH**

As the program begins, your child is presented with a nine square playing board. It is your choice as to which squire you choise. After a choice Is made, <sup>a</sup> MATH PROELEM appears in the square. You score your first X by answering the problem concelly. It your answer is !. the square clears and your opponent is allowed his Choice of squares. The game is over when three squares vertically, horizontally, or diagonally are won by the same player. When playing against the computer, every answer you get wrong is won by the computer. Multilevel ADDITION AND SUBTRACTION program.

Tape: \$12,95

## FRACTIONS

SIDE ONE: Fraction Lessons, explains fractions with the aid of graphics. Child studies the different ways fractions can be represented. Lessons include:

IMPROPER FRACTIONS MIXED FRACTIONS PROPER FRACTIONS

Many educators have uraised the use of motion and color to display the fractional equivalents.

SIDE TWO: Fraction practice, offers a random compriler generated quiz. Atari16k state of the contract of the contract of the contract of the contract of the contract of the contract of the contract of the contract of the contract of the contract of the contract of the contract of the contract CoCo16k Tape: \$19.95

# JOYSTICK DRAW

Joystick Draw is the simple way to explore your artistic talents! Program operation is easy anuuyh for <sup>a</sup> child to use. but effective enough that TCE uses it to design many sophisticated high resolution graphic screens. Joystick Draw's design allows you or your child to save those masterpieces for future revisions or for use in other programs (instructions Includedl Your child will spend many hours enioying this ptogram and at the same time improving his or her eye hand coordination! You will find Joystick Draw to be an easy way lo design those mote sophisticated graphics for your own programsl CaCo16 ECB Tape: \$16.95

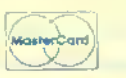

Fact graphics for your programs<br>
Tape: \$16.95 — III III III TITH III + CoCo 16k ECB — Disk: \$19.95 Tape: \$16.95<br>
Additional Educational Software available<br>
for Color Computer, TDP 100, Atari <sup>6</sup>,  $\overline{\text{WSSI}^*}$ for Color Computer, TDP 100, Atari <sup>@</sup>, Additional Educational Software available

# SPELL BOMBER

As captain of your ship, you must destroy the enemy bomber by spelling the mystery word. In this exciting and educational game the bomber gets closer with each inaccurate letter. You have only EIGHT tries to guess the mystery word or your ship will be bombed! If you griess the word correctly. GENERAL QUARTERS will sound and your ship will fire <sup>a</sup> missile to destroy the bomber, Three levels are available: EASY MEDIUM and HARD. Challenging for all agest.<br>Arair16K

石英

Tape: \$18 95 CoCo 16k ECB Tape' \$18.95 Disk: \$22.95 <sup>i</sup> 13k Tape: \$18.95

### SPELLING BEE

The word is pronounced vocally and it is up to you to type in the correct spelling. If wrong, the computer will be your friend and flash the word on the screen for just an instant OK! Try typing the word in again. STILL WRONGI The computer wants success and allows you to see the word again this time a little longer. If you just can't spell the word, the computer realizes you need to learn to spell the word and leaves the word on the screen lor you to copy. Try your best and the computer has a simplise for your reward!

CoCo 16k ECB TAPE: 516.95 Each

SPELLING BEE I GRADE 1 & 2 SPELLING BEE III GRADE 5 & 6<br>SPELLING BEE II GRADE 3 & 4 SPELLING BEE IV GRADE 7 & 8 SPELLING BEE IV GRADE 7 & 8

Many insmance companies offer a disconnt for policy holders which have complete inventories on life. TC Inventory is designed to help you organize, maintain, and compile the personal belongings of your home. Progtam IS user friendly and menu driven. TC Inventory allows Input 'or location Ol Item, price Of item, serial number of item, date ol purchase, and a rext written description of the item. Don't put off ling your personal belongings until its too late Requires printer for hard copy.

ChCo 32k ECB Tape: 516.95

TEACHING CLOCK

# **MMAGE WAY**

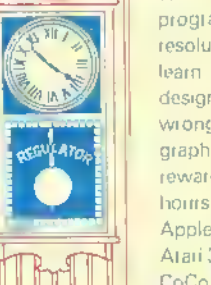

Torn between teaching time on a digital or <sup>a</sup> conventional (face and hands) clock? Well, this program combines the two using high resolution graphics and prompts<sup>1</sup> Your child will learn to lell time with the aid of a specially designed CLOCK! Child enters the time, if wrong, the center of the clock displays a graphic aid. If the child is correct a musical reward is heard Program offers three levels: hours, quarter hours, and live minute intervals Apple 48k Disk: \$19.95 Atari 32k Tape: \$16.95

VISA'

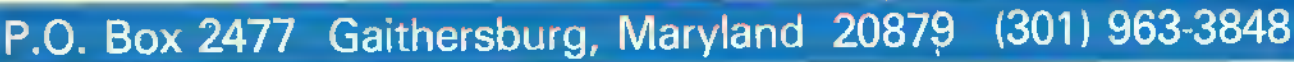

TC-INVENTORY

# How to use Sketch

Sketch is a simple program to use. To move the eursor, simply move the right<br>joystick in the direction you want.

To choose a command, press the key<br>for the command desired. These commands may be listed by pressing 'H' for help.

For <sup>a</sup> circle, move the cursor to the center of the circle and press "C. You may then move the joystick and a circle<br>will be drawn with the cursor as a point on the circle. If you like it, press the space bar and it will be saved. If you don't, press 'X' to cancel it.

The other commands work in <sup>a</sup> similar manner. Move the cursor to the Origin of the line. box. etc. Then press a key and move the joystick.<br>One exception to this rule is the

WRITE command. This command allows you to type letters and other characters directly on the graphics screen. To use this command, move the cursor to the position of the first letter and press 'W. You are now in the WRITE mode. Anything you type will be shown on the screen except lowercase. To erase what you wrote, press the DELETE key (left arrow). To save what you wrote, press ENTER. If your letters aren't in the right position, move the joystick and type again; there is no need to press DELETE.

Two especially useful commands are GET'G' and PUT'P', Use GET to store an image in <sup>a</sup> buffer for use somewhere else in the picture or if it wasn't placed quite right. For example: You drew <sup>a</sup> picture of <sup>a</sup> house and later decided you wanted it somewhere else. You would have to move to one corner of the house or other object (give yourself some clear space) and press 'G'. Then move to the opposite corner. A box will form indicating the area you will be storing. When you have it all. press the space bar and it will be stored.

To put it somewhere else, press 'P' and <sup>a</sup> house will appear near the cursor. Move the joystick and the house or other object will move with it. Press the space bar when it is properly positioned or "X' to erase it.

Bear in mind that the GET command only stores an ohject, it does not erase it. You must do that manually if you desire.

The LINE and RAY commands don't end until 'X' is pressed. These commands are similar to each other, but LINE continues from where the previous line left off and RAY always starts from the point where it was chosen.

The Menu<br>By far the most powerful command in Sketch is 'M'. This command brings up <sup>a</sup> menu screen from which all other commands are controlled. Displayed on the menu are <sup>a</sup> number of commands followed by various numbers. The mean-<br>ing of the numbers will become clear when you use that particular command. To use <sup>a</sup> command, press the key shown in inverse video (green on black) for that command.

For example: If you want to change eolors, press 'D'(for Draw). The screen<br>will clear and the prompt "FORE-GROUND COLOR?" will be displayed. Type in the desired color (0-3) and press ENTER. The prompt "BACKGROUND COLOR?" will appear. Answer that in<br>the same manner.

MOVE is the rate of movement of the cursor. Its default is 1.1. The first number is the number of dots moved each time the joystick is moved left or right.

"Byfar the mostpowerful command in Sketch is **M**. This command brings up a menu screen from which all other commands are controlled."

and the second is the number of dots moved up or down. Thus, if MOVE was 2,3 the cursor would move two left or right and three up and down. In the draw or erase modes ("+", "-") this would result in dotted lines.

Pattern is a command that allows patterns of colors to be used instead of solid colors. For example, if you had a foreground pattern of 48 and drew a filled-in box  $(F)$  the box would show up as <sup>a</sup> scries of vertical bars in PMODE4. If the foreground pattern was I, the same box would show up in blue or red instead of the usual black or white. The range of patterns allowed is 0-255. Background pattern is used for clearing the screen.

Pattern is turned on by pressing 'A' and selecting your foreground and background patterns. It is turned off by setting the normal foreground and background colors as described above

The SAVE and LOAD commands will save or load a picture from disk. To change them to tape, change Line <sup>69</sup> to:

<sup>69</sup> INPUT-PRESS ENTERTOCON-TINUE"XS:CSAVEMFS.I536 <sup>7679</sup> 1536

And change Line <sup>61</sup> to:

6I SCREENI: CLOADMFS

WRITE determines the size of the letters; 4 is normal, 8 is double, 12 is triple, and so on by fours.

# Hi Speed Poke Problems

If your computer can't handle POKE 65495,0 you will have to remove it from Lines I, 43. 57. <sup>61</sup> and 69. By "can't handle." <sup>1</sup> mean the screen goes crazy. <sup>1</sup> don't mean that some keys don't respond. If you are one of the latter then simply press SHIFT with the offending key. This should do the trick.

### How It Works

The main hody of *Sketch* is contained in Lines 2 to 16. These lines read the joystick and keyboard. If the joystick is moved, the screen is restored and control is passed to the appropriate subroutine for the command chosen. If the joystick wasn't moved then the keyboard is read for <sup>a</sup> mode change, character to be typed, or a cancel/save command ('X' or space). If <sup>a</sup> key wasn't pressed then the cursor is blinked if necessary and control returns to the joystick checker; otherwise, control is passed to the appropriate subroutine as above.

The subroutine at Line 85 copies the display screen to the backup screen when the space bar is pressed, the program is first run, or SHIFT/CLEAR is pressed.

The subroutine at Line 84 copies the backup graphics screen to the display screen when 'X'is pressed, the joystick is moved, or the cursor blinks.

These routines are <sup>a</sup> little faster than <sup>a</sup> machine language routine would be due to the time that would be needed to call such a routine from BAStC and its lack of response to the high-speed poke.

Here's one last hint. The GET/ PUT option "NOT" in the menu will not put the contents of the GET buffer on the screen; instead, it will reverse an area of the screen the same size as the GET buffer. That is, black becomes white, while becomes black, red becomes blue, etc.

<sup>I</sup> hope you enjoy this program.

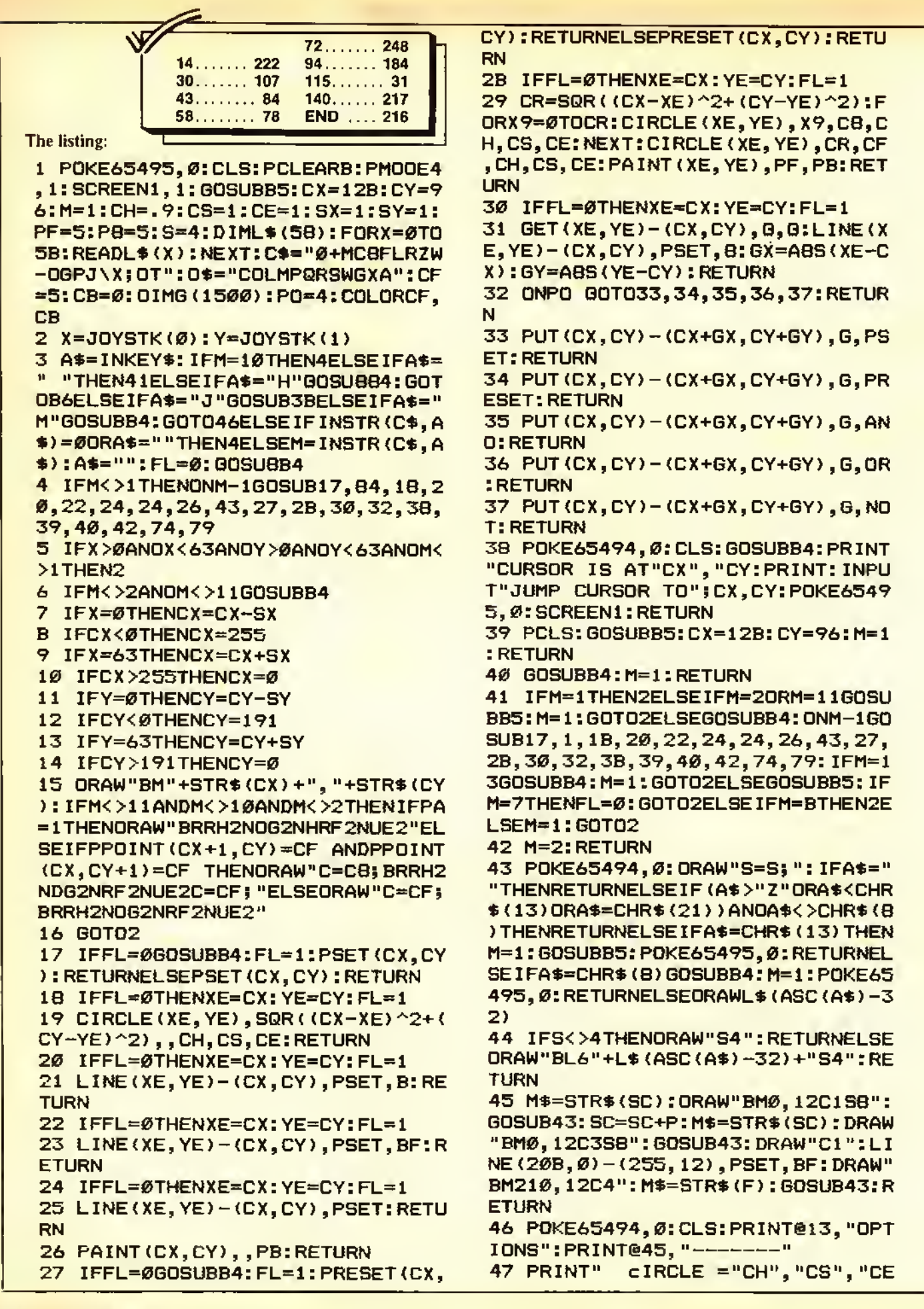

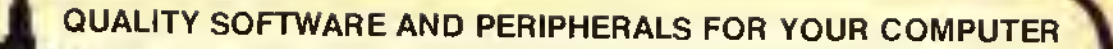

# SKYLINE'S BIG 10

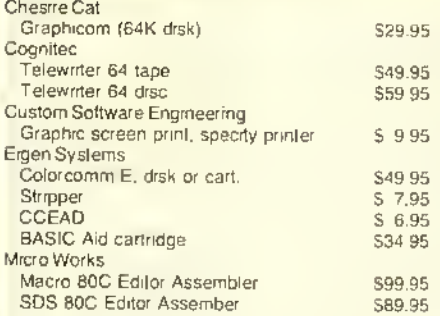

# SKYLINE'S OWN

SUPER STATS

The most powerful statistics program available lor the CoCo. Used by professionals 16K Ext. Basic.<br>Tape \$29.95

BESTSELLERS

PAGE PLUS

Gives 64K from Basic, New revised documentation<sup>1</sup> Drsk S29 95 Tape \$27.95<br>STRUCTURED MACROS'

Macro 80C super enfrancement<sup>r</sup> Disk \$19 95<br>SETUP 64

Allows double-sided 40 80 track drives! \$19 95 MDISK

Sets up an internal 32K memory drsk for rapid storage and retrieval. Source code included

Disk S29.95 Tape S27.95 ROMBACK

Why pay more? Allows dumping from ROMpak to disk or tape. Full documentation, easy to use Lowest price! Tape St 6.95<br>OUICKSORT

M L sort routine for easy use by Basic programmers. Works on lape or disk 16K. Tape \$12.95 64K BOOT PAGER

This is what you need to get the most trom your 64K CoCo Super buy 64K Req. Tape S12 95

**Programmers** — this is a must<sup>r</sup> This powerful tool wrill save you time and eftort. Min 16K Ext. Basic. Tape S29.95

C.C. FILE

Flexible data base manager 16K Now only \$12.95 C.C. WRITER

You can pay more - but will it be better? 16K \$29.95 C.C.CALC

Powerlul spreadsheet tor your CoCo<sup>r</sup> 32K \$34.95 C.C. MAILER

Handles all you mail list needs<sup>r</sup> 16K. S19.95

# **Three**

You save \$27.90! C.C. File, Writer, and Calc in one fantastic package. We'll even give you both tape and disk versions (one tape) for one low price — S49.95

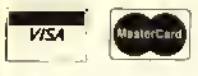

UPS C.O.D. order gladly accepted, S2.00 additional.

We Love Canadian Orders! Inquire For Foreign Shipping

FAST ORDER LINE (312) 286-0762 24-HR MODEM ORDER LINE (312)286-9015

# OUR CUSTOMERS SOUND OFF FOR SKYLINE!

/ would like to express my appreciation lo you lor Ihe excellent service provided by your company.... I was delighted to receive my stimpment only one week after<br>the phone order. Hats oil to your shipping depart-<br>ment

Once again, thank you lor yourprompt and efficient service, and tor providing such <sup>a</sup> great package at <sup>a</sup> goodprice

D S Kentucky

You might care to know that this order is repeal business Recently. I purchased a NEC monitor pack-<br>age trom your tirm and I was very pleased with your last service, the quality of merchandise and the ease<br>of set-up

M S . California

# \$60 Software Bonus With Memory Upgrade

That's right — Skyline's famous 64K Upgrade is an even better deal than before! 8 guaranteed 200 n.s. 64K memory chips, solderless installation instructions (one solder connection required on Color Computer 2), Skyline's 64K BOOT and PAGER programs. PLUS Ihe Wizard 64 adventure game. PLUS a handy new utility. SETUP64 (allows you to configure your tape or disk system in a myriad of ways)! Still only \$59!! Order now - this offer may be withdrawn at any time!

# ATTENTION ADVENTURE FREAKS! **MYSTIG**  $\vert \mathcal{A} \vert \mathcal{A} \vert \mathcal{A} \vert \mathcal{A}$ jo' $\mathcal{A}$

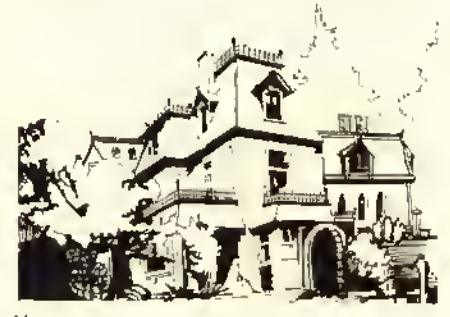

You can stay cool in front of your air conditioner, but can you keep your cool while playing Skyline's excrting ALL GRAPHIC ADVEN-TURE' One of the best yet' 32K Disk only. Summer Special S29.95

# HARDWARE —SKYLINE has the BEST for LESS! Call us LAST!

# LESS = MORE

with the Amdek 3" Disk Drive. You get more data stored on a 3" disk than a 5%' and the AMDISK III B takes up less space AMDISK III B 3" dual drive with

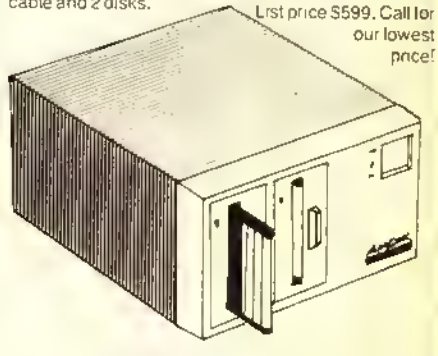

# **TIRED OF RF INTERFERENCE?**<br>Poor resolution? We carry a complete line of B

W and color monitors from AMDEK, NEC and<br>SYNCO. We also have the right monitor adapter to match your CoCo. Call for FRIENDLY **SERVICE!** 

SKYLINE PRINTER SALE! STAR MICRONICS — OKIDATA — TRANSTAR — JUKI — NEC You want it? We've got it!

# GET ON LINE!

Modems from Hayes and NEC. Call for latest prices.

# NOW AVAILABLE!

Skyline's Risk-Free diskettes and data cassettes — so good that they're guaranteed for as long as you own them!

# "No Bull"

10 diskettes, sleeves, labels, and write protect tabs -\$19.95

12 data cassettes, boxes, and lables - S8 00

ORDERING INFORMATION "S10 shipping, handling & insurance on printers. Amdisk, and monitors. S5 on modems, S2 on all other orders. All prices U.S. funds.

Skyline Marketing Corp. 451 W. Irving Park Rd. Chicago, IL 60641

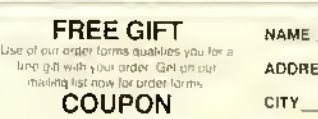

**DRESS** Ÿ

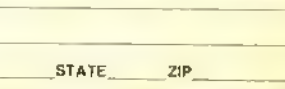

Dept. R

 $=$ "CF", "CB 4B PRINT" **dRAW**  $=$ "SX", "SY 49 PRINT" m<sub>DVE</sub>  $pAINT = "PF", "PB$ 5Ø PRINT" 51 PRINT" PATTERN =";: IFPA=ØTHEN PRINT" OFF"ELSEPRINTTF", "TB  $WRITE = "S$ 52 PRINT" sAVE": PRINT" 10AD": P 53 PRINT" RINT" QUIT" rESOLUTION" 54 PRINT"  $gET/PUT$  OPTION ="PO:P 55 PRINT" RINT: PRINT" Ex IT TO SCREEN" 56 I\$=INKEY\$: IF INSTR (0\$, I\$)=00RI \$=""THEN56ELSEI=INSTR(0\$, I\$) 57 IFI\$="X"THENPOKE65495,0:SCREE N1:GOTO2ELSECLS: ONI GOSUB5B, 59, 6 Ø, 63, 64, 65, 66, 6B, 71, 72, , 73: GOTO4 5B INPUT"CIRCLE HEIGHT"; CH: INPUT "CIRCLE START"; CS: INPUT"CIRCLE E **ND"; CE: RETURN** 59 INPUT"FOREGROUND COLOR"; CF: IN PUT "BACKGROUND COLOR"; CB: PA=Ø: CO LORCF, CB: RETURN 60 CLS: PRINT@74, "LOAD PICTURE": P RINT@224, ;: LINEINPUT"FILENAME: "  $5F$ \$ 61 SCREEN1: POKE65495, Ø: LOADMF\$ 62 GOSUBB5: RETURN 63 INPUT "SPEED , ^"; SX, SY: RETURN 64 INPUT"PAINT COLOR"; PF: INPUT"B ORDER COLOR"; PB: RETURN 65 CLS: END 66 INPUT"RESOLUTION (3 OR 4)";R: IFR=3THENPMODE3, 1: SCREEN1, ØELSEI FR=4THENPMBDE4,1:SCREEN1,1ELSECL **S: GOT 066** 67 GOT046 6B CLS: PRINT@74, "SAVE PICTURE": P RINT@224,;:LINEINPUT"FILENAME: "  $;$  F\$ 69 POKE65495, Ø: SAVEMF\$, 3584, 9727 , Ø **70 RETURN** 71 INPUT"SIZE (4 IS NORMAL)";S:R **ETURN** 72 INPUT "OPTION (1=PSET, 2=PRESET , 3=AND, 4=QR, 5=NOT) "; PO: RETURN 73 INPUT "PATTERN (FOREGROUND, BA CKGROUND) "; TF, TB: PA=1: POKE178, TF : POKE179, TB: RETURN 74 IFFL=ØTHENXE=CX:YE=CY:FL=1 75 RO=INT (SOR ((CX-XE)^2+(CY-YE)^  $2)$ 76 IFRO/3<>INT(RO/3)THENRO=RO+1: **GOTO76** 77 RO=RO/3: IFRO>32THENRO=32 7B DRAW"BM"+STR\$(XE)+","+STR\$(YE ) + "C=CF; S=RD; BM+Ø, -6R2F4D4G4L4H4 U4E4R2BM+Ø, 6S4": RETURN

79 IFFL=ØTHENXE=CX:YE=CY:FL=1 BØ RO=INT (SQR((CX-XE)^2+(CY-YE)^  $2)$ B1 IFR0/4<>INT(R0/4)THENRO=RO+1: GOTOB1 B2 RO=R0/4: IFR0>32THENR0=32 B3 DRAW"BM"+STR\$(XE)+","+STR\$(YE ) + "C=CF; S=RO; BM+Ø, -4FBL16EBBM+Ø, 4S4": RETURN B4 DRAW"S4":FORSC=1TO4:PCOPYSC+4 TOSC: NEXT: RETURN B5 DRAW"S4":FORSC=1TO4:PCOPYSC T **OSC+4: NEXT: RETURN** B6 CLS: PRINTTAB (13) "HELP": PRINTS TRING\$(32,131); B7 PRINT"c=CIRCLE", "+=DRAW" BB PRINT"d=DISK","Ø=MOVE" B9 PRINT"b=BOX", "-=ERASE" 90 PRINT"f=FILLED BOX","m=MENU" 91 PRINT"1=LINE", "h=THIS HELP" 92 PRINT"r=RAY", "j=JUMP" 93 PRINT"q=GET <SHIFT-CLEAR >=CLEAR" 94 PRINT"p=PUT", "x=CANCEL" 95 PRINT"z=PAINT", "<SPACE>=STORE 96 PRINT"o=OCTAGON", "t=TRIANGLE" 97 PRINT"w=WRITE", CHR\$(127) "=UNW RITE" 9B PRINT"<ENTER>=STORE WRITE" USE THE JOYST 99 PRINT: PRINT" IEK TO MOVE"; 100 IFINKEY\$=""THEN100ELSESCREEN 1:GOT02 102 DATA"BM+7,0 103 DATA"BM+2, 1UBM+0, -2U5BM+5, 7 104 DATA"BM+1,-4U2BM+2,0D2BM+4,4 105 DATA"BM+1, 0U6BM+2, 0D6BM-3, -4 R4BM-4, 2R4BM+3, 2 106 DATA"BM+4,-5L2NUND5L2D2R4D2L  $4BH+7,1$ 107 DATA"UE4UBM-4,0DBM+4,4DBM+3, ø 108 DATA"BM+5, ØNEH4UERFDGL2GDFR2 E2BM+2,2 109 DATA"BM+2,-5EBM+4,6 110 DATA"BM+3, ØH2U2E2BM+4,6 111 DATA"BM+1, ØE2U2H2BM+6, 6 112 DATA"BM+3,-3NU2NR2ND2NL2NHNE NFNGBM+4,3 113 DATA"BM+2,-1U2NU2NL2R2BM+3,3 114 DATA"BM+2, ØNUGBM+6,-1 115 DATA"BM+Ø,-3R4BM+3,3 116 DATA"BM+2, ØUBM+5, 1 117 DATA"UE4UBM+3,6 11B DATA"BM+1,ØHU4ER2FD4GL2BM+6, ø 119 DATA"BM+1, ØRNRU6GBM+6, 5

 $\mathfrak{F}, \mathsf{6}$  , and the set of the set of the set of the set of the set of the set of the set of the set of the set of the set of the set of the set of the set of the set of the set of the set of the set of the set of t U3NU3RNE3F3BM+3, +7,3 145 DATA' L2BM+6,0 14B DATA"U6FDF2DFNU6BM+3,0 +4,0 155 DATA"BM+0,-1NU5FR2EU5BM+3,6 120 DATA"NR4UERE2UHL2GBM+7,5 139 DATA" 121 DATA"BM+Ø,-1FR2EH2E2HL3BM+7, 122 DATA"BM+3,0U2NRL3UE3D3BM+4,3 2GL2BM+6, 123 DATA"BM+Ø,-1FR2EU2HL3U2R4BM+ 124 DATA"BM+4,-5HL2GD4FR2EUHL3BM 125 DATA"UE4UL4BM+7,6 146 DATA' 126 DATA"BM+1, ØHUEHUER2FDGNL2FDG 127 DATA"BM+Ø,-1FR2EU4HL2GDFR2BM +4,3 12B DATA"BM+2,-1UBM+Ø,-2UBM+5,5 129 DATA"BM+1, 1EUBM+0, -2UBM+5, 4 130 DATA"BM+4,0H3E3BM+3,6 M+6,0 131 DATA"BM+1,-2R3BM-3,-2R3BM+3, 132 DATA"BM+2,0E3H3BM+5,6 +3,5 133 DATA"BM+1,-6ER2FDG2BM+Ø,2DBM 134 DATA"BM+0,-3UER2D4LNH2R3EU3H 156<br>2L5G2D4F2R3BM+3,-1  $2L5G2D4F2R3BM+3,-1$ 135 DATA"U4E2F2D2NL4D2BM+3, Ø 136 DATA"U6R3FDGNL3FDGL3BM+7, Ø 137 DATA"BM+1,ØHU4ER2FBM+0,4GL2B 1<br>M+4.0 M+6,0 6 13B DATA"U6R3FD4GL3BM+7, Ø

139 DATA"NR4U3NR2U3R4BM+3.6 140 DATA"U3NR2U3R4BM+3,6 6 141 DATA"BM+1, 0HU4ER2FBM+0, 2NL1D 142 DATA"U3NU3R4NU3D3BM+3.Ø 144 DATA"BM+Ø,-1FREU5NLRBM+3,6 146 DATA"NU6R4UBM+3.1 147 DATA"U6F2NDE2D6BM+3,Ø 149 DATA"BM+1, ØHU4ER2FD4GL2BM+6, ø 150 DATA"U&R3FDGL3BM+7,3 151 DATA"BM+1, ØHU4ER2FD3GNHNFGLB 152 DATA"U6R3FDGL2NLF3BM+3,Ø A 153 DATA"BM+0, -1FR2EUHL2HUER2FBM 154 DATA"BM+2, ØU6NL2R2BM+3, 6 156 DATA"BM+Ø, -6D2FDFNDEUEU2BM+3 157 DATA"NU6E2NUF2U6BM+3,6 15B DATA"UE4UBM-4, ØDF4DBM+3, Ø 159 DATA"BM+0,-6D2F2ND2E2U2BM+3, 160 DATA"NR4UE4UL4BM+7,6

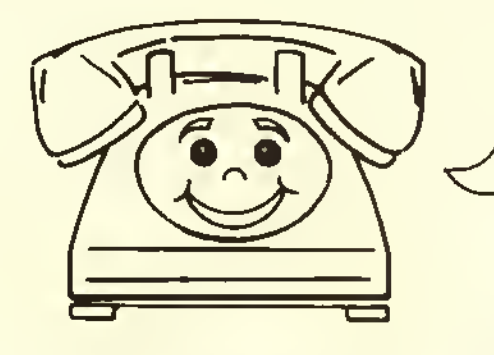

# AUTOTERM TURNS YOUR COLOR COMPUTER INTO THE WORLD'S SMARTEST TERMINAL! YOU'LL ALSO USE AUTOTERM FOR SIMPLE WORD PROCESSING & RECORD KEEPING

# EASY TO USE

ON-SCREEN EDITING via cursor. Full prompting and error checking. Key Beep and Error Beebop. Scroll bkwd/fwd while on line. Save/load files while on line. Maintain a disk copy of session. Automatic graphics. True lower case. Screen widths of 32, 40, 42, 50, 64. No split words on screen/printer. Print all or part of text. Search for strings. Well written manual goes step-by-step and has many KSM examples. Back cover is a cheat sheet.

RECOMMEND 32K to 64K EASY UPGRADE Price Difference »\$13

# PLEASANTLY POWERFUL

Total communications ability, 128 ASCII chars, 1200 baud, etc. Send text, graphics, BASIC, ML. Scan/ Edit current data while receiving more data. Any modem. Fully supports D.C. Hayes and others. Any printer, page size, margins, etc. Override narrow text width of received data. Examine/change parameters, KSMs and disk directories at any time. Handles files which are larger than memory.

CASSETTE \$39.95 DISKETTE \$49.95 Add \$3 shipping and handling MC/VISA/C.O.D.

# TRULY AUTOMATIC

Create, edit, print, save and load Keystroke Multipliers (KSMs). KSMs automate almost any activity. Dial via modem, sign-on, interact, sign-off. Perform entire session. Act as <sup>a</sup> message taker. KSM may include parameter changes, disk operations, editing, time delays, looping, execution of other KSMs, waiting for partspecified responses, branching based upon responses.

> PXE Computing 11 Vlcksburg Lane Richardson, Texas 75080 214/699-7273

Streamline competitive pairing and bracketing with . . .

# The CoCo Tournament Programs

Editor's Note: If you have an idea for a program dial you would like to see written for the CoCo, submit it to "The Rainhow Wishing Well" c/o THE RAIN-BOW. If an idea looks especially worthwhile and challenging, Fred might be able to write a program to do your task. Remember, this is BASIC SO make your requests as specific as possible. A II programs resulting from your suggestions are for your own use, but remain the properIy of the author.

 $667$  $\blacksquare$  has been in full swing for<br>several months now, and a <sup>I</sup> he Rainbow Wishing Weil" has been in full swing for number of varied fields have been

(Fred Scerbo is a special needs instructor for the North Adams Public Schools. He holds <sup>a</sup> master's in education and published some of the first software available for the Color Camputer through his software firm. Illustrated Memory Banks.)

covered, ranging from education to graphics to athletic applications. This month we offer a pair of line printer programs which will handle the creation of double elimination brackets for any kind of tournament competition, whether it be for basketball, wrestling, bridge, chess, or even something like a spelling bee. The lime-consuming paperwork that goes along with such preparations can now be reduced to <sup>a</sup> minimum with the programs which you will find listed in these pages.

Let's lake a look at some of the planning which can go into tournament preparations just so we can gel some iden of how your CoCo can become a super time-saver at this task.

## Planning A Tournament

If you have been following "The Wishing Well" for the last few months, you will by now be familiar with the fact that <sup>1</sup> help coach a high school wrest ling team. Even before <sup>I</sup> went to our fust tournament. <sup>I</sup> was familiar with the type of pairing bracket which would be used for determining who faced whom for any given match. Just as you would find in any type of regular athletic pairing involving teams, even <sup>I</sup> knew thai if you had eight teams, then team one faces team eight, team two faces team seven.

# By Fred B. Seerbo Rainbow Contributing Editor

16K

**ECB** 

team three faces six, and so on. This type of face-off is easy to figure because the team with the most wins ranks number one. and so on and so forth.

After sitting down at <sup>a</sup> pairing meeting for the Berkshire Hills Conference Christmas Tournament, <sup>I</sup> soon found out that things are not always so black

"This month we offer a pair of line printer programs which will handle the creation of double elimination brackets for any kind of tournament competition . . ."

and white when dealing with a tournament early in the season when team or individual records are not yet determined. In other words, it is not always so easy to determine who ranks first or second, or worse yet. who ranks eighth. thus getting the honor of being sacrificed to the number one team!

<sup>I</sup> his is not the only problem which

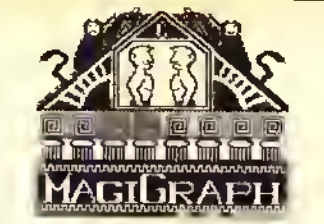

# posoomosomosomonnomaannannonsossassassassa **NEW GOOD STUFF** FOR EVERY COLOR COMPUTER

Turn your Color Computer into a graphic design center with the ease of <sup>a</sup> keystroke! MagiGraph makes it simple to create highly detailed figures up to and including an entire high-resolution screen. Designed for those with some experience in Basic and Assembly Language programming, MagiGraph includes lots of special features:

- A full set of logical and pixel manipulation functions simplifies the development of complex figures.
- An edifor lets you zoom in and work on every detail of your design. Toggle between the "macro" and "micro" screens for perspective on your creations.
- Nine animation buffers allow you to preview each sequence to ensure continuity and smooth flow.
- Versatile I/O routines store a graphic screen on cassette or floppy disk; recall it later for use by another program or revise it with MagiGraph.

If you're looking for the finest graphic development utility available for your Color Computer, THIS IS IT. Maximize your machine's potential, while you push your imagination to the limit - with MagiGraph!

By Kevin Dooley. Cassette \$34,95 (16K required); Disk \$39.95 (32K Extended Color BASIC required); Amdisk cartridge \$44.95.

# SYSTEMS SOFTWARE

MACR0-80C: DISK-BASED EDITOR, **ASSEMBLER AND MONITOR-With all the** leatures the serious programmer wants, this package includes a powerful 2-pass macro assembler with conditional assembly, local labels, include files and cross referenced symbol tables. MACR0-80C supports the complete Motorola 6809 instruction set in standard source format. Incorporating all the features of our Rompack-based assembler (SDS-80C), MACR0-80C contains many more uselul instructions and pseudo-ops which aid the programmer and add power and flexibility. The screen-oriented editor is designed for efficient and easy editing ol assembly language programs. MACR0-80C allows global changes and moving/ copying blocks of text. You can edit lines of assembly source which exceed 32 characters. DCBUG is <sup>a</sup> machine language monitor which allows examining and altering of memory, setting break points, etc.

Editor, assembler and monitor—along with sample programs-come on one Radio Shack compatible disk. Extensive documentation included. By Andy Phelps. \$99.95

# SDS-80C: SOFTWARE DEVELOPMENT

SYSTEM-Our famous editor, assembler and monitor in Rompack. Like MACR0-80C, it allows the user to write, assemble and debug assembly language programs with no reloading, object patching or other hassles. Supports full 6809 instruction set. Complete manual included. \$89.95

MICROTEXT: COMMUNICATIONS VIA YOUR MODEM! Now you can use your printer with your modem! Your computer can be an intelligent printing terminal. Talk to timeshare services or to other personal computers; print simultaneously through a second printer port; and re-display text stored in memory. Download text to Basic programs; dump to <sup>a</sup> cassette tape, or printer, or both. Microtext can be used with any printer or no printer at all. It leatures user-configurable duplex/parity for special applications, and can send any ASCII character. You'll lind many uses for this general purpose module! ROMPACK includes additional serial port for printer. \$59.95

# MICRO WORKS COLOR FORTH

- Faster to program in than Basic
- Easier to learn than Assembly Language
- Executes in less time than Basic

The MICRO WORKS COLOR FORTH is <sup>a</sup> Rompack containing everything you need to run Forth on your Color Computer. COLOR FORTH consists of the standard Forth Interest Group (FIG) implementation of the language plus most of FORTH-79. It has a super screen editor with split screen display. Mass storage is on cassette. COLOR FORTH also contains a decompiler and other aids for learning the inner workings of this fascinating language. It will run on 4K. 16K. and 32K computers. And COLOR FORTH contains 10K of ROM, leaving your RAM for your programs! There are simple words to effectively use the Hi-Res Color Computer graphics, joysticks, and sound.

Includes a 112-page manual with a glossary of the system-specitic words, a full standard FIG glossary and complete source listing.

MICRO WORKS COLOR FORTH ... THE BEST! From the leader in FORTH. Talbot Microsystems. \$109.95

### MACHINE LANGUAGE

MONITOR TAPE: A casselle lape which allows you to directly access memory, I/O and registers with a formatted hex display. Great for machine language programming, debugging and learning. It can also send/receive RS232 at up to 9600 baud, including host system download/upload. 19 commands in all. Relocatable and reentrant. CBUG TAPE: \$29.95

MONITOR ROM: The same program as above, supplied in 2716 EPROM. This allows you to use the entire RAM space. And you don't need to reload the monitor each time you use it. The EPROM plugs into the Extended Basic ROM Socket or the Romless Pack I. CBUG ROM: \$39.95

SOURCE GENERATOR: This package is <sup>a</sup> disassembler which runs on the Color Computer and generates your own source listing of the BASIC interpreter ROM. Also included is a documentation package which gives useful ROM entry points, complete memory map, I/O hardware details and more. A 16K system is required for the use of this cassette. 80C Disassembler: \$49.95

# **CSPOOL** Color Computer Print Spooler

Stop Waiting Around for the Printer! CSPOOL allows you to use your printer and computer concurrently, takes only 26 bytes of Color Basic's memory, and gives you 32K of print buffer. It's like having two computers in one! By intercepting characters sent to the printer and storing them in the upper 32K of RAM. CSPOOL allows you to run other programs while your printer is doing its job. CSPOOL Is FREE with the purchase of a 64K RAM UPGRADE KIT from The Micro Works, or it may be purchased separately on cassette or diskette for \$19.95. Requires 64K; not for FLEX or 0S9.

64K MEMORY UPGRADE KIT: For Rev. levels E, ET, NC, TDP-100S, and Color Computer II. Eight prime 64K RAM chips, instructions, and CSPOOL: \$64.95.

# **HARDWARE**

PARALLEL PRINTER INTERFACE-Serial to parallel converter allows use of all standard parallel printers. PI80C plugs into the serial output port, leaving your Rompack slot free. You supply the printer cable. PI80C: \$59.95

SUPER-PRO KEYBOARD-\$69.95 (For computers manufactured after Oct. 1982, add \$4.95) ROMLESS PACKS for your custom EPROMS — call or write for information.

# BOOKS

6809 ASSEMBLY LANGUAGE PROGRAMMING, by Lance Leventhal, \$18.95

TRS-80 COLOR COMPUTER GRAPHICS, by Don Inman. \$14.95

ASSEMBLY LANGUAGE GRAPHICS FOR THE TRS-80 COLOR COMPUTER, by Don Inman, \$14.95 STARTING FORTH, by L. Brodie, \$17.95

# GAMES

ZAXXON—The real thing. Excellent. What more can we say? Cassette requires 32K. \$39.95

STAR BLASTER—Blast your way through an asteroid field in this action-packed Hi-Res graphics game. Available in ROMPACK; requires 16K. \$39.95

PAC ATTACK-Try your hand at this challenging game by Computerware, with fantastic graphics, sound and action! Cassette requires 16K. \$24.95 HAYWIRE—Have fun zapping robots with this Hi-Res game by Mark Data Products, Cassette requires 16K. \$24.95

ADVENTURE— Black Sanctum and Calixto Island by Mark Data Products. Each cassette requires 16K. \$19.95 each.

CAVE HUNTER—Experience vivid colors, bizarre sounds and eerie creatures as you wind your way through a cave maze in search of gold treasures. This exciting Hi-Res game by Mark Data Products requires 16K for casselle version. \$24.95

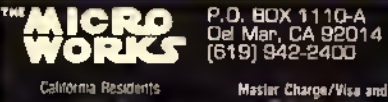

COD Accepted

California Residents add 6% Ta\*

comes to mind when dealing with bracketing. Sure, if you have eight individuals or teams, you use an eight-person bracket. There is no big problem, but what happens when you have nine or 10, or only five or six? There are no fiveperson brackets for competition (unless we are dealing with <sup>a</sup> sport like freestyle wrestling, where no one is seeded number one and you face everyone in your category once. The final positions are determined by your total number of points for the day.).

It is here that <sup>1</sup> was introduced to the concept of the  $b_1$ e. To put it very simply, a bye is a free-ride, a chance to advance to the next level of the bracket without facing an opponent. If we are dealing with the type of competition where total accumulated points count, then <sup>a</sup> bye can hurt you. If we are using a bracket system as presented in these programs, a bye can be very helpful.

The nature of the bye thus poses us with a simple yet annoying problem. How do we decide who gets the bye? If it always were to go to the top seeds, then the top positions would become even more valuable resulting in even greater arguments at the pairings. Equally so. it makes no sense to assign the byes to your weakest competitors, since it would give them an unfair advantage over those who had earned the right to <sup>a</sup> higher position on the bracket.

Therefore, the only fair way to assign the byes are at *random*, (see where your CoCo comes in yet?) This is not as easy as it may sound. Let us say that we are dealing with 11 players. This would require that we use a 16-person bracket with five byes. Each of the 11 players (or teams) should have an equal shot at receiving one of the byes. At the same time, the byes must be equally divided between the top and bottom halves of the bracket. Not only that, you must make sure that you never have <sup>a</sup> bye facing a bye on your bracket. This would be foolish since no one would gain any advantage from this.

To get around this problem. <sup>I</sup> have been at pairing meetings where the individuals doing the pairings would have to resort to ripping up small pieces of paper and drawing lots to determine who gets the byes and where they go on the bracket. This often has to be done several times lo insure that the byes do not face each other. This can consume a great deal of valuable time, especially if the pairings are being done at the same day as the competition.

# Back To The Wishing Well

It only took one pairing meeting for me to realize that the CoCo could easily solve many of the problems involved in bracketing and pairing. The object of the programs would be:

1) Allow the user to enter the names of players or teams more quickly than they could be done by hand.

2) Give each player or team an equal shot at receiving the bye.

3) Insure that a bye never faces a bye.

4) Print out the entire bracket, advancing players/ teams which receive byes and print the consolation bracket.

5) Allow score sheets or labels with the matched pairs to be printed from the single entry of data.

6) Print multiple copies of the same bracket.

"/ will let you in on a little secret. Thisprogram can also work on a Radio Shack Model 100 portable computer. All you have to do is change PRINT#-2, to LPRINT and alter the PRINT@ numbers to match the Model 100 screen."

Goal number five is especially valuable since some type of score sheet has to be used, regardless of what kind of competition this is. This is an area where it is also easiest to make an error when doing the writing by hand. You do not want the wrong players facing each other. <sup>1</sup> was actually at a tournament where this happened because of a written error and. believe me, it can be a "real can of worms."

The two programs listed here are for eight and 16 positions. <sup>1</sup> have also written a 32-position bracket, but it is longer than both of these two combined. For

those who would find the 32-position bracket useful, send a self-addressed stamped envelope to "The Wishing Well" c/o THE RAINBOW and 1 will send you details on how to get <sup>a</sup> copy of the listing.

You might be wondering why <sup>I</sup> just didn't list the 32-level bracket and let it be used for all numbers. This is because you do need an eight-bracket for up to eight or fewer positions, a 16-bracket for nine to 16, and a 32 for 17 to 32 positions. Since using a 32-level bracket is very rare in any type of competition. <sup>I</sup> felt the eight- and 16-level brackets would be more useful to the general public. (Besides, you can always use two 16-brackets by dividing your groups into two pools. Thus, the top finalists in each pool would face each other for first and second place while the top two second place finalists would face each other for third and fourth place, and so on.)

Another thing you will notice is that <sup>1</sup> have once again used DATA statements rather than **INPUT** for disk and tape files. Don't get me wrong. <sup>1</sup> don't want you to think <sup>1</sup> always use DA TA statements (especially since this is not the most user friendly way to write programs for the general public). Instead, <sup>I</sup> like to have programs such as this contain the necessary information so you can get a better idea of what the program does and how it works after typing it in or loading it from RAINBOW ON TAPE. It shouldn't take too much work if you want to alter this program by changing the  $READ$  commands to  $IN-$ PUT. I usually prefer to use DATA at a tournament since someone has always given me an incorrect spelling of someone's name. This way. <sup>1</sup> can usually just EDIT the DATA.

One important thing to remember is that this program is virtually useless without a line printer capable of handling at least 80 characters per line. <sup>1</sup> have also included the CHR\$ commands to generate the condensed mode of 132 characters per line as found on the Okidata Microline82A and 92A printers. If your printer uses different codes, consult your manual to change to the correct CHR\$ codes. The regular 80 characters per line should work on all standard CoCo line printers since all line printers recognize CHR\$(30)as standardsized print.

Now let's see what steps you can take to use this program for your own pairings.
#### Using The Program

All information for these programs begins at Line 1000. Therefore, your first two pieces of information in Line 1000 should be first, the number of actual participants in this bracket, and second, the number of names which will actually be seeded. Thus, Line 1000 should appear like this:

#### <sup>1000</sup> DATA 6.3

Six is the number of participants. But, what do we mean by the "number seeded," which in this case is three? Well, in this case, it means that we have decided that out of the six names we have entered into DATA, only the first three have sufficient records to be ranked first, second, and third respectively. The remaining three can be ranked in any random order the computer chooses. (For example, in wrestling, these remaining three might be first year wrestlers who have no record of wins or losses yet, and therefore, cannot be logically ranked fourth, fifth and sixth by any criteria. Thus, they may even appear in the seventh of eighth positions depending on where the byes go.) Therefore, the group deciding the pairings would usually have ranked the first three positions and have left the remaining names to a random position.

If we had a 16-bracket, our numbers might be something like this: 1000 DATA  $11,4$ , which means we have  $11$  participants (with five byes) and only the first four listed will be ranked first through lourth.The remaining seven participants will end up seeded at random, with just as great a chance at receiving a bye as any other participant. We might have <sup>a</sup> circumstance where the numbers would be: 1000 DATA 16,16 which would mean <sup>16</sup> participants all ranked in the order listed with no byes.

The next *DATA* line reads:

#### <sup>1010</sup> DATA JUNIORS.ASSORT-ED

The two strings here would indicate a category (JUNIOR wrestlers in this case) with <sup>a</sup> subname (ASSORTED) which could also be the weight class (145 POUNDS). You could put any pieces of information you wish for these two strings, especially if you are using this for something other than sports (say. bridge or chess).

The remaining DATA lines would have two pieces of information for each participant: NAMEand AFFILIATION (such as school or town or whatever you choose).

That's all it takes. RUN the program and it will sort the names and byes. You will then be asked to press 'R' for regular print (80 characters per line) or 'S' for small (132 characters per line). If for some reason you do not like the arrangement, you can run the program again for <sup>a</sup> new sort, or you have the option of reprinting the same sheet, say. for the other coaches in the room.

Keep in mind, this program only does the pairing. It does not do any steps beyond that. It assumes you will fill in the following lines of the brackets as they proceed by hand. In any case, you have a very neat sheet to work with, done much more quickly than you could possibly do by hand.

After printing all your sheets, you also have the option of printing labels or names on score sheets that you may have already prepared. (This is helpful if your line printer uses single sheets as well as tractor feed paper.) The printing is designed to fit tractor feed labels set two to a sheet. If you misprint a label, you can cither reprint it or go on to the

next set of names. They will be paired left to right as they should be, such as position one with 16, two with 15. and so on.

There! All the hard work is done. Now you can get down to work on the competition.

<sup>I</sup> will let you in on a little secret. This program can also work on a Radio Shack Model 100 portable computer. (All you have to do is change  $PRINT#-$ 2, to LPRINT and alter the PR1NT@ numbers to match the Model 100 screen. You may also need to change the random number generator. For some reason <sup>I</sup> had to on mine although the Model 100 handbook did not seem to indicate that this was necessary.) In fact. <sup>I</sup> usually use my pairing program with <sup>a</sup> Model 100 which <sup>1</sup> am starting to like as much as the CoCo. If you haven't tried the Model 100. give it a try. It is the perfect companion to the CoCo since with the use of a null modem (which you can make for about \$8) and a terminal program you can dump back and forth between the two machines with the greatest of ease. (I can even use the CoCo disk drive to store my Model <sup>100</sup> programs in this very way, rather than spending another \$800 on the Model 100 disk drive system.)

If you ever need to bracket, these programs will do it for you. As <sup>I</sup> mentioned earlier, if you need the 32-position bracket, drop me <sup>a</sup> line and <sup>a</sup> SASE for details. <sup>I</sup> also have the freestyle bracket available for wrestling, but since that is too specific in its use, it would not be wise to list it in "The Wishing Well" since so few of you could use it. At least these programs have other uses besides sports.

Next month, watch for something very, very different. <sup>I</sup> have a really different type of wish to grant which most of you should find very useful.

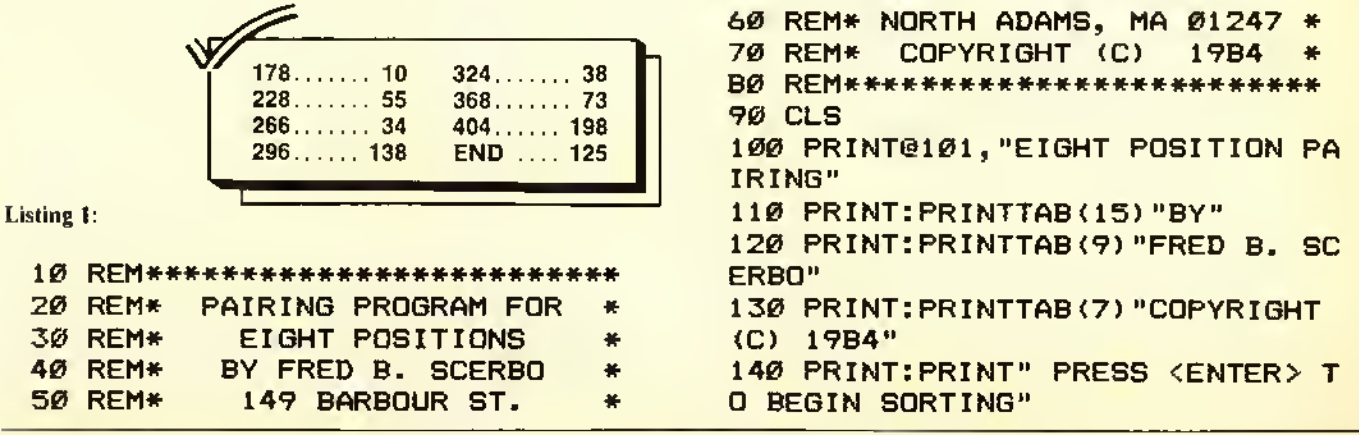

# GREAT COCO PRODUCTS

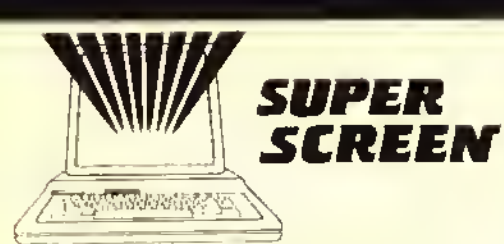

#### The Color Computer Supercharger

• A big 52 chancier by 24 line screen

- PRINT @' is fully implemented on ihe big screen
- Easily combine tern with Hi-res graphics
- Auto-key repeat tor greater keyboard convenience
- <sup>T</sup>he 'ON ERROR GOTO' statement is fully implemented

• Control codes for additional function

Super Screen comes with complete, well detailed instructions and is available on cassette or disc It adjusts automatically to any 16K or greater. Emended or Disc basic Color Computer or TDP-100 and uses only 2K of memory in addition to the screen memory reserved dunng power up. Guaranteed to be the most frequently used program in your software library., once you use it, you won't be without ill

Hot CoCo. Jan. '84 "Super Screen represents a quality utility program that fills a definite need lor the serious CoCo user No other programs on the market so tar have offered the "

error-trapping universe Super Screen<sup>th</sup><br><mark>Color Computer Magazine, May '84</mark> - "Super Screen is a worthy addition to anyone's software library It has become my most used utility and has made programming in BASIC on the Color Computer <sup>a</sup> /oy

Cassette \$29.95 Disc \$32.95

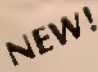

#### NEW! EASY-FILE Data Management System

- Need <sup>a</sup> good mailing list or customer list program? How about <sup>a</sup> program to keep track ot your investments, your computer magazines, or record collect ion? Do you have an inventory of all household items for insurance purposes' EASY-FILE will do all ol these things and many more.
- EASY-FILE makes data managing a breeze with single key menu selections, extensive error handling procedures, <sup>a</sup> demonstration data file and <sup>a</sup> detailed, easy to understand instruction manual.
- EASY-FILE is powerful roo. It automatically enhances your monitor screen to <sup>a</sup> full upper and lower case SI character by 24 line display. EASY-FILE allows up to <sup>30</sup> data lields and provides password lile protection, selectable numeric totalling, and<br>complete data searching and editing capabilities. You can quickly enter, locare,<br>review and modily data records, and eventransler records from
- Suiting? You bet! EASY-FILE allows you to soit up to 5 levels of data and allows you to define upper and lower limits as well. You can sort in many different ways and save the results in individual index files. These index files may be used later to determine what will appear on your primed reports.
- Reports are easily prepared with EASY-FILE because it offers so many automatic leatures. There is no need to generate complex report forms. With EASY-FILE you simply select from <sup>a</sup> list of options to determine what your report and header will look like There are countless variations. EASY-FILE lakes care of tab stops and held spacing automatically. Prepare horizontal reports (80 or 132 columns), vertical reports or labels! Save your favorite report formats right in a data file so they may be used whenever ou need them.
- The EASY-FILE master disc jnd instructions are packaged in an attractive 3-ring binder, Requires 32K and at least one disc drive

Order yours now! Get organized for only \$59.95!

NEW! UNIVERSAL VIDEO DRIVER

Carcfully engineered to work with ALL Color Computer models, including the new COCO II

ENABLES VOUR COCO IO OPERATE WITH A VIDEO MONITOR INSTEAD OF A TELEVISION

• Works with Monochrome Monitors' • Audio Connection Included' • Works with Color Monitors! • Easy Installation—No Soldering!

• Great Price' ONLY \$29.95

# ORDER ENTRY SYSTEM

Rainbow, Feb. 'M = "If you are looking for a program to keep track of your sales and print<br>Invoices, Then This one will Take care of those needs quite well...A good program That would serve the invoicing needs of a small company quite nicely.

The Mark Data Products sales order processing system provides <sup>a</sup> fast, efficient means to enter orders, print shipping papers and invoices, prepare sales reports, and monitor<br>receivables. The system automatically enhances the monitor screen to a 51 character by 24 line display. 32K of memory is required along with an 80-co!umn printer and one or more disc drives.

The MDP Order Entry System is <sup>a</sup> family of programs which operate interactively by means of a <sup>a</sup>menu" selection scheme. Up to 900 products may be defined and a single disc system<br>can hold over 600 transactions. When the operator selects a task to be performed, the computer loads <sup>a</sup> program designed to handle that task from the system disc. The system disc contains all of the programs required to create, update and maintain data files and prepare the necessary paperwork including shipping and invoice forms, daily sales reports, a monthly (or other period) sales report and <sup>a</sup> receivables report.

This order entry software equals or exceeds higher priced packages tor other computers and includes <sup>a</sup> detailed operating manual. ONLY \$99.95

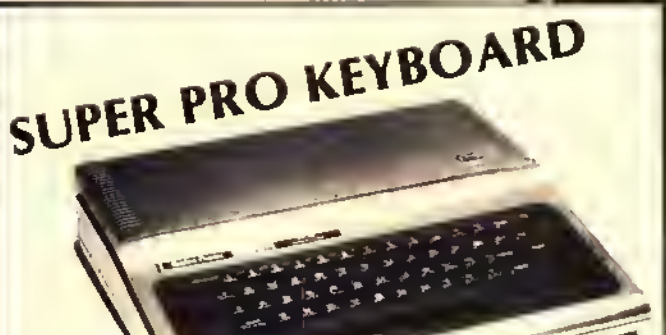

**ONLY** 

• Original key layout **ONLY**<br>
Fast, easy installation—no soldeing<br>
• Smooth Touch Typist" etc.<br>
• Smooth Touch Typist" etc.<br>
• V.S. made – high quality, quad – old contacts<br>
• Professional, low profile, finished appearance

 Computers produced after approximately October 1982 require an additional keyboard plug adapter. Please add \$4.95.

### ACCOUNTING SYSTEM

Rainbow. May 'M "Considering what it can do to organize <sup>a</sup> small business, it is quite <sup>a</sup> value."

Hot CoCo, June '84 - ''...a serious, professional accounting program and well worth its.<br>exists The programs are complete and simple in the " price The programs are complete and simple to use

The Mark Data Products Accounting System is ideal for the small businessman needing a fast, efficient means to process income and expenses, prepare detailed reports and maintain most of the information required at tax time. The system is a lamlly of programs<br>which operate by means of a "menu" selection scheme. When the operator selects a lask<br>to petform, the computer loads a program desig disc. The system disc contains all of the programs required to create, update and maintain data files and prepare the necessary accounting reports including a transaction journal, a P & <sup>L</sup> or Income report, an interim or trial balance and <sup>a</sup> balance sheet.

Up to 255 separate accounts may be defined and <sup>a</sup> single disc system can hold over 1.400 transactions. This system automatically enhances the monitor screen to a 51 character by 24 line display. 32K of memory is required along with an 80-column printer and one or more disc drives.

This accounting software equals or exceeds higher priced packages for other computers and includes <sup>a</sup> detailed operating manual. ONLY \$99.95

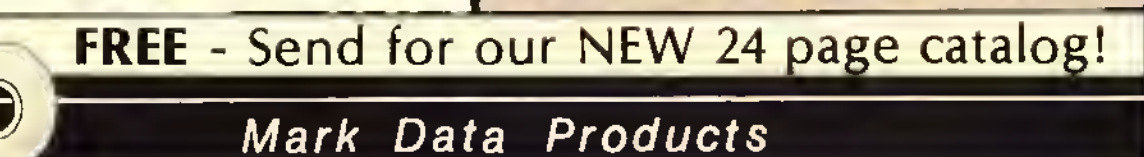

<sup>24001</sup> ALICIA PKWY., NO. 207 • MISSION VIEJO, CA 92691 • (714) 768-1551

SHIPPING: aii orders under \$100 please add \$2 regular. \$5 air All orders over \$100 please add 2% regular, 5% air. California residents please add 6% sales tax Orders outside lha continental U S., check with us for shipping amount; please ramit U.S. funds. Software authors—contact us for exciting program marketing deteils. We accept MesterCard<br>and VISA, Distributed in Canada by Kelly Software.

#### **\$\$ SAVE MONEY ON YOUR \$\$ CASSETTE & DISC SUPPLIES CASSETTES**

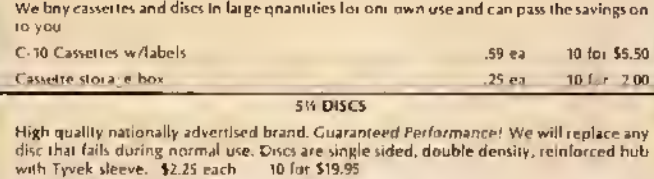

ROALS

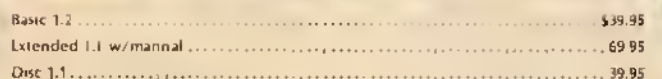

#### **NEED MORE MEMORY?**

#### 64K Memory Expansion Kit

All paris and complete instinctions (For 'E' and 'F' boards and CoCo II) \$59.95

#### **COCO DISC DRIVES**

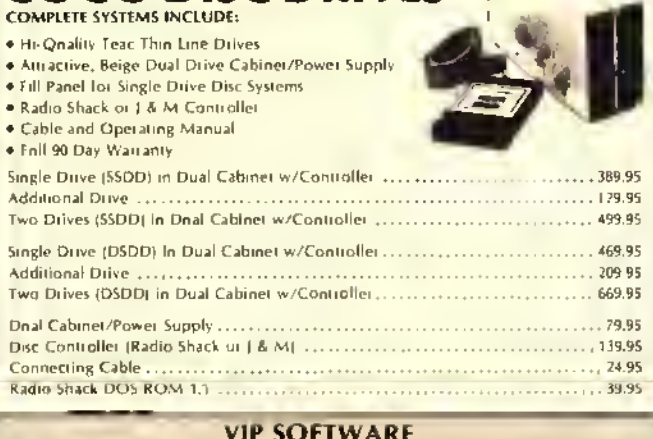

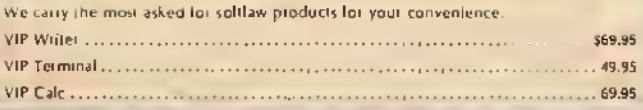

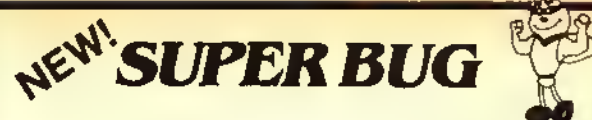

Mark Data Products SUPER BUG is a powerful, relocatable machine code monitor<br>program for your CoCo, If you are a beginner, the program and documentation are an indispensable training aid, helping yon to gain a better ninderstanding of your Colni Computer and machine code programming. If yon are an accomplished computerist, programming and debngging.

SUPER BUG offers so many ontstanding features that we are unable to list them all in this limited space, but here are allew; hex and alpha numeric memory display, modify, search,<br>and test; full printer support with band rate and line leed select, up to 220 breakpoints; mini object code disassembler, 64K mode setnp; decimal, hex and asci code conversion toutines and extensive documentation.

Disc \$32.95

#### **INFORMATIVE BOOKS**

"Yons Color Computer" by Doug Mosher

**Tape \$29.95** 

Over 300 pages of detailed information, an indispensable introduction to your Color. Compnier, complete with diagrams, photographs, and a BASIC thesaurus and command releience section. A CoCo encyclopedia. \$16.95

#### "Programming the 6809" by Rodney Zaks

One of the best machine language texts available - required reference material, This book explains how to stoctam the 6809 In machine language, covering all as progressively and systematically. \$15.95

**OUALITY VIDEO MONITORS** 

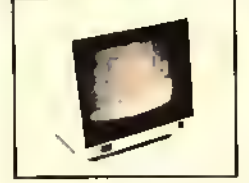

**AKATA COLOR SC-100 - \$289.95** 

The SC-100 is a streamlined 13" composite monitor which produces<br>sharp, brilliant colors. The cabinet is made of durable styrene and is available in an attractive off-white color. Includes audio with speaker and earphone jack We highly recommend this color monitor because of its excellent performance and beautiful styling

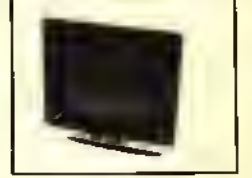

**TAXAN AMBER SCREEN - \$139.95** 

A 12" ambei screen composite monitor of the highest quality with exceptional reliability and performance 18 MHZ<br>bandwidth. Attractive off-white cabinet. We use this monitor in our offices

SPECIAL: Order one of these quality monitors from MDP and get out<br>Universal Video Driver for just \$24.951

**SUPER NEW GAMES!** 

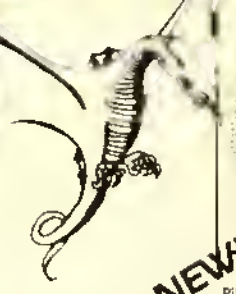

**CASSETTE** \$24.95 **DISC** \$27.95

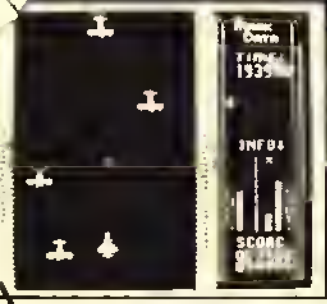

#### **TIME FIGHTER**

Pilot yoni MD-64 lighter through a hazardous<br>time funnel Your mission is to destroy the<br>dreaded Time. Guardian: who throatens the<br>natural order of the nniverse, In order to reach This menace you must fight aguid dangers from<br>strange and dillerent time zones. If you like last<br>strange and dillerent time zones. If you like last<br>action, this one's for you! 16K required

.<br>Rainbow, March '84 "One of the bost itt your<br>library of computer games. It's a reaf gem

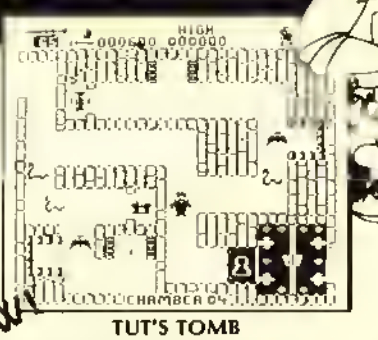

# Explore the ancient, mystical tomb of the great<br>Pharoah. Find the magical keys which lead you<br>to imbelievable treasures as yon out-manetive! the creatings that slinket and swarm about you<br>Super-last arcade action---this one will knock<br>your socks of with 16 screens of incredible color<br>and sound Tabulons! 32K required.

Hot CoCo, April '84 "State of the art CoCo

**CASSETTE** \$24.95 **DISC** \$27.95

## **Mark Data Products**

SHIPPING: All orders under \$100 please add \$2 regniar, \$5 arr. All orders over \$100 please add 2% regular, 5% arr. California residents please add 6% sales fax. Orders outside<br>The continental U.S., check with ns for shippi and VISA. Distributed in Canada by Kelly Soltware.

150 X\$=INKEY\$:RS=RNO(-TIMER):IFX \$=CHR\$(13)THEN16ØELSE15Ø 160 REM START SORT 170 CLEAR1000 172 BYE \$= CHR\$ (95) + CHR\$ (95) +"BYE" +CHR\$(95)+CHR\$(95) 174 CLS: PRINT@12B, STRING\$ (32, "\*" ): PRINTTAB (B) "NOW SORTING NAMES" :PRINT:PRINTSTRING\$(32,"\*") 176 OIM TB(B,2), BB(B,2), PL\$(16), SC\$(16), PR\$(16), PF\$(16), SB(16): L L\$=CHR\$(95) 1BØ DATA 1, B, 5, 4 1B2 FORI=1T04:READ BB(I,1):NEXT 1B4 DATA 3, 6, 7, 2 1B6 REAO NW, CF, OV\$, W\$:NB=8-NW 1BB FOR I=1TOCF:READ PL\$(I),SC\$( I):NEXT:MU=NW-CF:IF MU=Ø THEN196 ELSE FORI=1TO MU 190 FT=RND(MU): IF SB(FT+CF)=1 TH EN 190 192 SB(FT+CF)=1:READ PL\$(FT+CF), SC\$(FT+CF):NEXTI 194 FORI=1TO NW:NEXT 196 FORI=1 TO CF 19B FOR Y=1TO4

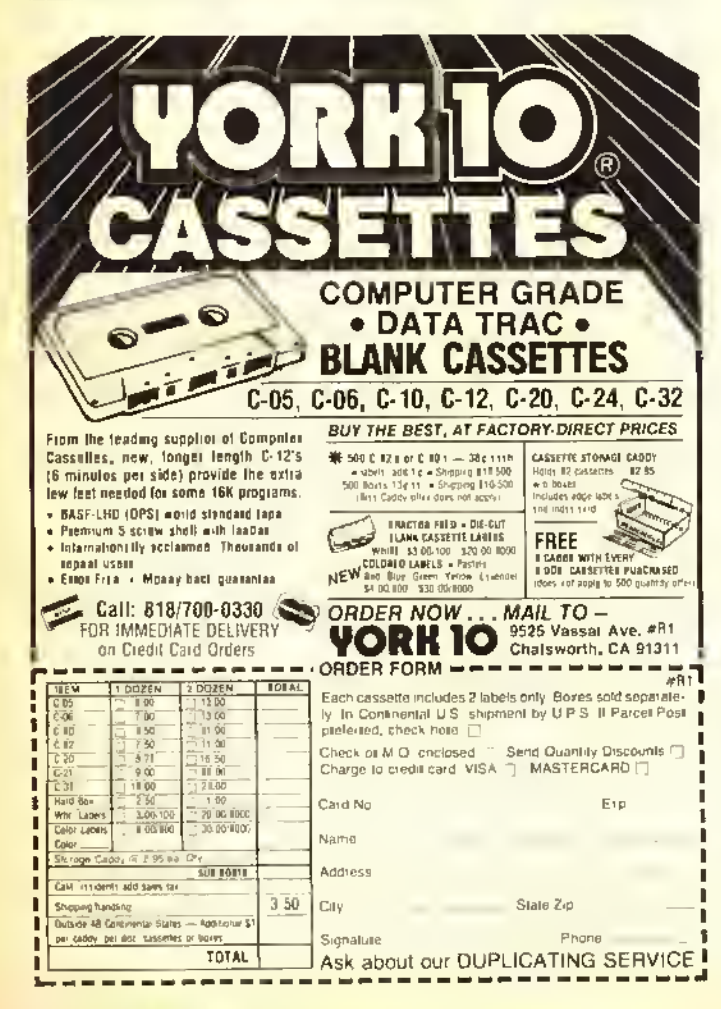

200 IF TB(Y, 1)=1 THEN TB(Y, 2)=2 202 IF BB(Y, 1)=1 THEN BB(Y, 2)=2 204 NEXTY, I 206 U=1: IF NB=0 THEN 246 208 FOR 1=1 TO NB 21Ø K=RNO(4) 212 IF U=Ø THEN 22B  $214$  IF TB(K.2)=>1 THEN 210 216 WW=INT(K/2):WW=WW\*2:IF K-WW= 1 THEN 222 21B IF TB(K-1,2)=1 THEN 21Ø 220 GOT0224 222 IF TB(K+1,2)=1 THEN 210 224 TB(K, 2)=1 226 U=Ø:GOTO242 22B IF BB(K, 2)=>1 THEN 210 230 WW=INT(K/2):WW=WW\*2:IF K-WW= 1 THEN 236 232 IF BB(K-1,2)=1 THEN 210 234 GOTO23B 236 IF BB(K+1,2)=1 THEN 210 23B BB $(K, 2)=1$ 240 U=1:GOT0242 242 NEXT I 244 D=CF+1 246 FOR I=1 TO 4 24B IF TB(I,2)=2 THEN PR\$(TB(I,1) ))=PL\$(TB(I,1)):PF\$(TB(I,1))=SC\$  $(TB(I,1))$ 250 IF TB(1,2)=1 THEN PR\$(TB(1,1  $)$ )="..BYE..":PF\$(TB(I,1))="" 252 IF TB(I,2)=Ø THEN PR\$(TB(I,1) ))=PL\$(D):PF\${TB(I,1))=SC\$(D):D=  $Q+1$ 254 NEXT I 256 FOR  $I=1$  TO 4 25B IF BB(1,2)=2 THEN PR\$(BB(1,1 ))=PL\$(BB(I,1)):PF\$(BB(I,1))=SC\$  $(BB(1,1))$ 260 IF BB(I,2)=1 THEN PR\$(BB(I,1 ))="..BYE..":PF\$(BB(I,1))="" 262 IF BB(I,2)=0 THEN PR\$(BB(I,1 ))=PL\$(0):PF\$(BB(I,1))=SC\$(0):0=  $D+1$ 264 NEXT I: GOTO27Ø 266 FORI=1TOB: PRINT#-2, I, PR\$(TB)  $1, 1)$ : NEXTI 26B FORI=1TOB: PRINT#-2, I+B, PR\$ (B  $B(I,1)$ : NEXTI "THENSS\$(I)=PR\$(9-I)ELSEIF PR\$(9 -I)="..BYE.."THENSS\$(I)=PR\$(I)EL  $SESS*(I) = "$ 272 NEXT 274 CLS: PRINT@12B, STRING\$ (32, "\*" ):PRINT:PRINT"PRESS <R>EGULAR OR <S>MALL PRINT":PRINT:PRINTSTRIN  $G$(32, "*")$ 

276 X\$=INKEY\$: IFX\$="S"THEN278ELS EIFX\$="R"THEN284ELSE276 278 X=4:L\$=STRING\$(20,95):SP\$=ST RING\$(20,32):V\$=CHR\$(124):ES\$=ST RING\$(41,32): Q=4: HJ=8: PRINT#-2.C HR\$(29):FL\$=STRING\$(24,95) 280 FR\$=" (FIRST PLACE)":PP=20:H S\$=STRING\$(10,3):HL\$=L\$:A=1:8=12 :C=32:D=53:E=74:F=95:G=118 282 GOTO288 284 X=4:L\$=STRING\$(16,95):SP\$=ST RING\$(16,32):V\$=CHR\$(124):ES\$=ST RING\$(33,32):Q=0:HJ=0:FL\$=STRING \$(8,95):FR\$="(FIRST)" 286 PRINT#-2, CHR\$ (30): PP=16: HS\$= STRING\$(8,32): HL\$=STRING\$(8,95): A=1:8=4:C=20:D=37:E=54:F=63:G=74 288 IF FP=1THEN292 290 FORI=1TOB: QP=LEN(PR\$(I)): PR\$ (I)=PR\$(I)+STRING\$(PP-QP,95):NEX **TI** 292 REM START PRINTING 294 PRINT#-2, TA8(X+26+Q\*3)DV\$" -"W\$:PRINT#~2," ":PRINT#-2," 1. "TA8(8)PR\$(1)TA8(E+3+HJ\*2)"1ST"  $L$ \$ 296 PRINT#-2, TAB(C)V\$" "SS\$(1) 298 PRINT#-2, TA8 (C) V\$L\$TA8 (E+3+H J\*2) "2ND "L\$ 300 PRINT#-2," 8. "TAB(B)PR\$(8)V \$TA8(D)V\$ 302 PRINT#-2, TAB (D) V\$TAB (E+3+HJ\*  $2)$  "3RD "L\$ 304 PRINT#-2, TA8 (D-1) "X"V\$L\$ 306 PRINT#-2, " 5. "TAB(8)PR\$(5)T AB (D) V\$TA8 (E) V\$TA8 (E+3+HJ\*2) "4TH "L\$ 308 PRINT#-2, TA8(C)V\$" "SS\$(4)TA  $B(D) V$ \$TA8 $(E) V$ \$ 310 PRINT#-2, TAB (C) V\$L\$V\$TAB (E) V \$TA8(E+3+HJ\*2)"5TH "L\$ 312 PRINT#-2, " 4. "TAB(8) PR\$(4) T A8(C)V\$TA8(E)V\$ 314 PRINT#-2, TAB(E)V\$ 316 PRINT#-2, TAB(E)V\$ 318 PRINT#-2, " 3. "TA8(8) PR\$(3) T A8(E)V\$HL\$ 320 PRINT#-2, TAB(C)V\$" "SS\$(3)TA 8(E) V\$" "FR\$ 322 PRINT#-2, TAB(C)V\$L\$TAB(E)V\$ 324 PRINT#-2, " 6. "TAB(8) PR\$(6) V\$ TAB(D)V\$TAB(E)V\$ 326 PRINT#-2, TA8(D)V\$TA8(E)V\$ 328 PRINT#-2, TA8(D-1) "Y"V\$L\$V\$ 330 PRINT#-2, " 7. "TAB(8) PR\$(7) T  $AB(D) V$ \$ 332 PRINT#-2, TAB(C)V\$" "SS\$(2)TA 8(D)V\$

334 PRINT#-2, TA8(C)V\$L\$V\$ 336 PRINT#-2," 2. "TA8(8)PR\$(2)V 生 338 PRINT#-2." " 34Ø PRINT#-2," " 342 IFX\$="S"THEN344ELSEIFX\$="R"T HEN346ELSE342 344 L\$=STRING\$(20,95): SP\$=STRING \$(20,32):V\$=CHR\$(124):ES\$=STRING \$(41,32):Z=8:Q=4:HJ=8:PRINT#-2,C HR\$(29):FL\$=STRING\$(13,95):FR\$=" (THIRD PLACE)":GOTO348 \$(12,32):V\$=CHR\$(124):ES\$=STRING \$(25,32):Q=Ø:HJ=-8:FL\$=STRING\$(9 ,95):FR\$=" (THIRD)":Z=0:PRINT#-2 ,  $CHR$(30)$ 348 REM CONS.8RACKET 350 PRINT#-2,TA8(X+26+Q\*3)"CONSO LATION SRACKET": PRINT#-2, " " 352 PRINT#-2," " 354 PRINT#-2, TAB(X)L\$ 356 PRINT#-2, TAB(X) SP\$V\$ 358 PRINT#-2, TA8(X) SP\$V\$L\$ 360 PRINT#-2, TA8(X)L\$V\$SP\$V\$L\$ 362 PRINT#-2, TA8(X+25+Q\*2+2)V\$SP 生いま

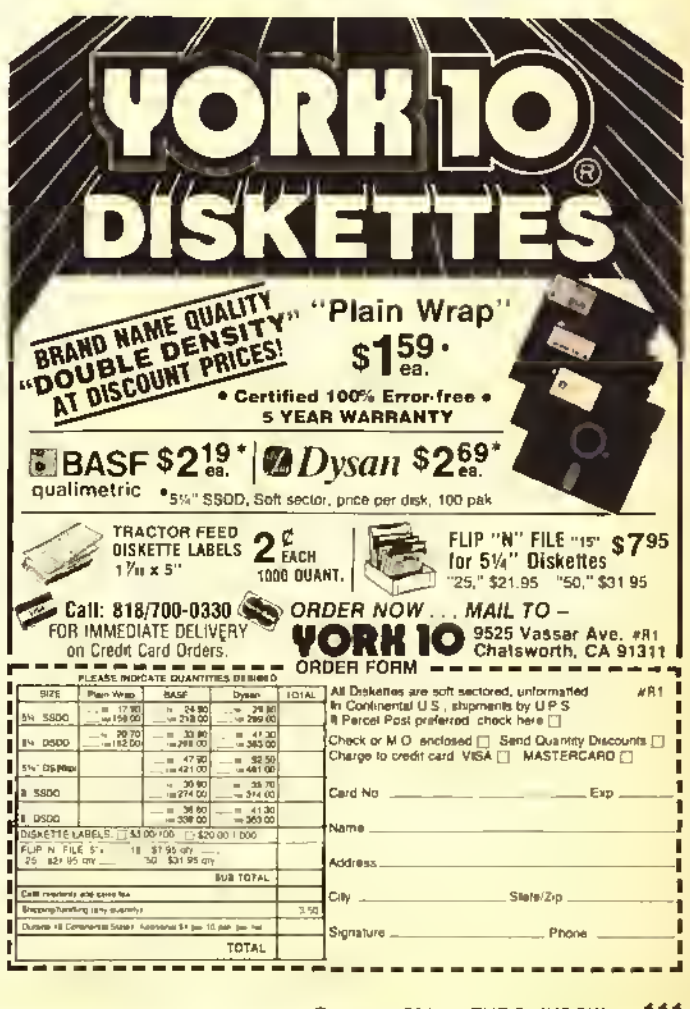

**LOSER**  $364$  PRINT#-2, TAB(X+Z)" Y "L\$V\$SP\$V\$ 366 PRINT#-2, TAB (X) ES\$" "SP\$V\$L\$ LL\$ 36B PRINT#-2, TAB(X)L\$SP\$" "SP\$V **\$" (THIRD)"** 370 PRINT#~2,TAB(X)SP\$V\$TAB(34+X +HJ)SP\$V\$ 372 PRINT#-2, TAB (X) SP\$V\$L\$SP\$" " V≰ 374 PRINT#-2, TAB(X)L\$V\$SP\$V\$L\$V\$ 376 PRINT#-2, TAB(X+25+Q\*2+Z)V\$ 37B PRINT#-2, TAB(X+Z)" **LOSER** X "L\$V\$ 3BØ CLSØ: PRINT@224, " PRESS <ENTE R> FOR BOUT SHEETS. ": PRINT" PRES S <A> FOR ANOTHER BRACKET." 3B2 X\$=INKEY\$: IFX\$=CHR\$(13)THEN3 B4ELSEIFX\$="A"THEN274ELSE3B2 3B4 SN=1:FORQ=1TO4 3B6 BP\$(1)=PR\$(Q):BP\$(2)=PR\$(9-Q 3BB FR\$(1)=PF\$(Q):FR\$(2)=PF\$(9-Q  $\lambda$ 390 R=Q:U=9-Q 392 GOSUB4ØB 394 GOSUB400 **BASIC COMPILER** Crants Manhins Language Programs from Senta Progesse Theis sight), alth this ponsition integration, and is difficult.<br>Theis significant in the state of the sight of the second integration of the state of the state of the state of<br>the state of the capital integration in the s 1978-1981), developed by \*\* 267-1757-225, feetumen all minders Banks<br>Annound words isableding two disemptomes was sufficient would be an increase that an increase the summary for<br>an another color of the solution of the set **INTEASIC has near fastures fost some of the towns putano Music<br>Complians such a fasture and the state of them:<br>- No Diak agency is required, sliftcurp is summarized to<br>- Salanded Color Haals is NOT required<br>- Sokien films** - In modeling, INTBASIC in wyliten in Mambina Jangwaya, noi Basis,<br>This exens that complis limes and vary sonal. Mne sonal? UTEASIC can<br>complis a 10 IMoussed byle Mamoine Leaguege program to as 1911's as 30<br>sannods! 2001 Bible International C buy INTEGRIC<br>
-37 accounting Santa program to unking lacguage, program material of<br>
18 accounting Santa program to unking lacguage, program material<br>
18 accounting the state of the state of the s DON'T EESITATE... SUT INTBASIC TODAT Vessions for the Color Computer there samples<br>to Minano specify computer type (I or UI).

WASATCHWARE

84121

7350 Nutree Drive

CIPIERCATION CA11 (801) 943-6263

RAINBOW

396 NEXTQ 39B GOTO3BØ 400 CLS0: PRINT@256, " (R)EPEAT CO PY OR (N)EXT SHEET ?"; 402 FOR QJ=1TO4: PRINT#-2, " ": NEX TQJ 404 X\$=INKEY\$: IFX\$="R"THENGOSUB4 ØB ELSE IFX\$="N"THEN RETURN ELSE  $404$ 406 GOT0400 40B PRINT#-2, CHR\$(30); TAB(10) "CO LOR"STRING\$(15,95)TAB(53)"COLOR" STRING\$(15,95) 410 PRINT#-2, TAB(2); : PRINT#-2, US ING"###.";R+VJ;:PRINT#-2,TAB(45) ;:PRINT#-2,USING"###.";U+VJ 412 PRINT#-2, TAB(1Ø) "NAME: "; BP\$  $(1);$  TAB $(53);$  BP\$ $(2)$ "F 414 PRINT#-2, "ORAW NO. FROM: "F R\$(1); TAB(43) "ORAW NO. FROM: R\$(2) 416 FOR RP=1T02: PRINT#-2, "SESSIO "SN;" CAT: ";W\$;TAB(43);:NEXT Nt. RP. **41B RETURN** 990 REM FIRST NUMBER IS TOTAL # OF PARTICIPANTS - SECOND NUMBER IS THE NUMBER RANKED 1000 DATA 6.3 1005 REM ENTER GROUP, CATEGORY 1010 OATA JUNIORS, ASSORTED 1015 REM ENTER NAME, AFFILIATION 1020 OATA ANOY POTVIN, ORURY 1030 OATA DAVIO LANOUE, MT. EVERET 1040 OATA OAN TROMBLEY, ORURY 1050 DATA KEVIN TASSONE,ORURY 1060 DATA SEAN HOHMAN, MT. EVERET 1070 DATA MIKE BEAUORY, ORURY  $174......49$  $364......62$  $220......30$  $398......218$  $262......139$  $430......20$  $296......97$  $490......184$  $324...... 64$ **END** .... 182 Listing 2: 1Ø REM\*\*\*\*\*\*\*\*\*\*\*\*\*\*\*\*\*\*\*\*\*\*\*\*\* PAIRING PROGRAM FOR  $20$  REM\*  $\bullet$ 3Ø REM\* SIXTEEN POSITIONS × 40 REM\* BY FREO B. SCERBO 圣 50 REM\* 149 BARBOUR ST.

REM\* NORTH ADAMS, MA Ø1247 6Ø.  $\ddot{\phantom{1}}$ COPYRIGHT (C) **19B4**  $\ast$ 70 REM\* **BØ REM\*\*\*\*\*\*\*\*\*\*\*\*\*\*\*\*\*\*\*\*\*\*\*\* B2 REM** B4 REM THIS PROGRAM USES B 1/2 X 11 INCH PAPER B6 REM IF USING B 1/2 X 14 PAPER SEE LINE 296 & DELETE IT

TAPE- \$39.95

Utah res, add 5% tax,

Add 63.00 Shipping & Handling<br>Casshs or Honey Ostson (to C.O.D.)

9Ø CLS 100 PRINT@100, "SIXTEEN POSITION PAIRING" 110 PRINT: PRINTTAB (15) "BY" 120 PRINT: PRINTTAB (9) "FRED B. SC ERBO" 130 PRINT: PRINTTAB (7) "COPYRIGHT (C) 19B4" 140 PRINT: PRINT" PRESS <ENTER> T **O BEGIN SORTING"** 150 X\$=INKEY\$: RS=RND(-TIMER): IFX \$=CHR\$(13)THEN16ØELSE15Ø 160 REM START SORT 170 CLEAR1000 172 BYE\$=CHR\$ (95) +CHR\$ (95) +"BYE" +CHR\$(95)+CHR\$(95) 174 CLS: PRINT@12B, STRING\$ (32, "\*" ): PRINTTAB (B) "NOW SORTING NAMES" :PRINT:PRINTSTRING\$(32,"\*") 176 DIM TB(B,2), BB(B,2), PL\$(16), SC\$(16), PR\$(16), PF\$(16), SB(16):L L\$=CHR\$(95) 17B FORI=1TOB:READ TB(I,1):NEXT 1BØ DATA 1, 16, B, 9, 5, 12, 13, 4 1B2 FORI=1TOB:READ BB(I,1):NEXT 1B4 DATA 3, 14, 6, 11, 7, 10, 15, 2 1B6 READ NW, CF, DV\$, W\$ : NB=16-NW 1BB FOR I=1TOCF:READ PL\$(I), SC\$( I) : NEXT: MU=NW-CF: IF MU=Ø THEN196 ELSE FORI=1TO MU 190 FT=RND(MU): IF SB(FT+CF)=1 TH EN 190  $192$  SB(FT+CF)=1:READ PL\$(FT+CF),  $SC$$  (FT+CF) : NEXTI 194 FORI=1TO NW: NEXT 196 FORI=1 TO CF  $19B$  FOR  $Y=1TOB$ 200 IF TB(Y.1)=I THEN TB(Y.2)=2 202 IF BB(Y, 1)=I THEN BB(Y, 2)=2 204 NEXTY, I 206 U=1:IF NB=0 THEN 246 208 FOR  $I=1$  TO NB  $21Ø$  K=RND(8) 212 IF U=Ø THEN 22B 214 IF TB(K, 2) = > 1 THEN 210 216 WW=INT(K/2):WW=WW\*2:IF K-WW= 1 THEN 222 218 IF TB(K-1, 2)=1 THEN 210 220 GOT0224 222 IF TB(K+1, 2)=1 THEN 210 224 TB(K, 2)=1 226 U=0:GOTO242 22B IF BB(K,2)=>1 THEN 210 230 WW=INT(K/2):WW=WW\*2:IF K-WW= 1 THEN 236 232 IF BB(K-1,2)=1 THEN 210 234 GOTO23B 236 IF BB(K+1,2)=1 THEN 210

23B BB( $K$ , 2)=1 24Ø U=1:GOT0242 242 NEXT I 244 O=CF+1 246 FOR  $I = 1$  TO B 24B IF TB(I,2)=2 THEN PR\$(TB(I,1 ))=PL\$(TB(I,1)):PF\$(TB(I,1))=SC\$  $(TB(I,1))$ 250 IF TB(I,2)=1 THEN PR\$(TB(I.1 ))=BYE\$:PF\$(TB(I,1))="" 252 IF TB(I,2)=0 THEN PR\$(TB(I,1 ))=PL\$(0):PF\$(TB(I,1))=SC\$(0):0=  $Q+1$ 254 NEXT I 256 FOR 1=1 TO B 25B IF BB(I, 2)=2 THEN PR\$(BB(I, 1 ))=PL\$(BB(I,1)):PF\$(BB(I,1))=SC\$  $(BB(I, 1))$  $260$  IF BB(I,2)=1 THEN PR\$(BB(I,1 ))=BYE\$:PF\$(BB(I,1))="" 262 IF BB(I, 2)=0 THEN PR\$(BB(I, 1 ))=FL\$(0):PF\$(BB(I,1))=SC\$(0):0=  $D+1$ 264 NEXT I: GOTO270 270 FORI=1TOB: IF PR\$(I)=BYE\$ THE NSS\$(I)=PR\$(17-I)ELSEIF PR\$(17-I )=BYE\$ THENSS\$(I)=PR\$(I)ELSESS\$(

#### THE SOFT SHOP

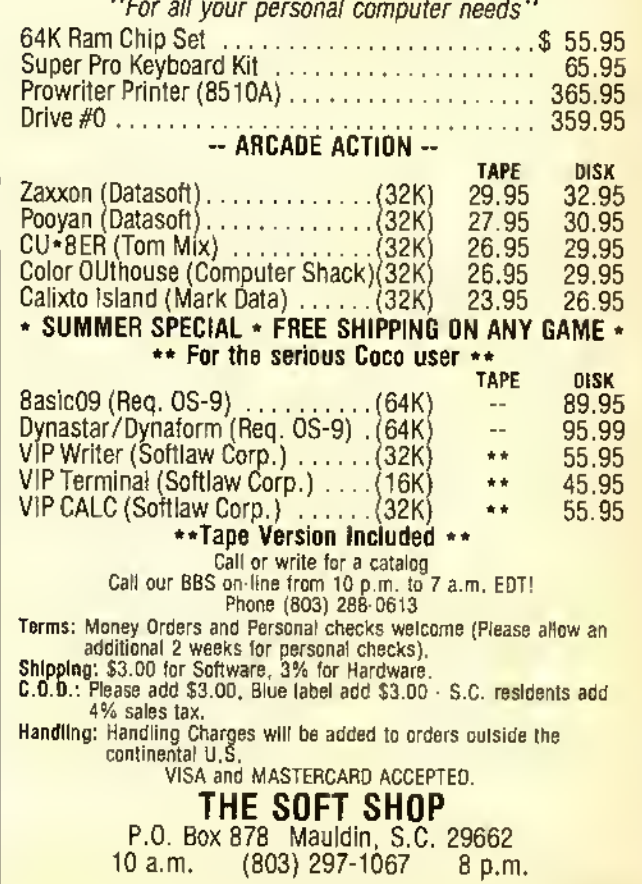

#### $1) = 0.0$ **272 NEXT** 27B CLS: PRINT@12B, STRING\$ (32, "\*" ): PRINT: PRINT"PRESS <R>EGULAR OR <S>MALL PRINT":PRINT:PRINTSTRIN 日\$(32,"\*") 280 X\$=INKEY\$: IFX\$="S"THEN2B2ELS EIFX\$="R"THEN2BBELSE2B0 2B2 X=4:L\$=STRING\$(20,95):SP\$=ST RING\$(20,32):V\$=CHR\$(124):ES\$=ST RING\$(41,32):Q=4:HJ=B:PRINT#-2,C HR\$(29):FL\$=STRING\$(24,95):FR\$=" (FIRST PLACE)": PP=20: HS\$=STRING \$(10.32):HL\$=L\$ 2B4 A=1:B=12:C=32:D=53:E=74:F=95  $:6 = 11B$ 2B6 GOT0292 2BB X=4:L\$=STRING\$(16,95):SP\$=ST RING\$(16,32): V\$=CHR\$(124): ES\$=ST RING\$(33,32): Q=0: HJ=0: FL\$=STRING \$(B.95):FR\$="(FIRST)":PRINT#-2.C HR\$(30):PP=16:HS\$=STRING\$(B,32):  $HL$ \$=STRING\$ $(B, 95)$ 290 A=1:B=4:C=20:D=37:E=54:F=63:  $G = 74$ 292 IF FP=1THEN296 294 FORI=1TO16:QP=LEN(PR\$(I)):PR

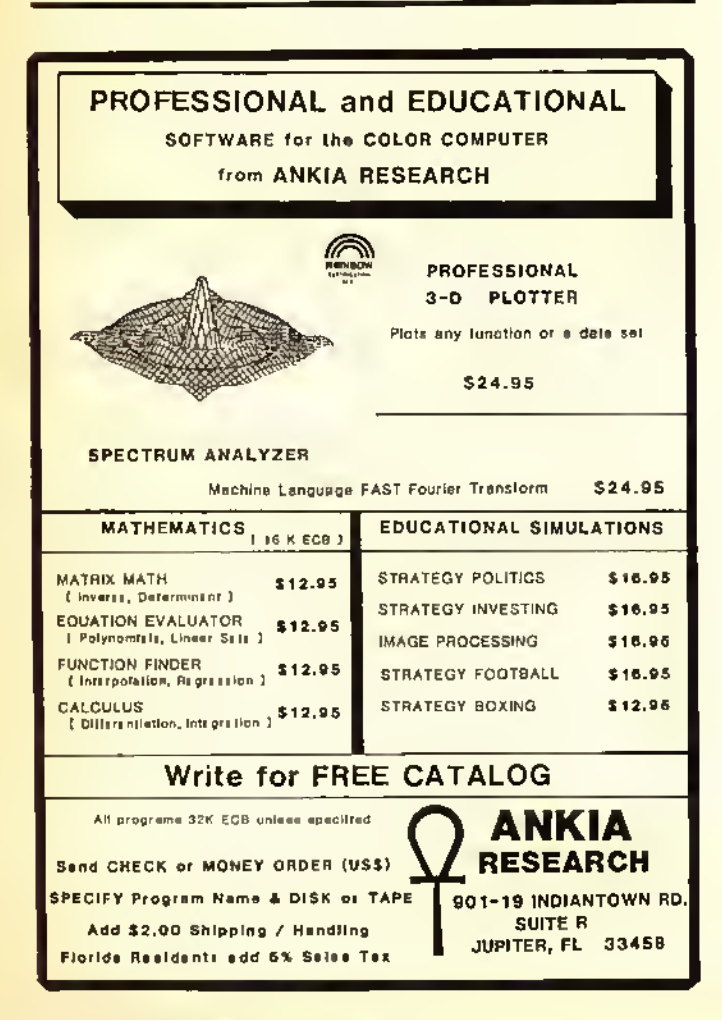

\$(I)=PR\$(I)+STRING\$(PP-QP,95):NE XTI 296 PRINT#-2, CHR\$(27)CHR\$(56): REM DELETE THIS LINE IF YOUR LINEPRINTER DOES NOT CONDENSE PRINT VERTICALLY - THEN YOU MUST USE B 1/2 X 14 INCH PAPER 29B PRINT#-2,TAB(X+26+Q\*3)DV\$" -"W\$:PRINT#-2," ":PRINT#-2," 1. "TAB(B)PR\$(1)TAB(E+3+HJ\*2)"1ST" L\$ 300 PRINT#-2, TAB(C)V\$" "SS\$(1) 302 PRINT#-2, TAB (C) V\$L\$TAB (E+3+H J\*2) "2ND "L\$ 304 PRINT#-2, "16. "TAB(B)PR\$(16) V\$TAB(D)V\$ 306 PRINT#-2, TAB (D) V\$TAB (E+3+HJ\* 2) "3RD "L\$ 30B PRINT#-2, TAB(D-1)"A"V\$L\$ 310 PRINT#-2," B. "TAB(B)PR\$(B)T AB(D)V\$TAB(E)V\$TAB(E+3+HJ\*2)"4TH "L\$ 312 PRINT#-2,TAB(C)V\$" "SS\$(B)TA B(D)V\$TAB(E)V\$ 314 PRINT#-2, TAB(C)V\$L\$V\$TAB(E)V \$TAB(E+3+HJ\*2)"5TH "L\$ 316 PRINT#-2," 9. "TAB(B)PR\$(9)T AB(C)V\$TAB(E)V\$ 31B PRINT#-2, TAB (E) V\$ 320 PRINT#-2, TAB(E)V\$ 322 PRINT#-2," 5. "TAB(B)PR\$(5)T AB(E-1)"E"V\$HL\$ 324 PRINT#-2, TAB (C) V\$" "SS\$ (5) TA  $B(E) V$TAB(F) V$$ 326 PRINT#-2, TAB (C) V\$L\$TAB (E) V\$T AB(F)V\$ 32B PRINT#-2, "12. "TAB(B)PR\$(12)V \$TAB(D)V\$TAB(E)V\$TAB(F)V\$ 330 PRINT#-2, TAB (D) V\$TAB (E) V\$TAB  $(F) V$ \$ 332 PRINT#-2, TAB (D-1) "B"V\$L\$V\$TA  $B(F) V$ \$ 334 PRINT#-2."13. "TAB(B)PR\$(13) TAB(D)V\$TAB(F)V\$ 336 PRINT#-2, TAB (C) V\$" "SS\$(4) TA  $B(D) V$TAB(F)V$$ 33B PRINT#-2, TAB (C) V\$L\$V\$TAB (F) V 韦 340 PRINT#-2, " 4. "TAB(B)PR\$(4)V  $$TAB$  $(F)$  $V$ \$ 342 PRINT#-2, TAB(F)V\$HL\$CHR\$(95) CHR\$(95)CHR\$(95)CHR\$(95)CHR\$(95) 344 PRINT#-2, TAB (F) V\$" (FIRST PL ACE)" 346 PRINT#-2, TAB (F) V\$ 34B PRINT#-2," 3. "TAB(B)PR\$(3)T AB(F)V\$ 350 PRINT#-2, TAB(C)V\$" "SS\$(3)TA

 $B(F)$ Vš 352 PRINT#-2,TAB(C)V\*L\*TAB(F)V» 354 PRINT#-2, "14. "TAB<B) PR\* ( 14) V\*TAB(D)V\*TAB(F)V\* 3S& PR <sup>I</sup> NT#-2 ,TAB <sup>&</sup>lt; D ) V\*TAB ( F ) V\* 35B PRINT#-2, TAB(D-1) "C"V\$L\$TAB( F)V\* 360 PRINT#-2," 6. "TAB (B) PR\* (6) AB (D) V\*TAB <E> V\*TAB (F) V\* 362 PRINT#-2,TAB(C)V\*" "SS\*(6)TA B (D) V\*TAB (E) V\*TAB (F) V\* 364 PRINT#-2,TAB(C)V\*L\*V\*TAB(E)V \*TAB<F)V\* 366 PRINT#-2,"11. "TAB (B) PR\* ( <sup>1</sup> <sup>1</sup> TAB (C) V\*TAB (E) V\*TAB (F) V\*  $36B$  PRINT#-2, TAB $(E-1)$  "F"V\$HL\$TAB (F)V\* 370 PRINT#-2,TAB(E)V\* 372 PRINT#-2," 7. "TAB (B) PR\* (7) AB(E) V\* 374 PRINT#-2,TAB(C)V\*" "SS\*<7)TA B(E)V\* 376 PRINT#-2,TAB(C)V\*L\*TAB(E)V\* 378 PRINT#-2,"10. "TAB (B) PR\* ( 10) V\$TAB (D) V\$TAB (E) V\$ 380 PRINT#-2,TAB(D)V\*TAB(E)V\* 382 PRINT#-2,TAB(D-1)"D"V\*L\*V\*

384 PRINT#-2, "15. "TAB (B) PR\* ( 15) TAB(D)V« 386 PRINT#-2,TAB(C)V«" "SS\*(2)TA B(D)V\* 388 PRINT#-2,TAB<C)V\*L\*V\* 390 PRINT#-2," 2. "TAB (B) PR\* (2) AB<C)V\* 392 PRINT#-2, " " 394 IFX\*-"3"THEN396EL3EIFX\*-"R"T HEN39BELSE394 396 L\*=STRING\*(20,95) :SP\*-STRING \* (20, 32) : V\*-CHR\* ( 124) : ES\*»STRINQ \*(41,32):Z=8:Q=4:HJ=8:PRINT#-2,C HR\* ( 29 <sup>&</sup>gt; : FL\*=STR <sup>I</sup> NG\* ( 13, 95) ! FR\*= (THIRD PLACE) ": GOTO400 398 L\*=STR <sup>I</sup> NG\* ( 12, 95) : SP\*=STR <sup>I</sup> NG \* ( <sup>1</sup> 2 , 32 ) : V\*=CHR\* ( <sup>1</sup> 24 ) : ES\*=STR <sup>I</sup> NG \* (25, 32) : Q=0: HJ=-8: FL\*=STRING\* (9 , 95) : FR\*=" (THIRD) " 1=0: PRINT#-2 ,CHR\*(30) 400 REM CONS. BRACKET 402 PRINT#-2,TAB(X+26+Q#3) "CONSO LATION BRACKET":PRINT#-2," " 404 PRINT#-2,TAB(43+X+Q\*6) "LOSER G "L\* 406 PRINT#-2,TAB(X)L\*TAB(43+X+0\* 6) "SP\*V\*

TRS-80 COMPUTER DISCOUNTS

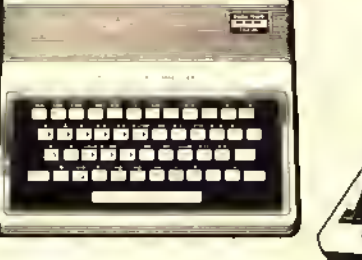

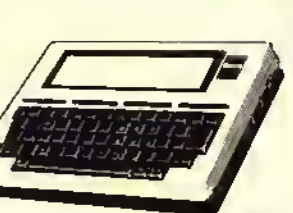

#### COLOR COMPUTERS

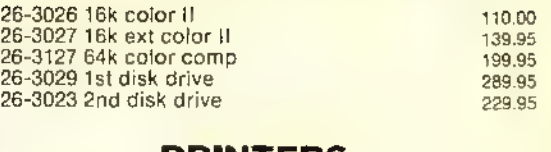

PRINTERS

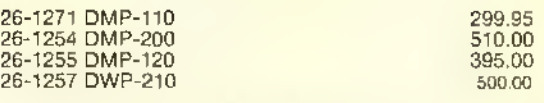

#### MODEL 4 and  $100's$

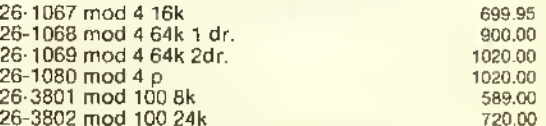

We Carry the Complete Line of TRS-80 Computer Products at Discount Prices CALL FOR A FREE PRICE LIST 800-257-5556 IN N.J. CALL 609-769-0551

WOODSTOWN ELECTRONICS Rt. <sup>40</sup> E. WOODSTOWN, N.J. 08098

408 PRINT#-2,TAB(X)SP\*V«TAB<43+X •Q\*6) " "SP\*V\*L\* 410 PRINT#-2,TAB(X)SP»V»L\*TAB<43 +X+Q\*6>" "SP«V\*" (FIFTH)" 412 PRINT#-2,TAB(X)L\*V«SP«V\*L»TA B(43+X\*-Q\*6) "LOSER H "L\*V\* 414 PRINT#-2,TAB<X+25«-Q\*2+Z)V«SP \*V« 416 PRINT#-2,TAB(X+Z) " LOSER D "L\*V\*SP\*V\* 41B PRINT#-2, TAB(X)ES\$" "SP\$V\$L\$ LL» 420 PRINT#-2,TAB<X)L\*SP\*" "SP\*V **\*SP\$" "V\*** 422 PRINT#-2,TAB(X)SP\*V\*TAB<34+X +HJ ) SP«V«SP\* " <sup>G</sup> " V\*L\* 424 PRINT#-2,TAB<X)SP\*V\*L\*SP\*" " V\*SP\*" "V\$SP»V\* 426 PRINT#-2,TAB(X)L\*V\*SP»V»L\*V\* SP\$" "V\$SP\$V\$ 428 PRINT#-2, TAB ( X+25+Q\*2+\_ ) V\*ES \$" "V\$SP\$V\$ 430 PRINT#-2,TAB(X+Z>" LOSER C "L\$V\$STRING\$(Z,32)" LOSER E "L\*LL\*V\*SP\*V\* 432 PRINT#-2,TAB(X+12+Q\*2) " "ES\* SP\$" "SP\$V\$ 434 PRINT#-2,TAB(X)ES\*SP\*SP\*" "SP\*V\* 436 PRINT#-2,TAB(X)L«SP\*" "SP\*" "SP«SP\*V\*FL\* 438 PRINT#-2,TAB(X)SP»V\*TAB(X+34 +HJ ) SP\* " " SP\*SP\*V\*FR\* 440 PRINT#-2,TAB<X)SP\*V\*L\*SP«" "SP\*SP\*V\* 442 PRINT#-2,TAB(X)L\$V\$SP\$V\$SP\$" "SP\*SP\*V» 444 PRINT#-2,TAB(X)ES\*V\*L\*" "SP\* SP\$" "V\$ 446 PRINT#-2,TAB(X+Z) " LOSER B "L\$V\$SP\$V\$SP\$SP\$" 44B PRINT#-2, TAB(X)ES\$" "SP\$V\$L\$ LL\$SP\$" "V\$ 450 PRINT#-2,TAB<X)L\*SP\*" "SP\*V \*SP\*" "V\*SP\*V\* 452 PRINT#-2, TAB(X) SP\$V\$TAB(X+33 +HJ ) " " SP\*V\*SP\* " H " V\*L\*V\* 454 PRINT#-2,TAB(X)SP\*V«L\*SP\*" " V\$SP\$" "V\$ 456 PRINT#-2.,TAB<X)L\*V\*SP\*V\*L\*V\* SP\*" "V\* 458 PRINT#-2,TAB(X+33+HJ)V\*ES\*" "V\* 460 PRINT#-2,TAB<X+Z) " LOSER

### CY-RURNET-ICS

Specialist in educational software for your CoCo. Developed by educators to be teacher and student friendly. Special features include AUTO RUN, MENU DRIVEN, TALKING AND NON TALKING VERSIONS, and REWARDS. All programs are 16K Extended BASIC unless otherwise noted.

#### ADDITION

Preschool - 5th 8 Levels (C) \$29.95 (D) \$32.95

MULTIPLICATION 2nd grade - H.S. 6 Levels (C) \$15.95 (D) \$18.95

#### BEAT-THE-COMPUTER MULTIPLICATION

3rd grade - ADULT Timed game vs. computer while practicing multiplication. (C)\$ 15.95 (D) \$18.95

BEFORE/BETWEEN/AFTER (C) \$29.95 (D) \$32.95 NUMBER DRILL Preschool - 5th (RAINBOW Review May '84) (C) \$29.95 (D) \$32.95

NUMBER READINESS Preschool - 1st Matching numbers with graphic display. 32K Extended Basic. (C) \$24.95 (D) \$27.95

#### ALPHABET\*

Preschool- 1st (RAINBOW Review Dec. '83) 6 Levels (C) \$29.95 (D) \$32.95'

#### CLOCK ARITHMETIC\*

7 Levels Kindergarten - 3rd (RAINBOW Review Feb. '84) 32K Extended Basic. (C) \$29.95 (D) \$32.95

#### **SUBTRACTION**

Kindergarten - 5th 13 Levels 32K Extended Basic

#### WIZARD!

Readable, elegant new character set for your Telewriter-64\* word processor. Crisp, calligraphic-style characters with true lowercase descenders install quickly in any CoCo system. (C) \$16.95

Telewriter-64 is a trademark ot Cognltec

#### PRIMARY NUMBER SKILLS THE VOICE

Preschool - 2nd <sup>1</sup> <sup>1</sup> Levels 32K Extended Basic (C) \$29.95 (D) \$32.95

NUMBER/COLOR WORD\*

Preschool - 2nd 8 Levels 32K Extended Basic (C) \$29.95 (D) \$32.95

#### COLOR MAILBAG Creates mailing list and

address labels. (C) \$29.95 (D) \$32.95

#### SINGLE ORIVE DISK BACKUP Copy a complete disk in 3 passes or fewer.<br>64K Disk Basic (D) \$32.95 **BAINBOWF**

**BAINBOWFEST/Princeton!!** 

Make our programs talk by purchasing THE VOICE" hardware speech synthesizer. Just plug into your ROM port

•Please add \$5.00 for talking version of program. Both voice and non-voice versions provided with each talking program you order.

THE VOICE" \$79.95 (cass. or disk) Connect your Disk Drives and THE VOICE" with Y CABLE.

and you're ready.

Y CABLE \$29.95

"

Send self-addressed, stamped envelope for free catalog. Board of Education requisitions honored. Dealer inquiries invited. Add \$1.50 per program shipping and handling: Tennessee residents add 7% sales tax.

Mail check or money order to: CY-BURNET-ICS 5705 Chesswood Drive, Knoxville, TN 37912 Phone 615-688-4865

A "L\$V\$STRING\$(Z,32)" LDSER F "L\*LL«V\*:FP=1 462 CLS0:PRINTQ224, " PRESS <ENTE R> FDR BDUT SHEETS.": PRINT" PRES S <A> FOR ANOTHER BRACKET. 464 X\*=INKEY\*:IFX\*=CHR«(13)THEN4 66ELSEIFX\$="A"THEN27BELSE464 466 SN=1:F0RQ=1T08 468 BP«(1)=PR\*(Q) :BP\*(2)=PR\*(17- Q) 470 FR\*(1)=PF\*(Q):FR\*(2)=PF\*(17- Q) 472 R=Q:U=17-Q 474 GOSUB490 476 G0SUB482 478 NEXTQ 480 G0T0462 482 CLS0:PRINT@256, " (R)EPEAT CO PY OR (N)EXT SHEET ?"; 484 FOR QJ=lT04:PRINT#-2, " ":NEX TQJ 4B6 X\$=INKEY\$: IFX\$="R"THENGDSUB4 90 ELSE IFX\*="N"THEN RETURN ELSE 486 488 G0T0482 490 PRINT#-2, CHR\* (30) ; TAB (10) "CO LOR "STRING\* ( 15, 95) TAB (53) "COLOR" STRING\* (15, 95) 492 PRINT#-2,TAB(2) ; :PRINT#-2,US ING"###. " ; R+VJ; : PRINT#-2, TAB (45) ; : print#-2, using"###. " ; u+vj 494 print#-2,tab(10)"name: " ; bp\*  $(1);$  TAB(53); BP $*(2)$ 496 print#-2, "draw no. from: "f R\*(l) ; TAB (43) "DRAW NO. FROM: "F R\*(2) 49B FDR RP=1TD2:PRINT#-2, "SESSIO N: "SN;" CAT: "; w\*; TAB (43) ; :NEXT RP 500 RETURN 990 REM FIRST NUMBER IS TOTAL # OF PARTICIPANTS - SECDND NUMBER IS THE NUMBER RANKED 1000 DATA 11,4 1005 REM ENTER GROUP, CATEGORY 1010 DATA JUNIORS, ASSORTED 1015 REM ENTER NAME, AFFILIATION 1020 DATA ANDY PDTVIN,DRURY 1030 DATA DAVID LANOUE,MT. EVERET 1040 DATA DAN TROMBLEY, DRURY 1050 DATA KEVIN TASSONE, DRURY 1060 DATA SEAN HOHMAN, MT. EVERET 1070 DATA MIKE BEAUDRY, DRURY 1080 DATA KURT DIGRIGOLI , MON. MT. 1090 DATA GORDY SOULE,MON.MT 1100 DATA STEVE POTVIN, DRURY 1110 DATA DAVE LUPIANI, MT. EVERET 1120 DATA MATT LAMERE, DRURY  $\widehat{\mathbb{D}}$ 

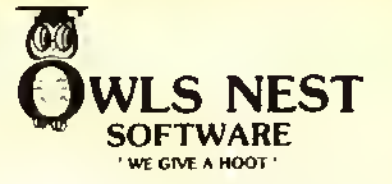

NEW TALKING ADVENTURE!

Can you imagine playing an adventure lhat talks? Well, our popular ADVENTURE STARTER comes in <sup>a</sup> talking version that is designed to operate with the Colorware Real Talker ® - AND - at no increase in price! With Adventure Starter you can learn to play those adventures the painless way. Adventure Starter consists of two separate and com-<br>lete adventures. The first called "MY HOUSE" is a simple<br>adventure with help available if you need it. The second<br>adventure called "PIRATES" is a hard adventure but you will be ready for the real toughies. We also include hints and tips on adventuring in general. Adventure Starter requires 16K EXT and comes on cassette. Please specify version on your order. TALKING ADVENTURE STARTER OR STANDARD ADVENTURE STARTER - \$17.95 POSTPAID.

FILE CABINET - Data Management System With FILE CABINET you can create and maintain re-<br>Cords on anything you choose. Begines, gaugest, box cords on anything you choose. Recipes, coupons, household inventory, financial records you name it. You create records containing up to five fields you define. You can search, sort, modify, delete, save on tape and display on the screen or send to the printer. The program is user friendly and user proof. Error trapping and prompting are extensive. A comparable program would cost you much more. Cassette 16K EXT - Postpaid \$19.95

LABELIII (Reviewed in Nov. 83 Rainbow) With LABELIII you can develop and maintain a mailing list. Display on screen or printer. Print lists or labels in your choice of 1, 2, or 3 wide. Supports 3 or 4 line addresses with phone optional. Fast machine language sort on last name, first name, or zip code. Cassette 16K EXT - Postpaid 519.95

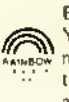

ESPIONAGE ISLAND (Reviewed in June 84 Rainbow) Your have been dropped off on a deserted island by a submarine. You must recover a top secret microfilm and signal the sub to pick you up. Problems abound in this 32K text adventure.

32K EXT POSTPAID DISK \$20.95 TAPE \$17.95

#### \$100.00 FREE SOFTWARE

We are looking for the shortest solution to BASHAN! We want to find the shortest solution to BASHAN and are offering \$100.00 in free software to the person wno sends us the solution taking the least number of turns. Entries must be postmarked not later than October 30, 1984. All submissions must contain the number of turns, your name, address and phone, and your step by step route. We will award duplicate prizes in the event of ties so if you find the shortest route you must be a winner. All awards and copies of the shortest route will be mailed<br>by November 30th, 1984, If you enjoy adventures this is your chance to get \$100.00 in free software and have fun doing it.

#### KINGDOM OF BASHAN

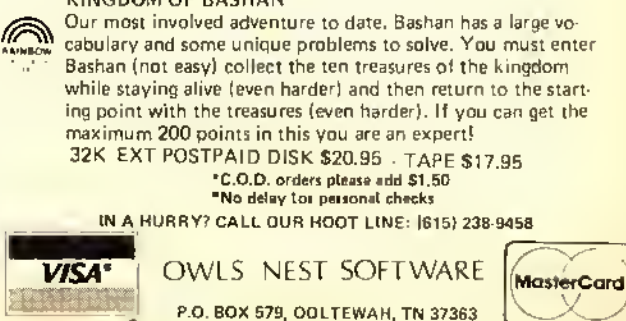

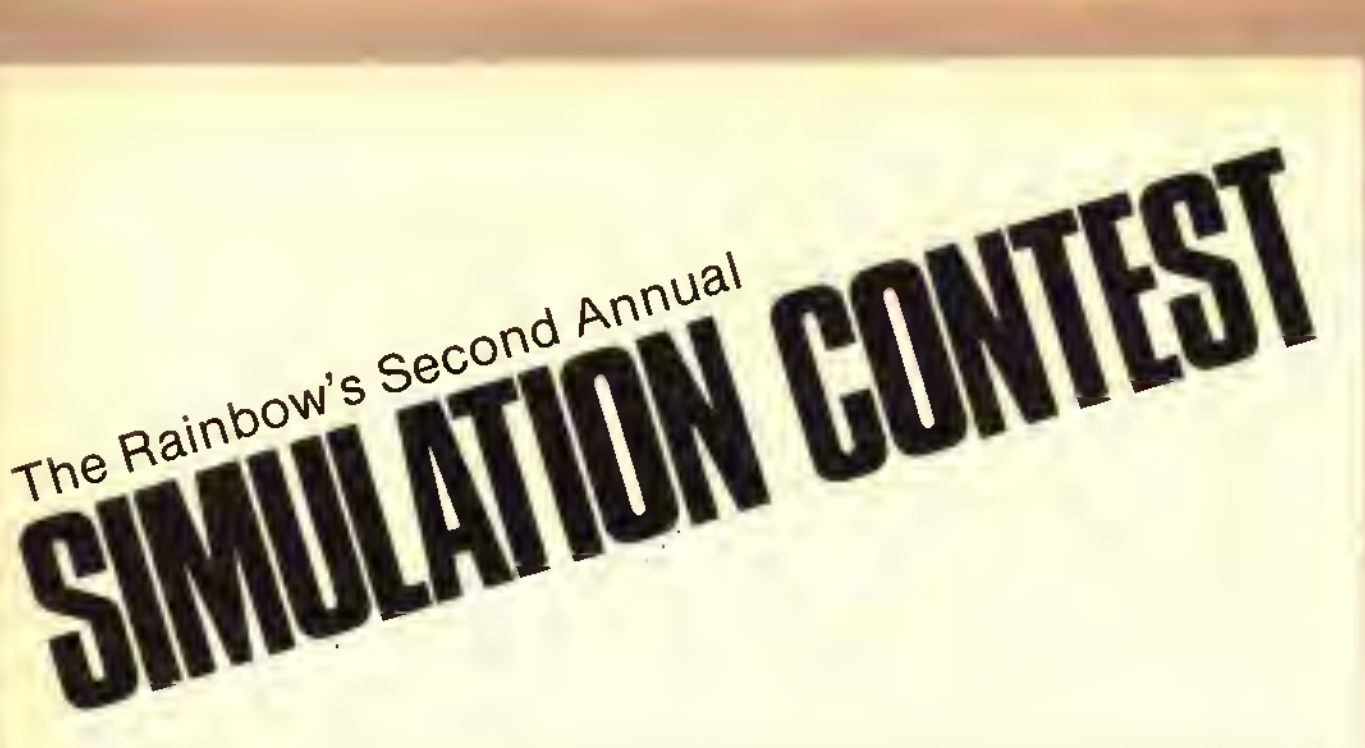

The Rainbow's second Simulation Contest concluded September <sup>1</sup> and our judges are now busily reviewing the entries. Our contestants will have <sup>a</sup> chance to share their Simulation worldwide; not only will the top winners be published in the RAINBOW, but the top two dozen, or so, will be included in a special Simulation book, as well. And, just look at the prizes provided by these generous companies:

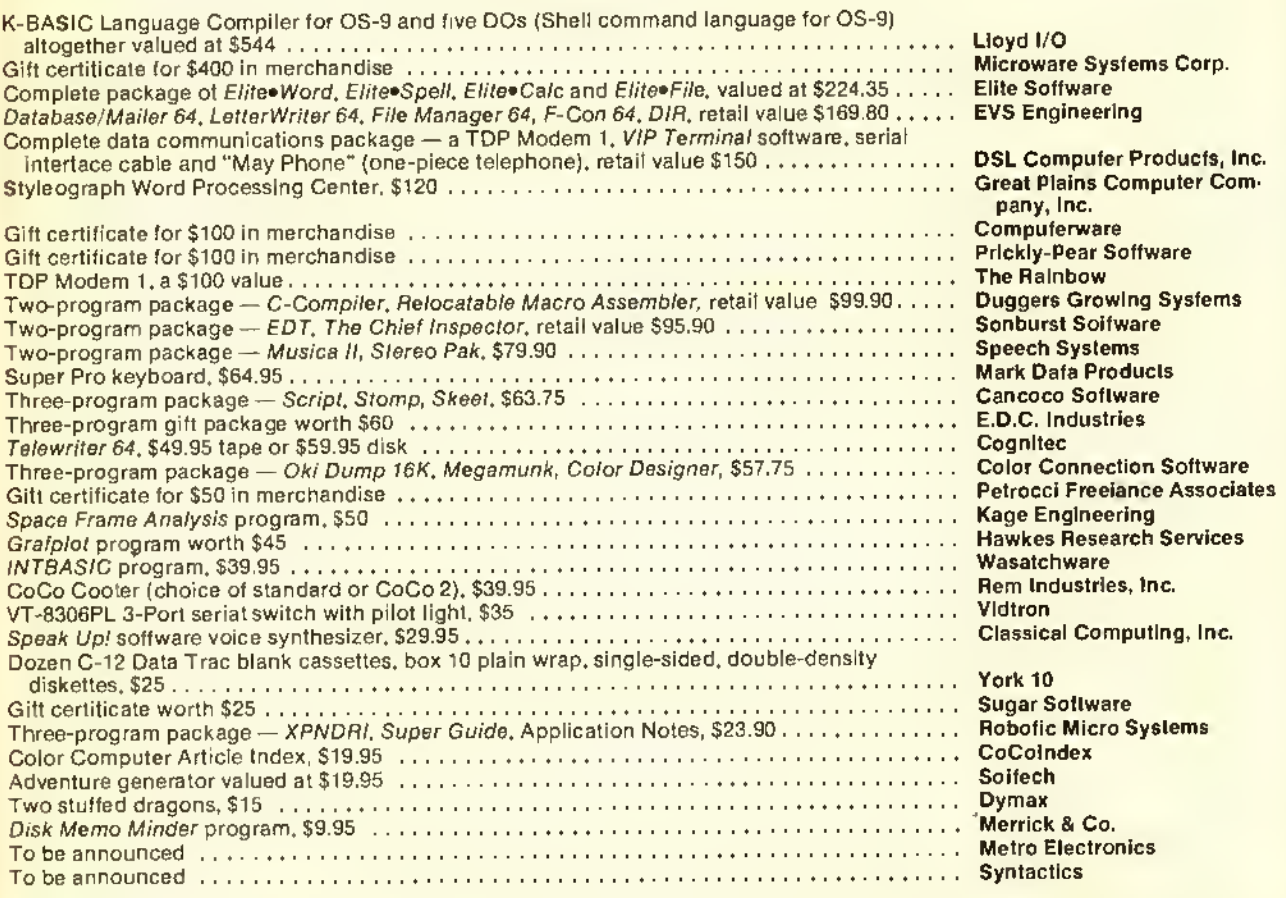

While winning contestants in the just-concluded contest will have the opportunity to be in our second Simulation book, look for the first Rainbow Book Of Simulations and its companion Rainbow Simulation Tape being published later this fall. The book features two dozen prize-winning Simulations from last year's contest and both it and the tape will soon be available directly from THE RAINBOW and through selected distributors.

PROGRAMMING UTILITY

# $L1L \vdash F'S$ Powers

a

By H. Allen Curtis

 $/mle$  E was first presented in the April '84 RAINBOW. It gave much-needed editing powers to the MC-10 and the CoCo with Color BASIC, and also gave the Coco with Extended Color BASIC cursor controlled editing facilities.

Little  $E$  will presently be endowed with vastly greater powers:

- 1 It will be used for the direct entry of new lines of BASIC, as well as for editing.
- 2) After the completion of typing a new line or editing an old one. the next line will be displayed for you to type or edit.
- 3) The cursor will be allowed upward movement. When the down arrow reaches its downward limit, it will move to a position three spaces

(H. Allen Curtis resides in Williamsburg, Va. He is interested in 17th and 18th century history and enjoys hiking through the colonial capital. He balances past and present with his computer work.)

from the top leftmost portion of the screen.

- 4) Whether typing or editing a line on the MC-10. you will be able to type commands with <sup>a</sup> single keystroke when the CONTROL key is depressed.
- 5) Little  $E$  will be the foundation of a rudimentary word processor which can even be used with <sup>a</sup> 4K CoCo or MC-10.

Upgraded versions of Little £for the CoCo and the MC-10 are presented in Listings <sup>I</sup> and 2. respectively. Each of the programs of Listings <sup>1</sup> and 2 generates a machine language program that will be stored in high RAM. Rainbow Check Plus is also stored in the high RAM area. Running the program of Listing I or 2 will overwrite Rainhow Check Phis; therefore, do not run the new *Little E* until you have typed it correctly in its entirety. Upon completing the typing correctly, save the new Little  $E$  on tape or disk before running it.

The new *Little E*, like its predecessor, allows the BASIC interpreter of your computer to recognize the *e* command. The *e* command has the same format as before, but has greater capabilities. The right, left and down arrows still control cursor movement. Now. however, upward movement can be achieved with the down arrow. Deletion and insertion are accomplished in the same manner as they were formerly: Use the  $L$ .  $DEL$ . key on the MC-10 and the CoCo"s CLEAR key for deletion. Use Shift @ for insertion on either computer.

4K or

 $MC-10$ 

n

To discover the new capabilities of the <sup>e</sup> command try the following examples:

Example I: Run the new Little E. After a few seconds a question will be printed on the screen. The question is eoncerned with *Little E's* word processing facilities which will be explained in Example 3. Therefore, type N in response to the question. Then type  $e60$ and press ENTER. Remember, to put the computer in the lowercase mode you must type with the shift key depressed. Entry to the  $e$  command returns the computer to the uppercase mode. Line 60 of the BAStC part of Little  $E$  will be displayed. Note that the cursor is at the end of the displayed line. Press ENTER and Line 70 will replace 60 on the screen. Continue pressing ENTER until you reach Line <sup>1</sup> 10. Type at the end of Line 110 the following:  $1REMLEXAM-$ PLEI and press ENTER. Then press BREAK to return to BASIC. Next.  $LIST$ 60-110 to see that Lines 60 through 100 have not changed but that Line <sup>1</sup> 10 has. indeed, been altered.

Pressing ENTER not only causes an edited line to be included in the BASIC program, but also brings the next line to the screen for possible editing. Pressing the BREAK key provides an exit from the e command without changing the original composition of a line.

As was the case for the former e command, the position of the cursor when ENTER is pressed determines the end of the basic line added to the program.

Example 2: LIST the entire BASIC program now residing in your computer. Notice that there is no Line 800. Then type e800 and press ENTER. Formerly, the e command would not accept an unlisted line number. Type STOP : REMEX2 and press ENTER. Unlisted Line 810 is now ready for similar entry. However, press BREAK and then LIST 800- to verily that you have added Line 800 to the program.

Pressing ENTER causes a new line to be added to a current BASIC program and the advance to the next line for typing or editing. The next line displayed always has a number 10 greater than the one just EN *TFRed.* 

Example 3: Rerun Little E. This time answer the question in the affirmative by typing Y. This answer prompts another question. Respond to that question by typing the number 32. <sup>I</sup> hen use NEW to erase the BASIC program. Employing the  $e$  command, type the following three lines:

 $10$  LS((l)="  $20$  LS(1)=" 30 LS(2)="

 $MC-10$  users will encounter a peculiarity: Line 10 of the erased program will be displayed, .lust move the cursor next to the line number and type the new line. Lines 20 and 30 will then be initially blank as you would expect. Whether you have <sup>a</sup> MC-10 or CoCo. press BREAK when you reach Line 40. Type  $e/0$ , press ENTER and type the following sentence: This illustrates one of Little £"s word processing features: wrap around.

When Line <sup>10</sup> is displayed, you will have to switch your computer to the lowercase mode to type the sentence. When you finish the sentence, press ENTER and then BREAK. Remember to switch back to the uppercase mode. **LISTing** should reveal that the three lines are now:

10 L\$(0)="This illustrates one of LITTLE 20 L\$(I)="E's WORD PROCESS 1NG features: 30 L\$(2)="WRAP-AROUND.

You should have noticed the automatic transition from one line to another

"Togain additionalfamiliarity with Little E make up your own examples testing cursor movement, character deletion and character insertion."

when you completed typing 32 characters on <sup>a</sup> line. Also, if the final word of the line was incomplete, that word was deleted from the line and inserted at the beginning of the next line. Wrap-around is the name given to this word processing feature of the new Little E.

It should be pointed out that the character line length is measured from the entry cursor position. Therefore, when you change an established line hy means of the e command, you must not expect automatic wrap-around to occur.

To gain additional familiarity with *Little E* make up your own examples testing cursor movement, character deletion and character insertion. In the ease of the MC-10 verify that Little E now allows CONTROL key command typing.

Example <sup>3</sup> is indicative of how Little E can be utilized in word processing. Lines 10 through 30 are characteristic of lines forming a skeleton program which you must employ in conjunction with Little E for word processing. Listing 3 shows a typical skeleton program for the CoCo. Replacing each  $PRINT+2$  in Line 620 with  $LPRINT$  yields a typical MC-10 skeleton program.

When you give body to the skeleton by using *Little E* to type 28 strings  $L$(1)$ , the program will then print a full, double-spaced page on your printer.

Depending on the size of your computer's RAM. you may wish to add features to the skeleton program. For instance, you may want to double the number of strings.  $LS(I)$ , for a full, single-spaced page. You may wish to add a routine to display the page or part thereof on the video screen.

The word processor consisting of the skeleton and  $Little\ E$  has the following properties:

- 1 Line length can be specified.
- 2) There is cursor controlled entry of lines.
- 3) There is line-to-line wrap-around which is sufficiently fast for touch typists.
- 4) Lines can be readily changed or replaced through editing.
- 5) Editing can be used to move lines by merely changing the <sup>1</sup> values in the pertinent strings LS(I).
- 6) Each page can be saved on tape or disk by CSA VEing or SA VEing. respectively, the filled in skeleton.
- 7) Each saved page can be loaded from tape or disk by CLOADing or *I.OADing*, respectively.
- 8) Learning to use it is easy.

As you can see, Little Es word processor, though rudimentary, is rather powerful.

New Little  $E$ , like its predecessor, is relocatable. So new Little £and Rainhow Check Phis can be used together in the typing BAStC programs in the RAIN-BOW when the following changes are made: Replace Lines <sup>10</sup> and 30 of Listing <sup>I</sup> with:

10 CLS:X=256\*PEEK( <sup>1</sup>16)-244 30 X=256\*PEEK( <sup>1</sup> 16)-243

Similarly, replace Lines 10 and 30 of Listing 2 with:

10 CLS:X=256\*PEEK(16976)-401 30 X=256\*PEEK(l6976)-400

When using Rainbow Check Plus and *Little E* together, always load and run the former before loading and running the latter.

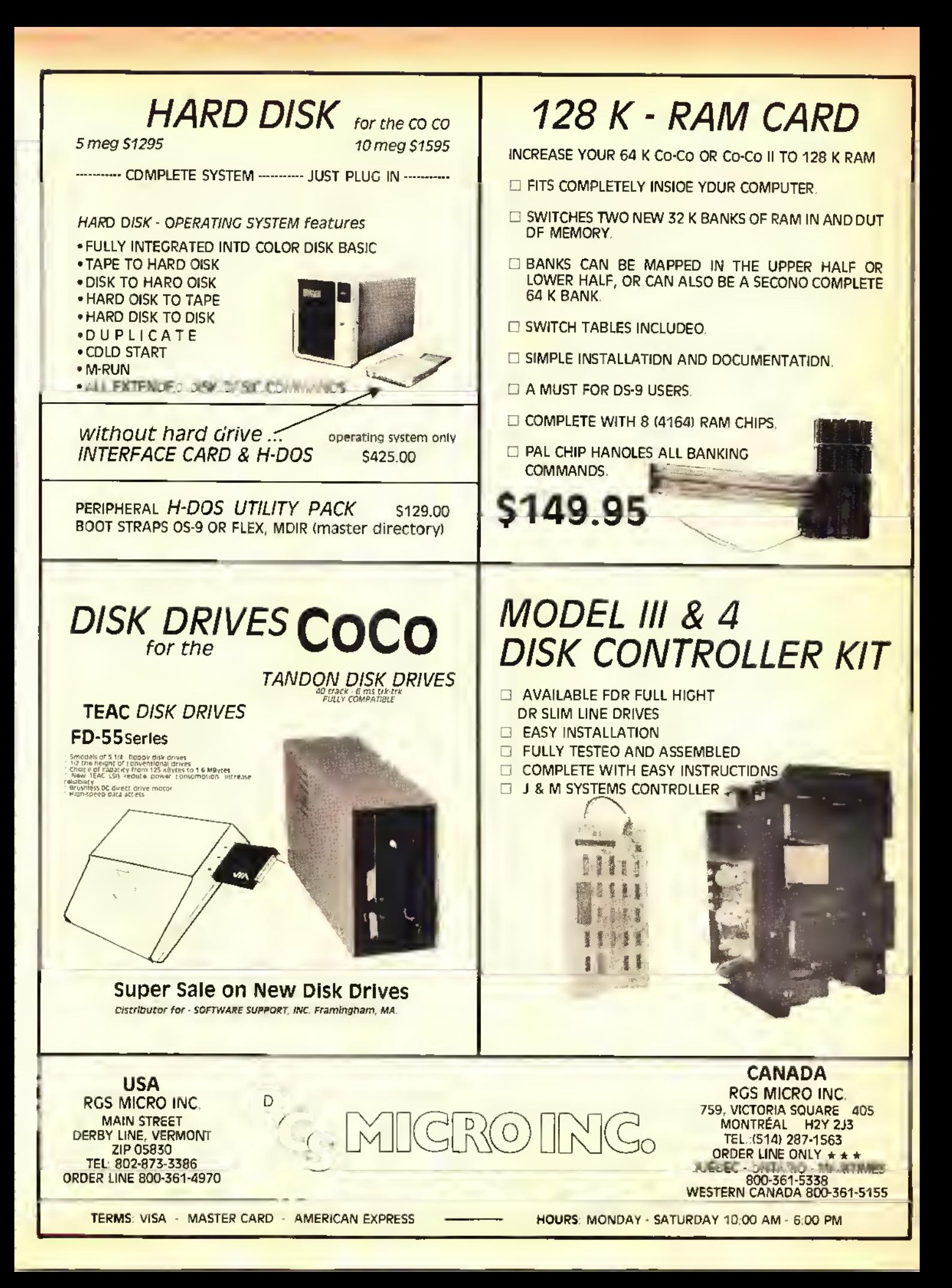

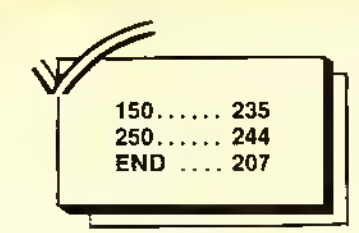

**Listing 1:** 

10 CLS: X=256\*PEEK(116)-166

20 CLEAR25, X

30 X=256\*PEEK(116)-165

40 FORZ=X TOX+420 50 READY: W=W+Y

60 POKEZ, Y: NEXT

70 IFW<>46159THENPRINT"DATA ERRO R":STOP

80 POKE474, 1

90 PRINT@193, "DO YOU WANT WRAP-A ROUND? (Y/N) ";: GOSU8300: PRINTK \$: IFK\$<>"Y"THEN13Ø

100 PRINT@257, "TYPE A NUMBER BET WEEN 1 AND 80 TO SPECIFY LINE L ENGTH. ";

110 GOSU8300: IFASC (K\$)=13THEN120 ELSEL\$=L\$+K\$:PRINTK\$;:IFLEN(L\$)< 2THEN110

120 L=VAL (L\$): IFL>0 AND L<81 THE NPOKEX+83,L

130 EXECX: END

140 DATA 48, 140, 15, 191, 1, 143, 134 , 126, 183, 1, 142, 48, 140, 28, 191, 1, 1 28, 57, 157, 165, 129, 101, 38, 249, 122  $, 1, 26$ 

#### 150 DATA 189, 169, 40, 134, 126, 183, 1, 127, 15, 59, 157, 159, 126, 183, 100, 13, 59, 38, 18, 12, 59, 236, 2, 147, 43 160 DATA 39,11,142,2,220,159,166

, 12, 167, 189, 185, 156, 134, 57, 183, 1 , 127, 142, 4, 254, 166, 130, 129, 96, 39  $,250$ 

170 DATA 48, 1, 51, 137, 0, 252, 255, 1 , 219, 159, 136, 125, 1, 218, 38, 28, 124 , 1, 218, 16, 158, 126, 166, 162, 38, 252 , 111

180 DATA 160, 166, 160, 39, 5, 189, 16 2, 133, 32, 247, 150, 125, 189, 162, 133 , 158, 136, 166, 132, 151, 44, 189, 161, 177, 129, 9, 38, 18, 141, 9

190 DATA 140, 4, 252, 36, 242, 48, 1, 3 2, 199, 158, 136, 150, 44, 167, 132, 57, 129, 12, 38, 13, 158, 136, 140, 4, 253, 3  $6,214$ 

200 DATA 166, 1, 167, 128, 32, 245, 12 9, 10, 38, 17, 141, 226, 140, 4, 221, 36, 5, 48, 136, 32

210 DATA 32, 214, 142, 4, 3, 32, 209, 1 29, 8, 38, 11, 141, 205, 140, 4, 0, 39, 18 2, 48, 31, 32, 194, 129, 19, 38, 21, 142, 4, 252, 156, 136, 39, 6

220 DATA 166, 130, 167, 1, 32, 246, 15 0, 44, 167, 1, 134, 96, 32, 151, 129, 3, 3 8, 3, 126, 172, 115, 129, 13, 39, 27, 140 , 4, 252, 44, 133

230 DATA 188, 1, 219, 44, 8, 189, 162, 133, 48, 1, 22, 255, 120, 129, 32, 39, 5, 151, 125, 127, 1, 218, 142, 2, 220, 159, 166,48,1

240 DATA 206, 4, 0, 166, 192, 43, 12, 1 29, 64, 37, 6, 129, 96, 37, 4, 139, 96, 13 9, 96, 167, 128, 17, 147, 136, 38, 233

250 DATA 111, 132, 125, 1, 218, 38, 10 , 159, 126, 166, 130, 129, 32, 38, 250, 1 11, 132, 157, 159, 189, 175, 103, 158, 4 3,191

260 DATA 2, 218, 189, 184, 33, 215, 3, 189, 173, 1, 37, 18, 220, 71, 163, 132, 2 11, 27, 221, 27, 238, 132, 55, 2, 167, 12 8, 156

270 DATA 27,38,248,182,2,220,39, 28, 220, 27, 221, 67, 219, 3, 137, 0, 221 , 65, 189, 172, 30, 206, 2, 216, 55, 2, 16 7,128

280 DATA 156, 69, 38, 248, 158, 65, 15 9, 27, 189, 173, 33, 189, 172, 239, 158, 43, 198, 10, 58, 31, 16, 189, 180, 244

290 DATA 189, 189, 217, 206, 2, 220, 2 23, 166, 166, 128, 167, 192, 38, 250, 22 , 254, 118

300 K\$=INKEY\$:IFK\$=""THEN300ELSE **RETURN** 

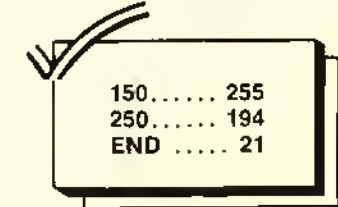

Listing 2:  $MC-10$ 10 CLS: X=256\*PEEK(16976)-310 20 CLEAR25, X 30 X=256\*PEEK(16976)-309 40 FORZ=X TOX+564:READY:W=W+Y:PO KEZ, Y:NEXT 60 PRINT@193, "DO YOU WANT WRAP-A ";:GOSUB700:PRINTK ROUND? (Y/N) \$: IFK\$<>"Y"THEN110 70 PRINT@257, "TYPE A NUMBER BETW  $EEN$  1 AND 80 TO SPECIFY LINE LE NGTH. "; 80 GOSU8700: IFASC (K\$) = 13THEN100 90 L\$=L\$+K\$:PRINTK\$;:IFLEN(L\$)<2 **THENSØ** 100 L=VAL(L\$):IFL>0 AND L<81 THE  $NPOKEX + 145, L$ 110 EXECX: END 120 DATA 198, 12, 58, 255, 66, 152, 13

#### RGS DUAL DOS CARD 16 K DOS CARD WITH SWITCH SELECTOR PLUGS INTO YOUR J-M DISK CONTROLLER AND ALLOWS YOU TO MAP ON AN EXTRA <sup>8</sup> <sup>K</sup> E-PROM ABOVE DOS. DESIGNED TO ACCOMODATE TWO DIFFERENT DOS CHIPS INSIDE YOUR J-M DISK CONTROLLER. USE YOUR OWN <sup>24</sup> PIN, <sup>8</sup> <sup>K</sup> DOS AND ONE <sup>2764</sup> D PIN TO PIN COMPATIBLE WITH RS-DOS AND J-DOS CHIPS. E-PROM OR TWO 2764 E-PROMS. **THE SWITCH ALLOWS YOU TO HARD SELECT ANY E GREAT FOR UTILITIES OR A MACHINE LANGUAGE** ONE OF THE TWO DOS SYSTEMS OF YOUR CHOICE. MONITOR. IN CENTER POSITION, THE SWITCH DISCONNECTS ON BOARD DE-COOING, ONLY ONE WIRE TO FROM THE DOS AND BRINGS YOU BACK TO BASIC. SOLDER. COMPLETE WITH INSTRUCTIONS. r: DESIGNED FOR ONE 24 PIN ROM AND A 28 PIN E-PROM OR TWO 28 PIN E-PROM CONFIGURATION. EL EASILY MODIFIED BY CUTTING TWO TRACES ON THE BACK OF THE BOARD. \$19.95 \$19.95 (Board with switch only) 혼달  $\times$   $\frac{1}{2}$  =  $\frac{1}{2}$  /ki-PROJECT BOARD VIDEO PAL A MUST FOR EXPERIMENTS D AUDIO-VIDEO INTERFACE **MONOCHROME COMPOSITE OUTPUT** UNLIMITED CHIP POSITIONS EASY TO INSTALL, FITS UNDER YOUR KEYBOARD C GDLD PLATED EDGE-CARD CONNECTOR D NO SOLDERING! **C BUILT-IN SPEAKER**  $\Box$  FITS INTO ANY RS DISK PACK DOES NOT DISABLE YOUR REGULAR T.V. OUTPUT **D** FULLY TESTED ANO ASSEMBLED **HOLES PLATED THROUGH BOTH SIDES COMPLETE WITH INSTRUCTIONS.** EASY TO WIRE - WRAP ALSO AVAILABLE FOR COLOR MONITORS GREAT TO BUILO YOUR "TURN OF THE SCREW" **PROJECTS** Mar Mar Mar Mar III, and a share of the same of the same of the same of the same of the same of the same of the \$29.95 \$19.95 (TWO FOR S34.95) CANADA USA RCS MICRO INC. RCS MICRO INC. 759, VICTORIA SQUARE 405 MAIN STREET <u> 10 ING.</u> MONTREAL H2Y 2J3 DERBY LINE, VERMONT TEL:(514) 287-1563<br>ORDER LINE ONLY \* \* ZIP 05830 TEL: 802-873-3386 ORDER LINE ONLY \* \* \*<br>QUÉBEC - ONTARIO - MARITIMES ORDER LINE 800-361-4970 800-361-5338 WESTERN CANADA 800-361-5155 TERMS: VISA - MASTERCARD - AMERICAN EXPRESS HOURS: MONDAY - SATURDAY 10:00 AM - 6:00 PM

4, 126, 183,66, 151,57, 157,243, 129, 101,38,249,122 130 DATA 66,28,189,251,212,222,2 44. 189. 231 . 168. 157. 235. 189. 230. 78, 189,227, 185 140 DATA 236,2,147,165,38,98,8,8 ,8,8,223, 137, 127,66, 132, 134,32, 40, 134,33 150 DATA 222,137,132,127,189,249 , 201 , 166, 0, 8, 77, 39, 71 , 246, 66, 132 ,129,34,38,5,200 160 DATA 1,247,66,132,129,58,38, 9, 197, <sup>1</sup> , 38, 5, 196, 253, 247, 66, 132, 77,42,219,93,38 170 DATA 216,129,133,38,2,202,2, 129,131,38,2,202,4,247,66,132,12 9,200,34,191 180 DATA 189,228,178,166,0,43,18 6, 8, 189, 249, 201 , 32, 246, 254, 66, 12 8,150,166 190 DATA 167,0,57,254,66,128,198 , 127, 58, 255, 66, 88, 125, 66, 87, 38, 2 7, 124, 66, 87, 254, 66, 91 , 9, 166, 0, 38 200 DATA 251,8,166,0,39,5,189,24 9. 201 . 32. 246. 182. 66. 90. 189. 249. 01,254,66, 128,255,66,128, 166,0, 51,166 210 DATA 189,248,104,129,9,38,10 ,141,188,140,64,127,36,242,8,32, 232,129,21,38,15,254,66,128,140, 64 220 DATA 128,36,217,166,1,167,0, 8,32,244, 129, 10,38, 17, 141, 155, 14 0,64,96,36,5, 198,32,58,32, 197,20 6 230 DATA 64,3,32,192,129,8,38,10 ,141,134,140,64,0,39,188,9,32,17 8, 129, 19, 38, 23, 206, 64, 127, 188 240 DATA 66,128,39,7,9,166,0,167 ,1,32,244, 150, 166, 167, <sup>1</sup> 134, 96, 2,156, 129,3,38 250 DATA 3,126,226,113,129,13,39 ,57,140,64, 126,34, 197, 188,66,88, 44,37, 125,66,58,38,6, 189,249,201 ,8,32,181, 189,228 260 DATA 178,166,0,8,60,54,132,1 27,222, 137, 189,251,30,223, 137,50 ,56,77,42,237,222, 137 270 DATA 32,155,129,32,39,6,183, 66,90, 127,66,87,206,66, 177,223,2 44,8,223, 181,206,64,0,223, 183, 16 6,0,42,8,246 280 DATA 66,130,196,112,27,32,12 ,129,64,37,6,129,96,37,4,139,96, 139,96,222,181,167,0,8,223,181,2 22, 183,8, 188 290 DATA 66,128,38,215,222,181,1 11,0, 125,66,87,38, 12,255,66,91,9

300 DATA 111,0,157,235,189,230,1 78, 222, 165, 255, 66, 176, 189, 227, 17 , 215, 130, 189, 227, 185, 37, 28, 220, 1  $93,163,0$ 310 DATA 211, 149, 221, 149, 7, 54, 15 9, 145, 15, 174, 0, 52, 50, 167, 0, 8, 156 , 149, 38, 248, 158, 145, 50, 6, 182, 66, 178,39 320 DATA 37,220,149,221,189,219, 130, 137, 0, 221, 187, 189, 225, 254, 7, 54, 159, 145, 15, 142, 66, 173, 50, 167, 0, 8, 156, 191 330 DATA 38, 248, 158, 145, 50, 6, 222 , 187, 223, 149, 189, 227, 217, 189, 226 , 243, 220, 165, 195, 0, 10, 189, 236, 22 7,189 340 DATA 244,38,60,206,66,178,22 3, 244, 223, 181, 56, 166, Ø, 8, 6Ø, 222, 181, 167, 0, 8, 77, 38, 241, 56, 254, 66, 152, 110, 9 700 K\$=INKEY\$: IFK\$=""THEN700 710 RETURN

"

, 166, 0, 129, 32, 38, 249

Listing 3:

–

 $\overline{\phantom{a}}$ 

–

–

10 DIML\*(27)  $20 \text{ L}$ \$(Ø)=" 30 L\*<1)="  $40 \text{ L}$ \$(2)=" 50 L\*(3)="  $60 Lf(4) =$ " 70 L\*<5)="  $80 L$(6) = "$ 90 L\*(7)="  $100 L$ \$ $(8)$ ="  $110$   $Lf(9) =$ " 120 L»(10)="  $130 \text{ L}$ \$ $(11)$ ="  $140$  L\$ $(12) =$ "  $150 L$ \$(13)=" 160 L\*(14)=" 17Ø L\$(15)=" 180 L\*(16)=" 190 L«<17>=" 200 L\*<18)="  $210$  L\$(19)="  $220$  L\$(20)="  $230 L$ \$(21)="  $240 L$ \$(22)="  $250 L$ \$ ( $23$ ) = "  $260$  L\$(24)=" 270 L\*(25)="  $280 L*(26) = "$ 290 L\*<27>=" 600 STOP 610 FORI=0TO27 620 PRINT#-2, PRINT#-2:NEXT ^

";L\$(I):

To all our readers and customers...

...I would like to take this opportunity to thank you, our customers, our project development team, and sales staff for making us Canada's largest Color Computer software & peripheral distributor.

Our project team spends countless hours designing, developing and testing our fine products. Well beyond the call of duty, they spend their hours eating and breathing their work. Forty hour marathon shifts not uncommon, they're undoubtedly North America's MOST gifted Color Computer team, having developed products that are precedent setting across the computer world. They are the back bone of our company, however the credit for their work could not be realized without the expertise of our sales staff. Our sales staff spends more time learning and understanding our products than they do marketing. They spend many personal hours studying<br>our products in relation to you, the customer, They provide the link products in relation to you, the customer. They provide the link between the products and you. They were selected for their skills and friendliness to the customer. They bend over backwards to help you understand our products, and serve you in your needs.'

Our marketing strategy is to help you understand the product. Our products sell themselves. The dedication and patience .of our production techniciens who ensure our high quality standards cannot go unmentioned. Great care was taken by them on their own initiative to guarantee to you the finest workmanship money can buy. All of this would be to no avail if it wasn't for you, our customer. I would like to thank you for making us<br>what we are. We appreciate your ideas and support and for you just being there .

My special thanks to John Kunze, our brilliant systems design analyst for his tireless effort in bringing the Color Computer into the big league hard drive system with an exceptional level of price/performance.

To Gabriel Gal, our far sighted electronics engineer to give that extra muscle of <sup>a</sup> 128K to our Color Computer systems.

The tolerance and forebearance of Karen Graham and Sharron Curley in coordinating our overall Canadian operation, who have turned many mountains into molehills. <sup>A</sup> sweet smile goes <sup>a</sup> long way.

We have great confidence in Dan Pluta (MSc.) of University of Philidelphia who has the arduous task of heading up our U.S. operation. His skill and knowlege has impressed us all. We welcome his arrival into team and pledge our utmost support to him and through him to all of our U.S. cus tomers .

And last, but far from least, to Tony Distefano, lord of CoCo hardware for his brilliant ingenuity in his design of the ROM based cards and color video interface. Also, his tid-bits, criticism and overall general aid which have proved to be invaluable to us. and as for me, I'm just the president...

Robert Sajo

USA RCS MICRO INC. MAIN STREET DERBY LINE, VERMONT ZIP 05830 TEL: 802-873-3386 ORDER LINE 800-361-4970

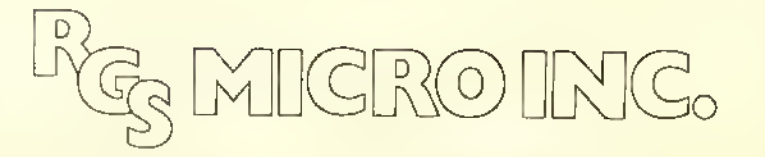

CANADA RCS MICRO INC. 759, VICTORIA SQUARE 405 MONTREAL H2Y 2J3 TEL:(S14) 287-1563 ORDER LINE ONLY  $\star \star \star$ QUEBEC - ONTARIO - MARITIMES 800-361-5338 WESTERN CANADA 800-361-5155

TERMS: VISA - MASTER CARD - AMERICAN EXPRESS - ------------- HOURS: MDNDAY - SATURDAY 10:00 AM - 6:00 PM

### COMM LINK

Introducing a new bimonthly column . . .

# Welcome To The World Of Telecommunications

#### By R. Wayne Day Rainbow Contributing Editor

**The world of communications for**<br>a Color Computer enthusiast is almost unlimited. CoCo owners are hooking into mainframe computers, radios, satellites, bulletin boards . . . you name it. and <sup>a</sup> CoCo owner has probably tried it.

Beginning this month. THE RAINBOW and <sup>1</sup> will try to ease your journeythrough the world of telecommunications through this column, as well as give you an idea of some of the other communications applications that you can try with your CoCo.

I'd like your help in this effort, though. If you have some particular problem that's been plaguing you, or you have an interesting application for using the CoCo to communicate with someone or something else, be sure to let us know about it. My addresses are at end of this column.

(Wayne Day. a traffic engineering signal technician, is the S YSOP of The Color SIG of CompuServe, the world's largest consumer information service. He is also <sup>a</sup> certified paramedic and works part-time /or an Emergency Medical Service provider. His amateur radio operator call sign is WA5WDB.)

#### What Are We Talking About?

A simple description of telecommunications (simple if you talk computerese) is "remote operation of a host system through <sup>a</sup> modem by means ol <sup>a</sup> terminal emulator."

Simple, right?

Let's take "terminal emulator" and see what we can decipher in that, first.

In the world of computers, quite a few of those used by businesses and universities are not the personal computers that you and <sup>I</sup> are familiar with. Unlike a CoCo, they normally do not have <sup>a</sup> keyboard attached to the computer itself, and certainly don't use a television for output.

So. how do the "big guys" talk to their computers'?

They attach terminals, input/outpilt devices, to them.

Terminals come in all shapes and sizes. Most all of them include a keyboard for the operator to input data; some of them have video screens for the output, while others have printers attached to them.

How does that fit in with the CoCo?

What we're doing with the CoCo is running <sup>a</sup> program that makes our computer act like a terminal . . . converting anything we type on the keyboard into ASCII (American Standards Code for Information Interchange) standard characters that can be understood by another system.

On the Hip side, we translate the ASCII characters the other computer is sending us, into data that the CoCo can display.

The "remote" portion of that sentence means that we're somewhere else than the system we're "talking" to (also known as the "host").

And. "modem" is an abbreviation for MOdulator DEModulator. the hardware device that goes in between our computer and the telephone lines. It modulates, or converts, the electrical pulses the terminal program generates into audio tones that can be sent over the phone lines.

In return, it demodulates the audio tones from the host system, into electrical pulses that our computer can use.

#### Who Are These Hosts <sup>I</sup> Can Talk To?

The electronic "hosts" come in all shapes and sizes.

One of the more popular aspects of modem-ing is to hook into one of the thousands of Bulletin Board Systems that have sprung up around the world in the last few vears.

These BBSs, which we'll go into more detail about later, may be of general interest, or dedicated to a particular subject. There are quite a few BBSs dedicated to the Color Computer, for example, while others may be of particular interest to owners of other computer systems, while still others may be dedicated to Adventure games, amateur radio, geneology. or maybe one of the many "boards" that are in-tune with a more adult crowd.

There arc also quite <sup>a</sup> few "VIDEO-TEXT" services available throughout the United States and Canada today that are available to CoCo owners through their modems.

One such service, called "STAR-TEXT" is a joint project of the Fort Worth Star-Telegram newspaper and Radio Shack, and is available to computer users in the Fort Worth-Dallas area.

Subscribers dial up a local telephone number and are answered by the STAR-TEXT host computer, which dishes out the news items, classifieds or other information that the computer user has asked for, all at \$7.95 a month for unlimited access to the system.

Other popular electronic services are the nationwide consumer-oriented information services, such as CompuServe and The Source.

On these services, you'll find <sup>a</sup> multiplicity of things to do  $-$  shopping at home, on-line travel planning, electronic magazines, and a variety of services that are geared to a specific family ol computer users.

One such service is The Color Computer Special Interest Group (CCSIG) on CompuServe, of which <sup>I</sup> am the systems operator (SYSOP).

The CCSIG is devoted to topics of specific interest to Color Computer users and can be compared to one of the local bulletin boards that are dedicated to the

CoCo, but only up to a point.

For example, <sup>a</sup> local BBS normally can handle only one person using it at a time, while on the CCSIG, since Compu-Serve is a multi-user facility, there's really no limit to the folks that can be "on" the SIG at one time.

One of our more popular features, as a matter of fact, is based on the multiuser concept; CONFERENCE, where anyone can come on and "talk" to other users on the SIG. We have had as many as 30 users all "talking" to each other during a conference featuring Ken Kaplan, the president of Microware, who was talking about the OS-9 implementation on the CoCo.

Another popular feature of the CCSIG, as well as on local BBSs, is the database section of the service. In these databases, you can usually find programs which are submitted by other users, available for "downloading" into your computer, so you can load it and run it later.

Both The Source and CompuServe can be accessed through commercial communications networks called TYME-NET and TELENET. Additionally. CompuServe also maintains its own communications network, so that access to either network is usually just a local phone call away.

On-line systems are not limited to hobby use, either.

Color Computer users with terminal programs and a modem can also send "electronic mail" through the Post Office's ECOM and MCI Mail. The advantage in using one of these services, over the electronic mail offered by CompuServe or The Source, is that the recipient does not have to own <sup>a</sup> computer in order to retrieve the mail. Instead, the correspondence can be sent through the normal carrier-delivered mail.

Typesetting firms are now establishing electronic links so that computer

users can come on-line with their systems, and send a text file to he typeset by the firm, saving the time needed to send the copy, be it advertising or a newsletter, to the typesetter, as well as reducing the manual labor needed to get the copy into typeset form.

#### I'm Convinced! What Do <sup>I</sup>Need To Get Started?

To telecommunicate over the telephone, the minimum configuration you'll need is <sup>a</sup> computer, <sup>a</sup> modem, and terminal software.

All of the Color Computers have an RS-232 port on the back of the computer. The modem will attach to the RS-232 port, either with a cable supplied by the modem manufacturer, by Radio Shack, or one that you can make on your own.

Modems come in two basic styles: direct connection to the telephone lines, or acoustically coupling the telephone with the modem.

The acoustically coupled modem is usually less expensive, and docs not require any electrical connection to the telephone system, if that's a concern, or you plan to use the modem on <sup>a</sup> party line or a pay phone (that's a no-no for direct-conned modems, according to federal regulations).

The handset fits into two rubber cups on the modem, and <sup>a</sup> little speaker and <sup>a</sup> microphone inside those cups take the tones from the phone, and work them into the innards of the modem.

Adirect-conned modem, on the other hand, usually has a modular-type plug so that you can just plug the phone line right into the modem. Being directly connected to the phone line, there's less chance of incorrect data being passed because of background noise in the room.

Direct-connect modems can be "plain Jane" like the Radio Shack Modem I.

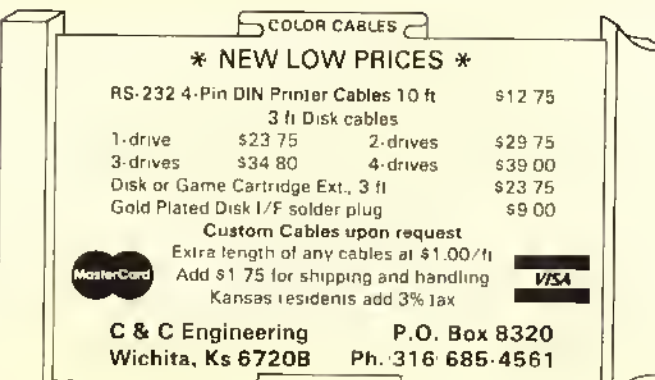

SURV - CALC A versatile tool realtors, land title companies, land owners. SURV-CALC can calculate land areas, latitudes & departures, missing lines, extensive curve data lists, unknowns in triangles, adds and subtracts angles, determines closure accuracy. SURV-CALC draws traverse on screen w/North arrow. Includes <sup>2</sup> versions, screen version and printer output version. Also includes screen dump program for LP VII & DMP-100 printers. Requires 32K ECB CoCo. TAPE \$20.00 DISK \$23.00 GARLAND SOFTWARE P.O. BOX 23043, St. Louis, Mo., 63156

or can have some extra bells and whisties like automatically dialing the phone for you, or automatically answering the phone, which is needed if you ever want to run <sup>a</sup> BBS of your own.

Do you need <sup>a</sup> fancy modem? No not really. What you're paying extra for is convenience and extra capabilities. You might want to get started with <sup>a</sup> less expensive modem, then upgrade later. as your needs and desires increase.

In a future column, we'll take a more in-depth look, at modems, and discuss some of the various configurations they come in.

#### The Terminal Program

The terminal program is the real key <sup>10</sup> successful telecommunicating.

Terminal programs come in two basic versions - smart and dumb.

The "dumb" terminals allow you to type information on your keyboard and have it sent out the RS-232 port. They also receive info on the RS-232 line, and put it up on the screen. Usually, that's about all they do.

Assume, though, tor <sup>a</sup> minute, that you arc going to call up <sup>a</sup> local BBS and

want to check your electronic mail, and get a couple of new programs that have been put on the board by other users.

If you had a terminal program that would allow you to load <sup>a</sup> message that you had composed on <sup>a</sup> word-processor before you logged onto the BBS, that would save you <sup>a</sup> lot of time over handentering the message to someone else It the BBS was <sup>a</sup> long-distance phone call, that time would equal money in your pocket.

Then, too, if your terminal program had the capability to "capture" the data sent from the BBS, you wouldn't have to write down your mail, letter by letter in order to have some way of getting it on paper. You could just print <sup>a</sup> copy ol the mail out on your printer.

Now. on that downloaded program vou wanted to save, you could just print it out and re-enter it if it were in BASIC. but what happens if it's in machine language? If your terminal had some way of sending and receiving data, and checking to make sure that data was correct, and it could save that data to disk or tape for you, your problem would be solved.

All of those capabilities exist, in some form or another, on programs we reter to as "smart terminals," and that will be our major topic of discussion next month in THE RAINBOW'S annual Data Communications issue.

Also, next month, we'll be publishing <sup>a</sup> selected list of some of the thousands of BBS systems in North America, especially those BBS systems that are dedicated to the Color Computer!

#### Let Me Hear From You

As I mentioned earlier, 18 like to make this column as responsive to your needs as possible, so let us know what vou want or need.

If you're <sup>a</sup> CompuServe subscriber, you may send me EMAIL, or <sup>a</sup> message on The Color SIC. My CompuServe ID is 76703,376.

Mv MCI Mail ID is: 201-7723 and my TELEX address is: 650-201-7723.

Or <sup>a</sup> letter can be sent to: Wavne Day

P.O. Box 79074

Fort Worth. TX 76179-0074

If you desire <sup>a</sup> quick reply to your letter, please enclose <sup>a</sup> SASE.

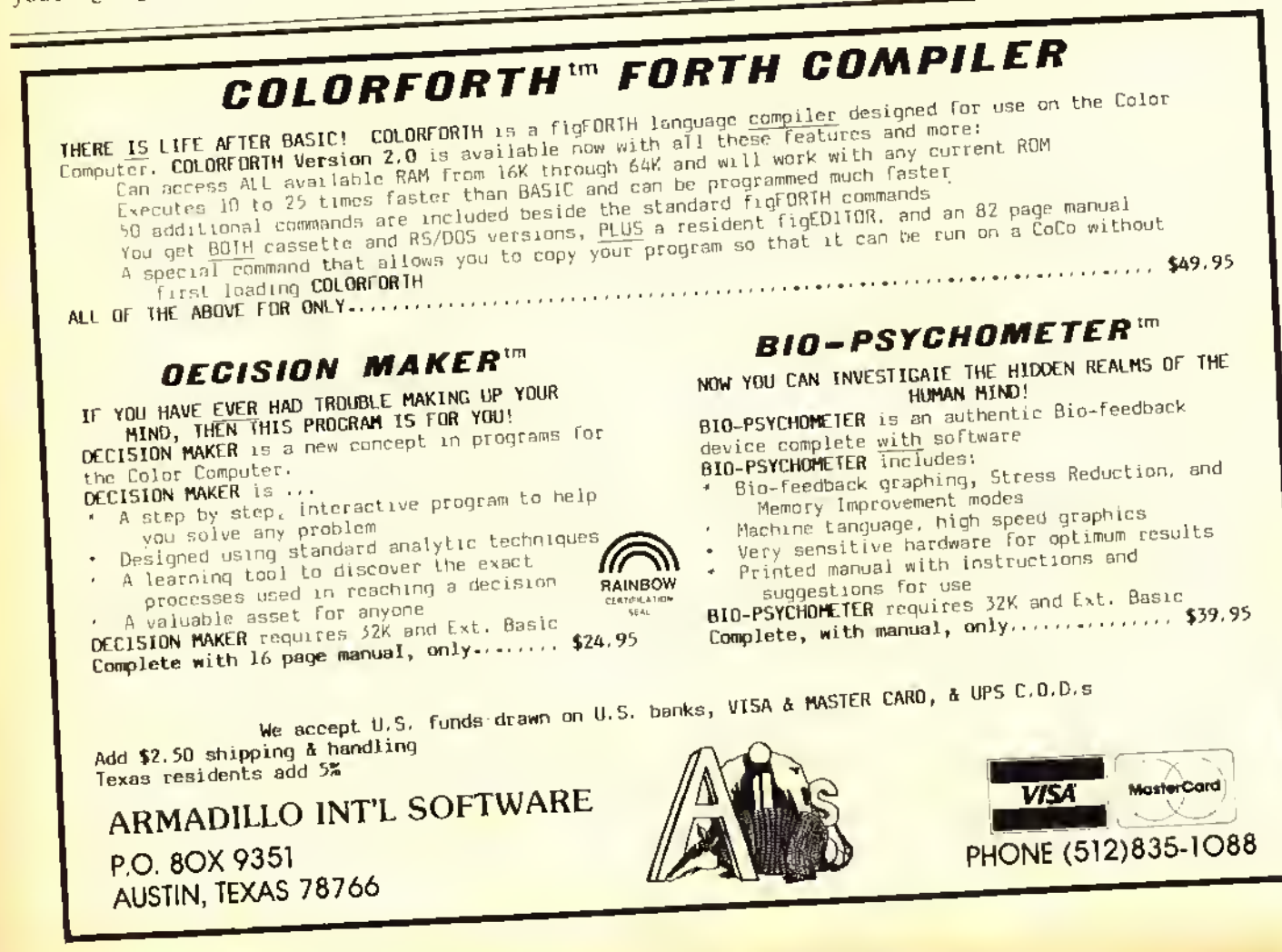

# HELP

#### User-expandable generic help facility

- Includes data for online help with OS-9 utilities
- Fast, efficient disk storage
- Three levels of nesting
- Wild Card searching
- Automatic display of available help
- Steps the user until he finds the answer

# **DISK BACKU**

#### Controlled hard disk-to-floppy backup with restore capability

- Handles files larger than output media
- Single file, Wild Card search, current directory only, currcnt-and-all-subdirectories
- Date and time for incremental backup
- Operator-friendly, handles error conditions smoothly
- Use to create optimized disks

# TERMINAL

#### Communications program for OS-9

- Use your micro as an intelligent terminal
- Go online over phones or connect directly
- Transfer data in both directions
- Menu-driven
- XON/XOFF support required –

• BASIC09/RUNB required DO WE HAVE YOUR NAME & ADDRESS For new products news & announcements?

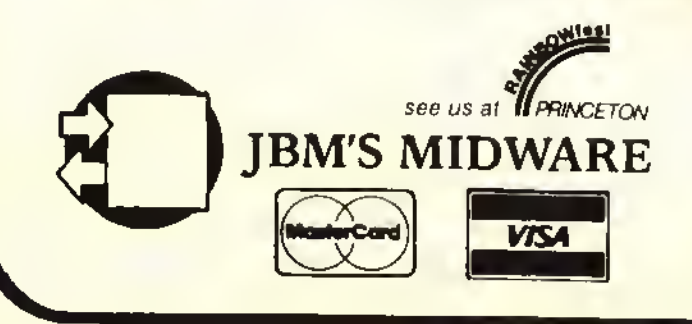

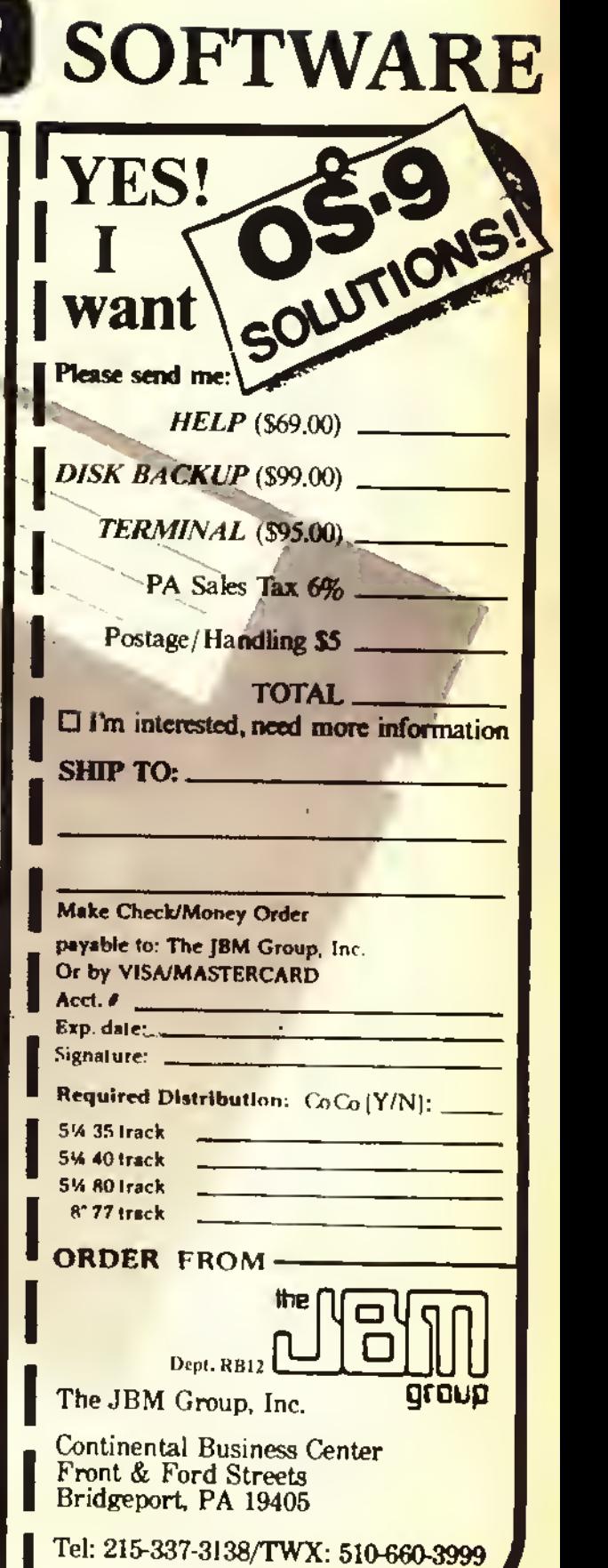

 $\circ$ 

OS9 is a registered trademark of Microware Corp.

#### From the programmer that brought ZAXXON' to the Color Computer," Moreton Bay Software proudly presents BJORK BLOCKS. see us at

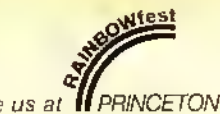

An incredible graphic utility! Now you can design grapics just like the masters. You can even animate! User friendly. Precision drawing. Precision color selection. Fully menu driven. Only one joystick needed for menu selection and graphic creation. Compressed data storage or load and save 6K binary files. Almost impossible to crash. Create your own graphic adventure screens. Limitless applications in communication, education and program development.

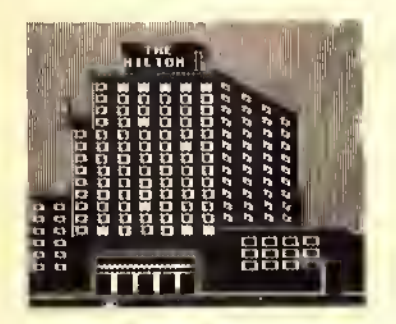

Requires 32K Extended Basic (64K for animation)

\$34.95 Tape or Disk

# GRAPHICOM

Buy GRAPHICOM from us. Get an extra picture disk FREE!

Picture created with BJORK BLOCKS

# DOUBLE DRIVER

The BEST monitor driver available, unlike some monitor drivers the Double Driver provides TRUE monochrome and color composite output. Audio Output. Solderless installation. \$24.95

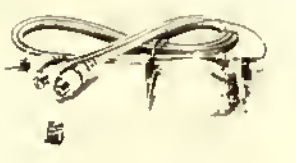

# 64K UPGRADES

Instantly access 64K via M/L Totally solderless kit to upgrade E Boards. Kit includes eight 4164 prime chips and chips U29 and U11 already soldered. E Board Kit \$69.95

Color Computer II kit requires soldering. \$64.95

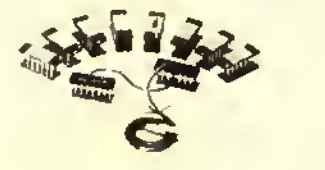

#### MORETON BAY SOFTWARE

A Division of Moreton Bay Laboratory

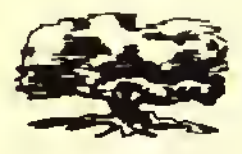

316 CASTILLO STREET SANTA BARBARA, CALIFORNIA 93101 (805) 962-3127

#### Ordering information

Add \$2.00 shipping and handling per order. We ship within 24 hours on receipt of order. Blue Label Service available California residents add 6% sales tax.

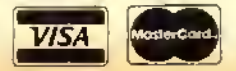

The perfect line drawing companion to **BJORK BLOCKS**. You must see this program to believe it! Create pictures and text on the same screen. Now you can create pictures as good as any graphic you have seen on the color computer. Write graphic adventures or educational programs. Requires 64K EXB, Disk Drive and Joy Sticks \$29.95

SPECIAL: Bjork Blocks and Graphicom \$55.00

MORE BUSINESS -Ver 3.12 The preferred business package. Completely interactive. General Ledger. Accounts Receivable. Accounts Payable. Customer Statements. Mailing Labels. Profit/Loss. Balance Sheet Statements. Our most powerful business package. Buy the best!

32K Disk R/S DOS \$99.95

### TRIVIA AND SOME SIGNIFICA

Get 40% more question at 66% the cost!

Great family or party game. More than 1900 questions in nine cataegories.

HISTORY ENTERTAINMENT ANIMALS SCIENCE AND TECHNOLOGY SPORTS AND GAMES ART AND MUSIC LITERATURE AND LANGUAGE POLITICS AND PLACES MATHEMATICS AND COMPUTERS

Challenging, educational and even funny at times. Best of all, you get the utility the programmer used to create these questions. All ready for you to create your own challenges. Make up questions about family history, high school basketball scores or your favorite TV series. Parents and teachers can use this to develop their own educational files.

> 16K EXTENDED BASIC CASSETTE \$19.95 32K EXTENDED BASIC DISK \$21.95

- "Zaxxon Reg TM Sega Corp.
- "Color Computer Reg TM Tandy Corp.

# GRAPHICS **64K**

# Preserving The Classics By Patching<sup>1</sup> Art Gallery

#### By Paul S. Hoffman

ere's another graphics program modification, prompted by <sup>a</sup> letter to THE RAINBOW way, way back in April 1982. Mr. Gary Burkhardt of Coldwater, Mich., asked for help in getting picture tapes from Radio Shack's Art Gallery dumped to<br>printer. Not only is there no printer dump in Art Gallery, but Art Gallery picture tapes won't even load in using other programs or BASIC! Wouldn't it be nice if an Art Gallery picture could be saved like <sup>a</sup> standard machine language tape CSAVEM?

Having played around with adapting

Micropainter to operate from disk (THE RAINBOW, March '84), and having newly acquired my 64K upgrade (which makes modifying ROM Pak programs simpler), I decided to tackle Art Gallery's tape save routine. <sup>I</sup> found two problems: Art Gallery creates tapes with a slightly different coding at the begin-<br>ning, and the loading address is the same as the start of BASIC's text page memory, \$400. <sup>1</sup> have replaced the 'tape save' portion of Art Gallery with a routine which creates <sup>a</sup> 'standard' machine language tape readable by Basic's CLOADM routine. It turns out that Art

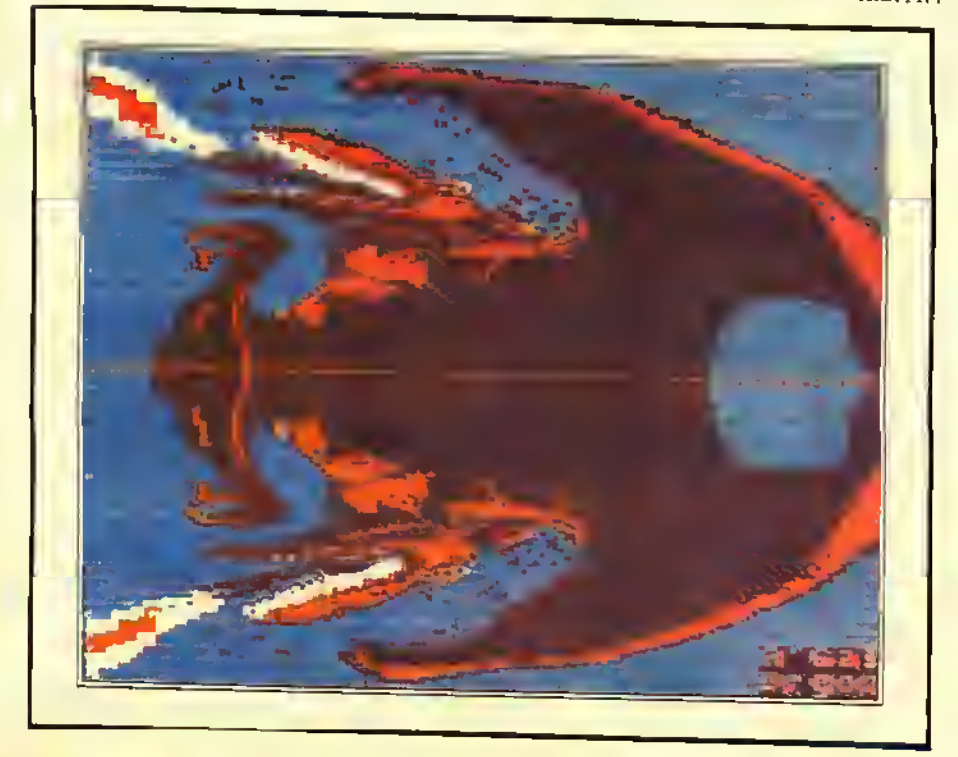

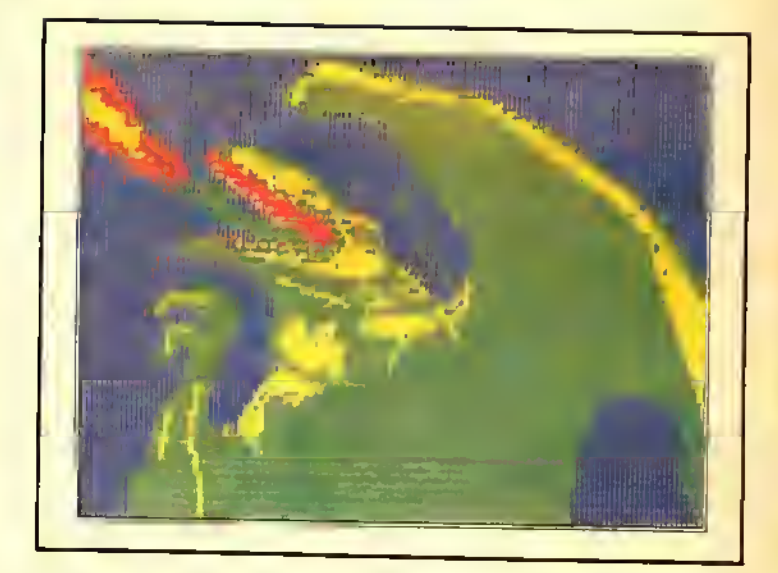

Gallery will read these 'standard' tapes without any change in the tape input portion of the program.<br>The tapes created by this revision to

64K **RAINBOW** 

 $\frac{1}{2}$ 

Art Gallery must be OFFSET LOAD-ED to be used by Extended or Disk Extended basic. If you are loading <sup>a</sup> tape into Extended basic (without disk), the offset is \$200 (CLOADM "" &H200). For Disk Extended BASIC, it's<br>\$A00 (CLOADM "". &HA00).<br>Note: Art Gallery does not put a file-

name or title on a tape, so make sure to<br>use two quotation marks to indicate a<br>hlank filename.

The tapes will also load automatically into my disk version of Micropainter without worrying about the offset -For those without Micropainter, Listing 3 will load files from modified  $Art$ <br>Gallery tapes, display them, then save them, to tape or disk at the revised addresses. The tapes will not load into The MicroWorks' Magigraph because of the loading address; first transfer the pictures using Micropainter or Listing 3, then you can make use of them with Magigraph.

To modify your version of Art Gallery, use Listing 1. Make sure to start-up in non-disk Extended BASIC, and dis-

(Paul Hoffman is an independent designer/artist and Color Computer programmer. He is the author of Computerware's Semi Draw and <sup>a</sup> number of K-pad programs.)

able the cartridge auto-start by entering "POKE &HFF23,36." With a Multi-Pak Interlace or other selectable-port interface, select the slot with the Art Gallery cartridge. Otherwise, insert the Art Gallery cartridge very carefully. Note: Plugging or unplugging cartridges with the power on can cause serious damage. This is not recommended. Now run Listing I, which will copy the cartridge contents to lower memory, alter the tape save routine, and add a short routine to move the whole program back up to its proper memory addresses. You will end up with a machine language program called ARTGAL saved on cassette tape. Turn off your computer and then power up with the disk system engaged. Save the taped  $ART-$ GAL program to disk by typing the lollowing:

#### CLOADM "ARTGAL" ENTER SAVEM "ARTGAL/ BIN". &H4000, &H50I4. &H5000 ENTER

On the same disk, save Listing 2 as ARTGAL/ BAS. Now when you RUN ARTGAL, the computer will be changed to 64K RAM operation with the BASIC ROMs copied to RAM. This is so that Disk BASIC can load your program, hut then be replaced by Art Gallery operating in RAM but at its 'correct' address location; starting at SC000. the beginning of cartridge memory. The ARTGAL/BAS program will immediately execute the modified Art Gallery. You will not be able to return to BASIC because hitting Reset sends the computer off into oblivion, never to return without turning it off and back on.

Now, <sup>1</sup> can make modifications to any graphics in my files, using Micropainter, Magigraph, Art Gallery, Gra*phicom*, or the  $X$ - $PAD$  — the files are almost fully interchangeable. Figure <sup>I</sup> is a drawing from the Art Gallery side of Radio Shack's Fantasy Images tape (Cat. No. 26-3304). Figure 2 is the same picture modified by adding a mirrorimage rubber stamp using Graphicom and shifting to the *PMODE*4 artifacted colors. Both images were printed on the Transtar-315 Color Printer. Radio Shack's CODUMP software for the Tandy CGP-220 Color Ink-Jet Printer will not print a *PMODE ONE* picture which is the mode used by Art Gallery in

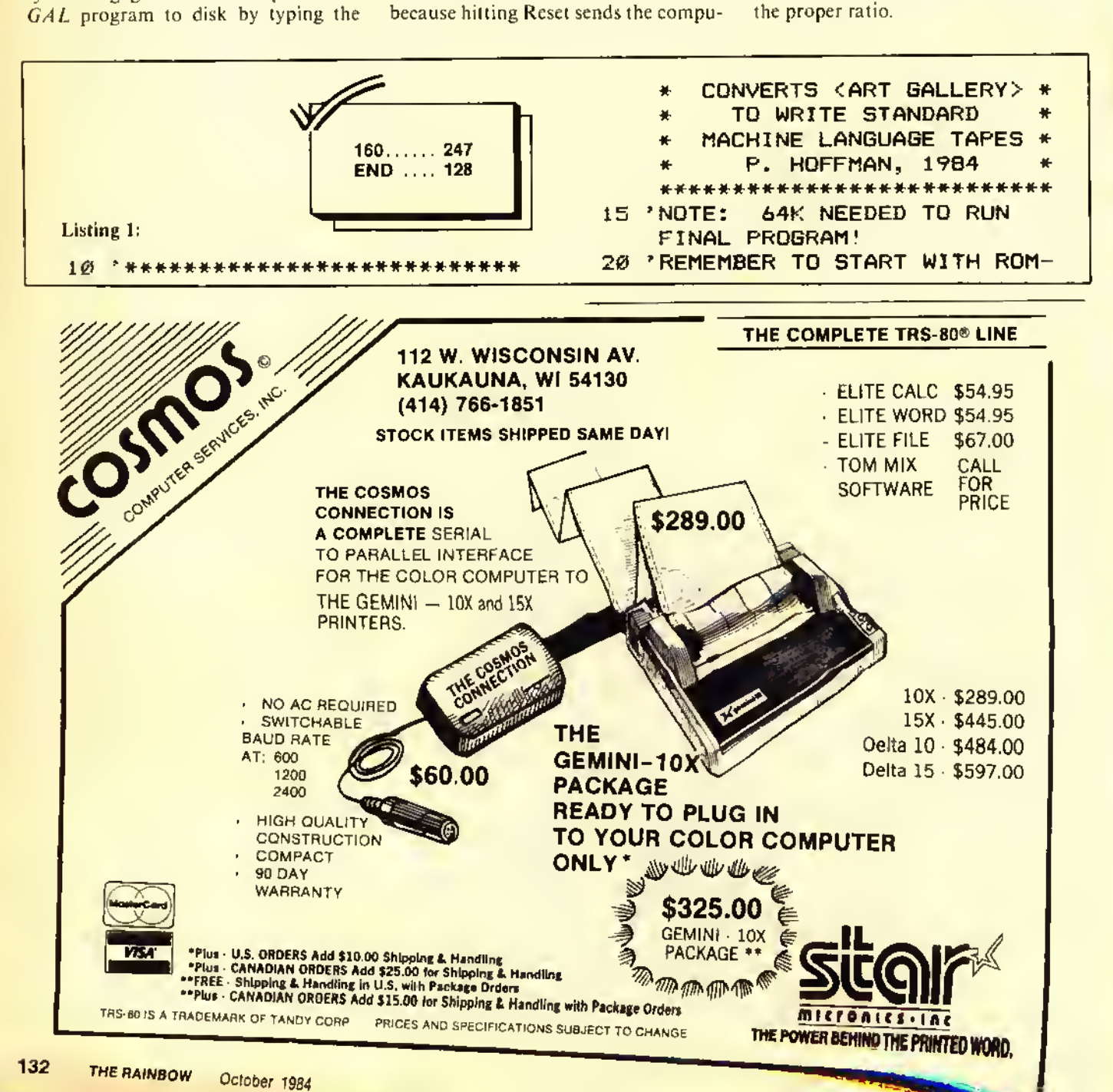

PACK AUT0-9TART DISABLED (POKE &HFF23, 36) , THEN 'SWITCH TO THE INTERFACE SLOT CONTAINING ART GALLERY <IF YOU'RE USING MULTIPAK INTER-FACE) 'SOFTWARE SWITCHING WITH A 40 POKE IS PREFERABLE TO USING THE FRONT SWITCH ON THE INTERFACE. 50 CLS:PRINT:PRINT" READY TD MD VE <ART GALLERY> TD RAM AND ALTER IT? <sup>&</sup>lt; PRESS ANY KEY TO CONTINUE>  $60$  IF INKEY\$ = "" THEN  $60$ 65 PRINT: PRINT" MDVING. 70 FDRM=&HC000 TD&HCFFF POKEM-&HB000, PEEK <M) 80 90 NEXTM FORX=1TO100 100 READ A»,B\* 110 A\*= " &H " +A\* :B\*= " 8cH " +B« 120  $130$  PRINTA\$;" = ";B\$ 14Ø PDKEVAL (A\$), VAL (B\$) 150 NEXT 160 DATA 4529,BE,452A,01,452B,E2 , 452C, 86, 452D, 02, 452E, A7, 452F, 80 170 DATA 4530, 6F, 453 1,80, 4532, 6F 30

,4533, 80, 4534, CC, ,4535,04,4536,00 180 DATA 4537, ED, ,4538, 81, 4539, ED ,453A,81,453B,86, ,453C,02 <sup>f</sup> 453D,97 190 DATA 453E,92,453F,BE,4540,00 ,4541,00,4542,86, ,4543, 02, 4544, BD 200 DATA 4545, A6, ,4546, 63, 4547, 0F ,4548, 92, 4549, BD, ,454A,A7,454B,D8 210 DATA 454C,8E,454D,04,454E,00 ,454F,9F,4550,7E, ,4551, 86, 4552, FF 220 DATA 4553,97,4554,7D,4555,CC ,4556, 1C, 4557, 00, ,4558, 93, 4559, 7E 230 DATA 455A,27,455B,11,455C,10 ,455D,83,455E,00, ,455F,FF,4560,24 240 DATA 4561,02,4562,D7,4563,7D ,4564,86,4565,01, ,4566, 97, 4567, 7C 250 DATA 4568,BD,4569,A7,456A,F4 ,456B,20,456C,E2, ,456D,86,456E,FF 260 DATA 456F,97,4570,7C,4571,0F , 4572, 7D, 4573, BD, , 4574, A7, 4575, F4 270 DATA 4576,20,4577,08,5000,8E ,5001,40,5002,00, ,5003, 10, 5004, 8E 280 DATA 5005, C0, ,5006, 00, 5007, EC ,5008,81,5009,80, ,500A,50,500B,00 290 DATA 500C,27,500D,04,500E,ED ,500F,A1,5010,20, <sup>i</sup> 501 1,F5, 5012, 7E 300 DATA 5013,C0,5014,00 310 PRINT: PRINT" READY TO SAVE A LTERED PROGRAM TO TAPE? (ANY K

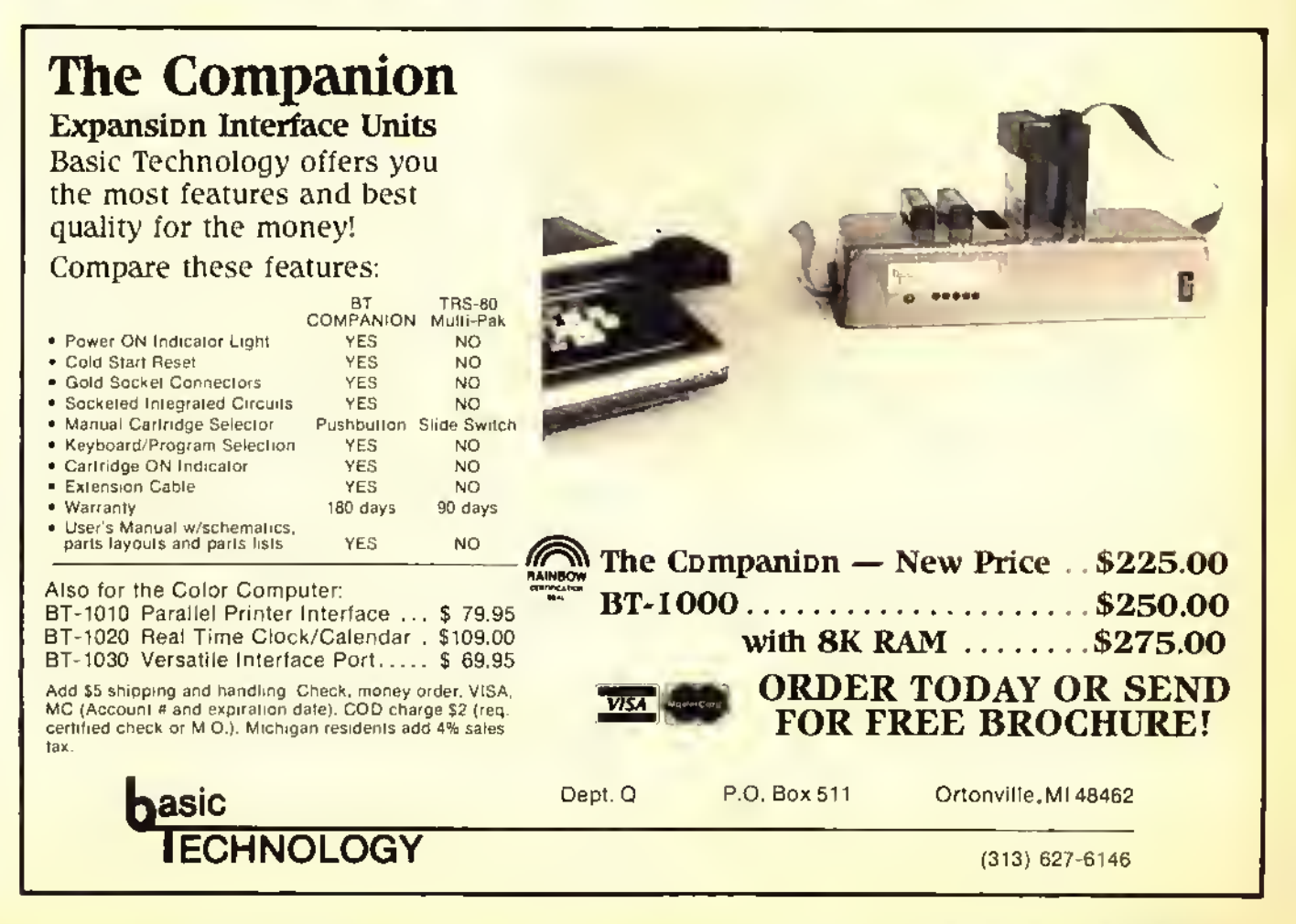

\* 8ASIC EY TO CONINUE) 320 IFINKEY\$=""THEN320 1 '\*\*\*\*\*\* P. HOFFMAN \*\*\*\*\*\*\*\*\*\* 330 CSAVEM"ARTGAL", &H4000, &HS014 10 PMODE1, 1:PCLS **, &HSØØØ** 20 CLS: PRINT: PRINT" POSITION REC OROER FOR PLAYSACK - THEN PRES Listing 2: S ANY KEY:" Ø '\*\*\*\*\*\*\*\*\*\*\*\*\*\*\*\*\*\*\*\*\*\*\*\*\*\*\*\*\* 3Ø IFINKEY\$=""THEN3Ø ELSESCREEN1 "ARTGAL/SAS" -- LOADS 圣 羊  $, 0$ MODIFIED <ART GALLERY> 美 40 IFPEEK (&H8A) =6 THEN50 ELSEIFP FROM DISK & RUNS IT 手 EEK (&H8A) = &HE THEN8Ø ELSEGOT014Ø \*\*\*\*\*\*\*\*\*\*\*\*\*\*\*\*\*\*\*\*\*\*\*\*\*\*\*\* SØ CLOAOM"", &H2ØØ: GOSUB1ØØ 1 '\*\*\*\*\*\*\*\* P. HOFFMAN \*\*\*\*\*\*\*\*\* 60 CSAVEMF\$, &H600, &H1200, 413 \*\*\*\*\*\*\*\*\*\*\* 1984 \*\*\*\*\*\*\*\*\*\*\*\* 70 INPUT" ANOTHER PICTURE (Y/N)" S '64K ROM-TO-RAM ROUTINE THANKS ; I\$: IFASC (I\$) = 89 THEN2ØELSEEND TO FRANK HOGG. 80 CLOAOM"", &HAØØ: GOSUB100 10 CLEAR999 90 SAVEMF\$, &HE00, &H1A00, 413: GOTO 20 0ATA 26, 80, 190, 128, 0, 183, 288,  $70$ 222, 166, 128 100 IF INKEY\$=""THEN100ELSEINPUT" 30 OATA 183, 2SS, 223, 167, 31, 140, 2 NAME FOR SAVEO FILE"; F\$: ' \*\*\*\*\*\* 24, Ø, 37, 241, S7 \*IF SAVING FOR OISK <MAGIGRAPH>, 4Ø FORI=1TO21:READA:A\$=A\$+CHR\$(A MAKE SURE TO USE "/MGF" EXTEN-) : NEXTI SION \* 50  $P=VARTTR(A*)+1$ 110 PRINT" PRESS ANY KEY WHEN RE 60 POKEP, 126 RE-RECORO THE PICTU AOY TO 70 EXECP RE. 80 CLS: PRINT: PRINT" NOW IN RAM! 120 IF INKEY\$=""THEN120 130 RETURN 90 LOAOM"ARTGAL/8IN":POKE&HFF40, 140 PRINT" GRAPHIC PAGES NOT SET Ø:EXEC&H5ØØØ PROPERLY": CLEAR: PCLEAR4 150 PRINT" PRESS <RESET> AND TRY Listing 3: AGAIN -- IF NO LUCK, **RUNNING Ø** <sup>7</sup>\*\*\*\*\*\*\*\*\*\*\*\*\*\*\*\*\*\*\*\*\*\*\*\*\*\*\*\* COMPUTER OFF AND RELO **TURN THE** \* LOADS MODIFIED ARTGAL PIX \* AD THE **PROGRAM. ": END** 

Hint

## **How To Be A Printer Artist** In One Easy Lesson

\* TO EITHER EXTENDED OR DISK\*

Anyone not having "Printer Artist" from the November 1983 issue of THE RAINBOW may find the following program useful.

10 READ AS 20 FOR X=1 TO LEN(A\$) STEP 3 30 B\$=MID\$(A\$,X,3) 40 CS=RIGHT\$(B\$,1) 50 PRINT#-2,STRING\$(VAL(B\$),C\$); 60 NEXT X:PRINT#-2:GOTO 10

With this program you may enter each line of the printer mysteries as DATA statements. For example:

Line.

1. 23SP.IX, 12N 2. 19SP, IX, 6SP, 8S

would be entered as:

101 DATA 23 01X12N 102 DATA 19 01X06 08\$

Start DATA statements at Line 101 (old line number plus 100) and change  $INFO$  to a two-digit number followed by the character you want printed. You must also drop the commas. The 23SP, IX, I2N becomes '23 01X12N'.

After you have any or all the lines changed, just type RUN. The program will print out the picture to your printer until it runs out of data. An OD Error will appear on the screen but this will not hurt anything. You may then go back and edit any errors until you have your picture correct. Then SAVE each program for future use.

Michael B. Kromeke

À

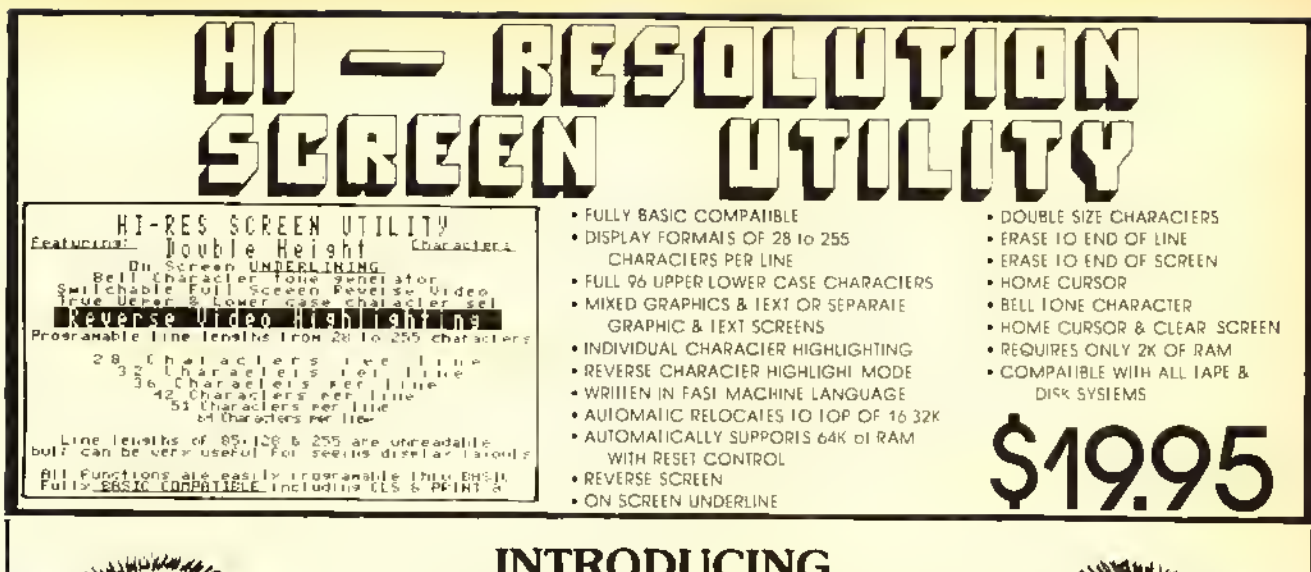

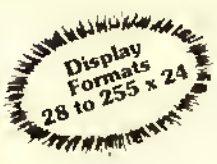

INTRODUCING **EXTREMEL** "The Professionals" Word Processing System

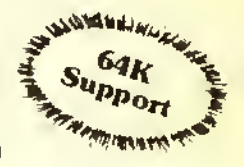

- . 9 Hi-Reaclution Diaplay Formats: from 28 to 255 Columna by 24 lines
- **\* True Upper/Lower Caae Display**
- . Three Programmable Headers
- · Programmable Footer
- **\* Automatic Footnote System**
- \* Automatic Memory Senae 16-64K
- . Up to 48K of Workapace on 64K
- . 10 Programmable Tab Stons
- . 7 Tab Function Commanda
- · Automatic Juatification
- . Oo Screen Underlining and Double
- **Size Characters**
- **Change Formatting at Any Time**
- . Edit Files Larger Than Memory
- **. Compatible with All Printers**
- . Easily Imbed Any Number of Format and Control Codea
- . Typiat Friendly Line and Command **Format Entry**
- **\* Automatic Key Repeat**

TEXTPRO III Is the most advanced Text Editing and Word Processing System available for the Color Computer. One of the reasons for this is, Textpro works in a .<br>Totally different way than the other Color Computer Word Processing programs. It uses simple 2 character abbreviations of words or phrases for commands. These commands are used at the beginning of a line nnd are<br>preceeded by a "." period. Several commands can be chained together on the same line lot ease of nse. Thru these commands yon tell the Word Processor how you want the margins set, line length, indenting information, and so on. Yon can change the way yon want a doeu-<br>ment lormatted at any point in the document. Yon also have the freedom to write without worrying abont how long the line is or where the margins are and so nn. The Word Processor antomatically takes words from one line to the next and fills out the printed line to the desired length. Yon can even use the command to Inpnt Text from the Keyboard while a document is being processed, and use that information to change the lormating or enter any other valid text Processor command. With this kind of flexibility and an extensive set of commands and functions available, its no wonder that TEXTPRO III is the most advanced Word Processing System.

> 5566 Ricochet Avenue Las Vegas, Nevada 89110

#### **Screen Formatting**

Textpro III has 9 HI-Resolution Upper/Lower case display formats available, from 28 to 255 characters per line by 24 lines. You also have advanced screen commands sneh as double size charneters and on sereen nuderlining. You can also use the standard 32 by 16 display int systems having lower ense hardware kits installed. The display defanits to a 51 by 24 lotmat that is ensily switched in any other format available. Alung with the Hi-Resolution sereen we added automatic repeating keys "Typomatic." The rate is fully adjustable from altralast to super sluw or can be turned off entirely lor your eonvenience.

#### **64K Support**

Textptu III lully supports the use of 64K an the Color Compnier. It has lnst antomatic memory sinsing and confignies lisell accurdingly. Textpro III does not regnite Extended Basie or Flex to take full nifenninge of a 64K RAM system. On a 64K Disk System there is over 64K of workspace availnhle and files larger than nremory are fully supported. Tape based systems have np to 48K available lin workspnee.

#### **Text Editor**

Textum III has a full leatured, line oriented screen editor. It suppnits single or nitilible line eopy and move, global or local senicli and replace of any chniacter string, character insert and delete, black delete, adjustable speed automatic key repeat, single and automatic line edit, programmable underline and double width control coded, change screen background enlor and line lengths, antomatic line numbeting, line resequencer, and insert and delete line numbers.

#### Disk & Tape I/0

Textpiii III uses Inlly compatible ASCII Intradied files that do not have to be converted like some of the other Word Prireessing Systems. It will load, save and verify basic ASCII formatted tape files. The disk version suppurts Load, Save, Directory, Kill, Append, Text Process file from Disk, Roll part of file to disk and get next portion of file from disk.

**TAPE \$49,95** 

#### **DISK \$59.95**

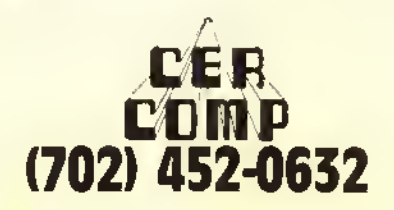

#### **Standard Commands**

Textjini III leatures a whole host of Doenment Formatting continuinds. The setup command section includes: Line Length, Top, Left, and Botton Margins, Page<br>Length, Page Numbering on/off and Automatic Word Fill and Justifientian an/aB.

Some of the vertical epotud leatnres include: test for number of lines left on the page, skip to next page, set pnge number, wait at top of page, single and multi-line spaeing, and skip blank lines.

Textpro III lentnies 3 programmable header lines that ean be centered, left or right instified. It also has one prngrammable louter line. 3 commands for continues, single and painginpli Indenting, center text, underline and double width print commands.

#### **Footnotes and Special Commands**

Some of the special learnies allow imbedded control rodes in access intelligent pilnter lentures like;<br>supetscript, subscript, chnnge type lont nnd even<br>graphics. Yon can even imbed control codes within justified text. There is a command that automntically places lootnotes nt the bottom althe pnge, which can be very handy loi term papers, etc. Another command allows you to display a message on the screen and input text from the keyboard. This text is then printed as if it has been port of the original text, thus you ean prodnee things like a personalized jurn letter. There is also a repeat command that allows you to repeat an entire document us n part nl une as many linies as needed up to 255 times. This can be used to produce mailing labels or combined with the previous command to produce a selected number of personalized form letters.

#### **Tab Functions**

Textpin III leatures an elaborate system of tab commands for complete control over extreme formatting. There are 10 programmable tab stops that can be defined or re-defined at any time in the text file. They can be used with the follnwing tab commands; Center Over Tab Column, Right Jostify to Tab Column, Decimal Align<br>Over Tab Column, Left Justify to Tab Column (Normal Tab) and Horizonial Tab. Tab Innetions may also be used with a numeric tab column position for maxim<mark>nm</mark> flexibility. Yon can also define the Tab Fill Character to any printable character to fill in the blanks with dots, dashes, etc.

> All Orders Shipped From Stock Add \$2.50 Postage

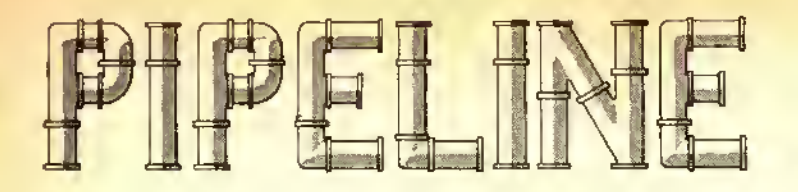

RADIO SHACK is responding in <sup>a</sup> big way to third-party vendors who support the TRS-80 line of computers, including our favorite, the CoCo. They are sponsoring a series of "Personal Computer Showcases" in five cities, featuring exhibits by the major software producers, as well as manufacturers of monitors, printers and disk drives. Notable industry leaders will deliver keynote addresses and selected vendors will be conducting seminars.

Each of the Showcases will begin at 9 a.m. and continue through <sup>7</sup> p.m. The dates and location sites are:

- Albert Thomas Hall Sept. 18-19 Houston. TX • Merchandising Mart Sept. 25-26 Atlanta. GA • Los Angeles Airport Hilton Oct. 3-4
- Los Angeles, CA • Madison Square Garden Oct. 17-18 Rotunda New York, NY • Merchandising Mart Oct. 23-24
- Expo Center Chicago. IL

As you might guess, THE RAINBOW will be represented, making friends with new CoCo owners and introducing them to the best source of information and programs for their computers on the market.

Vendors will not be permitted to sell products at the Showcases, so it should be an ideal opportunity to go comparison shopping for future purchases. And best of all, free tickets will be made available at Radio Shack Computer Centers in the Showcase areas.

\* \* \*

PACKING THEIR BAGS. Softlaw Corporation, currently headquartered in Minneapolis. Minn., is moving its entire operation to the sunny, beautiful Santa Barbara, Calif, area. Softlaw will now be operating from the "Silicon Beach" town of Goleta, continuing to develop software for TRS-80 and other computers.

Softlaw Corporation's new address is <sup>132</sup> Aero Camino, Goleta, CA <sup>931</sup> 17. Their WATS order line number, 1-800- 328-2737, will remain the same. The customer service number for order status and software questions, however, has been changed to 1-805-968-4364.

THE UBIQUITOUS BOB ROSEN. New York, California and now Illinois. Spectrum Projects President Bob Rosen has announced that the official midwest distributor for the entire Spectrum line is Midwest Spectrum, P.O. Box 348380,  $-$  yet  $-$  but you can reach them at (312) 736-4405.

\* \* \*

CHEAPER BY THE DOZEN. Holmes & Company, Inc. has announced that they will now sell disks to individuals at the same price previously offered only to buyers for clubs and user groups. These are the same diskettes that are often sold with famous labels at inflated prices. They are certified at the factory and arc covered by a disk-for-disk replacement warranty for five years from the date of purchase.

Also being offered, for those of you who are technically minded, is <sup>a</sup> copy of the ANSI standards that their diskettes conform to. For \$1.50 per copy (it's 20 pages long), it should prove fascinating if you're interested in diskette magnetics.

Prices for the disks vary, beginning with SSDD Ten Paks for \$14 and DSDD Ten Paks for \$19.50. Bulk orders for 25 and up begin at \$ <sup>1</sup>.20 each. For a complete price list and order form, write to Holmes & Co.. <sup>900</sup> Lafayette Street, #407. Santa Clara, CA 95050, or call (408)241-1505.

\* \*

#### COLOR AND HARMONY. Jay Hoggins of Harmonycs Co. in Salt Lake City, Utah, and Darren Croft of Color Connection Software have recently announced that they have entered into a marketing partnership. Software formerly marketed by Harmonycs will now be marketed by Color Connection Software, and all direct inquiries should be made to Color Connection Software, <sup>1060</sup> Buddlea Dr., Sandy, UT 84070.

\* \* \*

A GRAPHIC PRESENTATION. The University of Oregon will be holding its Third Annual Pacific Northwest Computer Graphics Conference on October 29 and 30, 1984, in Eugene, Ore., at the Hult Center for the Performing Arts and Conference Center/ Hilton complex. The purpose of the two-day event is to provide a multi-disciplinary view of leading edge computer graphics applications.

This year's program features six general session presentations, a trade exposition, a non-commercial exhibit of computer graphics works, and <sup>a</sup> Monday evening film and video show. In addition, this year's agenda will include 90-minute workshops focusing on applications specific to various fields and a "microcomputing lab" for hands-on demonstrations.

Special rates are available for meals and accommodations and discounts are available for early conference registration. For a full list of fees and information on the general sessions, contact: Conference Manager, University of Oregon Continuation Center, Room <sup>333</sup> Oregon Hall, Eugene, OR 97403: phone (503) 686-4231.

 $\frac{1}{2}$   $\frac{1}{2}$   $\frac{1}{2}$   $\frac{1}{2}$   $\frac{1}{2}$ 

TV BREAK. After finally purchasing <sup>a</sup> color monitor for your CoCo, didn't you feel that for that much money, you should be able to receive a television signal? Well, with the new television tuner being offered by the TAXAN Corporation, when you get tired of programming, you can just switch over to Late Night with David Letterman for a break. The Model 305 television tuner will convert any hrand of composite monitor with audio capability into a television. And, because of the higher CRT quality in monitors, the picture should be much clearer than on most regular televisions.

The unit is currently priced at \$129.95. For further information, write to TAXAN Corporation, <sup>18005</sup> Cortney Court, City of Industry, CA 91748. or call (818) 810-1291.

#### \* \* \*

MOVING ON UP. The Software Connection of Ft. Lauderdale, Fla., has announced that it is moving to a new location with a greatly expanded showroom for their products. They now feature more than 1.000 square feet of space dedicated solely to Color Computer software and peripherals.

So if you've been looking for them and thought they had disappeared, search no longer. Their new address is 4301 North State Road 7, Lauderdale Lakes, FL 33319; (305) 484-7547.

\* \* \*

\* » \*

# PECTRUMDOS

### THE COCO OPERATING SYSTEM

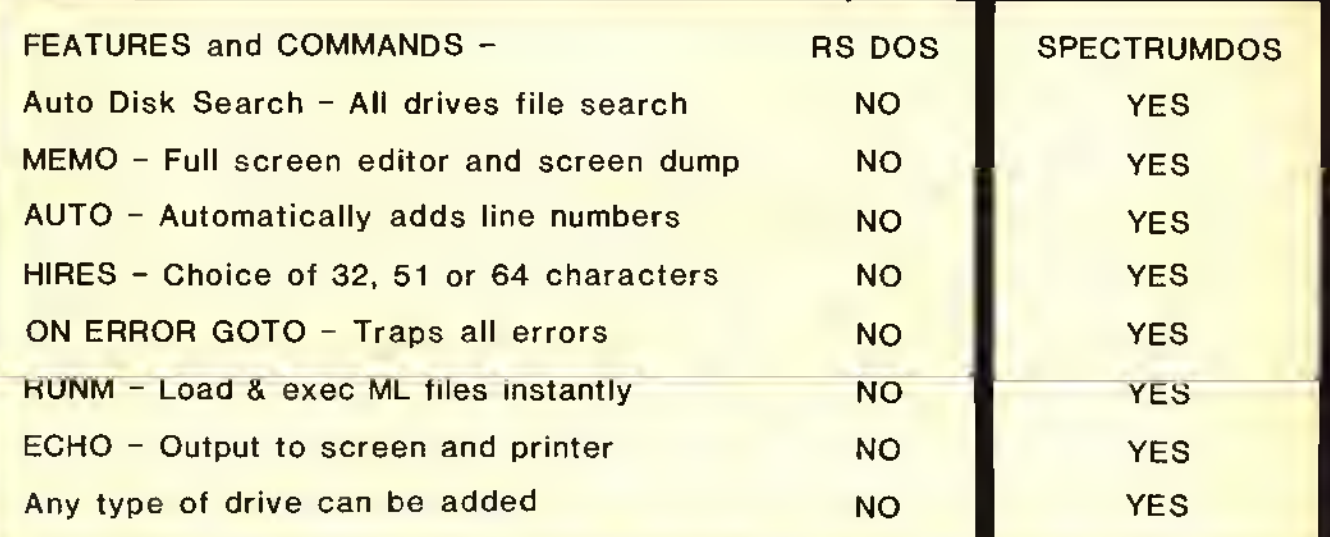

SEE AUG '84 RAINBOW REVIEW - 64K OISK \$49.95

SPECTRUM PROJECTS

WEST DIVISION PO BOX 9866 SAN JOSE, CA 95157-0866 408-243-4558

EAST DIVISION PO BOX 21272 WOODHAVEN, NY 11421 718-441-2807

ALL ORDERS PLUS \$3.00 SHIPPING - NY RESIDENTS ADD SALES TAX

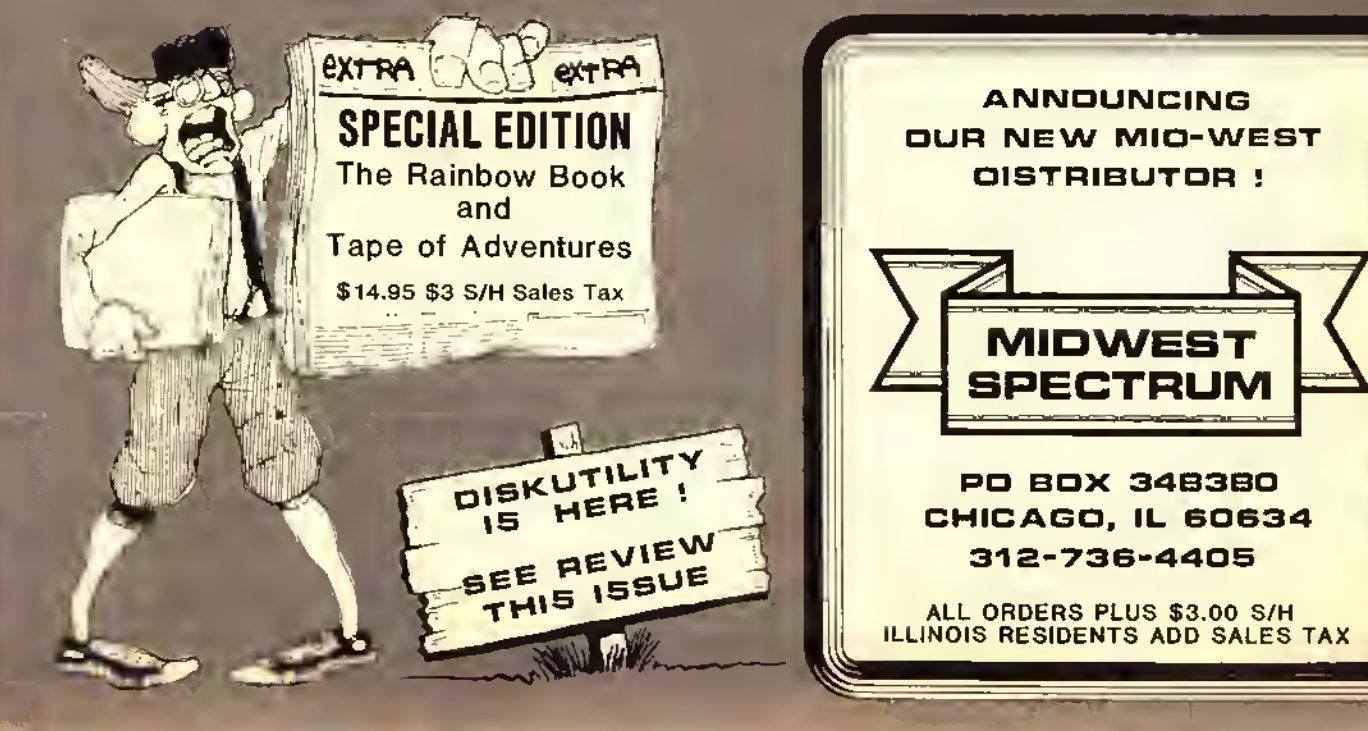

#### \*\*\*\*\*\*\*\*\*\*\*\*\*\*\*\*\*\*\*\* **SPECTRUM PROJECTS** FOR SOFT A COLORFU eoM

\*\*\*\*\*\*\*\*\*\*\*\*\*\*\*\*\*\*\*\*

# SPREADSHEET

#### **DYNACALC** Competition 32X16 51X24 Screen 9 digits 16 digits Precision **YES** Hi-Res Graphics ND Visicalc cmd format ND **YES** DYNACALE now runs on CoCo DOS! New low price! 64K Disk \$79.95 (see Sept '84 Rainbow Review)

# **DISK DRIVES**

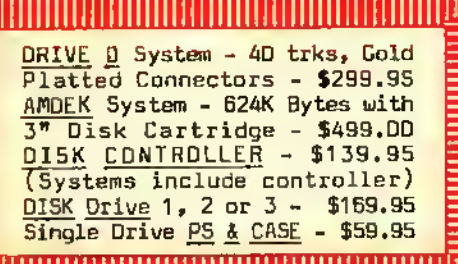

# UTILITIES (DISK)

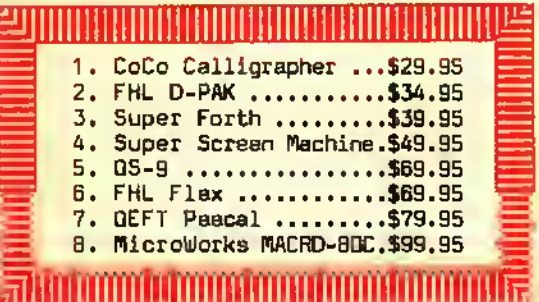

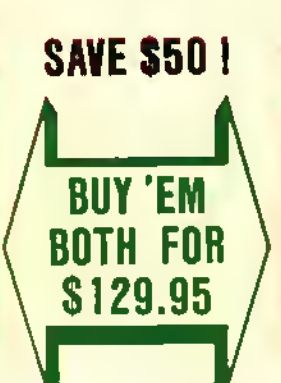

# DATA BASE MANAGER

PRO-COLOR FILE "Enhanced" - 6D<br>Data Fields, 8 Report Formats, 1D2D bytes/record, Sorts 3 Fields, 4 Screen Formats, Duplicate Records and Fields, Clobal 5earch - Oisk \$79.95 (see June '83 Rainbow Review)

# **GAME CONTROLLERS**

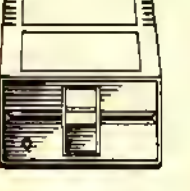

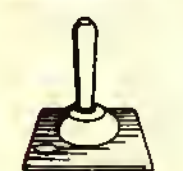

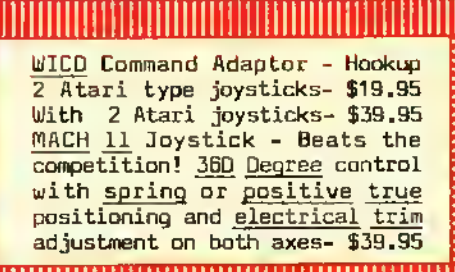

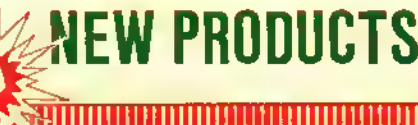

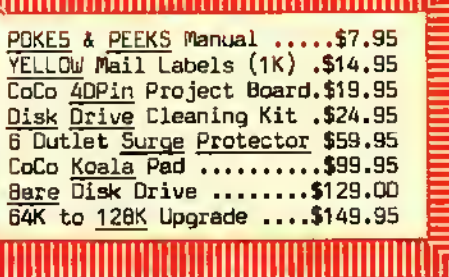

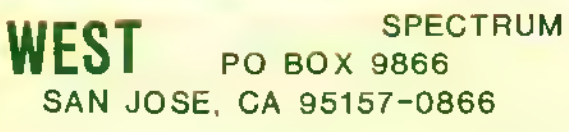

**PROJECTS PO BOX 21272** WOODHAVEN, NY 11421

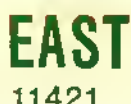

ALL ORDERS PLUS \$3.00 SHIPPING - NY RESIDENTS ADD SALES TAX

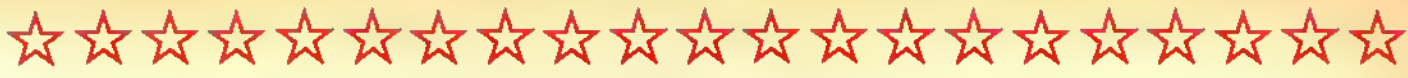

# SPECTRUM PROJECTS SOFT AND HARD WARES FOR COLORFUL COMPUTING

\*\*\*\*\*\*\*\*\*\*\*\*\*\*\*\*\*\*\*\*\*

*<i>I***II**nthithithiths

# COMMUNICATION

<u>and</u>

# WORD PROCESSING p um um um um um um um um <mark>es</mark>

TELEWRITER-64 - Top CoCo Word Processor for 2 years! Three Hi-Res screens, true lowercase characters, right justification, full screen editor. Tape \$49.95 Disk \$59.95

(see June \*83 Rainbow Review)

**میلانالاستانالاستانستانستانستانستان** 

COLORCOIVE - A complete smart terminal package! Upload, Download, Hi-Res (51X24) screen, 300/1200 Baud, Offline Printing and much more. Rompak or Disk - \$49.95

(see Feb '84 Rainbow Review)

^lllllllllllllllllllllllllllllllllllllllllllllllll 1

# MODEMS

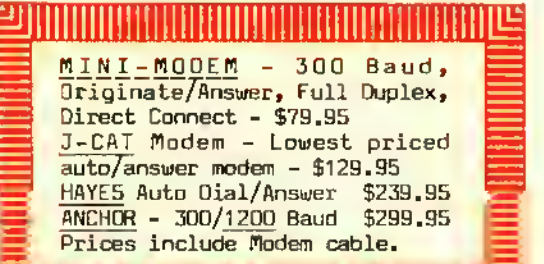

SI Illllllllllllllllllllllllllllllllllllllllllllllll fir

# PRINTERS

GEMINI 10X\* - 120 cps, 9X9 dot tractor/friction feed \$299.95 EPSON RX-BO" - Faster than the MX-B0 plus Graftrax! - \$349.95 \* Parallel interface required. PBH Parallel Interface - Save \$40 <u>if ordered with</u> above printers ! - \$49.95 (Reg. \$89. 95)

# MONITORS

|Uj

EE

KEYBOARDS

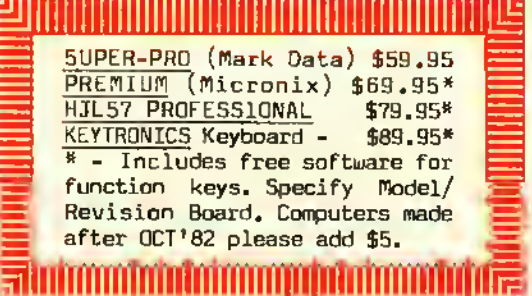

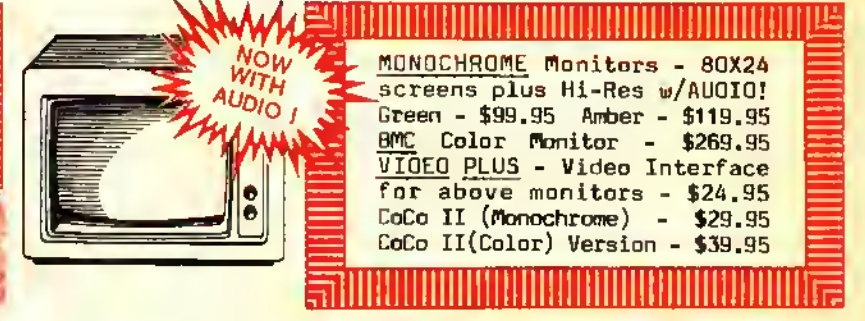

llllilllllllllllllllllllllllllllllllllllllllllllll . MONOCHROME monitors - B0X24 screens plus Hi-Res w/AUOIO! Green - \$99.95 Amber - \$119.95 BMC Color Monitor - \$269.95 VIDEO PLUS - Video Interface for above monitors - \$24.95 CoCo II (Monochrome) - \$29.95 CoCo II (Color) Version - \$39.95

SAVE \$10 OFF COLORCOM/E WITH ANY MODEM OFF TELEWRITER-64 WITH ANY PRINTER,  $\delta A$ VE  $\delta$ 10 KEYBOARD OR MONITOR

ORDER PHONE LINES : 718-441-2807 & 408-243-4558

# TÜTORIAL Not To Pack That's An Easy Question

#### By Burt Witham, Jr.

Tust a few days ago. I was taken to task for using packed lines in my programming for publication. <sup>I</sup> was told that <sup>I</sup> should use Pretty Print or Neat Print, or some such program, in order to make the program more readable, that is necessary for novice programmers.

Well. <sup>I</sup> differ greatly with this position. It is often said by authors and editors that their programs should be a learning experience. The problem is that many programs teach poor programming techniques. One of these is the spreading out of lines for ease of reading. The novice doesn't realize that this is a convenience and actually programs in this manner, even when writing new programs of his own.

Let's just look at the memory requirements for <sup>a</sup> few examples:

I0CLS 20 PRINT@129,"TEST" 30 FORT=l T0999 40NEXTT

Takes 44 bytes.

IOCLS:PR1NT@I29."TEST":FORT=IT0999:NEXTT

Takes 34 bytes.

<sup>10</sup> CLS:PRINT @ 129. "TEST":FOR T=l TO 999: NEXTT

Even this multiple command line (and not an uncommon way to print <sup>a</sup> program in computer magazines), is wasteful of memory at 38 bytes.

Every line number takes four bytes, so combining lines can save <sup>a</sup> considerable amount of RAM in <sup>a</sup> program. Thus, line packing serves a very useful purpose and often can drop enough bytes to slip a program back into the next gran of a disk and thus save another gran of 2304 bytes! One of the beautiful things about  $CoCo$  is the ability to program

(Burt Witham. a retired U.S. Navy captain, has published severalprogramsfor amateur radio operators in THE RAINBOW. He holds FCC call sign W4CN2. He also owns Burwith Computer Service Inc.. specializing in software development for hams and small businesses.)

using multiple command lines. Only one command to <sup>a</sup> line is permitted on many other computers.

This may seem like <sup>a</sup> simple matter and of little importance in a short program, but proper techniques are important in short, as well as long, programs. Also, as a teaching technique. <sup>I</sup> think it is important to have the correct methods shown in <sup>a</sup> published program. Recently <sup>I</sup> had <sup>a</sup> novice user tell me that <sup>a</sup> I4K program he had typed in for his I6K CoCo would not run. He kept getting an OM Error. His printout looked like this:

<sup>10</sup> CLS :CLEAR 500 :DIM AS(I2)

You say. what's wrong with that? Line packing is used. Ah yes, but look carefully at the line. The novice typed it in just as it was presented . . . all the spaces included. It turned out looking like this to the computer:

<sup>10</sup> CLS :D1M AS(I2)

#### :CLEAR500

Â.

No wonder that he ran out of memory. But, he was merely doing what he thought was right and was misled by the method ol program presentation. Therefore, if the printed program is to use a "neat print" technique, be certain to explain completely that this is for convenience of copying only. Also, be certain to explain that spaces between commands in the same line are used for clarity and should be removed when entering the data. Of course, there are <sup>a</sup> few rules of BASIC where spaces are required, such as:

FORX=l TO2000 IFX=34 THENGOSUBI000 ELSEGOTO90 IFX<2 0R X>9THEN20

IVe seen many programs completely packed with no spaces, but according to the best information that I have  $(The$ Little Book Of BASIC Style, by Nevison. Addison Wesley. 1978). the examples above will run properly with no problems and packing these will sometimes bomb <sup>a</sup> program.

Extra spaces use processing time. Also, memory is precious, use it well and wisely!

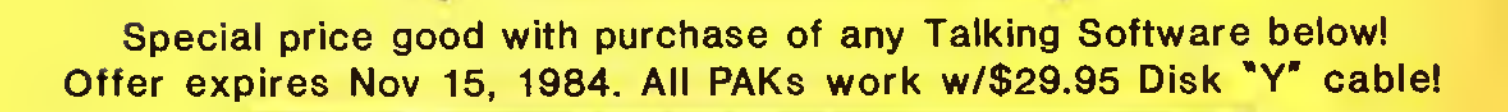

<u>95</u>

SPECTRUM VOICE PAK

**ALKIN** 

Talking CoCo BINGO - Same as the popular game of BINGO but this one talks! Contains 20 Bingo player cards, 200 markers with complete documentation. Additional features: Color Graphics, <sup>3</sup> timing levels, ball count and pause control plus Disk compatible. 32K EXT \$24.95

Talking Final Countdown - You must stop the mad general from launching a missle at the Russians and causing WW III ! Has multiple voices for added realism. 32K EXT \$24.95

Educational Software - Computer Island's educational programs turn your CoCo into <sup>a</sup> true teaching machine. Reinforce basic lessions with the aid of voice. Three/pak special includes Math Drill, Spelling Tester and Foreign Languages. 16K EXT \$24.95

Talking Adventure Generator - Create talking adventure games that are 100% Machine Language and very fast in execution. Up to 99 rooms, 255 objects, 70 command words and 255 conditional flags. Get a head start in the Rainbow Adventure contest NOW! 64K Disk \$39.95

Term Talk - A speaking smart terminal program for your CoCo. It contains all the features of an intelligent communications package, plus it talks! (Shades of War Games) 16K EXT Tape \$39.95 Disk \$49.95 (see Mar'84 Rainbow Review)

> All orders plus \$3.00 S/H - NY Residents add sales tax SPECTRUM PROJECTS

WEST DIVISION : EAST DIVISION : PO BOX 21272<br>WOODHAVEN, NY 11421 SAN JOSE, CA 95157-0866 ORDER HOT LINES : 408-243-4558 & 718-441-2807

# COLORFUL UTILITIES

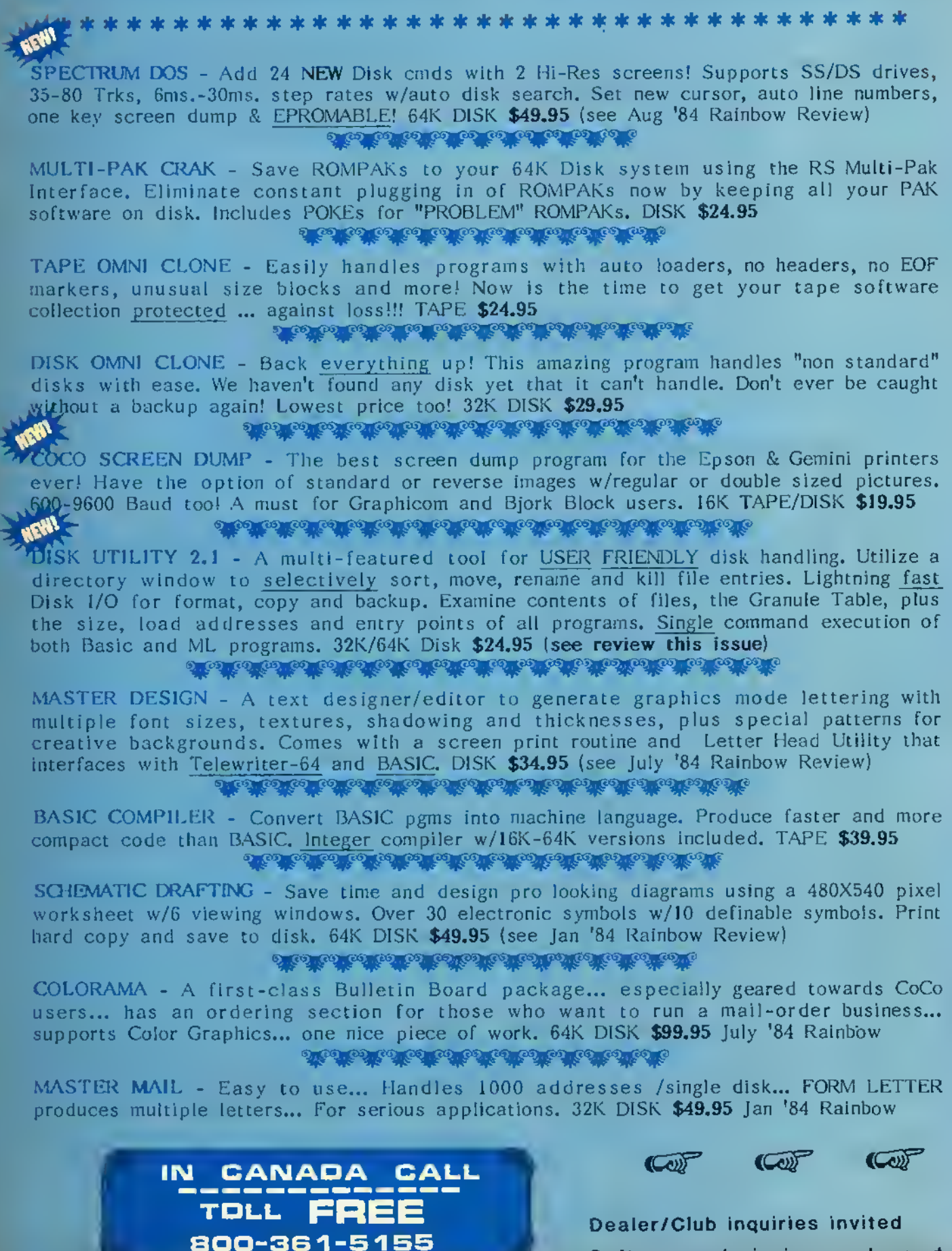

Software submissions welcomed
## COLORFUL UTILITIES

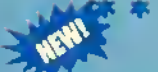

\*\*\*\*\*\*\*\*\*\*\*\*\*\*\*\*\*\*\*\*\*

AST DUPE II - The fastest Disk copier ever! Will format and backup <sup>a</sup> diskette in only one pass and can make up to 4 Disk copies at once in 2 minutes! The must utility for every Disk owner. 32K/64K DISK \$19.95 (see May '84 Rainbow Review)

0 to 100 to 100 to 100 to 100 to 100 to 100 to

HIDDEN BASIC - Protect your BASIC programs. Mask your code so CLOAD, CSAVE, LIST, EDIT, DEL and LLIST will not function. TAPE \$19.95 (see Sept '83 Rainbow Review) o to be a college to be a college of a college of

64 COL MOD l/III EMULATOR - Give CoCo <sup>a</sup> 64X16 screen. Run Model I/III graphics code without retyping the BASIC statements. 64K DISK \$19.95 (see May '84 Rainbow Review) 

64K DISK UTILITY PACKAGE - Take advantage of an expanded 64K machine. Make an additional 8K of RAM available. Copy ROM cartridges to disk and create <sup>a</sup> 32K SPOOL buffer for printing. DISK \$21.95 (see July '83 Rainbow Review)

演ぶれる美味を楽しれると、まっていましましましましまいましまい

TAPE/DISK UTILITY - A powerful package that transfers tape to disk and disk to tape automatically. Does an automatic copy of an entire disk of programs to tape. Ideal for Rainbow On Tape to disk. TAPE/DISK \$24.95 (see Sept '83 Rainbow Review)

**Quantity of the collection of the collection of the collection of the collection of the collection of the collect** 

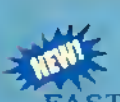

FAST TAPE - Save and load cassette files at twice the speed! Now you can run tape and printer I/O operations in the high speed mode without a locked up system or I/O ERRORS! "If you are tired of waiting for those long tapes to load, <sup>I</sup> strongly recommend that you buy this fine utility." TAPE \$21.95 July '83 Rainbow

GRAPHICOM - The ultimate CoCo graphics development tool with sophisticated editing, preview animation, telecommunications and printer support. Hi-Res graphics for only \$24.95. W/Spectrum's Menu Foot Switch \$34.95. 64K DISK (see April '84 Rainbow Review)

EZ BASE - A truly user friendly data base program at an affordable price. Maintain inventories, hobby collections, recipes, greeting card lists and much, much more! Hi-Res screen, up to 500 records with 15 fields, record or field search, and a Mailing Labels option. 32K DISK \$24.95 (see July '84 Rainbow Review)

<mark>ာ တကာလ လ လ လ လ လ လ လ လ လ လ လ လ လ</mark>

BLACKJACK ROYALE - A Hi-Res graphics casino blackjack simulation and card counting tutor. Fully realistic play includes: double down, splits, surrender, insurance bets, 1-8 decks, burnt cards, shuffle frequency and more! "This fine program is a must for the CoCo Blackjack player." (Aug '83 Rainbow Review) 32K TAPE/DISK \$24.95 WWW.

#### SHIPPING S3.QO - NY RESIDENTS ADD SALES TAX

### SPECTRUM PROJECTS

WEST DIVISION PQ BOX 9866 SAN JOSE, CA 95157- 408-243-455B

EAST DIVISION PO BOX 2 1272 WOODHAVEN, NY 11421 718-441-2807

# RAINBOW Info

Please note that all the BASIC program listings you will find in the Rainbow are formatted for <sup>a</sup> 32 character screen — so they will show up just as they do on your CoCo screen. One easy way to check on the accuracy of your typing is to compare what character "goes under" what. If the characters match — and your line endings come out the same  $-$  you have a pretty good way of knowing that your typing is accurate.

We also have "key boxes" to show you the *minimum* system a program needs. But, do read the text before you start typing.

Finally, the little cassette symbol on listings indicates that program is available through our Rainbow On Tape service. An order form for this service is on the insert card bound in the magazine.

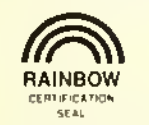

#### The Rainbow Seal

The Rainbow Certification Seal is our way of helping you, the consumer. The purpose of the Seal is to certify to you that any product which carries the Seal has been physically seen by us and that it does, indeed, exist.

Manufacturers of products hardware, software and firmware — are encouraged by us to submit their products to the Rainbow for certification. We ascertain that their products are. in actuality, what they purport to be and, upon such determination, award a Seal. This lets you know that we have seen the product and that it does, indeed, exist.

The Seal, however, is not a "guarantee of satisfaction." The certification process is different from the review process. You are encouraged to read our reviews to determine whether the product is right for your needs.

There is absolutely no relationship between advertising in the Rainbow and the certification process. Certification is open and available to any product pertaining to CoCo. A Seal will be awarded to any commercial product, regardless of whether the firm advertises or not.

We will appreciate knowing of instances of violation of Seal use.

#### How To Read Rainbow Using Machine Language Rainbow Check PLUS

Machine Language programs are one of the features of the Rainbow. There are a number of ways to "get" these programs into memory so that you can operate them.

The easiest way is by using an Editor-Assembler, a program you can purchase from a number of sources.

An editor-assembler allows you to enter mnemonics into your CoCo and then have the editor-assembler assemble them into specific instructions that are understood by the 6809 chip that controls your computer.

When you use an editor-assembler, all you have to do, essentially, is copy the relevant instructions from the Rainbow's listing into CoCo

Another method of getting an assembly language listing into CoCo is called "hand assembly." As the name implies, you do the assembly by hand. This can sometimes cause problems when you have to set up an ORIGIN statement or an EQUATE. In short, you have to know something about assembly to hand assemble some programs.

Use the following program if you wish to hand assemble machine language listings:

 CLEAR200,&H3F00:I=&H3F80 PRINT "ADDRESS:";HEX\$(I); INPUT "BYTE";B\$ POKE l,VAL("&H"+B\$) 50 l=l+1:GOTO 20

This program assumes you have a 16K CoCo. If you have 32K, change the &H3F00 in Line 10 to &H7F00.

#### What's A CoCo

CoCo is an affectionate name which was first given to the TRS-80 Color Computer by its many fans, users and owners. As such, it is almost a generic term for three computers, all of which are very much alike.

When we use the term CoCo, we refer to the TRS-80 Color Computer, the TDP System-100 Computer and the Dragon-32 Computer. It is easier than using the three "given" names throughout the Rainbow.

In most cases, when a specific computer is mentioned, the application is for that specific computer. However, since the TDP System-100 and TRS-80 Color are, for all purposes, the same computer in a different case, these terms are almost always interchangable.

The small boxes that you see accompanying programs in the Rainbow "Check system," which is designed to help you type in programs accurately.

Rainbow Check PLUS will count the number and values of characters you type in. You can then compare the numbers you get to those printed in the Rainbow. On longer programs, some benchmark lines are given. When you reach the end of one of those lines with your typing, simply check to see if the numbers match.

To use Rainbow Check PLUS, type in the program and CSAVE it for later use, then type in the command RUN and press [ENTER], Once the program has run, type NEW [ENTER] to remove it from the area where the program you're typing in will go.

Now. whenever you press the down arrow key, your CoCo will give you <sup>a</sup> checksum based on the length and content of the program in memory. This is to check against the numbers printed in the Rainbow. If your number is different, check the listing carefully to be sure that you typed in the correct basic program code. For more details on this helpful utility, refer to H. Allen Curtis' article on page 21 of the February 1984 Rainbow.

Since Rainbow Check PLUS counts spaces and punctuation, be sure to type in the listing exactly the way it's given in the magazine.

- 10 CLS:X=256'PEEK(35)+178
- 20 CLEAR25.X-1
- 30 X=256 PEEK(35)+178
- 40 FOR Z=X TOX+77
- 50 READ Y:W=W+Y:PRINT Z,Y;W
- 60 POKE Z,Y:NEXT

70 IFW=7985THEN80ELSEPRINT "DATA ERROR":STOP

- 80 EXEC X:END
- 90 DATA 182.1,106,167,140,60,134
- 100 DATA 126,183,1,106,190,1,107
- 110 DATA 175,140,50,48,140,4,191 120 DATA 1,107,57,129,10,38,38
- 130 DATA 52.22,79,158,25,230,129
- 140 DATA 39, 12, 171,128,171,128
- 150 DATA 230.132,38.250,48,1,32
- 160 DATA 240,183,2,222,48,140,14
- 170 DATA 159,166,166,132,28,254
- 180 DATA 189,173,198,53,22,126,0
- 190 DATA 0,135,255,134,40,55
- 200 DATA 51,52,41,0

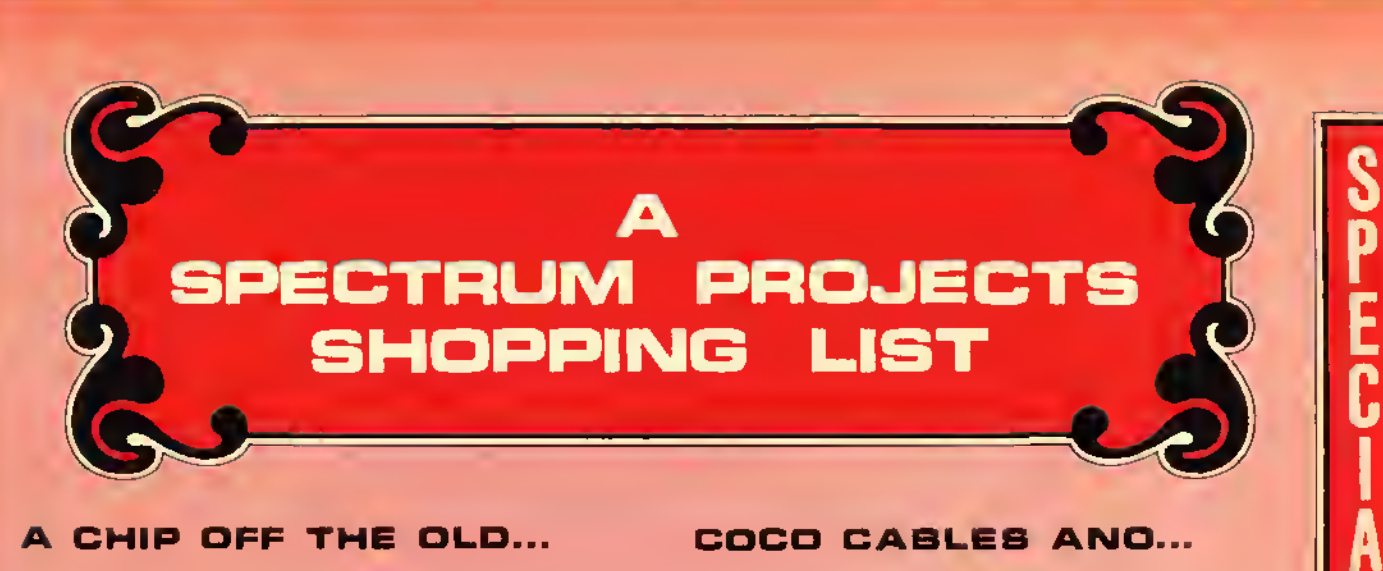

#### A CHIP OFF THE OLD...

6821 Standard PIA .................\$9.95 6822 Industrial Grade PIA ........ \$14.95 MC1372 CoCo Video Driver Chip .... \$14.95 6847 VDG Chip ......................\$17.95 68764 (Fits Ext Basic Skt) Eprom .\$24.95 16K-32K-64K RAM Checker (ROMPAK) .\$24.95 6883 SAM Chip w/heat sink ........\$29.95 6809E CPU Chip \$29.95 Basic ROM 1.2 Chip (**30% FASTER**) ..\$39.95-Disk ROM 1.1 (New DOS Command) ..\$39.95 Ext Basic 1.1 ROM - NEW LOW PRICE \$49.95 CoCo First Aid Kit (Be Prepared)  $(2 \text{ PIA's}, 6809E & 6883) \dots \dots \dots \dots \$  569.95 Intronics Eprom Programmer- 15 seconds for a 68764! All popular EPROM<sup>T</sup>s \$139.95

#### COCO LIBRARY...

Color Computer Tech Manual ........\$7.95 The World Connection - All about Bulletin Boards, Modems & Sysops ..\$9.95 CoCo Memory Map ..................\$12.00 CoCo Secrets Revealed ............\$14.95 The FACTS - Inside "guts" of CoCo \$14.95 B<u>asic 09</u> Tour Guide ..............\$18.95 Disk Basic (1.0/1.1) Unraveled ...\$19.95  $CoCoINDX - 1800 CoCo articles ... $19.95$ New! CoCo II Service Manual ......\$19.95

#### MORE OOOO STUFF...

 $CoCo$  Light Pen w/6 programs  $\ldots \ldots$ \$24.95 16K DOS Card - Plugs into J&M controller and allows you to map an extra 8K Eprom above DOS. Great for utilities. ..\$24.95 CoCo Voice Chip - Votrax SC01A ...\$34.95 PBH Parallel Interface - Beats Botek! 300-9600 baud w/ptr-modem switch .\$69.95 The Spectrum Switcher - Have your Disk & Cartridge too! Dual Slot System \$69.95 <u>Disk Interface</u> w/1.1 ROM .......\$139.95 PBJ WORD-PAK 80X24 Video Board ..\$139.95 CoCo 10 Meg Hard Disk System ...\$1495.00

#### COCO CABLES AND...

Four Pin Male to Four Pin Female Extension- 15 feet. Move your printer or modem to another  $location$ ........\$14.95 Tired of plugging and unplugging devices from the RS232 port? Make your life easier. Try our RS232 "Y" cable ..\$19.95 Joystick/Light Pen Extender ......\$19.95 Disk Interface/Rom Pak Extender - Move your disks and ROM Paks where you want them. Gold platted connectors. (3 feet) Note  $-$  **NOT** for use  $w/M$ ultipak  $\ldots$ , \$29.95 Triple RS232 Switcher - Now select one of any three RS232 peripherals ...\$29.95 40 Pin Dual "Y" Cable - Hook up a Disk w/Voice or Word Pak, X-Pad, etc ..\$29.95

6

 $\tilde{\textbf{A}}$ 

K

R

Å T N

C

П Ŧ

I

P

Š

**S4940** 

J

#### OTHER GOOD STUFF...

 $C-10$  tapes in any quantity  $\ldots$ . 49 cents <sup>5</sup> 1/4 Diskettes in any quantity ...\$1.99 Joystick, Cassette or Serial plug .\$3.99 32K or 64K RAM Button \$4.99 GEMINI 10X/0KIDATA Ribbon \$4.99 Amdek 3" diskettes in any quantity. \$5. 99 Epson  $MX/RX$  80 Cartridge  $\ldots \ldots \ldots$ \$6.99 Rompak w/Blank PC Brd 27xx series .\$9.95 RS Disk Controller Case ...........\$9.95 The Disk Doubler - Doubleside your <sup>5</sup> 1/4 diskettes for 160K more storage ..\$14.95 Video Clear- Cleanup TVI for good \$19.95 The Magic Box - load Mod I/III Basic program tapes into the CoCo ...... \$24.95 DOS Switcher - Select any DOS (Disk 1.0 1.1, JD0S) inside J&M controller .\$24.95 CoCo Cooler- State D,E or CoCo II \$49.95 Stereo Hardware Music Synthesizer w/3 hours of (100) four voice songs! .\$79.95

#### SPECTRUM PROJECTS EAST DIVISION : PO BOX 21272 WOODHAVEN, NY 11421 WEST DIVISION : PO BOX 9866 SAN JOSE, CA 95157-0866

ALL ORDERS PLUS \$3.00 S/H NY RESIDENTS ADD SALES TAX

718-441-2807 / 408-243-4558

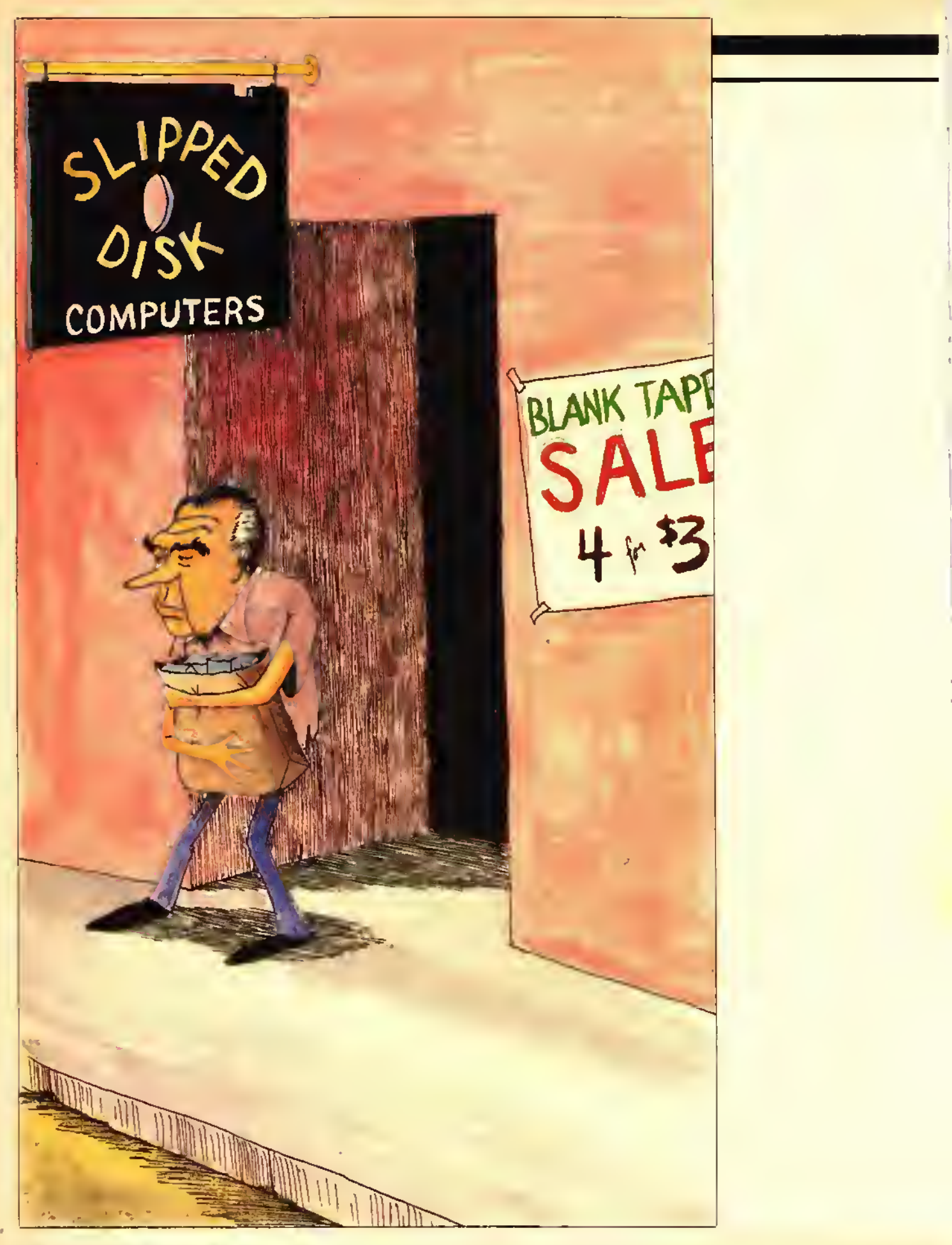

#### GAME

TO THE CHI In Pursuit Of Presidential Trivia

By Mike Kndhoff

nec again it's time for that poli-<br>tical circus we eall a presidential election. By now we all know who is running for each party, and many of us have formed an opinion as to whom our next president will be. This year marks the 49th time our country has had a presidential election.

Since that first election in 1788, we have had 40 different presidents. It is easy to remember those presidents whose terms of office occurred during our lifetimes, but who was our 12th president? Do you know who was president in 1888? To what political party did John Tyler belong? Who was the only bachelor president? If you do not know the answer to these questions and would like to have some fun learning about our past presidents. Presidents will be of interest to you.

If you have a 32K or 64K CoCo, simply type in the program as it is. If you have I6K you should refer to Table <sup>1</sup> to delete certain areas of the program. You must still PCLEAR 2 before you type in or load the modified program with I6K. The program does not use the speed-up poke, but it does use POKE 359,60 to allow horizontal scrolling. This poke cannot be used on a diskbased system. Disk users can either unplug your controllers or delete POKE 159.60 in Lines 20. 100. 120. and 1010 and delete POKE 159,126 in Lines 120, 600, and 1010.

Instructions for the program are quite simple. The program is in quiz game format and allows for one to four players. After entering the names of the players, there will be 12 rounds of questions. (This could be modified in Line <sup>1</sup> 15.) If a player answers the question correctly he will receive a score of 25 to 100 points, based on the type of question he answered and a random factor. If a player's answer is spelled incorrectly but is close, he will get one more chance to correctly spell his answer.

16K

**ECB** 

When a player correctly answers three questions in a row. he will enter the bonus round. With I6K the player will simply score a random number of points between 50 and 100. With 32K the player goes to a special bonus screen. There he must correctly answer a presidential trivia question worth from 100 to 200 points. No spelling mistakes are allowed on the bonus questions, so be careful typing in answers here. After the 12 rounds of questions are completed, the final scores are recapped and the high score, whether a new score or a previous score, will be displayed.

(Mike Knolhoff is a science teacher who enjoys writing educational programs for his students and family. He resides in Sterling, III. with his wife, Sharon, and their three children.)

### NEW! **MUSICA 2<sup>™</sup>**

- The best just got better.
- Dump music to any dot matrix graphics printer. (Epson, Okidata, Gemini, 10X, R.S. printers, etc.)
- Repeat any portion of music using repeat bars.
- •4 Voices produced simultaneously.
- Input notes from the keyboard or joystick.
- Develop your own timbres by specifying 9 harmonics.
- Change tempo at any point in the music any number of times.
- Save or load music from tape or disk.
- Music may be played from BASIC.
- Music produced in stereo when used with the STEREO PAK.
- 100% machine code so it is fast, no wait times.
- Volume of each of the voices may be specified separately.
- •Available memory is constantly shown on screen.
- Vibrato effect possible.
- Waveshapes may be switched as the music plays.
- A 30 page manual completely describes its operation.
- Powerful music editing capabilities.
- Double bar repeat, block move and title lines supported.

Tape (32K) .............\$34.95 Disk (32K) ..............\$39.95

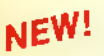

## NE<sup>W!</sup> STEREO PAK<sup>™</sup>

Plug this gem into your computer, connect to your home stereo system and sit back and enjoy music realism. The STEREO PAK is a hardware music synthesizer that plays our MUSIC LIBRARY and MUSICA <sup>2</sup> music in stereo. Because it was designed specifically with music reproduction in mind, the sound is superb. The highs are crisp and clear while the bass notes will rattle your walls.

The STEREO PAK is all hardware. It is intended as an enhancement for MUSICA 2 and our MUSIC LIBRARY. Disk owners may use the STEREO PAK with the R.S. Multi-Pak or our Y-CABLE. (\$29.95).

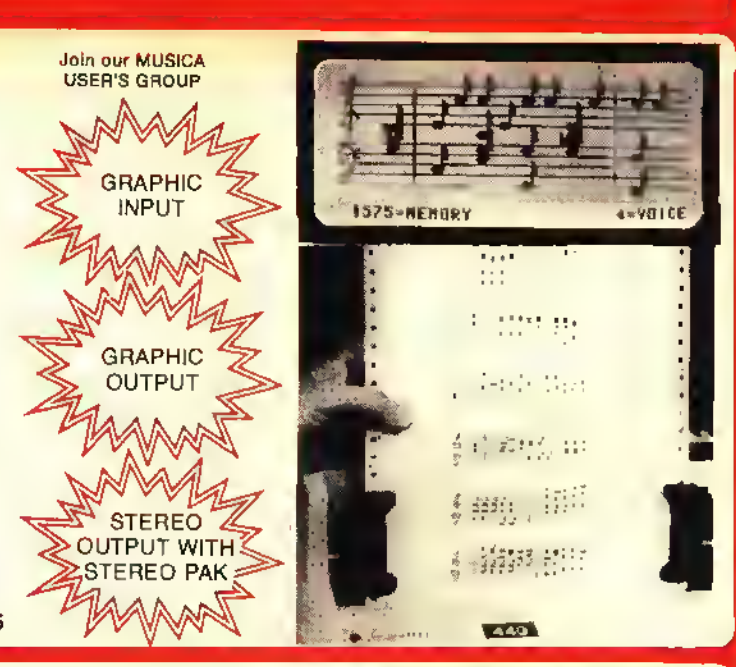

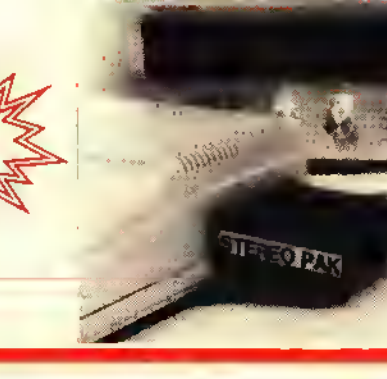

## NEW! MUSIC LIBRARY™ 100

You get over 100 four voice songs with a combined playing time of 3 hours. That's right, 3 hours of music. You won't believe your CoCo could sound so good. To tit over 100 songs required both sides of 5 C-20 tapes and the disk version uses 5 full disks (that's a half box of disks).

A JUKEBOX selection program is included to allow you to select specific songs or automatically play each. These songs are ready to go, you don't need MUSICA <sup>2</sup> or a knowledge of music.

These songs were developed using the best music program available for the CoCo; MUSICA 2. The tunes may be used as source files for MUSICA <sup>2</sup> and changed by the user. When coupled with the STEREO PAK the songs are reproduced in stereo with unsurpassed realism.

MUSIC LIBRARY 100 categories:

Stage, Screen, and TV Music of the 70's Music of the 60's Music of the 50's Old Time Favorites

Classical Christmas (popular) Christmas (traditional) Patriotic Polka Party

#### MUSIC LIBRARY 200

Our second set of 100 tunes, 3'/2 hours of music.

MUSIC LIBRARY 300

Our third set of 100 tunes, 3 more hours of music.

MUSIC LIBRARY (All Versions) . . . (32K Tape) . . . . . . . . \$34.95 (32K Disk) ......... \$39.95

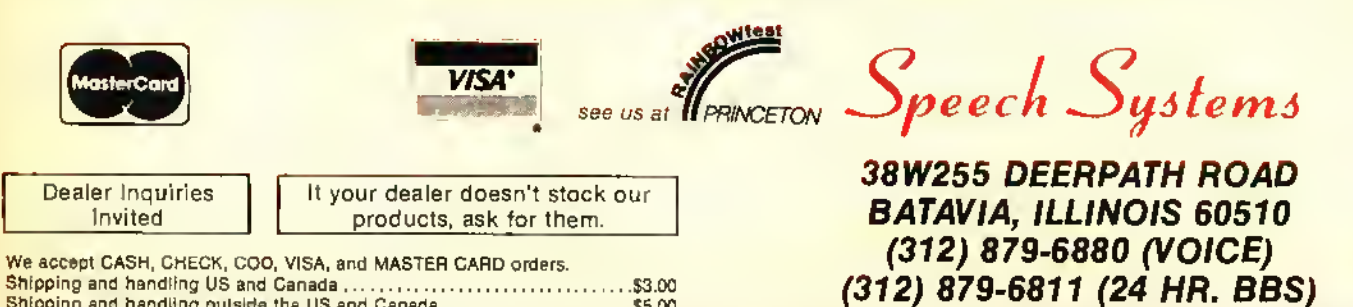

Shipping and handling US and Canada \$3.00 Shipping and handling outside the US and Canada \$5.00 COD charge \$2.00 Illinois residants add 6%% salas tax for the STEREO PAK.

CALL ANY DAY, ANYTIME TO ORDER. ALSO ORDER BY MAIL OR BBS. WE SHIP FROM STOCK WITHIN <sup>48</sup> HOURS.

Playing *Presidents* is quite entertaining, and you'll be surprised at how much you can learn about our past presidents as you play it. One more thing. . .don't

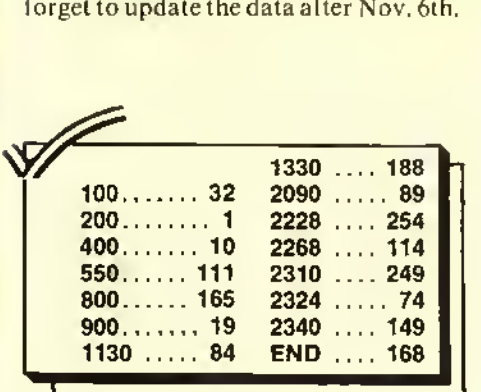

#### Table <sup>1</sup> — 16K Modifications

1) Delete the following data lines: 2040 -21 10 and 2300 -2355

2) Delete the following lines: 15,55.65. 1010- 1130

3) Add the following lines: 1010 BS=RND(50)+49:PR1NT@106,"BONUS SCORE":

<sup>1020</sup> FOR X=ITO BS:PRINT@269.X;:SOUNDI25+X,l: NEXTX

<sup>1030</sup> FOR X=lTO8:PRINT@270," ";:FORK=ITOI00: NEXTK

1040 PRINT@269,BS;:FORK=lTO200:NEXTK:NEXTX

1050 S(PL)=S(PL)+BS:RETURN

#### The listing:

Ø <sup>?</sup> \*\*\*\*\*\*\*\*\*\*\*\*\*\*\*\*\* 1 '1 ' PRESIDENTS<br>2 ' BY MIKE KNOLH BY MIKE KNOLHOFF 3 ' STERLING, IL 61081 OECEMBER 1983 5 ' \*\*\*\*\*\*\*\*\*\*\*\*\*\*\*\* 6 CLS:R=RND( -TIMER) 10 DIM L\*(40) ,F\*(40),P\*(40> ,T\*(4 0) , ST\* (40) , R\* (40) , T ( 128) 15 DIM B\*(75) ,BA(75),BS(224) 20 POKE359,60 25 P1\$="02L255T255V31" 30 CLS0:PRINT@232," PRESENTING.. ii • » 50 GOSUB600:FORX=1TO128:READT(X> : NEXTX 55 F0RX=1T0224:READBS(X): NEXTX 60 FORX=1TO40:READL\*(X),F\*(X),R\* (X),P\$(X),T\$(X),ST\$(X):NEXTX:GOS UB750 65 F0RX=1T075:READB\*(X),BA(X> :NE XTX 70 FORX=1TO4:S(X)=0: NEXTX 90 CLS 100 PRINT: POKE359, 60: INPUT " HOW MANY PLAYERS (LIMIT 4)";P:IFP<1 OR P>4 OR INT(P)<>P THENPRINT"IN VALIO NUMBER. ": GOTO100 110 PRINT: FORX=lTO P:PRINT"NAME OF PLAYER"X; : INPUTN\$(X) : IF LEN(N) \*(X))>9THEN N\*(X)=LEFT\*(N\*(X),9) : NEXTX :ELSENEXTX 115 FOR R0=1T012:F0RPL=1T0 P 120 POKE 359,126:CLS:F0RX=1T0128 : PRINTCHR\* (T ( <sup>X</sup> ) ) ; : NEXTX : P0KE359, 60 130 PRINT@307, "scoreboard"; 140 PRINT@369,N\*(1):PRINT@379,S( 1) 150 IFP>1THENPRINT@401,N\$(2):PRI

NT@411,S(2) <sup>1</sup> 60 <sup>I</sup> FP >2THENPR <sup>I</sup> NTG433 , N\* ( 3 ) : PR NT@443,S(3) 170 IFP > 3THENPR INT@465, N\$ (4): PRI NTe475,S(4)| 180 PLAY P1\*+"05GT4P8T25503G" <sup>1</sup> 90 R=RND ( 40 ): Q\*RND ( 6 ) : ON Q GOTO 200 , 250 ,300 ,350 ,400 , 450 200 PRINTei60,N\*(PL>", WHAT IS T HE FIRST" :PRINT"NAME OF "L\*(R)", OUR "R\$(R): PRINT"PRESIOENT?" 210 CA\*=F\* (R) : GOSUB500 220 NEXT PL 230 NEXT RO: GOTO 1200 250 PRINTei60,N\*(PL)", WHAT IS T HE LAST NAME": PRINT" OF OUR "R\$(R )" PRESIDENT?"; 260 CA\$=L\$(R):GOSUB500 270 NEXT PL 280 NEXT RO: GOTO 1200 300 PRINT8160,N\*(PL) ", WHAT IS T HE LAST NAME": PRINT" OF THE PRESI DENT WHOSE TERM OF" : PR <sup>I</sup> NT "OFF ICE WAS "T\$(R)"?"; 310 CA\*=L\* ( R ) : GOSUB500 320 NEXT PL 330 NEXT RO: GOTO1200 350 PRINT@160,N\*(PL) ", IN WHICH STATE OR": PRINT"STATE TO BE WAS "F\*(R):PRINTL\*(R)" BORN?"; 360 CA\*=ST\* (R) : GOSUB500 370 NEXT PL 380 NEXT RO: GOTO 1200 400 PRINTei60,N\*(PL) ", WHICH PRE SIDENT": PRINT" (1-40) WAS "F\*(R>" "L\*(R)"?" 410 IF R<10 THEN CA\*=LEFT\*(R\*(R) ,1)ELSE CA\*=LEFT\*(R\*(R),2) 420 GOSUB500 430 NEXT PL 440 NEXT RO: GOTO1200

450 PRINT@257,"1 FEDERALIST";:PR INT92B9, "2 REPUB/DEMO"! :PRINT832 1, "3 WHIG";: PRINT@353, "4 DEMOCRA T";:PRINT@385,"5 REPU8LICAN"; 460 PRINT@160,N\$ (PL)", TO WHAT P OLITICAL":PRINT"PARTY DID "F\*<R> " "L»(R):PRINT"BELONB?"5 470 CA\*=P\* <R> : BOSUB500 480 NEXT PL 490 NEXT RO: 60T0 1200 500 IF Q-6THEN LINE INPUT A» ELSE PR INT@256, "";: LINE INPUT A\$ 510 <sup>I</sup> FA\*=CASTHENPLAYP <sup>1</sup> \*+ " 05CBCBC BCBCBCEC": SP=0: GDTDB00 514 IF Q=5 AND CA\$="22" AND A\$=" 24" THENBØØ  $516$  IF Q=5 AND CA\$="24" AND A\$=" 22" THENBØØ 520 if q=50r q=6 then950 525 if sp=1then sp=0:goto950 530 if left\*(ca\*,2)=left\*<a\*,2>0 R RIGHT\$(CA\$, 2)=RIGHT\$(A\$, 2)THEN pr <sup>i</sup> nt6320 , " check your " ; : pr <sup>i</sup> ntq35 2,"SPELLING AND";:PRINT@3B4,"TRY aba in. " ; : else boto950 540 play p1\*+"03":f0rx=1t05:play -t4p4t255d" : nextx : sp=1 : print@288 ,"";:lineinputa\* 550 SOTO510

"

600 P0KE359,126:PM0DEl,l:PCLSl:S **CREENØ** 

1

"

1

5

620 C0L0R3,l:LINE<29,15>-<224,55 ),PSET,BF

630 CDLDR4, 1: FORX=29TD209STEP15: LINE<X,55>-<X+15, 175), PSET, B:NEX TX

640 FORX-35TO220STEP30: PAINT <X,1 00), 4, 4: NEXTX

650 FOR<sup>X</sup> =50TO205STEP30 :PA <sup>I</sup> NT <sup>&</sup>lt; X , 00), 2, 5: NEXTX

660 C0L0R3, l: LINE (29, 135) -(128, 75) , PSET: LINE- (225, 135) , PSET: LIN E(29, 15)-(29, 135) , PSET: LINE (225, 15) -(225, 135) ,PSET

670 PAINT(10,10),2,3:PAINT(10,10  $, 1, 3$ 

680 DRAW " BM33, 25C 1 D 20U 1 0R 1 5U 1 0L 1 5BR20ND20R <sup>1</sup> 5D <sup>1</sup> 0L <sup>1</sup> 5R5F <sup>1</sup> 0BR5BU20NR <sup>1</sup> 5D <sup>1</sup> 0NR <sup>1</sup> 0D <sup>1</sup> 0R <sup>1</sup> 5BR5BU20NR <sup>1</sup> 5D <sup>1</sup> 0R <sup>1</sup> D <sup>1</sup> 0NL <sup>1</sup> 5BR5BU20R8L4D20L4R8BR5BU20 D20R <sup>1</sup> 0E5U <sup>1</sup> 0H5L <sup>1</sup> 0BR20NR <sup>1</sup> 5D <sup>1</sup> 0NR <sup>1</sup> 0D <sup>1</sup> 0R <sup>1</sup> 5BR5BU20ND20D2F <sup>1</sup> 5D3U20BR5R7N D2ØR78R5NR15D1ØR15D1ØL15" 69Ø SCREEN1,1:RETURN 750 PA\*= " V30L2T3O3BL4 . AL8B04L2CL 4 . 03BL8AL4 . BL8AL4 .BL8EL2DC 760 PBS= " V30T3O3L2SO4L4 . CL8DL2EL

4. DL8CL4. DL8CL4DEDC03BA"

### Metric Industries

#### For the color computer and TDP100

#### Model <sup>101</sup> Interface \$54

- Serial lo Parallel Interface
- Works with any Centronics Compatible Printer including Radio Shack, TDP, Gemini. Epson. Gorillia and many others
- Six switch selectable baud rates (300 to 9600)
- 90 day warranty
- Power Supply included

#### Model 102 RS-232-C Switcher

- Switches all three data lines **\$35.95**
- Indicator lights let you know computer is on
- 3 position switch has silver plated contacts for high reliability
- Color coded lights indicate switch position
- Color coded labels for your printer, modem etc.. supplied

#### Cassette Label Program \$6.95

- Prints five lines ol information on pinfeed cassette labels
- Menu driven easy to use
- $\bullet$   $\bullet$   $\bullet$ ester free

• Uses special leatures of your printer for standard, expanded and condensed characters

- 24 free labels included with program
- Auto centering features for each line of text
- 16K ECB required

#### General Items

- Gemini 10X Printer \$319.00
- Special Save Printer & Interface \$360.00
- C-10 Cassettes \$7.50/dozen
- Hard plastic boxes \$2.50'dozen
- Pin-feed Cassette labels \$3.00 per 100
- Free shipping on all orders over \$50.00
- Add \$3.00 for shipping on orders under \$50.00
- Ohio residents add 5.5% sales tax
- Phone order line for VISA and MASTERCARD, orders accepted 24 hrs. a day. call 513-677-0796 or send check or money order to:

#### Metric Industries Department R P.O. Box 42396 Cincinnati, OH 45242

Dealer Inquiries Invited

770 PC\*= " V30T3O3L28L4 . 04C03L8BL4 A04C03QFL2EDL2. C" 780 PLAY PA\*+PB\*:PLAYPA\*+PC\* 790 RETURN 800 IF Q<2 OR Q>3THEN 900 805 BK\$=STRING\$(12," "):PRINT@32 Ø,8K\$;:PRINT@352,BK\$;:PRINT@384. BK«; 810 IF R=20R R=6THENPRINT@288, "W HICH ONE: JOHN";:PRINT@320,"OR J OHN QUINCY?"; :ELSE 6OTO830 820 PRINT@352, "";:LINEINPUT D\$: I FD\$=F\$ (R) THEN900ELSE CA\$=F\$ (R) : G OTO950 830 IF R=90R R=23THENPRINT@288, WHICH ONE: ";: PRINT@320, " BENJAMIN OR" ; : PRINTQ352, "WILLIAM?" ; : ELSE **GOTO850** 840 PRINT@384,"";:LINEINPUTD\$:18 D\$=F\$ (R) THEN9ØØELSE CA\$=F\$ (R) : G OTO950 850 IF R=170R R=36THENPRINT@288, "WHICH ONE: ANDREW"; : PRINT@320, " OR LYNDON?"; : ELSE BOTO870 860 PRINT@352,"";:LINEINPUTD\$:I| D\$=F\$ (R) THEN900 ELSE CA\$=F\$ (R) : G OTO950 870 IF R=26 OR R=32THENPRINT@288 , "WHICH ONE: " ; : PRINTQ320, "THEODO RE OR " ; : PR <sup>I</sup> NT6352 , " FRANKL <sup>I</sup> N" ; : EL **SEGOTO900** BBØ PRINT@3B4,"";:LINEINPUTD\$:I| D\$=F\$ (R) THEN9ØØELSE CA\$=F\$ (R) : G OTO950 900 SC=RND(25)+25:PLAY P1\*+"05CD EFBAB" 910 IF Q=20R Q=30R Q=5 THEN SC=S  $C+5\emptyset$  ELSE IF Q=4 OR Q=6 THEN SC= SC+25 920 S (PL) =S <PL> +SC: PRINTS480, "CO RRECT! YOU SET "SC"POINTS"! 925 FORX=1TO1200:NEXTX 930 B(PL)=B<PL)+l:IFB<PL)=3THENl 000ELSE RETURN 940 RETURN 950 PRINT6448, "WRONG ANSWER"; :B( PL) =0: PLAY PI\*: FORX=1TO30: PLAY"C ":NEXTX 952 IFQ<>6 THEN 960 954 IF CA\*="1"THEN CA\*="1 FEDERA LIST"ELSE IF CA\$="2"THEN CA\$="2 REPUB/ DEMO "ELSE IF CA\*="3"THEN C A\*="3 WHIS"ELSE IF CA\*="4"THEN C A\*="4 DEMOCRAT "ELSE CA\*="5 REPUB LICAN" 960 F0RK=1T06 970 PRINTQ480, CA\*; : FORX=1TO200: N EXTX: PRINT@480, STRING\$(16, " ");: FORX=1TO50:NEXTX

980 NEXT K 990 RETURN 1000 B(PL)-0:FORX-0TO8:CLS(X):SO =RND (50) : FORK=0TO200STEP50: SOUND SO+K, <sup>1</sup> : NEXTK: NEXTX :CLS0 1010 P0KE359,126:F0RX=1T0224:PRI NTCHR\*(BS(X));:NEXT X:POKE359,60 1020 PRINT8256,N\*(PL)":"; 1030 I=RND(75):PRINT@288,B\*(I); <sup>1</sup> 040 PR <sup>I</sup> NT8384 , " " ; : L <sup>I</sup> NE <sup>I</sup> NPUT " YOU R ANSWER: ";A\* 1050 IF A\*=L\*(BA(I) )THEN1100 1060 PRINTQ453, "BETTER LUCK NEXT T <sup>I</sup> ME " ; : PR <sup>I</sup> NTQ484 , " CORRECT ANSWE R: "L\*(BA(I))J 1070 PLAY" T202V31L4CFGP12BL4.GL8 AP 128L2. A": FORK=1T0800: NEXTK 1080 RETURN 1100 F0RX=1T04:PRINT@456, "THAT'S RIGHT! !";:FORK=1TO100:NEXTK:PRI NT@456, "that's right!!";:PLAY"T2 503C04C05C04C": FORK=1TO100: NEXTK : NEXTX 1110 Q=RND (100) +100: PRINT@4B5, "Y OU SCORE"Q"POINTS" ; : S (PL) =S (PL)  $Q$ 1120 PLAY PA\*

1130 RETURN

jMmmtmHmmmmmtmmimHmmHmmHt\* EDUCATIONAL SOFTWARE F\*""""\*""""tmtmmmmtmttHHHtmtmm4 COINS \$24.95 Counting coins, adding coins and asking change. <sup>3</sup> skill levels each. Summary after everý five probleas.High res. graphics.<br>ADDITION 今24.95 levels-computer adjusts to student. Easy-to-read large numbers.Error correct<br>ion and printable summary.Easy to use. iond printable summary. Easy to use.<br>IC-TAC \*24.95 Answer (+,-,X) problems to win tic-tactoe squares. <sup>3</sup> time limits and incorrect answers gives the computer the square. TEXT \$24.95 Text writing for young children. large readable letters. Movable cursor for eas', editing. <sup>3</sup> screens of text. Save/load/print FmHHHtfmtmt»mtm»im«tm»mmtmtHt»miti ALL PROGRAMS OH CASSETTE H1H1HUH OF UK EXTEHDED BASIC t24. 95 EACH <sup>I</sup> 4 FOR t89. 95 ADD IX. #f POSTAGE AHD HAHDLIHG RI RESIDENTS ADD 6% SALES TAX SEHD CHECK OR HOHEY ORDER TOi |>«tm»mHmtmtttHmttmmtttH»mHm\*HHHH»i! WISH SOFTWARE. P.O. 80X 7366 JOHNSTON, R1 02919 RAINBOW llltlititlHfiHtlHIitlHHttHHHItlitlHHHHtHftitfill

1200 CLS5:PRINT@72," FINAL SCORE S "; 1210 PRINT@135," ";N\$(1);" ";:PR INT@147,S(1);  $122\%$  if P>1THEN PRINT@167," ";N\$ <2);" "; :print@179,S(2); 1230 if p>2then print@199," " ; n\* <3>;" "; :print@211,s<3); 1240 if p>3then print@231," " ; n\* (4);" ";:PRINT@243,S<4>; 1250 0L=HI:F0RX=1T04:IF S(X)>HI THEN HI=S(X) :HI\*=N\*(X) :NEXTX:ELS E NEXTX 1260 if hiool then print@295, " new high score!! " ; else printq29 4, "high score is still "; 1270 for x=1to10:print@359,strin g\*<18, " "); :fork=1to50:nextk:pri nt@359," ";hi\*;" "; :print@371,hi ?:fork=itoi50:nextk:nextx 1280 print@486," another game <y /N)? "; 1290 I\*=INKEY«: IFI\*="N"THEN CLS: END ELSE IF I\$<>"Y"THEN1290 1300 PRINT@486," SAME PLAYERS <Y /N)? "; 1310 I\$=INKEY\$:IFI\$<>"Y"AND I\$<> "N"THEN1310 1320 FORX=1TO4:S(X)=0:B<X)=0:NEX TX 1330 IFI\*="Y"THEN115ELSE CLS:PRI **NT: PRINT: GOTO 100** 1990 REM PRESIDENTS TITLE 2000 DATA 143, 140, 140, 141, 140, 14 0, 141, 140, 140, 141, 140, 140, 141, 14 0, 140, 141, 140, 140, 143, 140, 140, 14 1, 141, 143, 141, 140, 140, 141, 140, 14 0, 141, 143 2010 DATA 143,133,143,133,133,14 3, 133, 133, 143, 143, 133, 143, 143, 14 3, 133, 143, 133, 143, 133, 133, 143, 14 3, 128, 141, 133, 143, 133, 143, 133, 14 3,143, 143 2020 DATA 143,129,131,135,129,12 9, 135, 129, 131, 143, 131, 131, 133, 14 3, 133, 143, 133, 143, 133, 129, 131, 14 3. 133. 132. 133. 143. 133. 143. 131. 13 1, 133, 143 2030 DATA 143,133,143,143,133,13 9, 141, 132, 140, 141, 140, 140, 133, 14 0, 132, 141, 132, 140, 135, 132, 140, 14 1, 133, 139, 133, 143, 133, 143, 140, 14 0, 133, 143 2040 REM BONUS 2050 DATA <sup>1</sup> 28 , 255 ,255 , 255 , 255 ,<sup>1</sup> 8, 128, 128, 175, 175, 175, 128, 128,20 7, 128, 128, 128,207, 128, 143, 128, 12 8, 128, 143, 128, 128, 159, 159, 159, 15 9, 128, 128

2060 DATA 128, 255, 128, 128, 128, 25 5, 128, 175, 128, 128, 128, 175, 128, 20 7,207, 128, 128,207, 128, 143, 128, 12 8, 128, 143, 128, 159, 128, 128, 128, 12 8, 128, 128 2070 DATA 128,255, 128, 128, 128,25 5,128, 175, 128, 128, 128, 175, 128,20 7,207,207, 128, 207, 128, 143, 128, 12 8, 128, 143, 128, 159, 128, 128, 128, 12 8, 128, 128 2080 DATA 128,255,255,255,255, 12 8,128, 175, 128, 128, 128, 175, 128, 20 7, 128,207, 128, 207, 128, 143, 128, 12 8,128, 143, 128, 128, 159, 159, 159, 12 8, 128, 128 2090 DATA 128,255, 128, 128, 128,25 5,128, 175, 128, 128, 128, 175, 128, 20 7, 128,207, 207, 207, 128, 143, 128, 12 8, 128, 143, 128, 128, 128, 128, 128, 15 9, 128, 128

2

4

3

2

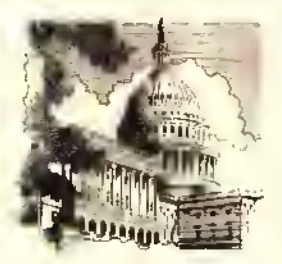

2100 DATA 128,255,128,128,128,25 5, 128, 175, 128, 128, 128, 175, 128,20 7, 128, 128,207,207, 128, 143, 128, 12 8, 128, 143, 128, 128, 128, 128, 128, 15 9, 128, 128 2110 DATA 128,255,255,255,255,12 8, 128, 128, 175, 175, 175, 128, 128,20 7, 128, 128, 128,207, 128, 128, 143, 14 3, 143, 128, 128, 159, 159, 159, 159, 12 8, 128,128 2200 DATA WASHINGTON, GEORGE, 1ST, 1, 1789-1797, VIRGINIA 2202 DATA ADAMS, JOHN, 2ND, <sup>1</sup> , 1797- <sup>1</sup> 80 <sup>1</sup> , MASSACHUSETTS 2204 DATA JEFFERSON, THOMAS, 3RD, , 1801-1809, VIRGINIA 2206 DATA MADISON, JAMES, 4TH, 2, 18 09-1817, VIRGINIA 2208 DATA MONROE, JAMES, 5TH, 2, 181 7-1825, VIRGINIA 2210 DATA ADAMS, JOHN 0UINCY.6TH, 2, 1825-1829, MASSACHUSETTS 2212 DATA JACKSON, ANDREW, 7TH, 4, 829- <sup>1</sup> 837 , SOUTH CAROL <sup>I</sup> NA 2214 DATA VAN BUREN, MARTIN, 8TH, , 1837- 1841, NEW YORK 2216 DATA HARRISON, WILLIAM, 9TH, ,1841, VIRGINIA 2218 DATA TYLER, JOHN, 10TH, 3, 1841 -1845, VIRGINIA

## TALK HEAD 'REAL TALKER'

### "Way beyond anything you have ever seen for the CoCo"

Thai's <sup>a</sup> strong statement, we know. But wait untrl you see 'TALKHEAD'! It's <sup>a</sup> dazzling creation— easily the most impressive display of CoCo graphics you can buy!

If you have <sup>a</sup> 'REAL TALKER' voice synthesizer, DO NOT deprive yourself of this absolutely incredible Talking Head simulation program! TALKHEAD uses the Real Talker' and extremely high speed/high resolution machine language to create an audio-visual simulation that clearly goes way. way beyond anything that you have ever seen on ANY home computer!

TALKHEAD's fast, smooth-talking animation is so stunningly life-like that it resembles <sup>a</sup> movie more than <sup>a</sup> cartoon! This page shows some still shots of the actual moving image as it will appear on your TV screen.

And, TALKHEAD is <sup>a</sup> real snap to use in Basic, thanks to <sup>a</sup> new command that we give you: SAY. Type SAY "ANYTHING YOU WANT'and Talkhead instantly appears and speaks ANY text— it has an unlimited vocabulary!

#### The most impressive CoCo program you can buy ..

TALKHEAD' is available on cassette or disk (please specify) for only \$29.95. The cassette version can be transferred to disk in case you ever upgrade. TALKHEAD requires 64K of memory and <sup>a</sup> Colorware REAL TALKER' voice pak.

PROGRAM BY TIM IENISON SPEECH PROGRAMMING BY H. PUNYON

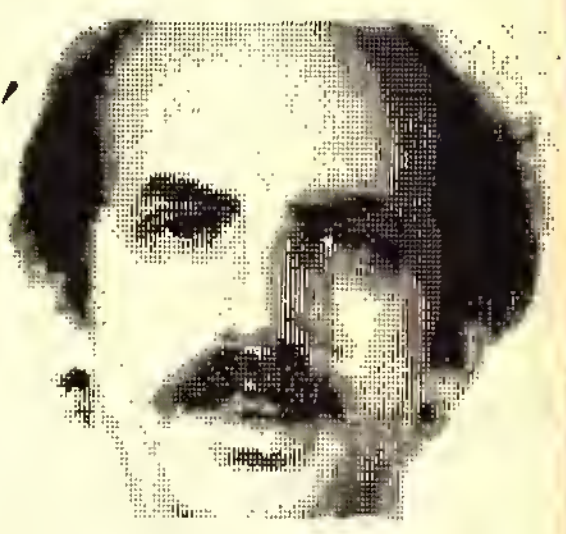

## ONLY \$29<sup>95</sup> FROM THE

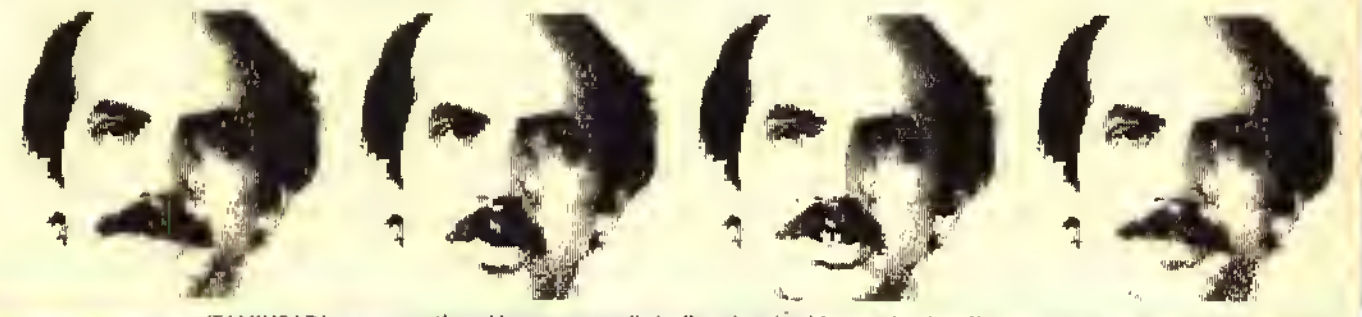

'TALKHEAD's eyes, mouth and jaw move, realistically animating his speech. The effect is amazing!

\MORE SOFTWARE FOR THE 'REAL TALKER' VOICE PAK\

### STELLAR **SEARCH** ADVENTURE

If you ever had an urge to command the USS Enterprise, this talking version of 'STELLAR SEARCH' from Owl-Ware is for you! It uniquely combines the best aspects of 'adventure' and graphic 'action' type games and puts the 'Real Talker' voice pak to good use. You'll find graphics galore in this exciting package containing more than 86K of action adventure. Requires 32Kand <sup>a</sup> Real Talker' voice pak. Cassette.... \$24.95. Disk.... \$26.95

### TALKING **EDUCATIONAL SOFTWARE**

#### SOFTWARE FOR CHILDREN FROM COMPUTER ISLAND

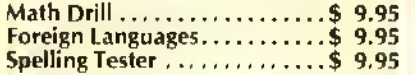

All 3 for Only ...............\$24.95 Requires <sup>1</sup> 6K and a Colorware 'Real Talker' voice pak.

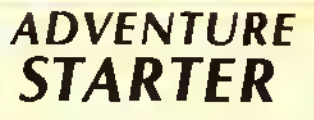

The popular 'ADVENTURE STARTER' from Owl's Nest Software is now available in <sup>a</sup> speaking version for the 'Real Talker' voice tynthesizer. Adventure Starter is a painless and enjoyable way to learn about computer adventure games. Included are two adventures. The first is "MYHOUSE", an easy game with plenty of help and hints. A second adventure, 'PIRATES', is more challenging. Both are great fun for the adventure minded. This is the only way to get into CoCo adventuring! Requires 16K Extended Basic and a REAL TALKER' voice pak. Cassette, only \$17.95.

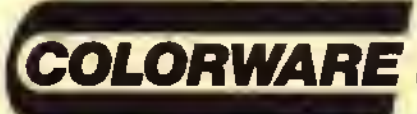

COLORWARE INC. 78-03 Jamaica Ave. Woodhaven, NY <sup>11421</sup> (212)647-2864

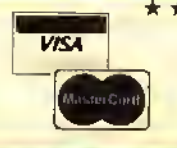

 $\star \star \star$  ORDERING INFORMATION  $\star \star \star$ ADD \$2.00 PER ORDER FOR SHIPPING & HANDLING. C.O.D.'S: ADD \$3.00 EXTRA. SHIPPING & HANDLING FOR CANADA IS \$4.00 WE ACCEPT VISA, MASTER CARD, M.O.'S, CHECKS. N.V. RISIDCNTS MUST ADO SAUS TAX. ALL SOETWARE ON THIS PAGE REQUIRES A COLORWARE 'REAL TALKER' VOICE PAK.

## THE TOP 4 COCO GAMES...

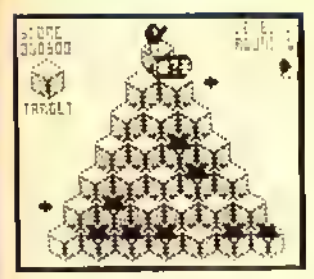

## CUBIX **ITT**

By Spectral Associates. Very much like the arcade smash! lump little Cubix around the 3D maze trying to change the color of all the squares. With Death Globes. Discs. Snakes, etc. 32K Tape: \$24,95

## ZAKSUND

From Elite Software comes this fantastic arcade style space action game with <sup>3</sup> different stages of moving 3-D graphics. You've never seen anything like this on your CoCo! Great sound too! 32K Tape: \$24.95

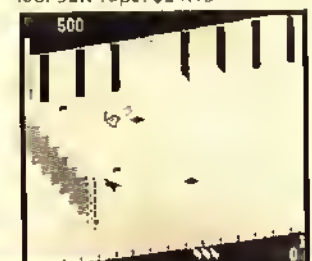

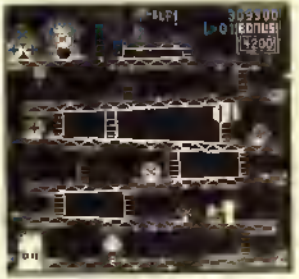

THE KING Previously called 'Donkey King', you simply cannot buy a more impressive game for your CoCo.

#### With 4 different screens and loads of fun! From Tom Mix Software. 32K Tape: \$25.95

### GHOST GOBBLER

From Spectral Assoc. This "PAC" theme game has been improved several times. It is definitely the best of its type. Brilliant color, action and sound, just like an arcade. 16K Tape:

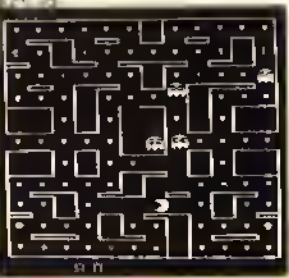

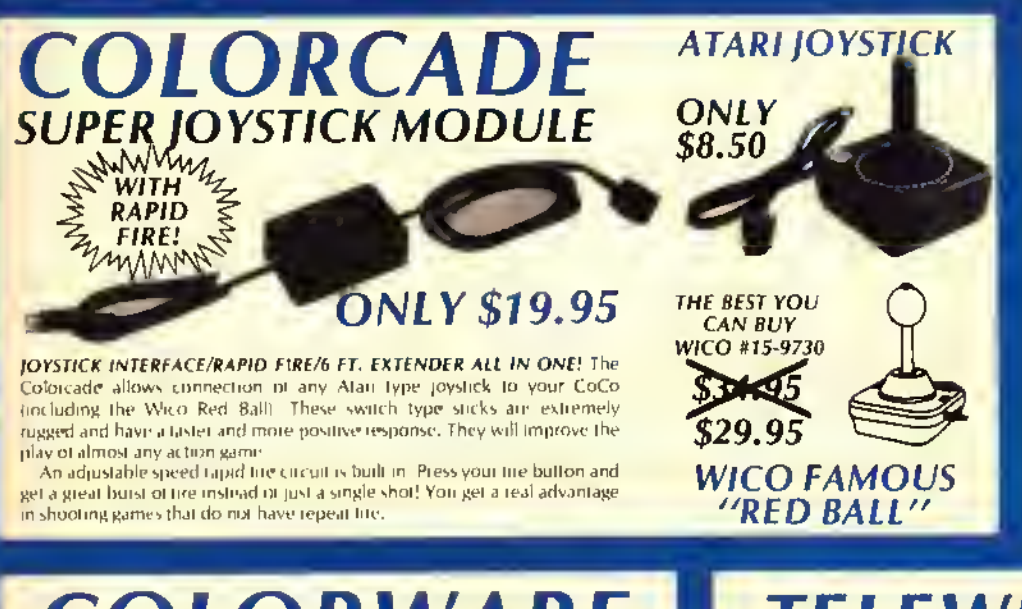

#### ROM/ PROJECT/ PRODUCT CASE

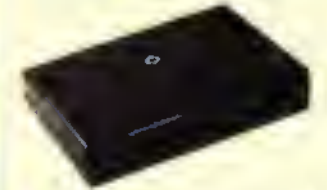

Give a professional look to your project or product! High quality 3 piece injection molded plastic with spring loaded door. Designed especially for ihe CoCo ROM slot.

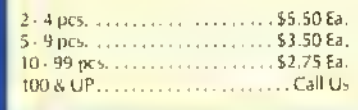

P.C. hoard tor 27XX EPROMS. . . \$4.00 Ea.

**COLORWARE** LIGHT PEN ONLY \$19.95 WITH SIX FREE PROGRAMS ON CASSETTE!

The Colorware Light Pen plugs directly into your joystick port and comes with six fun & useful programs on cassette. Easy instructions show how to use it with Basic and it's compatible with light pen software such as Computer Island's "Fun Pack." Order yours today. Only \$19.95 complete.

## TELEWRITER-64

1ELENE11ER-44 This is m «twi increased colorojd cholo of a<br>blast and while arous should the Stabi character<br>well that is whenced by "Itletext-A", holine<br>was there is also true lower to the two sections of the stability<br>increased in the

Telewiter-64 is truly the wost rowerful and Eator Communication: International and the main are the communication<br>or and International of websites and you feeliby should<br>inside with any isks a program. The maritain tan bir<br>ysed with any isks a SC an efficiency comm (i <sup>e</sup> <sup>c</sup> it <sup>r</sup> <sup>6</sup> <sup>m</sup> <sup>i</sup> iiimonisHin' ZIZI45678901\*\*\*II'<>\*\*|2| <sup>I</sup> <sup>b</sup> <sup>I</sup> 4ff <sup>f</sup> <sup>t</sup> <sup>h</sup> <sup>I</sup> llln«»»Ult«lliM <sup>i</sup> . , ; ! <) ». <sup>i</sup> -I HI\* ( »" <sup>I</sup> « -• L

 $DISK$ .......\$59.95 CASSETTE... \$49.95 Colorware researched the word

processors available lor the Color Computer. This is the best. TelewnIer-64 is a truly sophisticated system that is marvelously easy to use. It works with any I6K. 32K or 64K system and any CoCo compatible printer.

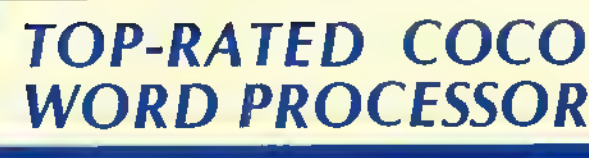

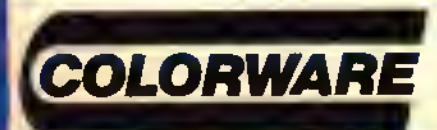

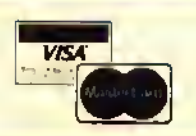

TOLL FREE ORDERING 800-221-0916

## REAL TALKER' HARDWARE Voice Synthesizer

## **NEWfrom** COLORWARE.. only... \$59.95

### THINKING OF BUYING A COCO VOICE SYNTHESIZER! READ THIS....

Making your computer talk couldn't be any easier! 'Real Talker' is <sup>a</sup> full featured, ready to use, HARDWARE voice synthesizer system in a cartridge pak. It uses the Votrax SC-01 phoneme synthesizer chip to produce <sup>a</sup> clear, crisp voice.

### FREE TEXT-TO-SPEECH

Included free with 'Real Talker' is Colorware's remarkable Text-to-Speech program. This is a truly powerful machine language utility. What it does is automatically convert plain English to speech. And it has an unlimited vocabulary! For example, use it in the direct mode: Type in a sentence or <sup>a</sup> paragraph, even mix in numbers, dollar signs, etc., then press enter. The text is spoken. At the same time <sup>a</sup> phoneme string is generated which can be saved to cassette or disk, modified or used in a Basic program.

We originally planned to sell this major piece of programming for about \$40.00 but decided it was so useful that no 'Real Talker' user should be without it. Besides, it really shows off the capability of 'Real Talker'.

Also included with 'Real Talker' is our unique Phoneme Editor program. It allows you to explore and create artificial speech at the phoneme level. Phenomes are the fundimental sounds or building blocks of word pronunciation. There are 64 different phenomes, as well as 4 inflection levels at your disposal. Creating and modifying speech at the phenome level is both fascinating and educational. The Phenome Editor may also be used to customize the pronunciation of speech produced by the Text-to-Speech program,

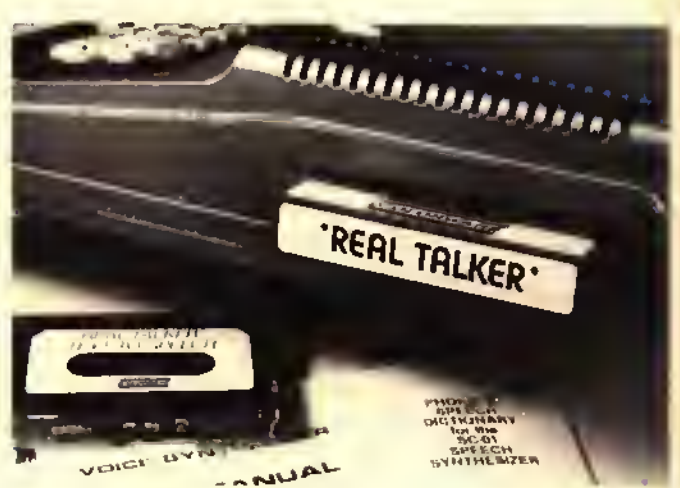

You don't have to use any of our utility programs though. If you write your own Basic Programs, you will find the pocket sized Votrax Dictionary (included free) is all you need to make your own Basic programs talk. This dictionary gives you quick access to the phenome sequences used to create approximately <sup>1</sup> 400 of the most used words in the English language.

How about compatibility? 'Real Talker' is compatible with any 16K, 32K, 64K, Extended or non-extended Color Computer. It works with any cassette or disk based system, with or without the Radio Shack Multi-slot expander. No other synthesizer under \$100 can make this claim. Most other CoCo voice synthesizers require an expensive Multi-slot expander in order to work with the disk system. 'Real Talker' requires only an inexpensive Yadapter. This is an important consideration if you plan on adding a disk or have one already.

'Real Talker' comes completely assembled, tested and ready to use. It is powered by the CoCo and talks through your T.V, speaker so there is nothing else to add. Price includes Text-to-Speech and other programs on cassette (may be transferred to disk), User Manual and Votrax Dictionary. ONLY \$59.95

'Y-BRANCHINC CABLE' For disk systems. This 40-pin, 3 connector cable allows 'Real Talker' to be used with any disk system \$29.95

### YOU DECIDE....

Order yours today on our Toll-Free Order Line. If you are not delighted with your 'Real Talker' system, simply return it within 30 days for a prompt, courteous refund.

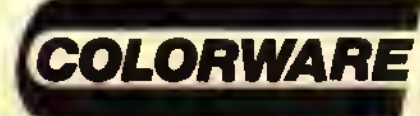

COLORWARE INC. 78-03F Jamaica Ave. Woodhaven, NY <sup>11421</sup> (212)647-2864

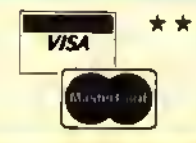

 $\star$  ORDERING INFORMATION  $\star \star \star$ ADD \$2.00 PER ORDER FOR SHIPPING & HANDLING. C.O.O. •\*.• ADD S3.00 EXTHA. SHIPPING & HANDLING FOR CANADA IS \$4.00 Wt ACCEPT VISA. MASTER CAKD. M.O. S. CHECKS. N.Y. RESIDENTS MUST ADD SALES TAX.

2220 DATA POLK, JAMES, <sup>1</sup> 1TH, 4, 1845 -1849, NORTH CAROLINA 2222 DATA TAYLOR, ZACHARY, 12TH, 3, 1849-1850, VIRGINIA 2224 DATA FILLMORE, MILLARD, 13TH, 3.1850-1853, NEW YORK 2226 DATA PIERCE, FRANKLIN, 14TH, , 1853-1857, NEW HAMPSHIRE 2228 DATA 8UCHANAN, JAMES, 15TH, 4, <sup>1</sup> 857- <sup>1</sup> 86 <sup>1</sup> , PENNSYLVAN <sup>I</sup> 2230 DATA LINCOLN, ABRAHAM, 16TH, 5 , 1861 -1865, KENTUCKY 2232 DATA JOHNSON, ANDREW, 17TH, 4, 1865-1869, NORTH CAROLINA 2234 DATA GRANT, ULYSSES, 18TH, 5, 869-1877, OHIO 2236 DATA HAYES, RUTHERFORD, 19TH, 5, 1877-1881, OHIO 2238 DATA GARFIELD, JAMES, 20TH, 5, 1881, OHIO 2240 DATA ARTHUR, CHESTER, 2 1ST, 5, 1881-1885, VERMONT 2242 DATA CLEVELAND, GROVER, 22ND, 4 , <sup>1</sup> 885-1 889 ,NEW JERSEY 2244 DATA HARRISON, BENJAMIN, 23RD ,5, 1889-1893, OHIO 2246 DATA CLEVELAND, GROVER, 24TH, 4, 1893-1897, NEW JERSEY

2248 DATA MCKINLEY, WILLIAM, 25TH, 5, 1897-1901, OHIO 2250 DATA ROOSEVELT, THEODORE, 26T H, 5, 1901-1909, NEW YORK 2252 DATA TAFT, WILLIAM, 27TH, 5, 19 09-1913, OHIO 2254 DATA WILSON, WOODROW, 28TH, 4, 1913-1921, VIRGINIA 2256 DATA HARDING, WARREN, 29TH, 5, 1921-1923, OHIO 2258 DATA COOLIDGE, CALVIN, 30TH, , 1923-1929, VERMONT 2260 DATA HOOVER, HERBERT, 3 1ST, 5, 1929-1933, IOWA 2262 DATA ROOSEVELT, FRANKLIN, 32N D, 4,1 933-1 945, NEW YORK 2264 DATA TRUMAN, HARRY, 33RD, 4, 19 45-1953,MIS**S**OURI 2268 DATA EISENHOWER, DWIGHT, 34TH ,5, 1953-1961, TEXAS 2270 DATA KENNEDY, JOHN, 35TH, 4, 19 61-1 963 , MASSACHUSETTS 2272 DATA JOHNSON, LYNDON, 36TH, 4, 1963-1969, TEXAS 2274 DATA NIXON, RICHARD, 37TH, 5, 969-1974, CALIFORNIA 2276 DATA FORD, GERALD, 38TH, 5, 197 4-1977, NEBRASKA

One syllable adjectives that

il hba *l∎ut*ually just add ll

Ulrach has one sailed

 $\blacksquare$ 

109

stu

A

5

NEW! For Your TRS-80 Color Computer<br>320 Full-time Audio Talk/Tutor Programs! 320 Full-time Audio Talk/Tutor Programs!

Mirch?

ill sister

**S** sails

4

5

 $\equiv$ 

Y

We're Your Educational Software Source Course No. of Programs

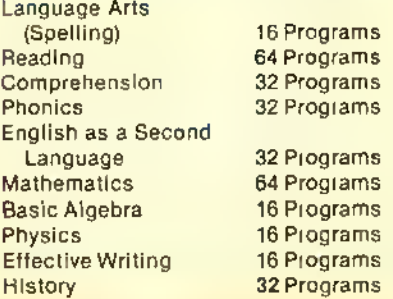

#### In Color, with Pictures and Text!

All ol our TRS-80 Color programs have easy to understand professional announcer narration, not synthesized, robotic voices. All text is displayed in easy to read upper- and lower-case characters. Video clearly illustrates key concepts in each frame of the program.

Only \$4.40 per program (\$8.80 for 2, one on each side of a half-hour casselte). \$59.90 for 16 programs (8 cassettes) in an album. Send for catalog ol over 1000 programs for Alan. TRS-80. Apple, etc.

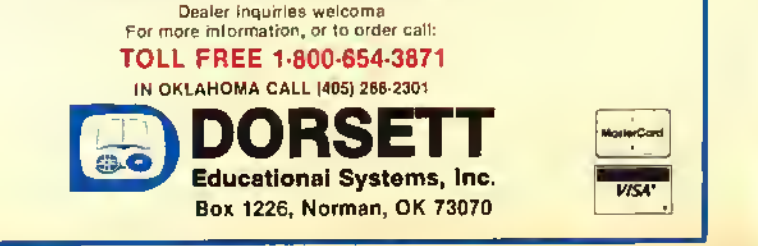

aay ba<br>a soor

oble to<br>toxes by

**Income** ....<br>.eg iteg

neomu<br>sp[itting

tax sleittar

2278 DATA CARTER , JAMES ,39TH ,4,19 77- 1981, GEORGIA 2280 DATA REAGAN, RONALD, 40TH, 5, 981 -PRESENT, ILLINOIS 2300 DATA WHO WAS COMMANDER IN C THE FIRST CDNTINENTAL ARMY?, 1, WHO HAD FALSE TEETH MADE FRDM RHINDCEROUS IVDRY?,1,WHD WAS THE ONLY PRESIDENT TO BEELE CTEO UNANIMDUSLY?, 1 2302 DATA WHICH PRESIDENT COULD READ SEVENLANGUAGES?,2,WHICH PRE SIDENT LIVED THE LONGEST?. 2, WHO DIED ON JULY 4TH SHORTLY AFTER JEFFERSON DIED?, 2304 DATA WHO BOUGHT THE LOU <sup>I</sup> SI PURCHASE?, 3, WHICH PRES <sup>I</sup> DENT'S HOUSE WAS NAMED MONT ICELLO?,3,WHO WROTE THE DECLARAT<br>ION DF INOEPENOENCE?,3 INOEPENDENCE?, 3 2306 DATA WHO WAS THE FIRST PRES <sup>I</sup> DENT TO WEAR LONG TROUSERS?, 4, WHO WAS LIVING IN THE WHITE HOUSE WHEN IT WAS DESTROYED BY THE BRITISH?, 2308 DATA WHO WAS THE FIRST PRES IDENT TD SAIL DN A STEAMSHIP?, 5 , WHICH PRESIDENT'S FATHER WAS

ALSO A PRESIDENT?, 6, WHICH PRES DENT WAS ALSO A PUBLISHED P 0ET?,6 2310 DATA WHO WAS THE FIRST PRES <sup>I</sup> DENT TO RIDE A RAILROAD TRAIN WHILE IN DFFICE?, 7, WHICH PRESIO ENT WAS THE VICTIM OF THE FIRST ATTEMPT?, 7, W HDSE HOUSE WAS CALLED THE ERMITAGE?,7 2312 DATA WHO WAS THE FIRST PRES <sup>I</sup> DENT TO BE BORN IN THE UNITED STATES?, 8, WHO WAS THE FIRST PRES IDENT TO DIE WHILE IN OFFICE?, , WHICH PRESIDENT HAD THE SHORTES TTERM (1 MONTH)?, 2314 DATA WHICH PRESIDENT HAD TH (14) CHILDREN?, 10, WHO WAS THE FIRST PRESIDENT TO HAVE IMPEACHMENT PROCEEDINGS STAR TED AGAINST HIM?, 10, WHICH PRESID ENT HAD GAS LIGHTS INSTALLED IN THE WHITE HOUSE?, 11 2316 DATA WHO WAS THE ONLY SPEAK ER OF THE HOUSE TO BECOME PRESID ENT?, 11, WHO DIED IN OFFICE AS A RESULT OF DRINKING COLD MILK AF TER EAT-ING CHERRIES ON A HOT DA

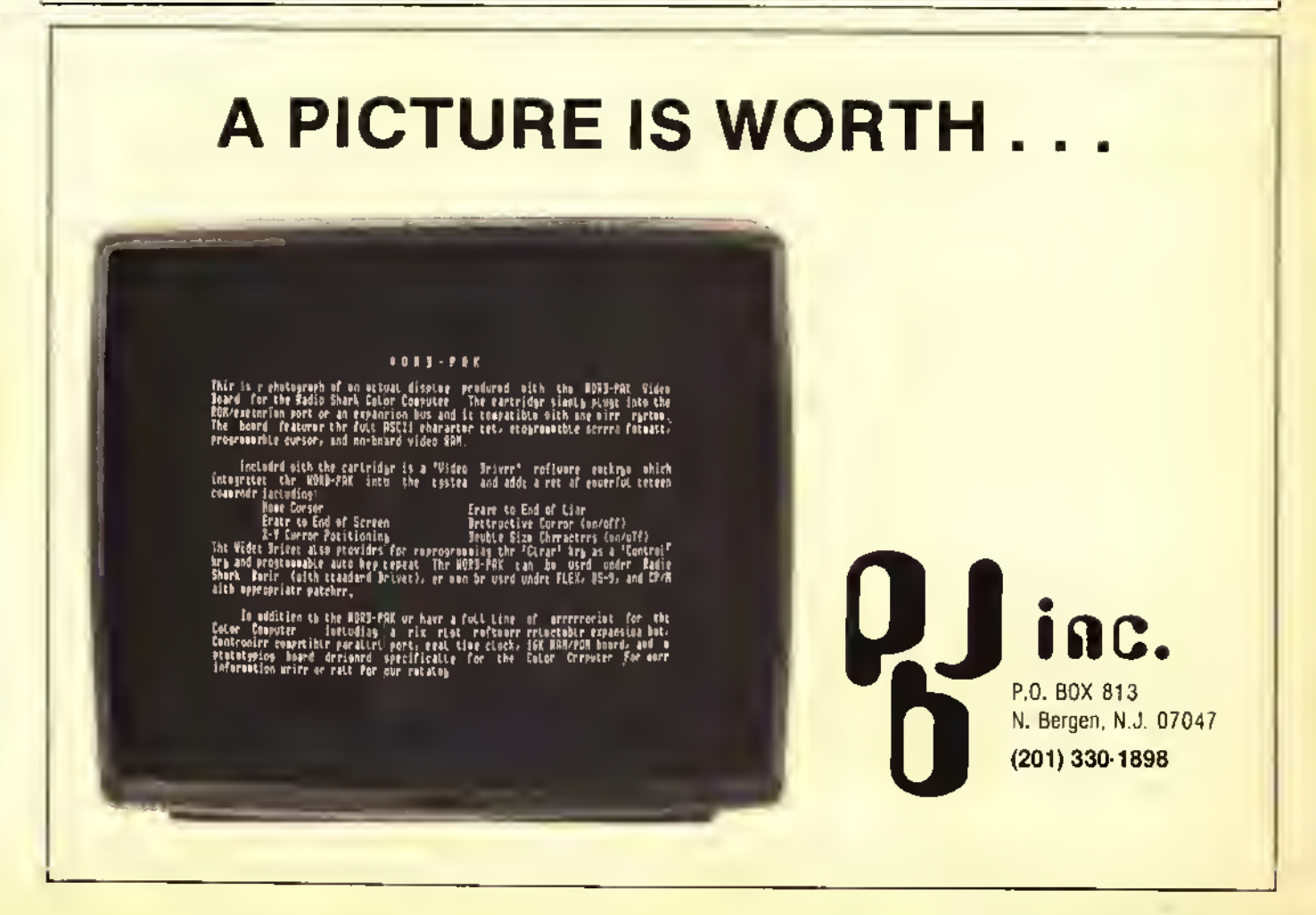

Y?,12 2318 DATA WHO HAD THE FIRST BATH TUB IN- STALLED IN THE WHITE H 0USE?,13,WH0 HAD THE FIRST FURNA CE IN- STALLED IN THE WHITE HO USE?, 14 2320 DATA WHO WAS THE ONLY BACHE LOR PRESIDENT?, 15, WHO WAS THE FIRST PRESIDENT TO HAVE HIS INAUGURATION PHOTO- GRAPHED? ,15 2322 DATA WHO WAS THE FIRST PRES <sup>I</sup> DENT BORNOUTSIDE THE BORDERS OF THE ORIGINAL 13 COLONIES?, 16, WHO WAS THE ONLY PRESIDENT TO HAVE A PATENT ISSUED IN HIS NAME?, 16, WHO WAS THE FIRST RE PUBLICAN PRESIDENT?, 16 2324 DATA WHICH PRESIDENT NEVER SPENT A DAY IN SCHOOL?, 17, WHIC H PRESIDENT ESTABLISHED THE FIRS T NATIONAL PARK?, 18, WHO SMOKED T WENTY CIGARS A DAY?, 18 2326 DATA WHO HAD THE FIRST TELE PHONE IN- STALLED IN THE WHITE H 0USE?,19,WH0 WAS THE FIRST PRES DENT TO VISIT THE WEST COAST?, 9

6

 $\overline{\phantom{a}}$ 

\_

1

2328 DATA WHICH PRESIDENT COULD WRITE WITHBDTH HANDS?, 20, WHO WAS THE 2ND PRESIDENT TO BE ASSASIN ATED?,20,WHO WAS THE FIRST PRES DENT TO HAVE A VALET?, 21 2330 DATA WHD WAS THE ONLY PRESI DENT THAT SERVED TWO NON-CONSECU TIVE TERMS?, 22, WHICH PRESIDENT W AS MARRIED IN THE WHITE HOUSE?, 22, WHOSE DAUGHTER HAD A CANDY BA R <BABY RUTH) NAMED AFTER HER?, 22 2332 DATA WHICH PRESIDENT HAD EL ECTRICITY INSTALLED IN THE WHITE HDUSE?, 23, WHO WAS THE LAST CIVI L WAR VETERAN TO BECOME PRE SIDENT?,25,WH0 WAS PRESIDENT DUR ING THE SPANISH-AMERICAN WAR? ,25 2334 DATA WHO WAS THE YOUNGEST M AN TO BE- COME PRESIDENT?, 26, WHO ESTABLISHED THE FIRST WHITE HOU SE PRESS ROOM?, 26 2336 DATA WHO WAS THE HEAVIEST P RESIDENT (OVER 300 POUNDS)?, 27, WHICH PRESIDENT WAS THE FIRST TO THROW OUT THE FIRST PITCH OF A

\_

BASEBALL SEASON?, 27, WHO WAS THE

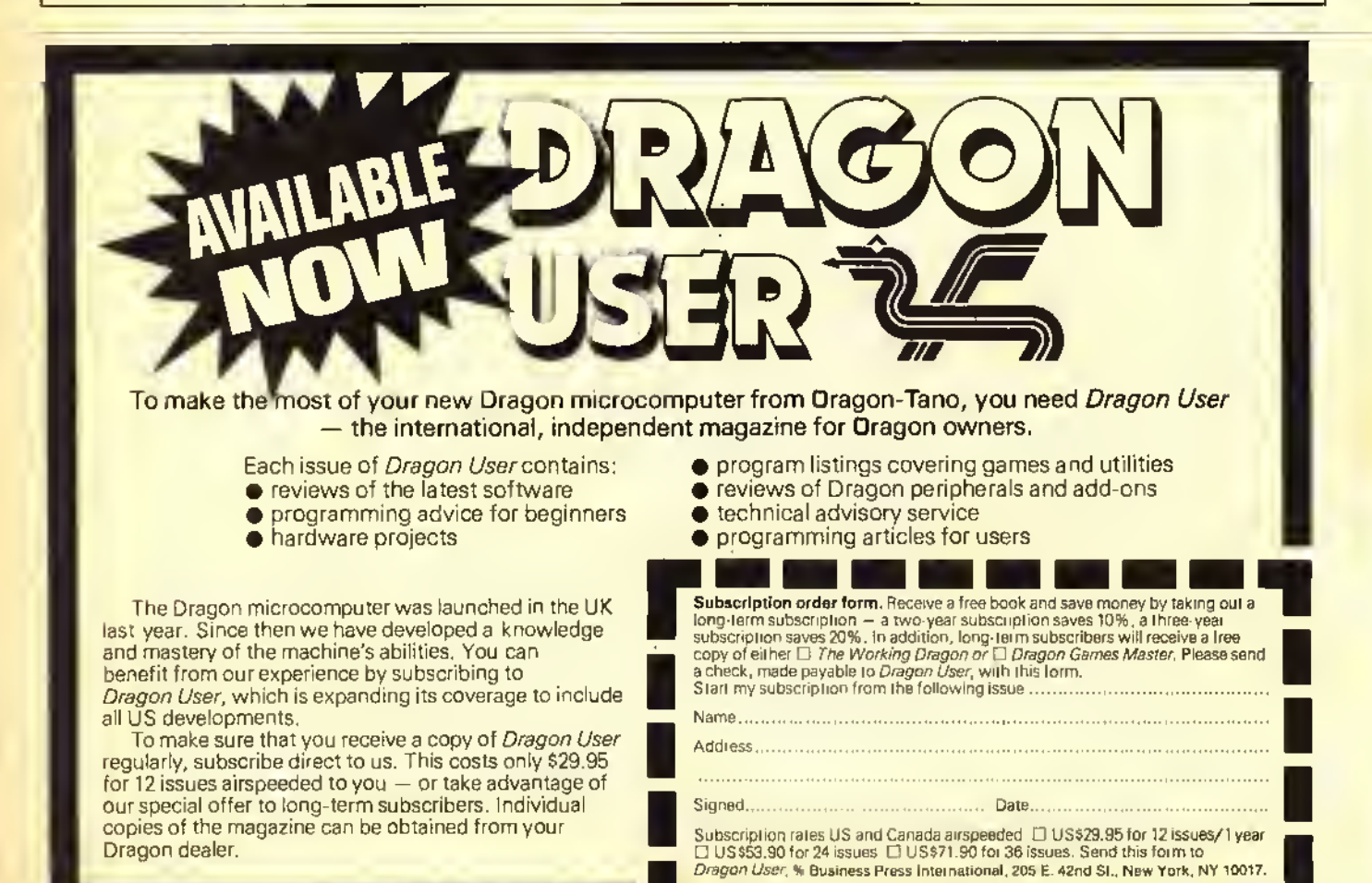

158 THE RAINBOW October <sup>1984</sup>

ONLY MAN TO BE PRES-IDENT AND CH IEF JUSTICE OF THE SUPREME COUR T?,27

2338 DATA WHO WAS THE FIRST PRES <sup>I</sup> DENT WITHA PH.D. DEGREE?, 28, WHO BESIDES T. ROOSEVELT GOT A NOB EL PRIZE?, 28

2340 DATA WHICH PRESIDENT WON TH E FIRST – ELECTION IN WHICH WOME<br>N COULO – VOTE?,29.WHO FIRST USE VOTE?, 29, WHO FIRST USE D A RADIO IN THE WHITE HOUSE?. 29, WHO WAS PRESIDENT DURING THE TEAPOT DOME SCANDAL?. 29

2342 DATA WHO WAS PRESIDENT WHEN J. EDGAR HOOVER WAS APPOINTED H EAD OF THEFBI?,30,WHO WAS THE FI RST PRESIDENT BORNWEST OF THE MI SSISSIPPI RIVER?, 31, WHO WAS PRES <sup>I</sup> DENT WHEN THE STAR SPANGLED BAN NATIONAL ANT HEM?, 31

2344 DATA WHICH PRESIDENT SERVED MORE THANTWO FULL TERMS?, 32, WHO WAS THE FIRST PRESIDENT TO APP EAR ON TELEVISION?, 32, WHO WAS TH E FIRST PRESIDENT TO FLY IN AN AIRPLANE WHILE IN OFFICE?, 32 2346 DATA WHICH PRESIDENT APPOIN TED THE FIRST WOMAN CABINET ME MBER?,32,WHO WAS PRESIDENT DURIN G THE ONLY NUCLEAR ATTACK IN HISTORY?, 33

2348 DATA WHO WAS THE FIRST PRES <sup>I</sup> DENT TO APPEAR ON COLOR TV?, 34 ,WHO WAS THE ONLY PRESIDENT TO

SCORE A HOLE- IN-ONE WHILE PLAY-ING GOLF?. 34

2350 DATA WHO WAS THE YOUNGEST M AN TO BE ELECTED PRESIDENT?, 35. WHO WAS THE FIRST ROMAN CATHOLIC PRESIDENT?, 35

2352 DATA WHO WAS THE 2ND TALLES PRESIDENT?, 36, WHO WAS

THE ONLY PRESIDENT TO RESIGN F ROM OFFICE?, 37, WHO WAS THE FIRST PRESIDENT TO VISIT ALL 50 STAT ES?,37

2354 DATA WHICH PRESIDENT WAS NE VER ELEC- TED TO THE OFFICE OF P OR VICE PRES. IN AN EL ECTI0N?,38,WH0 WAS THE ONLY MAN FROM THE DEEP SOUTH ELECTED PR<br>ESIDENT – AFTER THE CIVIL WAR?. AFTER THE CIVIL WAR?,

39

2355 DATA WHO WAS THE ONLY PRES DENT TO BE IN A MOVIE WHICH ST ARRED A CHIMPANZEE?, 40. WHO WAS THE OLDEST PRESIDENT EVER EL ECTED TO OFFICE?,40  $\qquad \qquad \bullet$  GRAFX SEE US AT **INTERNATION** 

\*\*\*\*\*\*\*\*

\*\*\*\*\*\*\*\*\*\*

\*\*\*\*\*\*\*\*\*

\*\*\*

\*\*\*\*\*\*\*\*\*\*\*\*\*\*\*\*\*\*\*\*\*\*\*\*\*\*\*\*\*\*\*\*\*\*\*

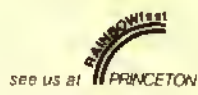

\*

|\* \* \* \* \* \* \* \* \* \* \*\* \* \* \* \* \*\* \*

\* \* \* \* \* \*

\* \*

\* \*

\*

\* \* \* \*

\* \* \* \*

\* \* \* \*\* \*

J \*

\* \* \* \*

\*\*

Enter the exciting world of graphics for the Color Computer. The first monthly graphics disk magazine for the Color Computer is here.

关关于关关大 大女女女女女女女女女女女女女女女女

Just insert GRAFX into your disk drive and view the pictures with music!! You won't need Graphicom to view the pictures but all pix files can easily be transferred to a GC disk with our SHRINX 2.0 utility.

GRAFX gives you <sup>a</sup> variety of works by the great Graphicom masters-humorous pix-seasonal designstechnical designs and more . . .

#### \*\*\*CHARTER MEMBER OFFER\*\*\* One year subscription to GRAFX \$99.95

second year's subscription \$50.00 2 year subscription=\$149.95 (Save \$\$)

DUBIOUS?? get a trial 3 month subscription for only \$30 and it we convince you we'll credit \$30 to the above ofler.

TRY ONE!!! Sample Disk \$13.95"

#### \*\*\*SHRINX 2.0\*\*\*

SHRINX-our original utility for shrinking your pix has grown into a super utility. This is the only utility you'll need to do anything with your GC pix.

FEATURES: <sup>1</sup> to 4 drives, enlarge or shrink (quadframe), variable shrink (0-100%). get or transfer to <sup>a</sup> GC disk, load or write a binary pix file, directory of any drive, user friendly menu!!!

REQUIRES 32k, 1 disk drive ............................. \$29.95\*

#### \*\*\*MUSX\*\*\*

We've done it!! The tirst monthly music disk for your Color Computer. Plays 4 completely different voices at one time—sounds terrific!!

MUSX DISK #1 (contains 8-10 pop songs) ...... \$13.95\*

YOUR ONE STOP FOR ALL GRAPHICOM NEEDS!!!!

#### \*\*\*GRAPHICOM\*\*\*

The big hit of every RAINBOWFEST. Graphicom is simply stated the best graphics and animation utility for the COCO yet. Easy graphic menu.

REQUIRES 64K, 1 drive, joysticks .................. \$24.95\*

#### \*\*GRAPHICOM PIX DISKS\*\*\*

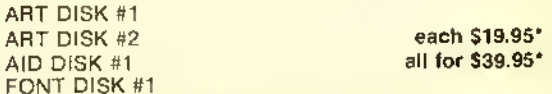

#### HAM SOFTWARE by John Yurek (K3PGP)

**FON** 

水水水水水水水水水水水水水水水水水水水水水水水水水

Software being used world-wide by ham operators. CW-turns your TRS-80 4K machine into <sup>a</sup> CW keyboard and CW receive terminal.

MODEL 1, MODEL 3 or COCO ..... \$44.95\* (tape only) RY-turns a TRS-80 4K machine into <sup>a</sup> 5 level (Baudot Code) teletype machine.

MODEL 1. MODEL 3 or COCO ..... \$49.95\* (tape only) " :add \$2.00 lor postage & handling

To place your order send check or money order to: GRAFX

#### P.O. Box 254 West Mifflin, PA 15122-0254 VOICE LINE-(412) 466-6974 (6-9 pm)

24 HR BBS-(412)744-2335 (COCONET) Send \$2.00 for our complete listing of availablesoftware (deductable on your order).

ARTISTS

Send a stamped self-addressed envelope for details on how to get your artworks published in GRAFX. GRAPHICOM - TM ol Cheshire Cat Computer Creations TRS-80 COLOR COMPUTER - TM ol Tandy Corporation

¥•\*»¥•¥¥ ¥ ¥¥¥¥¥¥ +\*+\*+\*\*\*\*\*•¥•\*¥•\*\*\*¥\*

October 1984 THE RAINBOW 159

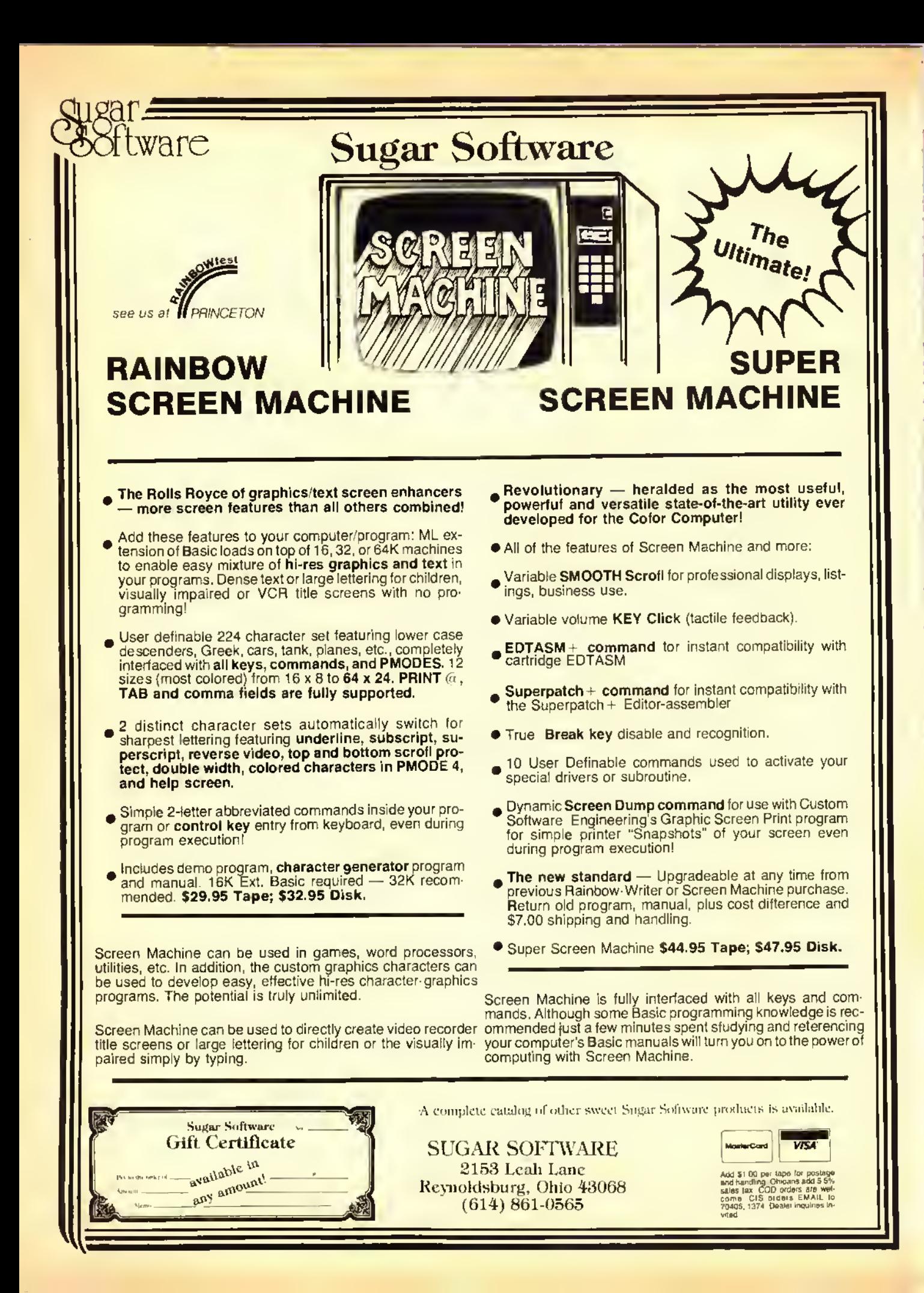

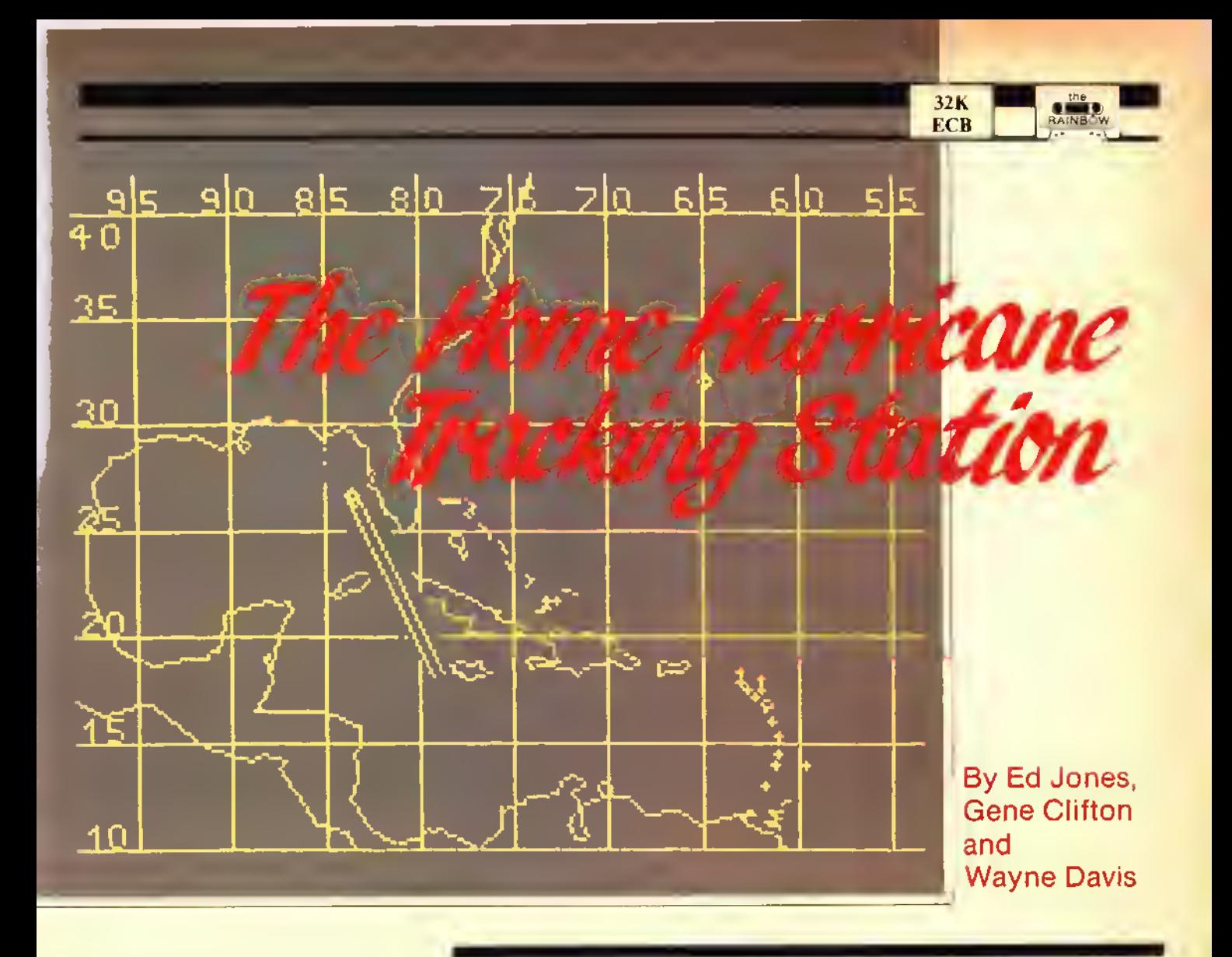

If you've ever been concerned about the possible course of  $a$ hurricane, or just have an active curiosity about meteorological matters, the accompanying program is for you.

Nowyou can throw away those tracking charts you got at the supermarket the other day, your computer has just become an electronic tracking chart.

This program offers two options; projection and position plotting.

By entering the reported latitude and longitude of the hurricane, then inputting the direction of travel, the program will plot the projected course and display it graphically.

In option two, position plotting, it is possible to enter the reported positions (accumulated daily), so that an overall picture can be developed as to the path the hurricane has taken.

This program allows the plots to be saved to disk or tape. These plots can later be reloaded and additional plots can then be added. Just remember to rerecord the new plots on disk or tape.

For those with graphic printers desiring hard copy printouts, we suggest the use of the GRAFDUMP program as printed in the Oct. '83 issue of RAINBOW.

## Attention Color Computer Owners! Radio Shack Has and Entertainment

The CTW Software Group, <sup>a</sup> division of Children's Television Workshop, brings you ten game-style educational programs. Each one encourages children to experiment, explore and solve problems while having fun.

For TRS-80® Color Computers with Extended BASIC

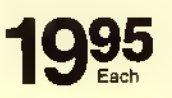

Taxi. \*\*\* Kids earn fares and tips as they drive through six cities from New

York to Shanghai. A Cooperative Strategy Game for ages 7 and up. #26-2509.

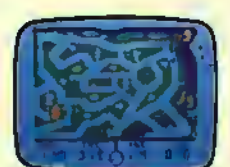

Peanut Butter Panic. \* \* \* The sky's

the limit as players cooperate to catch stars, make sand-

wiches, and win. A Cooperative Strategy Game for ages 7 and up. #26-2523.

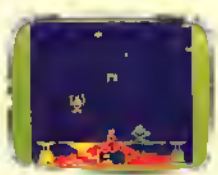

Star Trap. \*\*\* Players must race through a maze to trap a slippery star

before time runs out! A Cooperative Strategy Game for ages 7 and up. #26-2510.

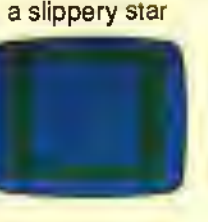

Cookie Monster'a Letter Crunch.<sup>™\*\*\*</sup> It's Cookie Time! Help Cookie Monster

match words and letters to bake and eat cookies! A Basic Skills Game for ages 3-6. #26-2526.

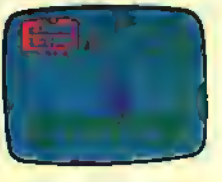

#### Grover's Number Rover.<sup>™ \* \*</sup>

Grover's rover is ready to blast off!

Hop aboard and help him play with Twiddlebugs and numbers! A Basic Skills Game for ages 3-6. #26-2522.

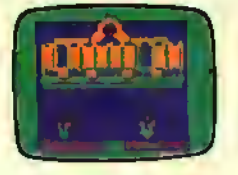

Ernie's Magic Shapes.""\* Ernie wears the top hat, but you're the magi-

cian. Help Ernie match shapes and colors in six different ways. A Basic Skills Game for ages 3-6. #26-2524.

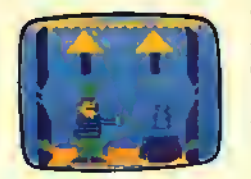

Big Bird's Special Delivery.<sup>"\*\*</sup> Help Filp Side.\*\*\* Stake your claim, sur-<br>Big Bird deliver the mail! Match the round the squares, and watch the Big Bird deliver the mail! Match the

pictures and bring each package to the right store. A Basic Skills Game for ages 3-6. #26-2525.

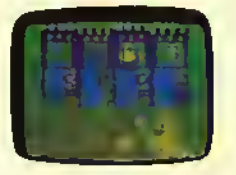

screen flip colors! Planning is the

key. A Creative Exploration Game for ages 10 and up. #26-2529.

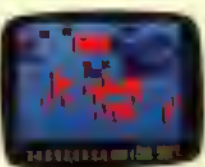

Grobot. \* \* \* How well will your astrogarden grow? Plant, protect and harvest—it's up to

you and Grobot. A Creative Exploration Game for ages 10 and up. #26-2527.

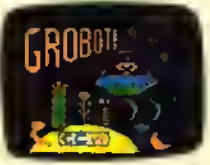

Time Bound.\*\*\* Race through time and learn about history, in hot pursuit

of your hapless assistant, Anacron. Creative Exploration Game for ages 10 and up. #26-2528.

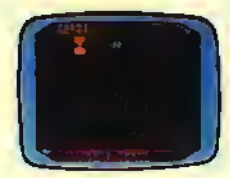

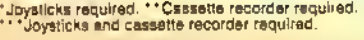

## the Educational Software You Want.

Why feed quarters into video game machines when you can bring arcadestyle thrills into your own living room with Radio Shack's exciting Color Computer games. They can provide hours of fun for the whole family.

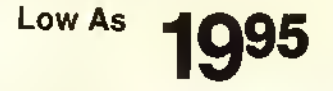

Double Back.<sup>\*</sup> As you "double back" to catch your own tail, try to encircle

the "safe" screen objects to gain points in this tricky game. Challenges mount as you play. #26-3091. \$19.95

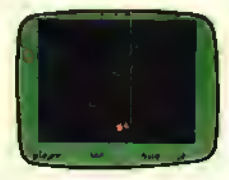

Dungeons of Daggorath.\* You're pitted against a succession of awesome

beasts. Each victory brings you closer to your ultimate opponent the evil wizard! #26-3093. \$29.95

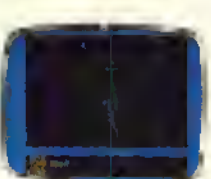

Gomoku and Renju. The classic oriental game of strategy! Block your op-

ponent while attempting to place five of your own men in a row Hours of fun. #26-3069. \$19.95

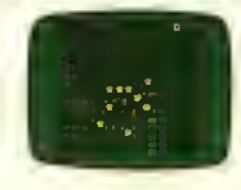

Star Blaze. \* Protect the Milky Way! Radar shows menacing vessels

nearby. Seek, destroy and check radar again. Red alert! There's no let up in the excitement. #26-3094. \$19.95

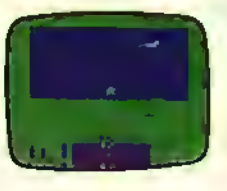

Baseball. Nine innings of fun! You're in full control of this realistic simulation

of America's Number One sport, both behind the plate and on the field. #26-3095. \$24.95

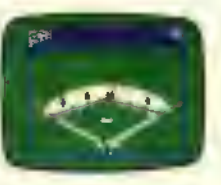

Slay the Nerius.<sup>\*</sup> Defend your submarines against deadly starfish and

the ancient seaworm—the fearsome Nerius, a creepy nemesis from the Deep. #26-3086. \$24.95

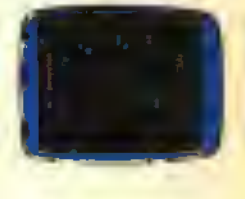

Canyon Climber.\* An action game with a difference. As a cliff hanger,

you're challenged by one test atter another-kicking goats, zinging arrows and falling objects! #26-3089. \$34.95

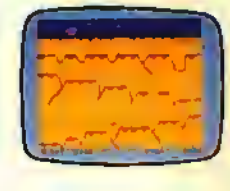

ZAXXON.\*\*\* The official home version of the great arcade favorite by

Sega! Match wits with the deadly ZAXXON Robot! Challenges escalate as you progress. 32K required. #26-3062. \$34.95

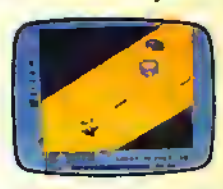

Available at over 1100 Radio Shack Computer Centers and at participating Radio Shack stores and dealers

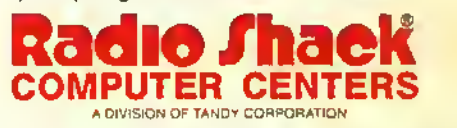

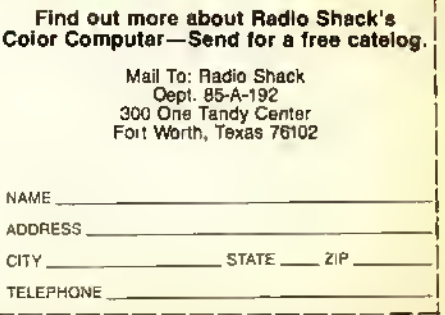

Inces apply ai participating Radio Shack stores and dealers.<br>Muppet characters are trademarks of Muppets, Inc. All rights re-<br>Muppet CAXXON is a registered trademark of Sega licensed to<br>Datasoli, Inc.

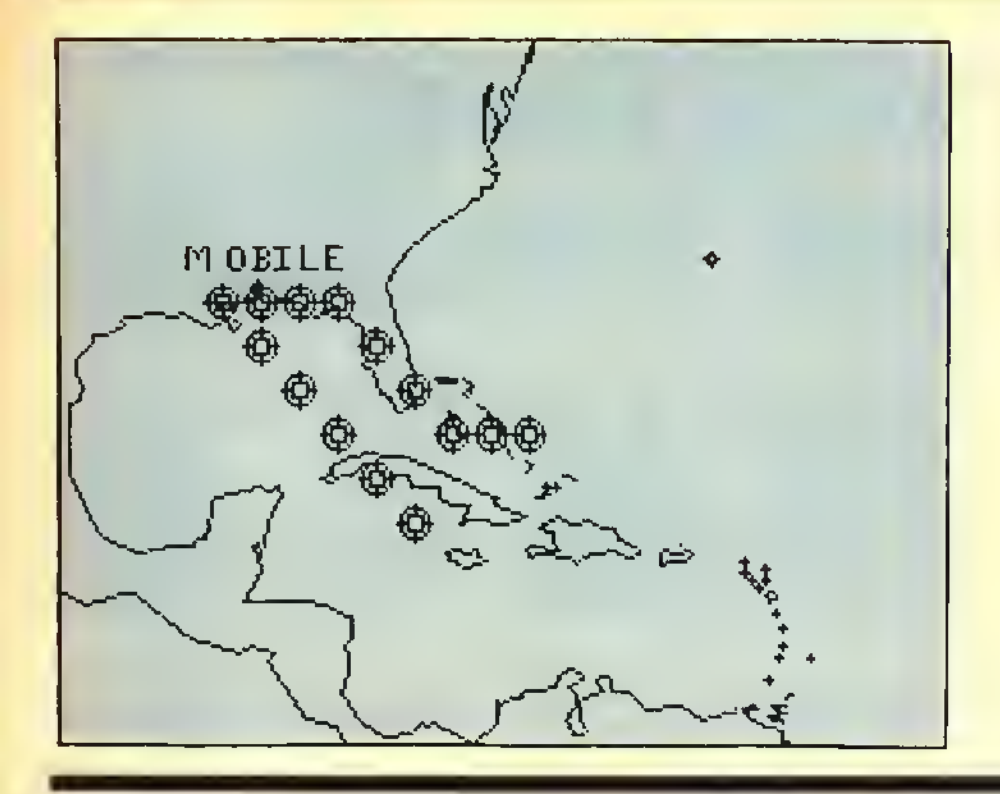

"

-

4

If this program is being typed by hand. Line 60 should be entered as shown, including spaces. Altering the spacing will affect the sound.

"

**Report Follows** 

1

"

In Line 120, option three will reset your computer to a cold start. To prevent the cold start, change POKE113,0: EXEC40999 to END.

As always, save the program to disk or tape before running.

The following wrote and developed the "HUR1CANE": Wayne Davis, a student at a technical school studying radio and TV repair; Gene Clifton, a communications specialist with the U.S. Coast Guard; and Ed Jones, a retired Federal Aviation Administration air traffic controller.

#### $\sqrt{\frac{50}{50}}$  $\overline{\mathscr{C}}$ 50 ... 380...... 116<br>430...... 197 110........ 40<br>**160...... 163**  $530......32$ <br> $590......128$  $250......97$ 310... .247 670... .. 122 END . .. 115

#### The listing:

10 CLEAR1000: PMDDE3, 1: SCREEN1, 1: PCLS :DRAW " BM45 ,50C2U <sup>1</sup> 4BR8D <sup>1</sup> 4BL7B U7R7BR6BU7D <sup>1</sup> 3F <sup>1</sup> R4E2U <sup>1</sup> 2BR7D <sup>1</sup> 4U <sup>1</sup> 4R 5F2D3G2L5F7BR7U14R5F2D3G2L5F7BR1 4L8R4U <sup>1</sup> 4L4R8BR <sup>1</sup> 5BD <sup>1</sup> 2G2L5H2U <sup>1</sup> 0E2R 5F2BR6BU <sup>1</sup> D <sup>1</sup> 3U <sup>1</sup> 2E2R3F2D <sup>1</sup> 2BL6BU4R4 BD4BR9U <sup>1</sup> 4D2F <sup>1</sup> 0BD2U <sup>1</sup> 4BD <sup>1</sup> 4BR5R6L6U 7R4BL4U7R6BD <sup>1</sup> 7L <sup>1</sup> 20

20 DRAW " BM <sup>1</sup> 23 , 80U <sup>1</sup> 4L4R8BR6D <sup>1</sup> 4U <sup>1</sup> R5F2D3G2L5F7BR9U <sup>1</sup> 2E2R3F2D <sup>1</sup> 2BL6BU 4R4BD4BR <sup>1</sup> 7BU2G2L4H2U <sup>1</sup> 0E2R4F2BR4D <sup>1</sup> 2U <sup>1</sup> 4D8E8G7D <sup>1</sup> F6BR <sup>1</sup> 2L6U7R4L4U7R6B R7D <sup>1</sup> 4U <sup>1</sup> 4R5F2D3G2L5F7BD3L90 " : DRAW " BM30, <sup>1</sup> 40C3D6R <sup>1</sup> E2U <sup>1</sup> D <sup>1</sup> F2R <sup>1</sup> U6D6BR4 U6R3F <sup>1</sup> D <sup>1</sup> G <sup>1</sup> L2R <sup>1</sup> D <sup>1</sup> F2BR4R4L2U6L2R4B R4R4L2D6"

30 DRAW"BM64, 140R4L2D6BR10L4U3R3 L3U3R4BR4D6U6R <sup>1</sup> D <sup>1</sup> F4D <sup>1</sup> R 1U6BR <sup>1</sup> 5BD6 U6BL1R3F1D1G1L1R1F1D1G1L3BR8BU6D <sup>1</sup> F2D3U3E2U <sup>1</sup> BD6BR5BU <sup>1</sup> U <sup>1</sup> BU2U <sup>1</sup> " : DRA WBM130, 140C4D6R1E2U1D1F2R1U6D6B R5U <sup>1</sup> BD <sup>1</sup> BR7U4E2R <sup>1</sup> F2D4BL3BU2R2BD2B R5U <sup>1</sup> BD <sup>1</sup> BR <sup>1</sup> <sup>1</sup> U6R2F2D2G2L2BR8U4E2R

#### F2D4BL3BU2R2BD2

40 DRAW "BM 184, 140D4F2E2U4BR4R4L2 D6L2R4BR4R4U3L4U3R4BD14BL69H1L2G 2D3F <sup>1</sup> R3E <sup>1</sup> BD <sup>1</sup> BR3U <sup>1</sup> D <sup>1</sup> BR <sup>1</sup> 4L4U3R3L3U 3R4BD6BR4U <sup>1</sup> BD <sup>1</sup> BR <sup>1</sup> 7BU5H <sup>1</sup> L2G2D3F <sup>1</sup> 3E <sup>1</sup> BD <sup>1</sup> BR4BU6D6R4BR4R4L2U6L2R4BR8 L4D3R3L3D3BR9U6L2R4BR8L4D6R4U6BR 5D6U6R 1D1F4D1R1 U6D6BR3 50 DRAW "BM 135, 173C4L4U6R4BD3BL2L <sup>1</sup> BD3BR6U <sup>1</sup> BD <sup>1</sup> BR <sup>1</sup> 0U6D6R <sup>1</sup> E2U <sup>1</sup> D <sup>1</sup> F2R U6D6BR4U <sup>1</sup> BD <sup>1</sup> BR <sup>1</sup> 0U3D3R4U6BR4D6R4U 6L4BR8D6U6R2D <sup>1</sup> F4D <sup>1</sup> U6BR4R4L4D3R3L 3D3R4BR4R4U3L4U3R4 " : FORX= <sup>1</sup> TO200 PMDDE3: SCREEN1, Ø: PMDDE4: SCREEN1, <sup>1</sup> : NEXT: CLS0: BX=1 . 8: S0=65312: POKE 65315,63:ST=8:EN=240 60 FORX=ST TO EN STEPBX: UU=UU+1 IFUU=325THEN70ELSEPOKESO, X: POKES D. EN-X: NEXT: GDTD6Ø 70 PCLS: FORX=1TO500: NEXT: V=l: DIM H<100) , 1(100) 80 V=l:CLS:PRINTSTRING\*(32,252); :PRINTSTRING\*(8, 128); "path proje ction";:POKE1068,128:PRINTSTRING \*<9, 128) <sup>j</sup> :PRINT"ENTER THE STARTI NG POINT IN LAT": PRINT" AND LON. EX: LAT=15.3 L0N=75.3. THEN ENTE R DIRECTION OF TRAVEL. EX: NW OR NWW. PRESS ANY KEY TO" 90 PRINT"STDP PRDJECTIDN, THEN A NY KEY TOSEE THE LOCATION. ": PR IN

TSTRING\* (32, 252);: PRINTSTRING\* (7 ,128) <sup>5</sup> "location plotting"; :P0KE1 327, 128: PRINTSTRING\* (8, 128) ; : PRI NT" INDIVIDUAL PLOT LOCATIONS MAY BELOADED FROM TAPE OR DISK, OR

MAYBE ENTER AND THEN SAVED." <sup>100</sup> PRINTSTRING\* (32, 252);: PRINTS TRING\*<9, 128); "select <sup>1</sup> or <sup>2</sup> ";: PRINTSTRING\*(11, 128); "press <sup>3</sup> to

end this program"; :P0KE1516, <sup>128</sup> :POKE1520, 128:P0KE1525,128:P0KE1 533, 128:P0KE1534, 128: P0KE1535, <sup>12</sup> 8: P0KE151 <sup>1</sup> , 128: P0KE1512, 51 : P0KE1 513, 128: POKE1494, 12B

<sup>110</sup> POKE 1493, 50: POKE 1492,1 28 :POK E1489, 128: POKE 1488, 49: POKE 1487, 2B: SCREENØ, 1

<sup>1</sup> 20 QQ\*= <sup>I</sup> NKEY\* : <sup>I</sup> FQQ\*= " " THEN <sup>1</sup> 20EL SESOUND180, 1: SOUND220, 1: IFQQ\$<"1 " ORQQ\* <sup>&</sup>gt; " <sup>3</sup> " THEN<sup>1</sup> 20ELSE <sup>I</sup> FQQ\*= " <sup>2</sup> " TH EN19ØELSEIFQQ\$="3"THENPOKE113, Ø: EXEC40999

<sup>130</sup> CLS7:J=l:PRINT@96, STRING\* (32 .236);" ENTER LATITUDE (FROM <sup>11</sup> TO 39) " : PRINTSTRING\* (32, 143) ; : PR <sup>I</sup> NTS 192, STRING\* (32, 227) ; : PRINTQ1 74, " " ; : INPUTA: SOUND 180, <sup>1</sup> : S0UND22 0, <sup>1</sup> : IFA< <sup>1</sup> 1ORA>39THEN130

140 PRINT@224,STRING\*(32,236);" ENTER LONGITUDE (FROM <sup>54</sup> TO 95)" ; : PRINTSTRING\* (32, 143) ; : PRINTSTR ING\* (32, 227) ; : PRINTQ302, " " ; : INPU TC: SOUND 180, <sup>1</sup> : SOUND220, <sup>1</sup> : IFC<540 RC>95THEN14Ø

<sup>150</sup> PRINTQ352, STRING\* (32, 236);" WHAT IS THE DIRECTION.EX: WNW.": PRINTSTRING\* (32, 143) ;:PRINT@448, STRING\$ (32, 227);:PRINT@430,"";: NPUTB\$: SOUND180, 1: SOUND220, 1: B=( (42-A) \*5. 96875) : D= ( (98. 5-C) \*5. 54 37826)

160 IFB\*="N"THENX=0:Y=-1:ELSEIFB \*=»S"THENX=0:Y=1:ELSEIFB\*«"W"THE NX=-1: Y=Ø: ELSEIFB\$="E"THENX=1: Y= 0: ELSEIFB\*="NE"THENX=1 : Y=-l : ELSE IFB\*="NW"THENX=-l:Y=-l:ELSEIFB\*= •• SE " THENX= <sup>1</sup> : Y= <sup>1</sup> : ELSE <sup>I</sup> FB\*= " SW " THE  $NX = -1:Y = 1$ 

170 IFB\$="ENE"THENX=2: Y=-1: ELSEI FB\*= " ESE " THENX=2 : Y= <sup>1</sup> : ELSE <sup>I</sup> FB\*= " NW"THENX=-2:Y=-1:ELSEIF8\$="WSW"T HENX=-2: Y=l : ELSEIFB\*="NNW"THENX= -1: Y=-2: ELSEIF8\$="NNE" THENX=1: Y= -2: ELSEIFB\$="SSW"THENX=-1: Y=2: EL SEIFB\$="SSE"THENX=1:Y=2 180 GOTO270

190 SOUNOS, 1: CLSB: PRINT@32, STRIN G\*(32, 147);" ARE YOU ENTERING NE <sup>W</sup> PLOT DATA OR DO YOU WISH TO A DD PLOTS TO OLD RECORDS <sup>&</sup>lt; ENTER nEW OR oLD>": PRINTSTRING\* (32, 156

.<br>200 NO\$=INKEY\$: IFNO\$=""THEN200EL SEIFNO\$<>"N"ANDNO\$<>"O"THEN2ØØEL SEIFNO\$="O"THEN6BØ

210 CLS:IFV>1THENV=V+1<br>220 PRINT" PRESS <EN PRESS <ENTER> WHEN FINSHED" : PRINTSTRING\* (32, 34) ; : SO UND180, <sup>1</sup> : SOUND220, <sup>1</sup> : TA=48 230 TA=TA+16: IFTA>448THENTA=448

240 PRINT@TA+1,V;". ";:INPUT"LAT "; H(V): IFH(V) = ØTHEN27ØELSEIFH(V)<br>< { \OPH(U) \A1THENPRINT@TA," ": 0 <110RH(V)>41THENPRINT@TA,"

OTO240 250 TA-TA+16: IFTA>458THENTA=464 260 PRINTQTA+3, "LON" ; : INPUT <sup>I</sup> (V) IFI(V)<540RI(V)>98THENPRINT@TA,"

s ": GOTO260: ELSEV=V+1: GOTO230"<br>270 PRINT@0, " do you want gri 270 PRINT80, " do you want gri d overlay?": PRINTSTRING\$ (32, 236) ;:SOUND5,5:PRINTe0," DO YOU W ANT GRID OVERLAY?" :SOUND50, 5: R\*» INKEY\$: IFR\$="N"THEN33ØELSEIFR\$=" <sup>Y</sup> " THEN280ELSE <sup>I</sup> FR\*< <sup>&</sup>gt; " <sup>N</sup> " ORR\*< <sup>&</sup>gt; " <sup>Y</sup> " RR\*=""THEN270

280 PM0DE4 , <sup>1</sup> : SCREEN 1,1: COLOR0 , <sup>1</sup> PCLS: LN=18: F0RLL=1T09: LINE (LN, 0) -(ln, 192) ,pset:ln=ln+28:nextll:l N=l <sup>1</sup> : F0RLL=1T07: LINE (0, LN) - (256, LN) , PSET: LN=LN+30: NEXTLL

290 DRAW'BMll, 10R3E1U4H1L2G1D1F1 R2BD38R7R3E1U1H1L3U3R4B068R14R3E 1U4H1L2G1D1F1R2BR10BD3E1U4H1L2G1 D4F1R2BR16H1U1E1R2E1U1H1L2G1D1F1 R2F1D1G1L28R9R3E1U1H1L3U3R48D68R 15H1U1E1R2E1U1H1L261D1F1R2F1D1G1 L28R12E1U4H1L2G1D4F1R2BR15"

300 DRAW "BM123,10E4U2L5BR11BD6R 3E1U1H1L3U3R48068R14E4U2L58068R1 4E1U4H1L2G1D4F1R2BR16R2E1U1H1L2G <sup>1</sup> D <sup>1</sup> <sup>F</sup> <sup>1</sup> H <sup>1</sup> U4E <sup>1</sup> R2BR7BD6R3E <sup>1</sup> U <sup>1</sup> H <sup>1</sup> L3U3R 4BD6BR15R2E1U1H1L2G1D1F1H1U4E1R2 BR <sup>1</sup> 0BD6E <sup>1</sup> U4H <sup>1</sup> L2G <sup>1</sup> D4F <sup>1</sup> R2BR <sup>1</sup> 5R3E <sup>1</sup>

 <sup>H</sup> <sup>1</sup> L3U3R4BD6BR6R3E <sup>1</sup> U <sup>1</sup> H <sup>1</sup> L3U3R4 <sup>1</sup> DRAW " BM3 , 20U6L <sup>1</sup> G2D <sup>1</sup> R5BD3BR7E U4H <sup>1</sup> L2G <sup>1</sup> D4F <sup>1</sup> R2BD20BL <sup>1</sup> 0R2E <sup>1</sup> U <sup>1</sup> <sup>H</sup> <sup>1</sup> U <sup>1</sup> <sup>H</sup> <sup>1</sup> L2G <sup>1</sup> BD5BR7R3E <sup>1</sup> U <sup>1</sup> H <sup>1</sup> L3U3R4BD3 6BL11R3E1U1H1E1U1H1L2G1BR10BD5E1 U4H1L2G104F1R2BD3Ø8L6L4U1E3R1U1H L2G <sup>1</sup> BR7BD5R3E <sup>1</sup> U <sup>1</sup> H <sup>1</sup> L3U3R4

320 DRAW "BM6, 130L4U1E3R1UBH1L2G <sup>1</sup> BR <sup>1</sup> <sup>1</sup> BD4U4H <sup>1</sup> L2G <sup>1</sup> D4F <sup>1</sup> R2BD30BL8U6G 2BD4BR7R3E <sup>1</sup> U <sup>1</sup> H <sup>1</sup> L3U3R4BD36BL8U6G2 BD4BR9E <sup>1</sup> U4H <sup>1</sup> L2G <sup>1</sup> D4F <sup>1</sup> R2 " : GOTO340 330 PM00E4, 1: SCREEN1, 1: COLOR0, 1: PCLS: 0RAW " BMØ, ØR2550191L255U191"

340 DRAW"8M37,62U6R1F2D1U1E2R1D6 BR9E <sup>1</sup> U4H <sup>1</sup> L2G <sup>1</sup> D4F <sup>1</sup> R2BR5U6L <sup>1</sup> R3F <sup>1</sup> D G1L1R1F1D1G1L3BR <sup>1</sup> 0L4R2U6L2R4BR4D 6R4BR7L4U6R4BD3BL2L1 350 LINE <sup>&</sup>lt; 136, 3) -(135, 6), PSET: FOR LN=1TO180: READLA, LB: LINE- (LA, LB) , PSET: NEXT: GOTO420 360 DATA136,0, 130,16,128,13, 127, 15, 129,20, 124,28, 126,22, 123, 18, 24. 12. 122. 16. 122.28. 125.34. 122.3 5. 126.36. 124.40. 121.40. 121.42. 11 4, 47, <sup>1</sup> 13, 48, <sup>1</sup> 10, 49, 100, 57, 95, 64, 94, 67, 95, 71 , 96, 75, 100, 84, 100, 87, 101,88,102,92,101,97,100,100,98, 101 , 96, 100, 95, 97, 92, 96, 91 , 93 370 DATA90,90,87,88,89,85,88,84, 87, 85, 87, 78, 84, 76, 82, 73, 80, 72, 77 , 73, 74, 75, 72, 74, 69, 71 , 64, 70, 62, 1,58,71,58,67,57,70,48,71,45,71, 48, 73, 51 , 72, 49, 75, 52, 77, 50, 79, 48 , 76, 44, 78, 36, 74, 34, 75, 28, 74, 22, 7 5,20,75,18,76,19,77,14,80,10,80, 10,82,5,87,5,91,7,94,6,98 380 DATA3, 99, 3, 118,8, 128, 12,134, 17, 137, 19, 137,22, 139,24, 139,28, 38. 34. 137. 39. 137. 40. 135. 42. 135. 4. 128.44. 126.45. 124.50. 123.53. 12 2,58, 121,60, 122,63, 121,64, 124,61 , 128, 58, 140, 57, 136, 56, 137, 57, 140 ,58, 144,56, 148,53, 152, 71 , 152, 77, 153,82, 156,84, 156,84, 162 390 DATA82, 164, 83, 168, 83, 171,81, 177,84, 181,86, 184,91, 188,94, 189, 101, 188, 104, 185, 106, 186, 108, 185, 110, 187, 112, 187, 119, 191, 126, 185, 126, 179, 127, 180, 130, 178, 133, 178, 134, 176, 139, 176, 143, 175, 144, 172, 148. 170. 150. 171. 151. 173. 147. 175, 149, 177, 149, 180, 146, 184 400 DATA148, 188, 151, 188,152,187, 150. 184. 150. 180. 151. 178. 157. 176, 155, 174, 156, 172, 158, 172, 159, 174, 159, 176, 164, 176, 169, 181, 179, 180, 185, 184,200, 180,201, 181, 197, 182, 201, 185,208, 187,208, 190,214, 191, 82, 192,80, 186,71, 184,60,168,62,1 66, 55, 164, 52, 166, 38, 162 410 DATA22, 150,18,150,12, 152,8,1 53,4,151,0, 149 420 LINE (75, 119) - (78, 120), PSET: F DRLN=1TD28: READMA, M8: LINE- (MA, M8 ), PSET: NEXT: GOTO440 430 DATA81, 118,84, 118,87,115,92, 115,90, 117,95, 119,96, 118, 100, 118 , 101, 121, 109, 121, 109, 124, 113, 126 ,118, 126, 115, 131, 119, 130, 128, 131 , 134, 129, 125, 126, 126, 124, 121, 123 ,119,121,99,113,94, 113,90,112,83

1

1

F

1

--

4

"

,113,78,116,78,118,75,119 440 LINE(123,141)-(117,143),PSET : FORLN= <sup>1</sup> T09 : READNA ,NB :L<sup>I</sup> NE- ( NA , B) , PSET: NEXT: BOTO460 450 DATA114,142,114,141,112,141, 111, 139, 114, 138, 118, 139, 120, 138, 120,140,123,141 460 LINE (164, 140) -(160, 138), PSET : FORLN= <sup>1</sup> T02 <sup>1</sup> : READOA ,OB : L <sup>I</sup> NE- ( OA OB) , PSET: NEXT: GOTO480 470 DATA155,139, 153,139,149, 142, 147, 140, 138, 139, 135, 140, 134, 138, 135, 137, 144, 138, 142, 136, 142, 133, 138, 132, 143, 129, 148, 131, 153, 130, 156, 132, 160, 132, 161, 135, 166, 137, 167,139, 164,140 480 LINE(180,141)-(176, 141), PSET : FORLN= <sup>1</sup> T07 :READQA , QB : L <sup>I</sup> NE- ( QA , B) , PSET: NEXT: SOTO500 490 DATA173,142,173,139,174,138, 178, 139, 181, 138, 182, 139, 180, 141 500 LINE(115, 109)-(114, 106), PSET :FDRLN=1TD7:READRA,R8:LINE-(RA,R B> , PSET: NEXT: GOTO520 510 DATA111,104,112,101,114,102, <sup>1</sup> 15, 104, <sup>1</sup> 15, 106, <sup>1</sup> 16, 108, <sup>1</sup> 15, 109 520 LINE(108,92)-(114,92),PSET:L INE- ( <sup>1</sup> 14, 93) , PSET: LINE- ( 109, 93) PSET: LINE- (108, 92) , PSET: LINE ( <sup>1</sup> 16 , 92) -(119,94), PSET: LINE-( 117, 97) , PSET: LINE- ( <sup>1</sup> 16, 96) , PSET: LINE- ( 18, 94), PSET: LINE- (116, 92), PSET: L INE ( 120, 99) - ( 123, 101 ) , PSET: LINE- (123, 103), PSET 530 LINE (126, 104) -(128, 107), PSET : LINE (128, 110)-(130, 113) ,PSET:LI NE ( 134, <sup>1</sup> 14) - (136, 115), PSET: LINE- (134,117),PSET:LINE(145,118)-(14 7, 118) , PSET: LINE- (149, 119) ,PSET: LINE(137, 124)-(141, 123) ,PSET:LIN E- (139, 124), PSET: LINE- (137, 124),<br>PSET 540 LINE (205, 149) -(206, 151), PSET : LINE- (205, 151), PSET: LINE- (204,1 52) , PSET: LINE- (203, 150) , PSET: LIN E-(205,149),PSET:LINE(209,178)-< 21 1,177), PSET 550 LINE (209, 180) -(205, 180), PSET : FORLN= <sup>1</sup> T07 : READSA ,SB : L <sup>I</sup> NE- ( SA , B) , PSET: NEXT: GOTO570 560 DATA209,182,204,183,205,184, 207, 184,208, 185,207, 182,208, 180 570 FORLN= <sup>1</sup> TO <sup>1</sup> 4 : READCR, CS : C <sup>I</sup> RCLE (CR,CS) , l: NEXT: CIRCLE (187, 59) ,2: C <sup>I</sup> RCLE ( 57 , 67 ) , 2 : GOTO590 580 DATA143, 121, 140, 121,197,141, 197, 144, 199, 146,203, 143,203, 146, 201,148,206, 155,208, 159,208,164,

 $-$ 

 $\,$ 

 $\sim$ 

S

#### 207, 167, 216, 167, 204, 173

590 RESTORE :<sup>I</sup> FQQ\*= " 1 " THENC <sup>I</sup> RCLE D, B) , 6: SOUNDS, <sup>1</sup> : CIRCLE <D, B) , 3: CI RCLE(D,B),6,5:CIRCLE<D,B),3,5:CI RCLE (D- (5\*X ) , B- (5\*Y) ) , 2: CIRCLE <D - <7\*X ) , B- (7\*Y> ) , 1 , 5: D=D+X : B=B+Y: A\$=INKEY\$:IFA\$>""THEN63<mark>0ELSEIFI</mark>M T <D> <20RINT <D) >2540RINT <B) <20RIN T(8) >190THEN630ELSE590

600 P= <sup>1</sup> : <sup>I</sup> FH <sup>&</sup>lt; P ) =0THEN630

610 IFQQ\*="2"THENA=H(P) :C=I (P) :B = ( (42-A) \*5. 96875) : D= ( (98. 5-C) »5. 5437826) : S0UND5, 1:F0RPP=1T04:CIR CLE(D,B),3,8:CIRCLE(D,B),5,8:CIR CLE(D,B),3,5:CIRCLE(D,B),5,5:NEX TPP: CIRCLE <D, B) , 3, 8: CIRCLE <D, B> , 5,8

620 P=P+1: IFH (P) >0THEN610 630 A\$=INKEY\$:IFA\$=""THEN630ELSE CLS: SOUND180, 1: SOUND220, 1: PRINT"

THE HURRICANE LOCATION IS": PR INTSTRING\* <32, 156) ; : F= ( <B/5. 9687 5) -42) \*-l : G= <sup>&</sup>lt; (D/5. 5437826) -98. 5) \*-l : FORX=1TO500: NEXT: PRINT: IFA=0 THENF=0: IFC=0THENG=0

640 PR INTSTRING\* (32, 34);" LA T <sup>I</sup> TUDE= " ; : PR <sup>I</sup> NTF : PR <sup>I</sup> NTSTR <sup>I</sup> NG\* ( 32 , 34) ; : SOUND50, <sup>1</sup> : FORX=1TO500: NEXT :FORX=1TO500: NEXT: PRINT" LON GITUDE =";:PRINTG:SOUND50,1:PRIN TSTRING\* (32, 34) ; : FORX=1TO500: NEX T

650 IFQQ\$="1"THENA\$=INKEY\$:PRINT 8389, "press any key for menu": IF A\$=" "THEN65ØELSE8Ø

660 FOR <sup>X</sup> = <sup>1</sup> TO200 : NEX T : SOUND50,1:1 FQQ\*="2"THENPRINTe256, " DO YOU W ISH TO SAVE THE PLOTS?

<yES OR nO>": PRINTSTRING\* (32, 4) <sup>j</sup> : A\*=INKEY»: IFA\*=""THEN660ELSE <sup>I</sup> FA\*< <sup>&</sup>gt; " <sup>Y</sup> " ANDA\*< <sup>&</sup>gt; " <sup>N</sup> " THEN660ELSE <sup>I</sup> A\$ = " N " THENV= 1 : GOTO80 670 IFV>1THENN0\*="N"

680 IFNO\$="O"THENPRINT@224, STRIN G\*<32, 147);" <tAPE OR dl SK?>" : PRINTSTRINS\* (32, 156) ; : TD\*= <sup>I</sup> NKEY\*: IFTD\*=" "THEN680ELSEIFTD\*< <sup>&</sup>gt; " D " ANDTD\*< <sup>&</sup>gt; " <sup>T</sup> " THEN680

690 I FNO\$="N" THENPRINT@356,"

<tAPE OR dISK>": PRINTSTRINS\* (3 2,34) ; :TD\*=INKEY\*: IFTD\*=""THEN69 0ELSEIFTD\*< >"D"ANDTD\*< >"T"THEN69 ø

700 IFNO\$="0" THENPR INT@352, STRIN B\* (32, 147) ; : PRINTSTRINS\* (32, 143) ; : PRINTSTRINS\* (32, 156) ; :SOUND50, l:PRINT@392, "FILENAME: ";:LINEINP UTFZ\*:SOUND50,1

710 IFN0\*="N"THENPRINT@448, STRIN G\$(32,34);:SOUND50,1:PRINT@424," FILENAME: " ; :LINEINPUTFZ«: SOUND50

,1<br>720 IFTD\$="T"THENTD=-1ELSEIFTD\$= "D"THENTD=1

730 IFNO\$="N"THEN760ELSECLS7:PRI NTQ192, STRING\* (32, 147) ;: PRINT"

LOADING '";:PRINTFZ\*; :PRIN T" \* " : PRINTSTRING\* (32, 156) ; : OPEN" <sup>I</sup> " , #TD, FZ\*+" /DAT" : X=l

740 <sup>I</sup> FEOF ( TD ) THEN750ELSE <sup>I</sup> NPUT#TD , H ( X ) , <sup>I</sup> ( <sup>X</sup> ) : X=X+1 : GOTO740

750 CLOSE: V=X-l:CLS8: PRINT" THES E "';:printfz\*;: PRINT"' plots lo aded" : printstring\* (32, 147) ; : forq x=1t0v: print" "; :printqx; : print" lat -";:printh(qx); : print"

long -";:printi (QX):forqz=ito40: nextqz : sound220, <sup>1</sup> : nextqx : forqv=l to1000:next:goto210

760 v=v- <sup>1</sup> : cls8 : pr <sup>i</sup> nt@<sup>1</sup> 92 , str <sup>i</sup> ng\* (32, 147);: print" saving '";:prin TFZ\*; : PRINT"' —";':printv; : PRINT "PLOTS" : PRINTSTRING\* (32, 156) ; : OP EN"0" , #TD, FZ\*: FORX=lTOV: PRINT#TD ,H(X) , <sup>I</sup> (X) :next:close#td:goto80

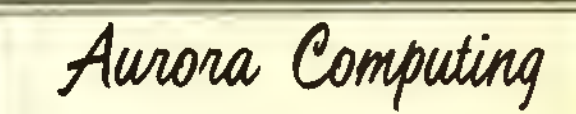

49 Brookland Ave., Aurora, Ontario Canada L4G 2H6 FAMILY GAMES

The popular STOCKBROKER and CRIBBAGE 32K

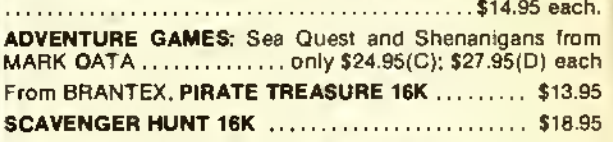

#### EDUCATIONAL GAMES

COLORMIND, CONCEN - improve your memory and logical thinking - 16K \$10.95 each • • •

#### Also from BRANTEX

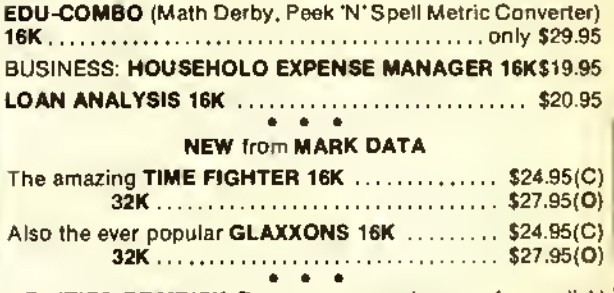

UTILITIES: ROMDISK: Run your rom pack games from a disk! 64K \$15.95 MR. CDPY - make up to 99 copies of one program at once! 16K \$1595

## Learn Something New and Useful!

### 1. Modems & Telecommunications

#### The Color Connection II for RSDOS and Cassette

- 300 baud
- Supports auto-dail
- Full & hall duplex
- Menu driven easy lo use
- Butler size (lor upload & download) shown on ihe screen
- Reads & writes standard ASCII text files
- Upload & download protocol is user delineable
- Single key "macros" allow entry ol olten used passwords & IDs with a single key
- All printable characters available at the keyboard & all control characters are supported including ESCape. RUB. DEL. etc
- User selectable anti-truncation features will not allow a word to be broken when wrapping Irom one line to the next
- User selectable inverted screen lor either black letters on a light screen or light letters on a black screen.
- Includes our "Introduction to Data Communications' tutorial at no additional charge
- Requires 16K on cassette or 32K on disk cass \$34.95 disk \$39.95

#### The Color Connection II for OS-9

- XON/XOFF soltware handshaking is supported
- A 12 page on-line screen display lets you view the last 12 screens even while the soltware is receiving data.
- The expandable buller allows you to save anything on the screen to memory.
- The OS-9 shell is accessible within Color Connection II you can invoke any OS-9 command.
- Macros allow you to enter olten used passwords & IDs quickly
- Buller size is shown on the screen.
- Reads & writes standard ASCII text dies
- Upload & download protocol is user definable,
- All printable characters available at the keyboard & all control characters are supported
- User selectable anti-truncation
- 300 baud with full and half duplex
- Supports auto dial.
- Menu driven easy to use.
- Glossary of telecommunications terms included

S49.95

#### The Color Connection II for FLEX

- $\cdot$  300 baud<br> $\cdot$  Eull & ba
- Full & half duplex
- Supports auto-dial modems
- Menu driven easy to use
- Buller size (lor uploading & downloading! is shown on the screen.
- Single key "macros" allow entry ol olten used passwords & IDs easily
- All printable characters available al the keyboard & all control characters are supported
- User selectable anti-truncation
- XON/XOFF soltware handshaking is supported.
- \$49,95

**POSTERO CONTRACTOR** 

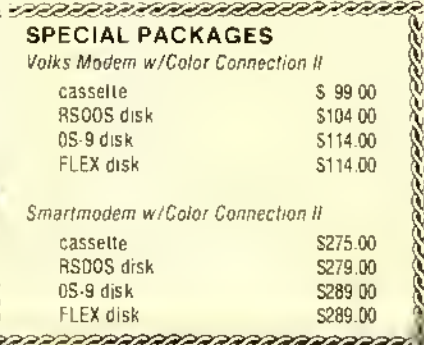

L'ITIR

SEN NON TUE, NED

9 ÍÑ

> 18 19

8

15 16

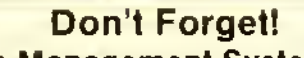

#### 2. The Personal Time Management System & Event Recorder

You won't forget with Don't Forget! You'll actually enjoy getting organized with this personal time management system. The Macintosh-like icons make entering your personal schedule simple and fun. But if you need instructions, there are help screens to assist you.

You'll never miss a birthday or important appointment again! With Don't Forget! you can record the entire year's occasions and daily appointments ahead. Each day has spaces for <sup>4</sup> Special Occasions. 2 Memos, and hourly notes for 6 am through <sup>9</sup> pm. The built-in <sup>51</sup> x 24 upper and lower case hi-res display makes it very easy to read.

You can display or print any daily schedule - or a whole week at a time  $\cdot$  so you'll remember every important event. You can even print a blank monthly calendar page with big boxes to scribble notes in!

So use your CoCo's memory and Don't Forgetl as your personal secretary. Designed for  $\mathcal{P}$ mouse, joystick, or keyboard entry. Don't Forget requires 32K and one disk drive

S24.95

### 3. Put <sup>a</sup> MONITOR on your CoCo with Video Plus!

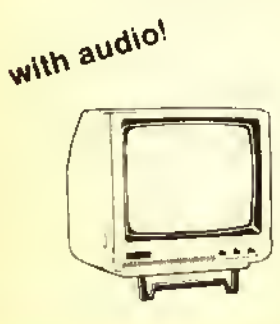

NAP green screen \$109% NAP amber screen \$119<sup>85</sup><br>Color with audio = \$275<sup>01</sup> Color with audio

Our monochrome monitors have audio— no need to add expensive amplifiers or go without sound! Our NAP monitors are the same as the familiar Gorilla— except that by special arrangement with North American Phillips (Magnavox) ours has the audio amplifier built in!

Yes! You can enjoy the crisp display of a composite video monitor using Computerware's Video Plus interface. Each is fully assembled and lesied. Installation is quick, easy, and requires no soldering. Your TV output is not disabled Audio output available lor color monitors. Choose the model right lor your computer and monitor.

#### Video Plus '24"

Interlaces the original model of Color Computer to any composite video monitor (color or monochrome). Video Plus II M '26"

Interfaces the CoCo II with a monochrome composite video monitor.

#### Video Plus II C »39"

Interlaces the CoCo II with any composite video monitor (color or monochrome)

## Looking for a New Thrill?

Tired of shoot 'em up, chase 'em around arcade games? Bored with one-line text adventure games?

You want <sup>a</sup> new challenge - one that dares the mind & thrills the senses with brilliant graphics, sound & a real plot!

#### Try our new STRATEGY GAME series!

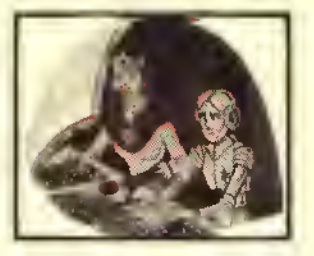

MAJOR ISTAR Under the Doomed Sea

SCENARIO: You travel to TRIOEN RESEARCH DOME because an urgent call tor help is received trom one ot The service droids stationed there. He said help was urgently needed, but betore he could say why. his transmission was cut oft!

OBJECT Solve the mystery at TRIDENT in as lew moves as possible.

SETTING: In the beginning of the 21st century undersea cities, interstellar spaceships, colonies in other planets & solar systems, worker droids. super computers. are all realities. One hero of the time is MAJOR ISTAR In the late 1990's when space exploration & colonies began, it was necessary to form a task torce to otter help to all that needed it in these hostile environments. You, Camerton J. Istar. are a highly rated member ot that team and you have never lailed to solve a mystery!

cass S24 95 disk S27 95

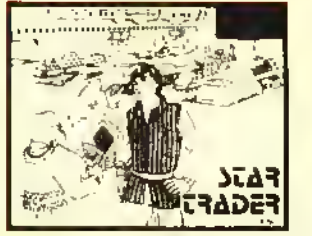

#### STAR TRADER

As a merchant ship captain in the lar future you travel in real-time between solar systems, trading cargo, encountering pirate ships, stopping at starports for fuel or repairs. & making money<sup>1</sup> Your goal is to earn 1.000 credits to retire m luxury!

Your graphic cockprl shows readouts of your location, damage status, credit balance, cargo destination & due date, the location ot nearby starships. fuel & laser power levels. & the current date With your joystick you choose your next move or transaction. As you travel, transport, trade. & battle, you develop a reputation which effects your future activities & rewards.

With different skill levels & many variable factors, this simulation offers excitement & the challenge of <sup>a</sup> new game every time you play! {Requires 32K on cassette or 64K on disk, with one joystick or mouse, & Ext. Basic.)

cass S24 95 disk \$27 95

## **SAM SLEUTH**

As <sup>a</sup> detective tor Sam Sleuth Investigations you are given 3 cases (of increasing difficulty):

> Case of the Missing Cat Mystery at the Museum Baffling Bank Robbery

Using your sleuth skills (& joystick or mouse) you search the town (displayed in hi-res graphics), interviewing townspeople, collecting evidence, examining the grounds. & gathering data to solve the mysteries & apprehend the culprits Remember you are working agarnst the clock!

Investigate the bank, museum, school, offices & homes, market, gas station..... Talk to Mike, Willy. Roy, Sue, Chrissy.. . .And keep track of those addresses & clues!

The unique graphics presentation & mouse/joystick control are as intriguing as the mysteries! (Req 64K & mouse or joystick),

cass \$24 95 disk S27 95

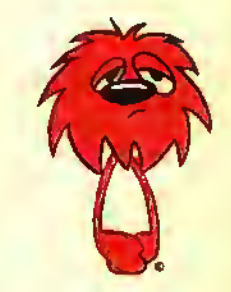

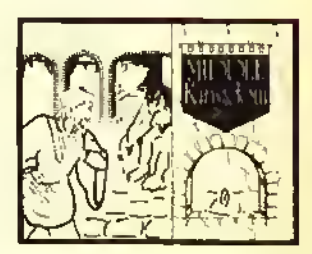

#### MIDDLE KINGDOM

In this real time graphic adventure your goal is to become ruler of the Middle Kingdom, which can be achieved only by returning the three magic Rings to the Sanctuary. You must search the rooms of the Catacombs. Temple, & Pyramid.

You choose your character of a Magician, Merchant, or Warrior, each having their own weapons & abilities. You will face monsters of all types, Lizardmen, Trolls, Goblins. & worse You'll find treasures ot all kinds too as well as new weapons along the way!

Try this medieval adventure if you dare! (Requires 32K)

cass \$24 95 disk \$27 95

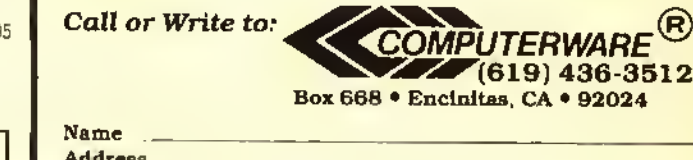

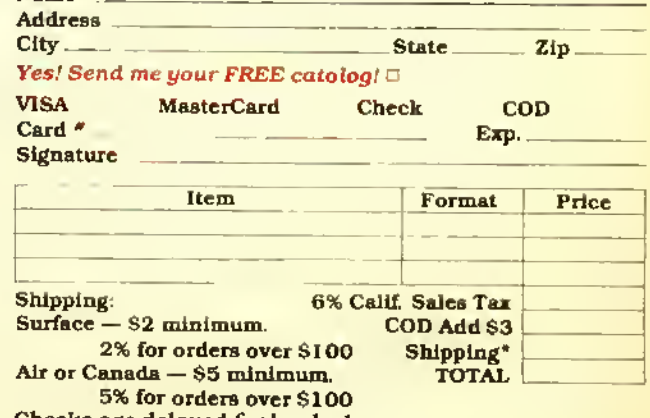

Checks are delayed for bank clearance

Or get involved with SPORTS!

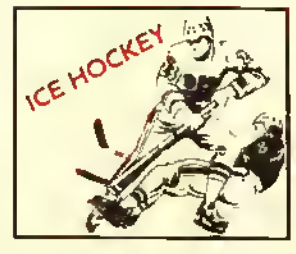

Begin with our national anthem, then race into action in hi-res graphics with realistic player & puck movement. One or two players compete against the real time clock. Many skill levels for all ages. (Req. 32K)

cass \$24.95 disk S27 95

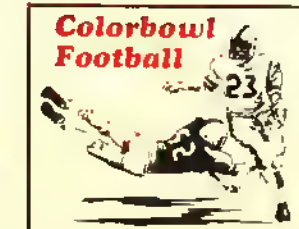

Big league graphics start the football season! Two players play against each other or one can sharpen his offense against the computer. Use 8 defensive plays, 9 offensive plays. & many formations to win the Colorbowl<sup>r</sup> (Req. 32K).

cass \$24 95 disk S27 95

II ••••••••••••••••••••••••••••••••••••••^

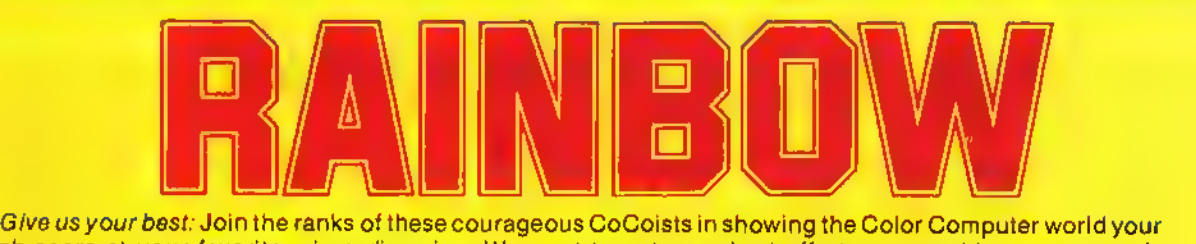

high score at your favorite micro-diversion. We want to put your best effort on record in THE RAINBOW's Scoreboard column. All entries must be received by the first of the month to be eligible for the following month's Scoreboard. They must include your full name, address, game title, company name and, of course, your high score. Each individual is limited to three score entries per month. Send your entries to Scoreboard, C/O THE RAINBOW.

#### \* New Number One • Last Month's Number One

DOUBLE BACK (Radio Shack)

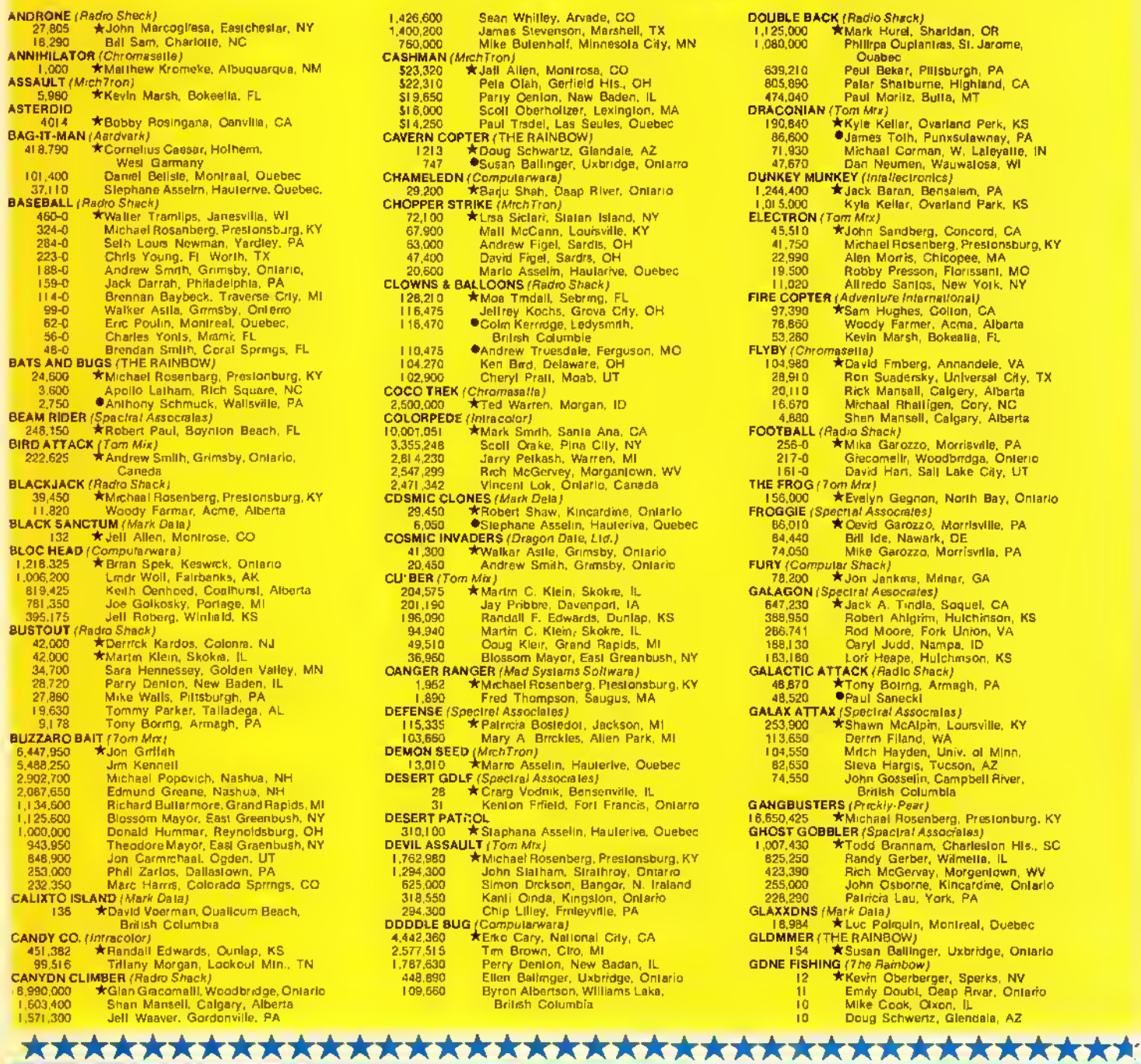

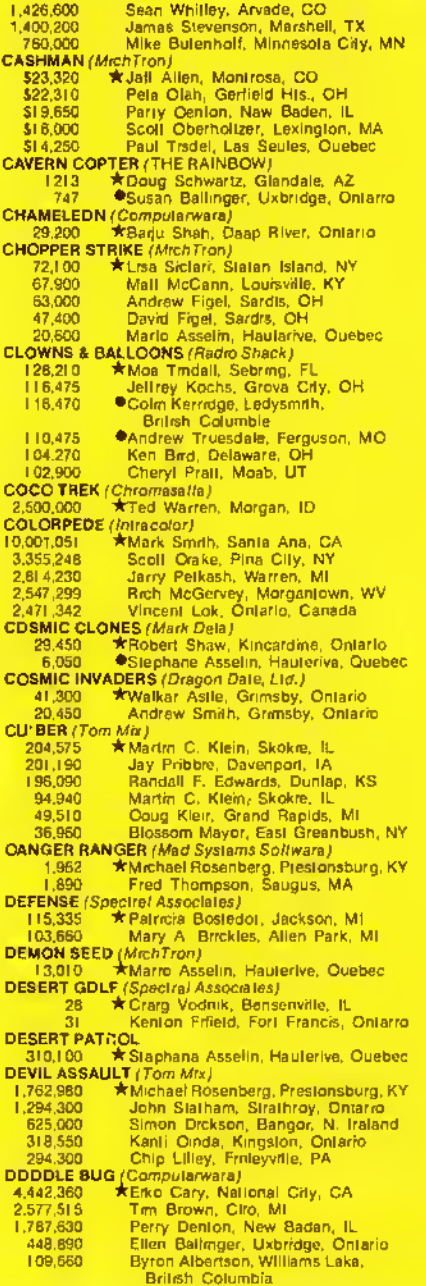

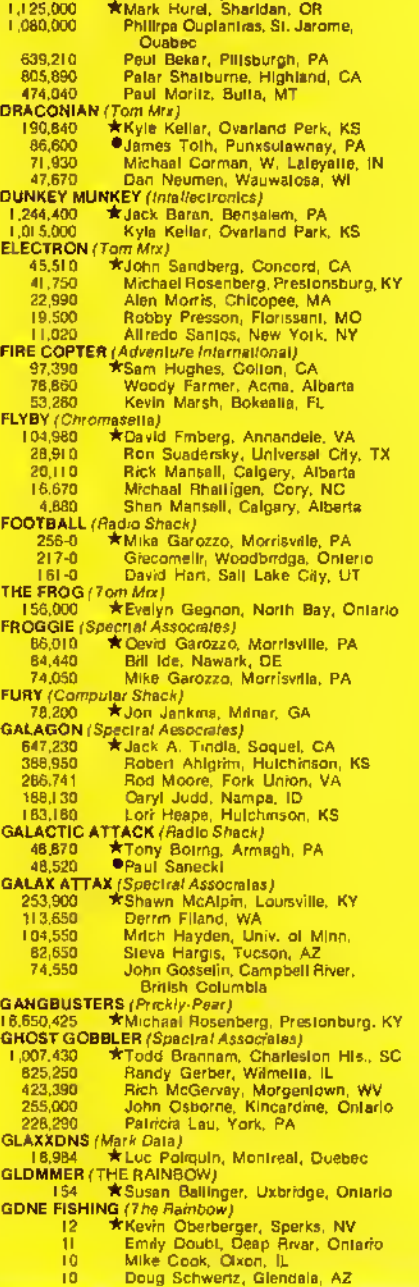

^•••••••••••••••••••••••••••••••••••••\*

# SCOREBOARD I

<sup>9</sup> Jelfrey Kochs. Grove City. OH <sup>9</sup> Mona Young. Sheffield. MA GRABBER (Tom Mrx)<br>147,600 **\*** Brian Foley, Blackstone, MA 129,100 • Blossom Mayor, East Greenbush, NY<br>- 70,600 Michael Corman, Lafayatta, IN<br>- 27,750 Ellen Ballingar, Uxbridge, Ontario<br>- 10,050 Anthony Schmuck, Wallsville, PA GREY LAOY (Jarb Software)<br>58,300 \* Bertha Jalfras, San Bernardino, CA 58,300 ★ Bertha Jallrias, San Bernardino, CA<br>HEIST (THE RAINBOW)<br>2,100 ★Sergio Walsser, Mexico City, Maxico<br>1,500 → Julio Comallo, Scarborough, Ontario<br>1,500 → Andy Dater, Mediord, OR<br>1,500 → Joel Lombardi, Newark, DE 1,500 \*Jeff Roberg. Winlield. KS 1.500 Kevin Speight. Bridgewater. Nova Scotia 1.500 Rupert Young. Sheffield. MA ICE MASTER (Arcade Animation) 312,150 \*Stephane Asselin. Hauterive, Quebec JUNGLE ADVENTURE (THE RAINBOW) 870,333 \*Tony Boring, Armagh. PA 4.230 Doug Schwartz. Glendale, AZ JUNIORS REVENGE (Computer/tare) 3,007,000 \*Tim Brown, Clio. Ml 2,154.900 Scott Kubota, Whitby. Ontario 2,099,300 Shawn McAlpin, Louaville, KY<br>1,220,000 Sham McAlpin, Louaville, KY<br>1,115,300 Ryan Van Maneo, Grand Rapids, MI<br>**KATERPILLAR ATTACK** (Tom Mx)<br>25,949 James A. Lafara, Williamstown, MA<br>16,952 Wadim Golovsky, Toronto, KING TUT'Tom Mix; 130,200 \*Aian Higgs. Calgary. Alberta THE KING (Tom Mix) 10.000,100 \*Mark Smith, Santa Ana. CA 4,040,300 — Andy Truesdala, Ferguson, MO<br>3,343,000 — Corey Friedman, Minnetonka, MN<br>2,410,200 — Candy Harden, Birmingham, AL<br>2,367,900 — Richard Lacharite, Sherbrooka, Ouabec<br>KLENDATHU *(Radio Shack)* 1,952,741 ★Jay Pribble, Davenport, IA<br>1,245,821 - John Sandberg, Concord, CA<br>1,193,550 - Tommy Parker, Talladega, AL<br>1,182,685 - David L. Farris. Shickshinny. PA LANCER (Spectral Associates)<br>2,797,450 <br>2,354,000 <br>Allax State, La 2,797.450 \*Randali Edwards, Dunlap. KS<br>2,354.000 Alex State, Las Vegas. NV<br>675,150 Larry Capen, Folsom, CA<br>736.250 Sharon Casten, Folsom, CA<br>617.500 Donna Willoughby, Brookiald, IL<br>54.050 Kevin Speight, Bridgewater. **LASERWORM & FIREFLY (THE RAINBOW)**<br>116,622 **#Michael Rosenberg, Prestonburg, KY**<br>194,748 **B**Brian Chafin, Wayars Cave, VA 67,515 Marco Swinkels. Beneluxlaan, Netherlands 45,194 Theodore Latham Jr., Rich Square, NC<br>43.420 Eric Morrell, Sayreville, PA<br>LUNAR ROVER PATROL (Spectral Associates)<br>162.100 \*Sara AMII, Northeast, MO<br>154.650 Tom AMII Jr., Northeast, MO<br>66,900 Wayne Johansen, Rocanvil Seaso Randall Edwards, Duniap, KS<br>
47,250 Curtis Frazier, Jr., Enterprise, AL<br>
MARATHON (THE RAINBOW)<br>
204,830 Curtis Frazier, Montreal, Quebec<br>
109,330 Cummy Morso, Sf. John, WA<br>
101,520 David Daan, West Mansileid, OH<br>
71 MAZELAND (Chtomasette) \*Mark Kromaka, Albuquarque, NM

MAZE PANIC (Naw Horizons Group)<br>12,080 ★ Paul Sanecki 12,080 **\*** Paul Sancki<br>
MEGA-BUG (Radro Shacki<br>
16,000 \* Robbri Worthom, Milwaukea, WI<br>
16,900 \* Robbri Worthom, Milwaukea, WI<br>
16,999 John Tiffany, Washington, DC<br>
15,999 Bd Michall, Ragged Mountain, CO<br>
17,997 Alelsha H 67,160 Theodore Latham Jr., Rich Square, NC<br> **MOON HOPPER** (*Computerware)*<br>
114,540 \* *Susan Ballinger, Uxbridge*, Ontario<br>
53,570 \* Robert Harmon, Virginia Beach, VA<br> **MR DIG** (Computerware) 2,301.000 \*Jall Roberg. Winlield, KS<br>1.976.500 Tim Magnusen, Lelayelle. 1,976,500 – Tim Magnusen, Lelayelle, TN<br>188,700 – Thomas Henry, Boca Ralon, FL<br>1784,500 – Marc Harris, Colorado Springs, CO<br>522,150 – Owrght Elitott, Pompton Lakas, NJ<br>178,150 – Cathetine Henry, Boca Reton, FL<br>1820,400 – R 166.700 Scott Menzies. Novar. Ontario MUDPIES (MrchTron)<br>185,200 \* Berth<br>184,000 Paul \* Bertha Jeffries. San Bernardino, CA 164.000 - Paul Baker, Pritsburgh, PA<br>156,800 - Glenn Wasson, Castleton, NY<br>147,400 - Chris Hafay, Auburn, CA<br>124.400 - Bernd Pruetting, Scheibenhardt, Wast Germany<br>117,000 Chad Bunovich, Wilmerding, PA<br>57,300 Paul Tisdel, Les Saules, Ouebec<br>**NINJA WARRIOR** (Programmer's Guild) 151,100 - ★Douglas Rodger, Harvard, MA<br>106.300 Bud Saibel, Tumbler Ridge,<br>- British Columbia<br>105,200 Martin W, Grimm, Elkview, WV<br>102.400 Christopher Gelowitz, Claresholm, Alberta<br>86.100 Ryan Sambrook, Miami Laka, FL<br>OFFENOER (American Business Computers)<br>113.000 ★Kevin Marsh, Bokeelra, FL 103.450 Julio Comello. Scarborough. Ontario OUTHOUSE (MichTron) 530.751 **\*** Rosalia Siclari, Staten Island, NY<br>526.694 Banjamin Hebb, Bridgewalar, 528,694 Benjamin Hebb, Bridgewater. Nova Scotia 160,200 David Lazar. Englishtown, NJ 101.650 Davey Devlin. Clyde. NC 89,848 Philip Laurell, Lansing, MI<br>
PAC TEM (THE RAINBOW)<br>
2,080 \* Stephanie Gregory,<br>
Caco Sola, Panama<br>
1,999 Kevin R. Hubbard, Hunlington, WV<br>
1,851 Or James Pelerson, Radclift, KY<br>
1,870 Steve Olson, Catlgary, Albarta<br> PHANTOM SLAYER (Med Systems Softwara)<br>2,668 ★Michael Brooks, Glade Spring, VA<br>2,488 → Tray Messer, Joplin, MO<br>2,488 → Tray Messer, Joplin, MO<br>1,852 → Curtis Boyle, Saskatoon. **Saskalchewan** 1.306 Marc Hassler, Gainesville. FL 1,126 Gille Giroux, North Bay. Ontario PICTURE PUZZLE (DSL Products) 30.126 \*Vicki Ineson. Westland. Ml

PINBALL (fladio Shack) 12.000.000 \*Gerry Farmer. Calgary. Alberta 2.800,090 Glen Ewing, Brooklin, Ontario PLANET INVASION (Spectral Associates) 177.900 \*Ru5s Rosen, Cardiff, CA POLARIS (*Radio Shack)*<br>261,341 Mico Swinkels, Banaluxlaan. Netherlands 111,273 Scott Daley, Biloxi, MS 91 ,168 Ed Meyer, Vancouver. British Columbia 81.041 Andy Lehtola. Mound. MN 63.053 Paschal Wilson. Kentwood. LA POLTERGEIST (Radio Shack) 6.730 \*Walker Astle, Grimsby. Ontario 6,800 <br>
POOYAN (*Delason*)<br>
1,511,050 <br> **x** Jeli Connall, Winona, MN<br>
1,135,500 <br> **Linda Cole, Montreal, Quabec**<br>
860,850 <br>
Barnd Prualling, Schabenhard,<br>
480,850 <br>
Mark B. Rodda, Springflald, VA<br>
132,850 <br>
Jelfrey DuBois, 84,380 <br> **\*** Susan Rushing, Tucson, AZ<br>
37,860 <br>
Jelirey Kochs, Grova City, OH<br>
48,330 <br> **F**aul Baker, Pilisburgh, PA<br>
47,110 Carri Marilin, Oakland, CA<br>
46,900 Cen Rellenbeugh, Sandy Laka, PA<br>
38,560 Mallhew Foye, Middlab 220/113 **\*John Dupre, Mobile, AL**<br>
220/130 Cornallus Caesar, Gundelhardistr,<br>
Wasil Garmany<br>
220/130 George R. Farrifield, Victorra,<br>
220/133 Robart Olckeu, Sacramento, CA<br>
220/136 Andy Nalson, Winona, MN<br>
220/137 Chris Co Judy Fodness, Mesa, AZ Q-NERD (THE RAINBOW)<br>6.512.020 **\*** Ray Raval<br>184.780 Ray Suple **\*Ray Ravalitara, Bethune, France**<br>Ray Suplee 184,780 – Ray Suples<br>
181,820 – Susan Benhington, Pensacola, FL<br>
130,000 – Robart Olekau, Sacramento, CA<br>
30,900 – Kevin Obebbergar, Sparks, NV<br>
28,830 – Theodora Lathem Jr., Rich Square, NC<br>
24,970 – Rupert Voung, Shatted \* Paul Sanecki  $\frac{114}{\text{QUIX} (Tom Mix)}$ 540.016 WWIb Merrthew. Oshawa, Ontario 496.165 Evelyn Gagnon. North Bay. Ontario RAAKA-TU (Radio Shack) 25 \* Brian Sobolawski, Orange Park, FL 40 David Joyner, Raleigh, NC<br>RAINBOW ROACH (THE RAINBOW) RAINBOW ROACH (THE RAINBOW)<br>
283,500 Mondy Lehirlal, Mound, MN<br>
124,800 Monety Englich, Perry Hall, MD<br>
124,800 Mohery Englich, Perry Hall, MD<br>
122,700 Peter MacLeod, Montague,<br>
Prince Edward Island<br>
113,500 Andrew Smith, 203,805 **XLinda Mobbs, Pl. Huron, MI**<br>203,800 Andrew Lehtola. Mound. MN<br>88,815 Robbis Anderson, Monteva, 1900<br>41,100 Jell Loeb, Mobile, AL 88.615 Robbie Anderson. Monrovia. CA 41,100 Jeff Loeb. Mobile, AL \*\*\*\*\*\*\*\*\*\*\*\*\*\*\*\*\*\*\*\*\*\*\*\*\*\*\*\*\*\*\*\*\*\*\*\*\*

#### •••\* MY S E R MUKE...L

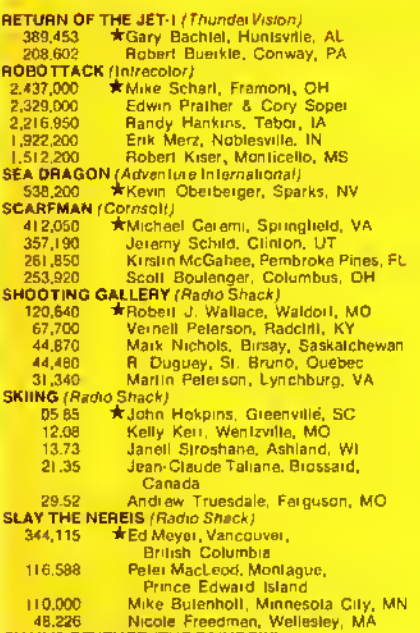

48,226 Nicole Freedman, Wellesley, MA<br>SNAIL'S REVENGE (THE RAINBOW)<br>10,860 ★Rupert Young. Shellield. MA

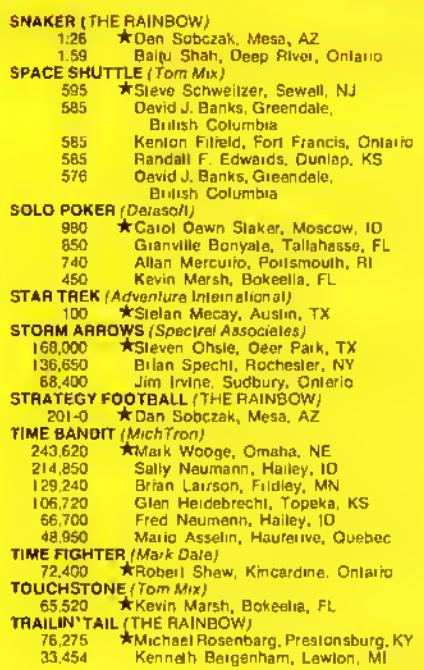

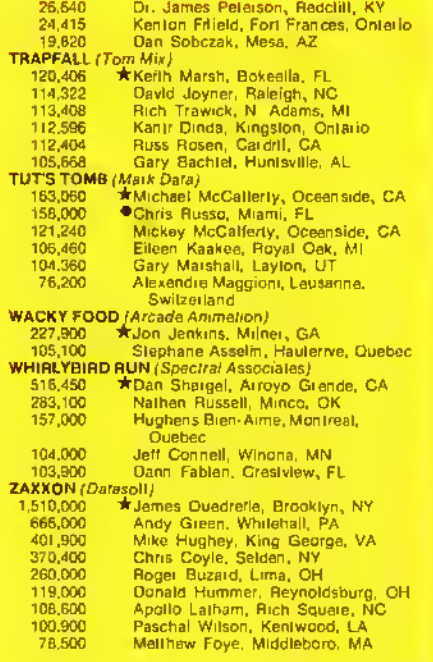

 $\rightarrow$  Tamara Solley

## SIS SITI ARE

In conjunction with THE RAINBOW's Scoreboard, we offer this column of pointers for our game-playing readers' benefit. If you have some interesting hints and tips, we encourage you to share them by sending them to the Scoreboard, c/o THE RAINBOW.

#### ADVENTURE P.I.

#### Scoreboard:

I have solved Sea Quest after a few months of agony. The hardest piece of treasure to find is the diamond ring. It can be found by getting the shovel and metal detector, then going up the stairs on the beach and south. Activate the metal detector and dig; there it appears!

<sup>I</sup> have also solved many other graphics Adventures. If you would like clues, send a self-addressed, stamped envelope to me at I755 King Edward St.. R2R 0M3.

> Robert Black Winnipeg, Manitoba. Canada

#### Scoreboard:

<sup>I</sup> recently discovered that on Heist (THE RAINBOW May '84) if you go down to the score (loot) you can score points, and if you go to the high score you can also score points. There is another trick to this. First of

all. score with a bag. then touch the score and high score. After that, touch another bag and again touch the score, and so on until you finish all your bags on the screen. In the second screen do the same as on the first screen (remember to touch the high score), and after finishing up this screen do the same on the third. Every time <sup>I</sup> play there is plenty of lime left.

Sergio Waisser Mexico City, Mexico

#### Scoreboard:

I have recently solved Sea Quest. If anyone would like hints or the solution, write to me at 2655 Columbia. 48072. <sup>I</sup> also have completed *Bedlam*.

Has anyone solved The Crown of Merro (THE rainbow Feb. "84)7 If so. please send me the solution. I have gotten to the cave, but always die from the poison.

\*\*\*\*\*\*\*\*\*\*\*\*\*\*\*\*\*\*\*\*\*\*\*\*\*\*\*\*\*\*\*\*\*\*\*\*\*

Laura Conley Berkley. Ml

#### Scoreboard:

As was suggested in your "Pointers" col-FOLLOW different people in Beillam. After <sup>I</sup> typed "lollow so-and-so." it asked me for <sup>a</sup> phrase. What should <sup>I</sup> do now? Please write to me at Rt. I. Box 45-M. 24486.

> Brian Chafin Wevers Cave. VA

#### Scoreboard:

Help! I would greatly appreciate any clues and/ or solutions to Pyramid. Madness and the Minotaur, and Bedlam. If anyone can assist me. please write to me at: COMSU-BRON 14. Fleet Post Office. NY 09501.

> David Sharpe Dunoon. Scotland

#### EXTRA POKES

Scoreboard:

Here is <sup>a</sup> complement to Tom Fagan's tips in the July '84 issue of THE RAINBOW. The following is a list of POKEs to aid you by increasing the number of allotted players. The 'x' represents the number of lives you want:

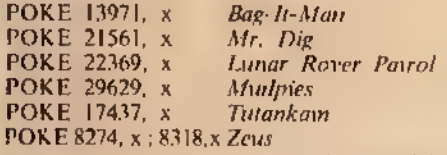

Jean Tisdel Les Saules. Quebec

#### Scoreboard:

In the July '84 edition of THE RAINBOW. there is a list of  $POKEs$  for gaining "everlasting life. " <sup>I</sup> know a little about computers, but do not know how to use POKE. <sup>I</sup> typed in what it said heside  $The King$  and the comput er responded with a syntax error. Would you please advise on how to use the POKE command?

> Andrew Smith Grimsby, Ontario

Editor's Note: Refer to your Sept. '84 edition of THE RAINBOW under "Scoreboard Pointers'\* — tfiere is an explanation in the "Editor's Note."

#### MYSTERY OF THE PYRAMID

Scoreboard:

I think that there is more to  $P<sub>trans</sub>$  than meets the eye. In certain rooms, when you are carrying certain objects, hitting ENTER will result in a message. It will be something like "lamp here." "plant here," or "sarcophagus here." If you drop the desired object, hitting enter will result in an "1 don't understand" instead of another prompt. Could anyone help me find out what rooms correspond with what objects, and. finally, what the end result is? My address is 14925 Satanas St.. 92129.

> Jon Blow San Diego. CA

#### Scoreboard:

This is for everybody who has had trouble with the maze in Pyramid. After entering the maze, use the following sequence: E.S.S.S. N.E.E.NW. Next, get everything in the area.

After that, type SE.N. and D.

If anybody has hints for Raaka-Tu, please send them to me at 1528 40th Street. 95819. Also, if you need hints/ answers for Pyramid. write to me.

: ¥ ¥ ¥¥¥¥¥¥¥ ¥¥ ¥¥¥¥¥¥¥¥¥¥ ¥ ¥¥¥¥¥¥ ¥¥¥¥¥ ¥¥¥^

Robert Dickan Sacramento. CA

#### ZAPPING THE ENEMY

#### Scoreboard;

To destroy all the enemy planes in space on Zaxxon, use the following procedure: Immediately after leaving the fortress, position your plane exactly halfway up the screen (the height indicator will be exactly in the middle of the space between the third and fourth lines) and roughly halfway across the screen. When the first plane appears, it should be directly in your sight: if not. position your plane so that it is. and destroy the enemy plane. Then begin firing as fast as you can. II your plane is correctly placed on the screen, all the enemy planes will fly into your fire, without having to move the plane at all. If the enemy planes are not destroyed immediately, don't worry: the enemy planes have three flight patterns, and eventually will lead into your line of fire.

This method works well through the first three sets of planes, and moderately well after that. The planes that come in from behind you on levels beyond the first robot will be destroyed, also. If anyone has any questions on this method, or if they want a more detailed explanation, thev may write to me at 607 Avenue K. 70444,

Paschal Wilson Kennsoml, LA

#### OVERCOMING CREATURES

Svoreboard:

I've finally solved *Dungeons of Daggo-*<br>rath, and have a clue that may help someone, When fighting creatures always have treasure laying in front of you in the same space. The creatures will try to get the weapons or treasures before they attack you. giving you time to attack them. (This doesn't work with the Scorpion or the Wizards.)

I have also solved Sands of Egypt, Calixto Island and Keys of the Wizard, If anyone has any questions write to me at 104 Barely Ct., 20653.

Kelly Bussell Lexington Park. MD

#### JUNGLE JINX

Scoreboard:

<sup>I</sup> found a small flaw in the program Jungle (THE RAINBOW, Aug. '84) that might he helpful. Add Line 2643 which should read 2643 S=0 because every time you play, your score builds from the previous game and it could end up being hundreds of thousand!

> Doug Schwartz Glendale, AZ

#### Scoreboard:

Alter your score reaches 10.000 on Polaris, be careful that it doesn't go over 1.000 above <sup>a</sup> bonus island on the multiples of 10.000. For example: starting a wave on 49.000 and ending on 51.000 or starting on  $29.000$  and ending on  $31.000 -$  this will negate your bonus island.

> Andy Lehtola Mound. MN

#### AWESOME ASSIGNMENT

#### Scoreboard:

I'm having difficulty in solving the *Arcon*iax Assignment Adventure game (THE RAIN-BOW July '84). My main problem is getting on the country streets. Any help would be greatly appreciated. Send information to 6 Jones Dr.. 25560.

> Larry Kinder Scott Depot. WV

Scoreboard:

<sup>I</sup> would like to know how to produce Hi-Rcs graphics with all eight CoCo colors, as done on such games as Storm and Par-Tac. Can this be done in BASIC, or docs it require machine language? II anyone can help, please send information to 7719 Pipers Creek. 78251.

> Scott Power San Antonio. TX

#### STUCK IN SPACE

#### Scoreboard:

<sup>1</sup> recently bought an Adventure game from Pal Creations called Space Escape. 1 am having <sup>a</sup> problem getting out of the ship. <sup>I</sup> cannot get the shuttlecraft door open.

If anyone knows Ihe solution to my problem, please write to me at <sup>1</sup> 127 Mountainbrook, 71 <sup>1</sup> 18.

> Robert Aylor Shreveport. LA

\*\*\*\*\*\*\*\*\*\*\*\*\*\*\*\*\*\*\*\*\*\*\*\*\*\*\*\*\*\*\*\*\*\*\*\*

## Color LOGO With Printing

#### ne advantage that Color LOGO has over Extended Color BASIC is the ability to print text on the display screen along with graphics. The **PRINT** command can be used to add prompts and other information to a graphics screen. Since the printed information is displayed at the turtle's current location, the turtle must be moved to the desired position before the *PRINT* command is given. It is also desirable to hide the turtle before printing so that the information is clearly readable. An alternative is to move the turtle away from the printed information when finished.

The *PRINT* command can be used in either of the following two forms.

I) PRINT <sup>l</sup>

\ The "t" can be a number, a variable, a function reference, or a combination of these and any arithmetic, logic, or relational operators.

Examples:

PRINT 5 — will print the number 5.

 $PRINT$ : $ROW = will print$  the numeric value that has been assigned to the variable :ROW.

**PRINT ABS** :N  $-$  will print the absolute value of the numeric quantity of the variable  $(N. 1f)$ :  $N=5$ , it would print 5.

(Don Inman taught in the public school system for over 21 years. After a one-year sabbatical to investigate educational uses of computers, he never went back to the classroom.)

#### By Don Inman Rainbow Contributing Editor

 $PRINT : ROW + 3$  — will print the sum of the numeric value of :ROW and 5.

2) PRINT "text"— will print whatever text is inside the quotation marks.

**LOGO** 

"text" can he composed of any printable keyboard symbols (letters, numbers, punctuation, etc.). Text must be enclosed in quotation marks.

Examples:

PRINT<sup>\*</sup>RESULTS OF THROWS OF A SINGLE DIE"

PRINT"! <sup>2</sup> <sup>3</sup> <sup>4</sup> <sup>5</sup> 6"

To demonstrate <sup>a</sup> typical use of the PRINT command, consider the following procedures that allow you to test the RANDOM function by repeated throws of a single die.

#### Listing 1:

```
TO HEXTQSS : TOSSES
 ZERO
 REPEAT : TOSSES
   (MAKE :N RANDOM 6+1
    CHANGE)
 DRAW
END
TO ZERO
 MAKE : ONE O MAKE : TWO O
```

```
MAKE :THREE DAMAKE :FOUR O<br>MAKE :FIVE OAMAKE :SIX O
 MAKE : FIVE 0
END
TO CHANGE
 IF : N=1(MAKE :ONE : ONE+1)
 IF : N=2(MAKE :TWQ : TWO+1)
 IF :N=3
   (MAKE : THREE :THREE+1)
 IF : N=4(MAKE :FQUR :F0UR+1>
 IF :N=5
   (MAKE :FIVE :FIVE+1)
 IF :N=6
   (MAKE :SIX : SIX+1)
END
TO DRAW
 CLEAR HT
 SX 30 SY 4 PRINT 1<br>SX 70 PRINT 2
         PRINT 2
 SX 110 PRINT 3
 SX 150 PRINT 4
 SX 190 PRINT <mark>5</mark><br>SX 230 PRINT 6
          PRINT 6
 SX 25 SY 10 SH 90
 REPEAT :ONE
    (BLOCK)
 SX 65 SY 10
 REPEAT :TWO
    (BLOCK)
 SX 105 SY 10
 REPEAT : THREE
    (BLOCK)
 SX 145 SY 10
 REPEAT :FOUR
    (BLOCK)
 SX 185 SY 10
 REPEAT :FIVE
    (BLOCK)
 SX 225 SY 10
 REPEAT :SIX
    (BLOCK)
END
TO BLOCK
 REPEAT 2(FD 5 LT 90
    FD 1 LT 90 FD 5 RT 90
 FD 1 RT 90)<br>FD 5 PU BK 5
 FD 5 PU BK 5 LT 90
        RT 90 PD
END
```
To use these procedures you must have a Color LOGO cartridge or diskette in the computer. The RUN mode is used to execute the procedures by entering:

HEXTOSS <sup>50</sup> ENTER

for 50 die throws

The results of our sample run looked like this.

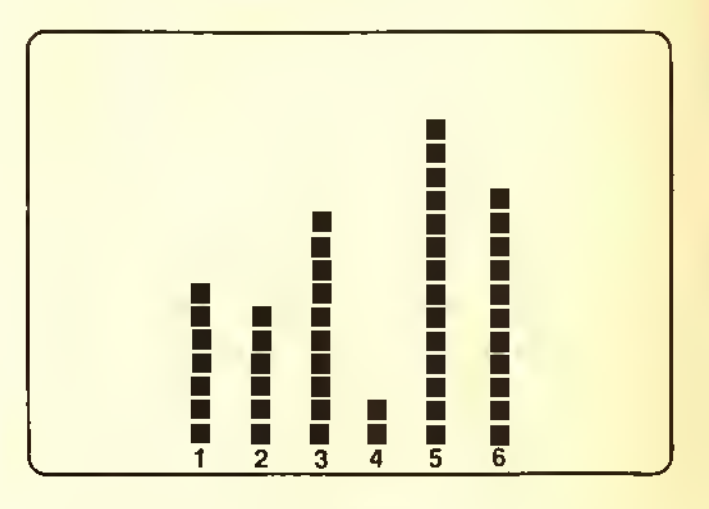

The result of each roll of the die is represented by one block of a bar of the graph.

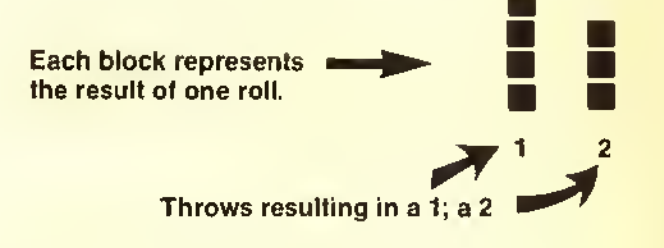

The  $PRINT$  command was used to number the bars in the DRAW subprocedure as follows:

SX 30 SY <sup>4</sup> PRINT <sup>I</sup> SX <sup>70</sup> PRINT <sup>2</sup> **SX 110 PRINT 3** SX 150 PRINT 4 SX I90 PRINT <sup>5</sup> SX 230 PRINT <sup>6</sup>

Notice that the X coordinate is increased 40 units foreach print command. Since each character occupies eight-column positions, the numbers are placed  $40/8$  or five-character spaces apart. Therefore, there are lour blank character spaces between each letter.

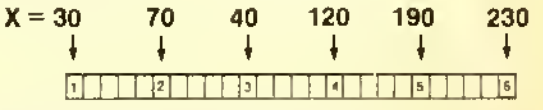

Using the "text" form of the  $PRINT$  statement, the same spacing can be achieved by:

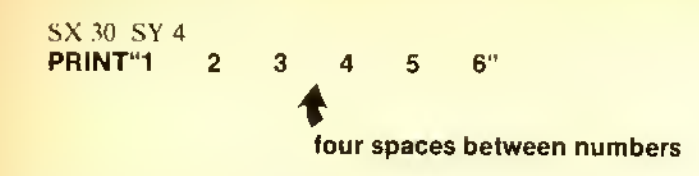

The display used for HEXTOSS did not contain much information. The bars indicated the frequency distribution of the results of throwing a single die. However, the display gives no indication of what is being shown. Additional PRINT statements can be used to provide additional information. You might want to display <sup>a</sup> title and show how many die rolls have been made. You only need to change the DRA W subprocedure to do this. For demonstration purposes, we will use:

#### PRINT :TOSSES

#### PRINT"ROLI.S OF A SINGLE DIE"

Since the bars are labeled at the bottom of the screen, the title can be placed at the top by:

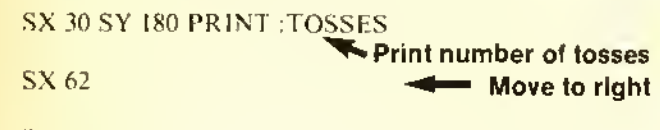

PRINT"ROLLS OF A SINGLE DIE" <>

These three lines provide the following title which begins at the top left of the screen (position 30,180).

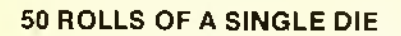

The final version of the DRAW subprocedure is as follows:

TO DRAW :TOSSES CLEAR HT SX 30 SY 4 PRINT"1 2 3 4 5 6" SY 180 PRINT : TOSSES  $SX 62$  -contract the set of  $\blacktriangle$ -lines changed PRINT"ROLLS OF A SINGLE DIE" SX <sup>25</sup> SY <sup>10</sup> SH 90 REPEAT :ONE (BLOCK) SX65 SY <sup>10</sup> REPEAT : TWO (BLOCK) SX <sup>105</sup> SY <sup>10</sup> REPEAT : THREE (BLOCK) SX <sup>145</sup> SY <sup>10</sup> **REPEAT: FOUR** (BLOCK) SX <sup>195</sup> SY <sup>10</sup>

```
REPEAT: FIVE
   (BLOCK)
 SX235 SY 10
 REPEAT :SIX
   (BLOCK)
END
```
The title of the main procedure is changed to HEX TOSS2, and the command which calls the  $DRAW$  subprocedure is changed to add the variable :TOSSES. This passes the value of : TOSSES from the main procedure to the  $DRAW$  subprocedure so that it can be printed in the title. The main procedure is now:

```
TO HEXTOSS2: TOSSES
 ZERO
 REPEAT : TOSSES
   (MAKE:M RANDOM 6+1
   CHANGE)
 DRAW : TOSSES
END
```
All the other subprocedures remain the same. When the revised DRA W subprocedure is used with HEXTOSS2, <sup>a</sup> sample run looked like this:

#### Figure 2

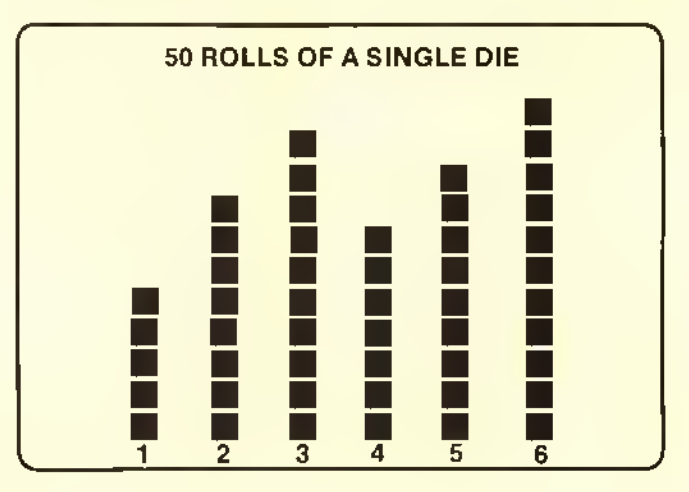

#### Listing 2:

```
TO HEXT0SS2 : TOSSES
 ZERO
 REPEAT : TOSSES
   (MAKE :N RANDOM 6+1
    CHANGE)
 DRAW : TOSSES
END
TO ZERO
 MAKE : QNE O MAKE : TWO O
 MAKE : THEEE <math>O</math>MAKE :FIVE O MAKE :SIX O
END
                  MAKE : FOUR O
```
TO CHANBE  $IF : N=1$ (MAKE :ONE :ONE+l> IF :N=2 (MAKE :TWO :TWO+l>  $IF : N=3$ (MAKE : THREE :THREE+1)  $IF : N=4$ (MAKE sFOUR :FOUR+l> IF :N=5 (MAKE :FIVE :FIVE+1) IF :N=6 (MAKE :SIX :SIX+1) END TO DRAW : TOSSES CLEAR HT SX 30 SY 4 PRINT 1<br>PRINT"1 2 3 PRINT"1 2 3 4 5  $\epsilon$ SY 180 PRINT : TOSSES SX 62 PRINT"ROLLS OF A SINBLE DIE" SX 25 SY 10 SH 90 REPEAT :ONE (BLOCK)

SX 65 SY 10 REPEAT :TWO (BLOCK) SX 105 SY 10 REPEAT : THREE (BLOCK) SX 145 SY 10 REPEAT :FOUR (BLOCK) SX 185 SY 10 REPEAT :FIVE ( BLOCK SX 225 SY 10 REPEAT :SIX (BLOCK) END TO BLOCK REPEAT 2(FD 5 LT 90 FD <sup>1</sup> LT 90 FD 5 RT 90 FD <sup>1</sup> RT 90) FD 5 PU BK 5 LT 90 FD 2 RT 90 PD END

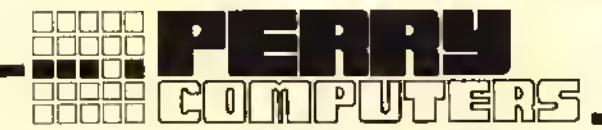

#### COLOR COMPUTER. DISK DRIVE AND PRINTERS COLOR COMPUTER SOFTWARE

#### COLOR COMPUTERS CALL TOLL FREE 1-800-248-3823

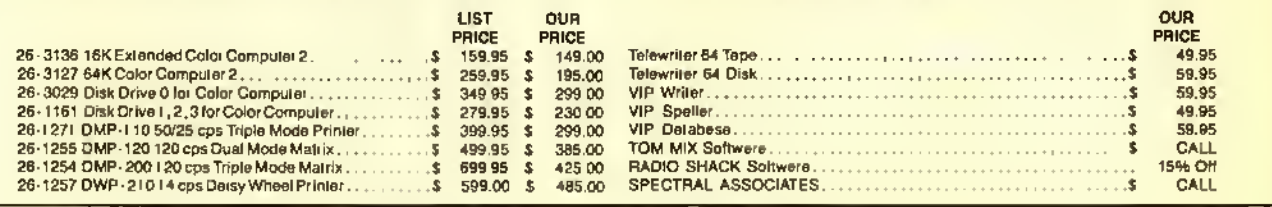

#### OTHER PRINTERS AND ACCESSORIES

#### MONITORS

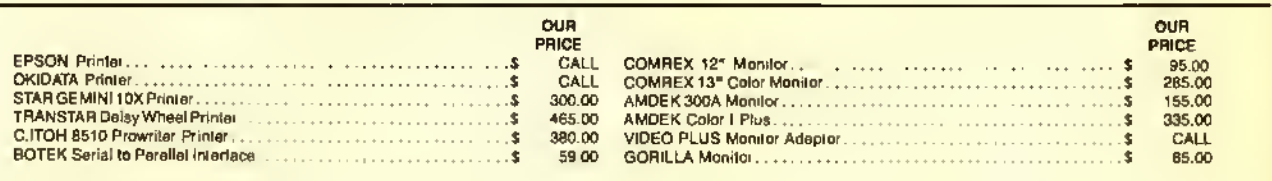

#### COLOR ACCESSORIES

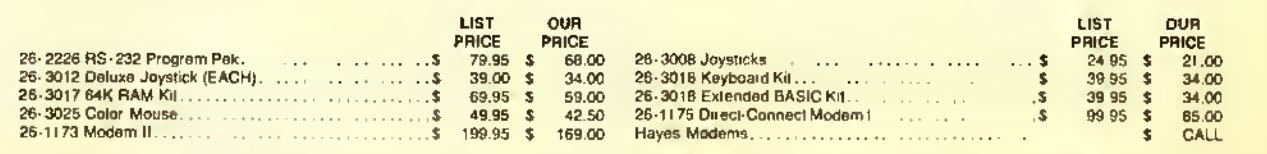

All prices and after may be then got a left form without notice Advertised adopted a wealth price. As shipping, add 2% (minimum shipping charge 13.0); E.G.O. accepter. (#6 00 charge par carion == E.O.O. Esitive turther EDG

#### <sup>i</sup> PERRY COMPUTERS • <sup>1</sup> 37 NORTH MAIN STREET • PERRY, Ml 48872-

 $\mathbb{R}$ 

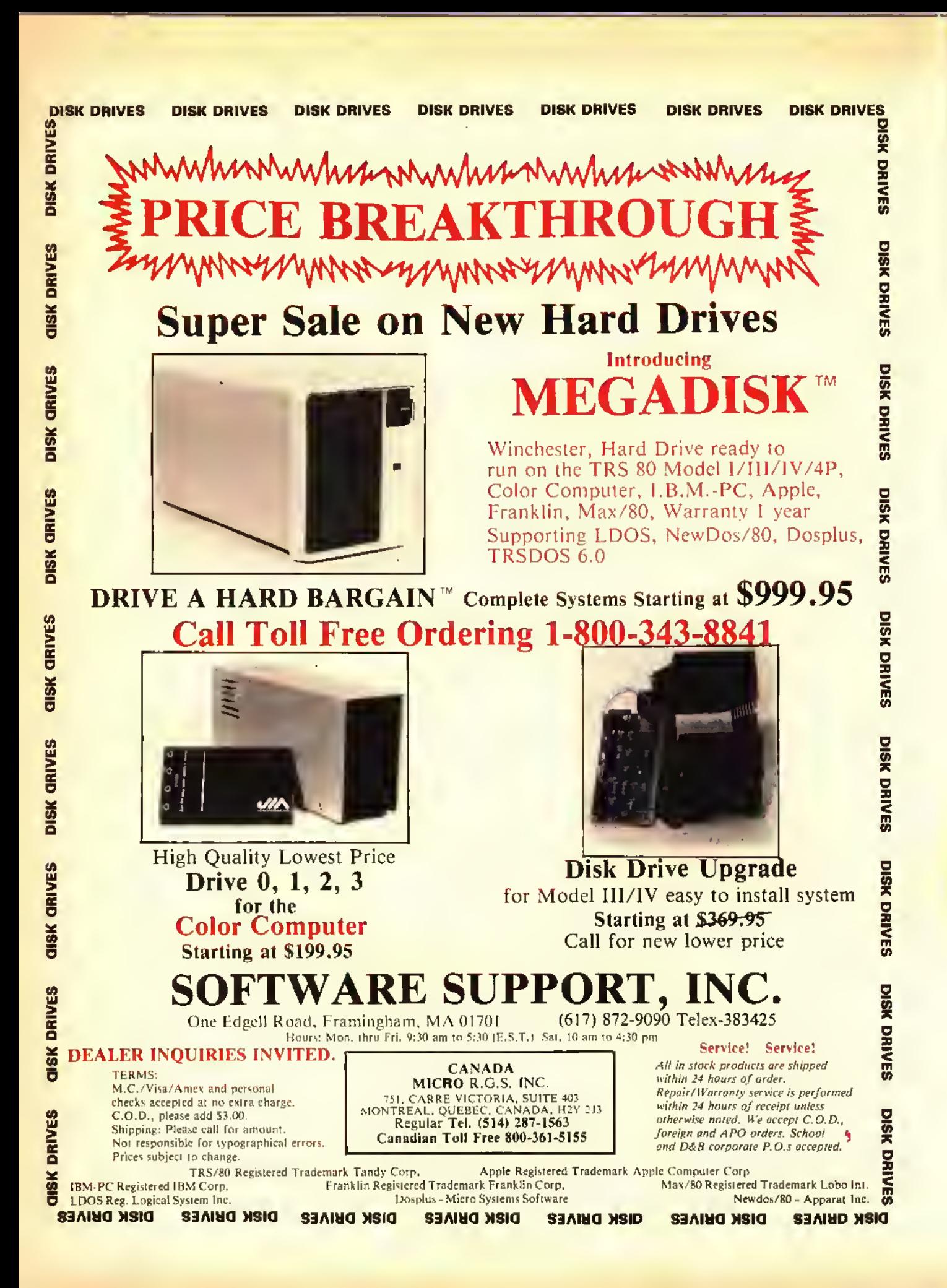
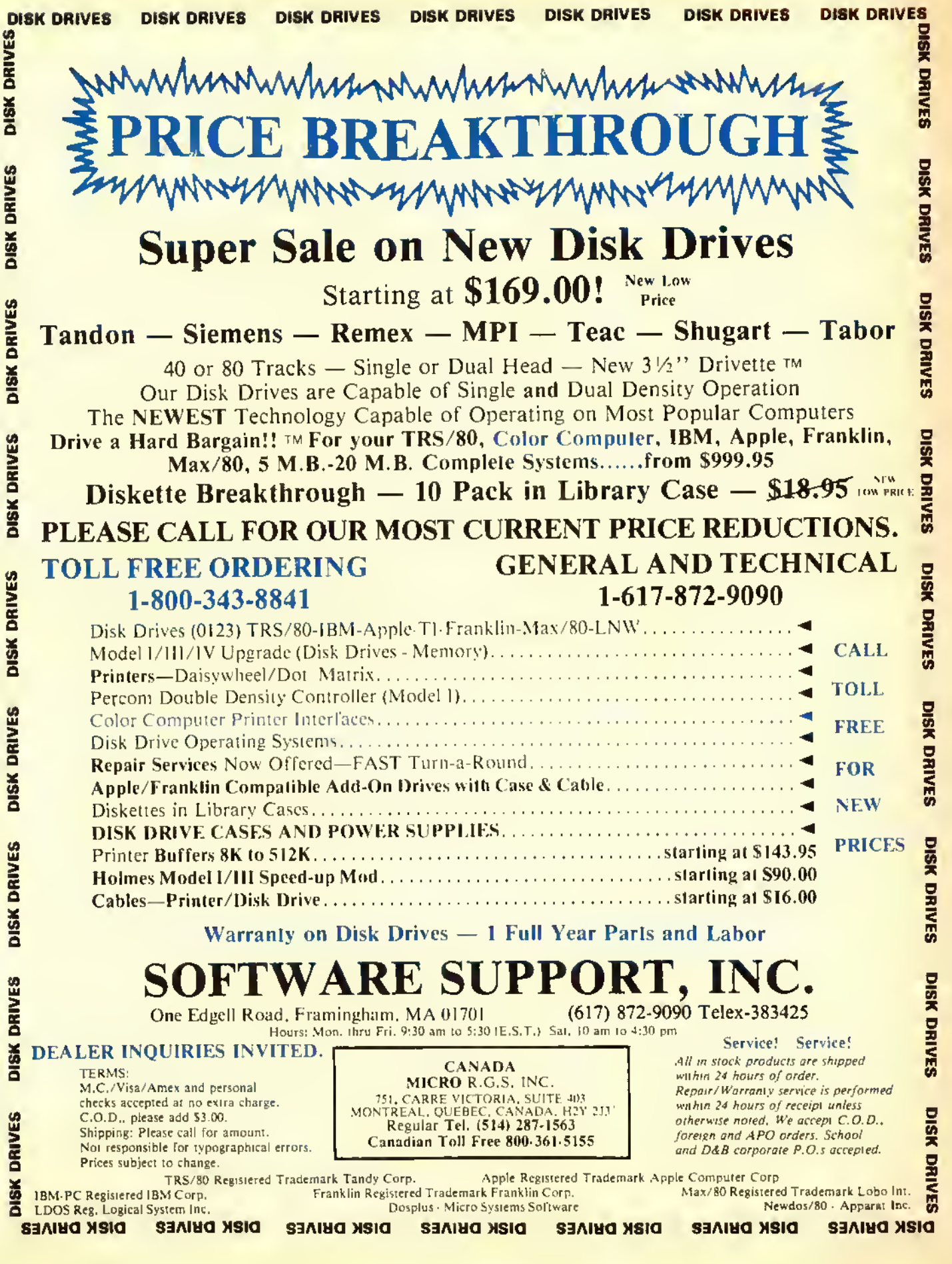

## EXPANDING BASIC

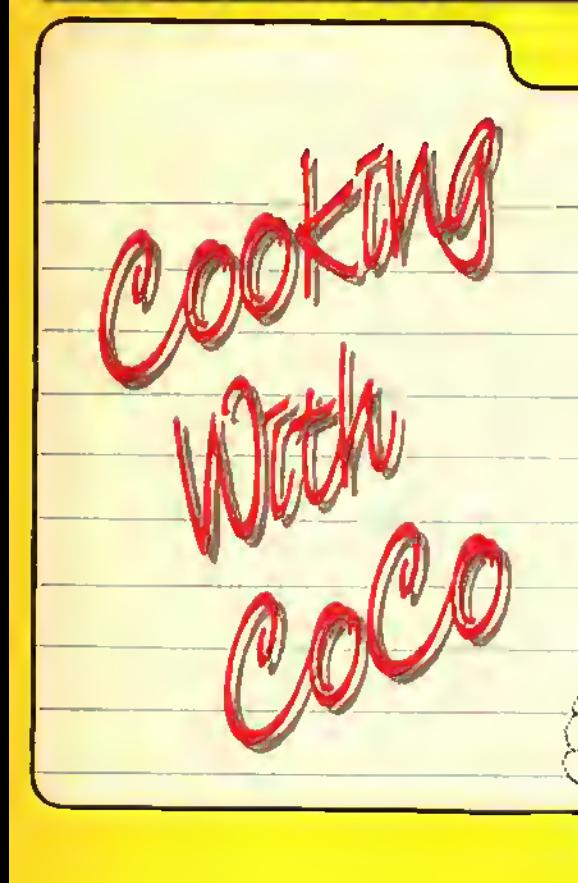

### Part IV

This month the chef serves up a tasty appetizer to make keyboard entry deliciously easy.

### By Colin J. Stearman

have noticed I included a couple of items in the patch<br>listing which were not mentioned in the text of the 'f you were paying close attention last month, you might have noticed <sup>1</sup> included a couple of items in the patch article. These were put in at the last minute due to the overwhelming number of reader requests for them. Before we get started on this month's feature, <sup>1</sup> will describe what they were.

DISK **BASIC** 

#### DECB 1.1

It seems more of you have the new revision of Disk BASIC than <sup>I</sup> imagined, and were frustrated by this series being based on the 1.0 revision. Well fret no more, as the part three listing contains patch addresses for both revisions. <sup>1</sup> have used MAC's conditional assembly to select which revision to assemble. If the label REVis zero then the <sup>1</sup> .0 version is built and if it's one then 1.1 is built. The listing each month will be assembled for 1.0. but all information will be included

regarding what to change for 1.1.<br>DECB 1.1 takes up more room in the ROM than does 1.0, so <sup>I</sup> have had to leave some features out. First to go is the fix to the FILES command. <sup>I</sup> haven't checked, but would like to think that 1.1 fixed that bug itself. Second, the fully spelled out error messages and return of the error message name in

(Colin J. Stearman is an electronics engineer educated in the U.K. He has worked with all kinds of computers and has been a CoCo enthusiast for over two years.)

 $ENAME\$  had to go. These seemed like the least important, but if you disagree, leave something else out and include them. But whatever you do, don't let the additions go beyond *SDEFF*. The OS-9 boot routine resides at *SDF00* through \$DF4C.

Finally, each month RAINBOW ON TAPE will have the machine code file for both revisions of BASIC. The name of the file will be built from the initials of the article, the part number and then V10 for  $DECB$  *l*,  $\theta$  and V11 for  $DECB$  1.1. So this month the files will be *CWC4V10* and *CWC4V11*.

#### Drive Step Rate

Many of you have disk drives that can step from track to track at a rate faster than the 30 ms (milliseconds) set by BASIC. Even my old RS drives can step at <sup>20</sup> ms.

If you look at last month's listing Lines 225 through 232. you will see that <sup>I</sup> adjusted the rate to 20 ms. That's why your drives sounded <sup>a</sup> little strange. If you had problems maybe you should set this back to 30 ms.

There are four possible settings; 30 ms, 20 ms, 12 ms and 6 ms. This patch will affect all your drives equally, so set the value to that of the slowest drive, if vou have a mix. <sup>I</sup> have patched both the RESTORE rate and SEEK rate. The first sets the rate at which the drive is restored to track zero; the second, the rate at which each track is sought. <sup>I</sup> toyed with making <sup>a</sup> command to allow BASIC to change the rate "on the fly." But that takes up precious ROM space and you would always want the fastest rate your drives can handle. If you don't know how last your drives are, keep reducing the rate until a  $\text{LOAD}$  command fails, then go back a noteh.

#### Back to Business

Last month we ended the assembly code listing with a series of dummy functions. Next month we will add the code to make some of them functional. But this month we introduce FLEXIKEY.

Hands up all of you CoCo keyboard-pounders who have just entered <sup>a</sup> long direct command to BASIC, only to notice a "typo" in the second character. <sup>1</sup> guess I'm not alone! With FLEXIKEY you can instantly save the bad line, recall it for editing and re-execute it. You never have to type in the same thing twice. <sup>I</sup> must confess, the idea came from my IBM PC at work, which has similar functions.

#### FLEXIKEY

The FLEXIKEY routine completely replaces Basic's normal keyboard entry routine and places each entered BASIC line into a buffer when you press the ENTER key. This entry is then recallable for re-execution or modification by a set of simple commands.

The best way to describe how it works is by example. Let's say you have just typed in the command

#### COPY"OLP.PGM"TO"NEW.PGM"

and ENTERed it. It returned an ?NE error because you meant to type OLD. PGM. Instead of retyping the whole line, use the right arrow key to recall each letter from the buffer. Pressing it seven times will recall

#### COPY'OL

with the cursor just after the 'L'. Now type in the 'D'. This replaces the incorrect 'P\ You could get the rest of the line out by repeatedly pressing the right arrow, but if you press SHIFT/ right arrow the remainder of the line appears, with

the cursor at the end. If you were to press ENTER, then this line would be put into the holding buffer and executed also.

But let's say that just as you were about to press ENTER you realized that the proper program name was  $VERY$ OLD. PGM. You could press ENTER anyway and get another error and then edit again, but if you press SHtFT/@ the command line will be stored in the buffer without execution, ready for further editing. When you do this <sup>a</sup> '@' is displayed at the end of the line to remind you that the command was just stored and not executed.

So you do this and then press the right arrow five times to recall  $COPY$ ". To insert the VERY, press the SHIFT/up arrow. This puts you into the insert mode and each character typed will be inserted in the command line, with the remaining characters in the buffer not overwritten. The overtype mode is returned whenever you press <sup>a</sup> left, right or down arrow key. Once  $VERY$  is typed, the SHI  $ET/r$  right arrow key will recall the remainder of the line for entry.

But once again you get an ?NE error because the name of the file was really *VERY. PGM* (will you ever get it right?). Press the right arrow key nine times until *COPY*" *VERY* is displayed. Now press the down arrow key three times, once for each letter in  $OLD$ . SHIFT/right arrow will then spit out the rest of the line which now reads

#### COPY'VERY. PGM" TO "NEW.PGM"

If you are editing a line and things get really scrambled, don't worry, just hit left arrow to delete the character to the left of the cursor. The original character at that position is still in the buffer and could be pulled out with right arrow. If the whole line is messed up. press SHIFT , left arrow and the whole thing will disappear. But the original line is still in the buffer so you can start all over.

Some of the arrow keys now used by FLEXIKEY previously created printable characters (square brackets, left arrow and the like). To get these now, press  $StUFT/CLEAR$ and then the arrow key you want. The normal character will appear. To get the back slash which  $SHIFT/CLER$  normally produces, press SHIFT/CLEAR twice.

FLEXIKEY does not interfere with the normal operation of BAStC's  $EDIT$ command. It works in the command mode and also within BASIC programs when entry is via an INPUT command. Also, some machine language programs use BAS-IC'S entry routine, and therefore FLEXIKEY is available for use within them also. (Computerware's MACRO assembler MAC falls into this category, for one.)

The buffer used by FLEXIKEY is the cassette buffer, so correct operation will not occur immediately after cassette input/output operations. It does not interfere with this  $I/O$ , it's just that they share a common buffer area.

As <sup>I</sup> said earlier, once you get used to remembering FLEXIKEY is there, you'll wonder how you ever managed without it.

#### Adding The New Functions

This is a simple process using your editor. Call in last month's listing and make the following changes using the  $[REF\#]$  given as a locating guide. Uncomment' (remove the initial asterisk from) reference Line <sup>1</sup> and delete all lines after reference Line  $29<sub>c</sub>$  as these are in this month's listing.

Type in the additional code in Listing <sup>I</sup> at the end of the existing code. Then reassemble the result and try it as vou did last month's listing. You should find that FLEXIKEY works as described. If not then it's "hunt the typo" time, until it does.

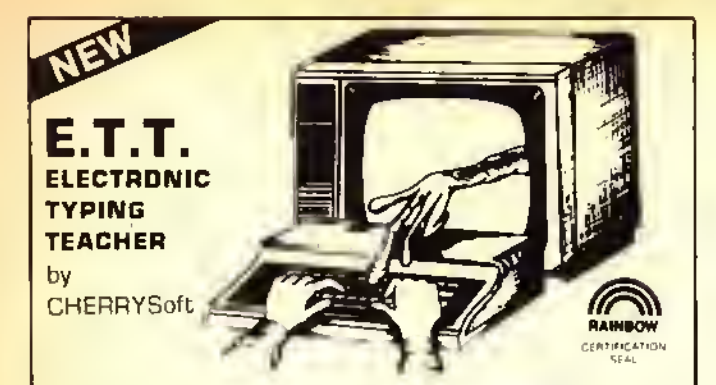

Learning to type the right way can save you hours of tedious work when entering programs into your CoCo. and this is |ust what ETT was designed to do. Devote a little time every day practicing with ETT and before you know it you will be typing with confidence. Entering those programs will no longer be the chore it used to be

ETT's video keyboard lets you practice with all the keys labeled, all the keys blank or only the "home" keys labeled The visual cues guide you while you learn to type without watching your fingers. ETT shows your accuracy, response time, and words per minute You will quickly see that you are improving with practice

With the sentences provided by ETT learning to type can be fun. Over <sup>1</sup> 0OO variations chosen because they include every letter in the alphabet You can also create your own prectice sets This outstanding program was written by a certified teacher and professional programmer and comes with <sup>a</sup> ten page student manual-study guide Requires 16K Extended Basic.

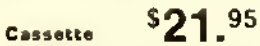

**ETT NOW AVAILABLE FOR COMMOODRE 64**<br>CASSETTE 524.95 OISK 529.95

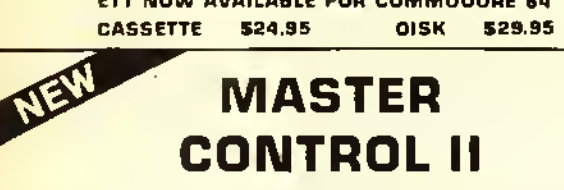

The best doesn't always cost more and MASTER CONTROL II is a good. example What would you be willing to pay for a program that would cut your typing time by more than 50"»o and eliminate hours of debugging because you misspelled a command word? For exemple the commend STRINGS (requires nine strokes! with MASTER CONTROL II you only require two strokes. |ust hit the down arrow key twice and it's done, and no mistakes. That is just one of the 50 pre-programmed commands available to you If that isn't enough you also have the ability to customize your own key to enter a statement or command correctly, automatically every time But that's not all. how about automatic line numbering Just enter the starting number and the increment you want and MASTER CONTROL II will do it for you You also have direct control of MOTOR. AUDIO and TRACE plus <sup>a</sup> direct RUN key Sounds great? Well, thousands of color computer owners have been enioying these features for years But now the new MASTER CONTROL II also has the following leatures:

•ifNew plastic overlay that can be removed when you are not using MASTER CONTROL II.

-"-New documentation, to help you get the most from the program -::-New repeating keyboard.

Cassette \$21.95

Include 52.50 Shipping and Handling in U.S.-S5.00 Foreign

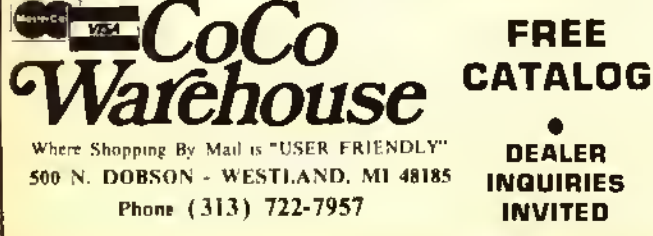

#### EDTASM+ Bug

A bug in  $EDTASM$ + can cause you problems. If your assembly creates Multiply Defined Symbol errors when you know there aren't any, then the bug bit you! It manifests itself when you use arithmetic in the operand field, and the math references a label.

For example, in the program *SYSTEM* from part one, *EDTASM*+ does not like the line *CMPU #BUFFER*+256, hut if you change it to *CMPU#256*+BUFFER it likes it just fine. So look for lines like this before tearing all your hair out!

#### A Gentle Reminder

When you have transferred BASIC (unmodified or otherwise) to <sup>a</sup> disk or an EPROM using information in this series, the result is *still copyrighted* by RS and Microsoft. Giving the disk or EPROM away or selling it to others infringes on this and is illegal.

None of my patch code contains original RS BASIC code and is itself copyrighted. However, it may be freely distributed as long as my copyright notice remains intact, both in the source code and in the start-up banner. My revisions may not be sold for profit without my written consent.

#### Coming Next Month

We will add the code to make many of the new BASIC commands fully functional, including COLD and AUTO and DATES. So let's make it a dateS!

If you would like the entire DOSPATCH program source, along with binary files with and without the parallel port driver for DECB 1.0 and DECB 1.1, just send me a disk (no cassettes please) along with \$6 and a stamped, addressed disk mailer. <sup>I</sup> will load the disk and return it to you promptly.

Address this request or any questions to:

Colin Slearman. <sup>143</sup> Ash Street. Hopkinton. MA 01748.

### The listing: 0718 OPT LIS

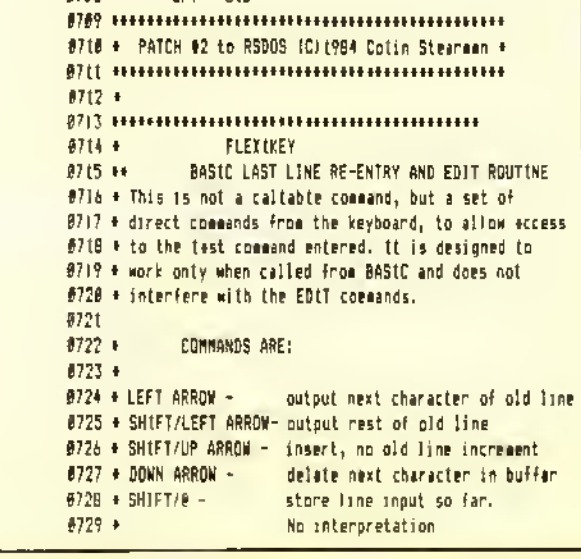

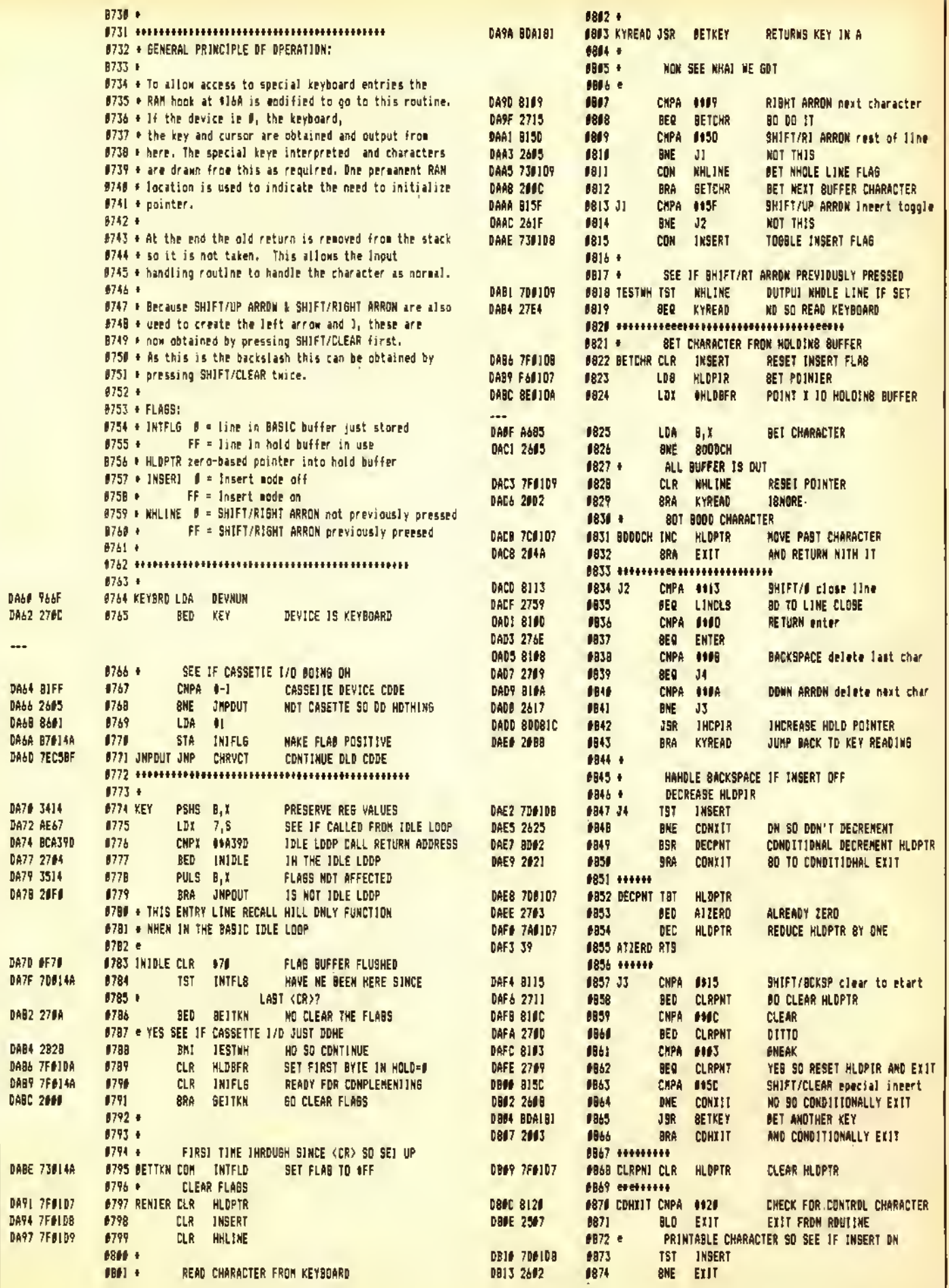

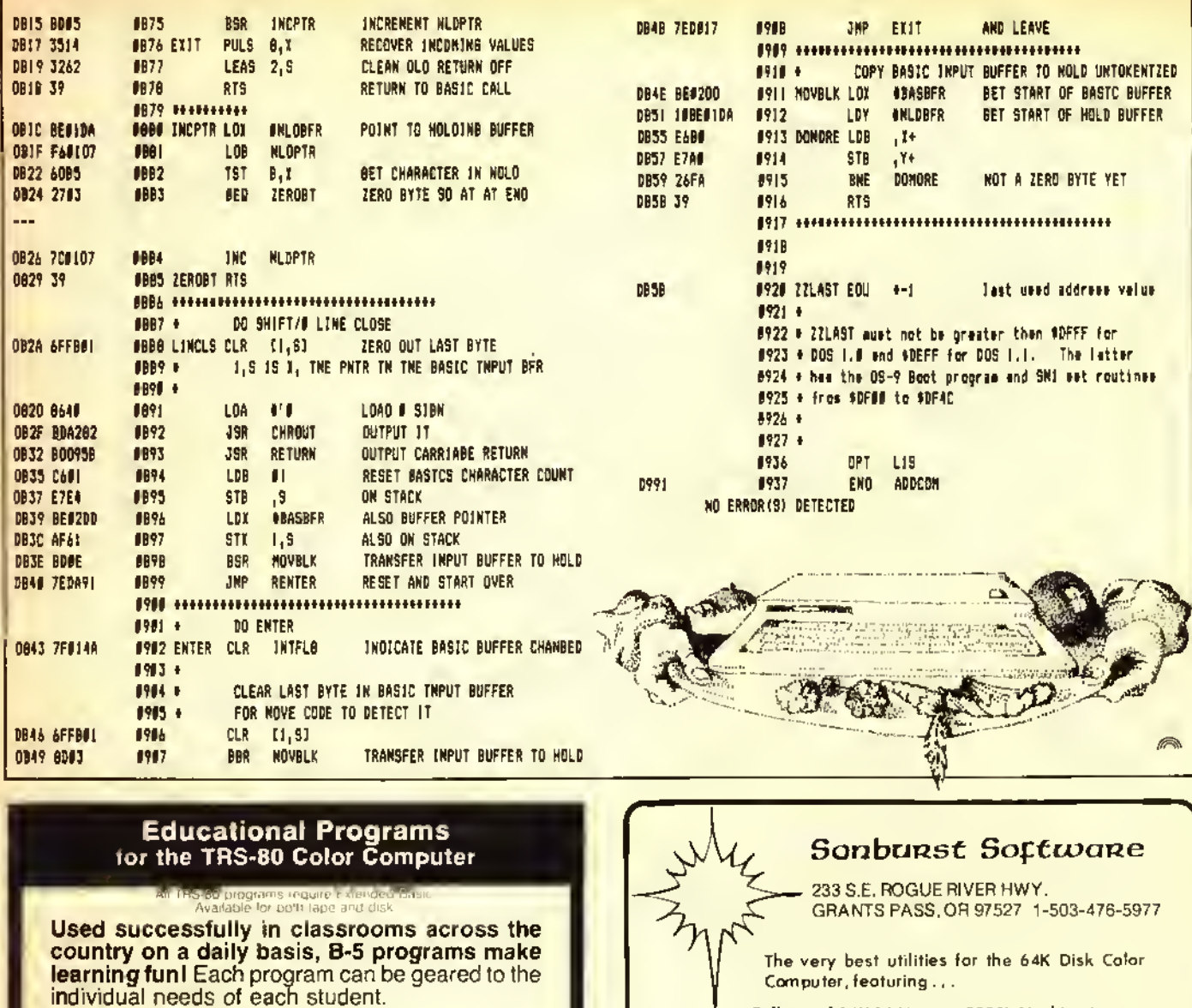

**Instructive programs on:**<br>☆MATH FUNCTIONS SLANGUAGE ARTS **ALEARNING TO COUNT MONEY** ^LEARNING TO TELL TIME

and more!

Priced from \$9.95 to \$26.95

Individualized Lessons Positive Feedback

 $\hat{\mathbb{Z}}$ Graphics ☆Sound/Color

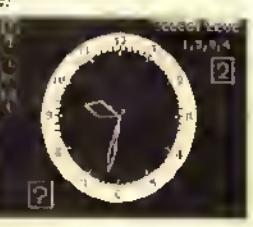

Write today for a free catalog, or ask for a dealer demonstration.

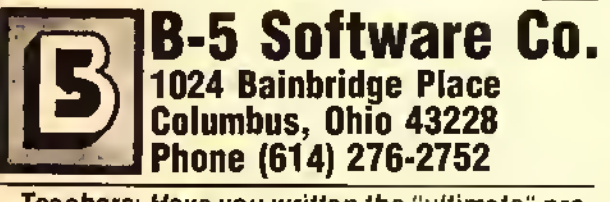

Teachers: Have you written the "ultimate" program? We'd like to take a look . . .

- Full use of 64K RAM 100% Machine Language
- Parameters easily changeable in basic loader
- 
- No ROM calls "Cold start" exit to basic • Easy-to-read, informative documentation
- Selectable drive stepping rate Supports 1-4 drives
	-
- 1. EDT Professional programmers! Why struggle to make <sup>o</sup> word processor handle your Assembly files when you con let EDT's built-in features make life easy? Imagine tracking sub-routines 10 deep and then returning with a single key press!! Imagine 4 scroll speeds . . . all the way from a slow slide to the fastest hi-res text scroll ever on <sup>a</sup> CoCo — bar none! Imagine reviewing a disk file without disturbing the file in memory and then appending o line (or a block!) at the exact point you need it . . . not just at the end of the file! Plus a 51x24 screen. 2-way cursor, easy disk access, text files to 48K+, copy/save/move/delete blocks, optional type-ahead and more yet! Just remember this: If you're NOT using EDT —you're WORKING TOO HARD!! Special . \$35.95
- 2. The Sector Inspector "VERY user friendly" the Rainbow (Aug '84). 212 sectors in memory ! Still the best .... \$29.95
- 3. The Deputy Inspector unique and still only  $\dots \dots$  \$21.95
- 4. The Archivist tape backup of your disks . . . . . . . . . \$14.95
- 5. The Chief Inspector \$AVE! All 3 disk utilities .... \$59.95

e Please add \$1.50 for shipping, \$2.50 for C.O.D. •

# Battle the Disk Drives

# Un-DISK Drives \$49.95?

You Bet! There are empty spaces in your 32K and 64K CoCo. The Preble VDOS Un-DISK helps you fill them up with PROGRAMS!

- Un-DISK uses your computer's extra memory like a fast disk drive.
- Un-DISK can store BASIC and MACHINE LANGUAGE programs.
- Un-DISK is INVISIBLE Yup! Un-DISK does not intertere with normal Color Computer Operation.
- Un-DISK appears only when you type the magic word VDOS
- Un-DISK comes with comprehensive instructions which you may not need because:
- Un-DISK is self-prompting and easy to use!
- Un-DISK is provided on cassette.
- Un-DISK is faster than a slow clumsy DISK DRIVE and best of all . . .
- Un-DISK is CHEAPER than a DISK DRIVE!
- Un-DISK will work even if you already own <sup>a</sup> disk but WHY BUY A DISK AT ALL?
- Un-DISK should be in the library of every serious CoCo user even if you own a disk says Frank J. Esser. independent reviewer for rainbow Magazine!

OK sure, disk drives ARE NICE <sup>I</sup> own one. But if your finances are limited, the Un-DISK can give you much of the power of the mechanical drive. Even if you already own a disk the Un-DISK can work like a super fast extra disk.

#### EXTRA...EXTRA...EXTRA...EXTRA... Additional Power For \$14.95

Only with VDUMP for the Un-DISK!

- VDUMP lets you make <sup>a</sup> cassette backup copy of everything stored in the Un-DISK.
- VDUMP lets you save 5, 10. <sup>15</sup> or more programs on a single cassette tape file.
- VDUMP lets you switch Un-DISKs. With <sup>a</sup> single load operation replace a group of financial programs with a set of children's programs. (The new VDUMP tape overwrites the old.)
- VDUMP can allow you to save <sup>a</sup> whole lot of rainbow on tape in a SINGLE file.
- VDUMP is the perfect companion to the Preble VDOS Un-DISK.

Available from Doctor Preble's Programs, naturally! Bringing you fine Color Computer Products Since 1983!

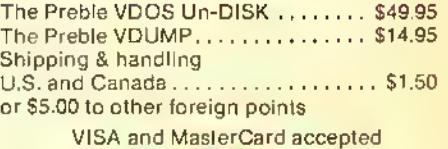

NOVAINT print A utility to print<br>A utility to print<br>directors 9.95

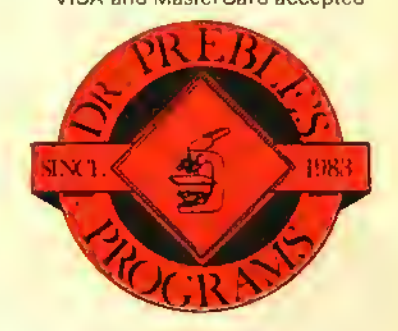

Order From: Dr. Preble's Programs 6540 Outer Loop Louisville, KY 40228 (502) 966-8281 Canadians may order from Kelly Software

# CONNECT WITH CONFIDENCE

**COMPLETE** 

15X System 43995

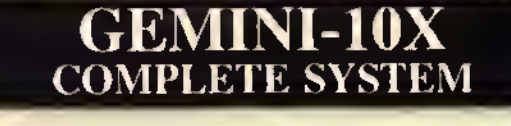

PRINT SPEED—<sup>120</sup> cps. Bidirectional Logic Seeking PRINT SIZE—10, 12, 17, 5, 6, 8.5 cpi

NUMBER OF COLUMNS-80. 96, 136, (40, 48, <sup>68</sup> in Double Wide)

CHARACTER MATRIX-9 <sup>x</sup> <sup>9</sup> Standard, with True Descenders • 18 x 9 Emphasized • 18 × 18 Double Strike • 6 <sup>x</sup> 6 Block Graphics • 60 <sup>x</sup> 72 Low Resolution, Bit Image Graphics • 120 x 144 Hi Resolution, Bit Image Graphics • 240 x 144 Ultra Hi Resolution,

Bit Image Graphics<br>CHARACTER SETS-96 Standard ASCII Characters • 96 Italics • 64 Special Characters • 32 Block Graphic Characters • 96 Downloadable Characters • Super and Sub Script

LINE SPACING—Programmable by n/144"

PAPER HANDLING—Roll Paper • Cut Sheet • Tractor Fanfold • Copies: 3 Carbonless Sheets

**SYSTEM** NOTHING MORE TO BUY • <sup>180</sup> DAY WARRANTY  $319<sup>95+</sup>$  S10 Shipping and Insurance

• BLUE STREAK INTERFACE • SCREEN DUMP SOFTWARE

# **BLUE STREAK** SERIAL TO PARALLEL INTERFACE

» RUN COCO <sup>I</sup>or II to PARALLEL PRINTER

- 300, 600. 1200. 2400. 4800. 9600 SWITCHABLE BAUD RATES
- AC POWER OPTIONAL-NOT NEEDED WITH GEMINI OR OLIVETTI PRINTER
- COMPLETE WITH ALL CABLES AND CONNECTORS
- » <sup>180</sup> DAY WARRANTY

 $\sum_{\text{RAIN60W}}$  54% SHIPPING

# COMPLETE DATA COMMUNICATIONS PACKAGE

VOLKSMODEM™—Connects Directly to Wall Phone Jack • Telephone Jack with Voice/Data Switch • 300 Baud (bits per second) • Originate/Answer Mode Automatically Selected • Battery Powered, Low Drain for Long Life (batteries included) • Lifetime Warranty • Includes All Cables for COCO YOUR CHOICE OF SOFTWARE!

TSP (Terminal Software Package)—<sup>51</sup> <sup>x</sup> 24 Hi-Res Display • Buffer Auto Adjusts for 16K to 64K • Permits Communication to Virtually All BBS and Networks

AUTOTERM™—World's Smartest Terminal Program

INCLUDES  $\overrightarrow{AB}$ SUBSCRI<br>TO THE N LIMITED TIME OFFER<br>MAY NOT BE AVAILABLE

 $\frac{\text{sign of 570}}{\text{S0100}}$  \$7995 + \$2.00 Shipping \$0995 + \$2.00 Shipping  $\frac{1}{2}$ TO THE SOURCE 379 With TSP 30 With TSP

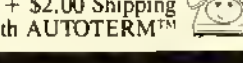

DAYTON ASSOCIATES, INC. OHIO CHARTER CORPORATION • DUN & BRADSTREET LISTED <sup>7201</sup> CLAIRCREST BLDG. C • DAYTON. OHIO 45424 (513) 236-1454 OHIO RESIDENTS ADD 69? SALES TAX C.O.D. ADD \$2.00

Over \$100 In Discount Coupons On Software And Supplies

Free Limited Time Offer

With Purchase Of Complete System

# RAINBOW REVIEWS

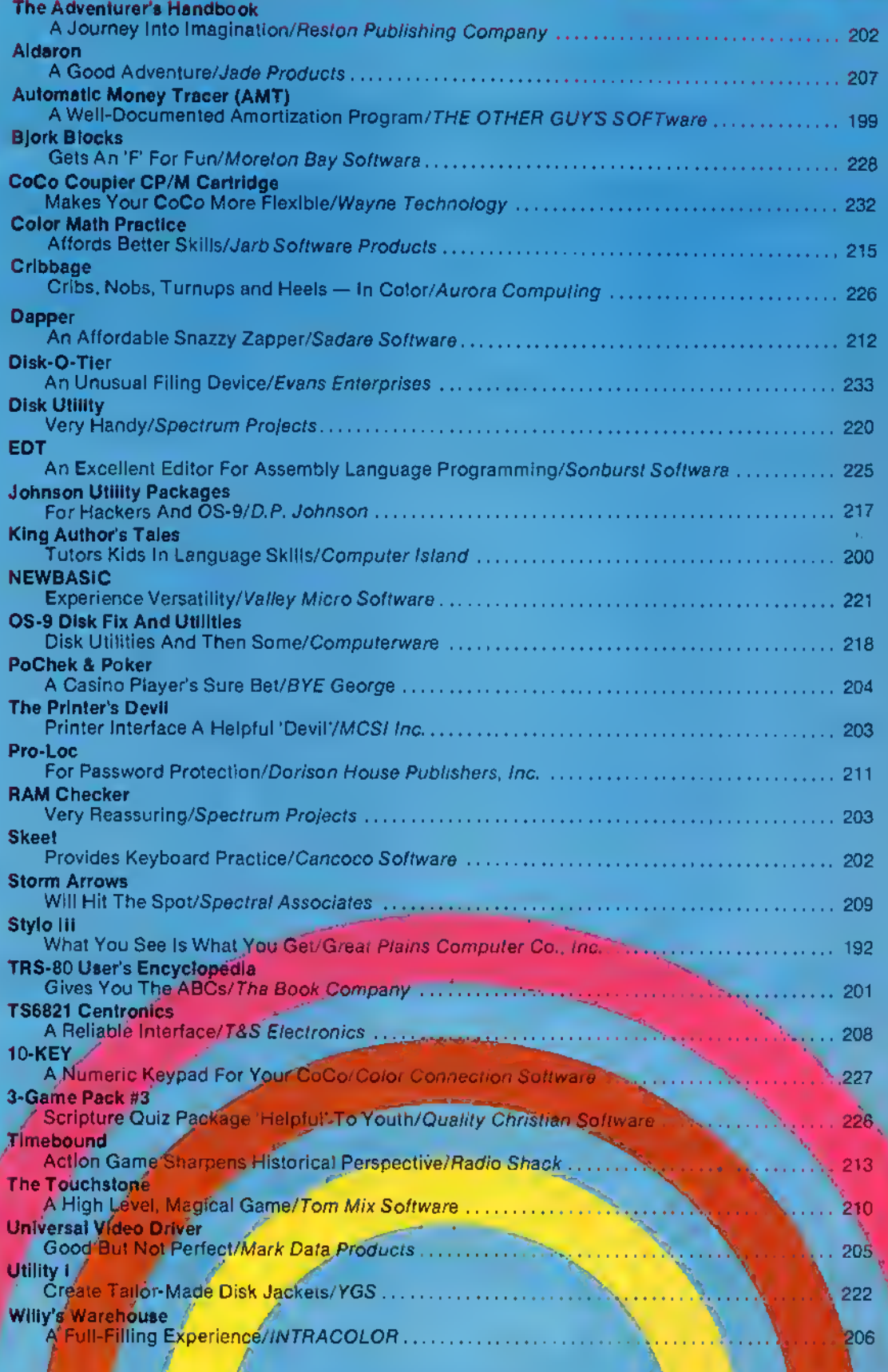

# RECEIVED & CERTIFIED

**33.20** 

The following products recently have been received by THE RAINBOW, examined by our magazine staff and approved for the Rainbow Seal of Certification, your assurance that we have seen the product and have ascertained that it is what it purports to be. This month the Seal of Certification has been issued to:

TaxAid. a tax preparation program that prints the federal schedules A. B. C, E, F. G. and child and dependent care. No special forms are needed. TaxAid also calculates data for the Form 1040 and prints by line number. AlphaByte. 1008 Alton Circle, Florence, SC 29501, cassette \$19.95, disk \$24.95 plus SI. 50 S/H

STOMP, <sup>a</sup> 32K ECB board game that uses one or two joysticks and/ or the keyboard. Players move around the board, according to the roll of the dice, unloading a prespecified amount of chips as they go. The object of the game is to gel rid ofall the chips at the game's end with the easiest disposal being the stomping through opponents' positions. Cancoco Software. P.O. Box 2914. Medley, Alberta TOA 2MO. cassette. S24.95

Cassette Box Insert Maker, <sup>a</sup> program that enables the user to produce professional looking inserts for cassette hard boxes. A printer is required. Different versions are available for various system types. CoCo users can obtain a copy of the program by forwarding a blank tape or formatted disk along with a self-addressed postage-paid return mailer. (CoCo users outside the U.S. Postal Service should forward an addressed mailer and at least two International Postal Reply Coupons to cover postage.) All requests should mention program number 80 <sup>1</sup>A (the documentation program). Disk users should request program number 80 <sup>1</sup>B. Extended BASIC users 801C and Color BASIC users 801D. There is no purchase price but contributions in any amount are accepted. CoCo Freeware Clearinghouse. P.O. Box 1084. Morgantown. WV <sup>26507</sup>

BASIC Searcher, <sup>a</sup> machine code utility program that requires I6/32K which searches your BASIC programs for any desired phrase and displays the lines containing that phrase. Color Computer Utilities Unlimited. 3907 Bethel Rd.. Boothwyn, PA 19061. cassette \$19.95 plus \$2 S/H

DATALIST, a 32K ECB database utility program that is completely redefinable, and provides a sort and selective print routine. Computer Associates. Inc.. P.O. Box 683. West Fargo. ND 58078. cassette \$24.95

Textools. 17 utility programs for the OS-9 user involving catalogs, file copy and other

handy functions. Computerware. P.O. Box 668. 4403 Manchester Avenue, Suite 102, Encinitas. CA 92024. disk \$29.95 plus \$2 S/H

SUPER GEMPRINT. is <sup>a</sup> ML program supplied on cassette tape, transferrable to disk that requires I6K ECB. It will copy the image of any Hi-Res screen (PMODE0, 2, 3 or 4) to a Gemini printer. In order to fill an entire page, the image is printed sideways (starting from the left edge of the screen). Printing of the four-color modes is implemented with gray-level shading. Dayton Associates. Inc.. 7201 Claircrcst Bldg. C. Dayton. OH 45424. cassette \$24.95. plus \$2  $S/H$ . Ohio residents include 6% sales tax.

WIZARD, a 16K to 64K utility program that offers a new character set for the Telewriter-64 with true descenders. WIZARD can give visible carriage return marks at the end of text lines and is installed by modification of the program WIZ. Full instructions are supplied for both disk and cassette in any size system. D. Dean Rector. 2601 Bridalwood Dr. #4, Knoxville, TN 37917, cassette \$16.95

3-D Maze, <sup>a</sup> I6K ECB arcade game that includes clue options and two mazes with degrees of difficulty. Success depends on your use ol all the directional arrows. Draco Software. <sup>22</sup> Lassell St., Portland. ME 04102. cassette \$7.95

E-Z Art. <sup>a</sup> I6K ECB graphics utility program that includes: basic geometric designs, paint, save on tape, and two and four color modes. Complete instruction program included. Draco Software. 22 Lassell St.. Portland, ME 04102. cassette \$5.95

Domes-Day. <sup>a</sup> I6K ECB arcade game which rcquiresa joystick. You must defend the city from falling bombs that increase in number with each new wave of offense. Defense consists of <sup>a</sup> protective dome and your skill in blasting the bombs out of the sky. Draco Software. <sup>22</sup> Lassell St.. Portland. ME 04102. Cassette \$5.95

Intercept, <sup>a</sup> I6K ECB arcade game that requires a joystick. Your mission is to intercept the aliens trying to make planctlall. The quicker you are. the more points you score. Draco Software, 22 Lassell St., Portland.<br>ME 04102, cassette \$4.95

Elite\*File,a I2K MLdatabasemanagerthat has these capabilities: up to 255 fields per record, up to 2.000 characters per record, up to 4,000 records per filename, up to 16 filenames open at the same time, sort. scan, edit and record select features, production of tabular record reports, calculator math between fields. Elite Software. P.O. Box 11224. Pittsburgh. PA 15238. disk \$74.50 plus \$2.50 S/H

K-BASIC Compiler, for FLEX and OS-9 users generates assembly language source code files for assembly by the assembler. It is <sup>a</sup> two stage compilation. You write a basic program, compile it and then assemble' it to the final executable machine code form. The compiler and assembler do the rest. OSM is and eight-bit macro assembler. It can support structured constructs like WHILEand FOR. etc. These constructs can define macros with suitable parameters, conditional assembly directives, the ability to change the value of a label or symbol and source code may be assembled in modular form. Lloyd I/O, <sup>19535</sup> NE Glisan, Portland. OR 97230. both disks \$199.

Easy-File, <sup>a</sup> 32K database management system which features up to 30 fields in a record, password protection, search and edit functions, lab stops, horizontal and vertical reports. Requires a printer with 80 columns or greater and at least one disk drive. Comes with complete instructions. Mark Data Products, 24001 Alicia Parkway, #207. Mission Viejo, CA 92691, disk \$59.95

Universal Video Driver, a hardware device to enable your CoCo (and CoCo 2) to operate with a video monitor instead of a television set. It comes with an audio connector. No soldering required. Mark Data Products. 24001 Alicia Parkway. #207, Mission Viejo CA 92691. \$29.95

Trivia and Some Significa. <sup>a</sup> I6K ECB game for two to four players or teams that capitalizes on the trivia fad. It contains two modes: Trivia,a question and answer format with suggested answers subject to vote on their veracity: MakeTriv. which allows you to add, enter questions, find, delete, print, save, or view questions. Moreton Bay Software, 316 Castillo St., Santa Barbara. CA 93101. cassette \$19.95. disk \$21.95

MasterFile, <sup>a</sup> 32K ECB utility program that requires at least one disk drive. This is a file management system designed to organize all programs, files, data sets. etc. The main function of MasterFile is cataloging disk files and it provides other peripheral functions. Sofge Enterprises, P.O. Box 309, Hilliard. FL 32046, disk \$19.95

Disk Utility 2.1, a program incorporating several useful functions for disk users. Features include directory sorting, fast formatting and backups, examining files and some disk repair functions. Spectrum Projects, P.O. Box 21272, Woodhaven, NY 11421 or P.O. Box 9866, San Jose. CA 95157-0866. \$24.95 plus \$3 S/H

Musica 2. a 32K ECB music program that requires either a disk drive or cassette recorder and is compatible with all disk ROM versions. Features include: easy entry and editing of music, chords in four-part harmony, vibrato effect possible and waveshapes may be switched as music plays and music may be dumped to any graphics printer. Speech Systems, 38W255 Deerpath Road, Balasia. II. 60510. cassette \$34.95. disk \$39.95

Music Library 100. an Extended Color basic music program with over 100 four voice songs giving three hours of music. Among the categories included are: classical, stage, cinema, patriotic, and music from the 50s, 60s, and 70s. Speech Systems, 38W255 Deerpath Road, Baiavia, IL 605 10. cassette \$34.95. disk \$39.95

TIMSUTILITY, <sup>a</sup> 32K ECB supplement and complement to TIMS and TIMSMAIL that contains the following database utilities: I) global change 2) global delete 3) add/delete fields in the original record 4) split file, enabling user to create new files based on range search criteria or using Boolean Logical operators 5) multi-search mode. Sugar Software, 2153 Leah Lane, Reynoldsburg. OH 43068. cassette \$14.95

AutoRun64. <sup>a</sup> I6K ECB cassette utility that builds <sup>a</sup> ML loader which when combined with BASIC or your own ML programs, is self-starting and loads and starts your program. It enables 64K mode and moves ECB higher in memory, freeing an additional 8K for larger programs. Sugar Software. 2153 Leah Lane. Reynoldsburg. OH 43068. cassette  $$24.95$  plus  $$1 S/H$ 

Talking Shiphunt. <sup>a</sup> 32K ECB electronic version of "Battleship" which requires a Voice Pak using the Votrax SC-01 Voice synthesizer Chip and Del Software"s Translate program. The computer places its fleet at random and you must find the fleet before your ammunition runs out. Supplied on cassette, the program can be transferred to disk. Cobra Software, 10203 Arapahoe Road, Lafayette, CO 80026. cassette \$10.95

Floppiclene. a cleaning product for your disk drive(s). It is available for 3.5-inch. 5.25-inch and 8-inch drives and comes with aerosol cleaning solution, disk jacket, 20 cleaning disks, plus two anti-static screen wipes for your monitor. Refill kits available. Automation Facilities Corp., 5740 Thornwood Drive, Golcta. CA <sup>931</sup> 17. \$34.95

Counting Things, an educational mathematics program designed for ages three to eight and requiring I6K ECB. The youngster selects a target and then counts to the target. Word, numeral, <sup>a</sup> changing quantity and an abacus reflect each entry. The second program in the package presents the situation and asks for the correct total. Hi-Res graphics and upper- and lowercase letters are used. Thompson House, P.O. Box 58, Kamloops, British Columbia. Canada V2C 5K3, cassette \$14.95

The Enhancer, an ML utility program requiring 64K ECB that adds nine commands and one function to Extended Color BASIC or Disk Extended basic. Included among the commands are: RECOVER, which will recover a program that has been crased by a<br>NEW command: REPEAT, which turns on and off the keyboard repeal feature: BREAK. which enables or disables the BREAK key: HIPRINT, which controls the computer display mode; SCROLL, which controls sectional scrolling of the screen: and DE-SPACE, which removes all unnecessary spaces from basic programs. H.D.R. Software, 27 Doyle Street. St. John's. Newfoundland, Canada AIE 2N9. cassette \$25 Can., disk \$29 Can., postage paid

Addition, an educational math program requiring 16K ECB and designed especially lor use in elementary and special education settings. The program consists of eight levels of increasing difficulty and it adjusts automatically in accordance with the student's performance. Wish Software. 242 Waterman Ave, Apt. #20. North Providence. Rl 02911, cassette \$24.95 plus \$1 S/H

Coins, an educational package requiring I6K ECB that consists of three separate activities: Counting Coins, which requires the student to count varying numbers of pennies, nickels, dimes and quarters and enter the answer using the dollar sign and decimal format: Adding Coins, which requires the student to associate the correct coins with a given amount: and Making

Change, which requires the student to subtract a cost from a given amount and then produce the correct coins for the change. Wish Software, 242 Waterman Ave., Apt. #20, North Providence, R1 02911, cassette \$24.95 plus \$1 S/H

Text, an educational program requiring I6K ECB and designed to help children become comfortable with typing on <sup>a</sup> video display. The letters arc large and easy to read and the arrow keys are used to position the cursor for editing. Wish Software, 242 Waterman Ave., Apt. #20, North Providence, R102911, cassette \$24.95 plus \$1 S/H

Tic-Tac Math, an educational program requiring I6K ECB. The program combines the game of tic-tac-toe with math exercises. Addition, subtraction or multiplication are selected by the student, along with the level of difficulty. Wish Software. 242 Waterman Ave.. Apt. #20, North Providence, R102911, cassette  $$24.95$  plus  $$1 S/H$ 

Pac-Panic. an ML Hi-Res graphics arcadetype game requiring 32K of RAM and at least one joystick. This "Pac" game features two screens with invisible mazes. After seven monsters are eaten, theirghosts join to form a single ghost or centipede that cannot be destroyed - only avoided. Tom Mix Software. 4285 Bradford N.E., Grand Rapids. Ml 49506. cassette \$24.95. disk \$27.95, plus  $$2 S/H$ 

Quix. an ML Hi-Res graphics arcade-type game requiring 32K of RAM and at least one joystick. Based on the arcade game of similar name, the object is to draw boxes until you have filled in 75 percent of the screen while avoiding the Quixes and sparklers. Tom Mix Software, 4285 Bradford N.E.. Grand Rapids. Ml 49506. cassette \$24.95. disk \$27.95. plus \$2 S/ H

Warehouse Mutants, an ML Hi-Res graphics arcade-type game requiring 32K of RAM and at least one joystick. Your goal is to secure the warehouse by killing the Mutants who threaten to destroy you. You can cither zap them before ihey emerge from their crates or crush them by pushing crates on top of them. But watch out — they push crates too! Tom Mix Software. 4285 Bradford N.E., Grand Rapids, Ml 49506, cassette \$24.95. disk \$27.95. plus \$2 S/H

The Seal of Certification program is open to all manufacturers of products for the TRS-80 Color Computer, the TDP-100, or the Dragon-32, regardless of whether they advertise in THE RAINBOW. By awarding a Seal, the magazine certifies the program does exist, but this does not constitute any guarantee of satisfaction. As soon as possible, these hardware or software items will be forwarded to THE RAINBOW's reviewers for evaluation.<br>**— Monica Dorth** 

# HI-RES GRAPHIC ADVENTURES DISC NOT REQUIRED Cassettes-\$24.95/Disc-S27.95

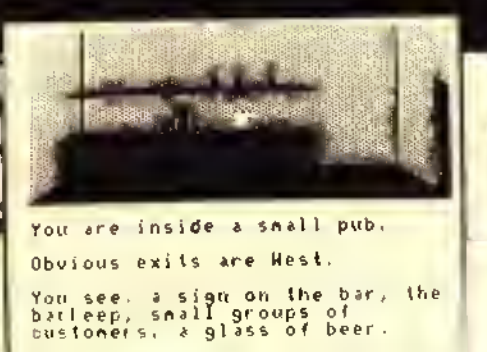

#### SHENANIGANS

**Delayer**<br>Countles Countless legends tell of a magnificent Pot of Gold hidden at the end of the rainbow. Many have attempted to find the marvelous treasure but success has eluded them and it remains hidden to this day. You. as <sup>a</sup> dedicated adventurer, have determined to search for the fabled gold and succeed where others have failed. This one is great fun! 32K required.

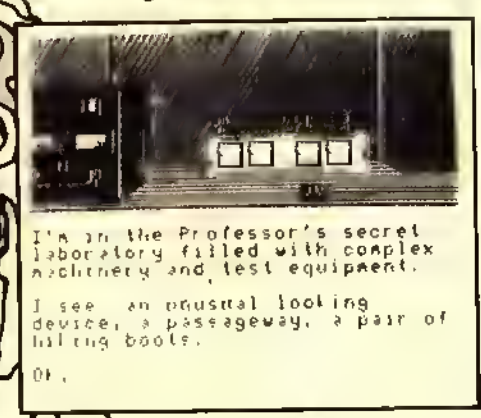

#### CALIXTO ISLAND

A valuable museum treasure has been stolen, can you recover it??? This is a challenging puzzle with an occasional twist of humor. You'll visit a secret laboratory, <sup>a</sup> Mayan pyramid and you'll meet crazy Trader Jack—all in living color and exciting detail. You will really love this hi-res graphic version of the classic Calixto Island Adventure. 32K required.

Rainbow-April. '84 "It was enough to keep my wife and Blyear old son glued lo the computer lor an entire weekend and two week nights

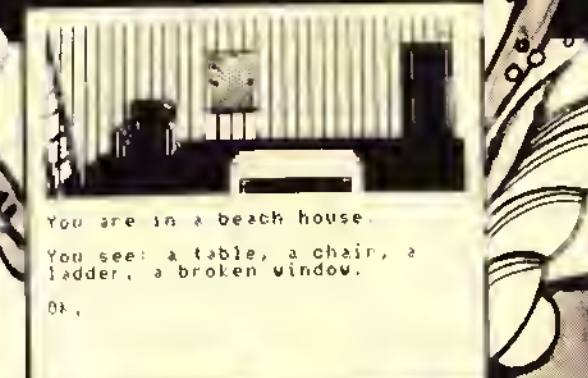

#### SEA SEARCH

Get your shark repellant and scuba tanks readyl The graphics in this adventure are truly outstanding and the under water scenes are unforgettable. You'll run into a pirate, <sup>a</sup> mermaid and some hungry sharks in this colorful and unique treasure hunt. 32K required.

Hot CoCo-April, '84 "The fine graphics accent you imagination

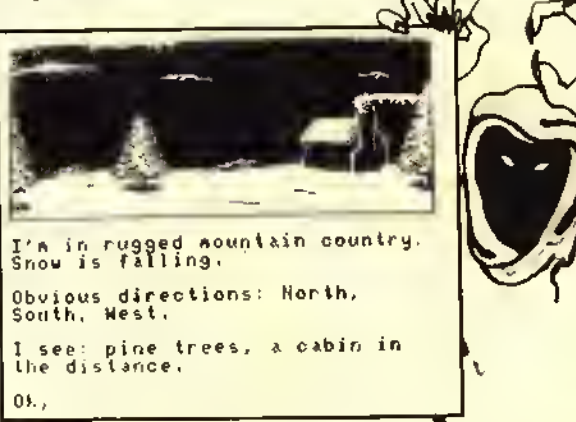

#### BLACK SANCTUM

Encounter the forces of black magic as you roam around an old 18th century monastery. You'll see all the evil locations in this spooky adventure, you'll love searching out and destroying the evil in this classic tale. A MUST for every adventure game fanl 32K required.

Rainbow—May, "B4—"It's the graphic screens that are the .<br>shining stars = ""Some of the best I've seen."

FREE - Send for our NEW <sup>24</sup> page catalog!

Mark Data Products

<sup>24001</sup> ALICIA PKWY., NO. <sup>207</sup> • MISSION VIEJO, CA <sup>92691</sup> • (714) 768-1551 SHIPPING: All orders under \$100 please add \$2 tegular. \$5air. All orders over \$100 please add 2% regular, 5% air California residents please add 6% sales tax. Orders outside Ihe continenlal <sup>U</sup> <sup>S</sup> . check with us lor shipping amount, please remit U.S. funds Software aulhors-contacl us for exciting program marketing details We accept MasterCard and VISA Distributed in Canada By Kelly Software

# REVIEWING REWE

#### SKEET

#### Editor:

With reference to "Letters To Rainbow." August 1983. Page 8. it is a pleasure to read that my own words were taken seriously.

Skeet requires 32K ECB, not 16K, and uses *PMODE3*, not high resolution, graphics.

Changes will be made (have been made when this is read), the structured/modular program format makes this easy to do.

The duration of the explosion will be shortened slightly. From the beginning, the high speed poke was included to reduce the time of the explosion. Although the number ofCoCo's which cannot accept this feature is a very small percentage of those in use. it will be made conditional upon selection of the already cxislant option for high speed.

There are 13 levels, of which ten are dedicated lo presenting different and increasingly difficult sets of ten keys. Only three (random keysets) will exhibit duplicate keys, and this was intentional in an effort to ensure that a typist *thinks* about the characters he/she is typing. Nonethlcss. <sup>I</sup> will provide a duplicate/po-duplicate option.

In summary, the review was accurate, and changes will be made. Although <sup>I</sup> cannot support her judgment call — based upon my adult and child testing (and my own bias) —she may be correct. Bear in mind that Skeyt is not primarily a game, it is an educational program presented in <sup>a</sup> game format. John Plaxion

Cuncoco Software

#### 10KEY

#### Editor:

First I would like to thank THE RAINBOW and Mr. Weaver for reviewing our new utility program. IOKEY.

At the time  $10KEY$  was written and Mr. Weaver was reviewing the program, it was to be marketed by Harmonyes of Salt Lake City. Utah. Darren Croft of Color Connection Software and <sup>I</sup> have since formed a partnership.  $I0K EY$  will now be marketed hy Color Connection Software.

In his review. Mr. Weaver stated that a major problem was uncovered in the  $GEN$ program, which is part of the  $10KE$  P package.

The problem has been solved and has been incorporated into the program. <sup>1</sup> could have simply changed the instruction booklet to cure the problem. However, my philosophy is that anything that can be in the program rather than in the instructions should be! After awhile any ordinary person like myself lends to lose instructions for programs. Then, if there is some critical piece of information on using the program that needs to be remembered, the program could be

rendered useless. Therefore, the CLEAR<br>command that cured the problem with the  $GEN$  program is in the program, not in the instructions, and is transparent to the user.

<sup>I</sup> spoke to Mr. Weaver on the phone when he was reviewing the program. He had several interesting suggestions concerning IOKEY. <sup>I</sup> have since incorporated <sup>a</sup> couple of changes. One is that the start, end and execute addresses of the IOKEY program are displayed after the  $GEN$  program has generated your custom version of IOKEY. Another is that if you choose to put your copy of the machine language  $10KEY$  on tape instead of disk, the program allows you to record as many as three copies without having to rerun the GEN program.

Again. <sup>I</sup> appreciate the work that Mr. Weaver and THE RAINBOW put into product reviews. In the unique marketing situation that third party vendors find themselves in with Radio Shack products, magazines like IHF RAINBOW and product reviewers are indispensable. As Jim Reed said in his "Building August's RAINBOW." reviews can cause feast or famine for the producer of third party products. Hats off to THE RAINbow and its Heel of reviewers for doing a line job.

> Jay R. Hoggins Color Connection Software

#### THE SECTOR INSPECTOR

Editor:

When I read the review of our Sector Inspector by Mr. Downard (RAINBOW, August "84. Page 220), <sup>I</sup> quickly pulled a copy of our documentation to be sure that we had not left out an important function. Mr. Downard is entirely correct, the ability to read in or write to 40 tracks is a must in this type of program and we did indeed include this capability in The Sector Inspector. I checked the documentation and found that we had mentioned this feature, and so <sup>I</sup> must assume that our wording is vague and consider ways to improve it. We do appreciate his bringing this to our attention.

One other point which we feel obligated to correct: The Sector Inspector's BASIC loader will not allow the user to send linefeeds to his/her printer. I wonder if Mr. Downard was looking at the documentation for EDT (our assembly language editor — which has an expanded list of user pre-setable parameters) when he was making his review notes. We had hoped that your reviewer would

mention The Sector Inspector's ability to read in and edit 212 sectors at a time (as opposed to one at a time with some others), copy files or programs from disk to disk with case even between drives, load a program from the menu for examination or edit, name <sup>a</sup> disk when copying the directory, or its ability to help the machine language programmer search for <sup>a</sup> hexadecimal (or ASCII) siring and then edit it to allow testing without reassembling a text file; but we're not complaining! We found Mr. Downard's review to be entirely adequate. And we appreciate his effort.

In closing, we congratulate you on a fine publication and a rare forum for product review and "reviewing reviews."

> John Erickson Sonburst Software

#### SUBTRACTION DRILL

Editor:

After reading Mr. Burnette's comments. <sup>I</sup> must agree the review was "incomplete" and should have explained in greater detail some of the statements <sup>I</sup> made. <sup>1</sup> have tried several programs of this type, and Subtraction Drill was dry. dull, and very unlikely to generate a lot of interest with a child using it.

My three school-aged children assisted me in the review. The concept of using <sup>a</sup> computer for a training or drill program, is by no means an easy task, however, it requires a great deal of creativity, something <sup>I</sup> saw missing from thissoltware. The author must generate material <sup>I</sup> hat will make <sup>a</sup> child want to keep coming back for more drills, not only a tool to be used by a teacher  $\rightarrow$  typical of a teacher or parent telling the student do/ try a few practice probelms. There are 13 drill routines and with a few different levels of drill - not 13 levels of instruction. The "rewards" and graphics arc an integral part of the software, so much so that the return to the program subsequent use and popularity depends on it.

Selection of music is not easy, hut some music can be uninspiring, or inappropriate. How can The Star Spangled Banner, written and devoted to a time of American conflict, be compared to getting a subtraction problem correct? And for the song *America*, written to praise our country, how can this compare to <sup>a</sup> correct subtraction problem? My daughter is in the fourth grade, and is dyslexic. Dyslexic children experience difficulty in mastering math skills. Her difficulty. together with the program's slow speed, uninspiring music and graphics, diminished her interest. Perhaps this type of student was overlooked in planning this program.

A "plastic card" with instruction was suggested because the "drill screen" is not "user friendly." and the menu screen access could be forgotten. Also the enclosed instruction sheet is not written in a level of English for the *young* user. Even I was stumped and had to think twice about what "s. bar" meant in the instructions.

<sup>I</sup> he software could be used for school use. bui the cost and content would not be a good buy for home use.

Stephan A. Brown Poughkeepsie, NY

# Stylo III For OS-9 – What You See Is What You Get

#### By Dale L. Puckett

When I first started writing, my only word processor was an IBM Selectric 1. It was 1966 and we published <sup>a</sup> 32- to 40-page newspaper for recruits and permanent personnel at the Coast Guard Training Center in Cape May, N.J.

Since we wanted to put out a professonal looking product, we needed to justify all the copy in the magazine. What a process! First, we wrote the story. That's one pass through the Selectric. Then, we rewrote it. That's two passes — or maybe more.

Finally, after the lieutenant approved the copy, we typed the copy a third time. This time we filled each line with X's. The pass looked something like this.

Finally, after the LieutenantXX approved the copy, we typed theXXX<br>copy a third time. This time weXX copy a third time.

Then, we went back and made one mark in a space between words for each one of the X's that appeared on the line. After doing this we typed the copy again, adding an extra space each time we came upon an X. The final copy came out looking like this assuming we didn't hit any of the wrong keys.

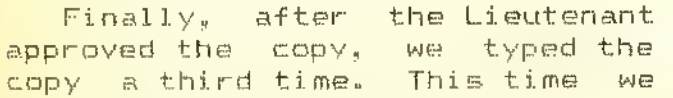

We've come a long way. Now with *Stylo III* you simply type, ".ju" in the first column of the first line of your text and the magic of justification will take place before your eyes. And. this is only one of many features you'll find in Stylo III. Let's look at the additions to this third generation writing tool first.

#### Stylo III Features A New Overwrite Mode

Many of my complaints with earlier versions of Stylo have been resolved. For example, with Stylo H it was a real hassle when you wanted to type over <sup>a</sup> word. You had to strike the T key and then hit the letter you wanted. Now you have <sup>a</sup> continuous overwrite mode. You simply move your cursor to the beginning of the word you want to type over, strike the T key and start typing. You can now type in this mode as long as you want.

There is <sup>a</sup> problem with the overwrite mode when you get to the end of your existing text. In the copy <sup>1</sup> reviewed, if you type past the last character, it is possible to send the program and crash the system. However, <sup>I</sup> mentioned this problem to the people at Great Plains Computer and they identified the cause immediately and promised to have the problem fixed before this review is ever published.

#### A Word Tab Key Speeds Editing

Another problem with earlier versions was the fact that

you could only move the cursor along <sup>a</sup> line one character at a time. Now. you can use two additional keys to move your cursor a word at a time in either direction. This is a great improvement that makes a lot of sense because it makes the computer work like <sup>a</sup> writer — editing words.

Before Stylo III you had to be content with an even left margin on both odd and even numbered pages — unless you wanted to manually change the left margin each time you entered a new page. Now, you can tell Stylo III to print each even numbered page  $-$  they usually appear on the left-hand side of  $\overline{a}$  book — with a 10-character left margin and cach odd numbered page with a 15-character margin. This means that the copy on the odd numbered page will not be half buried in the gutter created by the staples that hold it together.

#### The Tab Key Is Now Where It Belongs

The old  $Stylo$  Tab key used to drive me crazy, too. Everyone who types, automatically hits the key marked "TAB" when they want to move the cursor across <sup>a</sup> line, don't they? Everyone but the early Stylo users it seems. Back in the "old guard" you had to hold down the control key and strike the "T" key. "T" for tab. get it? This insanity has been cured and you can now hit the "TAB" key to your heart's content.

It is now easy to set Tab stops. The people at Great Plains have added a ruler command. For example:

#### .ru 60.0.5.10.15.50

This line, typed with the comma in column one of a  $Stylo$ document would give you a line width of 60 characters. Additionally, the first character would be printed in the first column on your printer  $\rightarrow$  the zero tells Stylo that you want an indent of zero spaces from the left margin — and you would have Tab stops set five. 10. 15 and 50 spaces from the left margin. Now. that's easy. And, better yet, you can change your formatting on the fly by simply inserting <sup>a</sup> new ruler line anywhere in your document.

#### A Programmers Mode Has Been Added

Several years ago you couldn't find too many programmers who used  $S(t)$  to edit their source files. This, too, will change with Stylo III. Stylo now has a "Programmers' Mode."

When you get ready to edit the source code of a program written in a structured language like PASCAL or BASIC09, you simply hold down the CLEAR Key — remember that's how you get a control character with CoCo OS-9 - and strike the 'E'. Then, as you type your program Stylo will return the cursor to the latest Tab used each time you type "RETURN." When you have finished typing at <sup>a</sup> specific level of indentation, you get back to the first column by typing "RETURN" twice. Typing "Control E" again gets you out of the "Programmers Mode."

Great Plains has fixed  $Styfix$ . Older versions tended to be confusing and overbearing. The new  $S_I$  *fix* utility is a snap.

 $St$  fix lets you set up  $St$  to work with almost any terminal or printer you can afford. It also lets you tell Stylo the characteristics of the terminal used by each user on a multi-user system. If you are only using Stylo on the CoCo. you won't need Styfi.x because Great Plains has already set Stylo up to work when you load it off the disk.

Stylo III features its own built-in Hi-Res screen driver for Color Computer OS-9. This will save you the cost of buying another. It also will free up some memory, giving you a larger work space for your text files.

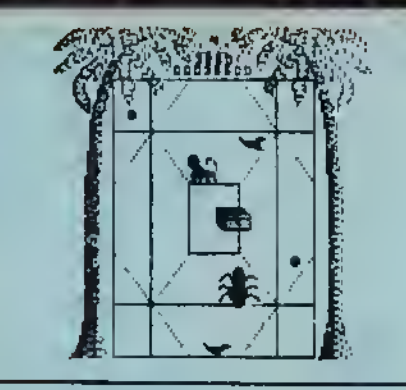

# Wegamtink

# 32Ktape\$21.95 32Kdisk\$23.95

I00°t machine language lasi action game As a soldier monkey you musi save the forest ot Ledoma from the evil mammoth spiders, avoid the falling coconuts. save the sacred birds and recover Ledonia's treasure. Megamunk has 11 different screens with multiple colors and "four voice" music. A REAL challenge, (Joystick reauired)

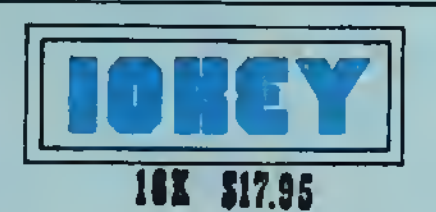

A numeric keypad for your COCO for only \$17.95? Impossible7 10KEY is 100% position independent machine language soltware that turns a portion of your keyboard into <sup>a</sup> numeric keypad 10KEY is usetui when typing m those long DATA statements with lots of liumbers or when entering numeric data with any BASIC program (Note) 10KEY does not function with INKEYS statements) The 10KEY package contains the following 1-10KEY <sup>a</sup> machine language program thai loads at Ihe lop of 16K 2-GEN <sup>a</sup> program to generate your own custom version ot 10KEY 3-DEMO <sup>a</sup> simple graphing program with which to practice with the 10KEY program

MATCH <sup>A</sup> SPELL turns spelling drudgery into spelling fun. 16K Extended Basic . \$11.95

MATHWAR is <sup>a</sup> 1st and 2nd grade math drill game. 16K Extended Basic . \$11.95

**FLASHCARDS** assists in studying anything from Mythology<br>Io Medicine. 16K Extended Basic . . . \$11.95 16K Extended Basic . \$11.95

TIC-TAC-TOe MATH. Plenty of color and sound. Different age players can compete against each other with their<br>own skill level. 16K Extended Basic . . \$11.95

PRE-SCHOOL PAK. Alphabet recognition and counting drills. Hi-res graphics and sound.

16K Extended Basic , \$t4.95

**QUIZ ALL.** A versatile quiz program. Has study and lest formats and allows printing of quiz Even includes an option for CoCo to generate multiple choice answers.

16K Extended Basic . . . \$18.95 16K Disk . . . . . . . . . . \$20.95

AMORTIZATION. This is the most complete, most versatile amortization program aveilable for the CoCo. 16K Extended Basic \$11.95

> $\subset$  $\subset$ ORDERING iNFG e Add \$2 lot shipping and handing<br>© Utah residents add 5.75% sales tall<br>© Walaccept checks money priders VISA and<br>© MASTER CHARGE. Croer by pridne 801-571-5023<br>© (call 6.30 to 10 pm M01 for lactinical into julian of the sa write for our liver.  $\sum_{i=1}^n a_i$

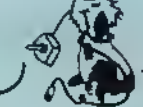

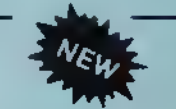

DIET-AID will help you track your calorie intake, tell you how many calories you need to maintain your weight & suggest how much exercise you need to burn up any extra calories you've consumed.

32K Cassette . . . 519.95

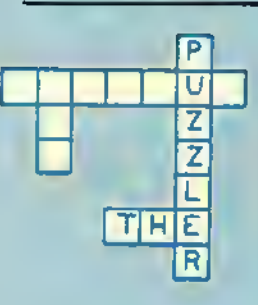

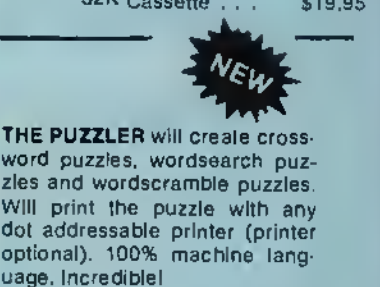

16K Cassette . \$21.95 32K Disk . . . . \$23.95

# Color Designer

The ultimate Hi-Res Graphics Processor!!! Greet for doodling, sketching, and most of all, creating entire. graphics screens. Options include; 8 key cursor control with key repeat, Draw command that follows your cursor, FILL command that "PAINTS" the screen with more than 1000 different color/texture combinations, and much much more !!

16/32K cas \$26.95 disk \$28.95.

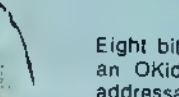

#### OKI DUMP

Eight bit screen dump from CoCo to an OKidata 82A printer without dot addressable graphics! 100% machine language. Includes hints on printing pictures of Hi-res game screens Eight bluester dump from CoCo and Okidala 824 printer without de<br>addressable graphics 100% machine<br>pictures of Bures game screens.<br>16K cas \$8.95 16K disk \$10.95

16K cas \$8.95 16K disk \$10.95

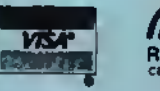

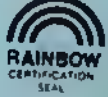

 $\mathscr{A}$ 7

**COLOR CONMECTION SOFTWARE** 

 $\mathfrak{D}$ og-gont it.  $with$   $I$  could play aMtgamunt

# **HARDWARE & PROGRAMS**

#### **MONITORS**

#### BMC MEDIUM-RES COLOR

13" BMC w/ sound ........... \$303.95<br>14" USI w/ sound .................324.95 14" USI w/ sound . . . . . . . . . . . . . 324.95<br>12" Taxon Composite & RGB. . . 335.95

#### **COMREX HIRES** MONOCHROME

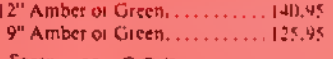

Sorry, no C.O.D. pn minutots.

#### COMPOSITE MONITOR INTERFACES

Donble Driver. . . . . . . . . . . . . . . . 24.95 Video Plns......................24.95 Boih work greai with color or monochrome on CoC'o <sup>I</sup>

Coco Double Driver. . . . . . . . . . . 28.95 Video Plus II M . . . . . . . . . . . . . . 26.95 Video Plus II C. . . . . . . . . . . . . . . . . 19-95 For CoCo II Only

#### **JARS DISK DOUBLER**

Why spend twice as much as you need (a) for double sided diskettes? With murdoubler, you can make your own and pav for it with the first box you double. A must for disk drive users. 514" size only . . . . . . . . . . . . . . . . 12.95

#### BASF DATA CASSETTES

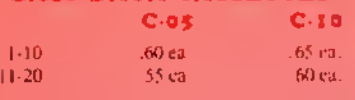

Soft Poly Cases. ba S.20 Hard Shelled Cases . . . . . . . . . . . . Ea. \$.22<br>Cassette Labels (12). . . . . . . . . . . . . . 51, \$.36 Cassette Labels (12), ..... Cassette Labels Tractor (1000). **LS21 95** 

#### MEMORY UPGRADE **KITS**

l»K SAM CHIP\* .«V,C»C.M NSC., 1. 51 <sup>1</sup> c.i .1.95 ca

#### \*4K RAM CHIPS

Eight 200 NS Factory Prime 64K RAM Chips. Allows you to upgrade 'all' board easily. No soldering needed. . . . . . 552.50

#### ' 16K 32K |

Eight 200 NS Factory Prime Chips with Piggy Backed Sockets, Sam Socket. Bus Wire. Comprehensive Instructions. Recommended for "D" or earlier, but may be used on "E". Only 9 simple solder connections to kit. None to computer. \$25.95 NOT FOR CoCo <sup>2</sup>

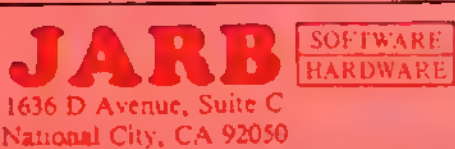

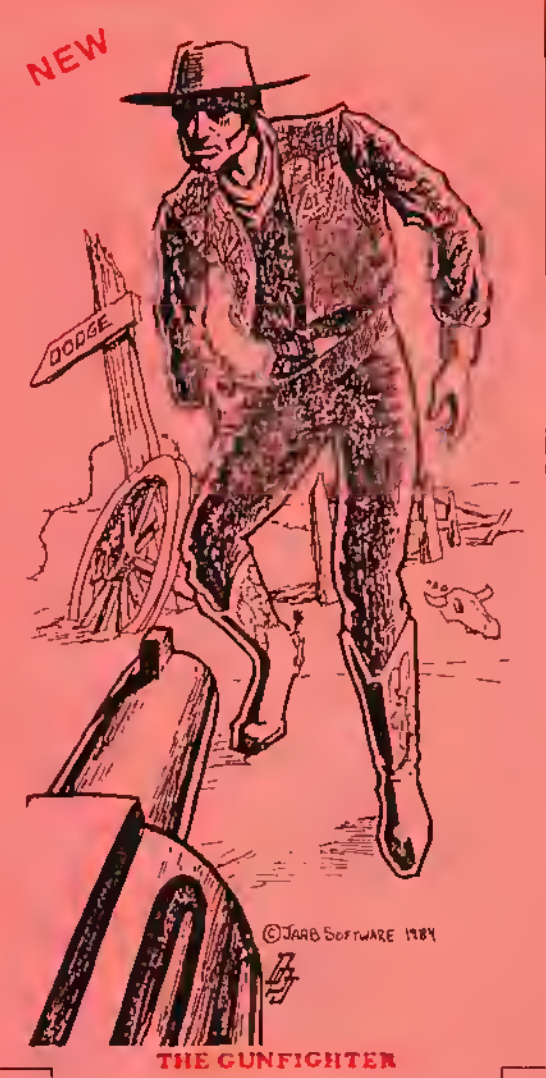

B) Terri A. Steen

An excellent hi res, arcade quality game program loi iwa players. Joysticks and 32K are required in this all machine language program, Cassette \$19.95 Disk Amdtsk .\$24.95

#### JUNGLE TREK

I nst in a jungle with wild animals lurking; yout only survival is to find a safe compound before you arc lunch for lions; high resolution; multi-color, Ink IX <sup>I</sup>\$14.95

#### BIORHYTHM PSYCHIC APT.

1) Prims biorhythm charts ol nearly unlimited length; attractively, formatted lor use on most printers. I6K

2) Your psychic ability is determined through yucstionv evaluating your psychic experiences

16K Existen and the Both for \$15.95

COD orders accepted, no charge cards please Shipping and handling \$3.00 California residents please add 6% sales tax

#### PROGRAMS FOR THE SPECTRUM PROJECTS VOICE-PAK OR

#### SPEECH SYSTEMS VOICE TALKING

#### FINAL COUNTDOWN (by Bill Cook)

 $\frac{1}{2}$ hoi 32K EXT  $\ldots$ 11111111111111111519.95 Standard cassette 1 INAI. COUNTDOWN......... \$14.95

#### TALKING SPELL-A-TRON

The program allows the user to build a dictionary ol words. During testing, the words are spoken. If an incorrect response is given, the word is spoken again and spelled. Tape (32K EXT) \$22.95

#### TALKING SCORE E-Z

A yahtzee type program. Up to six players can compete. All scoring and record keeping is done by the computer. Tape (32K EXT) \$19.95 Standard SCORE fc-/ \$15.95

#### TALKING COLOR MATH

The perfect educational game to aid the student in learning addition, subtraction, multiplication and division. Allows one to specify difficulty level.

Tape (32K ENT) :................ \$22.95

#### TALKING SHIP HUNT

#### In Cohra Software

Play Battleship against your computer. 32K iv / joystick needed. Graphics and sound, (an be played without voice. ( asseite \$10.95 I

SCHEMATIC DRAFTING PROCESSOR (disk) can dtaw large scale schematics in hi-ics (has six overlapping screens) and then prim them out to any of several popular printers, fast!! A must for serious hardware computerist.

Now only ........................ \$49,95

**CoCo Chips** 

Sam, Pia. CPU. Exi, Basic

We carry products from many manufacturers. If you don't see it, ask.

Order Line (619) 474-8982 After Hours BBS (619) 474-8981

#### Standard Features

We live in <sup>a</sup> strange world today. Millions of letters, reports and books have been written with word processors that took two passes to complete the job. You edited your copy with an editor. Then, you processed your prose with <sup>a</sup> text processor as you sent it to the printer.

Today, we're spoiled and you can't convince any of the "consumers" who buy IBM PCs that <sup>a</sup> word processor works unless it shows them exactly what they are going to see on the printed page on the screen while they are typing it. Stylo is the only word processor that brings this feature to the Color Computer. Others feature screen editing, but they do the final text processing while you print.

The problem with processing your text while you print it is that you do not know where the page breaks are going to fall. Often, this leaves you with widows or orphans - terms printers use to define one line of text left stranded on the bottom or top of a page. With Stylo you'll spot these problems as you enter your text and correct them by forcing a page break or shortening <sup>a</sup> sentence, etc.. before you print your document. If you are <sup>a</sup> perfectionist, this feature can save you a lot of time.

The easy way to use  $S(y|b)$  with the Color Computer is to leave it set up for its default screen width of 51 characters. This will let you edit your copy without being bothered by a lot of horizontal scrolling. Then, when you have finished your writing and editing, you can set the line width of your final document by using the ".//"command at the beginning of your text. At this point you can scroll through the copy and make sure all the margins appear the way you want them and check the page breaks to make sure everything is going to print the way you want it to. Once you're satisfied you simply move to  $S(y/\sigma)$  main menu, move the cursor to PRINT and type ENTER. It's a piece of cake.

#### How Stylo III Works

Stylo III has three operating modes. You enter the first, a "Supervisor" or command mode by typing:

OS9: Stylo <CR> OS9: Stylo myllle <CR>

As soon as you type the Carriage Return (ENTER), OS-9 will load Stylo and within a few seconds the main menu will appear on a Hi-Res screen. It looks like this:

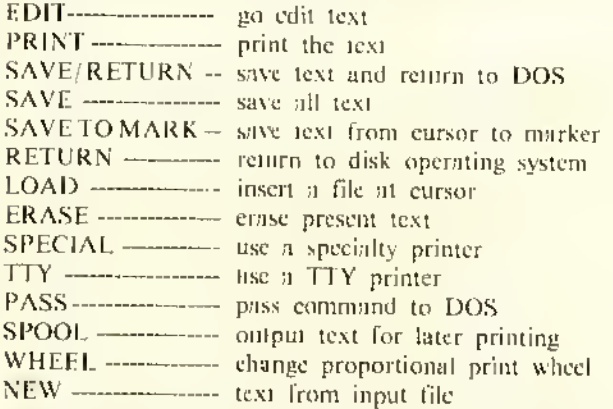

#### Stylograph Word Processing System V3.0 (c) <sup>1984</sup>

When you see this menu, you simply move the pointer up by typing the T key or down by typing the comma key until you have selected the function you want. Then, type ENTER. That's all there is to it. If you need more information,  $S(y|o)$ will ask you for it with prompts at the top of the screen.

Usually, you'll want to begin typing a new document or editing an old one as soon as you bring Stylo to life. Because of this, Stylo comes up with the pointer in front of the word EDIT and you merely have to hit ENTER to go to work.

After you type ENTER, you'll be in the ESCAPE mode. To begin inserting text you hit the semicolon, which takes you into the INSERT mode where you can begin typing. After you have typed for <sup>a</sup> while and want to look back through the text, you simply type the ESCAPE key which will take you to Stylo's ESCAPE mode.

The ESCAPE mode is used to move around in your document. Once in this mode you use a group of keys shaped like <sup>a</sup> diamond to move the cursor. If you are <sup>a</sup> touch typist, you know that your middle finger rests on the 'K.' Strike this key and the cursor will jump back and forth from one end of the line to the other.

Hit the 'J' key and the cursor will move one position to the left. Hit the 'L' key and the cursor moves to the right. If you want to move one line up, you move your middle finger up and strike the T. To move down, you move your middle finger down and type <sup>a</sup> comma. Around this diamond are keys you reach with your index and ring fingers to scroll through your document.

Reach up with your index finger and strike the "U" and you'll see all text on the screen move up one line. Reach down with the same finger to the 'M 'and you'll see the entire screen scroll down.

If you really like to move, reach up and strike the 'O' with your ring finger to seroll up a full page. Or, move the same linger down to the period to scroll down <sup>a</sup> page at <sup>a</sup> time. With just <sup>a</sup> little practice, you're touch typing your way around your document.

The keys reached by your left hand are mnemonic in nature. You hold down the "Control" key and strike the 'D' to delete <sup>a</sup> character, type "Control A" to get assistance from the help menus. "Control W" to delete <sup>a</sup> word, etc.

#### Moving Things Around

Stylo gives you several commands that operate on blocks of text. Mark <sup>a</sup> block by putting two ol the squiggly braces at the end of the block. Then, move the cursor to the beginning of the block. At this point you can copy the block, move it, save it to a disk file, or delete it.

Global Search and Replace functions are also built into this full feature word processor. Type an 'F' for "find" while in the ESCAPE mode and  $Stylo$  will ask you to type the string you are searching for. Naturally, if you wanted to do a replace, you simply type 'R' for "replace from the same mode."

#### Formatting

You tell *Stylo* how you want to format your text by typing special formatting commands that begin with <sup>a</sup> comma in the first column of any line. You are free to change the format of your document on the fly as you enter your text. Here are some of the major formatting commands available with Stylo:

- . pi n set page length to n lines
- . pg begin new page
- , pn n set page number to n
- . if send form feed to printer<br>, hd define header
- define header
- . ft define footer
- end header or footer definition  $\sim$
- . sp n space n lines while printing
- , ss n set spacing to n spaces per line while printing

The best in software for kids!

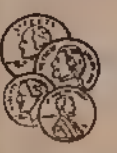

MATH

#### THE MONET SERIES **BY STEVE BLYR**

DOLLARS I SENSE HAK ECA \$14.95 Player buys lamiliar itams using dollars and coins to practice using money correctly. MoCOCO's MERU ISK ECH \$14.95

Learn Io buy and add up your pur-<br>chases - from - a - typical - fast-food restaurant manu.

**MORET-PAK 328 EGN \$22.26** A combined and manu dilven version of the above programs. Includes play money. Reviewed - Rainbow 7/83

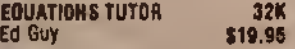

Elementary Algebra - A step by step tutorial for learning to solve linear equations. 3 levels of difficulty.

GRAPH-IT \$14.95 16K EB. Graph algebraic equations on a hires screen. Linear, quadratic, etc. By D. Steele

#### DISTANCE PROBLEMS \$19.95

Moving graphics and text combines on <sup>a</sup> hi-res screen Rate <sup>x</sup> Time  $=$  Distance In all its forms. Tape only. 32K E.B.

#### MATH INVADERS by David Steele<br>18K EB. \$17,95 16KEB. \$17.95

A multi-level Space Invaders' type game to reinforce the 4 basic math operations (addition, subtraction, multiplication and division). Problems become more difficult as you progress. Hi-res. graphics, joystick required. TAPE ONLY

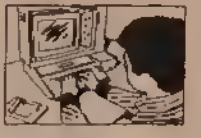

BETDRD WORDS 32K ECB \$15.86 Each These Language Arts programs cover common misspellings, and synonyms/ anlonyms on each level. Additionally, Level 1 fests confractions and abbrevia-Mora, Level 2 lasts homonyms, and Level 3 tests analogies. Each program has 3 parts and contains over 400 questions and uses over 800 words. Ail tests are<br>grade - appropriate. User - modifiable (directions included). Printer option. Level <sup>I</sup> Grades 3-5

level 2 Grades 6 8 Level 3 Grades 9 12 DISK VERSION Each \$23.95

# THE MATH THTOR SERIES 1SK Ext.<br>These tutorials take the child through These tutorials take the child through<br>anche the HELP tables, cursor and<br>graphic aids. All allow user to create<br>the example, or let the computer<br>choose. Multi-level. Great teaching programs. By Ed Guy.

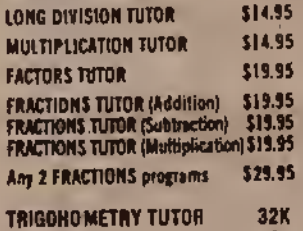

By Ed Guy **\$24.95** A step by step tutorial for learning to compute the sides and angles of right triangles. All examples have graphic representation.

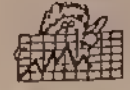

GRAPR TUTOR 32K ECH S15.85 Line, bar, pie and pictogriphs are demonstrated, learn to read and use these graphs. Test mode. Hi-res graphics throughout. By Chris Phillips.

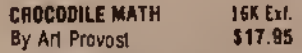

An animated math game using hires graphics. A fish containing a problem moves toward a crocodile containing a possible answer. If the answer is true, open the crocodile's mouth with the Joystick to eat the fish. II false, keep his mouth closed. Addition, subtraction, and multiplication examples on 3 levels. <sup>3</sup> speeds. Tape only.

#### LANGUAGE ARTS

# (ALL PROGRAMS IN 16-K EXTENDED EXCEPT WHERE NDTED)

- CONTEXT CLUES by Stave Blyn Multiple choice reading<br>Colorisms: Specify grade 4.5.6 or 7. piograms. Specify grade 4,5,6 or 7.
- **VOCABULARY BUILDERS 32K Graat for test preparations.** Z00 questions, multiple choice, modifiable, printer option.<br>I (grades 3-5), II 16-81 or III (9-12)

READING AIDS 4-PAK - Child creates own reading material. \$19.95

#### FOREIGN LANGUAGE

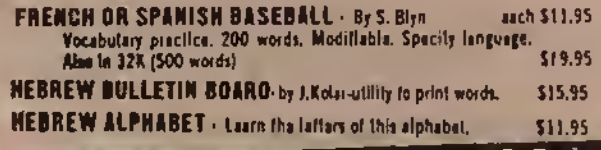

#### **PRESCHOOL**

PRESCHOOL SERIES \$11.95 EA. Pre. <sup>1</sup> - <sup>2</sup> programs for number recognition and counting Pre. 2 - 2 programs lor simple ad dition, number game. Pre. 3 - Alphabet recognition. All 16K E.B. By J. Kolar

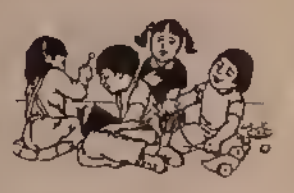

FIRST GAMES 32K EB. tape \$24.95 disk S27.gr, First Games contains 6 menudriven programs to delight and leach your early learners (ages 3-6) These games enrich the learning ol colors, numbers, lowercase letters, shapes, memory, visual discrimination and counting. by Penny Bryan Graphics.

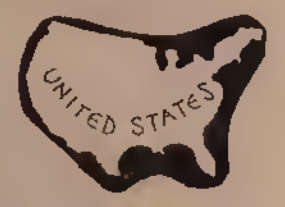

STATES & CAPITALS \$19.95 Multiple choice quiz on a hi-res screen. Tape only, 32K E.B.

EXPLORE & SETTLERS \$19.95 Hi-res screen. Multiple choice quiz on explorers and selliers of the new world. Tape only, 32KE.B.

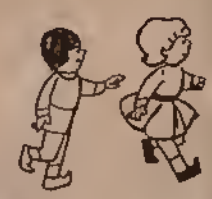

ARROW GAMES by Penny Bryan 32K EB. taon \$21.95 disk \$24.95 Six menu driven games for young children (ages 3-6) to teach directions. All games Involve using the arrow keys. Games include LADYBUG, BUTTERFLY. ARROW MATCH. KALEIDOSCOPE, RAB-BIT, and DOODLE. Colorful

SOCIAL STUDIES

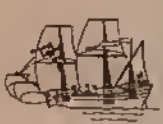

KNOW YOUR STATES \$19.95 32K Shows each state to identify on hires screen. Help command and scoring. By J. Keeting

THE RISTORY GAME 32K ECH \$14.95 "Jeopardy" type game by lames Keeling. 5 categories and 5 questions in aach calegory. One or two player game checks your knowledge of American History. Different questions each round. Hi-res graphics.

KING AUTHOR'S TALES by Store Mys. 32K EB. dieker 15K EB. tope \$29.95 An exciting new program that allows users to create and save original stories on files. Saves optional questions and answers for each page, and title page picture, too. Kids can write compositions, teachers/parents can create reading comprehension material. Rewrite, correction, review, and printer features. Includes a selecflen of stories and pictures.

# Learning\*Leisure

#### TEACHER/STUDENT AIDS

**THE QUIZ MAKERby David Stanley** 32K EB. tape \$24.95 disk \$27.95 A program thai enables <sup>a</sup> teacher 10 create tests or a student to study for tests in any subject area. Your questions and answers may be saved lor. luture use. Short answer, irue-faise. fill-in and other quiz lormats are supported. Printer option for hard copy lest generation, Program randomizes questions, keeps track ol score and provides a variety ot testing formats.

#### ARITHMETIC TUTOR DIAGOSTIC **FRACTIONS TUTOR DIAGNOSTIC**<br>32K DISK \$49.95 sach \$49.95 sach

Mora ol the MATH TUTOR SERIES. A diagnostic feature permits teachers to keep records of students' progress on the disk using a password. Printer option generates hard copy of progress reports. ARITHMETIC TUTOR covers multiplication, division, factoring, and order ot operations. FRACTIONS TUTOR covers addition subtraction, multiplication, and division ol fractions. Easy to operate. Olsk only. By Ed Guy.

COLORGRADE J2KECI I2K.IS A graat eid to laachars. Records and calculates grades for up to 6 classes of<br>up to 40 students each, Uses number or latter grades, named or numerical periods and gives a weighted average. tasy to use, Full directions. OISK<br>ONLY, By Oavid Langyal.

#### COMPUTER LITERACY by Steve Blyn

32KE.B. \$19.95 A computer literacy quiz exclusively lor the Color Computer. Tests and scores trom over 6U questions on a HI-RES upper and lower case screen. Reviews computer literacy and beginning programming knowledge. Ages 10 and up

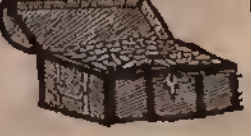

TREASURE HUNT by Art Provost<br>16K E.B. Tape Only 519.95 16K E.B. Tape Only Find you way to the treasure through a maze tilled with objects lo collect, warriors. Ihelves. secrei passages, dark caves, hidden clues Its all there lor you to en|oy Includes graphic lllustaiion animation, various levels ol play lor ages 6-12 Joystick required

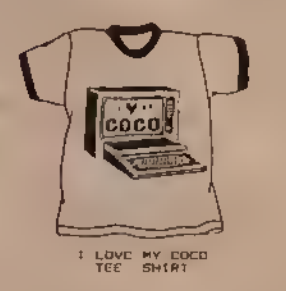

•6.95 EACH • «l.ea S/M ow- •h.t-t Available in Adult »);es<br>5, m.L.XL and Youth L (1)4-16).

WOITE WITO RED TRIM AND BLUE LOGO

TREAT YOURSELF DR A FRIEND 10 A<br>GREAT GIFT. CALL US FOR DETAILS<br>ON SCHOOL/CLUB FIND RAISERS'

#### **MUSIC**

MUSIC ORILL by Oavid Steele<br>16K ECB S19.95 I6KECB \$19.95 Learn to identify the notes ol the scales ol mat popular major and minor keys. Drill on sharps and flats, hear the notes of the scale and work ageinst the timer. A must lor all music students.

NAME THAT SONG GAMES \$11.95 asch.<br>IGK Extanded 1. 72 childran's popular songs. 2 levels of difficulty. Timer. Many hours of fun.

2. 72 all time pop, country, and movie melodies trom

the last three decades. 3. 60 Broadway Show tunes to test you on past

musicals. Fun loi all trivia buffs.

**GAMES & ACTIVITIES** 

The Factory: FROM SURFLIGHT Strategies In Problem Solving

**Chicago** 

रनेंग  $-7113$ 

Grades 4-adult. Winner 1983 Learning Soltware Award. Recommended In Classroom Computer Learning, Courseware Report Card and Electronic Learning Unique three-level program challenges students lo create geometric products'' on a simulated machine assembly line which the student designs. Diskette for 32K TRS-80 Color Computer wiin Extended Color BASIC S39 95

#### The Pond: neon suaautsr Strategies In Problem Solving

Grades 2-adull. Winner 1983 Learning Software Award. Recommended in Classroom Computer Learing. A small green Irog. lost in a pond of Illy pads, helps students recognize and articulate patterns, generalize from raw data and think logically. Diskette lor 32K TRS-80 Color Computer with Extended Color BASIC \$39 95

LIGHT PEN 1BK E.B. \$19.95 Enjoy this inieresting piece of hardware. Control screen action with the lightpen Includes 6 programs

#### MH. COODNEAR 16K ECH<sup>516.95</sup>

Create over 10,000 tunny faces with thb) eicilmi face maker program. racial features controllable through<br>keyboard. Surprise commands lor even more detail, extra enjoyment.

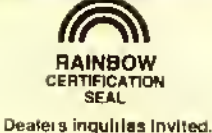

**VS4** 

Computer 'Island

FOR YOUR CONVENIENCE Blank Cassettes with Labels 3 For \$ 2.00 Popular Brand Diskettes 3 For \$10.00 Disk Head Cleaner Kit each \$25.00 Looseleaf Diskette File (hold 4) 2 For \$ 3.00

(212) 948-2748 Oept. R 227 Hampton Green, Staten Island, N.Y. 10312

Send for catalog with complete descriptions.<br>Please add \$1.00 per order for postage. N.Y. residents, please add proper tax. FREE set of BINARY DICE, including full directions, with orders of 2 or more items<br>Authors: We are TRS-80 Color Computer. TD PSystem 100.

- , vt n vertical tab to nth line
- , vs n set vertical spacing to n lines/inch
- . nl n insure n lines left on current page
- , ce n center n lines
- , rj n right justify n lines
- , ju justify text
- , nj don't justify text
- . II n set line length to n
- , n n indent n spaces
- . si n indent one line n spaces
- , Im n set left margin to n spaces
- , cs n set character spacing for printer
- , ps start proportional spacing
- , nps use normal, or non-proportional spacing
- , pp start <sup>a</sup> new paragraph

When you reach the end of <sup>a</sup> page. you\*ll see the footer for the old page and the header for the new page appear on your screen in the proper place. This is a nice feature.

#### Additional Printing Controls

Stylo also accepts several control keys while you are inserting text to let you request special printing. For example, you can type "Control B"— remember that'sCLEAR 'B' on CoCo — to make <sup>a</sup> word appear in Boldface. Likewise you can use CLEAR 'U' to underline a word. These commands work perfectly on my Epson MX-80 right out of the package. If you have a new printer with a lot of functions, you can configure Stylo to recognize four additional sequences after setting them up with  $Styfix$ .

You can print a document directly from  $Sty$  without saving it to a disk file. This is a handy plus for those short letters you need to send out. but don't need to save.

The major disadvantage of Stylo when it comes to printing is the fact that you can only print or spool the text that is in memory at the time of printing. This means that you must use the accompanying *Mail Merge* package when you want to print <sup>a</sup> long document continuously. From an ease of use standpoint, it is much easier to work with shorter documents and print them with the *Mail Merge* package than it is to work with a giant document. However, from a cost standpoint, it means you must also buy the \$75 Mail Merge package.

This review would not be complete without mentioning that Great Plains has also married Stylograph to the Word-Pak from PBJ. Running Stylo with this 80-column card makes all the difference in the world. You'll feel like you're working with a dedicated word processor. The combination is highly recommended.

#### Ease Of Use

Perhaps Stylo's ease of use can best be described by a sea story. Stylo was available first on the FLEX operating system. OS-9 did not exist. With FLEX, only one person could work on the same computer at the same time. With a teenaged daughter taking journalism and enriched English courses every year, we had a problem.

Then came OS-9. <sup>I</sup> started to use another word processor so that both of us could work at the same time. It made a lot of sense to me. It didn't make sense to her. She thought the other word processor was too hard to learn. She had taught herself Stylo in those carly years and would rather fight than switch.

(Great Plains Computer Co., Inc., P.O. Box 916. Idaho Falls, ID 83402

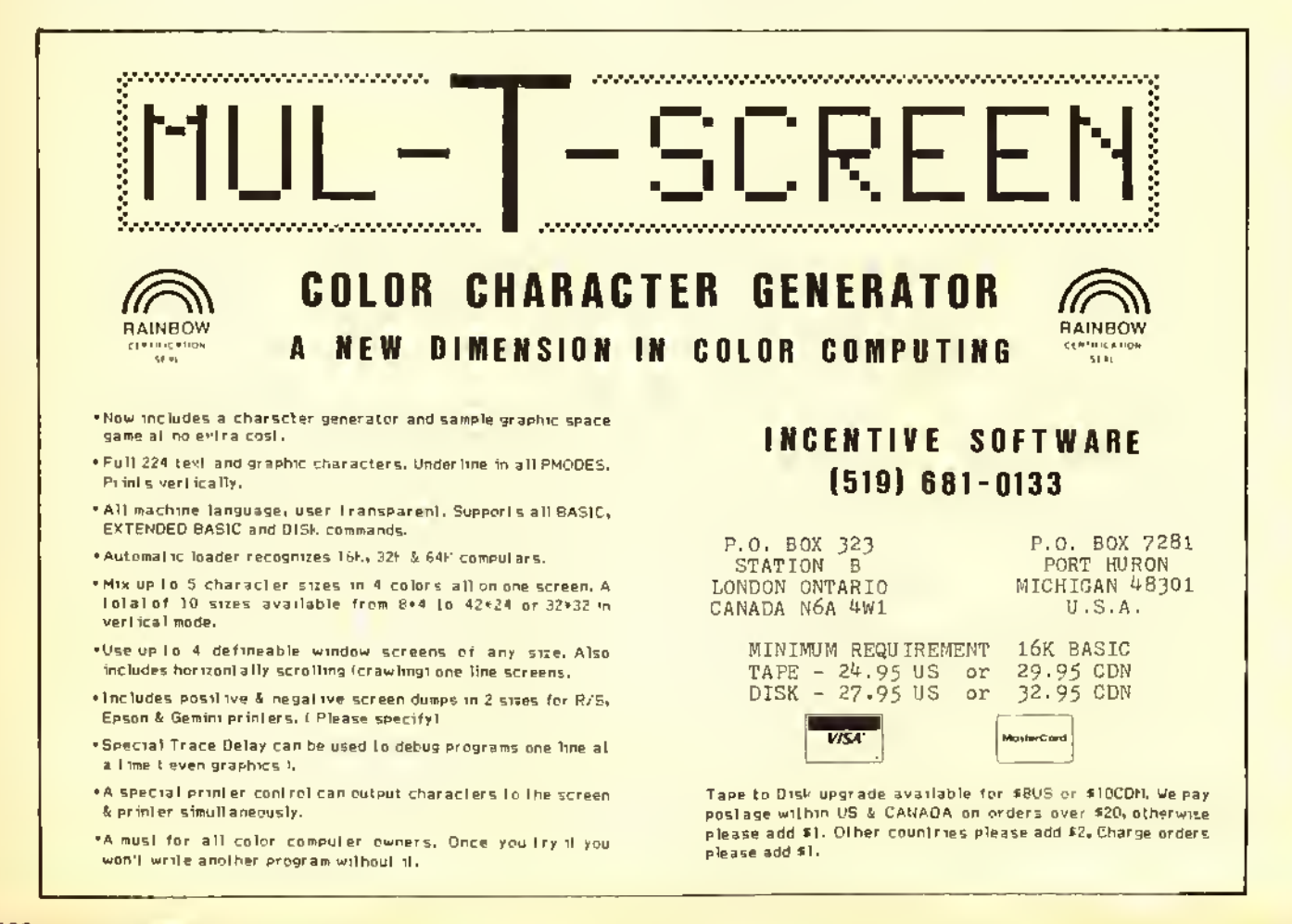

### AMT: A Well-Documented Amortization Program

Have you ever wondered how much interest you are paying on a loan, or have you ever wondered how much of <sup>a</sup> loan you could afford without going too deeply into debt? Are you looking for <sup>a</sup> new house in the S600 <sup>a</sup> month bracket but are not sure what you can get for that kind of payment? Then do yourself a favor and read on. If you answered yes to any of the above questions, then THE OTHER GUY'S SOFTware has <sup>a</sup> program for you called AMT(Automatic Money Tracer).

THE OTHER GUY'S SOFTware is <sup>a</sup> somewhat new establishment in the Color Computer field, but don't let that fool you.  $AMT$  is one of their first programs and as long as they keep making such quality software available. <sup>I</sup> think we can look forward to seeing a lot more fine software being offered by them.

AMT is an amortization program for the 16K Color Computer with a full-featured amortization schedule.

The people at THE OTHER GUY'S SOFTware deserve a big hand for the outstanding documentation included with the program. The documentation is very clearly written and includes step by step instructions on how to use the program to its fullest, along with detailed examples to follow.

 $AMT$ can be backed up, hut cannot be executed, meaning you can backup the program on a standard formatted disk and store it in a safe place. If for some reason you are not able to load your original copy, you can then rebuild the backed-up copy onto the original disk (as long as the original disk is not damaged). However, if someone tried to use the original disk as a doormat or the baby wanted to see what flavor a diskette is and it is damaged, then you can send the original disk, along with S3 plus S <sup>1</sup>.50 for shipping and handling for a replacement disk. Now, what could be easier than that?

After loading  $AMT$  you will be greeted with a menu consisting of:

1) Compute payment required

- 2) Compute number of payments
- 3) Compute rate of interest
- 4) Compute amount to be borrowed
- 5) Print amortization schedule
- 6) Set printer Baud rate
- 7) Quit calculating

Option <sup>I</sup> will compute the payment required to purchase an item on credit or to open <sup>a</sup> new loan account. An example would be as follows:

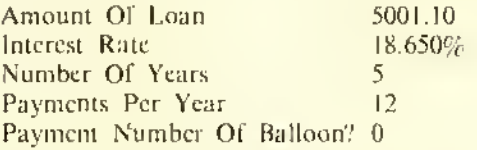

The result is \$128.77 per month.

Option 2 is for calculating the number of payments needed to pay off a loan. By following the prompts and entering the required information (a total of four entries).

the computer will tell you in months and years how long it will take to pay off a loan.

Option 3 will calculate the rate of interest on a loan. This is helpful in figuring what you are paying in interest on a total loan balance.

Option 4 will calculate loan payments to fit into the borrower's budget. If you want to buy a new car or a new house, you can input the monthly payment that will fit your budget and the computer will tell you what price bracket you should shop for. (If you are like me, you probably start high, then work down).

Option 5 is for printing the amortization schedule. The user is given the choice of viewing the schedule on the screen or dumping it to a printer. If you choose the screen, the schedule will be printed showing the payment number, interest total, principal total and the balance, giving you a total breakdown of all monthly payments. If a hardcopy is chosen, you will be prompted for <sup>a</sup> title so you will know what the listing is for future use; example: car payment. This is where the program really shows off. Not only does it list a total breakdown of all monthly payments but it breaks them down into fine detail such as number of payment, principal, balance, interest to date, principal to date and payment total to date. Normally about the only people to see this much information at one time are those at the bank or the loan company that is holding the account, but now it is available to everybody.

 $AMT$  will also calculate balloon accounts and negative amortization, which adds another big plus to the entire program.

I feel  $AMT$  is a must and could be an invaluable tool to real estate brokers, loan officers and individuals who would like to keep detailed track of loans and investment dollars.

#### (THE OTHER GUY'S SOFTware, <sup>875</sup> South Main, Logan, UT 84321, S29.95)

— Bob Brown

Hint . . .

## Video Animation

<sup>11</sup> you are using your CoCo and a video cassette recorder to make tapes of your graphics, here's a way to let your computer control the recorder.

Most VCRs, both Beta and VHS units, have <sup>a</sup> jack fora remote pause control. If your recorder has a single round jack marked "pause," "remote pause" or "camera pause." usually placed near the video and audio jacks, this trick will work. The "camera pause" jack, if any. should be used instead of the "remote" jack.

Simply plug the smaller gray plug from the CoCo's cassette cable into the pause control jack. You may need <sup>a</sup> submini jack-to-mini plug adapter (like Radio Shack's 274- 328) to match the plug to your VCR's jack.

When you want the VCR to pause (for example, while you draw another frame), simply insert MOTOR ON in your program: when you want to start recording again, simply do MOTOR OFF. (This is exactly the reverse of the way it works with an audio recorder.)

Be sure that the recorder isn't left in the pause mode for more than a lew minutes, to prevent damage to the tape or heads. Many recorders are designed to stop automatically after a few minutes in pause.

King 'Author' Tutors Kids In Language Skills

Reading and writing are important life skills and King Author's Tales is a program designed to help children improve in these two areas. It lets kids create and save original stories on files, create and save optional questions and answers for each story page, create a title page picture, and print both the story and related questions.

The program comes on disk or tape for I6K or 32K with Extended BASIC. It is designed mainly as a creative writing tool, but is not <sup>a</sup> word processor. Mastering the commands of this well-written, menu-driven program is so easy that the accompanying written directions are almost unnecessary. Most options are self-explanatory.

One option in the menu allows the drawing of <sup>a</sup> title page picture for each story. Drawing is done in SET. RESET graphics on the text screen using the arrow keys. The directions are easy to follow but drawing in this mode can be awkward. Everything must be done in blocks. There can be no curves or circles. The picture produced is rather crude compared to ones done in Hi-Res graphics. Once completed, the picture can then be saved to disk or cassette.

When writing an original story, the user first types in a title. The program then switches to page one and the story typing begins. Each page contains dotted lines signifying available space and the directions remind the user not to type beyond the dotted green area. The directions also instruct the user to avoid breaking up words at the end of lines. This creates <sup>a</sup> more pleasing appearance. The finished page may be corrected only by wiping out the entire page and starting over. If the page is correct as it stands, the program next permits writing an optional question. Questions usually pertain to the text currently on the screen. The writer supplies the answer. Pressing ENTER moves the program on to the next page. With I6K of memory, eight pages of text are available and with 32/64K, <sup>15</sup> pages.

Type END as the last page of text to signal completion of the story. Then either save, erase, or review the story. As before, to make a change, the entire page on which the change occurs must be retyped. The letters on the screen appear just as they do in BASIC, all capitals, or capitals appearing on a reverse background to signify lowercase.

Another menu option loads in <sup>a</sup> previously saved file —either <sup>a</sup> title page picture or <sup>a</sup> story. The user must remember which the file name designates, a picture or <sup>a</sup> story. When <sup>a</sup> story is read in. it is displayed one page at <sup>a</sup> time. Pushing ENTER displays the question, which appears near the bottom of the screen. Space is provided below the question for insertion of the answer from the keyboard. The computer beeps if the answer is correct. If incorrect, it signals with a lower tone and displays the correct response.

Stories may also be sent to the printer. With this option the story is printed in its entirety first, followed by all the questions.

The approach taken by the author of this program is a good one. The title page drawings are somewhat stilted but they are colorful and do add interest. The two stories included in the program to get the beginner started, demonstrate good question writing techniques and are worth studying for ideas.

The strength of this program lies in its ability to test reading comprehension. With the on-screen option, the questions are written so that the text containing the answer appears on the same screen as the question. This keeps a student's attention focused on the relevant text. With the printer option, the questions may be placed in any order. Mixing up the question order permits testing total comprehension, and it avoids letting the sequence of the questions reveal clues to the location of the answers.

The writing segment of the program is its weaker feature. It is a chore to split words, add spaces, or omit spaces in order for the text to appear with an even left margin. Sometimes it would be easier to write or print the story in long hand. Having to retype an entire page to correct one mistake is tedious, especially since children are not usually accomplished typists. Inclusion of just a few of the basic editing features found in word processors would make this program really terrific.

(Computer Island, <sup>227</sup> Hampton Green, Staten Island, NY 10312, Extended basic, 16K tape or 32K disk, \$29.95)

— Marty Sheldon

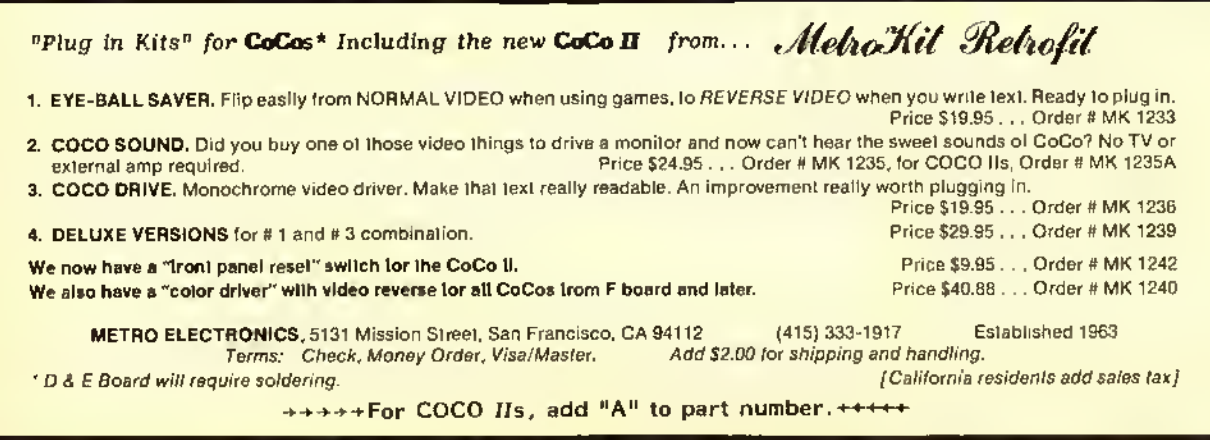

# The TRS-80 User's Encyclopedia Gives You The ABCs

#### By David Finkel

It's very gratifying to see "mainstream" software and book publishers finally giving the Color Computer the attention it deserves. The Book Company, publisher of encyclopedias for most popular brands of microcomputers, has just released a version for the CoCo and the MC-10: The TRS-80 User's Encyclopedia (Color Computer and MC-IO). by Gray Phillips and GuierS. Wright III. And while it has some shortcomings, it is a useful and worthwhile book, especially for the beginning to intermediate Color Computer user.

This encyclopedia has almost 250 large-size pages, and the entries are arranged alphabetically. The entries fall mainly into three categories: general computer terms. Color Computer BASIC and assembly language instructions, and product descriptions.

The articles on general computer terms cover the areas you'd expect: RAM and ROM, parallel and serial I/O, and so forth. The entries give a brief description of the term, and in some cases discuss the term in relation to the Color Computer.

The articles on Color Computer basic are probably the ones you'll find most useful. Each basic instruction is first identified as Color. Extended Color. Disk, or MC-IO BASIC The overall purpose of the instruction is described in general, and then in great detail, often going far beyond the information presented in the Radio Shack manuals. For example, the article on the graphics instruction  $GET$  gives a much more efficient formula for the array size needed than the Radio Shack manual does. The Encyclopedia describes the undocumented edit commands 'K\ 'Q' and 'A', which you may have read about in THE RAINBOW. Also, the DLOAD command, not described in the manuals at all, is eompletely explained here. There are many more examples of very informative articles on Color Computer basic, and these articles alone might convince you to huy the Encyclopedia.

Most of the BASIC articles end with a section on "pitfalls," describing common errors and how to avoid them. For example, the article on  $FOR$  .  $.$  . NEXT reminds you never  $\blacksquare$ to use a  $GOTO$  to jump into the middle of a  $FOR$ .  $\ldots$   $NEXT$ loop.

The assembly language articles aren't nearly so informative. They're mainly two or three sentence descriptions of the instruction. These articles certainly aren't detailed enough to teach you how to use assembly language, but they would help you remember the details of an instruction. By the way. the assembly language articles are just for the Color Computer, not the MC-IO, and there is no information on assembly language graphics.

In addition to the articles on the individual instructions, there are also useful articles summarizing all the BASIC and assembly language instructions.

The third type of article describes products available for the Color Computer and the MC-IO. There's lots here: games, business software, printers, disk drive systems, and

everything in between. There are survey articles listing all the products in a given category, like all the word processors, and then articles about each specific product. The product entries arc usually quite brief, identifying the product, listing its major features, and giving the name of the manufacturer. The coverage is extensive, although there are some omissions: there's no mention of the Radio Shack LOGO program, for example, a very important software package. While no attempt is made to review these products, the authors have certainly performed a useful service by bringing all these product descriptions together in one place.

It's inevitable that any work of this scope will contain some mistakes, especially in its first edition. <sup>I</sup> trust they'll be corrected in the next edition.

In several places, the edit commands are mis-stated. Pressing a character does not advance the cursor to the first occurrence of that character; you have to use the command 'S' first. The entry on  $\mathcal{SKIPF}$  is also wrong; you do not get an I/O Error if the program you named is not on the tape. The sound article is also in error: program execution stops until the sound is completed.

A very unfortunate error occurs in the article on FOR-TRAN: the sample FORTRAN program given is actually in BASIC! There's also a typographical error in the article on random numbers: RND(-TIME) should be RND(-TIMER). Finally, <sup>a</sup> number of LPRINTS have slipped in instead of the Color Computer's  $PRINT \#2$ . All in all, it's not too long a list of errors.

One question you might have: Does the Encyclopedia have a lot of inside information on the Color Computer, the sort of things you couldn't learn by reading the manuals that came with the computer? The answer is yes and no. As I've mentioned, many of the entries on basic instructions go far beyond the information in the manuals. There are some of those "secret"  $PEEKs$  and  $POKEs$ , too, like instructions for merging programs from eassette, and  $POKEs$  to accomplish the "impossible"  $PCLEA$ R0. There are also useful tables showing how to change the Color Computer's Baud rate, how to produce different notes and tempos with *SOUND*, and a list of Color Computer error messages and their meanings. There's also a very good list of Color Computer users groups, and a list of magazines supporting the Color Computer.

On the other hand, some information that would be very useful isn't included. For example, the high speed  $POKEs$ aren't mentioned, and there's no discussion of how to use 64K or how to use the machine language routines in the BASIC ROM. A detailed memory map. and <sup>a</sup> list of Color Computer oriented bulletin boards would also have been very helpful.

Most of the articles are very informative. However, some are highly repetitious and really waste space. For example. <sup>I</sup> found the instructions lor producing a blank line on a printer in at least <sup>10</sup> places. And several articles are repeated in their entirety under different headings, like instructions for hooking up <sup>a</sup> tape player under "cassette tape" and "tape cassette. "Surely a cross reference would have been sufficient.

The Book Company has produced <sup>a</sup> high quality book for the Color Computer. While there are certainly some Haws, on the whole it is a worthwhile effort that deserves your consideration.

(The Book Company. <sup>1</sup> 1223 South Hindy Ave., Los Angeles, CA 90045, \$14.95)

# The Adventurer's Handbook — <sup>A</sup> Journey Into Imagination

Have you ever daydreamed about traveling twisting mountain trails armed with a shield in one hand and a mighty sword in the other searching for the ever-elusive dragon folk? Perhaps you would prefer to journey into dark, dimly lit passages beneath ancient forgotten castles or maybe become <sup>a</sup> modern day spy. a la 007. If so, you may be on the verge of becoming one of the legion of role-playing Adventurers currentlyjourneying into the limitless realm of the imagination.

If you ever thought it might be interesting but were stopped cold or confused by the awesome complexity of the standard rulebooks. then (RAINBOW columnist) Bob Albrecht and Greg Stafford's latest book may be the answer to your prayers. The Adventurer's Handbook, A Guide To Role-Playing Games contains, as the old saying goes, everything you always wanted to know but were afraid to ask.

First, <sup>1</sup> must mention, lest you be misled, that this book is not directly computer related. The Adventurer's Handbook will help you decide whether role-playing games are your cup-of-tea and, if so. how to go about getting started. The book is made up of two distinct parts. Part <sup>I</sup> is titled "How To Play" and provides the introduction into role-playing games while part 2, titled "Known Games And Sources." details what is commercially available at the present time.

Each chapter contains exercises and questions concerning that chapter with answers thoughtfully provided at the end. <sup>I</sup> must say the book is. in my opinion, extremely well written. The authors take you through all the phases of roleplaying games from the initial creation of characters through step by step scenarios in which the characters interact with each other and the imaginary world around them. It is a fantastic excursion into the imagination and really gives you a feel for what role-playing is all about.

Once you have made up your mind to become an Adventurer, the second part of the book will provide you with detailed information on the major role playing systems currently available, their good points and their shortcomings. Also provided is an extensive listing ol companies dealing in related products. The amount of information contained in this book is amazing; however, unlike most rule books currently available, this book presents the information in a straightforward and simple to comprehend manner.

Well, for a final opinion and evaluation on the hook I turned to my son Chris, <sup>a</sup> veteran Dungeons and Dragons campaigner. All <sup>I</sup> can say is "like father, like son." Chris' review exactly paralleled mine and his final comment says it all, "I would recommend this book to anyone into fantasy games."

(Reston Publishing Company, 11480 Sunset Hills Rd., Reston, VA 22090, Order #R0167-8, soft cover, 81/2 x 11, 204 pages, S14.95)

— Ken & Chris Boyle

# **Skeet Provides** Keyboard Practice

Computer literacy has. with good reason, become <sup>a</sup> major goal in schools. Effective use of computers requires familiarity with the keyboard, so one way we can all help our children at home is to find ways to assist them in learning to type. Skeet is intended to provide keyboard practice in a game format.

The game starts by asking for the player's name, providing instructions, and asking for the skill level. The chosen level determines how many of the keys can be used, and to <sup>a</sup> lesser extent, the speed of play. The lowest level is the home row of keys, while at the higher levels symbols, numbers and letters can all be included. High resolution graphics characters are used to display the letters at the bottom of the screen, and either one or two clay pigeons move about on the screen. The object is to shoot the pigeon by using the key corresponding to the letter located directly beneath it. When <sup>a</sup> shot is fired, a line comes out from the letter at the bottom, and if the shot hits the pigeon, it explodes (complete with sound effects). Alter this explosion, <sup>a</sup> new pigeon appears. A running score is kept in the upper-left of the screen.

Skeet is written in BAStC. The inherent lack of speed for moving the pigeons and shooting does not matter to the child who is learning proper use of the keyboard, but the explosions and their sound effects seem to take a very long time. After only a few successful shots, most children become bored with the long wait before new pigeons appear.

The end of the time allotted for play is signaled only by a change in screen color and the fact that no more pigeons appear. After a brief wait with that display you are asked if you wish to play again. There is no master scoreboard display with high scores, which we have all come to expect from similar games, and which serves as an incentive to beat previous scores.

Technically, the program itself has several Haws. A person whose computer cannot handle the high speed  $POKE$  needs to edit Lines 450 and 665 alter loading the game and before running it to eliminate the POKE. In addition, the ability to achieve a high score in the game is seriously hampered by the fact that at the higher levels, where keys other than the home row arc used, the bottom display line may show duplicates. The instructions correctly point out that if this happens only the key on the left can be used for shooting. In practice that means the player must wait until the pigeon moves to a key on the left before he can shoot and, of course, time is lost while waiting.

In summary, Skeet is a good idea, but lacks the features needed to make it sufficiently interesting and challenging for frequent use. <sup>I</sup> do not think that most children would use it enough to attain even rudimentary knowledge of the keyboard.

(C'ancoco Software, P.O. Box 2914, Medley, Alberta, Canada, tape SI 9.95)

# MCSI Printer Interface A Helpful 'Devil'

If you are in the market for a printer, there are several things that you will have to consider before making your decision. Aside from price and features, you also have to consider how you will hook up the printer to your CoCo. Several Radio Shack printers have a serial interface that connects directly to CoCo's RS-232 port using a \$5 cable. Most other printers, including some of Radio Shack's, have a Centronics parallel interface. In order to hook up one of these printers, you will need a serial-to-parallel converter, which is more costly.

According to Webster, a printer's devil is an apprentice in a printing office. The Printer's Devil is a serial to parallel converter that will allow you to hook up any Centronics type printer. This is done by hooking up one end of this device to your RS-232 port, and the other end to the printer's Centronics port. Since the RS-232 port on the CoCo is also used for connecting <sup>a</sup> modem, the Printer's Devil also has a connection for your modem, or other serial device. This extra connection, along with the accompanying switch, eliminates the need for any extra 'Y' cables or switching devices to clutter things up.

Hooking up this device is relatively easy. There are only two connections that you have to make, and there is no way that they can be improperly connected. There are also several DIP switch settings that you can choose from in order to control the Baud rate and the word length.

The word length can be either 7-hits or 8-hits. If you have an old CoCo with the Color BASIC 1.0 ROM. then you would select the 7-bit word length. Otherwise, the 8-bit word length would be your choice. The Baud rate determines at what speed data is sent from your computer to your printer. The choices you have here are 9600. 4800. 1200, 600. and 300. Normally, you would choose the 9600 Baud rate for the fastest printing speed.

But this is one of the problems with this device. If you are using OS-9. you know that the maximum Baud rate is 2400. Unfortunately, the 2400 Baud rate is not one of the choices that you have, so you must use the slower 1200 Baud rate setting. Another problem lies in the fact that these changes are all made using <sup>a</sup> DIP switch which is located inside of this device. In other words, you have to open it up every time you want to make any of these changes. It's very easy to do this, but <sup>1</sup> couldn't help wondering why it wasn't designed with a rotary switch or some other such device in order to make it a little easier.

The Printer's Devil does in fact work. <sup>I</sup> had no problems at all using it with my printer, and it also worked fine with <sup>a</sup> modem at <sup>a</sup> friend's house. It's not complicated to use. and having to open it up to change the Baud rate was more of an inconvenience than a problem. If you feel that you could live with this, then the Printer's Devil is a good choice.

(MCSI Inc., 1800 West 91st Place, Suite 400, Kansas City, M0 64I14, S79.95)

— Gerry Schechter

# RAM Checker Is Very Reassuring

If you've ever wondered if those new RAM chips you installed were all good or if <sup>a</sup> flaky chip is causing the system to crash, the RAM Checker is for you.

The RAM Checker is a ROM cartridge that automatically tests your computer's memory. Unlike Radio Shack's Diagnostics cartridge, RAM Checker tests all 64K (if you have that much) and tests continuously. You just switch on the computer, select the I6K. 32K or 64K test and away it goes. The program doesn't stop when an error is found; it simply notes the error and keeps looking for more. At any point, you can press BREAK to see if any bad chips were found; you can then press another key to continue. If any bad chips are found. *RAM Checker* simply tells you which bit was bad. The three basic versions of the CoCo use different numbers for the RAM chips, but they all use the lowest number for hit 0 and highest for bit 7.

<sup>I</sup> ran the check on my machine overnight; it came up with no errors found, which is not surprising since the machine is only a few months old and came with 64K factory-installed.

If you need to test your CoCo's memory. <sup>I</sup> can't think of <sup>a</sup> better way to do it than RAM Checker.

(Spectrum Projects, Box 21272, Woodhaven, NY <sup>11421</sup> or Box 9866. San Jose, CA 95157-0866, S24.95 plus S3 S/H; manufactured by Saturn Electronics)

- Ed Ellers

## Submitting Material To the Rainbow

Contributions to THE RAINBOW are welcome from everyone. We like to run <sup>a</sup> variety of programs which will be useful helpful/ fun for other CoCo owners.

Program submissions must be on tape or disk and it is best to make several saves, at least one of them in ASCII format. We're sorry, but we do not have time to key in programs. All programs should be supported by some editorial commentary, explaining how the program works. We're much more interested in how your submission works and runs than how you developed it. Programs should be learning experiences.

We do pay for submissions, based on <sup>a</sup> number ofcriteria. Those wishing remuneration should so state when making submissions.

For the benefit of those who wish more detailed information on making submissions, please send <sup>a</sup> SASE to: Submissions Editor, THE RAINBOW, P.O. Box 385, Prospect. KY 40059. We will send you some more comprehensive guidelines.

Please do not submit programs or articles currently submitted to another publication.

# Poker And Po-Chek— A Casino Player's Sure Bet

Here are two poker playing programs from a company named Bye George that are intended to entertain and educate you to play better poker and hopefully win lots of money. These programs are sold separately but both are geared toward simulating casino poker slot machines.

The first program, simply named *Poker* allows one to nine players to play in turn while CoCo keeps track of all winnings and losings. However, multiple players are playing against themselves rather than against each and every other player's hand, like solitaire poker with more than one player. A selectable timer function lets you play as many "hands" of poker as you can within specified time limits and whoever has the most winnings is the victor of that round of play.

Casino poker machines come in two varieties: one deals the player and dealer <sup>a</sup> hand and shows them on the screen; the other just deals the player's hand and the object of the game is for you to get three of a kind, two pair or better. This last variation is what these two programs simulate.

Within this framework Poker works well with no obvious bugs. Sound effects are used sparingly but effectively to prompt user input or indicate incorrect response. The card faces for both programs use the same set generated from a

#### ENHANCED 1248-EP EPROM PROGRAMMER

Directly compatible with EPROMs 2508. 2716, 2532, 2732. 68732-0-1. 68764 & 64766 No personality modules required Adapter extends capability for 2564. Menu driven, the 1248-EP is suitable for both experienced and novice operators

Functions include 1) ERASURE VERIFICATION; 2) COMPARE EPROM TO REFERENCE: 3) BLOCK PROGRAMMING. 4) BYTE PROGRAMMING: 5) DUMP EPROM TO RAM. 6) JUMP. 7) RETURN TO EPROM MENU

Olher features: 1) Error detection & location; 2) intelligent algorithm reduces programming lime; 3) Textool ZIF socket; 4) On-board programming supply; 5) Extra PIA port supports parallel communications with handshake: 6) Firmware In on-board EPROM

Comes with complete documentation

Price Is S129.95

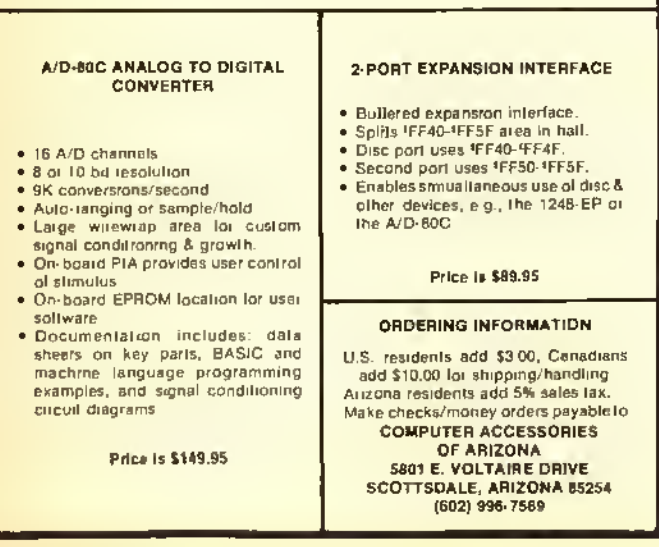

low but colorful resolution mode. The four suits are large and rather block-like and do not approach the resolution used in the casino machines. They are recognizable and serve the purpose.

The other program. Po-Chek, allows you to play a hand one way and then go back and play that same hand another way to see what the result would have been. You can program the five-card hand with any cards of any suit and then keep or draw on any of them in any combination. This process is then repeated a specified number of times. Watch the rapid hands being played and when the loops are completed the results are printed on the screen with the option to send it to your printer.

Both programs do what they claim: to simulate casino poker machines, and in particular, the ones in the Atlantic City casinos. The documentation for each program consists of three typed pages with enough information to easily run the program. Each requires <sup>1</sup> 6K and will run on tape or disk systems.

Both programs work well, but <sup>I</sup> must argue with the premise of their end use — to beat the casino machines at their own game, or in other words, to use a computer to beat <sup>a</sup> computer. Each state has its own regulatory agency to make sure that commercial gambling devices are not fixed in any way. but how many inspectors can read and interpret machine code or even assembly source code for these games? A clever gambling software programmer could easily slip something in the code to monkey with the odds and blow your winning system to shreds. Video slots are not the same breed as their clunky mechanical parents and most dedicated slot players don't trust them. These were complex moving mechanisms that could be more easily checked and verified for honesty but even these can be fixed.

Now don't get me wrong. <sup>I</sup> have no objection to using computers for beating the casinos. After all. <sup>I</sup> wrote Blackjack Royal for the CoCo, simulating human dealer casino play at a game that does in theory and sometimes in practice give you a lighting chance if you count cards, stagger your bets and do not drink any of that free casino booze. These two Simulations don't mention if the deck is reshuffled after every hand or not, however, since you don't know if the casino machines shuffle every game you arc on even footing. Rules and software/hardware mechanisms vary depending upon the company which makes the gambling equipment. One company that has machines in dozens of casinos in Nevada seems to have one model rigged to pay off the first time if the machine sits cold for five minutes. With these kinds of unpredictable odds, other games with human dealers offer better odds and even a pro dealer's eyes can't help but bulge a little with a flush. Compters can't he "read" in this manner.

Every personal gambling system with its own precise numberjuggling system has an equal dose of personal superstition, intuition and game preferences. If poker slot machines are your preference for scientific gambling then Poker and Po-Chek are for you. The cost of these programs is less than three minutes of sustained play on the SI video slots and who knows, you just might get lucky.

(Bye George, 14 Dawson Road, Kendall Park, NJ 08824, S6.95 each)

— J. Michael Nowicki

### Hardware Review

# Universal Video Driver: Good But Not Perfect

The CoCo is probably the only home computer left on the market that doesn't have a video output. By the time you read this. Radio Shack will be selling the CoCo <sup>2</sup> with <sup>a</sup> color video output for monitor/ receivers and other home video gear. If you want to use <sup>a</sup> high-resolution monochrome monitor for text applications, you're still better off with one of the video driver adapters on the market. While manv of these also provide color video on the original CoCo the CoCo 2'S video circuitry makes picking up color composite video very diffieult. Mark Data's Universal Video Driver is designed for all CoCo versions and either color or monochrome video (selected when installing he device; a switch is not provided, though it wouldn't be too hard to install one).

hard to install one). Installing the UVD is easy. Five clips pick up black-andwhite video, chroma, sound, +5 volts and the ground bus from easily located points on the CoCo's mam board On the original CoCo and TDP System 100  $(C/D/E)$  or F series boards) you must pry up the two video chips slightly to clip onto the thin parts of the 1C pins; on the CoCo <sup>2</sup> the corresponding points are exposed and easy to get to. II you are installing the board for a monochrome monitor, the green clip (which usually picks up chroma) is connected to <sup>a</sup> marked point on the driver board. In some cases where the video output is too strong for the monitor, they tell you to connect that elip to ground instead. On the  $C/D/E$  hoards. they tell you to leave the CPU shield cover off. Instead, I strongly recommend that you position the clips out of the way and put the shield back on. as the shield keeps RH to <sup>a</sup> minimum and not using them could cause interference to other TV and FM sets in your house or even your neighbors sets. (Remember that the FCC can, if trouble occurs, order you to either fix the computer or stop using it under threat ol

fines.)<br> $\frac{1}{2}$  My first trial was with an F board CoCo and a Philips amber-sereen 12" monitor. I first tried the board in the color configuration to judge the UVD's color output, which looked okay. <sup>I</sup> then went to monochrome for <sup>a</sup> more normal operating check. The 64-column Hi-Res text displays look <sup>a</sup> whole lot better than they do on my top-of-the-line color TV; 85-column displays are still hard to read simply hecause theCoCo doesn't have the horizontal resolution such dense lines require. <sup>1</sup> later tried the driver in <sup>a</sup> CoCo <sup>2</sup> with <sup>a</sup> Panasonic 13" eolor monitor. It worked well except in PMODE 4 (buff/black); the artifact colors usually present in this mode were gone. I don't know if this was the fault of the computer, the driver or the monitor; <sup>1</sup> do know that the same monitor and driver worked fine on another <sup>F</sup> board machine. Color monitors, while an improvement over ordinary TV sets, usually don't have the clarity of <sup>a</sup> good monochrome monitor, but this is changing as dual-purpose video/RGB models with better picture tubes (designed for systems like IBM's PCjr that provide 80-column text)

become more common. Many people are using monochrome monitors for text and going back to their color TV for more colorful applications.

One problem is that the UVD's audio circuit loads down the CoCo's sound generator so much that the usual TV sound is quite weak. I've heard that this is more common with the <sup>F</sup> board than on others, so this may not be <sup>a</sup> problem; if you don't need audio output (such as on <sup>a</sup> monochrome monitor), just ground the black clip. There didn't seem to be any ill effect on the TV picture, though my set may have been compensating for <sup>a</sup> change in modulation level. If the UVD does affect your picture on a regular TV, adjust the video level control in the CoCo (R2 <sup>1</sup> on <sup>a</sup> C. D or <sup>E</sup> board and R47 on the <sup>F</sup> board) to return the TV picture to its former state. Unlike at least one other kit. the Mark Data hoard doesn't include a video output cahle; if you are really desperate, the TV output cable that came with the CoCo will work fine if your monitor uses the usual RCA-type phono

ack input.<br>The Mark Data Universal Video Driver should work quite well with any color or monochrome video monitor; it's <sup>a</sup> well-designed and well-made product and shouldn <sup>t</sup> cause any problems.

(Mark Data Products, <sup>24001</sup> Alicia Pkwy., No. 207, Mission Viejo, CA 92691; \$29.95 plus \$2 S/H)

— Ed Ellers

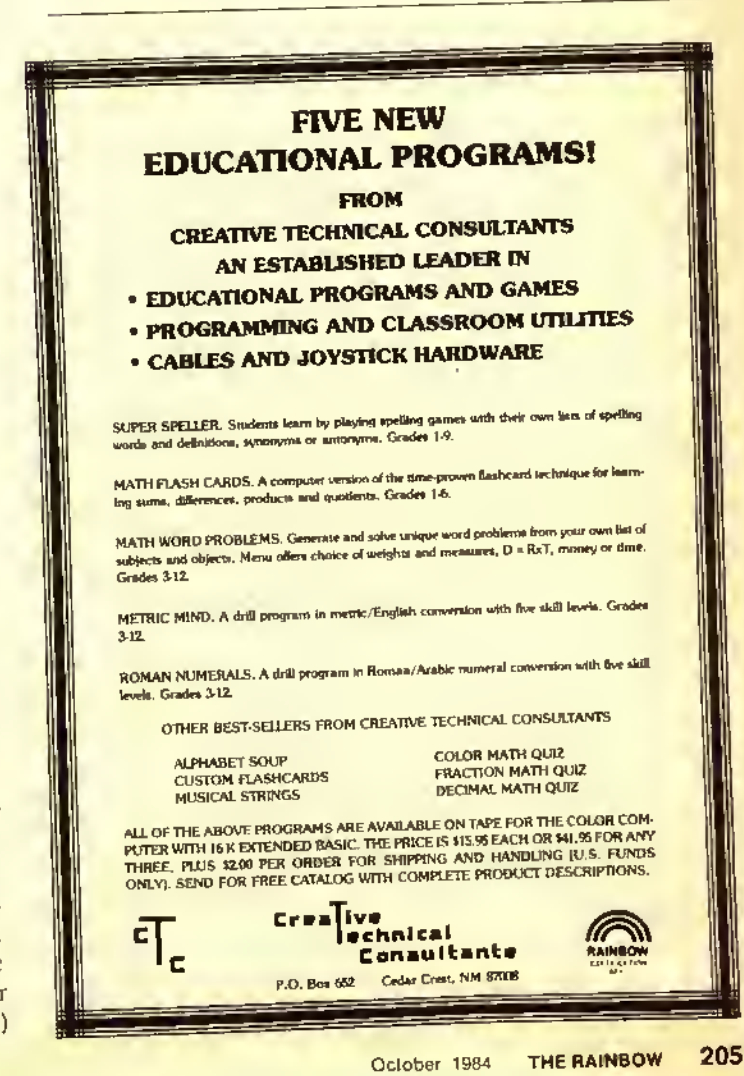

# Willy's Warehouse —  ${\rm A}$ Full-Filling Experience

Your mission, should you decide to accept it, is to fill as many orders and collect as many points as you can while avoiding confrontations by your mortal enemies Whirly Bug, Kamakaze, and Stretch. These were the orders given to Willy as he was being hired by the owner of a large warehouse.

Willy's Warehouse is an exciting game from Intracolor written by George Beskangy, with sound effects by Bob Miller. It is distributed on tape or diskette and is written in machine language. After giving the appropriate load command for your version, the program will run automatically. The disk version is copy protected so you cannot make <sup>a</sup> backup disk. <sup>I</sup> would recommend removing the original disk from the drive after the game has loaded. The documentation gives no information on how to obtain another diskette should the original be destroyed.

When the game begins, a black screen will appear displaying either a red or blue box. If the box is red. press Reset until the box is blue before beginning the game. <sup>1</sup> have never been able to obtain a blue box, only a red or green one. Adjusting the tint on my television was to no avail so <sup>1</sup> proceeded using the green box. Although not displeasing to the eye, <sup>I</sup> was <sup>a</sup> little disappointed <sup>I</sup> could not view the game in the intended colors.

Once past the color boxes, you enter the title screen and a demonstration mode. Pressing the CLEAR key at any time places you in the options screen. Pressing a one or two determines the number of players, pressing CLEAR again increments the difficulty level and pressing a "J\* or 'K\* determines joystick or keyboard control. The ENTER key or fire button starts play. The options initially loaded are one player, lowest level (one) and joystick control. You may pause the game by pressing the Space Bar and restart it by pressingspace again. Pressing BREAK aborts the game, while pressing CLEAR aborts the game and returns you to the options screen.

The screen layout consists of a scaffold on which Willy stands, a large set of shelving divided into cubicles and two conveyor belts, one on the left moving downward and one on the right moving upward. The top left of the screen contains the player number, score and number of lives remaining while the top right contains the number of orders filled and the number of incoming boxes not picked up.

The object of the game is simple  $-$  fill as many orders as you can. reaching the highest score and level possible. Willy must raise and lower his scaffold, pick up the incoming boxes and either store them in the cubicles or fill an order by placing his box on an outgoing box of the same number. He may move left or right across the scaffold in order to do this. The fire button or ENTER key will pick up or drop a box. When Willy moves left or right he may pick up <sup>a</sup> box from the incoming belt or place a box on the outgoing belt. He can also drop a box on his scaffold when facing left or right. (The only way to kill Whirly Bug is to drop <sup>a</sup> box on him.) When the scaffold moves down, Willy faces away from the shelf. Dropping <sup>a</sup> box now will send it crashing to the floor. When moving upward Willy faces the shelving and may now store a box in a cubicle or pick one up. Placing a box in a cubicle with a question mark will award you various bonus points. Orders may be filled using boxes from the incoming conveyor bell, or from the shelving. If these boxes fall off the incoming conveyor belt. Willy will lose one life. For every 20.000 points. Willy gains one life.

During working hours Willy must always watch his step. Kamakaze sits on top of the shelf and whenever an unfilled order falls off the right conveyor belt he will jump to his death taking Willy with him if he can. Whirly Bug roams the scaffolding trying to knock Willy off before Willy squashes him with a box and wins 500 points. Stretch enjoys pushing boxes off the shelving on top of Willy, killing him. If Willy places a box in the cubicle with Stretch. Stretch will fall to his death and Willy wins 1.000 points.

Playing the game is enjoyable and could become habit forming. Each time you succeed in filling your required number of orders you advance to another level (not to be confused with difficulty level) where you must fill a larger number of orders.

Every five levels you are given a shelf full of boxes and a time limit to fill as many orders as possible, gaining 500 points for each order filled. <sup>I</sup> do not know how high the levels go but <sup>I</sup> reached level 12 with very little practice. The challenge comes in using strategy to score points by filling the surprise squares (cubicles), and killing Stretch. You can always put a box on the shelf to score points and then immediately pick it up again to fill an order. My greatest challenge however, came when my wife commented "Let me see Stretch push that box on you." <sup>I</sup> knew immediately that my time was  $up - 1$  had played long enough.

The game is well done and the three-page documentation is complete. Except for the fact that <sup>I</sup> could never obtain the intended screen colors, the graphics are nicely done. All screen movements respond well to joystick control using the Radio Shack Deluxe Joystick. This game would be a nice addition to your library.

(Intracolor. P.O. Box 1035, East Lansing. MI 48823,534.95)

— Larry Birkenfeld

#### TWO GREAT UTILITIES FROM DERBY CITY SOFTWARE

1PP COLOR DUMP All Machine Language **Fastest and Highest Quality** Screen Dump lor CGP-1 <sup>15</sup> ANYWHERE Many Powerful & User Friendly Features Works in **ALL** Pmodes In Pmodes <sup>1</sup> and 3 - Change any color in Pmodes 2 and <sup>4</sup> - Reverse Colors In ALL Pmodes - Changes Pmodes - Changes Graphic Pages - Change Color Sets Allows Exit lo Basic and Return Compatible with Graphicom \$19.95

SI SO lor Snipping & Handling

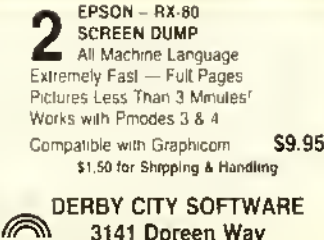

EPSON - RX-80

3141 Doreen Way Louisville, KY 40220 (502) 458-6690

#### Software Review<sup>-</sup>

# A Idaron, A Good Adventure

Aldaron is a text Adventure set in a 'time not so long ago, in a land as far away as never (and as near as tomorrow).' You must rescue a young prince named Aldaron. In a world of elves, trolls, unicorns and bewitching creatures, you are the prince's only chance. The evil necromancer has protected the Black Fortress against all "elfinkind." He did not count on the king getting <sup>a</sup> human to rescue his son. But it will be very difficult. There are seven different sections of the Adventure. The first objective is to find the Black Fortress, because the prince is hidden somewhere inside. Once found, there are many obstacles to overcome before you find Prince Aldaron. A witch wanders around the castle and frequently casts spells on you which vary from reversing all your move commands to making you so weak that you can't carry anything. Or she might freeze your feet so you can't move. Aldaron has a HELP function which will give you a very limited amount of help. The game's author occasionally throws in <sup>a</sup> little humor when you do things at the wrong time.

Once you have located the young prince, you must wake him from his enchanted sleep and get him back to safety. The evil necromancer will not let you leave the fortress easily. If you get past the necromancer, your task is still not finished. This is where <sup>1</sup> have been stumped so far. <sup>1</sup> cannot seem to get the prince back alive. You can find out how well you are doing, as compared with other adventurers, at anytime by typing "SCORE." A score of 300 is <sup>a</sup> perfect score. You are awarded points by how many portable items you find and return. Added to this score are points determined by how many obstacles you overcome. Also, anytime you type "SCORE" you will be informed of your current rank, i.e., amateur, apprentice, adventurer, etc., and how many times you have been killed. Expect to be killed a lot when you first start. The instructions state that it is extremely difficult to obtain a perfect score of 300. and <sup>I</sup> agree strongly, but if it was easy, it wouldn't be any fun, right?

The game requires 32K and is written entirely in machine language. It is a mid-range Adventure. The experienced Adventurer will not get bored and it will present a very good challenge to any beginner. The game comes on cassette and you must unplug any cartridges, including your disk controller. Overall, <sup>1</sup> would recommend this Adventure highly.

(Jade Products, 519 N. Scott Street, Wheaton, II. 60187, cassette \$25.95)

— Dale E. Shell

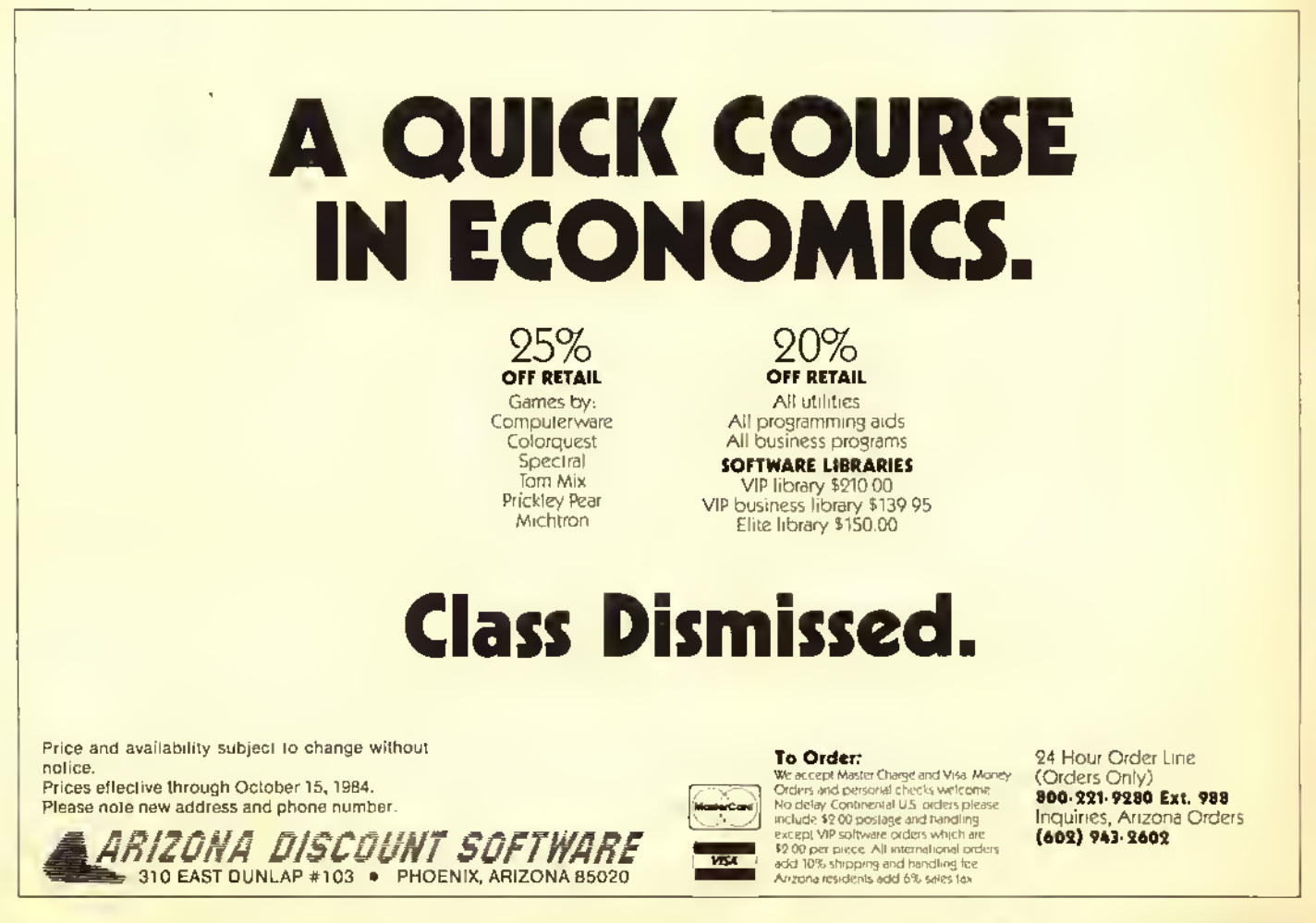

# The TS6821 Centronics: A Reliable Printer Interface

One of the biggest compatibility problems facing the CoCo has always been the printer interface. There are two basic methods of conveying information from the computer to the printer: serial transmission, in which the data to be printed is sent one bit at a time: and parallel transmission, in which the data is sent an entire byte at a time. When using serial transmission, the printer must be exactly synchronized with the computer in order to receive the data reliably, and in order to keep a high degree of accuracy, the transmission speed must be relatively slow (usually less than 4,800 bits per second). However, with parallel transmission the data can be sent much laster and more reliably.

Most serial printers use the RS-232C standard and have <sup>a</sup> 25-pin DB25 connector, while most parallel printers use the Centronics parallel standard with a 36-pin Amphenol connector. However, when Radio Shack designed the CoCo,

# WANTED!

Young men and women seeking adventure, excitement and thrill-a-minute action. No experience necessary—just you and your Color Computer. See below:

#### FOR THE 32K THRILLSEEKER

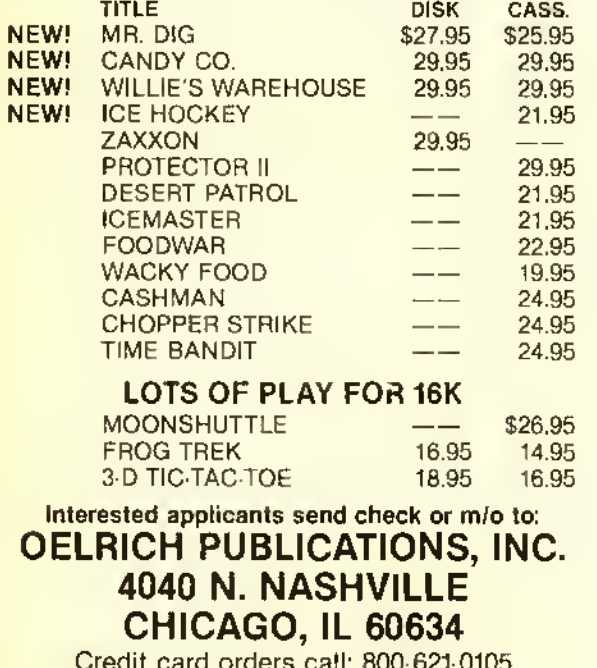

Credit card orders call: 800-621-0105 (In Illinois call: 312-545-9286) NO SHIPPING CHARGES!!!

they decided to use <sup>a</sup> 4-pin DIN socket that supplied RS-232C signals at the serial port, and because of this many people have trouble interfacing non-Radio Shack printers. The common solution is to wire a cable to convert the 4-pin DIN to a DB25. which usually works, assuming your printer has a scrial port. T & S Electronics provides another solution: the TS6821 printer interface.

The TS682I comes in a small, black, unmarked cartridge that plugs into the CoCo's cartridge slot. Within the cartridge is a PC board that contains a Motorola 6821 PIA (Parallel Interface Adapter). A  $3\frac{1}{2}$ -foot ribbon cable comes out of the back of the cartridge and terminates in the 36-pin Amphenol plug. Included with the TS682I is <sup>a</sup> five-page manual in a cardboard folder, and a disk or cassette containing the driver programs.

The manual is quite short (there are only  $1\frac{1}{2}$  pages of text, with the rest being listings of the driver programs), but is sufficient to get most people started. There is not a lot of technical information, but any information required to program the interface yourself can be derived from the assembly language listing of the driver program.

There are three programs on the disk.  $PRINTDVR/BAS$ will  $POKE$  a 118-byte position-independent machine language program into memory. This driver replaces the normal routine used by BASIC so that  $PRINT#-2$  and  $LLIST$ work as expected. However, when you press the Reset button, the driver is disabled and must be re-enabled to use the interface. The procedure T & S recommends for doing this is to "cold boot" the computer (which is equivalent to turning it off and back on) and  $RUN$  the driver again (the included program COLD/ BAS will accomplish <sup>a</sup> cold boot without wearing out the on/off button). Unfortunately, this will, of course, erase any program you had in memory, requiring you to reload it.

The third program is PRINTDIR/BAS, which will *POKE* into memory a 94-byte program that prints a copy of the disk directory on the printer. Running this program will also erase any program that you had in memory.

Although the TS682I worked perfectly the first time <sup>1</sup> tried it and has performed reliably ever since, there are a couple of potential problems. First, and foremost, is the problem of compatibility with existing programs. BASIC programs should work as expected, but some terminal programs and word processors using their own printer routines will need to be patched to work with the TS682I. Second, because it is in a cartridge, the TS682 <sup>1</sup> cannot be used with a disk drive unless you have the Multi-Pak interface (the TS682I is designed to go in slot 2).

Is this interface for you? It depends on what type of printer you need (or already have), what type of interface it has. and at what speed it can accept data. It also depends upon whether or not you have <sup>a</sup> disk drive and <sup>a</sup> Multi-Pak interlace. The TS682I is definitely not for everybody. My advice to you is pick out the printer you want and then compare the price of the serial version to that of the parallel version combined with the S49.95 TS682I interface.

(T & S Electronics, <sup>61</sup> <sup>1</sup> <sup>1</sup> Romany Drive, San Diego, CA 92120, tape/disk S49.95)

— Robert S. French

# Storm Arrows Will Hit The Spot With You

Don't let the name Storm Arrows ruffle your feathers -it's the name of a new arcade-style game from Spectral Associates. Written in machine language, a 16K non-Extended BASIC machine (plus a pair of joysticks) is all that is required. The documentation included says it will work on he TRS-80 Color, TDP System 100. as well as the Dragon Data 32. It worked very well on my D-board "self-revised"

64K.<br>The documentation is on both sides of a folded  $8\frac{1}{2}$  x 11 colored paper, and is quite detailed, despite its size. There is <sup>a</sup> slight discrepancy, however, in the screen display section in that the screen sides are referenced backwards (i.e., what is said to be on the right side of the screen is on the left and

vice versa).<br>Instructions on the method of play are included, as well as scoring, screen display, bonus points, new game starting difficulty levels, loading instructions, trouble (possible causes and solutions), and a brief description of six other Spectral Associates machine language games.

When you CLOADM the cassette (it's also available on disk), you are greeted with an auto-executing display, and an initialization screen, which allows you to input your three initials for top score record keeping - then you're off! An excerpt from the documentation is justified here: you "use the right joystick to maneuver your 'land skimmer' through the treacherous streets of Talon Alpha in an effort to evade and destroy the Imperial Storm Arrows which pursue you relentlessly." This is true. Although no novice at arcadestyle games. I was unable to get a score above 9,000 points beyond the third screen. Once beginning the game, it is quite apparent how the name Storm Arrows came into being. Little arrows swarm all over the place in an effort to run into you (although they don't shoot), as well as the deadly Imperial Pursuit Cruiser, leaving contact mines in its wake. Your mission, should you choose to accept it (as if you had a choice once you loaded the game) is to shoot the Storm Arrows with your limited number of torpedoes before they run into you. You are awarded an additional land skimmer for completing each six rounds. Additional torpedoes, not to exceed 15 per round on the meter, can be had by destroyine the Pursuit Cruiser (two) or capturing the torpedo refueling station (three). In addition, bonus points are awarded for completing each round, which you can see and hear between rounds, and you can press any key while bonus points are being shown to get into a standby mode for a rest. Packaging is good. You get documentation, a good qual-

ity tape with several saves, and <sup>a</sup> good hard plastic cassette box. If the tape (or disk) is bad. or you want <sup>a</sup> backup, the documentation has instructions on how to obtain them at a nominal fce. Storm Arrows, as well as most (if not all) of Spectral Associates' programs, is copy protected, but with the backup policy, that shouldn't be <sup>a</sup> problem.

<sup>I</sup> don't have <sup>a</sup> lot of games in my library (except what comes on RAINBOW ON TAPE and most of my work is aimed at word processing, spreadsheet work, etc., so when I received Storm Arrows to review. I read the instructions, set it up for the kids, and let them play it. Their ages are four, six and eight. <sup>I</sup> soon found them clammering over who was to play the next game, and asking me questions on what to

do. I demonstrated, and 20 minutes later, they were wondering when thay would get their turn again!

Storm Arrows has that fun, addicting quality that most arcade games have. The sound was pretty good in the beginning, but got boring after <sup>a</sup> long session. The playing field and ships changed colors every round, and <sup>1</sup> only wish <sup>I</sup> could progress <sup>a</sup> few more rounds in the game to see if the sound and graphics change more. That's the best thing about Storm Arrows - it isn't one of those games I could figure out and master in <sup>a</sup> couple of minutes and let sit on the shelf. It challenged me to keep playing, just to beat my old

score.<br>Is there anything I would change? Of course, we all have our little "idios." <sup>1</sup> would first correct the slight flaw in reversing the screen descriptions in the documentation <sup>1</sup> could go for <sup>a</sup> little more "in-depth" sound, especially between rounds. <sup>I</sup> would probably change the land skimmer to resemble something more than <sup>a</sup> stick figure. <sup>A</sup> drop in price would help make it even more appealing.

Would <sup>1</sup> buy it now. after seeing it? Yes. but more for my kids, seeing how much they enjoyed it. <sup>1</sup> liked the initial challenge, but prefer a little more overall pizzazz. It's not one of the best graphics-arcade games of the year so \$24.95 (tape) is <sup>a</sup> bit high compared to others on the market, however, <sup>I</sup> have paid more for programs not as good or packaged as well. Storm Arrows is an above average game for an average price.

(Spectral Associates, <sup>3416</sup> South 90th St., Tacoma, WA 98409, tape \$24.95, disk \$28.95)

— Dennis Hoshield

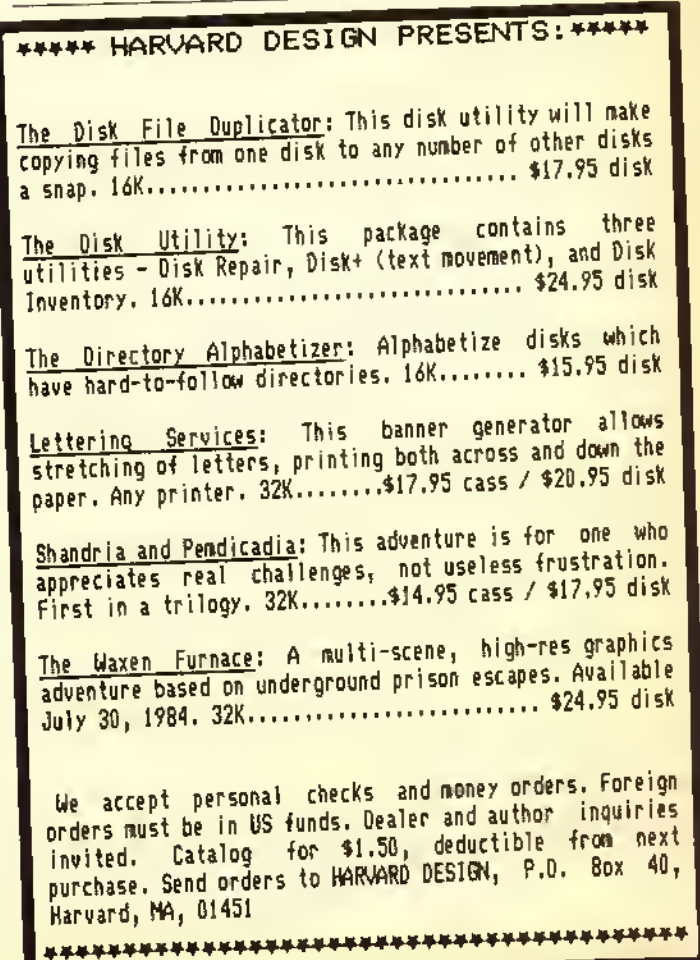

# Touchstone — A High Level, Magical Game

The object of Touchstone is to get to the touchstone in the Temple of Ra, but don't expect a description of the magical stone in this review because <sup>1</sup> never quite made it.

<sup>I</sup> think overconfidence probably had something to do with my inability to get there because the slow pace of the game does lend itself to <sup>a</sup> lackadaisical approach. Or maybe it's the fact that Touchstone moves so much less slowly than Time Bandit, a game that this faintly resembles.

While movement is comparatively slow for a computer game, there is no lack of creativity and the challenge is constant.

You are one of the many priests of Ra who has accepted the challenge of the touchstone. The challenge is a way for any of Ra's followers to become a favored high priest.

You begin at the first plateau of an <sup>1</sup> l-level trek to the touchstone. While on your quest, you seek to obtain a high score, to collect the varied treasures throughout the maze, and to obtain keys to the doors located between the levels. Various monsters appear at various levels in hopes of stopping you with their touch. Rut you have the power to eliminate them with a ray that shoots from both eyes in two different directions. In tight spots, you can use the space bar function to paralyze them. You should be selective in its use because it is good once for every 50.000 points.

You also receive an extra man and another Ireezc for

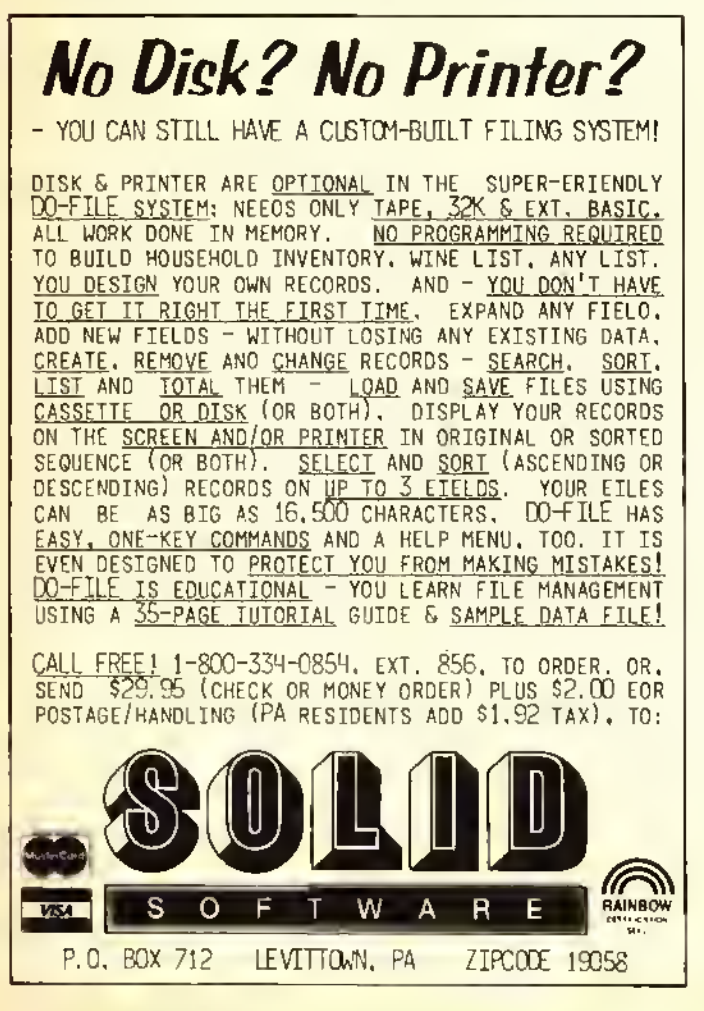

every 50.000 points. You can accumulate a total of five men and three freezes.

The freeze is not to be confused with the pause function, which is available by pressing the ENTER key, stopping all action until you wish to resume play.

You will receive a designated time period for each level of play, increasing in length as you climb new levels. When time expires, you lose your ability to eliminate opponents, virtually assuring your fate is sealed.

There are five monsters, including a squirming snake, a creeping spider, a rolling ball (which resembles a cannon ball), <sup>a</sup> fluttering butterfly, and <sup>a</sup> "spastic spark." You won't see some of them until you reach the higher levels. They also gain speed, moving faster than you do.

Likely to cause frustration are the "poof chambers" that are scattered throughout the mazes at, unfortunately, strategic points. You never know when a monster is going to pop out, or how many are coming out at that time.

Like most of the latest Tom Mix creations, the graphics and sound effects in *Touchstone* are exceptional in quality. The use of color, while satisfactory, does not match some of the company's previous efforts. As far as level of action, <sup>I</sup> would give Touchstone a seven on a scale of one to 10. Overall, this is a good game that any company would be proud to claim as its product. However, it is not quite the caliber of some of the other programs in the Tom Mix library.

(Tom Mix Software, 4285 Bradford N.E., Grand Rapids, Ml 49506, \$27.95 tape. \$30.95 disk)

— Charles Springer

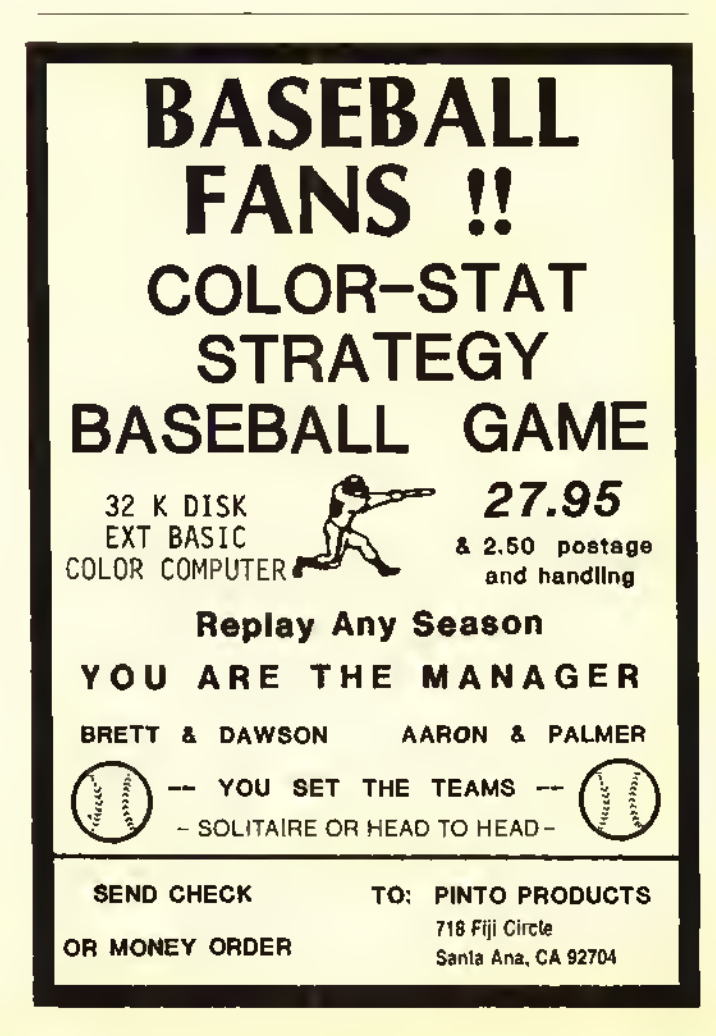

# Pro-Loc: For Password Protection

 $Pro-Loc^{\odot}$  is a password protection utility for the Radio Shack disk operating system. The program is supplied on <sup>a</sup> non-protected disk, and is accompanied by a five-page manual.

The objective of the program is to limit access to programs, data Tiles, or text files to only those individuals who have the correct password. The user has the option of creating the six-character password made up of any characters from the keyboard. The protected program cannot be  $RUN$ , LOADed, COPYed, or RENAMEd using the commands from the disk operating system. The password owner, however, has complete control over the program including running it. or if desired, the program can be unprotected, or assigned a new password.

The program author notes that there is a range of 27.000 possible passwords, which should minimize the chances of a random selection of the unique password installed on the program. However, the author warns that given enough time and the right tools the code may be broken.

While the program works as designed with the disk operating system, it is easily bypassed by some "auto loading" programs on the market.

(Dorison House Publishers, Inc., 824 Park Square Building, Boston, MA 02116, disk \$15.95)

— Robert E. Foiles

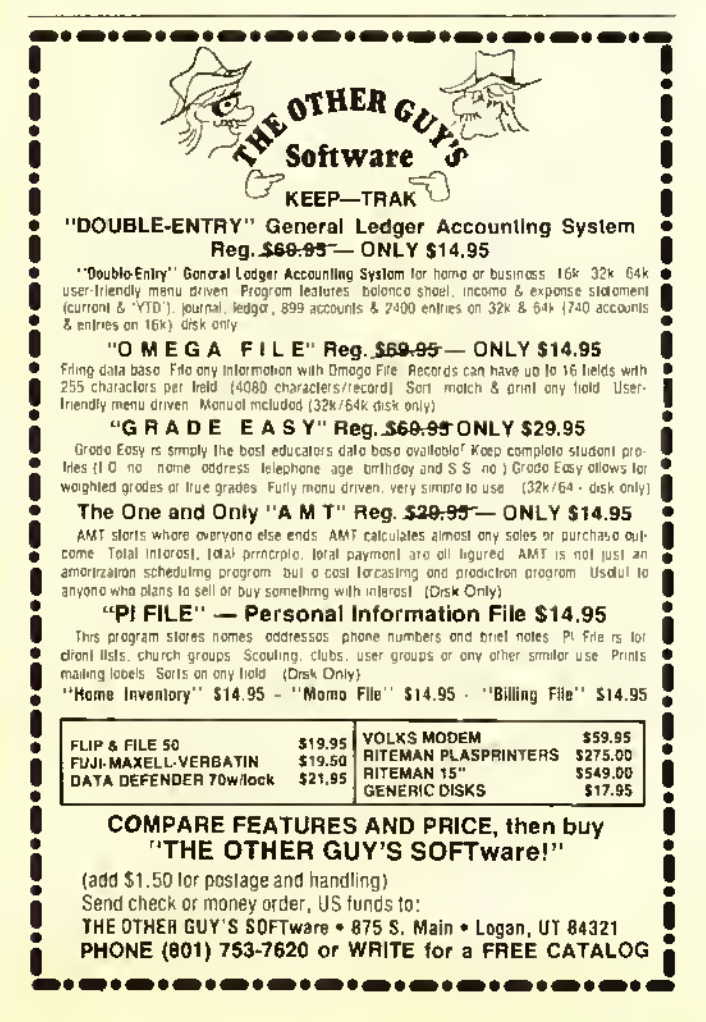

# What Does Dugger's Growing Systems Grow?

We grow C Compilers (\$120 value) generate fast, efficient code longs, floats, most operators FLEX\* \$75.00 new OS-9\* \$59.95 COCO DOS \$49.95

we grow Relocatable Macro Assemblers (\$150 value) Assembler, linker, library builder symbols up to 32 characters "fortran-like" common FLEX\* \$75.00 neW OS-9\* \$75.00 COCO DOS \$49.95

we grow Orchids Odontoglossums write for catalog and price list

We grow Hi RES OS-9 "Windows" 52 x 24 hi-res display new cursor control multi-window displaying OS-9\* \$34.95

we grow orchids intergeneric hybrids write for catalog and price list

#### we grow OS-9 Experts

Over 6 years experience with OS-9 used in development of major project Experts in both levels 1 and 2

#### **Quality**

quality at an affordable price all products tested and proven

Solid Authorship Royalties royalties up to 20% of selling price Only quality products accepted

ORDER NOW! YOU OWE IT TO YOURSELF

All orders add \$3.00 for shipping VISA and MC welcomed Foreign orders add 15% California orders add 6%

### For more information write o or call: DUGGER'S GROWING EN SYSTEMS

Post Office Box 305 Solana Beach, Calif. 92075 (619) 755-4373 Technical information <sup>6</sup> am to <sup>8</sup> am PDT only Dealer inquiries welcome

•Flex— trademark of TSC. OS-9 trademark of Microware

# Affordable Dapper A Snazzy Zapper

Soon after Radio Shack introduced the disk system for the Color Computer one began to see ads for 'disk zap' programs. These ads have continued up to the latest entry. Dapper. Before we get into a discussion of this program, just what is a disk zap program? Most of these programs are designed to provide the ability to directly read/write, move, and patch data on <sup>a</sup> disk. Now why would you ever want to do this? Well, how many of you have experienced an I/O Error when trying to load that only copy of a particular program? Or. worse yet, received that infamous message, FS Error (File structure) which is the computer's way of telling you that it can't locate a file? From the letters to RAINBOW and other magazines it appears that many of you have these problems and hence the need for a program like *Dapper*. Personally, in the year and a half that <sup>1</sup> have owned the disk system, such problems have been extremely small. Of course, <sup>1</sup> do keep backup copies of important programs, plus <sup>I</sup> keep an extra copy of the directory in track 36 courtesy of a recent RAINBOW article.

So, if you keep backups and extra copies of the directory, do you really need a disk zap program? Two of my reasons for not buying such a program were need and cost. But along comes a little gem at SI4.95 called Dapper which makes it possible for every disk user to own <sup>a</sup> zap program.

Unless you are really into the nuts and bolts of disk operation. Dapper will handle most ordinary disk needs. However, before you use *Dapper* or any other disk zap program, you had better understand what you are doing, i.e., read the disk manual and articles on the disk system before you attempt to do any work with a zap program. In other words, if terms such as directory, GAT or FAT (granule allocation or file allocation table), tracks, sectors, and granules put you to sleep, don't do any zapping!

Dapper comes on a disk (of course!) with a 2 <sup>1</sup> -page manual. It is written in BAStC with machine language subroutines. Now. before you get all "bent out of shape" that Dapper is not <sup>a</sup> <sup>100</sup> percent ML program, remember, speed is not important here  $-$  although I found no problem with Dapper's response. Dapper provides the following capabilities: 1) ability to backup a complete disk to tape 2) examine a new disk for read/write quality of each sector and if necessary deallocate bad sectors 3) provide <sup>a</sup> map of all files and the granules associated with each file 4) dump the contents of <sup>a</sup> sector to either screen or printer 5) move <sup>a</sup> defective granule to an empty granule where repairs can be made 6) list a directory 7) verify the readability of each sector within a file or files 8) review and correct a sector.

Dapper loads with the usual RUN "DA PPER "whereupon the screen clears and the *Dapper* prompt.  $\Rightarrow$ , appears. All Dapper commands have the syntax:

#### COMMAND parameters  $> P$

With a standard syntax, it is easy to issue *Dapper* commands (no complicated gymnastic exercise such as shift/ clear/down arrow). For example, MAP *filename*  $\geq P$  will send a list of the granules associated with the file "filename" and print this list on the printer. Note that the  $\geq P$  redirects a Dapper command's output to the printer. If you want the output on the screen, simply omit the  $\geq P$ . The MAP com-

mand without a filename lists the granule allocations for all files on the disk. The default drive for *Dapper* is Drive 0; however, if you have additional drives simply enter MAP, "filename" for <sup>a</sup> file on drive 1. The MAP command provides not only the granule list but also the track/sectors associated with each granule. With this list you can then use the DUMP command to look at each sector that belongs to the file.

Once you find the sector of interest you can then make corrections using the ZAP command. Both DUMP and ZAP list <sup>64</sup> bytes at <sup>a</sup> time to the screen. With DUMP you simply examine the contents of <sup>a</sup> sector: with ZAP you edit the contents of the sector using the arrow keys and inserting the appropriate ASCII or Hex values. In the case of an I/O Error, the cause may actually be an imperfection in the disk, so it would be futile to make any corrections to a bad sector. The MOVE command permits you to copy an entire granule to <sup>a</sup> free granule and then you can use ZAP to make the necessary corrections. Repairing or editing a disk is not as simple as the above few lines imply. The ability to perform these operations is not necessarily a function of the disk zapprogram. Dapper provides the capability: you have to provide the knowledge.

The DIRECTORY, BACKUP, CERTIFY, and VERIFY commands provide the capabilities that the command implies. The DIRECTORY (which can be abbreviated DIR) command provides an expanded directory which pauses when the screen is full. This command also has a "wild card" option: DIR xyz will list all files which begin with xyz. The display will list, in addition to the full file name, the file tvpe. data type, first granule, and the number of bytes in the last sector of the file. The BACKUP/ $RE-$ STORE commands provide tape backup and retrieval for an entire disk. As the manual notes, these commands are slow because of the tape I/O. It took me about <sup>10</sup> minutes to save an entire disk. Although <sup>1</sup> didn't examine the file structure of the tape copy, it appeared that the disk files were saved as one complete tape file. Thus, you cannot access a distinct file on the tape; but, this is not the purpose of the  $BACKUP$  command. If you have a good tape system, this could be a cost saver instead of backing up to disk. Personally, <sup>1</sup> would rather backup to a second disk than run the risk of an  $1/O$  Error in the middle of the large tape backup file.

As noted earlier, the CERTIFY command is used to determine the good sectors on a freshly formatted disk. If any bad sectors are found the associated granule is deallocated. The VERIFY command verifies the readability of each sector within a file or files.

The documentation for *Dapper* is exceptionally well done. Each command is discussed on a separate page for easy reference. The discussion covers the definition of the command, format, syntax rules, general rules, and notes. A command summary is also provided as well as several pages of tutorial. Dapper also contains on-line documentation. All you need to do is type HELP and a list of commands is printed to the screen; if you type HELP COMMAND, e.g., HELP MAP. <sup>a</sup> brief synopsis of the command is presented.

In conclusion. I highly recommend *Dapper*. The program performed (lawlessly, is easy to use (assuming you understand the disk operating system) and has excellent supporting documentation. All of this for \$14.95 — it's <sup>a</sup> winner!

(Sadare Software. P.O. Box 3891. Gaithersburg, MI) 20878, disk SI 4.95)

# Timebound: Action Game Sharpens Historical Perspective By Carol Kueppers

It isn't often that a program comes along which is so excellent that <sup>1</sup> call my friends and tell them to buy it for their children, but when Timebound appeared, that is just what <sup>I</sup> did. This game, written by Children's Computer Workshop for Radio Shack, combines arcade action with learning the historical time line. Although children learn history in school, it takes some time before they achieve any real sense of when events occurred, or of simultaneous developments in different fields.

Play Timebound with your family and the whole family will have <sup>a</sup> much better idea of where events belong on <sup>a</sup> time line. Play the game long enough and you will also know precise dates!

The game is loaded from tape following the detailed instructions in the easy-to-read booklet. You'll find you have entered a time machine, where history passes before your eyes. The character Anacron is tumbling through time, from zero to the year 2000, moving out of control from event to event and your mission is to catch him. You are provided with a scanner, represented as a box on the outer edge of the screen, which is controlled by the joystick, and as play progresses, you obtain the information you need to locate him.

Play starts by pressing the fire button, and as you move forward through time, historical events shoot out from the center in 11 directions. At first you see them as small dots, becoming colored ellipses as they reach the outer band in which you can catch them. The scanner moves clockwise when the joystick is moved to the right, counterclockwise when the joystick is moved left and it remains in place when the joystick is centered.

As you catch something in your scanner, time freezes while you analyze your position. At the top of the screen the captured event is named, the year, and at the bottom you are told the event where the elusive Anacron is currently positioned. If the time period is one in which many events occurred in various fields you also see several other colored ellipses, at other screen locations, representing events in other categories which occurred at about the time of the one you caught. You must decide into which of the <sup>1</sup> <sup>1</sup> categories the event belongs, and remember that category's location.

Although you are shown Anacron's present event, you must decide on its category and whether this event came before or after the one you caught. If you decide his event came before your current year, you start moving through time again by pressing the fire button and then pressing the space bar to move backward in time. As you do this, events will start at the periphery and move to the center, so that at any time you know if you are moving forward or backward in time, not only from the rapidly changing date display, but also from the direction in which events move.

During the play of one game the categories remain in the same place, but this changes with each new game. At first

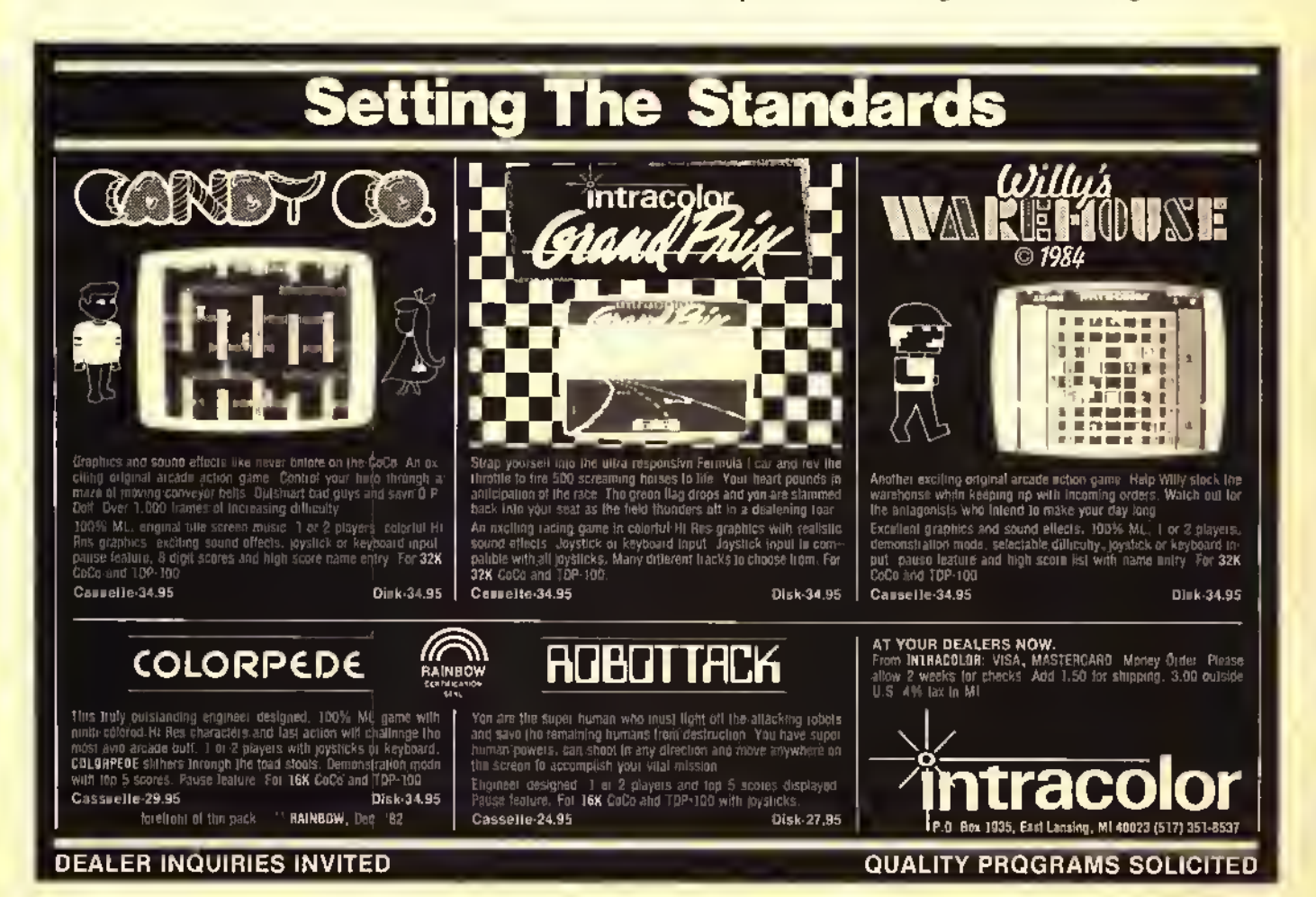

#### October 1984 THE RAINBOW 213

you try to catch events in different screen locations, so that each category's screen location becomes known. Then, when you approach the correct time period you have only to position your scanner in the proper location to trap Anacron. It isn't that simple though, for as time speeds by, Anacron shifts position, indicated by a beep, and the closer you are to him. the more he moves, adding to the fun and challenge of the game.

Obviously, the more you know about when events occurred, the quicker you can zero in on Anacron. If, like me. you search for the pressure cooker in the 20th Century, it will take you a long time to find Anacron. but. fortunately, the more games you play, the more familiar you become with the events covered.

Timebound provides 11 different categories: scientific tools, sports, household items, political leaders, water transportation, fun and games, architecture, land transportation, communication, time, and air and space. These topics arc well selected to interest the broadest possible group and keep them involved in playing the game. There are 11 different skill levels, ranging in difficulty from Level one. where Anacron shifts infrequently from event to event within the same category. Once the screen location for that category is found all events can be trapped until the correct one is found. In Level II. where Anacron shifts rapidly through all 11 categories as well as from event to event, the player must quickly determine the screen locations for <sup>1</sup> <sup>1</sup> of the categories, and know whether he should move forward or backward in time.

You are given <sup>15</sup> minutes to find Anacron. and as the years whiz by. your elapsed time is shown on the screen. When time freezes as an event is caught, so does the elapsed

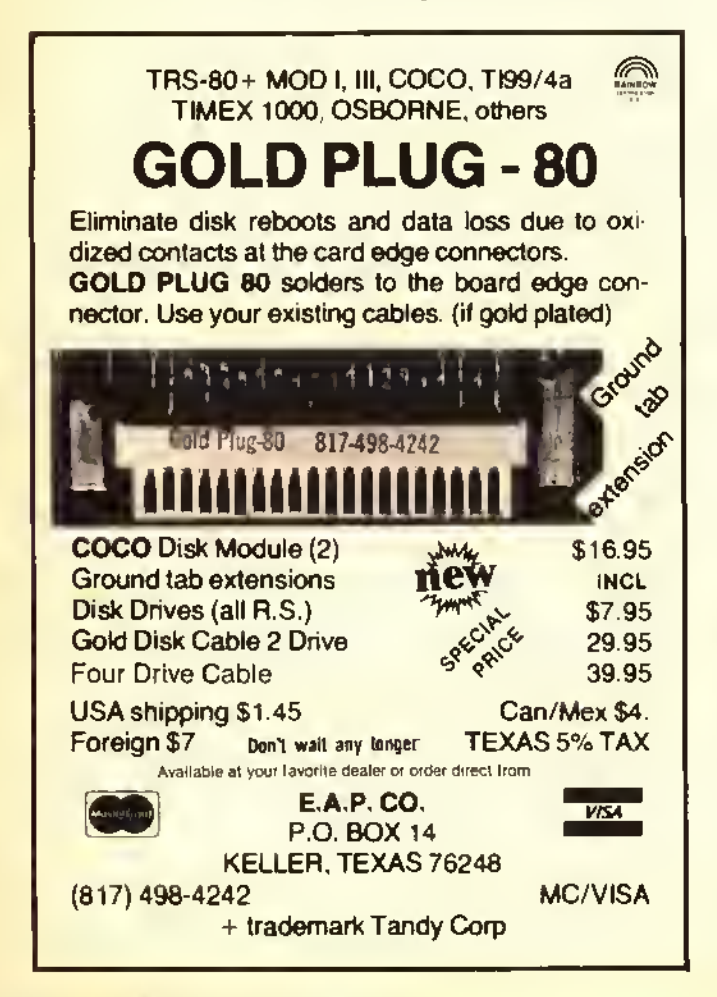

time counter, so that you can, for example, make notes as to where each category is located on the screen. When Anacron is found, the screen flashes, sounds play and the time taken to find him is given, so that you can try lo improve in the next game. At all skill levels, players quickly develop strategies, and the more they play and become familiar with the events used in the game, the faster they can find Anacron. The allotted time is adequate, and encourages thinking while playing, rather than reliance on chance.

As the years rush by, there are time periods with few events, or events in only a few categories. As one child exclaimed to another as 800 to 1000 zipped by on the screen, "No events are coming out!" The reply he got was, "That's the Dark Ages, nothing much happened then, anyway." Thus, without ever catching a single event, the player gets some idea of which historical periods are extremely active in development of all fields (in the I900's, events come thick and fast!), and other lime periods where considerable time elapsed between discoveries.

This is a terrific program. Since the play of the game incorporates the historical time line, everyone has fun while learning. The categories and events selected are a delightful combination of the serious and the whimsical, and very appealing to children. Prepare yourself for a series of quizzes on, for example, when roller skates were invented, or Indian Chess. Many players will want lo check out what some of the things are  $-1$ . If the visiting the library to read up on carracks.

Timebound is intended for ages 10 and older, but don't be surprised if younger ones join in the fun. Although only one person plays each game, a group likes to gather behind the player and give advice as to which category is where, what event came first and so on. Thus, if your family includes children 10 and older as well as younger ones, the children as young as eight will soon start playing, even though initially they are not familiar with the events mentioned. If you have a child over 10, you will want this program.

I, for one. hope this is only the first in a series, and that another version of *Timebound* will be produced using more categories, or extending the time line back to include ancient events, combining events everyone should know with events everyone will enjoy knowing. If you want to see what computer education can be. <sup>I</sup> urge you to try this program.

(Radio Shack, requires Extended Color BASIC and joysticks, tape, \$19.95)

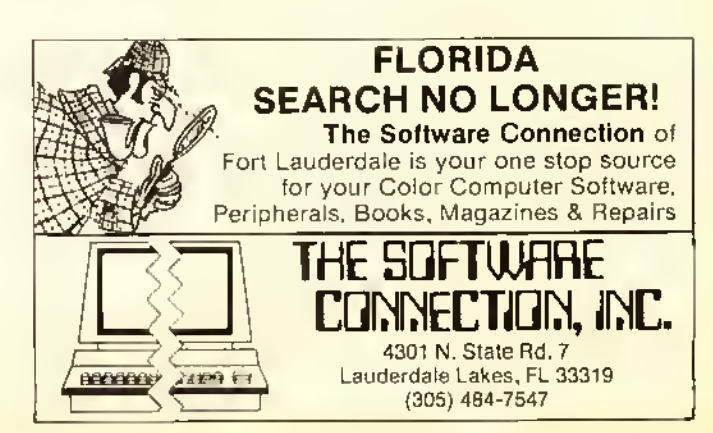
### Color Math Practice Affords Better Skill

#### By Bruce Kuthermel

One of the most asked questions from non-computer owners is "What can <sup>a</sup> personal computer do for me?" My stock answer for inquirers who are also parents is, "Make your kids smarter than you are."

The educational capabilities of home computers have received the greatest amount of press. This has been reinforced by the "guilt" series of advertisements from Atari. Commodore and Texas Instruments. (Remember them?) This series of advertisements inferred that if you did not buy your kids  $a \equiv b$  brand home computer, they would not be prepared to function in this Brave New World.

It's <sup>a</sup> shame that the educational capabilities of home computers have been treated with so much hype. Poor advertising lends to create a negative response to the subject. Certain areas of a child's education can be very effectively reinforced by having the student interact with a computer.

One of these areas where the computer is quite effective as a learning aid is where repetitious drills are used. As a parent of <sup>a</sup> 10-year-old girl and <sup>a</sup> seven-year-old boy. <sup>I</sup> know <sup>1</sup> should be reviewing their spelling words and math quizzes with them, but after a full day of fun and frolic at the office followed by the drive home. <sup>1</sup> often don't take the time to work with the kids.

Fortunately, there have been many outstanding educational programs written for the Color Computer. The difference between good programs and bad programs seems to boil down to <sup>a</sup> single question: "Do the kids want to use them?" If the programs hold their interest and are fun, they will be used: if not, they don't do much good sitting in the cassette holder.

The CoCo has <sup>a</sup> lot going for it regarding its capabilities to run interesting programs. The color, graphics and sound capabilities are outstanding. Recently another capability was added to its inventory of interest holders - speech. Yep, now your Color Computer can talk to you.

Voice packs using the Votrax SC-OI synthesizer allow your Color Computer to speak words, phrases and numbers contained in or generated by BASIC programs.

Jarh Software has released a program which uses the capabilities of the talking CoCo to improve the basic math skills of the user. Called Color Math Practice, it offers the choice of doing addition, subtraction, multiplication ordivision problems.

The addition/subtraction problem sets consist of  $18$  problems appearing in different formats. Sometimes the problems are presented in a vertical format:

23

 $+11$ 

 $23+11 =$ 

Other times the problems are given in a horizontal format:

DYNAMITE\*

### U"THE CODE BUSTER"

disassembles any 6809 or 6800 machine code program Into beautiful source

- Learn to program like the experts!
- Adapt existing programs to your needs!
- Convert your 6800 programs to 6809!
- Automatic LABEL generation.
- Allows specifying FCB's, FCC's, FDB's, etc.
- Constants input from DISK or CONSOLE.
- Automatically uses system variable NAMES.
- Output to console, printer, or disk file.
- Available for all popular 6809 operating systems.

FLEX™ S100 per copy; specify 5" or 8" diskette. OS-9™ S150 per copy; specify 5" or 8" diskette. uniFLEX™ S300 per copy; 8' diskette only.

For a free sample disassembly that'll convince you DYNAMITE  $+$  is the world's best disassembler, send us your name, address, and the name of your operating system.

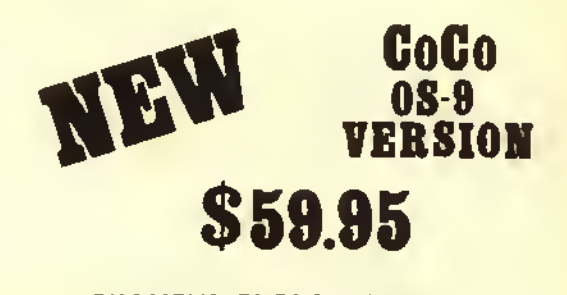

DISASSEMBLES OS-9, FLEX, DOS FILES

#### Order your DYNAMITE+ today!

See your local DYNAMITE + dealer, or order directly from CSC at the address below, we accept telephone orders from 10 am to 6 pm, Monday through Friday. Call us at 314-576-5020. Your VISA or MasterCard is welcome. Orders outside North America add S5 per copy. Please specify diskette size for FLEX or OS-9 versions.

Computer Systems center 13461 Olive Blvd. Chesterfield, MO 63017 (314) 576-5020

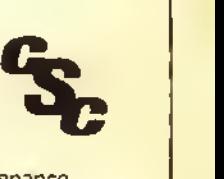

RAINBOW Centification

UniFLEX software prices include maintenance for the first year.

dynamite + is <sup>a</sup> trademark of Computer Syst ms Center.

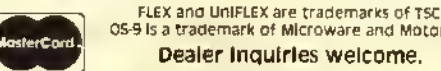

OS-9 Is a trademark of Mlcroware ana Motorola. Dealer Inquiries welcome.

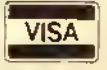

Sometimes the formats are varied:

 $23+ = 34$ 

All numbers and answers are positive whole numbers. An automatic difficulty level has been incorporated in the program which increases the level of difficulty as problems are properly answered and decreases the difficulty as a consequence of wrong answers. At the end of the program, the student is given a level number which the computer asks for when the program is run.

This varying difficulty level makes the program appropriate fora wider range of grade levels. Both my second and fifth graders were challenged as the computer raised the level of difficulty to their working level. At the lowest level, the numbers will be between one and 15 while at the highest level they will be between one and 1472. The number(level factor) between 1.0 and 4.9 does not relate to any grade level.

The multiplication/ division problem set consists of 16 problems also appearing in different formats. You specify the largest multiplication table (up to 99) you want used in the problems.

Another nice feature of the program is the ability to choose how you enter your answers. The choices are:

Right To Left — like you would do the problems on paper or. Left To Right — like you would write the answer if you already knew it.

The Right To Left method is recommended for addition/ $\cdot$ subtraction problems as it allows you to work with one column at <sup>a</sup> time. When using this method of answer entry.

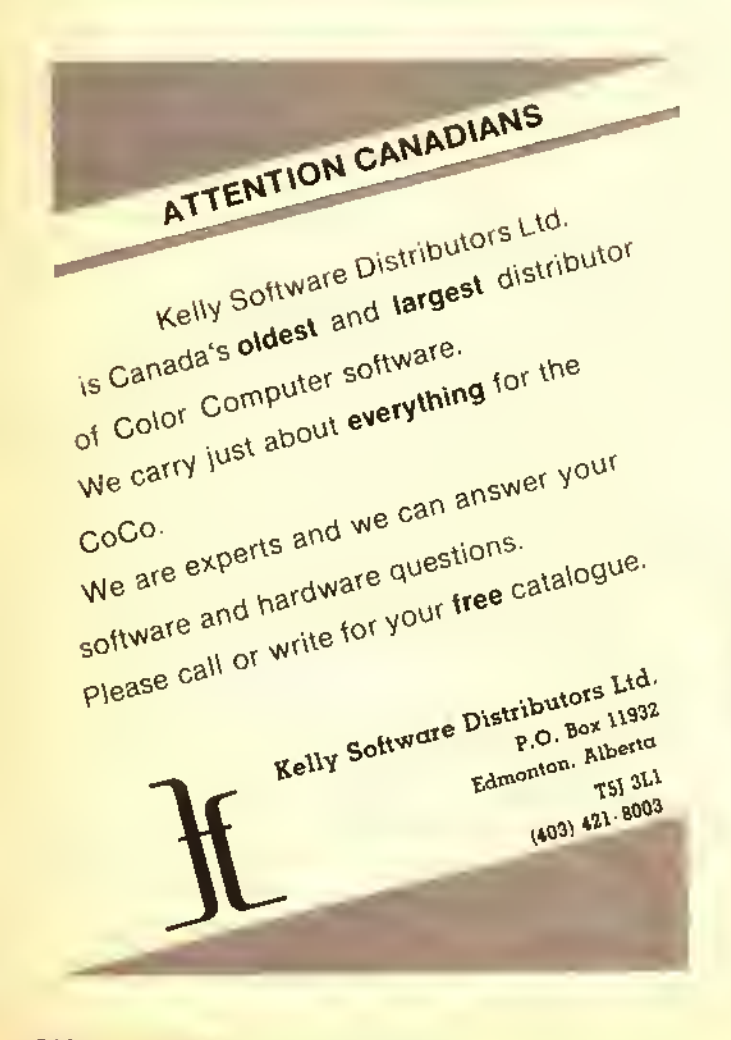

the right arrow key functions as a backspace key. The Left To Right method is recommended for multiplication /division problems as it is the normal way of inputting a known answer. In both methods the CI. FAR key will clear the answer line and let you start to enter your answer again.

Well, that's how it works mechanically, but how does it perform? Does it hold the students' attention and challenge them enough so that they *use* the program?

Since this is an educational program. I'll give it a grade of B+. On the positive side, the mechanics of the quiz are excellent. The challenge of Color Math Practice caused by raising the difficulty level keeps the program interesting to the user. It also makes it a versatile teaching reviewer since it can be used with children of different grade levels. The use of speech is unique. Voice rewards are given for the correct answers. The slightly electronic. Swedish East Coast voice says one of a scries of rewarding phrases "Yes, that is correct" ; "Super, that is perfect" ; "OK. nice going" and other rewarding praises when the correct answers are given. When the answers are incorrect. Uncle Sven says "That is wrong" "Sorry, you are wrong" ;"No, practice makes perfect", etc. The varying presentation format adds another challenge to the exercise.

On the negative side, the introduction to Color Math Practice is spectacular. It uses the full range of capabilities of the CoCo to present the program title. Unfortunately, in the program there is little such "flash" to hold the students' interest. No color, no sound. The number/character set shown on the screen is the standard Color Computer's black numbers on the green background.

While Color Math Practice greets the student with his name after it is entered, it is not used in the program. It would be easy to add the user's name in the response after the question is answered. "Sorry. Bonnie, that is wrong" would be better than the impersonal verbal response given.

Another addition <sup>I</sup> would like to see is the giving of a score at the end of <sup>a</sup> group of problems. While this may be difficult with the program varying the difficulty of the problems, a score at the end of each session would give the pupil a "target" to beat on the next round.

Overall, the pluses of *Color Math Practice* greatly outweigh the deficiencies. It makes the tedious task of reviewing math problems fun.

(Jarb Computer Products, <sup>1636</sup> D Avenue, Suite C, National City, (A 92050, requires 32K Extended and Votrax Voice Pak, \$32.95)

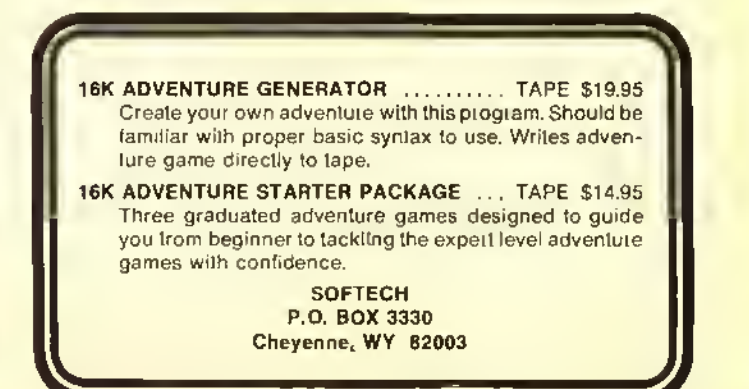

Software Review.

### Hack Away With Johnson Utility Packages

By Gerry Schechter

To say that the OS-9 operating system is a sophisticated and powerful one would be an understatement. Despite this. no software is perfect or complete so there is always room for improvement. Usually these improvements fall into the "wouldn't that be handy" category of utility-type functions. Sometimes, though, they fall into the "how could they have left that out" category.

Such is the case with a new set of OS-9 utility packages recently introduced by D.P.Johnson. These new packages, known as SDISK, BOOTFIX, Filter Kit#I, and Hacker's  $KitH$ , run the gamut from nice-to-have, to have-to-have utilities. Together, they will allow you to do just about anything you can think of with your OS-9 system. Since we have a great deal to cover here, <sup>1</sup> will not be giving you all the details of each of these packages. Instead. <sup>I</sup> will give you just enough of a description to whet your appetite and give you the general flavor of them.

The SDISK package will allow you to access any type of OS-9 disk format. This includes 35-. 40-. and 80-track drives, single- or double-sided drives, single- or doubledensity formats, all with your choice of six. 12. 20. or 30 millisecond stepping rates. In order to accomplish this, there are several other programs included. The DESCGEN program is the one that you will use to generate your new disk device descriptors. These descriptors tell OS-9 what type of disk drives you have, and all you have to do to generate them is to answer a few simple questions. By combining this program with the OS-9 SAVE and OS9GEN commands, it is a simple matter to create a new OS-9 Boot disk with your new device descriptors in place. The other program included here is  $SFORMAT$ , which is a replacement for the OS-9 FORMAT command, that will allow you to format <sup>a</sup> disk in any of the above-mentioned configurations. Even if you have standard RS disk drives, you can get them to step at 20 milliseconds. This not only allows them to run faster, but also quieter. In fact, you will not believe that they are the same old drives you are used to.

The *BOOTFIX* package, actually only one program, will allow you to create a bootable double-sided OS-9 disk. It does this by rearranging the OS-9 Bootfile to where the bootstrap program expects it to be. <sup>1</sup> was unable to verify this, since <sup>1</sup> do not have double-sided drives, but if the performance of the other programs is any indication. I'm sure that it works.

The Filter Kit#I consists of 12 different programs. Most of them can be used by themselves, but their real power is exploited by using  $OS-9's 1/O$  redirection and pipes eapabilities (more on this later). Very briefly, these programs are as follows:

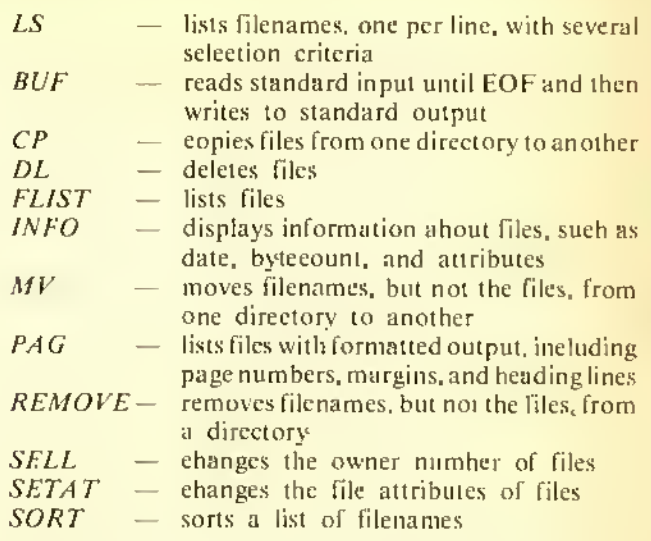

No big deal, you say. How about <sup>a</sup> few examples of using them along with I/O redirection and pipes? Let's copy all of the files in the eurrent directory to another directory:

#### LSICP/DI/NEWDIR

Now, let's print an alphabetical listing of all of the files in the current directory.

 $LS$  ! SORT $>$ /P

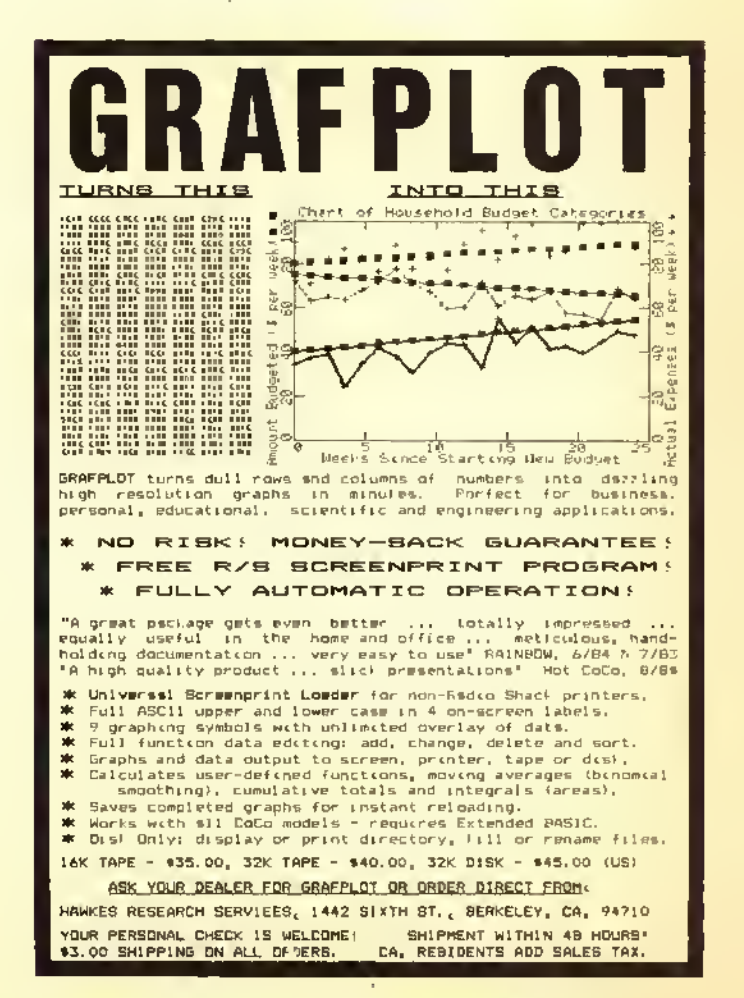

Software Review.

Now how about printing all of the files in the current directory in a neatly formatted listing?

#### $LS$  ! FLIST ! PAG $>$ /P

Are you getting the idea behind all of this? The combinations and permutations are almost limitless and boggle the mind.

The *Hacker's Kit#I*, as its name implies, is for the advanced (and /or brave) OS-9 user. There arc several programs in this package and. as the documentation mentions, you will need a fair knowledge of assembly language and the inner workings of OS-9 to fully utilize them without crashing your system. DISINP is a disassembler, which you can use to find out how things work in OS-9. For example, to disassemble the DIR command, you would enter LIST /D0/CMDS/DIR ! DISINP, Filter filters out all occurrences of a given Hex value from <sup>a</sup> file. For example, to remove all carriage return characters from a file and create a new file, you would enter F1LTEROD<OLDFILE>NEW FILE. Memlisi, will list the contents of any memory address in unformatted binary. Normally, you would pipe the output from this into the OS-9 DUMP command, so that MEMLISI 200! DUMP will give you <sup>a</sup> Hex dump of the first 200 Hex bytes of memory.  $MEMLOAD$  will load from standard input (the keyboard) into memory at the absolute address you specify until an EOF is encountered or your system crashes, whichever comes first. Usually, you would redirect the standard input to a file so that MEMLOAD 2000 </ DO/ OS9BOOT would load the OS9BOOT file into memory starting at Hex location 2000. Rewrite will write to a file starting at the Hex offset that you specify. In other words, you can replace only a portion of a file with this command. You could use this, for example, to patch your OS9BOOT file if you really know what you are doing. Split, the final program in this package, will split (what else?) a file into multiple files. Here you specify how many bytes or lines from the input file are to be copied into each of the output files. This can be very handy when you want to split up <sup>a</sup> large file for easier editing.

<sup>I</sup> have only scratched the surface of what you can do with these marvelous programs. During the time <sup>I</sup> had them for review. <sup>I</sup> had no problems at all with any of them. The documentation provided does an adequate job of describing the uses of the various programs but. as is often the case. <sup>I</sup> thought that there should have been a few more examples of their use in some cases. To be fair though, the documentation does suggest that you re-read your OS-9 manuals in order to fully understand what's going on.

SDISK and BOOTFIX are a must if you have nonstandard disk drives. Filter  $K$ it#l will give you a lot of handy capabilities, and should be considered by all. Hacker's  $Kit#I$ , on the other hand, is not for the uninitiated, and will be of little or no value to you unless you really have a firm grip on the inner workings of OS-9. Of course, if hacking is your thing, then by all means buy it and have fun.

(D.P.Johnson, <sup>7655</sup> S.W. Ccdarcrest St., Portland. OR 97223, 64K/OS-9, SDISK \$29.95, BOOTFIX \$9.95, SDISK & BOOTFIX \$35.95, Filter Kit#1 \$29.95, Hacker's Kit#1 S24.95)

## OS-9 Disk Fix <sup>A</sup> nd Utilities — Disk Utilities And Then Some

#### By Gerry Schechter

As with any new operating system, in this case OS-9. there is always a shortage of good utility programs at first. With the ever increasing number of CoCo owners today, it is usually only a matter of time before new programs become available. Utility programs, in general, fall into one of two categories. They cither add features that were left out of the operating system or they greatly enhance existing ones.

OS-9 Disk Fix and Utilities is a set of programs that falls into both of the above mentioned categories. It consists of six utility programs and several other files that make it easy to change your disk device descriptors ( more on this later). <sup>1</sup> will first describe the various utility programs and then the procedure for changing the disk device descriptors, so here goes. . . .

The *DIRCOPY* program is a disk-to-disk copying program that will really simplify the copying of files from one disk to another. This program has many options which are as follows: The Confirm Copy will first display the filename to be copied, and then wait for a "yes" or "no" response to see if you want to copy the file or not. The Enable Automatic Rewrite will automatically delete and then copy any file that already exists on the output disk. If you do not choose to use this option, you will be prompted to sec if you want to rewrite the file. The Enable Sub-Directory Copying will automatically copy files from the input disk that are found to be part of a sub-directory. If you do not specify this option, these files will be excluded from the copying process. The Sort Directory will first sort the filenames on the input disk into alphabetical order before any copying takes place. The Copy Only Outdated Files will only copy those files from the input disk that are newer than existing ones on the output disk. This can be very useful in making up a master backup disk since only those files that were updated since the last backup will be copied, thus saving time.

DIRCOPY also has an interactive mode of operation. In this mode you can decide which files you want copied, and the order in which they will be copied, before the actual copying lakes place. The important thing here is that with the exception of the Confirm Copy option, the use of the interactive mode does not in any way preclude the use of any of the other options.

The PATCH program will allow you to inspect and/or modify any file on disk. It. too. has many options. These include <sup>a</sup> Find command to locate <sup>a</sup> hexadecimal or ASCII string in the file, commands to move back and forth through the file, and a Help command. It also includes a Verify command which will restore the header checksum and module CRC bytes in the file. This is <sup>a</sup> necessary feature, since OS-9 has these checks for <sup>a</sup> reason and you would get an error trying to load a file with a bad checksum.

The FILELOOK program is an easy-to-use program that will simply display the size. type, revision number, and name of any modules contained in a disk file. I'm not sure why you would want to know this information, but <sup>I</sup> guess it's nice to know that von could find it out.

The *COMPARE* program will compare (what else?) any memory resident module against <sup>a</sup> disk file on <sup>a</sup> byte-forbyte basis. This can be useful to make sure that you have loaded or saved a file without any errors. You could also use it to make sure that you have modified <sup>a</sup> file properly by making sure that they do not compare at the appropriate location.

The *NEWFMT* program is an updated version of the *FORMAT* program supplied with OS-9. The difference here is that you can format disks with up to 40 tracks, as well as double-sided ones.

The final program is  $DMODE$ . This is the one that you would use to change your disk device descriptors. It will allow you to display and, or change the number of sides on the disk, the number of tracks, the stepping rate of the drive, and whether or not the write verify function should be turned on.

The other files on the disk are included to help you create a new OS-9 BOOT disk with the changes that you made with the  $DMODE$  program. One of these files is a new  $CCDISK$ module, which will accept non-standard values for the disk device descriptors (unlike the one provided by Radio Shack). The other files are just OS-9 procedure files which help automate the process. Creating a new OS-9 BOOT disk is a relatively easy process, although it does take about 20 minutes on <sup>a</sup> two-drive system. If you have <sup>a</sup> single drive system, you could probably figure on about 45 minutes because of all the disk swaps required.

Since <sup>I</sup> have a standard Radio Shack disk system. <sup>I</sup> was only able to change the stepping rate, from 30 m.s. to 20 m.s., when I created my new OS-9 BOOT disk. However,

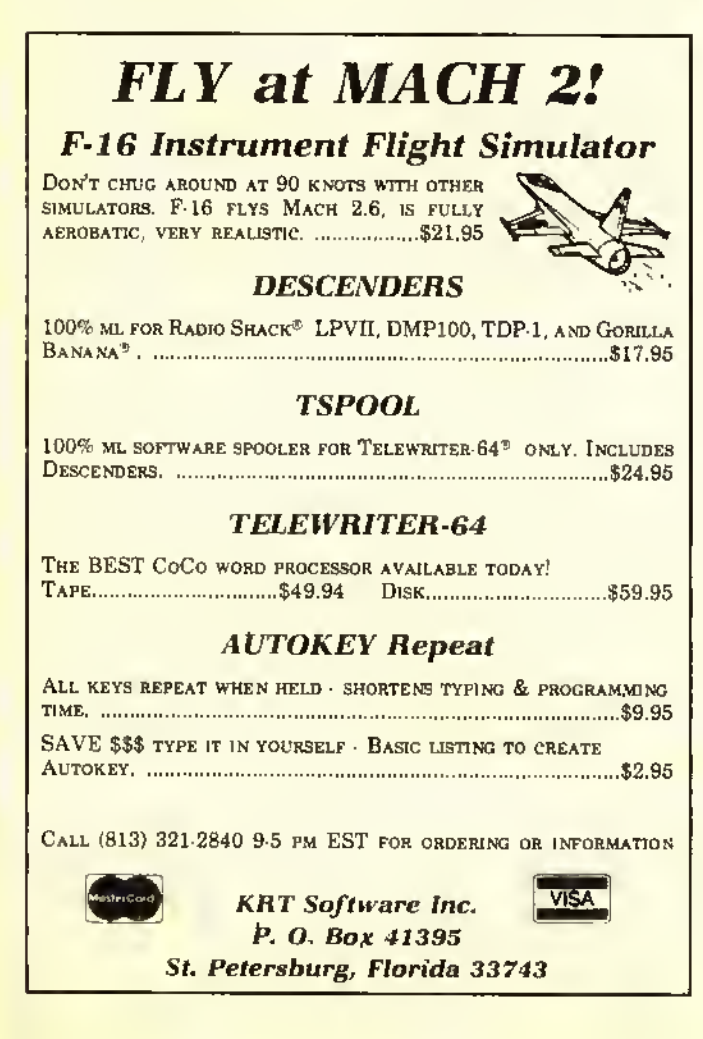

when I finally hooted up my new disk. I was pleasantly surprised. Not only were my disk drives running faster, but they were also running quieter.

OS-9 Disk Fix and Utilities is a fine example of <sup>a</sup> "package" of useful utility programs. Since they are the only utilities ol their type that <sup>I</sup> have ever used. <sup>I</sup> cannot comment as to whether they are better or worse than others. <sup>I</sup> can say. however, that <sup>I</sup> had no problems at all in using any of them. The documentation provided clearly explains how to use each of the programs, although it does assume that you arc familiar with your OS-9 system. The disk it comes on can be easily backed up and, in fact, after you have created your new OS-9 BOOT disk, you will already have three extra copies of the programs. If you are looking to start up your collection of OS-9 utilities, this package deserves careful consideration.

(C'ompulerware. 4403 Manchester Ave., Suite 102, Box 668, Encinitas, CA 92024, 64K/OS-9 disk \$29.95)

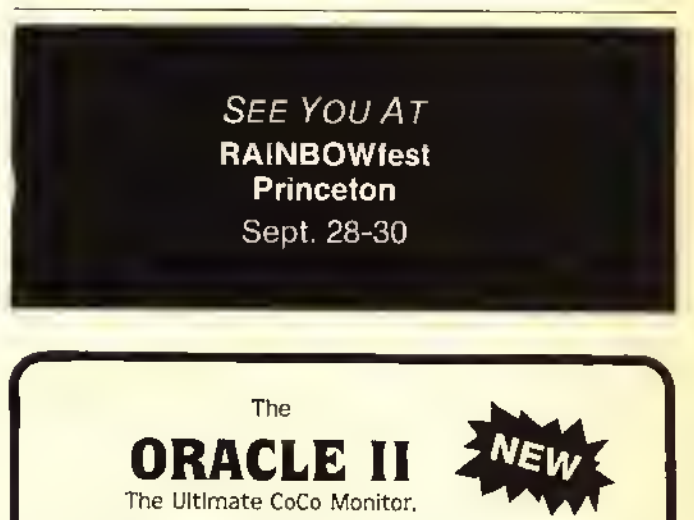

The Ultimate CoCo Monitor.

The ORACLE II is not a rehashed monitor program adapted to the CoCo, but a state of the art monitor designed to compliment the CoCo and its unique abilities.

Compare some of our features:

- 64K Compatible the ORACLE II can relocate itself and its monitor screen above disk basic.
- Single Stepper a single variable speed stepper that allows you to step both rom and ram.
- Disassembler -
- Graphics Support allows you to step a program while watching any graphic screen, in any graphic mode, and toggle between the monitor screen and back, with one key.
- ASCII/hex search-up to a 10 byte search.
- Full screen display and editing of memory.
- Over 40 commands.

CoCo disk or tape (both versions included) \$35.95 Spectral or FHL Flex version 45.95

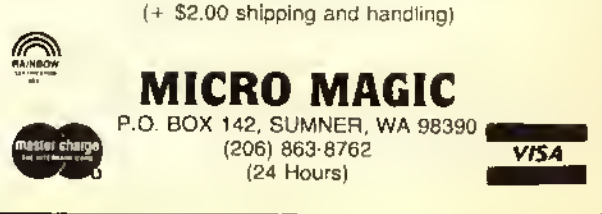

#### Software Review.

## Disk Utility Is Very Handy

If you're like me, you've got lots of files on your disks and they've ended up in no particular order. When you find that <sup>a</sup> disk is full, you save to another disk. Pretty soon you end up with lots of files that you don't need and you have to go from disk to disk to find one you do need. A lot of my files arc text, and to sec what they arc I've had to load <sup>a</sup> word processor and examine them. Then there's the slow backup and disk formatting operations. When you see what Spectrum's Disk Utility can do. you'll know why it has proven itself very quickly at my house.

Disk Utility reads the directory on a disk and then gives you many options in handling the files. You don't even have to type filenames; just move the list up and down with the arrows until you find the right file. You can examine files (great for text, not so hot for BASIC programs, nearly useless for machine language files), change filenames, kill files, and even rearrange the directory to put the files in any order. (If copying disks to tape, this will let you specify the order the

files should be in on the resulting tape.) Another function gives information on the size of files, what type they are and the loading addresses. When finding <sup>a</sup> program you want to run. simply press two keys and Disk Utility loads and executes it for you.

Disk Utility can also format and backup disks faster than Disk BASIC'S own BACKUP and DSKINI routines. You may have noticed that when you do a DSKINI, the system starts at track zero, works its way up to track 34, then runs the head back to zero and verifies the new tracks. Disk Utility simply goes up to 34 on the first pass and then works backward to zero on the second. Backups are that much faster as well; *Disk Utility* switches between disks much less often, so on a single drive system you only have to swap disks four times instead of eight.

There's also a set of "super utilities;"a copy program that makes it easier to move files around, <sup>a</sup> kill routine that lets you delete old files very quickly, and <sup>a</sup> user information routine that lists the details on all the files on <sup>a</sup> disk and does it to cither the screen or the printer.

If you do any serious work with disks, get Disk Utility.

(Spectrum Projects. Box 21272. Woodhavcn, NY <sup>11421</sup> or Box 9866, San Jose. C A 95157-0866, S24.95 plus S3 S/H)

— Ed Ellers

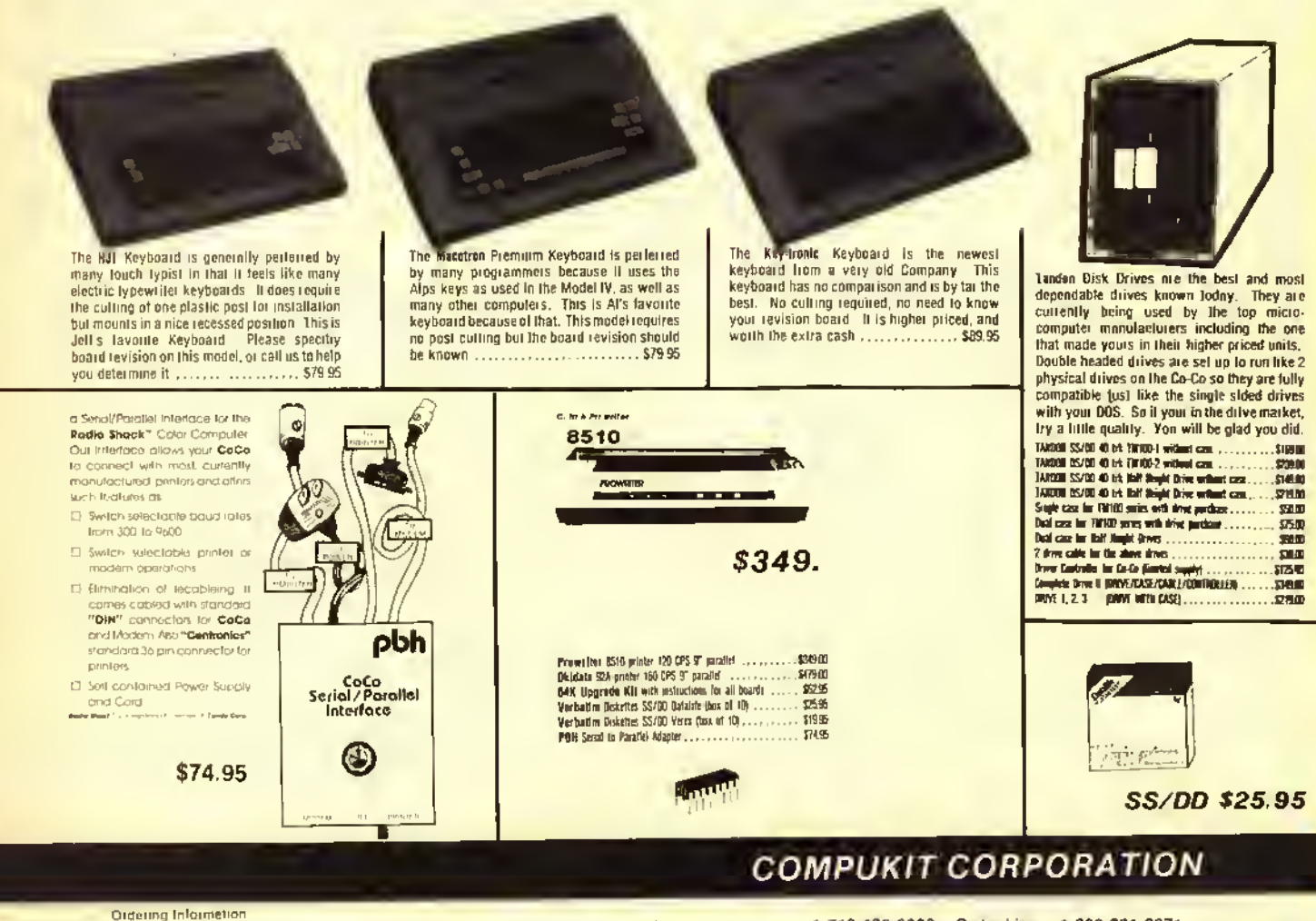

Uia on Writs Linn to Bace your of derfit<br>Iandi *i ir 1 sto u*ntif proper clearchoc ir<br>Modi (amir ais sh-ppes Blittie shelf wr Writs Lini to place your order Via Virit. Mit he Cele or Will. Trinster, Griket your payment directly fous. Any non-certiled<br>In the distribution of the shelf with the ritiophone of the accepted, it well as put his so does

1-713-480-6000 Order Line 1-800-231-6671 16206D Hickory Knoll, Houston, Texas 77059

## Experience Versatility With **NEWBASIC**

"What's wrong with old BASIC?" <sup>I</sup> asked myself as <sup>I</sup> proceeded to boot up the latest review candidate. <sup>I</sup> LOADMed NEWBASIC and, as 1 reached for the instruction manual, I noticed the screen flash as the program self-executed and self-inverscd video. It looks like we are off to a good start.

'That's all very nice." <sup>I</sup> said to myself, "but what does it do for me (and all other users)?" To find out, I had to read the instruction manual. While reading the clear, concise instructions, <sup>1</sup> realized what a versatile and useful program <sup>I</sup> had just loaded into my CoCo.

The program name is *NEWBASIC*, I would call it "DOS SUPPLEMENT." The program gives you the commands for Disk basic that Microsoft left out forCoCo. You could say it is like a "tool kit," but a lot less confusing and easier to use.

Alter one evening with NEWBASIC, I wanted to see if it could not be made part of resident DOS by changing the chip. Later. <sup>I</sup> discovered the program is not compatible with all other  $M/L$  programs.

After loading NEWBASIC. you will find that all of your traditional commands still function as expected. First, let's examine the additional command words or toggles.

- INVERSE ON or OFF. the default is ON so that you have a black screen at start up.
- CLICK ON or OFF. the default is ON so you will hear <sup>a</sup> speaker click for each key pressed.
- BREAK ON or OFF, the default is ON but if you wish to disable the BREAK key then BREAK OFF is the direct command.
- UNDERLINE <COLOR> or OFF, the default is OFF but you may select colored underlines on the text screen with the UNDERLINE <sup>6</sup> direct command.
- WRAP ON  $n \in$  OFF, the default is ON. This command is similar to word wrap of many other programs.
- ECHO ON or OFF. the default is OFF because everything displayed on the screen is ECHOED to the printer. (Faster than POKEIII,254:DIR to get a quick directory hard copy.)
- PAGE ON or OFF. the default is OFF but if on. it prevents the screen from (lying by if your display is longer than 15 lines. The PAGE ON function requires a<br>key press to advance to the next screen full of text,
- LOWER ON or OFF, will control the printing of lowercase letters on the screen.

That concludes the list of  $ON/OFF$  command toggles, but leads us into the good stuff.

Type in RAINBOW from the command line and it will give you the byte count of a program in memory.

The HIDEDIR and FETCHDIR commands followed by the drive number will write and retrieve a duplicate directory on your disk. It's a lot easier than repairing your directory the long way.

 $SPEED =$  allows you to specify the screen printing speed within a range of 100 (slow) at 250 (the fastest). The default value is set at 250.

Ifyou are using communication files, word processor files or need to see something in a BASK" program, just type FILELIST (FILENAME) to see the file displayed on the screen. Add ECHO ON. and finish with <sup>a</sup> quick hard copy, all without leaving your current tasks.

If you have ever wondered what the addresses were on those  $M/L$  programs, just enter the command  $FILEINFO$ (FILENAME), and you will be treated with the starting, ending and executing addresses and the length.

If you want to know what is in memory, type DUMP (Hex ADDRESS) and the memory contents are displayed on the screen from that address on up. The screen scrolls in this mode but any key will pause and pressing the BREAK key will abort.

Ifyou ever need to get out of NEWBASIC. (Reset won't do it) just enter the command BASIC.

For those of you who want to use graphies, try SSET and SPOINT. They behave like set and point but in thesemigraphics mode. (Thai's how they do the underlining).

NAME and COMMENT are some of my favorite commands. Those commands allow you to put <sup>a</sup> volume name on each disk and a 14-character comment line behind each filename on the directory display.

Even the serious programmers can use error trapping routines such as: ON ERROR. GOTO. (LINE NUMBER). PRIN'I ERR. PRINT ERL. ERROR (NUMBER) or RESUME.

Last but not least. 10 programmable keys with various default values, i.e., DIR. SPEED, UNDERLINE. RUN, FILEINFO, etc. These values can be changed at any time from the keyboard and are invoked by pressing the down arrow and a number key zero through nine. This is my only problem with NEWBASIC. <sup>I</sup>don't know how to change the key defaults permanently, or at least save them to a file that can be appended to  $NEWBAS/C$ .

After reviewing  $NEWBASIC$ . I now have a list of four programs that <sup>I</sup> consider outstanding. All disk users should consider the purchase of this versatile utility.

(Valley Micro Software. 801 W. Roseburg Ave., Suite 200. Modesto. (A 95350, \$34.95)

— Ed Sehlhorst

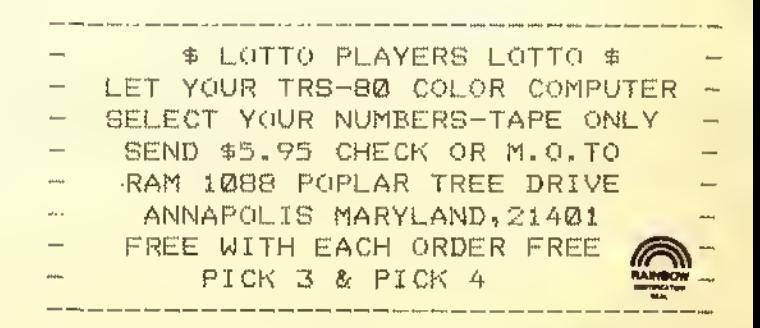

Create Tailor-Made Disk Jackets With UTILITY <sup>1</sup>

Lost some disk jackets lately? How about creating your own with your own printer and printer paper? UTILITY I is <sup>a</sup> disk utility that uses any printer capable of condensed print ( 132 or more columns) to print a file allocation table (FAT) and directory on a sheet of  $8\frac{1}{2}$  x 11-inch paper. The idea is to fold and glue the sheet of paper into a disk jacket with all the disk's appropriate information already printed on the jacket. The process is really quite simple. After loading the program, entering your supplied password and a title for the disk, the program continues to print the FAT in decimal and hexadecimal numbers, the directory, and <sup>a</sup> whole lot of advertising. The paper is then removed and folded at the pre-printed dots on the paper and glued together at the folds to form a disk jacket that is capable of holding up to four disks if need be.

The printout is <sup>a</sup> little hard to read at first. The FAT entries are printed vertically, i.e., if granule 0 contains a 255, the 255 is printed one digit on top of the other, all the way across the page for all 68 granules, with reference markers showing which granule number you are looking at printed underneath. The hexadecimal version is done the same way just underneath the reference markers. Rounding out the remainder of the front side of the disk jacket, taking up the

## **OS-9™ SOFTWARE** FOR COCO

SDISK—Standard disk driver module allows the use of 35, 40, or 80 track single and double sided drives with CoCo OS-9 plus you gain the ability to read/write/format the standard OS-9 single and double density disk formats used on other OS-9 systems. \$29.95

BOOTFIX—To make bootable double-sided disks \$9.95

SDISK + BOOTFIX—when ordered together \$35.95

FILTER KIT #1— Eleven utilities used as filters (with pipes) to give you "wild card" directory lists, copies, deletes, moves, lists, pagination, etc. \$29.95

FILTER KIT #2-Command Macro Generator to build new commands by combining old ones,and 9 other utilities. \$29.95

HACKER'S KIT #1— Disassembler and memory dump/fill utilities allow you to disassemble OS-9 assembly code from disk or memory. \$24.95

Send SASE for current catalog. Terms: Prepaid check, MO, Visa, Mastercard or COD. Add \$1 S&H, (COD \$3 extra).

D.P. Johnson, 7655 S.W. Cedarcrest St. Portland, OR 97223 (503) 244-8152 (We appreciate your calling between 9-11 AM Pacific Time.)

OS-9 is a trademark of Microware and Motorola Inc.

top half, is some of YGS's advertising, along with an order form to mail. Pretty sneaky, and it makes for a cluttered looking jacket cover. On the other side, the directory entries start with the disk name at the top and two columns of listings. The listing is well done, showing the program name and extension, type (BASIC, ML. etc.). ASCII or binary, the start granule number of the program in Hex and decimal, and the number of granules used by the program also in Hex and decimal. Each side of the listing contains titles with the columns explained in detail at the end of the directory listing. Also listed are any killed files still remaining as directory entries with a number sign in the first position of the program name, indicating the program has been KILLed and is possibly recoverable. At the end of this side of the jacket YGS has printed their name and address as well as <sup>a</sup> short advertisement.

The program disk comes supplied with UTILITYI. BIN and PRINTER. NEW. One note here. My disk for review also included  $MAPI, BIN$ , which was not mentioned in the manual at all. The manual stated that a password is supplied with the manual, but there was none to be found. It also states to LOADM"UTILITYI, BIN", enter the password and continue. Since <sup>1</sup> had no password, the program would crash every time. Onward to more bold things. Try loading MAPI. BIN! It worked but had a different screen when it started than UTILITYI did.

PRINTER.NEW is a BASIC program saved in ASCII which contains all of the printer lines to be merged into a program in memory created out of UTILITYI (or MAPI in my case). The codes are initially set up for Epson printers, but can be changed to any printer by simply loading PRINT-ER. NEWand rewritingall of the printer codes. It's not that difficult, as almost all of the lines that use special CHR\$ codes are commented to indicate which codes perform which functions. The program line numbers cannot be changed and must be resaved in ASCII as *PRINTER.NEW*  $(SAVE" PRINTER.NEW, A")$  in order that it can be *MERGEd* into memory later.

The manual is very brief and to the point. YGS seems to care about its customers, and includes notes on their service policy, user registration, warranty, testing, telephone inquiries, and of course, more advertising. Backups can be made, but not executed. The original disk must always be used to run the program, although it can be restored from <sup>a</sup> backup and run again if the original disk becomes non-usable.

YGS is offering UTILITYI free with any other purchase of the software they market, or a \$4 U.S. charge for shipping and handling that is required if the program is ordered on its own — well worth the price and <sup>a</sup> good original idea.

(YGS, P.O. Box 208, Brechin, Ontario, Canada I.0K 1B0, disk S4 U.S., \$5 Can.)

— Eldon Doucet

SEE YOU AT **RAINBOWfest** Princeton Sept. 28-30

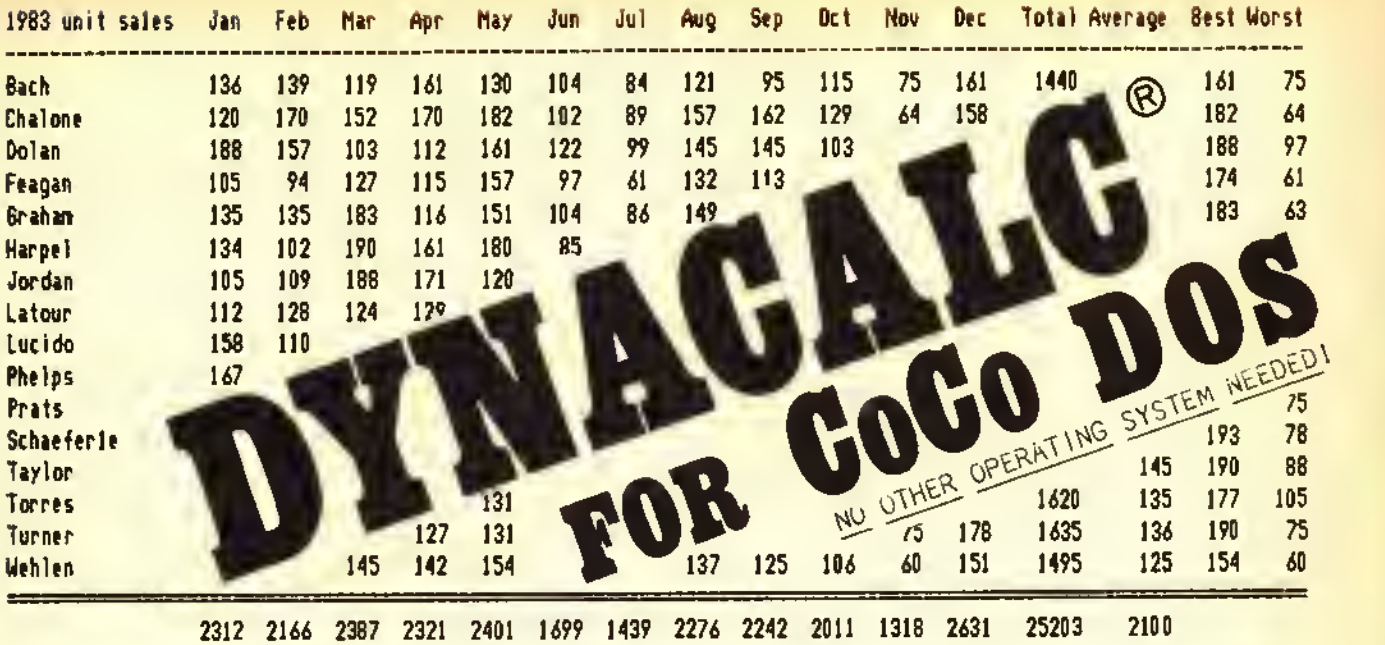

## THE BEST OF BOTH WOBLDS!

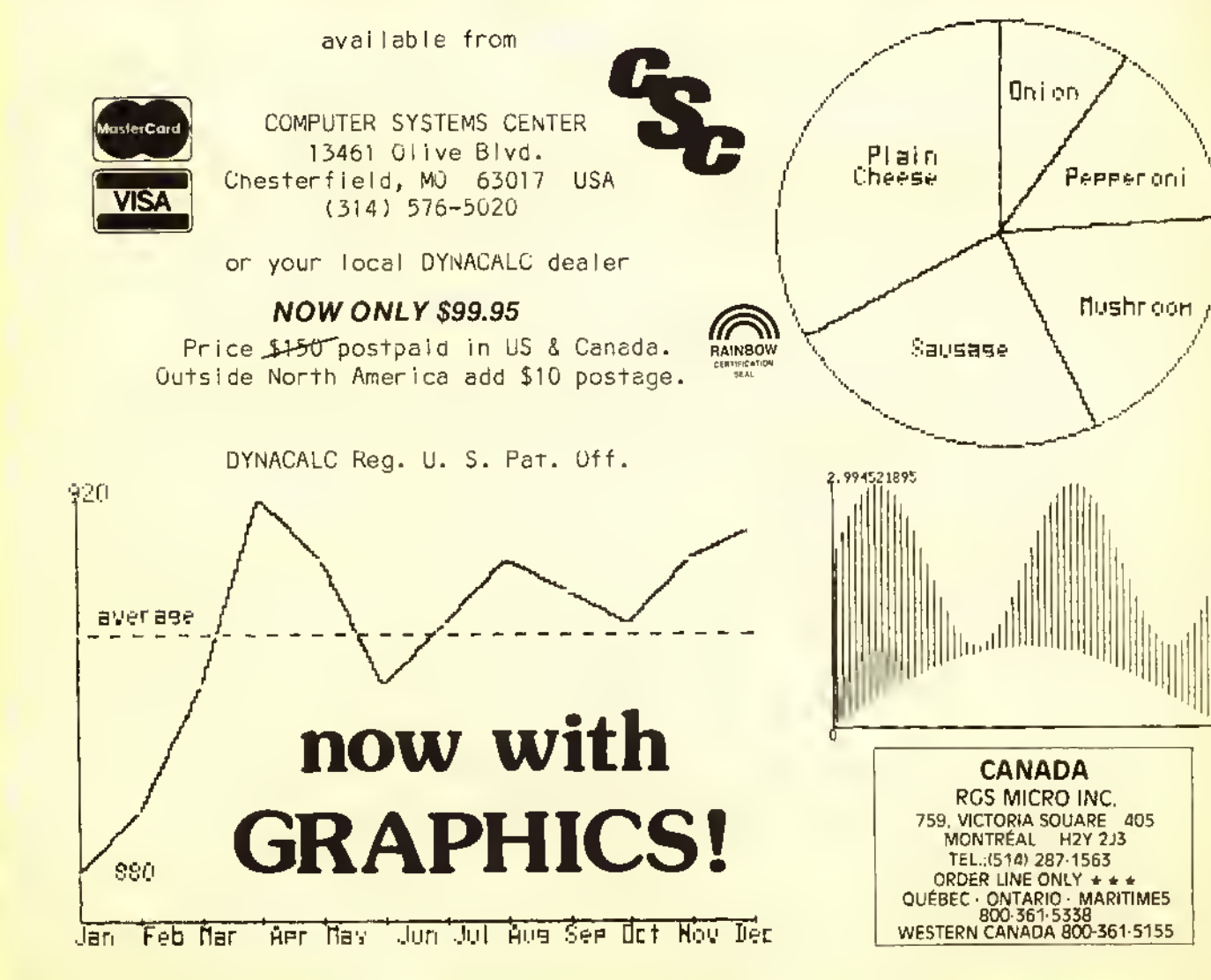

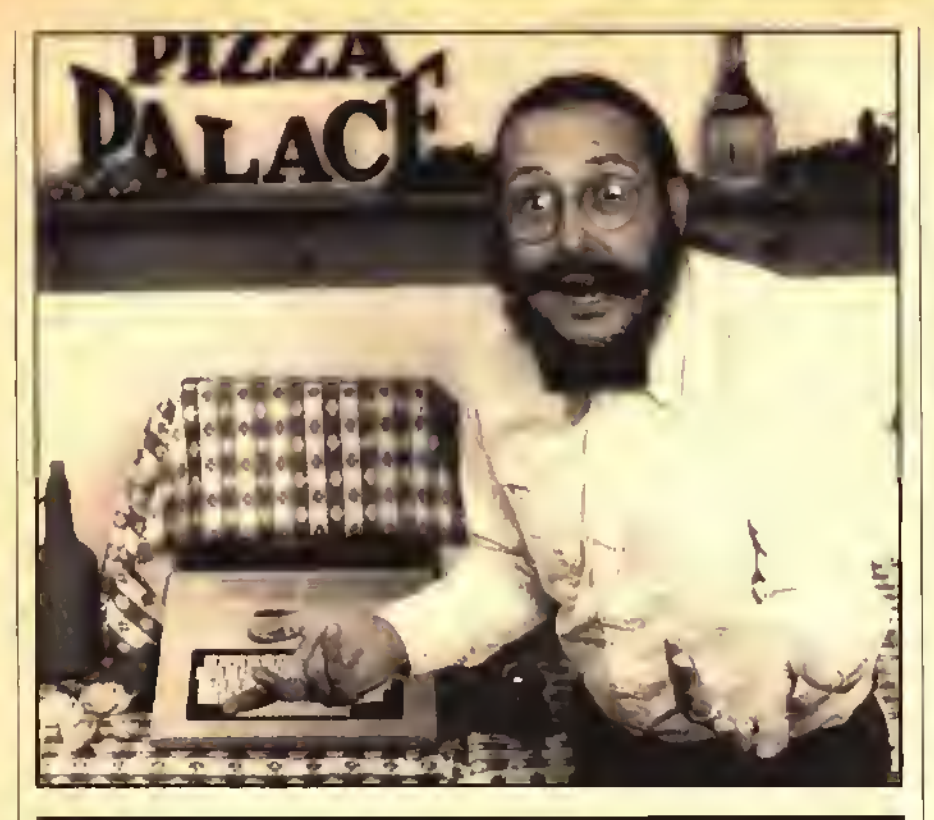

## BUT. .CHECKERBOARDS ARE FOR TABLECLOTHS!

### THE LOWERKIT III FROM GREEN MOUNTAIN MICRO

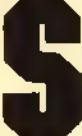

**Still cloaking your Color**<br>Computer in a checkerboard tablecloth? Since 1981,

thousands of Color Computer users have uncovered their computer by discovering the Lowerkit  $-$  the first and best full-time lowercase and special symbols generation system for your Color Computer.

Why a Lowerkit? Because uppercaseonly display is a relic of the userunfriendly past. And because you can't really read a checkerboard excuse for lowercase display. Sure, software lowercase comes with a handful of commercial programs. But software lowercase gobbles up over 6,000 bytes of your precious memory. Even if you have 64K, you'll give up 10% of it for <sup>a</sup> simple lowercase display. And software lowercase vanishes when you change programs or turn off your computer.

Take 15 minutes. Put the Lowerkit in. <sup>A</sup> Lowerkit is simple, reliable — and it's always there. You flip on your machine, and lowerkit's bold lettering greets you.

No tapes, disks or cartridges to load first. No compatibility problems; when you don't want it. you switch it off.

And now, the new Lowerkit III includes a reverse screen switch as well. Big, bright green letters on a black background.

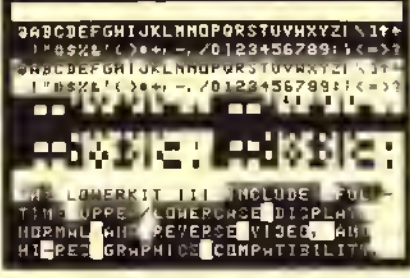

Original Color Computer Display

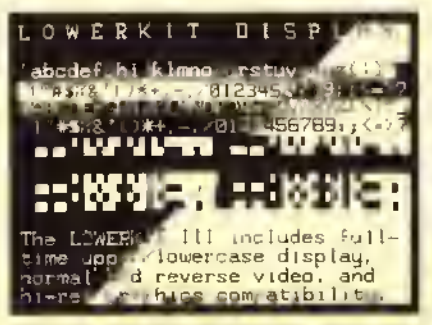

LOWERKIT III Display (reverse video, too)

Three years ago, the Lowerkit made history and set the standard in Color Computer lowercase. For example, game and education programs from Sugar Software have Lowerkit display options. Spectrosystems' ADOS supports the Lowerkit; so does Cer-Comp's TextPro. Cartridge Scripsit looks beautiful with a Lowerkit, Spectrum Projects, Cheshire Cat and many others have developed beautiful alternate character sets which you can download from Micronet, burn into an EPROM, and snap into your Lowerkit.

Pull the checkerboard tablecloth off your Color Computer with a Lowerkit. The original. The standard.

#### Set New Standards with the New Lowerkit III

- Lowerkit Itt. assembled and tested, \$79.95
- Lowerkit III, complete kit of parts, S49.95

• Lowerkit 111, printed circuit board. S20.00 Be sure to specify Color Computer or Color Computer 2.

### ALSO AVAILABLE FROM GREEN MOUNTAIN MICRO

Color Burner with software, \$69.95 / S56.95 kit

Micro Language Lab "Learning the 6809", \$99 (plus \$3.50 shipping) and handling)

CoCoPort interface, S49.95 / S39-95 kit

RAM/ROM pack. S29.95 / S19-95 kit

64K Color memory upgrade kit. S49-95 with NEW Memory Tester, \$54.95

Color Quaver. Software Music Synthesizer, S19.95

Scroll-A-Roll software video text display. S24.95

TV Buff II\*. improved to handle virtually all monitors,  $\frac{\dot{S}}{4.95}$ 

(Add \$2.50 shipping and bundling) 'Specify Color Computer or CoCo II

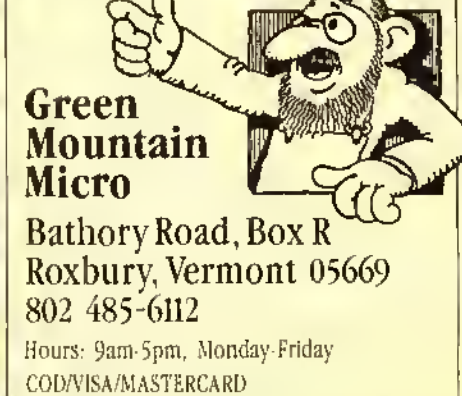

TRS-80 is a trademark of Tandy Corporation

## $EDT =$  An Excellent Editor For Assembly Language Programming

Most editors and word processors are designed for general purpose use. Few are tailored for a particular job.  $EDT$  is an editor specifically designed for assembly language programming on the Color Computer. It features many useful aids for the programmer who is composing code at the terminal (hacking away). It won't function as a general purpose editor, so it might not suit the style of all

programmers. But for straight code typing, it can't be beat.<br>EDT is supplied on disk with several copies of the program, which can easily be backed up to another disk. You can customize the loader to select a number of options, including printer page formatting and Baud rate, default editor options, disk track access rate, and default edit file name. The <sup>5</sup> <sup>1</sup> -page manual provides a comprehensive discussion of each option, and gives you a short introduction to using the system by working with sample text file. The manual concludes with a single page summary of the editor options, with page numbers of the full description serving as an index. The only problem with the manual is the attempt at a clever style of writing, which ends up being childish at times.

 $EDT$  offers most of the normal text editing functions. It is a full-screen editor and displays text on a high-resolution 51-character by 24-line screen. You can mark blocks of text and move, copy, or delete the blocks. You can search for strings (even using matching patterns) and replace selected strings.

In addition to these normal editor functions,  $EDT$ includes features for assembly language programming. Foremost is the sereen format.  $EDT$ 's normal mode keeps the cursor on the center line of the screen. This allows you to see 10 lines above and helow the line you are working on. If you would rather have traditional scrolling from the top or bottom of the page, a single key stroke toggles the scroll mode. You can also easily switch between insert and exchange modes for text entry or editing.

 $EDT$  limits you to a fixed assembly language format. The space bar is transformed into a tah key to keep the program formatted in four columns for labels, opcodes, operands, and comments. Files are saved in a compressed format which uses the space character to represent the tab, rather than storing the displayed blanks.

Many of *EDT's* options assist you directly in working with assembly language programs. You can get a list of labels used in the program, or check to see if a particular label has been used. You can also find <sup>a</sup> particular label (jump to subroutine) and return from up to 10 levels of subroutines. This allows you to trace through complicated subroutine calls while editing the program. Normally you only find such capability in a symbolic debugger, whilerunning the assembled code. A built-in Hex/decimal calculator does arithmetic in either base, and converts from one base to the other.

 $EDT$  has a mimber of features not usually found in inexpensive software. The program runs on <sup>a</sup> 64K CoCo and gives you every possible byte available for editing your

program. Even with the high-resolution screen, you have over48K for your program. In addition, you can handle text files up to 21 grans long (almost  $1/3$  of a disk)! The program also checks to see that your printer is ready before trying to send data. This relieves the annoying "hang up" when you try to access a dead device. In addition,  $EDT$  allows you to type brackets, braces and backslashes, giving you the complete character set for Motorola 6809 assemblers.

 $EDT$  features load and save commands which allow you to work effectively with <sup>a</sup> library of subroutines stored in a single file. The save command allows you to append a portion of your current edit buffer to another file on disk. The append, load command will search <sup>a</sup> library fora particular subroutine. When it finds <sup>a</sup> specified label, it appends the text until encountering a blank line (used to separate subroutine blocks).

Sonburst Software has done an excellent job in producing an editor for assembly language programming. It offers a good level of user interaction, and provides the features most often needed for assembly language composition. You might choose to continue programming with an ordinary text editor, or with one of the limited line editors supplied with many popular assemblers. However,  $EDT$  represents a  $\overline{\phantom{a}}$ total approach to customized tools for the serious programmer. Combined with one of the many fine assemblers and debuggers on the market, you will have a winning combination for your battle with machine language.

(Sonburst Software, 233 S.E. Rogue River Highway, Grants Pass, OR 97527, 64K disk \$39.95)

— Stuart Hawkinson

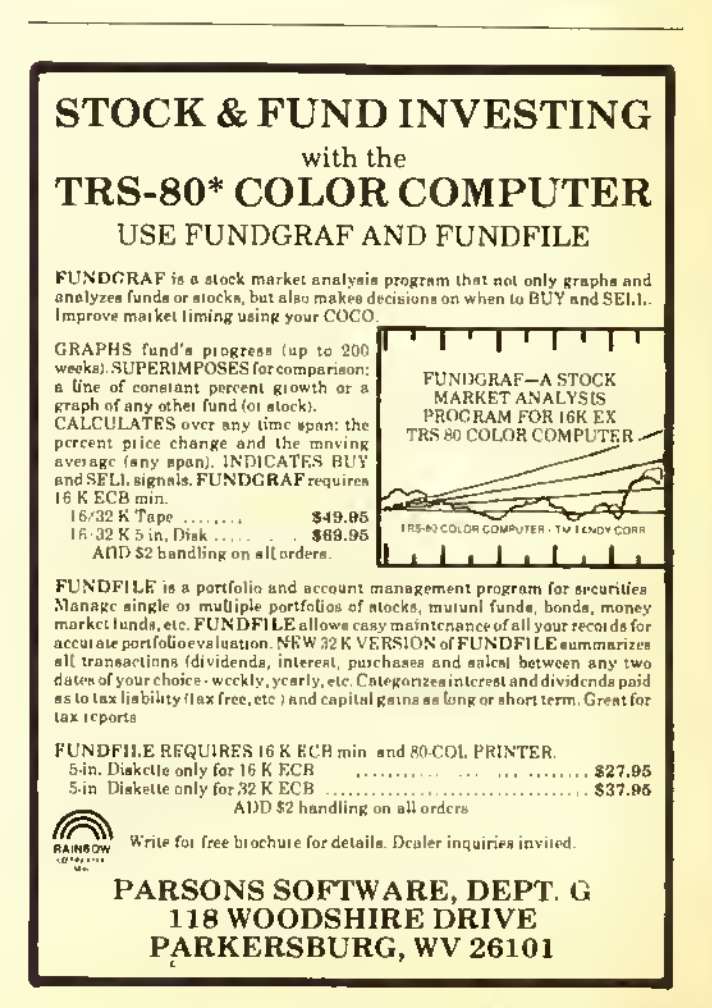

 $S$ oftware Review $\sim$  Transmission  $\Omega$  Software Review; Transmission  $\Omega$ 

## Cribs, Nobs, Turnups And Heels — In Color

Mechanically. Cribhuge by Aurora Computing is superb. It takes my <sup>S</sup> <sup>1</sup> .000 computer and turns it into <sup>a</sup> deck of cards and a cribbage board.

Actually it does quite a bit more  $-$  it keeps seore of the hand and of each player's "peg" during most of the game. It would seem that this program is more difficult to use than a deck of cards.

At the start of the game you are asked if you want to play another player or in two teams. You are then asked for the names of the players, which the program uses to keep track of the game. The next request is for your choice of havingthe cards printed to the screen or the printer. The screen option displays your cards for <sup>a</sup> time and then clears — you either have to write them down or have <sup>a</sup> much better memory than mine.

The game isconducted "by the book"and players indicate their play with card numbers. The computer does the during-play counting. After the hand, the more complex post-play counting must be done by the players. ( If you have never played cribbage. look up the rules in an encyclopedia or a *Hoyle's Book of Rules*  $-$  the complexity will amaze you.)

The skill of the person who wrote this program is evident in the screen displays and the impressive graphics. But. the documentation is poor, at best.

If you are a serious cribbage player and you would like a new approach to the game, it may be worth the price and the aggravation of the documentation  $-$  but it will never replace a deck of Bicycle playing cards and a peg-board.

(Aurora Computing, 49 Brookland Ave., Aurora, Ontario, Canada L4G 2H6. S14.95 tape)

— Glenn B. Knight

## Scripture Quiz Package 'Helpful' To Youth

Quality Christian Software has continued issuing excellent Bible-oriented software with the latest offering being 3- Game Pack #3.

This program's games are based on Bible study and they are well thought out. and nicely put together.

They would be excellent tools for the Bible class or a Sunday school. They also constitute a good drill for the Bible quiz members, if you have that activity in your church. At any rate, it is an opportunity to learn about the Scriptures in an easy and familiar way — the multiple choice quiz.

The Sword Drill program is a good way to sharpen your wits. CoCo picks out the Bible quotation and you must pick out the chapter and verse. It is <sup>a</sup> memory challenger. If you were wondering why it is called a Sword Drill, it is because St. Paul referred to the Bible as the "Sword of the spirit." (Eph. 6:17).

As with the other programs in this series, you set your own time limits — from <sup>a</sup> very brief instant to <sup>a</sup> longer period. This is what opens these programs to a wide range of ages. Even very young children can play with help, because there is ample time to think.

The second game on the tape is called Who Did That? Again, you get to choose the time limits but this time you are also asked to tell CoCo your name. All of these games give you the right answer and a beep if you miss or if time expires while you are still cogitating. You will get a congratulation message when you make a good score on the third game which is called *Bible Quotes #2*. The comments given after the game offer a goal for which the student may strive. This is a help to young people.

(Quality Christian Software, P.O. Box 1899, Duncan, OK 73533, 16K F.C.B tape \$10.99)

— Howard Lee Ball

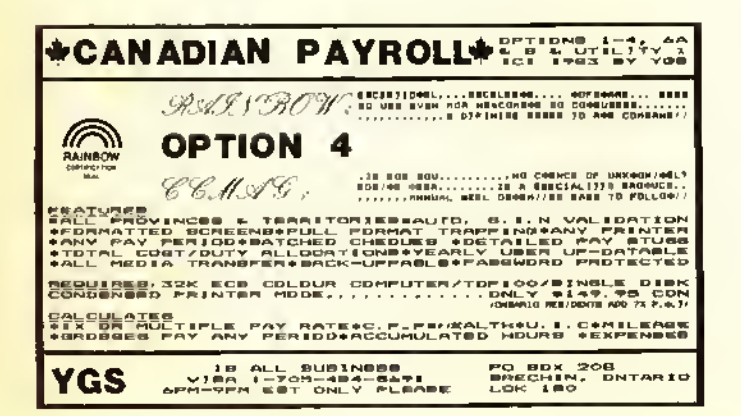

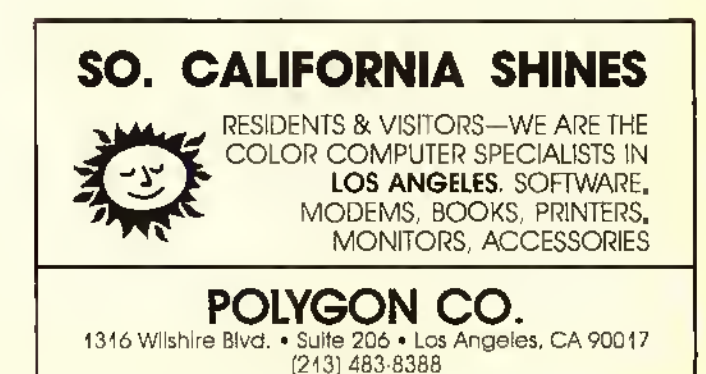

226 THE RAINBOW October 1984

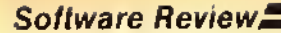

## 10KEY: A Numeric Keypad For Your CoCo

10KEY is <sup>a</sup> utility program that turns a portion of the CoCo keyboard into <sup>a</sup> numeric keypad. This program is written in relocatable machine code and will run on BASIC and Extended BASIC CoCos.  $10K EY$  is delivered on tape and is accompanied by two other programs: GEN and DEMO. The GEN program allows you to generate a customized version of  $10K EY$ . GEN works only on Extended BASIC CoCos. The  $DEMO$  program creates a bar graph from numerical data you enter. DEMOworks on all CoCos:

The  $10KEY$  program, as delivered, loads into the top end of 16K memory. To test the relocatability of 10KEY, 1 loaded the program with a 16K offset.  $10K EY$  operated properly. Once  $I0KEY$  is loaded and executed, engaging or disengaging the program is accomplished by pressing the down arrow key. Each time the down arrow is pressed <sup>a</sup> tone is sounded to indicate the status of  $I0KEY$ . The  $IOKEY$ program delivered on tape uses the following keys:

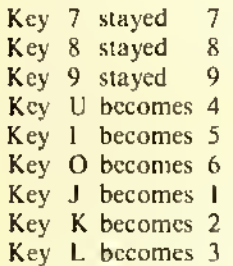

Key M becomes 0

After  $10K EY$  is loaded, Extended BASIC users can save the program to disk or tape with the following statement: (C)SAVEM"10KEY",16128,16339,16298 ENTER. Imention this because the start, stop, and execute addresses are not in the instruction booklet. <sup>I</sup> easily found these addresses by examining the GEN program listing.

After loading and running the GEN program you can design your own custom numeric keypad. To be completely different, <sup>1</sup> set up my keypad on the left-hand side of the keyboard.

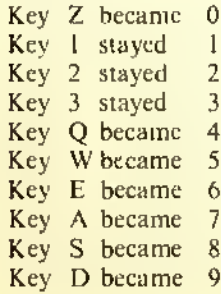

**Software Review** 7. Zone  $\overline{C}$  The GEN program gives you the options of having keyclicks on: all the time, only when  $10KEY$  is engaged, or never. Using the GEN program, you can relocate the customized keypad to four areas of memory:

> 1) &H0600 (first graphics page for non-disk systems) 2) &H0E00 (first graphics page for disk systems)

3)&H3FOO(end of I6K)

4)&H7F00(endof32K)

I ran into one major problem in the  $GEN$  program. When <sup>1</sup> tried to save my custom keypad to the end of 32K, my CoCo locked up. <sup>I</sup> called program distributor Jay Hoggins. Sure enough, he found the problem. The  $GEN$  program does not protect the area where the keypad program is generated. A quick solution was to CLEAR 250, & H7EFF on a 32K CoCo or CLEAR 250, & H3EFF on a 16K CoCo before loading the GEN program. Jay is either going to add instructions to the program or modify the program to correct this problem. If you use the first graphics page to store your program, you cannot use any graphics.

GEN and DEMO can be saved to disk or tape using the  $SAVE$  and  $CSAVE$  commands respectively. The  $IOKEY$ program cannot be saved on <sup>a</sup> Non-Extended BASIC CoCo because of the lack of a CSAVEM or SAVEM command. According to a letter <sup>1</sup> received, the company will provide a one-time custom  $10$  KEY program, at no cost, for Non-Extended basic users. This custom program must be requested.

Note: The  $I0KEY$  program works only on BASIC and machine language programs that use the BASIC ROM input routine. You cannot input data with an INKEYS type command.

The instructions that accompany  $I\theta K EY$  were adequate and clearly written. Following the instructions, <sup>I</sup> had  $IOKEY$  operating quickly.

 $10KEY$  is an inexpensive program that can make moderate to heavy numeric data entry easier. If you are in the market for a numeric keypad, but can't afford the expensive hardware,  $10KEY$  may be what you are looking for.

(Color Connection Software, 1060 Buddies Drive, Sandy, UT 84070, tape \$17.95 plus \$2 S/H)

— Gabriel Weaver

QUESTION: Why buy a video game from a dinky little ad like this? ANSWER: JUNGLE QUEEN has all  $4$  highres screens (+ 4th screen intermission), & super sound. This 32k 100% ML game is just like the arcade! TAPE- 26. 95 DISK-29.95/add 2\$postAhand Z0S0 SOFTWARE-6606 Skywae Dr., Columbus, OH 43229 \*PS:0ur 1st customers now will get big brakes later!

Software Review.

## Bjork Blocks Gets An 'F' For Fun

By now, <sup>I</sup> guess most of you RAINBOW readers who are students are back in school. Just to get you acclimated to the academic life, we are going to review Bjork Blocks by giving it <sup>a</sup> grade. We are going to give it an "F." Is that good, or bad? You can never understand these modern report cards. In the case of Bjork Blocks the "F" stands for fun. The "F" could also stand for functional. By way of Moreton Bay Software, and Steve Bjork. we now have one of the most user-friendly graphic utilities available for any personal computer.

Steve Bjork is, in my opinion, one of the premier programmers of the CoCo, with such credits as Zaxxon and the Sands of Egypt. The manual states "Bjork Blocks was originally developed by Steve Bjork for his own use in developing screens for the games he writes." With this program, you too could be an expert graphics designer, or game writer, in <sup>a</sup> flash.

#### What Does It Do?

The first thing you notice after loading the auto-executing program from tape is the menu selection procedure, or lack of it. The four menu options are selected by positioning <sup>a</sup> rectangular cursor over your choice with your joystick, or a mouse, and pressing the fire button. That's as complicated as it gets. The entire program is operated with one joystick.

"

The most complicated part of the program is understanding the difference between blocks and maps. The premise of the operation of *Bjork Blocks* is that most graphics data is actually repetitive. By defining a set of small  $8 \times 8$  pixel "blocks" we can position these blocks anywhere on the screen, or "map" we wish. This concept allows storage of high resolution graphics with minimal memory usage. Only one block set can be resident in memory but you can have up to 10 maps.

The easiest way to explain this concept is to imagine that your joystick has a cursor that is eight pixels high and eight pixels wide. By touching your fire button you can capture the 8 x 8 block under the cursor. Moving the joystick control moves the cursor. Again by touching the fire button you can transfer the block that you captured to another part of the screen.

The manual states, "Each map is composed of <sup>16</sup> blocks horizontally and 24 blocks vertically. Thus one map is composed of 384 blocks. With a little imagination you can create an enormous number of different screens with the same block set."

One of the menu selections is "Convert <sup>a</sup> Picture." This feature converts an existing graphics screen to a block format. As <sup>a</sup> test <sup>1</sup> converted <sup>a</sup> picture from GRAPHICOM, another excellent graphics utility, to a binary file. Bjork Blocks converted the picture to a block format with about a

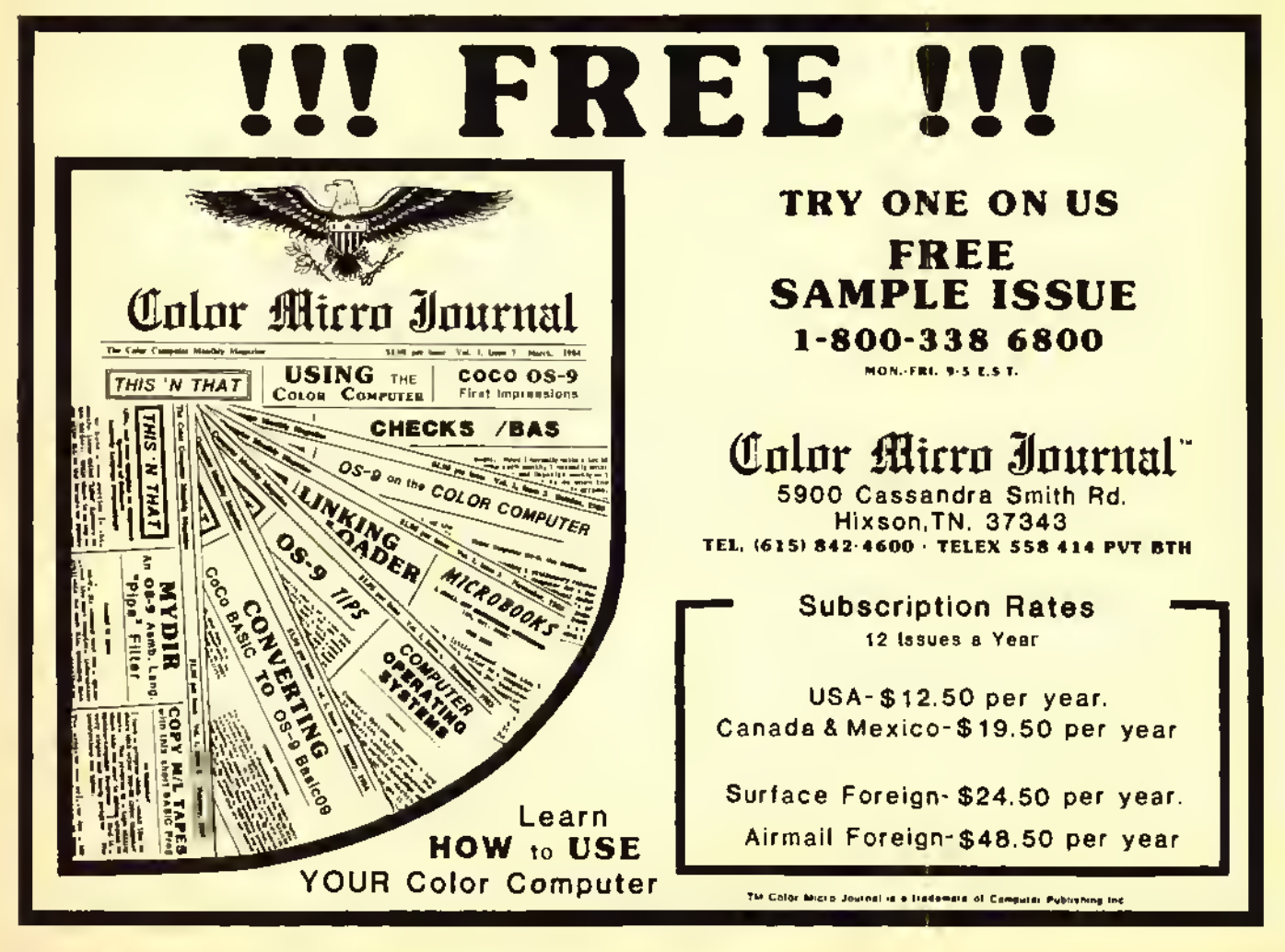

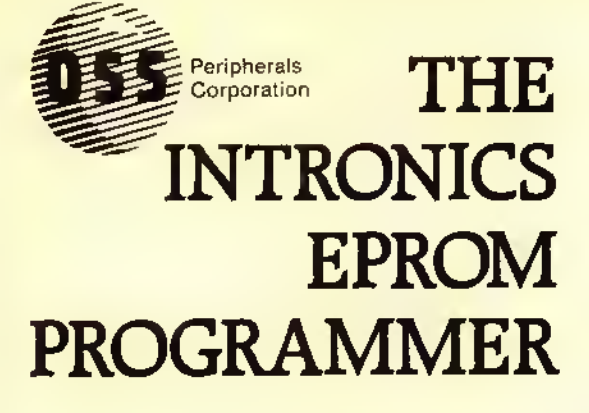

## NEW VERSION 2.5

- Plugs into ROM pack port.
- Now programs 8K X 8 EPROM in 15 Seconds.
- On board firmware included.
- $\Box$  No personality modules required.
- Will program most EPROM's.

#### High quality zero insertion force EPROM socket.

## Enclosed in Molded Plastic Case

Price: \$140.

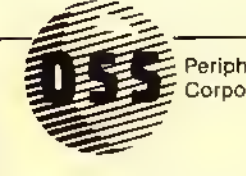

FULLY ASSEMBLED. TESTED Peripherals **SPLC-1 Lower Case** 

FOR THE COLOR COMPUTER & TDP-100  $\Box$  true lower case characters  $\Box$  no cutting or soldering  $\Box$  fully compatible with ALL TRS-80C (SPECIFY REVISION BOARD) [NOT COMPATIBLE WITH COCO 2] INVERTED VIDEO AT A FLIP OF A SWITCH

## YOUR SOURCE FOR THE COLOR COMPUTER

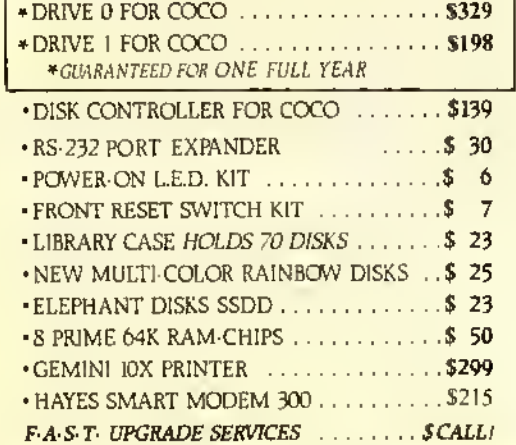

## NEW SOFTWARE

 $DS-9BBS$ 

 $\Box$  MULTI-USER CAPACITY  $\Box$  FASTER THAN MOST BBS's MULTI-TASKING (NO LONGER COMPLETELY TIES UP YOUR COCO) REQUIRES OS-9 AND BASIC 09

## OS-9 40-Track rogram *.* \$24.95

NOW OPERATE 35/40/80 DOUBLE SIDE, DOUBLE DENSITY DRIVES UNDER OS-9

## 64K Terminal Package ............. \$19.95

 $\Box$  affordable  $\Box$  requires 64k memory  $\Box$  gives you  $\overline{52}$ -58K BUFFER  $\overline{1}$  WRITES TO DISC  $\Box$  READS IN FROM  $DISC \Box$  STANDARD DISPLAY

## **Peripherals** Corporation

62 COMMERCE DRIVE FARMINGDALE, NY 11735

(516) 249-3388

Formerly Saturn Electronics Company Inc.

MasterCard

(Dealer Inquiries Invited)

- MINIMUM \$2.00 SHIPPING & HANDLING
- NYS RESIDENTS ADD SALES TAX.
- ALL OTHER ORDERS ADD 4% SHIPPING.

•OS-9 IS A REGISTERED TRADEMARK OF MICROWARE. INC.

50 percent memory compression.

If you want to use a Bjork Blocks created picture for games, programs, etc., a machine language utility is included in the manual.

#### Edit A Block

Several different block sets are included on the master tape. With these sets you can create all kinds of pictures. If you need more blocks to work with you can create them yourself. Each existing block, or new blocks, can be changed using the block editor.

After requesting "Edit a Block Set" from a menu, the resident block set is displayed on the screen. By positioning the 8 x 8 pixel cursor over the block you wish to edit, a simple touch of the fire button magnifies the block on a separate editing screen. Each pixel can be changed independently or an entire group of blocks with similar colors can be reversed. It works great and is easy to understand. After editing, place the block back in the set for use with the maps.

Three color sets are available for artists with fine tastes. One is an artifacted set of red, blue, black and white. This set was my favorite and <sup>1</sup> seldom used the other two.

#### Animation

Those users with 64K are offered a very unique feature. Animation is achieved by displaying screen image data stored in the upper 32K of <sup>a</sup> 64K computer. One example that is included with the program is a network of colored pipes. By changing the block data on the map animation is at

#### Meet the dlrect-connect Signalman MODEM

Meet the direct-connect. SIGNAIMAN MODEM. designed for use<br>with RS-232C type Interface ... the smollest, lightest, most com-<br>pact modem available focus its light shock internal battery<br>and exclusive oudible Carrier Defect o LED lo verily carrier

Anchor's SIGNALMAN is designed to operate only with modular<br>telephones hoving plug-in handselt, Bel IRiMLINE"" type tele-<br>phones which combine handsel and dictione not suitable

Your SIGNALMAN liansmils both voice and dota ovei oli com-<br>mon telephone lines, and is Iuliy compatible with Bell K53<br>modems - putting your computer in instant communications with thousands of other computers And when you're in the<br>dota position, your SIGNATMAN outomolicoity changes Irom<br>ORIGINATE to ANSWER and back ogorn as the need anses ending ol thol conlusion

Anchor Automation hat taken the lust out ol commur»caiions For business or lun, SIGNALMAN is the ideal modern

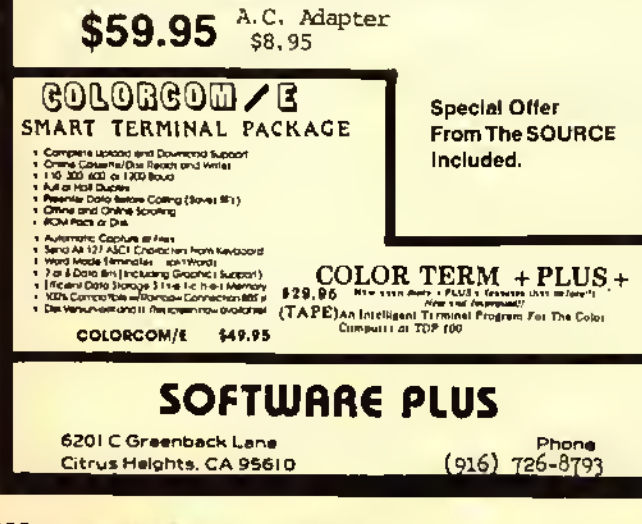

your fingertips. The joystick acts as a speed control providing a dynamic effect. In the case of the colored pipes it appears that water is flowing through the system.

#### Using Bjork Blocks With Disk

Bjork Blocks requires 32K CoCo and one joystick. Animation is possible with 64K. The program is supplied on tape, but instructions are given to easily transfer the program, and the data, to disk. The <sup>1</sup> 2-page manual is adequate but could have been better. Keep in mind that this is probably the most user friendly program <sup>I</sup> have ever seen for the CoCo.

<sup>I</sup> think Bjork Blocks will be enjoyed by all and should be considered necessary software for anyone interested in graphics. <sup>I</sup> can speak for my family of graphics experts that many hours of fun can be expected. Every day <sup>1</sup> see <sup>a</sup> new picture on the disk. For those of you with graphics interests, <sup>I</sup> will guarantee that you will not be disappointed.

(Moreton Bay Software, <sup>316</sup> Castillo St., Santa Barbara. CA 93101, 32/64K tape or disk \$34.95 )

— Dan Downard

#### SEE YOU AT RAINBOWfest Princeton Sept. 28-30

#### 6809 SYSTEM DEVELOPMENT

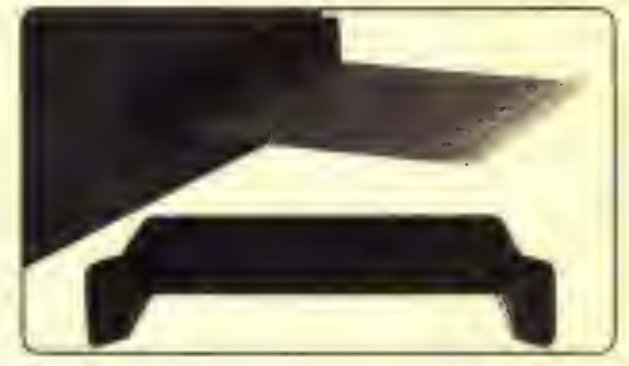

#### EXPANSION HARDWARE FOR THE TRS-80 COLOR COMPUTER

### XPNDR1

#### CoCo Expander Card

Gold edge connector plugs into the CoCo cartridge connector. Signals are labeled on the bottom (wire side) with ground and power buses; plated through holes. The 4.3 « 6.2 inch glass/ epoxy card is drilled for ICs and components. The finest bare breadboard for your CoCo. Includes 8 page Application Notes to help you get started.

\$19.95 each or 2 for \$36

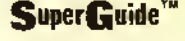

Precision molded plastic insert designed specifically to align and support printed circuit cards in the CoCo cartridge slot; an unbreakable removable card guide. Patent Pending.

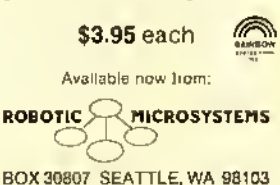

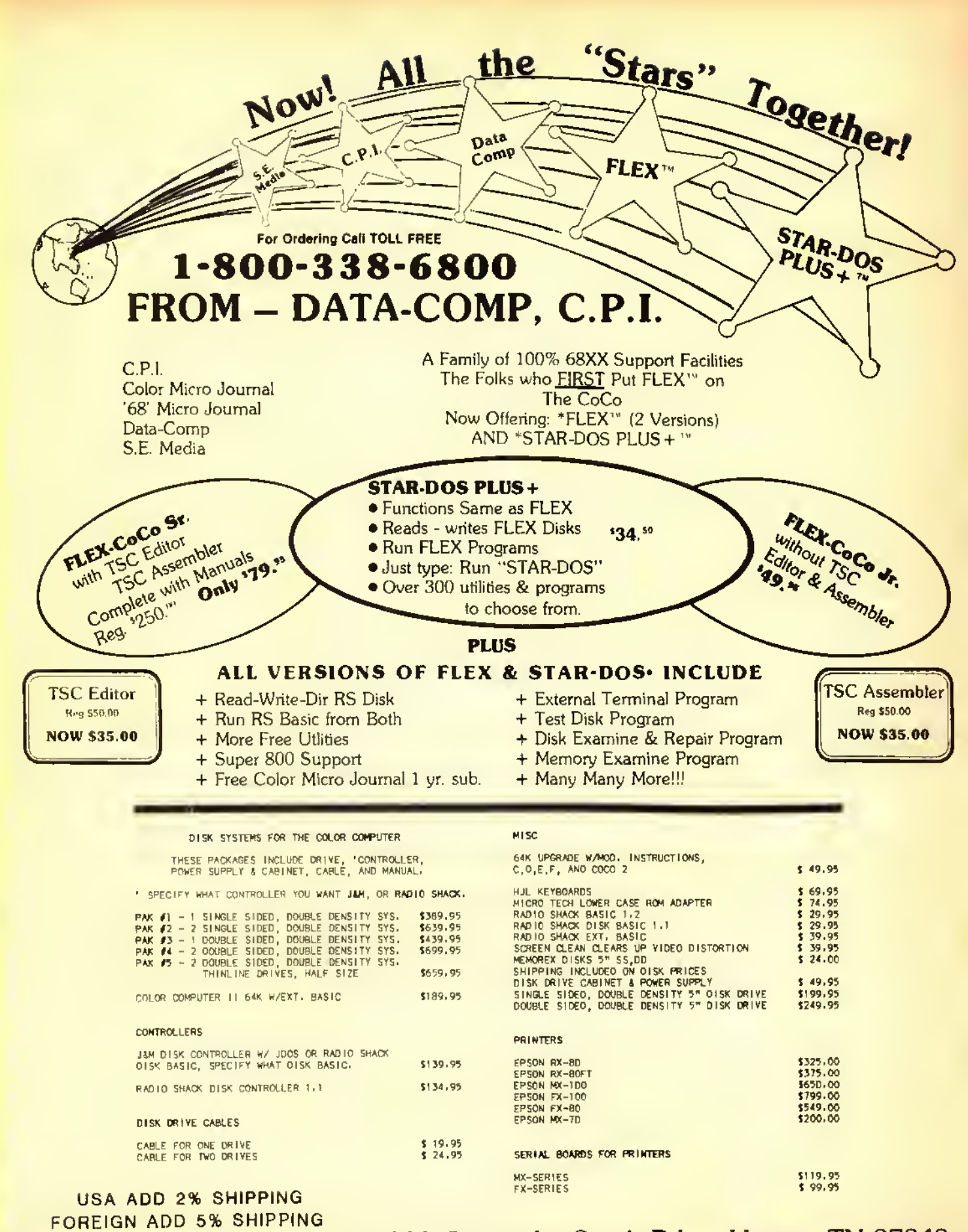

"FLEX is a Trademark ol Technical System Consiliums •STAR DOS <sup>+</sup> is <sup>a</sup> Trademark ol STAR Kits & DalaComp 5900 Cassandra Smith Rd. Hixson, TN 37343 TEL. (615) 842-4600 • TELEX 558 414 PVT BTH

## The CoCo Coupler CP/M Cartridge Makes Your CoCo More Flexible

#### By Ed Ellers

One of the more unfortunate things about personal computing is that, no matter which computer you buy, there's a lot of software written for other computers that won't work on yours. The CoCo won't run Lotus 1-2-3 or Display Write; on the other hand, the IBM PCjr can't use VIP Calc or Telewriter-64, and neither of them can handle programs like Apple Works and MousePaint that run on the Apple 11.

Fortunately, computers are very flexible devices, and it's possible to make <sup>a</sup> computer do something entirely different from what it had been doing a moment before. The CoCo's ability to run programs designed for the FLEX and OS-9 operating systems, as well as those that run under Color BASIC, is the case in point.

When the programs you want to use run on <sup>a</sup> different microprocessor chip than the one your machine has, the solution is usually to get that other chip running on your machine in some way. Radio Shack's Model <sup>1</sup> 6 adds a 68000 processor to the Z-80 that the Model <sup>11</sup> had, in order to use things like XENIX that require <sup>a</sup> 16-bit chip. There's <sup>a</sup> board called the Softcard that lets the Apple II use CP/Mbased programs, and a product called Quadlink makes the IBM PC able to run Apple programs.

Wayne Technology's CoCo Coupler lets <sup>a</sup> 64K CoCo run programs written for the CP/ M operating system, which is one of the most popular systems around and has a huge amount of software that runs on it. With the CoCo Coupler, most of this will run on the CoCo.

#### What is CP/M?

CP/M (Control Program for Microcomputers) is an operating system for computers that use the 8080, 8085 and Z-80 processors. (This is more precisely called CP/M-80; there are other versions such as CP/M-86 and CP/M-68K for other processors.) It has been around in various forms for about 11 years, and has become immensely popular among users of "80" type machines. The most recent version is  $CP/M$  3.0 (also known as  $CP/M$  Plus, because of its added features), but the earlier 2.2 version (used with the CoCo Coupler) is by far the most common and still well-supported.

If you're familiar with OS-9 or FLEX, you already know what an operating system is; if not, I'll tell you that it is a collection of programs that, put very simply, make the computer work. An operating system like CP/M loads programs and executes them and has the routines that let the program you're running communicate with the outside world through the keyboard, display, printer and other devices. (The CoCo's own "operating system" is part of Color BASIC.) A program properly written for the CP/M will work on many different computers running literally from Altair to Zenith.

#### How Does It Work?

The CoCo Coupler makes the CoCo into <sup>a</sup> CP/ M-based system with 60K of useful RAM (4K is used for the display and other things), using the CoCo's own keyboard, video display (with an exception I'll get to later), disk controller and drives and serial I/O port. It can use your existing printer if you are able to set it (usually by means of a switch) to not advance the paper automatically after a carriage return; this is exactly the opposite of what <sup>a</sup> CoCo printer should do, but many  $\mathbb{CP}/\mathbb{M}$  programs (such as  $\mathbb{W}$ ordStar) work best in this mode.

About the only  $CP/M$  programs that won't work with the Coupler are those that need <sup>a</sup> full 64K of RAM. or those that depend on certain features of a particular computer. (Some versions of certain programs, such as WordStar for the Osborne I, have been modified to prevent them from being used on other computers.) Anything else goes, assuming you can get it on <sup>a</sup> disk that the CoCo can read. With the Multiform package,  $CP/M$  for the CoCo can read over a dozen different formats; <sup>a</sup> skilled programmer could make it read even more. The CoCo can't read from 8"disks (without the proper drive and additional hardware),  $3\frac{1}{2}$ " Sony disks (for the same reason), hard-sectored disks such as the ones used on the Heathkit and Zenith 8 and 89 systems, and disks written on an Apple II.

In actual CP/M operation, you plug the CoCo Coupler into the cartridge slot, plug your disk controller into the Coupler and power up the system. (The Coupler takes its power from the CoCo.) Instead of the usual messages, you see <sup>a</sup> screen asking you to press 'C for CP/M or 'B' for BASIC. To start  $\frac{CP}{M}$ , insert the  $\frac{CP}{M}$  disk in drive zero and press 'C. CP/M will load in and you'll shortly see <sup>a</sup> startup message and the prompt  $A > 0$ . In  $\mathbb{CP}/\mathbb{M}$ , the drives are called A:, B:, C: and D: instead of zero, one, two and three.

CP/M's relatively few commands are fairly logical. You use  $DIR$  to get a directory of the drive you are presently using,  $ERA$  and the filename to erase a file, and  $TYPE$  to send the contents of an ASCII file to the screen. There is PIP, a program that copies files; ED, a simple text editor; ASM, an 8080 assembler; DDT, <sup>a</sup> debugging tool, and other utilities from the standard utility package that comes with CP/M. To load and run <sup>a</sup> machine-language program, you just type its name; to run BASIC. COM, you just type BASIC. There is very little in the CoCo Coupler manual about  $CP/M$  commands; you would need a whole book to cover CP/ M from start to finish, and rather than try to write one they chose to just tell what CP/ M has and recommend that you get one of the many CP/ M books on the market. (If you can find <sup>a</sup> CP/M text at your local library, it will tell you more about it than a review could.)

The one big problem that the CoCo has when running  $CP/M$  is the 32 x 16 screen. Nearly all  $CP/M$  programs are formatted for an 80  $x$  24 screen, since most  $CP/M$ -based systems (two notable exceptions are the Apple II and the Osborne I; both can be modified, though) have such <sup>a</sup> display. The best that Wayne Technology was able to do on the existing CoCo was to write a program called VIDE080 that creates an 80 x 24 display area and lets you move the 32 x 16 screen "window" around in it; as text is printed, the window moves to follow it. (This is similar to the way the Osborne I gets around its  $52 \times 24$  screen limits.) There is a way out. but it costs some extra money; PNJ's Word-Pak gives the CoCo <sup>a</sup> true <sup>80</sup> <sup>x</sup> 24 display, and the CoCo Coupler has a driver program for it. Using the *Word-Pak* requires the

**Accessory Review** 

Multi-Pak Interface; you plug the CoCo Coupler into the computer (with its support flange removed), plug the Multi-Pak into the Coupler and plug the disk controller and the Word-Pak into the Multi-Pak. This is one of the stranger computer configurations, but it works well. You do need <sup>a</sup> good monitor for the *Word-Pak* video display, though, Once you start up  $\mathbb{CP}/\mathbb{M}$ , just type  $\mathbb{WORDPAK}$  and the driver will load and run; display will switch to the Word-Pak, and you will have a full 80 x 24 display.

Although the manual only glosses over  $\mathbb{CP}/\mathbb{M}$  itself, it docs tell how to use the CoCo Coupler and the programs that Wayne Technology supplies for it. The unit itself is fairly simple; it's a first-rate product and shouldn't cause any problems. The S250 price is rather steep, but remember that this includes the CP/M package from Digital Research which does not come cheap. (By comparison. Radio Shack sells CP/M Plus for the Model 4, which requires no hardware changes, for  $$149$ .) If you really want to use  $CP/M$ , this is still an economical way to do it; even counting the added cost of a Word-Pak and the Multi-Pak Interface (which you won't need if you can live with the CoCo's own display), it's a good deal cheaper than buying another machine like the Kaypro II or Zenith Z-90.

(Wayne Technology, Box 5196, Anaheim, CA 92804-1196, \$250; CP/M licensed by Digital Research Inc.)

## Disk-O-Tier: An Unusual Filing Device

There have probably been special cases and files for diskettes for as long as diskettes have been around. The Disk-O-Tier is the most unusual of any I've seen, and it works like a charm.

The Disk-O-Tier is simply a rack about 10 inches tall that holds as many as  $11$  disks; either the normal  $5\frac{1}{4}$ -inch disks used by the CoCo or the eight-inch disks used by many business systems. The disks are arranged in a stair-step fashion where any of them can be pulled out and put back easily. The top half of the diskette label is visible on all disks.

The Disk-O-Tier is not something that you would want to buy <sup>a</sup> quantity of to store all your disks in. It takes up much more space than a normal file box. but it's really good for the <sup>10</sup> or 20 disks you use most often. You can set one or two Disk-O-Tiers on the desk next to your system and have your diskettes available quickly. Overall, it is a very good idea.

(Evans Enterprises, c/o Joe Evans, 609 Applehill Dr., W. Carrollton, OH 45449; \$9 plus \$3 S/H for one, \$18 plus \$4 S/H for two)

— Ed Ellers

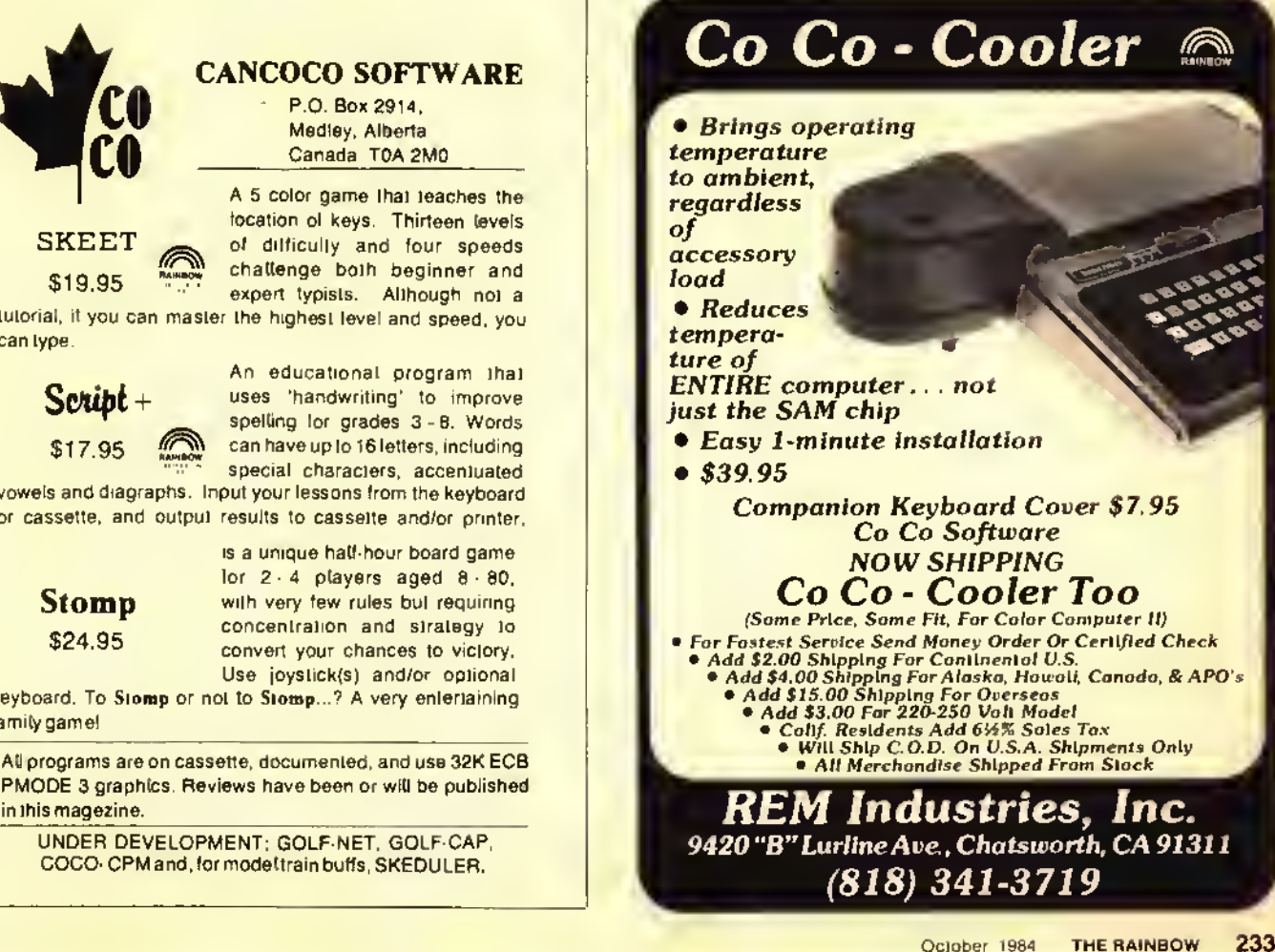

\$19.95  $\mathbb{Z}$ tutorial, if you can master the highest level and speed, you can type.

 $\frac{1}{2}$ 

ILU I

SKEET

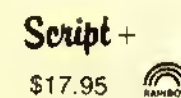

An educational program that  $\text{Script}$  + uses 'handwriting' to improve spelling for grades 3 - 8. Words<br>\$17.95  $\text{cm}$  can have up to 16 letters, including can have up to 16 letters, including special characters, accentuated

vowels and diagraphs Input your lessons from the keyboard or cassette, and output results to cassette and/or printer

Stomp \$24.95

is a unique half-hour board game  $for 2-4$  players aged  $8-80$ . with very few rules but requiring concentration and strategy to convert your chances to victory, Use joystick(s) and/or optional

keyboard. To Stomp or not to Stomp...? A very entertaining family game!

All programs are on cassette, documented, and use 32K ECB PMODE <sup>3</sup> graphics. Reviews have been or will be published in this magezine.

UNDER DEVELOPMENT: GOLF-NET. GOLF-CAP, COCO-CPM and, for model train buds, SKEDULER.

#### **TO ED**  $($ {{{{{{tumo- $+$

## Maybe Your Degausser Is Falling Down On The Job

• After much consideration. <sup>I</sup> sold the TV which <sup>I</sup> used with my CoCo and purchased an Amdek Color-<sup>1</sup> Plus monitor. Trying hard to save a few dollars and not being afraid to open the computer up. <sup>I</sup> installed a homebrew video output modification. I nowered up the CoCo and monitor to find the display quite unsatisfactory, so <sup>I</sup> twiddled with the CoCo's internal video level pot and all the external controls on the monitor, to no avail. <sup>I</sup> then installed Computerware's Video Plus monitor driver. I'm not sure whether the change is better or worse, but the colors are all wishy-washy and when the normal green background is used parts of the screen are blue. With the color control turned down so that the picture is almost black and white, all is well.

#### Ray Presion Rarotonga. Cook Islands

It's entirely possible that the picture tube in your monitor is magnetized, causing the electron beams to hit the wrong colors on the screen. Nearly all color TV sets and monitors have a special coil around the tube that demagnetizes ("degausses") it each time the set is turned on. but this is not intended for stubborn cases. If you have a bulk tape eraser, clear the area of all your tapes and disks and plug the eraser in through an extension cord. Hold the button down and move the eraser around the lace of the tube; after you have covered the entire screen,

(Ed Ellers, a RAINBOW and PCM staff member, is a self-confessed electronics fanatic whose other interests include science fiction.)

back off a few feet before cutting off the eraser. If this doesn't clear up the problem, have your monitor checked out by a technician.

#### No 64K Yet

• / have a CoCo 2 in which <sup>I</sup> have installed 64K RAM chips. The problem is that we cannolfind the jumpers so <sup>I</sup> can use 64K. so my computer effectively has only <sup>16</sup> K available. Radio Shack told me that they won't have the schematic diagram available until next year.

> Bill Benedetto Wakefield. MA

The only thing you need to do is to solder across the two pads marked W <sup>I</sup> next lo the 6822 chip, roughly in the center of the board. As for the schematic, they were probably talkingabout the "Technical Reference Manual"; the present edition covers the older CoCo. The service manual definitely isavailable (their own service centers couldn't fix CoCo 2's without it). To get the service manual for any Tandy product, just ask the manager at your local Radio Shack to order it for you. The ordering code for computer products is MS260- followed by the last four digits of the model number (so 26-3001 would translate to MS260-300I).

#### Not-So-Diabolical Experiments

• / recently modified my CoCo <sup>s</sup> joystick as described by Dane Weston 's article "Unlock Your Joyports" (December 1983. Page 56). After trying the cadmium sulfide photocell

#### By Ed EUers Rainbow Technical Writer

as recommended in the article, everything appeared to be in order. In his article, Mr. Weston encouraged the readers to experiment, so <sup>I</sup> didjust that. <sup>I</sup> wrote a program lo graphically chart the joystick values. One thing led to another, and <sup>I</sup> had a friend clip the leads to the span of skin in between the fingers of his left hand. This produced a smooth and regular wave pattern that amazed both myself and myfriend. We got similar results by pushing the clips into npposite sides of an apple and attaching them lo <sup>a</sup> /lower stem. We are truly baffled and thought perhaps someone couldexplain the phenomenon.

> Wayne Gordon Seabrook. TX

Sounds to me like good old hum pickup. With all the electrical wiring around (not to mention the vertical sweep circuitry in your TV) there's a fairly strong 60 Hz electromagnetic field in the room, and the two wires leading to the clips pick up some of it; the flower and apple provide a relatively lowresistance path to complete the circuit, and your body not only does the same but picks up and conducts a great deal of current itself. (Touch the terminals of a tape head or the volume control on a battery-powered radio and you'll find out what <sup>I</sup> mean.) The "hum" is appearing as a nice smooth sine wave.

#### Gemini Revisited

• / read your review of the Gemini-lOX printer, and you mentioned a manual written by Valleyware Publishing. Can you tell me where <sup>I</sup> can gel this manual, and how much it costs?

#### Ding Villanueva Hong Kong

The new version of the Gemini manual was written specifically for Star Micronics, and when you buy the IOX or 15X the dealer should give it to you free (it's sent to him separately, but at no extra charge). <sup>I</sup> don't know if this applies outside the United States.

#### The Search

• Do you know where I can get a Votrax SC-01A voire synthesizer IC?

> John Caran Hermitage, TN

Two sources are Spectrum Projects and Micro R.G.S.: both advertise in THE rainbow.

#### The Dialer with a Difference

• / recently bought <sup>a</sup> Novation J-CA T modem, and the manual says that there is a way to perform amounatic dialing with a and gives a short program listing for the Apple II. Is there a way twile this with the CoCo? Edward Donavan Worrerer, MA

It would be very difficult indeed. The J-CAT uses one of the "spare" RS-232 lines to key the dialing relay, the program listing you mention docs all the needed timing. Unfortunately, the CoCo doesn't have any spare RS-232 output lines, so that route is closed. It might be possible to use a relay connected to the cassette remote plug to switch the CoCo's transmit line from the modem's transmit line to the dialing line; you could then write a program to switch between the two and send out the appropriate pulses.

#### Oh, Brother! Book II

• Here are some additional hints for a patch to the Color Disk Scripsit program to use the Brother Correctronic-50 typewriter/ präuer.

1) LOADM'DOS"

- 2) Petat the PEEK values for &HEBC. EBDand EBE. Ifthey are equal to 247, 255 and 32 respectively then proceed. (If they aren't, this fix will ald work.)
- 3) POKE&HEBC. &H8D.POKE &HEBD. 6.POKE&HEBE. &H5F
- 4) SA VEM"DOS"&HE4l. &HIE9E. &HI050

Ashok Basargekar Orange. CA

#### Tandy's New Baby

• Will software written to use printers such as Eprica, Gemini, Okidata and the Radio Shack Line Primee VII and DMP-100 work on the new DMP- <sup>1</sup> 10?

> Marvus Boyd Leander. TX

The DMP-110 uses Tandy's standard printer codes, so the features it has are accessed in the same way as on all their dot-matrix printers after the Line Printer VIII (except the DMP-100). The bit-image graphics are the same as on the LP VIII and DMP-100. but enlarged characters are accessed by CHRS (27) CHR $$(14)$  instead of just CHR $$(14)$ and canceled by CHR\$(27) CHR\$(15) instead of CHRS(I5). The LP VIII and DMP-100 will respond normally to the new codes, though. Programs written to use special features on Epson. Gemini or Okidata printers generally won't work with Radio Shack units.

#### More White and Gray

• Thave a CoCa2, and I was told that to use the X-Pad with my computer, <sup>I</sup> need the Multi-Pak Interface. Do <sup>I</sup> need a gray or white interface? Will it work on my CoCo wahout agolifications? Fically, can I then use the idder (gray case) disk drive 0 and rpatroller?

> James Foster Modesto, CA

Either the gray or white Multi-Pak will work with no modifications; the only difference is the color. Also, the older disk system will work with the Multi-Pak on the CoCo 2.

#### Which CoCo?

• Conhl you explain how I can see if my computer has a D. E to F board? I'm interested in installing 64K.

> A lexandre Maggioni Lausanne. Switzerland

If the nameplate on your computer is centered, it's an F board; if it's set towards the left, it's cither <sup>a</sup> C. Dor E. To find out which of those three you have you'll need to remove the top and look at the board number near the cartridge slot; the letter on the end is the board version.

## THE COLORSOFT™ BUSINESS SYSTEM

INTEGRATED BUSINESS SOFTWARE DESIGNED FOR THE COLOR COMPUTER WRITTEN FOR USE BY THE NON-ACCOUNTING ORIENTED BUSINESSMAN CONCISE USERS MANUAL WITH SAMPLE TRANSACTIONS TUTORIAL PROFESSIONALLY WRITTEN AND FULLY TESTED HIGHLY USER FRIENDLY AND MENU DRIVEN AFTER THE SALE SUPPORT

SMALL BUSINESS ACCOUNTING (Version 2.0) This sales-based accounting package is designed for the non-accounting oriented businessman. It also contains the flexibility for the accounting oriented user to set up a double entry journal with an almost unlimited chart of accounts. This package includes Sales Entry, transaction driven Accounts Receivable and Accounts Payable, Journal Entry, Payroll Disbursement, and Record Maintenance programs. Screen and hardcopy system outputs include Balance Sheet, Income Statement, Customer and Vendor Status Reports, Accounts Receivable and Payable Aging Reports, Check Register, Sales Reports, Account Status Lists, and a Journal Posting List. The number of accounts is limited only by the number of disk drives \$89.95

ACCOUNTS RECEIVABLE (Version 2.0) TMs package is designed to meet the requirements of most small business users. The system includes detailed audit trails and history reports for each customer, prepares invoices and monthly statements, mailing labels, aging lists, and an alphabetized customer listing. The user can define net terms for commercial accounts or finance charges for revolving accounts. This package tunctions as a standalone A/R system or integrates with the Small Business Accounting package to build a complete accounting/receivables system \$59.95

PAYROLL (Version 2.0) This integratable package is designed for maintaining personnel and payroll data for up to 200 hourly and salaried employees with 8 deductions each. This system calculates payroll and tax amounts, prints checks and maintains year-to-date totals. These amounts can be automatically transferred to the SBA package for financial reporting. It computes each pay period's totals for straight time, overtime, and bonus pay and determines taxes to be withheld. Additionat outputs include mailing list, listing of employees, year-to-date federal and/or state tax listing, and a listing of current misc. deductions. This system is suited for use in all states except Oklahoma and Delaware \$69.95

All programs require <sup>a</sup> minimum of 32K and <sup>1</sup> disk drive but will take advantage of 64K and multiple drives. Each package features a hi-res 51x24 black on green screen. <sup>1</sup> 6K versions available without hi-res screen. Specify 16K or 32K versions when ordering. Future integrated packages will include: Inventory Control, Sales Analysis, Accounts Payable.

INCLUDE \$5.00 Shipping/Handling Per Order Write for Free Catalog

## BRANTEX, INC.

COLOR SOFTWARE SERVICES DIV.

BUSINESS SOFTWARE GROUP P.O. BOX <sup>1708</sup> GREENVILLE, TEXAS 75401

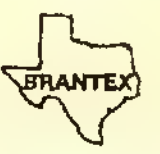

TELEPHONE ORDERS (214) 454-3674 COD/VISA/MASTERCARD

ATTENTION DEALERS: WE OFFER THE BEST DEALER PLANS AVAILABLE

### **CORRECTIONS**

In "Gel Your Feet Wet With These Paddles" (August. Page 131) the author"s address was left out. Please send inquiries to Helene M. LaBonville, 121 Camelot Drive, R.F.D. 5. Bedford. N.H. 03102.

In the series "Interfacing Your Own Circuits"(July, Page 138) and "Cooking With CoCo" (September, Page 78). the Radio Shack prototyping boards mentioned are no longer available. Whit Athey states that the Proto-CoCo board from PBJ, Box 813, North Bergen, N.J. 07047 is a suitable replacement.

In "The Crown of Merro"( February), Jeff Craig says that a line number is incorrect in Line 390 shown on Page 29. Here's the portion of the line to be corrected:

390. . . PRINT "IT LOOKS LIKE THE ONE THAT WAS STOLEN FROM ME.": GOTO290 . . .

In "Roulette" (April. Page 25). Gerry Schecter advises us that a line should be added if you are using a CoCo with the new BASIC ROM chips. Here it is:

 $135$  FOR G = 339 TO 344: POKE G.2 55:NEXT

In "Karrak" (February), two lines ran together in the listing on Page 104. Here they are:

3011 X=RND(3):IFX=1THENPRINT@416 , "IT MISSED ME":ELSEIFX-2PRINTe4 16," IT HIT MY ARM " : AG=AB-5 :ELSEP RINT@416, "IT HIT MY LEG": AG=AG-7

30 <sup>1</sup> 4 <sup>I</sup> FAQ< <sup>1</sup> THENPR <sup>I</sup> NT9448 , " KARRAK IS DEAD ":FORX=1TO3000: NEXT :CLS: END

In the hint "Simplified Saves"( August, Page 88). the first asterisk in Line 5 of the cassette version should be an equals sign.

In "The Trip" (August, Page 90), two lines in the program were too long to be listed properly. (When authors exceed the limits of the line buffer, even though the commands maybe in the program, they will not completely LIST or LLIST. Authors should avoid these lengthy lines.) Here they are in their correct form:

163 X-RND(10000):CLS:PRINT"YOU C OME TO THE SCENE OF AN ACCID ENT WHICH SEEMS TO HAVE TAKEN PLACE ABOUT AN HOUR AGO. ACAR <sup>I</sup> S STILL BURNING. NEAR IT ANARMY TRUCK IS LYING ON ONE SIDE. DOORS OPEN. IT IS FILLED WITH BAGS.":G -G+x: zi-2: Z2-3: aa-0: ab-0

164 PRINT"A FEW SOLDIERS ARE AWA<br>Y IN THE FIELDS, LOOKING ON THE FIELDS. LOOKING ON THE GROUND ATSOMETHING YOU DO NOT S GRAB ONE OF THE BAGS A ND GO AWAYWITH IT. WHILE DRIVING BACK TO THE MAIN ROAD. YOU OPE FINDS THAT IT CONTAINS "X: PRINT@44B, "GOLO COINS": CB=1

(Note: After you type these long lines, you will notice that they will not  $LIST$  to the screen or to a printout,)

In "Landlord" (July. Page 26), to run the program on a I6K Extended CoCo you will need to enter POKE 25.6:  $NEW$  to clear enough memory for the program to run; you will also need to unplug your disk controller if you have one.

In "Mail Mover (May, Page 75), the word "CHOISE" in Line 8120 should be "CHOICE"; also. Line 7170 should he deleted.

In "Trap That Error" (August, Page 61), if you are using a disk system with Disk BASIC I.I, H. Allen Curtis suggests that you change the data item E4 in Line 100 to E5 and change El in Line <sup>1</sup> <sup>10</sup> to E2. You will also need to change the checksum value in Line 70 from 36869 to 36871.

#### CoCo Cat

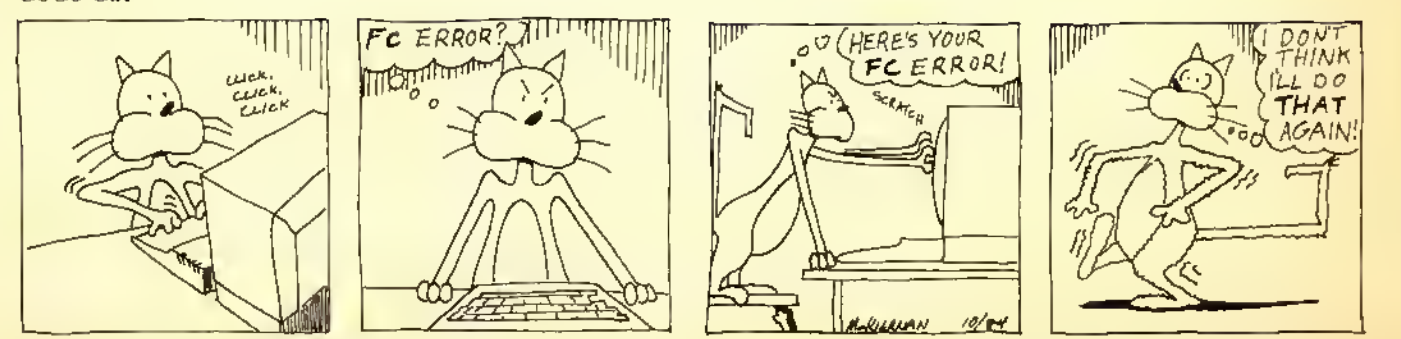

## My CoCo Is Not IBM Compatible

#### By Bob Rosen

My CoCo is *not* IBM PC compatible, and I'm<br>fad in the home computer field. Unfortunately,<br>the thrust of this fad has been that if a computer isn't IBM Ty CoCo is not IBM PC compatible, and I'm glad. IBM compatibility seems to be the newest fad in the home computer field. Unfortunately, compatible, it isn't worth buying or owning. <sup>I</sup> don't happen to share this view. I. for one. am <sup>a</sup> proud owner of <sup>a</sup> Radio Shack Color Computer which is not IBM PC compatible. Although this may not seem possible to those who rally around the IBM banner, I'm very happy with my CoCo. It does all <sup>I</sup> ask of it and more.

<sup>I</sup> have hopes that, like all fads, this one will eventually fade and people will return to their senses and realize that IBM is not the only company which can produce <sup>a</sup> quality computer.

IBM hardly invented the home computer. It was companies like Tandy, Apple and Commodore who pioneered the field. They are the ones who did the research and development and took the risks which lead to the current state of the art in home computers. IBM. the late-comer in the home computer market, followed the trail so bravely blazed by its competitors and usurped the whole market. The PC was built using the experience gained by the TRS-80, Apple, and others. Not that <sup>I</sup> blame IBM; it's good business to get in on a growing market with a competitive product as soon as possible. <sup>I</sup> also think it's acceptable to use an established company name as one of the selling points of <sup>a</sup> product. After all, IBM is one of the largest computer manufacturers in the computer market that it now possesses. As far as I'm concerned, IBM is the "Cadillac" of the computer industry. When <sup>1</sup> hear the name IBM. <sup>I</sup> expect excellence, or at least

(Bob Rosen is president of Spectrum Projects, a successful CoCo mail order business which he has been running for two and a half years.)

exceptional quality. However, this does not make a "Volkswagen" or a "Toyota" a bad buy.

When <sup>I</sup> read that IBM was about to offer a home computer, <sup>I</sup> expected it to revolutionize the market. <sup>1</sup> was rubbing my hands with glee and anticipating something real good when <sup>I</sup> heard that IBM was going to release <sup>a</sup> personal computer. <sup>I</sup> remember reading the announcement for the IBM PC and thinking, "IBM is going to do this right, and they're going to show everybody what <sup>a</sup> real home computer is!" <sup>I</sup> was expecting a computer that would make Apple. Commodore and Tandy look up and take notice.

The PC was very much a disappointment to me. It really offered nothing innovative or new. The use of a pseudo-16 bit processor was the only new thing about it (and it wasn't really new; the CoCo's 6809E has many 16-bit capabilities). They basically copied the features that made computers like the Apple popular. They put in slots like the Apple. They put in a detached keyboard like the TRS-80 Model II and provide <sup>a</sup> BASIC with color and graphics commands like the CoCo —all of these and more with only minor improvements over the originals.

In some cases, they missed the mark totally. The one thing that IBM did bring which was new to the home computer market was an air of respectability and legitimacy. Many Wall Street analysts who had thought of home computers as "toys" or "souped-up video games" are now taking the home computers seriously. Some of the most active stocks on the stock market are those associated with home computer companies. It's truly a shame that <sup>a</sup> company like IBM. which can do such incredible things with their mainstream business computer product line, chose not to do so in their personal computer product line. Don't get me wrong; the CoCo, Apple and Commodore arc all extremely good computers. They are very much a bargain for those who buy them. But <sup>1</sup> expected IBM to set <sup>a</sup> new standard by introducing new and revolutionary ideas. Instead, they just came out with another "ho-hum" computer. My four-year-old Tandy TRS-80 Model <sup>1</sup> has many features which surpass the PC. not to mention the Apple and our good friend the CoCo. The IBM is just <sup>a</sup> rehash of old ideas with <sup>a</sup> little bit of extra memory thrown in for good measure.

If things considered, the IBM PC really isn't a very  $\mathbf A$  special computer. There are three reasons it has established the standard it has: those three little blue letters "IBM." If not for these, the IBM PC would 've been another anonymous computer that fell ignored by the wayside, joining many others in the forgotten computer graveyard. Good or bad. any computer that IBM released for the home market was bound to be the yardstick other home computers would be measured against. Other computers would have to emulate or better the IBM PC in order to compete and survive. It's a shame the trend is to emulate and not to better the PC. With <sup>a</sup> few notable exceptions, like the new Apple Macintosh and Lisa or (to some extent) the Tandy Model 2000, most companies (like Compaq. TI, Sperry, Panasonic, Sanyo and even AT&T) have played it safe and introduced computers which follow the same pattern. <sup>I</sup> guess they're giving the people what they want. And until the people realize that they don't really want a PC. but would be better off with <sup>a</sup> CoCo or similar computer, that's all we'll see.

There is nothing truly innovative about the hardware, the BASIC or the DOS on the PC. I'll put my CoCo up against <sup>a</sup> PC any day! And, in fact, that's what we're going to do right now.

As shown by the plethora of PC clones (many of which offer more features for less money), it's obvious IBM failed to pioneer <sup>a</sup> new microcomputer technology. The technology needed to build the PC was available off-the-shelf, so the PC is not a great technological feat. Although they were among the first to use the 16-bit 8088, it's 16-bit for internal (arithmetic) functions only. It uses an 8-bit data path for I/O, just like the CoCo. (It's like moving a house in two sections.) The PC never realizes its full speed or potential with 16-bit processing and 8-bit I/O, and the addition of the 8087 math co-processor only offers a minor increase in useful speed. Luckily many of the imitators choose not to imitate this; several PC clones use the 8086. a true 16-bit processor in the same CPU family, and <sup>a</sup> few (like the Tandy Model 2000) even use the improved 80186.

Because the 16-bit internal structure of the 8088 allows the IBM PC to process 16-bits (two 8-bit bytes) at a time, the PC has a slight speed advantage over the CoCo's 8-bit 6809E. But only when the CoCo is running at standard speed! A CoCo running with the high-speed  $POKE$  is as fast as an IBM and as accurate. The mathematical accuracy of any computer is partially determined by the type of chip it is built with, but mostly with the software which directs the calculations. Most CPU (Central Processing Unit) chips like the Z-80 and the 6809E perform simple addition and subtraction, with software combining these functions to do multiplication and division. After all, multiplication is only multiple addition and division is only multiple subtraction! Although the 6809E is capable of 16-bit math, it is not a 16-bit chip knocked down to <sup>8</sup> bits — it's an 8-bit chip that thinks it's a 16-bit chip.

The IBM PC and the CoCo both use <sup>a</sup> standard Microsoft BASIC. So, at least while running basic, they should have the same mathematical accuracy. Some non-BASIC programs should be similar in mathematical accuracy as well. Many

programmers prefer to use the already existing math routines which are contained in the BASIC ROMs as opposed to writing their own routines, which take time to write and debug. Hey, why reinvent the wheel every time you need to do some math?

As for disk operating systems, you use PC-DOS (better known as MS-DOS) on the IBM PC and Disk Extended Color BASIC on the CoCo. Disk Extended BASIC is much like IBM's Basica (what others call GW-BASIC), but with many DOS commands built in. Personally. <sup>I</sup> find it much simpler to use the DOS on my CoCo than the DOS on my PC. There is no flipping back to the DOS command level every time <sup>I</sup> want to do a backup or copy. <sup>1</sup> just go to BASIC and type my command. <sup>I</sup> can also manipulate my disk drives easier from Disk Extended BASIC than <sup>I</sup> can on an IBM.

The only alternatives to PC-DOS on an IBM are CP/ M L using a Z-80 add-on card (might as well buy a  $\mathbb{CP}/\mathbb{M}$ based system in the first place), Apple DOS 3.3 or ProDOS using an Apple <sup>11</sup> emulator card (same principle applies) or  $CP/M-86$ , which is basically the same as the original  $CP/M$ but recompiled for the 8086 family of processors. Well, I can run CP/M on the CoCo with <sup>a</sup> number of Z-80 add-on cartridges too. And IBM doesn't have operating systems like FLEX and OS-9. Although the PC can run <sup>a</sup> version of AT&T Bell Labs' highly touted UNIX, you have to be <sup>a</sup> programmer to use it effectively.

Under OS-9 or FLEX, <sup>I</sup> can run languages such as FORTH, C, COBOL, PASCAL, and many others, just like an IBM owner can! <sup>I</sup> can also run any of the other languages available under CP/M, too. There is also a large library of

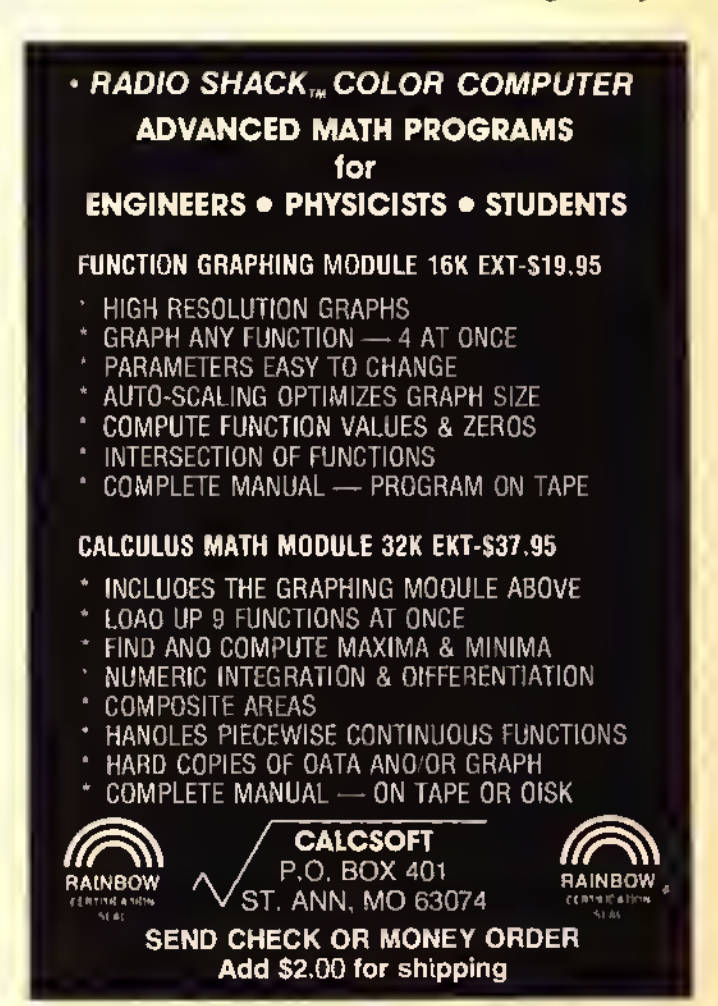

business software for FLEX and OS-9 which is as good as or better than comparable programs on the PC.

An <sup>1</sup>BM has <sup>80</sup> columns, and my CoCo has <sup>a</sup> 32-column screen, but I can buy  $O$ -Pak for OS-9 and get 64 by 16, or get <sup>51</sup> by 24 in FLEX automatically. <sup>I</sup> can also buy an 80 column board for my CoCo and get an 80-column display in Extended Color BASIC. Or, <sup>I</sup> can use something like 64 Column Mod l/lll Emulator and get <sup>a</sup> 64 by <sup>16</sup> Hi-Res display by just using software.

My CoCo came with an RS-232 serial port, two joystick ports, color graphics capability and the ability to use a normal TV set. All of these are expensive options on the PC (although the PCjr has color graphics and joystick ports built in).

"All in all, the IBM PC is, in my opinion, a very good computer, but much too expensive for the average home computer owner and not as advanced as the hype would lead you to believe. A Color Computer has been a much better value for my money ..."

Admittedly, the IBM standard keyboard is better than the CoCo standard keyboard, but IBM owners are still not very happy with it. The layout is slightly off and anyone used to <sup>a</sup> Selectric-type keyboard is easily thrown off by the nonstandard placement of the SHIFT keys and such. Many IBM owners will spend \$300 or more to replace their keyboard with one having <sup>a</sup> more standard layout. (IBM does sell the PC without <sup>a</sup> keyboard on special order, which brings the differential down somewhat.) For \$70, <sup>I</sup> can replace my "Chiclet" keyboard with a full-stroke "Professional Keyboard" which has function keys as well. <sup>1</sup> really think \$300 for an upgrade that <sup>1</sup> can get for my CoCo for \$70 is way out of line, ltcostsan IBM owner as much as my CoCo tobuya replacement keyboard. It's just another reason I'm glad <sup>I</sup> own a CoCo. Even though <sup>I</sup> read the IBM magazines and "ooh" and "aah" at some of the products available for the IBM, <sup>1</sup> have learned not to be too envious. Some of the things <sup>1</sup> take for granted with my CoCo aren't even available on an IBM . It seems that those three little letters add at least 25 percent to the price of a product.

Tnder OS-9, a CoCo can function as a multi-user system. The IBM can't do this without an expensive add-on board. An IBM owner can't even think of using his system with just a cassette recorder in any real way, because hardly any PC software is sold on tape (some PCjr packages are sold on tape or more often in cartridges, but most are still sold on disk). <sup>1</sup> would say <sup>a</sup> good many of you reading this are getting by just fine with cassette systems, and probably will never need to get disk (get it anyway and enjoy the speed!).

These companies that make IBM clones are really doing nothing special, either. These lower-priced compatible computers are not as great a deal as they seem. Compare the base price of a clone to the real McCoy and they seem to be a great deal. The IBM should be selling at the price these clones are. The companies that make these clones are selling a product for a price which is a realistic reflection of its production cost. The name IBM seems to add quite a bit to the price of any product the name is added to. The IBM graphics printer is an Epson MX-80. IBM's price is \$699, although you can get an  $MX-80$  or the newer  $RX-80$  from mail-order houses for around \$300. To even run a printer on an IBM PC you have to buy <sup>a</sup> \$100 parallel printer adapter (unless you forgo color and graphics). <sup>I</sup> can run a serial printer direct on a CoCo, or use a parallel printer with an optional serial to parallel converter cable.

The main issue for me is price and performance, and as <sup>1</sup> have been pointing out, owning the IBM is <sup>a</sup> very expensive proposition indeed. Let's do a couple of price comparisons: A 64K CoCo without any other goodies but ready to hook up to <sup>a</sup> color TV set, currently costs \$259.95. A 64K PCjr, with roughly the same expansion capabilities (but able to use only IBM's thermal printer without adding an adapter) costs \$599 plus \$30 for the TV "connector cable" package. Going upwards, <sup>a</sup> 64K CoCo with two double-sided disk drives and a color monitor can be had for about \$1 100; a similarly equipped PC would cost nearly \$3500. This isn't even including a printer, or <sup>a</sup> modem, or any of <sup>a</sup> number of other options that make <sup>a</sup> computer system usable. Owning <sup>a</sup> PC can be <sup>a</sup> very expensive proposition. The CoCo is well within the range of most families and hobbyists. The only important difference is that the PC can be expanded to 640K. and has those three little letters "IBM" on it.

Okay, <sup>a</sup> CoCo can only go up to 64K, but the basic on the IBM can only use 64K no matter how much memory there is in the computer, same as the CoCo. No advantage there. The only programs on the IBM that use all the available memory are spreadsheets such as VisiCalc, SuperCalc, etc., or word processors such as Electric Pencil, Multimate, and WordStar, also database managers like DB Master, dBase II, and others.

It's only convenient to have more than 64K for these types of programs, not *necessary*. The extra memory just allows you to have larger spreadsheets, documents or more items in a database. But to be honest, using these types of applications in <sup>a</sup> home environment, <sup>1</sup> don't need that much memory. I've been getting along fine with Telewriter-64 and *Elite\*Calc* — all running in my  $64K$  CoCo. I may have to work <sup>a</sup> little slower than an IBM owner, but it's still many limes faster and more accurate than performing the same operations by hand.

All in all, the IBM PC is, in my opinion, a very good computer, but much too expensive for the average home computer owner and not as advanced as the hype would lead you to believe. A Color Computer has been <sup>a</sup> much better value for my money and will probably be <sup>a</sup> better value for people shopping for <sup>a</sup> home computer, loo. The CoCo may not be for everyone, but mine serves me well and, after all, what better criteria is there to judge a computer by?

My CoCo isn't PC compatible, and I'm not sorry at all.

**Pa** 

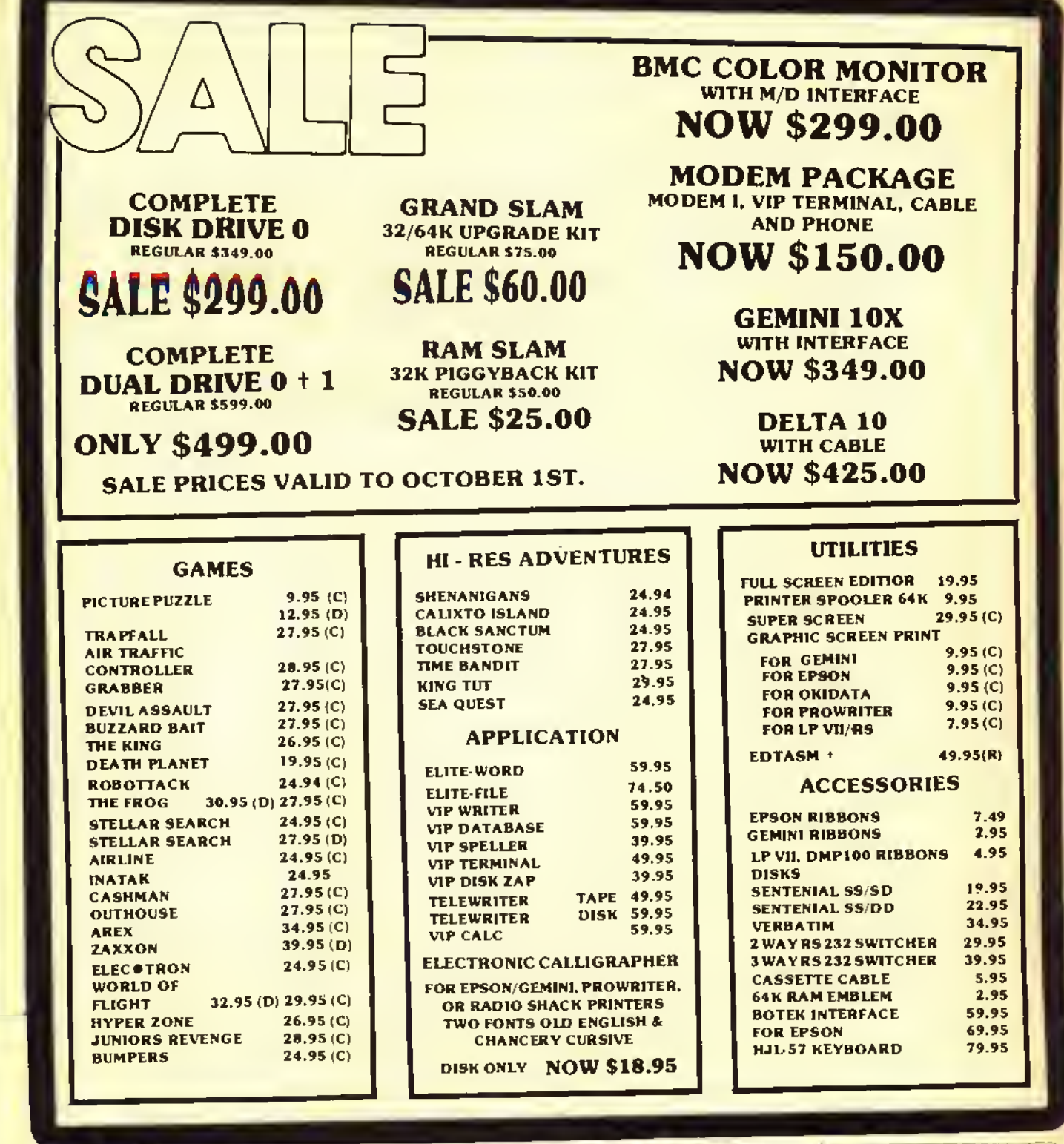

DSL COMPUTER PRODUCTS INC. 313-582-8930 MastafCard P.O. BOX 1176 DEARBORN. MI 48121 Michigan Residents Add 4% Sales Tax to Order. Plesse include \$2.00 for S. & H. **VISA** 

WHEN IN DEARBORN VISIT OUR STORE

13726 W. WARREN 1 % BLKS. W. OF SCHAEFER

## Custom Software Engineering, Inc

807 Minutemen Causeway (D-2), Cocoa Beach, Florida 32931  $(305)$   $783-1083$  call between 5:30 and S 30 P.M, Eastern lime.

#### DISK DATA HANDLER - 64K

Providas the growth cepability naaded tor your increasingly sophisticated applications.

- Dasigned to usa the full 64K RAM . . . may also ba contigured for 32K.
- Usas standard ROM's ... No special operating systam required! п Allows you to design disk data filas for your spacific naads. You П
- dafine a basic record of up to 14 tialds and 246 charactars. Providas tast salaction and sorting basad on any field or combi-
- nation of fields In this record.
- **Powarful in-scraan input and update.**
- Usar datined output of reports to scraan, printer, or disk files which may be read by your BASIC programsfor anycomputational or special formatting requirements.
- Printer reports allow headings, page breaks and page numbering, п and lat you pass control codas to driva your printar's special taetures.
- Maximum number of records you may work with at one time will П dapand on RAM contiguration and record size...64K (32K) 1850 (500) - 21 char records ... 179 (49) -246 char records.
- An optional Extended record linked to the basic record may also ba defined. Siza of this Extanded record is not a tactor in determining maximum number of records.
- NOW . . . also Includes DDH DIRECTORY FILE BUILDER ... <sup>a</sup> listing of <sup>a</sup> short program to read directory information from your disks and produce a combined file index.
- \$54.95 in BASIC with Machine Language subroutines.

#### That's INTEREST-ing

- Lat your computer do soma REAL computation!
- Halps you solva problems dealing with time, money, and INTEREST!
- Amortization tables any way YOU want them . . even lets you п changa any terms mid-schedulei
- Calculates Present Value, Future Value, Capital Recovery forany combination of payments you specify.
- **Rate of Return computation predicts how hard your money will be** working for you!
- Computes Bond yields . . . current and to redemption.
- All answers available on screen or printer.

\$20.05 in BASIC

MATH TUTOR

- 5 programs in <sup>1</sup> Step by stap approach . . . error correction.
- Goes from basic fact drill  $(+, -, x, t)$  to full addition, subtraction, П multiplication, division.
- **Four favels of difficulty.**<br>\$13.95 In BASIC
- 

#### \*\*\*\*\*\*\*\*\*

#### SPELLING TEACHER

Taachas YOUR word lists ... suitebla for any level from kindargarten to collegal

- Words prasanted in FOUR differant modes . . . study, scrambled word game, trial test, and final test.
- **Misspellad words ara retaught to rainforce correct spalling.**
- Tape or disk files store up to 200 words.

812.98 in BASIC

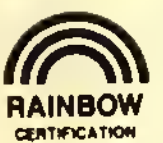

ALL PROGRAMS require Extended Color Basic and are delivered on cassette. All, except Tape Date-O-Base Calendar, are DISK System compatible.

**SEAL** 

ALL LISTED<br>PROGRAMS

U.S. and CANADA add \$1.00 per order for shipping. Overseas \$2.50 per order. All prices in U.S. dollars. Florida residents add 5% sales tax. Return within two weeks if not complataly satisfied.

#### DISK DOUBLE ENTRY

It you have spant hours trying to balanca your Debits and Cradits, this program is for you!

Designed for small business, club and personal use.

- Enter transactions in <sup>a</sup> journal type format. Program will maintain п current account balances, produce Trial Balance, Income, and Balance Sheet reports and complete Account Ledgers.
- Will handle up to 300 accounts including report hasdings and totals.
- Up to 1400 average transactions on a diskette.
- Summary reports and four levels of subtotals available. П
- Raquires 32K and an undarstanding of stendard double entry П accounting concepts.
- \$44.95 in BASIC with Machina Languaga subroutinas.<br>
★★★★★★★

#### STATEMENT WRITER

- For use with (and requires) Disk Double Entry **Produces statements suitable for billing from your Raceivables**
- accounts.
- **Provides mailing lebels to use with your statements and account** summaries.
- Designed and documented to allow you to change formats to accommodate your own special needs

\$34.08

#### COMMAND STREAM PROCESSOR

Powertul, varsetile utility edds a naw dimension to your Color Computer.

- A program to run your othar programs!
- Will allow you to prepackage a straam of directs ystam commands as well as INPUT and LINE INPUT to your BASIC program. This results in a totally automated stream of activity.
- If you understand your computer and the flow of activity required for yourtotal operation, you are ready for the power of COMMAND STREAM PROCESSOR!
- \$19.95 Completely relocatable ... Machine Language

#### GRAPHIC SCREEN PRINT PROGRAM

Works in all PMODES and lats you shift screen imaga anywhere on the printed page.

- Ralocatable coda lats you use ell of your 16K or 32K machina.
- Available for Color Basic 1.0 and 1.1/1.2. Use EXEC 41175 to saa  $\blacksquare$ which you have and SPECIFY WITH ORDER.
- SPECIFY PRINTER TYPE ... in Machine Language
- 37.98 TRS-80\* LP-VII/VIII & DMP 100/200/400/420

89.98 - Epson GRAFTRAX\*, N EC\* PC 8023 A-C, IDS 440/445, Paper Tiger\* 460/560, Micro Prism\* 480, Prism\* 80/132 (with dot plotting), TRS-80\* DMP-120, TDP-1, PROWRITER\* Centronics 739, Microline\* 82A/83A (with Okigraph 1) /84/92/93, Star Mlcronics, Inc. GEMINI 10/10X/15 and Gorilla Banana.

(Trademarks of Tandy Corp., Epson America Inc, C-ltoh, NEC America, Okidata Corp., Integral Dete Systems, Inc.)<br>
\*\*\*\*\*\*\*\*\*\*\*\*

#### ALPHA-DRAW

Works graat with GRAPHIC SCREEN PRINT PROGRAM! Subroutine designed to let you add any keyboard character to

- your graphic displaya You datine X and Y coordinatas and a string variable of ona or more charactars . . . ALPHA-DRAW doas the resti
- BONUS includes instructions for <sup>a</sup> true line-numbered merge of tape files.

88.98 in BASIC

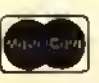

For VISA and Master Card orders: Include type, account number, expiration date, signature and phone number. Sorry<sup>1</sup> No COD's.

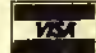

## It's Time To Assemble 'Round the 01' CoCo

A beginner's assembly language tutorial column

**I** do last month's assignment and study<br>your editor/assembler manual. Well, understand that some of you didn't do last month's assignment and study for punishment <sup>I</sup> have put a hex on this month's program listing. Until you complete the assignment, the program won't work for you . . . and it's <sup>a</sup> pretty nifty program, so shape up.

I, too, hate studying manuals. Instead of taking 15 minutes to read directions and learn how to run <sup>a</sup> program or hook up <sup>a</sup> gadget, <sup>1</sup> flounder ahead on my own. An hour later, when it doesn't work, <sup>1</sup> start reading the manual. Sometimes <sup>I</sup> even find that <sup>1</sup> haven't destroyed the program or gadget and, when <sup>I</sup> know what <sup>1</sup> am doing, it finally works.

Why am <sup>1</sup> telling you this? Because <sup>I</sup> haven't learned my lesson and foolishly

(Bartly Betts is a former reporter and magazine editor now operating a retail store and custom leather shop in Brooks, Alberta, Canada. He has owned and operated a Color Computer for over three years and is presently taking an electronics and computer course by correspondence. Chris Bone is a college computer science major and has been programming for more than three years. He averages between six and nine hours a day on the CoCo.)

think everyone else feels the same way. While I'm not suggesting you throw away your manual, <sup>1</sup> do feel it's time to forge ahead and write assembly language programs. <sup>I</sup> don't mean copying someone else's, but writing your own . . . it's time for the real thing.

#### A Spoon For Your Ice Cream

So, fire up your computer, then load and execute your editor/ assembler. At the "\*" prompt, press 'Z' ENTER to get into the ZBUG mode. At the ZBUG prompt (#), press 'R'ENTER. The screen shows a display similar to this:

 $A=00$   $B = 00$   $DP = 00$   $CC = 00$  $X = 000$  Y = 0000 U = 0000 S = 3977 PC = <sup>0000</sup>

What you see are the values contained in your computer's registers.

In assembly language, registers are important. They are the spoon for your ice cream, the disk with your disk drive, the gas tank in your car. Nearly everything you ask your computer to do is accomplished with the aid of one or more registers.

While the registers are actually memory locations that can contain eight or <sup>1</sup> 6 bytes of information, they are located in the CPU (Central Processing Unit) rather than in RAM (Random Assess

#### By R. Bartly Betts Rainbow Contributing Editor with Programs by Chris Bone

 $32K$ 

Memory) or ROM (Read Only Memory). This means that they are fast at manipulating data.

In the Color Computer, the CPU is the 6809E chip. It controls what your computer does or is capable of doing. A computer is no better than its CPU and the 6809E is a good one.

Examining the CPU registers helps you understand what a program is doing and, if there are problems, where those problems occur. If you do nothing but turn your computer on, then load and execute  $EDTASM+$ , most of the registers will contain a value of zero, as shown in the previous example.

#### The Hex Paycheck

If you did your Hex homework in the first column, you will be glad to know it is time for the payoff. Registers are displayed in Hex values. Despite what others may say, life in assembly language just isn't worthwhile unless you know Hex.

You should also notice that registers X, Y and U hold two bytes (16 bits) while registers A and B hold only one byte (eight bits). It takes two hexadecimal characters to represent each eight bits.) You'll be learning a lot more about this later, but the 6809's ability to do 16-bit operations in an eight-bit CPU is what sets it apart from the

crowd. It will also make your assembly language programming <sup>a</sup> much lighter task.

Using the registers in an assembly language program is easy, so let's do it. If you are still in ZBUG, press 'E' ENTER, to return to the editor. Now type 'I '[10] ENTER to get into the insert mode, beginning at Line 10. Now type in the short program below.

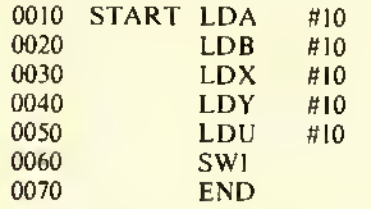

As you probably know or guess, the program doesn't do much except illustrate the loading of registers A, B, X, Y, and U with the decimal value of 10. You can see for yourself by assembling the program and running it. Press BREAK to exit the input mode and then, in the edit mode (at the "\*" prompt), type  $A/IM/$ WE ENTER. The program should be assembled in memory with no errors. If there are any, do what editing is necessary.

Now press 'Z' to get back to ZBUG and then press 'R' ENTER to look at the registers. They now should look like this:

 $A = 0A$   $B = 0A$   $CC = 80 = E$  $X = 000A$   $Y = 000A$   $U = 000A$   $S = 3977$  $PC = 3A63$ 

#### It's A Hex Of A Life

Don't worry if all of the registers are not the same. A, B, X, Y, and U, should all showa value of decimal 10, however. If, on the other hand, you are confused because your show a value of 0A, then what can <sup>I</sup> say but, "aren't you sorry you didn't study the registers first lesson?" But, because <sup>1</sup> have a heart, I'll tell you that decimal <sup>10</sup> is 0A in Hex.

There is one other register that needs explaining. Actually, it isn't a new register, it is the product of two of the registers already mentioned. The D register is a 16-bit register that is formed by combining the values of register A and register B. It is a very handy innovation as you will see in the future. Naturally, when you are using the D register, you cannot use register A or register B for any conflicting operations.

To see how the D register works, type in these lines:

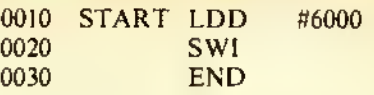

You will never see a shorter program. It does the job, however. Assemble it before you enter ZBUG. Type GSTART ENTER to execute the program; then press 'R'ENTER to display the registers. Now try to locate the value of 6000 decimal that should be in register D. If you are having trouble, remember that register D is <sup>a</sup> combination of registers A and B and that the value will be in Hex. The value in register A should be \$17, and the value in register B should be \$70. Put together, they are \$1770 in Hex. If you convert \$1770 to decimal, the result is 6000.

NOTE: From now on. <sup>I</sup> will represent Hex numbers by preceding them with a "\$" sign, in the same manner you must enter them in<br>EDTASM<sup>+</sup> assembly programs.

#### Counting On ZBUG

If you did study your  $EDTASM+$ manual, you will already know that there is an easy way to convert Hex, decimal or octal numbers back and

"The D register is <sup>a</sup> 16-bit register that is formed by combining the values of register A and register B. It is a very handy innovation as you will see in the future."

forth. If you haven't tried it, go to ZBUG and type [0][10] ENTER. This tells ZBUG that you want values displayed in decimal, or base 10. Now type 1710=, and immediately the value of 6000 will be displayed. To get back to Hex, type [0][16] ENTER. Use the same procedure to convert in octal, or base eight if the need arises. There are several other ZBUG calculation features and, if you have not done so, it would be beneficial to review Chapter 6 in the  $ED TASM$ + manual. Knowing how to use

the ZBUG calculator will prove useful in the future. But don't get mad because <sup>I</sup> made you learn to do the conversions the hard way. It isn't always easy or convenient to call up the ZBUG operation when you need a simple conversion or two.

#### What the #\$,+ Does It Mean?

If you refer to the previous examples of source code, you will notice that the numbers loaded into the registers were preceded by the symbol "#." In the future <sup>I</sup> will discuss this and other symbols more fully, but for now the following information may help you.

The "#" symbol tells your assembler that the number following it is an actual value, and not <sup>a</sup> memory location. If the "#" symbol is omitted, the assembler concludes that the number refers to a memory address.

Preceding the number with a "\$" symbol tells the assembler that the value is in Hex. The comma lets you use a value in <sup>a</sup> register as <sup>a</sup> memory address. Placing a plus sign after a register increments the register by one. Placing a minus sign decrements the register by one. Following are some examples:

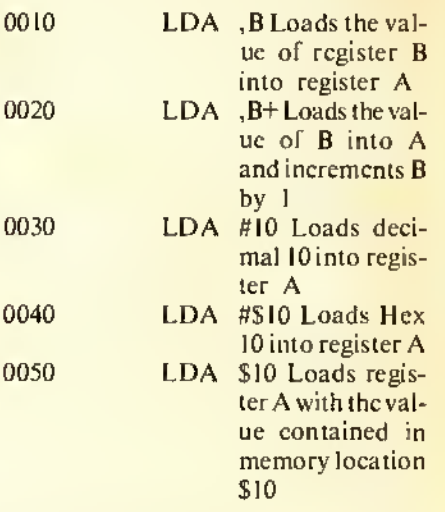

#### The Value Of Labels

There is one last item to cover this month before giving you your next assignment. That has to do with the use of labels. Labels can be used in assembly language to represent memory locations or values as in the following examples:

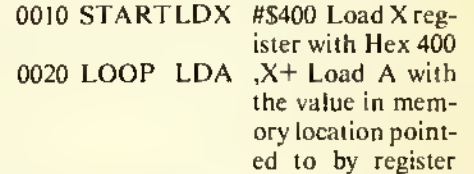

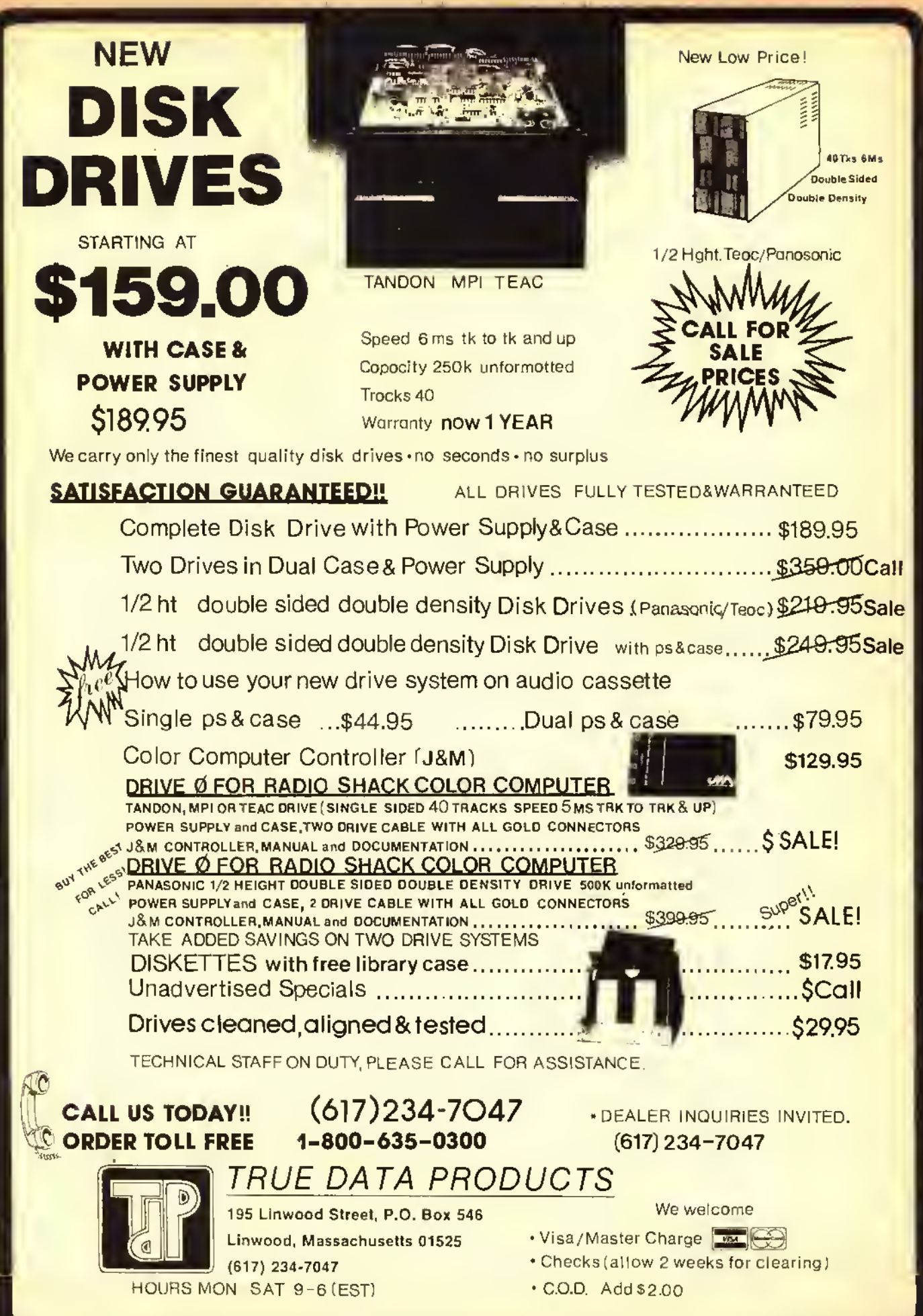

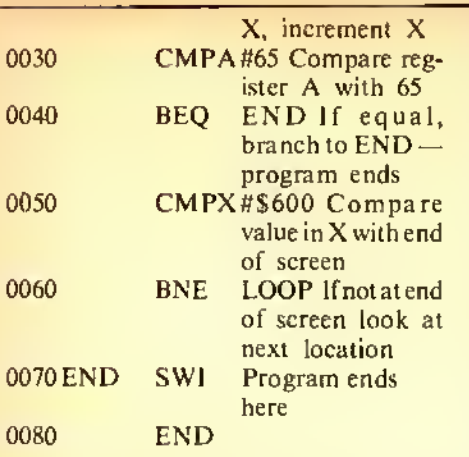

This program begins looking for a value of <sup>65</sup> (the character A in ASCII) at memory location \$400. If that location does not contain 65, the program looks at the next location. This will continue until a value of 65 is found or the end of the screen is reached (\$600) and the program ends. Labels were used in three lines. In Line 0010, START is used to indicate where the program begins. START points to the actual memory address. Thus, you can type  $GSTART$ in ZBUG and execute your assembled

program.

The second label, LOOP, will point to the first line in the search routine. Thus, Line 0050 only needs to indicate a branch to LOOP to repeat the search pattern.

The third label, END, is used in the same way, to allow the program to stop when register X contains \$600. BEQ is the instruction code for Branch On Equal. In this case it means branch to the memory location represented by the label "END" if X=\$600.

To test the program, enter and assemble it. GOTO ZBUG and type GSTART ENTER. Reverse asterisks should replace the letter A and ZBUG should report "BREAK @ END." Now press 'R' to look at the registers. Register X should contain \$600.

All of this leads up to the assignment for this month. Using your editor/assembler manual and the information in this column, enlarge on the above program to print alpha characters on the video screen (memory location \$E400), search the screen memory for the "A" character and replace it with an asterisk (which has an ASCII value of 42).

Win Prizes And Get Your Name In Lights

If you like, send a copy of your solution to me on <sup>a</sup> disk or tape, and if you have the best code, <sup>1</sup> will return your submission with a couple of neat programs that <sup>I</sup> have in stock. I'll also give your solution and your name prime time display in a future column. Be sure to supply a stamped, self-addressed envelope, if you want your disk or tape back. My budget wouldn't allow me to pick up the tab on all of the responses. If you are not a beginner, please wait for a tougher job. <sup>1</sup> will try and give some assignments in the future that will test the mettle of those of you with more experience.

#### And Now . . . Your Official Byte Master Badge And Secret Code Ring

Next month you will learn more about registers and codes and how to use them. We will also talk about how to use machine language routines with BASIC programs and how to use your BASIC'S built-in routines. You have made giant strides forward this month and, when you complete the assign-

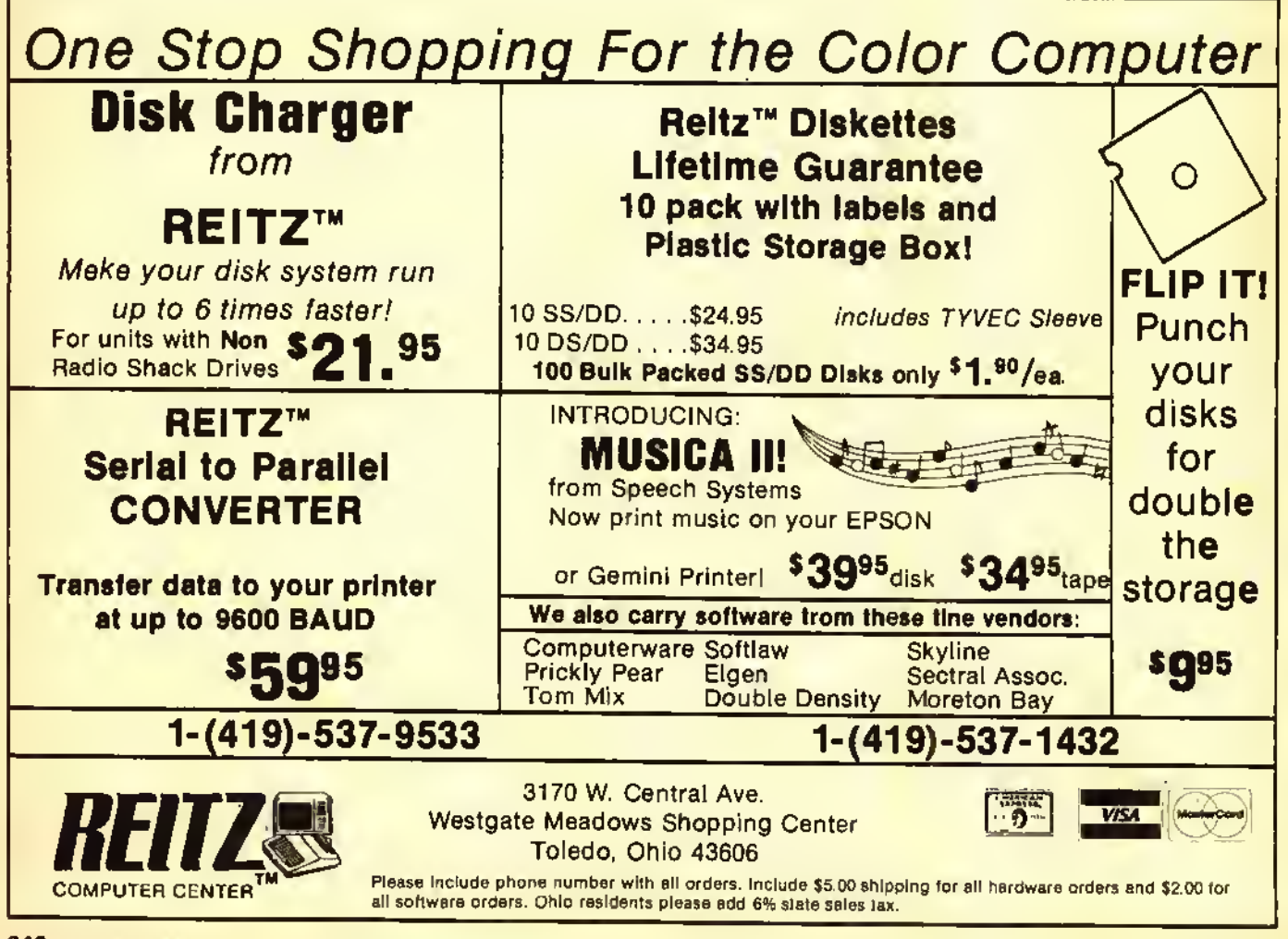

ment, you join the computer-user elite, the few who call themselves assembly language programmers. (Sorry, <sup>I</sup> don't really have a "Byte Master" badge and secret code ring to send you.)

#### Reveal All With SCANDAL

But, as promised from the beginning, Chris has written a great machine language program for this month that will search through your BASIC programs for any specified string. You can use this as a cross reference or as a global search utility. To use the program, you will have to enter it with your editor/assembler and assemble it to disk or tape with the filename of SCAN/BIN. Sec your manual or past "Byte Master" columns for information on how to do this.

Now, if you have a BASIC program loaded and wish to find out what lines contain the string "HELLO," all you have to do is load SCAN and initialize it by typing EXEC &H7FAC ENTER for the 32K version or EXEC & H3FAC for the 16K version. Then type EXEC: HELLO. SCANDAL (that's the program's full name) and it will print out

every line number that contains "HELLO."The routine can be used any number of times by repeating the procedure of typing *EXEC*: followed by the string or command you wish to find.

Why name the program SCANDAL? Well, when Chris wrote the program, he named it "SCANNER FOR BASIC." He doesn't know <sup>I</sup> renamed it yet. but when I tried to shorten it,  $SCANFB$  just didn't sound romantic. <sup>I</sup> decided that SCAN DA LINES sounded much better and shortened nicely to SCANDAL. If <sup>I</sup> have to write the program on my own next month, you'll know what Chris thought of the name change.

The program listing is given below. It is well commented and it should not be too hard to follow the main points. If you are not far enough along to understand all of the program yet, don't worry. Just use your editor/assembler to enter and assemble it. Then enjoy a fast search of any basic program. As well as the comments with the program, we have tried to provide an outline of the program flow which should be of help to you. All of the concepts covered in this lesson are used in the program plus a lew more. Especially try to tollow how the data is transferred and manipulated through the registers.

#### The Program

To load the program after it is saved, type: "CLEA R 1.&H7FA B.CLEA R <sup>300</sup> :LOADM"SCAN" for the 32K version or type: "CLEAR 1,&H3FAC:CLEAR 300: LOADM"SCAN" for the 16K version. If you are using cassette, type CLOADM instead of LOADM.

To use the program, type:  $EXEC$ &H7FAC to initialize SCANDAL. After that you can use the routine as often as you wish by typing: EXEC: followed by the searchname.

For example, if you wish to find the lines which contain "A\$" type: EXEC :AS and the numbers of all the lines which contain AS will be displayed.

The program also allows a wild card. A wild card is <sup>a</sup> symbol that can be used to represent any other character or characters. For instance, if you wish to search for all GOTO 10 and GOSUB 10 commands in <sup>a</sup> program, you can type:  $EXEC: GO<$ backslash $>$  10. The backslash (formed by typingSHIFT CLEAR) is

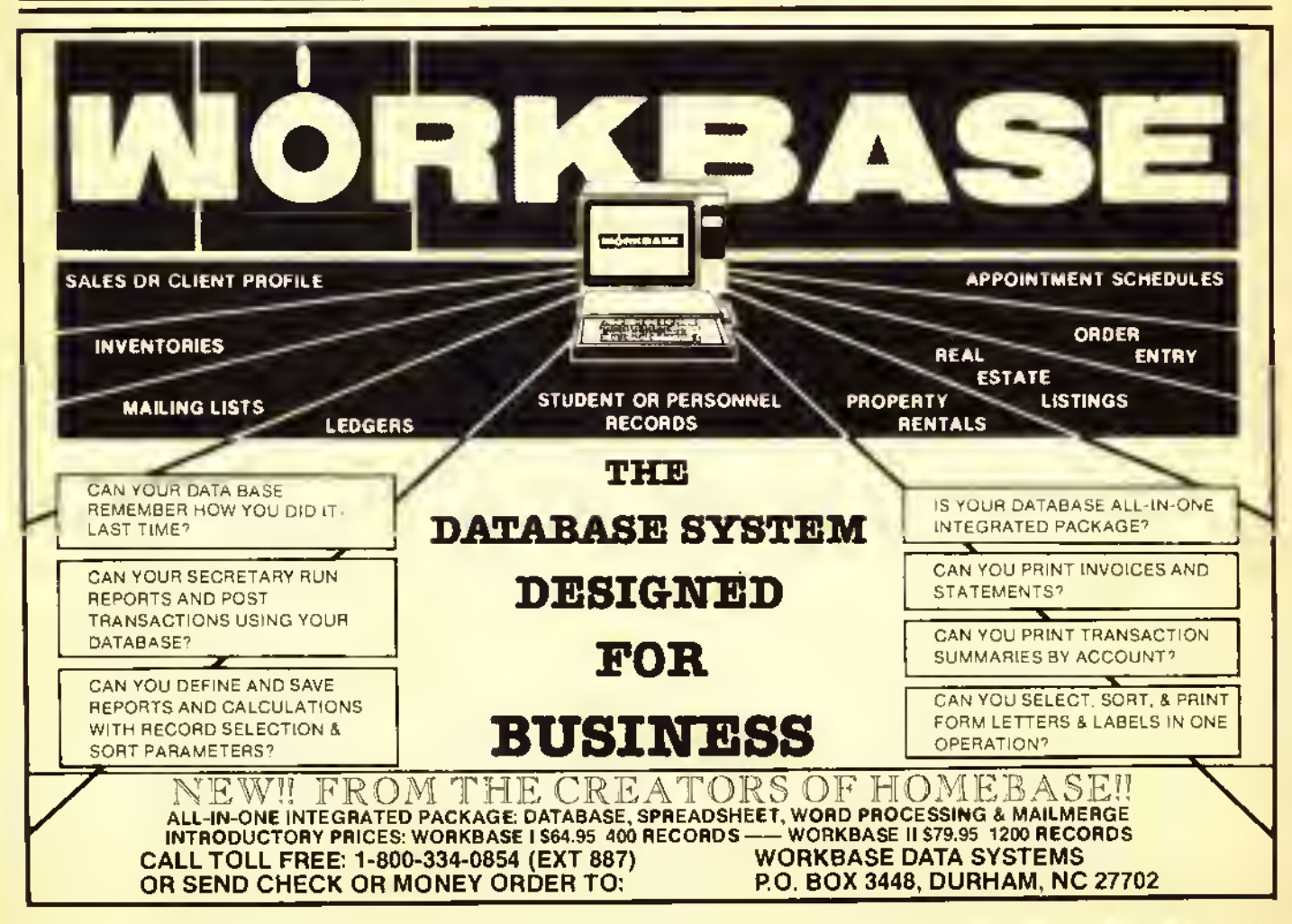

a wild card and represents any letters that follow GO. in this case TO and  $SUB$ , in order to find the  $GOTO$  as well as the GOSUB commands.

#### How It Works

In BASIC, each line starts with two bytes that point to the starting address of the next BASIC line. The pointers of the last line of a program point to zero. You can obtain the line number by using the third and fourth bytes in the following calculation:

Byte  $#1$  \* 256 + Byte  $#2 =$  the line number

> but do not type in both lines.) ORG

> > STX LDU BEQ

LDY LEAY

BEQ TST BEQ CHPA BEQ CHPA BEQ

ADDD BRA LDX LDD JSR LDA JSR

A, B

i\$l \*BUMP BY ONE

2,S \*GET START OF LINE

[\$A002]\*PRINT CHR\$(A)

[\$A002I\*PRINT CHR\$(A)

,U fGET NEXT LINE POINTER

H0D \*GET ASC OR CR INTO REG A

M2DC \*GET START OF KBRD BUFFER

l,X \*AND THE SECOND BYTE 2,X \*AND THE THIRD

(RETURN TO BASIC

BNE LDA JSR LDX CLR CLR CLR **STX** RTS END

The listing:

00010

66646 00050 00060

00011 ORG 00020 START LDX 00030 LEAX

00070 LOOP PSHS 00080 LDD 00090 TLOOP PSHS 00100 LDX

00130 TEST LDA

00210 N0H1T PULS

00290 NEXTL PULS 00300 LDU

00110 00120

00140

66286

00490

00390

The BASIC line begins with the fifth byte. BASIC keywords and commands are in tokenized form. That is, a BASIC command, like PRINT, is represented by a one- or two-byte token value, rather than the actual word. To mark the end of the line, a zero is added. SCANDAL uses the above information to work its way through the basic program, going from one line to the next, without becoming lost.

Memory location \$19 (decimal 25) contains the location of the first line of BASIC. This is used to get the program started. Memory location \$A6 (decimal

(Type in either Line 10 or 11 depending on the memory you have,

«A6 \*PARSE POINTER (IN KBRD BUFFER)

1,1 \*SKIP DIVIDING COLON »A6 \*SAVE TARGET STRING POINTER \$19 \*START OF BASIC PROGRAM STORAGE QUIT \*IF NO PROGRAM THEN QUIT U \*SAVE AS LOC OF LINE TO SCAN

A, B \*SAVE CURRENT OFFSET »A6 »GET START OF TARGET STRING 2,8 \*GET START OF BASIC LINE D,Y »ADD OFFSET INTO LINE ,X+ \*GET BYTE OF TARGET STRING

17FAC »32K START USE THIS LINE FOR A 32K MACHINE \$3FAC \*16K START USE THIS LINE FOR A 16K MACHINE

14 \*ACTUAL BASIC STARTS 4 BYTES INTO LINE

HIT \*IF IT IS ZERO THEN NE HAVE A MATCH

NEXTL Iff SO SET UP THE NEXT LINE , Y+ \*IS THE TARGET BYTE = STORED BYTE TEST #1F SO GOTO CHECK MORE OF STRING l\$5C US THE TARGET BYTE <sup>A</sup> WILD CARD TEST IF HEF SO GOTO CHECK MORE OF STRING

\*RETREIVE CURRENT OFFSET

TLOOP »G0 COMPARE FROM NEW OFFSET

2,X \*6ET LINE NUMBER OF THAT LINE \*BDCC tQUTPUT THE LINE NUMBER •(20 \*GET ASC OF SPACE INTO REG A

A, B, U \*SKIP OFFSET AND GET LINE POINTER

LOOP IF HEXT LINE PNTROF THEN CHECK NEXT LINE

,X »SET FIRST BYTE OF KEYBRD BUFFER TO ZERO

\$A6 »SAVE START OF BUFFER AS PARSE POINTER

,Y US THE NEXT BYTE OF LINE ZERO (END OF LINE)

166) contains the parse address which indicates where the computer was looking when you typed EXEC:searchname. When the program starts this pointer will be directed to the colon between EXEC and the searchname. The first job of *SCANDAL* is to skip the colon and read the target string.

The pointer to the target string is saved into the label  $STRNG$  and will be there whenever needed. Next, register U is set to point to the start of the first line of BAStC and SCANDAL launches into the main program loop.

The main loop has three jobs: I) to save the start of the next line; 2) to compare the target string to the current line: and 3) to provide the correct output for the current line.

Job I) Save the start of the current line in *LINE*. Get start of the next line. Put the next line pointer on the stack.

Job 2) Begin four bytes from the start of the line and, proceeding character by character, repeatedly go through the line to see if the target string is there. To do this, use an offset of four.

a) Save current offset, X=start of target Y=start of line+offset. If byte at Y=0 then End Of Line and the string was not found.

b) Get byte from target. If it is zero then success. If next byte to compare is zero then the search has failed. If the byte for target  $=$ the byte from BASIC then loop back to step b.

c) If search failed at this offset, add one to offset and try again.

Job3) If it was a success, then output the line number and a space, else do nothing.

END OF MAIN LOOP: Skip the copy of the offset on the stack and get the pointer to the new next line. If the pointer is zero, go to Job I.

END OF TASK: Print <sup>a</sup> carriage return to make a neat looking output. Gel the start of the keyboard buffer. Zero the first three bytes and save S2DC as the parse pointer. Return to BASIC.

EXIT: The computer goes to parse the next character, sees that it is a zero so dumps out to the OK prompt and thus avoids an 7SN Error.

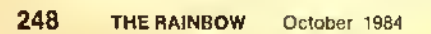

@

## COLORCOMPUTER MA1LL1ST FOR RENT OR TRADE

★ OVER 12,000 OWNERS AVAILABLE  $\star$  AVAILABLE ON LABELS OR DISKETTES  $\star$  MINIMUM ORDER - 1000 NAMES  $\star$  WE TRADE 1 FOR 1 (ON DISK PLEASE) ★ ZIP SORTED LIST<br>★ C.O.D. ORDERS AVAILABLE<br>★ WE WELCOME YOUR BUSINESS CHECK

PRESSURE SENSITIVE LABELS ... \$40°° per 1,000 COCO FORMATTED DISKS ...... \$70<sup>00</sup> per 1,000

USE ORDER FORM BELOW

## <sup>I</sup> HAVE SOMETHING TO SAY!

For as llrrle as 46 cents o program you con enjoy greor gomes like FROGJUMP. FRENZY. CATERPILLAR CAVE. SHOOTIN GAL-LERY, and grear adventures. Use powerful home monogemenr programs such os BUDGET. STOCK MARKET. DARTENDER. TINY CALC, and COST OF LIVIHG. Also, enjoy the use of powerful programming utilities such as COCO MONITOR. GRAPHIC SCREEN PRINT, RAM TEST, HIGH RESOLUTION TEXT, and SINGLE DISK COPY. Increase your knowledge with educational programs such as **BASIC** SPEED UP TUTORIAL FLASH CARD. TRIGONOMETRY TUTOR, and our 8 PART SERIES ON MACHINE LANGUAGE. »\*.Mony programs use machine language!,\*.

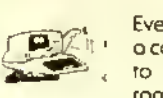

Every monrh you will receive o cassette tope with 10 ready ro run documenred programs.

#### 16 K Extended Required

#### Van Dock- Issues Avoilable from<br>Coll or write for our free coiolog ORDERS SENT SAME DAY' FIRST CLASS SHIPPING<sup>1</sup> Dealer inquiries invited

1 YR (12 ISSUES) \$55.00<br>a MO (a ISSUES) \$30.00 **6 MO (6 ISSUES)** \$30.00<br>SINGLE COPIES \$ 6.00 SINGLE COPIES -C-C-C-M-ASO(H) \*DD 45, 10 CADER<br>CYFAIAS 400 110 00 10 SUNCAPION

**PRICES** 

NO CHARGE OH HHRHKG PLEASE USE ORDER FORM DELOW

**CASSETTES** 

**PERSONAL CHECKS** 

#### Bulk Diskettes! Q∽i

## AS LOW AS \$1.25 EACH!

 $\star$  51⁄4 Single Sided Double Density

★ Meet All Industry Specifications<br>★ Dynomag! 100% Error Fre 100% Error Free! **Quantity** 1-15 16-35 36-75 76-199 200-499 500-? Price \$1.60 1.50 1.45 1.40 1.35 1.25 Shipping \$1.75 2.00 2.25 3.00 3.75 5.00

ADD 104 EACH FOR BLANK SLEEVES

 $\overline{\overline{\text{SMS}}}$  COMPUTER

 $\star\star$  FREE PROGRAMS  $\star\star$  on ony order of 20 or more tapes, you will receive rwo color compurer programs of rhe above producr!

 $\star$  5 Screw Shell

a de Tanz

- $\star$  Error Free Tope
- $\star$  Computer Grade
- \* Lowest Prices Around

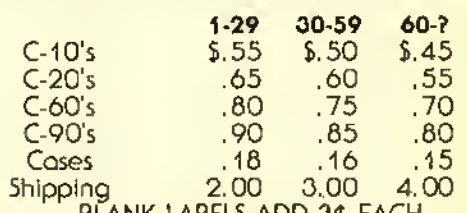

BLANK LABELS ADD 3a EACH

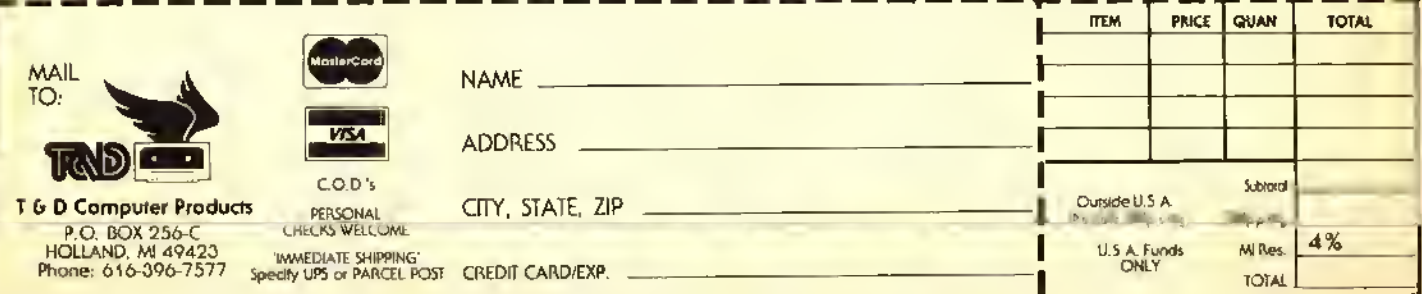

# Creating the Rainbow Checkbook

ast month we started developing a program called Rainbow Checkbook which will replace a program <sup>I</sup> am currently using that does not automatically provide for reconciling the checkbook balance with the bank balance. Well, this new one will do that and provide printed reports. Most of last month's discussion dealt with getting started, the planning phases and the decisions needed in order to properly structure the program. One important piece is the functional specification which describes what you expect the program to do. Here is the one we considered last month.

#### Functional Specifications

- 1) Be able to enter, edit and save checkbook entries.
- 2) Be able to scroll up or down through the file using the arrow keys.
- 3) Make needed functions available from the appropriate workscreen without exiting to a menu.
- 4) Be able to edit a record, delete it or insert a new record,
- 5) Have a routine to start a new file from scratch.
- 6) Be able to strip cleared items from the current file to an archive file after reconciliation with the bank statement.
- 7) Calculate a bank balance based on cleared items only for comparision with.the balance on the bank statement. Corrections to cleared items must update the calculated bank balance. The calculated balance

(Richard White has a long background with microcomputers and specializes in BASIC programming. With Don Dollberg, he is the author of the TIMS database management program.)

#### By Richard White Rainbow Contributing Editor

16K

**ECB** 

should duplicate that on the bank statement when all items are correctly entered and cleared.

- 8) Print a hard-copy report showing all cleared transactions and a bank balance reconciliation. This will include summations of deposits, checks and adjustments. Adjustments will include all non-deposit and non-check transactions including account charges, interest earned and check charges.
- 9) Support cassette and disk files.
- 10) Operate in a 16K Extended or Disk BASIC machine.

From this description, the program modules needed can be defined and blocks of lines assigned. <sup>1</sup> follow certain standards. Subroutines used by more than one module and some frequently used by only one module go at the front. Thereafter, functions are assigned to 100 line blocks. <sup>I</sup> expect to use line spacing of two or even one to make things fit. Initialization routines that are executed only once go at the end of the program. Accordingly, the following assignments were made for Rainbow Checkbook.

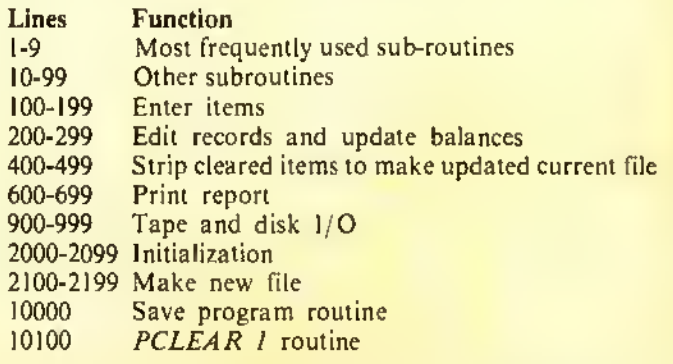
Last month we covered initialization and the make-newfile routine up to the data entry point. Subroutines called up to that point were discussed. If you are just now joining us and want to enter the program, I suggest you enter the lines below now. Those who have typed along this far, note that quotes have been added after DAVCESLNB in Line 2050 and correct your file.

**# GOTO1#188** 

```
10100 PCLEAR1:60T02000
2800 CLEAR3763:DIMA$(142), A(142, I)
2050 RC$="RAINBON CHECKBOOK":SS$="##,###.##":
     SNS = NZ% NOTE: ": CR=1:LR=1:
     IS$="DAVCESLNB"+CHR$(I@):S4$="% %":
     CS$="OUTSTD":A$(Ø)=" $ $ $FIRST ENTRY 8ELOW"
2100 CLS:PRINTEB, RC$:PRINTE42, "RICHARD
     WHITE":PRINT@76,"(C) I9B4":PRINT@200,"IOAD
     FILE":PRINT0264, "NEW FILE":PRINT032B, "";;
     GOSUBI
```
- 2180 IFI\$="L"THEN950ELSEIFI\$<>"N"THEN2II0
- I PRINTCHR\${191) \: I\$=INKEY\$; IFI\$=""THENFORX=0T05: NEXT: PRINTCHR\$ (B) {: GOTO1ELSEPRINTCHR\$ (B) {: RETURN
- 38 A\$(CR)=CC\$+"\$"+CO\$+"\$"+LEFT\$(CS\$,I)+"\$"+CN\$:  $A$ (CR, Ø)=CA: A(CR, 1)=CB: RETURN
- 2128 CLS:60SU850:PRINT:PRINT:PRINT\*ENTER LAST **BANK STATEMENT** BALANCE "1: LINEINPUTI\$:BB=VAL(I\$): PRINT0128.STRING\$(64,32): GOSU952:GOSUB54: **GOSUB58**
- 50 PRINTEB, RC\$, "ITEN DATE AMOUNT BALANCE": **RETURN**
- 52 PRINT0352, "LAST BANK BALANCE "; : PRINTUSINGSS\$; **BB:RETURN**
- 54 PRINT@384,"(ENTER) =NEXT CHECK #", "IST OIGIT STARTS NEW # SERIES": RETURN
- 56 PRINT0448, "dEPOSIT aOJUSTMENT VOID CLEARED eDIT SAVE IOAD REW MONTH "CHR\$(94)"'S";; **RETURN**
- 58 PRINT@448, "dEPOSIT aDJUSTMENT vOID", "eDIT SAVE "CHR\$(94)"'S"t:RETURN
- 93 2130 PRINT0320, ENTER OUTSTANDING ITEMS PO=224

10000 SAVE"PNBWCKBK" (For disk users, Tape users use code below.)

16000 INPUT"WANT TO RUN PAST LEADER"; I\$: IFI\$=\*Y\*THEN MOTORON:FORX=ITO6000:NEXT 10010 FORC=1702: CSAVE\*RNBNCKBK\*: MOTORON: FORX=138600:NEXT:NEXT:MOTORCFF

The subroutines 50, 52, 54 and 58 are called by Lines 2120 and 2130 to print a workscreen with a header, prompts and messages. Here comes the action.

#### 2146 PRINTEPO, "";:GOSUBI:VI=VAL(I\$);IFFG=8 AND(VI>ØORI\$=CHR\$(I3))009UB60:60T02148

In Line 2140 the PRINT@PO," " moves the printing position to 224 defined in Line 2130. This is the start of Line 8 on the screen. GOSUBI sends the program to the INKEYS subroutine that prints its own cursor at 224 while waiting a key input. Input may be a carriage return to continue with the next check in sequence, a digit to start a new check sequence or a letter or arrow to initiate a different input or function,  $V = VAL(I\$ ) converts the character to a number if it is a digit or a zero if it is anything else.

Now things are getting more complicated. When we scroll back or forth through the database, we need to prevent inadvertent data entry on top of existing records. FG is a flag that is set to 1 when the scrolling back is started. This fails the first test of the  $IF$  preventing access to the check entry subroutines. Access is only allowed if a digit or carriage return is entered. In programs like this each operation must be user proofed. It is too easy to make a mistake.

If  $FG=0$ , the first test is met and VI is checked for greater than 0. Alternately, IS may contain a carriage return,  $CHRS(13)$ . IF either test is met, control is transferred to the subroutine in Line 60. Note, there is no THEN.  $IF \dots$  $GOSUB$  and  $IF$ ,  $\therefore$   $GOTO$  are acceptable alternates to IF ... THEN, save a byte over IF... THENGOSUB and should be easier to read.

#### AB GOSUB22: GOSUB30: GOSUB37: GOSUB40: RETURN

22 IFI\$=CHR\$(13)THENCC=CC+1:EC\$=STR\$(CC); CC\$=RIGHT\$(CC\$,LEN(CC\$)-I): PRINT0224, USINGS4\$;CC\$:RETURN

Line 60 simply calls four subroutines in order and we will take them in order. Line 22 tests for the carriage return. If  $I\$ =CHR\$(13) then CC, a variable carrying the current check number is incremented and then converted to a string.  $STRS(CC)$  puts a space before the characters when it makes the string. The code CCS=RIGHTS(CCS, LEN (CCS)-1) gets the right portion of the string containing the characters leaving the left-hand space behind. The program is designed to print check numbers up to 9999 using a four character **PRINTUSING** format string. This will only work for four character numbers when the space is stripped off. Next comes the code to print the number at the start of Line 8 and the RETURN.

#### 24 IFV3>0THENPRINTUSING"#";VI;:LINEINPUTI\$: CC\$=STR\$(VI)+I\$:CC\$=R1GHT\$(CC\$,LEN(CC\$)-I): CC=VAL(CC\$):RETURN

Line 24 begins with an error in logic. You have not seen all the program text to be able to make this call. Right now, the only way to get to Line 24 is from Line 22 when  $IS < CHRS(13)$ . We can trace the path back to Line 60 and then to Line <sup>2140</sup> which tested to see that there was either a carriage return or a digit before sending the program to 60. So. to get to Line <sup>24</sup> in the first place, VI must be greater than zero and the  $IF...$  THEN test is redundant. For now the line stands as an example of <sup>a</sup> harmless error that costs <sup>a</sup> few bytes and <sup>a</sup> bit of time. But, when every byte counts, you need to watch out for these types of things.

First,  $VI$  is printed with a semicolon to hold the print position at the end of the character. Next the rest of the digits are entered through LINEINPUTIS, VI is converted to <sup>a</sup> string and IS is added to it. Again the right portion is stripped off to eliminate the leading space, the string is converted to a value and RETURN. Since the digits input through LINEINPUT appear on the screen, there is no need to print the CCS string at this time.

```
30 PRINT@229, "";:LINEINPUTI$:IFI$<>""THENCD$=1$
```
- 31 PRINT8229, USING"% %";CD\*
- 32 PRINT8236,"";:IFFG<>lTHENLINEINPUTI\$;
- I=VAL(1\$): IFI<>@THENCA=IELSEELSECA=@
- 34 PRINTE236,USINGSS\$;CA;:RETURN

Lines <sup>30</sup> to <sup>34</sup> get the date and amount. In Line 30, <sup>a</sup> print position, 229, is established and LINEINPUTIS is used to get an input.

If the date is the same as the previous entry, the user can press ENTER to return an empty string and CDS is not changed. Otherwise, CD\$=IS and Line 31 prints the result either way. Line 32 is similar except the flag  $FG$  is tested. If a check is voided.  $FG=I$  and the amount is immediately set to zero and the input code bypassed. Here too. it is possible to enter <sup>a</sup> null string with ENTER only to repeat the previous amount. The amount is printed using the format string SSS to put the amount into the form  $\# \# \# \# \# \#$  and the RETURN is issued.

> <sup>36</sup> IFCOBORCC\*\*" ADJ " THENCB»CB-CA ELSEC8=CB\*CA 37 PRINT8247,USINGSS\$;CB;:PRINTUSINGSN\$;CS\$;; LINEINPUTI\$;1FI\$<>""THENCN\$=I\$ELSECN\$=""

Lines <sup>36</sup> and <sup>37</sup> are designed to be done in sequence in normal data entry. Our program convention says that checks and adjustments are to be subtracted from the previous balance 'while deposits are added. An interest credit would be entered as <sup>a</sup> negative credit. (1 don't have enough money to have an interest bearing checking account so 1 have never tested the approach.) Line 37 prints the balance formatted using ##.###.##. prints the status. CS\$, and inputs any note. If there is no note, the note variable,  $CN<sub>s</sub>$ , is assigned <sup>a</sup> space. The new file routine does not use Line <sup>36</sup> since I plan on entering only outstanding items. Cleared items, interspersed with outstanding ones, would not be entered and there will be no way to keep an accurate running balance. We will need to provide <sup>a</sup> way to correct the check book balance from the edit mode.

> 38 A\$(CR)=CC\$+"\$"+CD\$+"\$"+LEFT\$(CS\$,1)+"\$"+CN\$; A(CR,0>=CA:A!CR,1)=CB:RETURN

#### <sup>40</sup> CR-CR« <sup>1</sup> : LR-CR: 6DSUBi§: PRINT6224, STRIN6\* (93, 32) F6=0: RETURN

Line 38 makes a string of CCS, CDS, the left character of CSS and CNS each separated by a 'S'. The string is assigned as a member of string array  $AS(CR)$  where CR is the current record number. The amount, CA, is assigned to numeric member  $A(CR,0)$  and the balance is put into  $A(CR, I)$ . Then control is returned to <sup>60</sup> which calls Line 40. <sup>1</sup> did not let the program fall through directly since Edit will probably have to handle the functions in Line <sup>40</sup> differently.

### 10LC»=cc\*:ld«=cd»:la=ca:lb=cb:ls»=cs\$:ln\$=cn\$

<sup>11</sup> PRlNTe96,USINGS4«;LC«;:PRINT" "LD»: PRINT0108,USINGSS\$;LA:PRINT0120,USINGSS\$;LB;: PRINTSTRlN6\$!43,32)i:PRINT8128,USINGSN\*;LS\*i: PR 1NTLN\$: RETURN

In the New File mode, we will always be adding records at the end of the file. When CR is incremented, it is appropriate to set the LR, last record variable, to CR. Subroutine <sup>10</sup> moves the current-record data to the previous-record variables and prints this record towards the top of the screen. PRINT@224.STRING S(95.32) erases the current record area of the screen. The flag FG is set to zero and control returned in turn to 60 and 2140.

2150 I=INSTR(l, , DAVES , tCHR«(94)\*CHR»(10),l»): 1FFG=0THENQNI 60SUB42, 64, 66, 200, 900, 68, I8ELSE ONI GOSUB2160,2160,2160,200,900,68,18 2155 IFCR=LR THEN2130ELSE2140 2160 RETURN

If user needed some other routine than check entry, the appropriate key stroke brings the program to Line 2150. INSTR starts searching the string "DAVES"+CHR\$(94) +CHR\$(10) for the character in 1\$. These characters represent deposit, adjustment, void, edit, save, up arrow (CHRS(94)) and down arrow (CHRS(IO)). If <sup>a</sup> match is found the character count from the beginning of the string is stored in 1. We then encounter the flag FG again, this time set to <sup>I</sup> if we are scrolling through the file and otherwise zero. If  $FG=0$  the first  $\overrightarrow{ON}$  I  $\overrightarrow{GOSUB}$  is chosen and BASIC counts up one line number and transfers control to that line. The first three, 62. <sup>64</sup> and <sup>66</sup> send the program to the deposit, adjustment and void routines.

> CC\*="DEP":PRINT6224,CC«; '.RETURN 28 CC\$="ADJ":PRINT8224,CC\$;:RETURN G0SUB26 <sup>1</sup> BOSUB30 ! GOSUB37 ! 6OSUB40: RETURN GQSUB28 ! GOSUB30 : G0SUB37 : GOSUB40 :RETURN IS-CHRt (13): G08UB22 :FG- <sup>1</sup> : G0SUB3B : B0SUB37 FG=0:GOSUB40: RETURN

Lines <sup>62</sup> and <sup>64</sup> are nearly identical to Line <sup>60</sup> except that a routine to enter a check number is not used. Rather one of the subroutines to assign DEP or ADJ to CC\$ and print

CCS is called. Line 66 is the "void check" which goes to Line 22 to get check number. Line 30 for the date and amount. Line 37 to print a balance and get any note, and then to 40 to move the current entry up the screen preparatory to the next entry. We mentioned the  $FG$  flag being set to I when we discussed Line 32. Here is where that happens and note that it is carefully reset to zero before departing the routine. This may not be necessary since  $FG=0$  appears in 40 as well. But. there may be a time when we use 37 without using 40. so this is surprise insurance.

Returning to Line 2150, if  $FG=I$  the second ON I GOSUB sequence is chosen and the first three positions hold 2160. This prevents the program from reaching the deposit, adjustment and void routines while scrolling.

Line 2160 has only a *RETURN*, but when control returns to 2150 it immediately is sent to the next Line 2155. If we are scrolling. CR will be less that LR. The position variable, PO used to set the print position in 2140 is set to position the  $INKEYS$  cursor on a white space on the message line. When  $CR = LR$  the program is in the data entry mode and the program is sent to line 2130 to print the ENTER OUT-STANDING ITEMS message and reset PO to 244.

This is a good place to discuss how a  $GOSUB$  works. On a  $GOSUB$  call, the address in the program from which the call comes must be stored on the stack. If the program leaves the subroutine other than by a  $RETURN$  the return data stays on the stack. If this is done frequently, the stack builds until memory is used up and an OM Error is sent. In the second

ON I GOSUB in Line 2150, there is the option to send the program directly to  $2155<sub>s</sub>$  but then the stack is not cleared. There is one case where we will have to take our lumps with regard to the stack. <sup>I</sup> plan the escape from the new file routine to be through the save and then to the standard data entry routine and one set of addresses will be left on the stack. This is acceptable since it will only be used once during a session and not at all during most sessions.

This seems to be enough for this month. <sup>1</sup> am beginning to think this project will reach book length. Perhaps <sup>I</sup> should not be surprised. In the August 1984 rainbow (Page 232) mention was made of a book that deals with only one program. This book. TAIPAN: A Game in Context by Art Canfil. Karl Albrccht and Jim McClenahan will be published by Hayden Book Company. They have well proven that a book can be written about one program and that it can be <sup>a</sup> very readable and enjoyable book at that. <sup>I</sup> know this because Hayden asked me to do <sup>a</sup> review of the manuscript and program for them. <sup>I</sup> went through it quite thoroughly and enjoyed doing so.

The authors do the same type of thing that <sup>I</sup> have been doing here, going line by line through the BASIC program. They discuss the logic behind the code and the history behind the logic. Here the game context is the China Trade about I860. <sup>I</sup> also turned my <sup>1</sup> <sup>1</sup> -year-old program tester loose on the game and he pronounced it good after quite a few hours of play. So when you see the book, be sure to buy a copy. <sup>I</sup> know <sup>I</sup> will since <sup>1</sup> had to send the manuscript back.

#### The  $KEX-ZG4K$  is here!!

DO YOU HAVE A 64K SYSTEM (DR 32K WITH 64K MEMORY CHIPS) ?? ARE YOU BEING TOLD YOU CAN ONLY USE 32K FROM BASIC ??

DON'T BELIEVE IT !! - KEY COLOR SOFTWARE brings you the KEY-264K . An exciting NEW SOFTWARE utility that allows any STANDARD 64K OR 32K COLOR COMPUTER TO ACCESS 64K RAM FROM BASIC, and with NO HARDWARE MODIFICATIONS REQUIRED!!

#### \*\*\* Works with CASSETTE based systems! \*\*\* \*\*\* \*\*\* \*\*\* \*\*\* \*\*\* Works with DISK based systems! \*\*\*

MASTERCARD, VISA, OR COD CALL (617) 779-5034

The KEY-264K divides the S4K rant memory into two 32K banks or sides, each of which can be utilized independently by the BASIC interpreter, with the ability to switch instantly from one side to the other. IT'S LIKE HAVING TWO COMPUTERS IN ONE!! Have your BASIC program on one side and keep your variables on the other side, or have your main program on one side and your subroutines on the other side, or have your program on one side and use the other side for 4 additional HI-RES pages, or any combination you like. The possibilities are endless because the KEY-264K allows full communication between sides plus the ability to switch back and forth at will, all from within BASIC. You could also have different programs in each side and switch back and forth between them using simple keystrokes, even while the programs are running!! Or run them both at the same time in the FOREGROUND/BACKGROUND MULTI-TASKING mode. Don't buy that printer buffer yet! With the KEY-264K you can be printing in the background side while utilizing your computer normally in the foreground side Al IHt SAME TIME!!! Debugging a program? use either a BASIC command or simple keystrokes to instantly duplicate your program, in it's present status, on the opposite side. Switch to the opposite side later and pick up exactly where you were before!

For DISK users, the KEY-264K allows you to alternate between DISK and EXTENDED BASIC on the same side with simple keystrokes. No need to pull your controller or power down. You can be in EXTENDED BASIC on one side and in DISK BASIC on the other side and still switch back and forth and have full communications between the two sides.

The KEY-264K does this and MORE thru extensions to BASIC. No need to learn a new language! The KEY-264K adds 15 NEW COMWNDS and <sup>1</sup> function to BASIC, including powerful new BLOCK MEMORY MOVE and GRAPHICS VIEWING commands.

The KEY-264K works on the 64K COCO or 64K C0C0-2 and on older 32K systems with 'E', 'F', or even modified \*D" boards and requires EXTENDED or DISK BASIC with GOOD G4K MEMORY CHIPS!

ORDER YOUR KEY-264K TODAY by sending check or money order for \$39.95 (cassette) or \$44.95 (disk) plus \$2.00 postage U.S.A. (\$5.00 outside U.S.A.) Mass. residents add 5R sales tax.

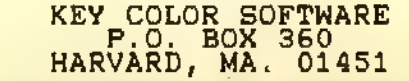

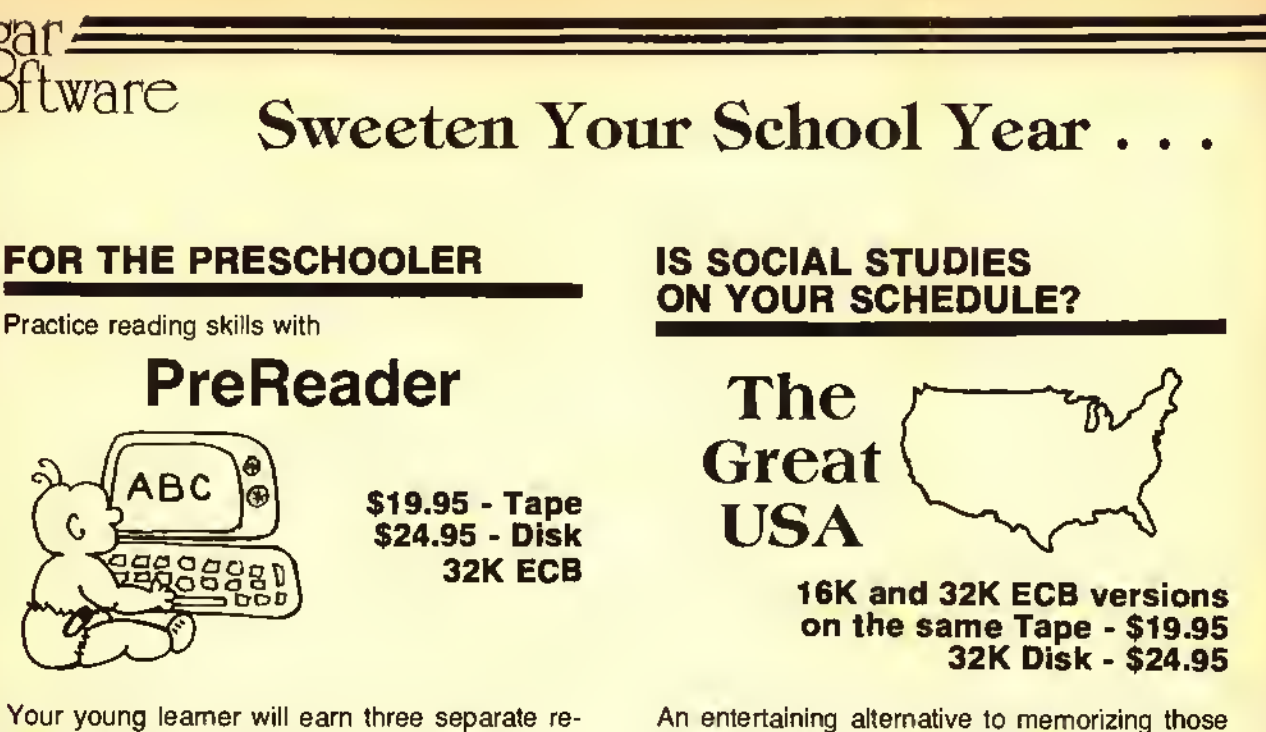

sion.

**TERRICET** 

wards for each correct answer. Graphics and music make learning drills for colors, shapes, numbers, capital and small letters and sounding out words fun!

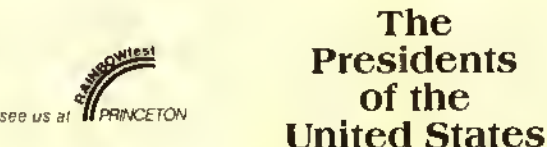

states and capitals. Really learn them! Also, abbreviations and nicknames. More on 32K ver-

### FOR THE CHILD WHO BRINGS HOME SPELLING LISTS

Learn your spelling, vocabulary, even foreign language words with

### GALACTIC HANGMAN

16K and 32K ECB versions on the same Tape - \$17.95

700 words included.

Graphics, animation, and sound effects combine for a great reward!

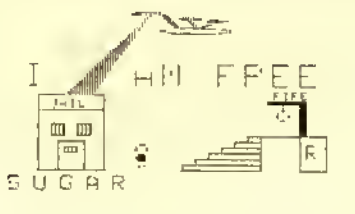

#### 16K and 32K versions on the same Tape - \$24.95 32K Disk - \$29.95

A study mode and two separate games will help you learn about each of our Presidents. Which one strove for a Great Society? Who was impeached? Who was assassinated?

- 100% Machine Language
- Menu-oriented
- User modifiable (this could very important after November 4).

SUGAR SOFTWARE 2153 Leah Lane Reynoldsburg, Ohio 43068

Phone (614) 861-0565 for same day service.

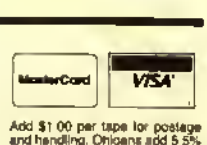

and handling Ohwans add <sup>5</sup> 5". sales tax COD orders art wel- come CIS orders EMAIL lo 70405. 1374 Dealar inquinag invited

## With A Little Sugar

#### DOES GRAMMAR MAKE YOU GROAN?

ar.

ware

Now it will make you grin! Master the parts of speech with

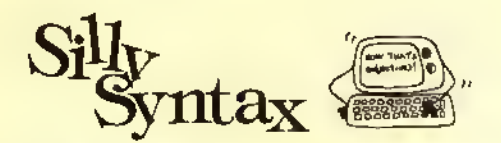

Nouns, verbs, adjectives, adverbs, even gerunds will be a snap for you as you create silly stories.

16K ECB Tape with 2 stories - \$19.95 32K Disk with 2 stories - \$24.95 32K Disk with all 62 stories - \$49.95

### ADVANCED MATH? CHEMISTRY? PHYSICS?

### THEN YOU MAY NEED THE REGRESSION ANALYSIS AND GRAPH PLOTTING CAPABILITIES OF STATGRAF IN ORDER TO DO YOUR WORK

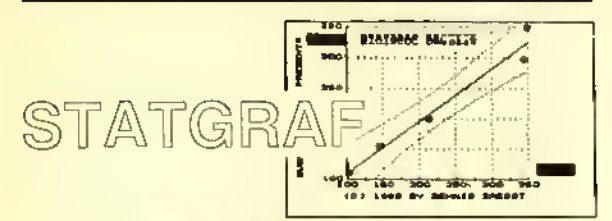

#### 32K ECB Tape - \$24.95 32K Disk - \$29.95

- Plot up to 250 pairs of x,y data on one graph
- Plot multiple data sets
- Transform data: logs, square root,
- inverse, exponential, additive codes • Powerful data editor
- Calculate, display, and plot residuals

### FOR THE TEACHER

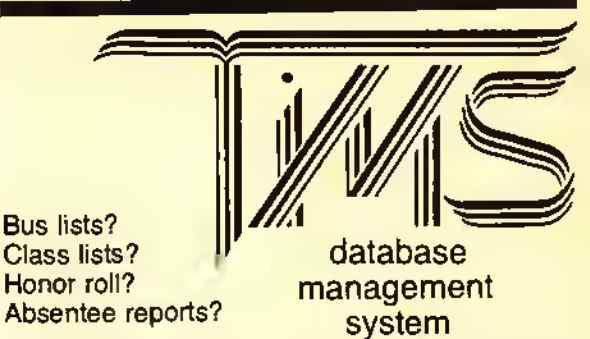

Just enter the information for each student once! Using the powerful sort, search and print utilities, print the exact information you want in the exact order you need it! Great for coaches, scout leaders, collectors and small businesses, too!

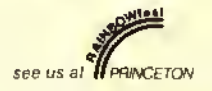

Try

Bus lists?

16K required; 32K recommended; Disk compatible. \$24.95

DO YOU LIKE FANCY LETTERS TO MAKE YOUR REPORT COVERS, TITLES, OR YOUR CLASS SCHEDULE?

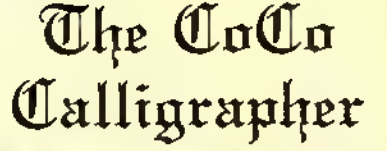

32K ECB Tape \$24.95 Disk - \$29.95

Requires a Bit mode printer. Works with most Epson, Okidata, Gemini 10X, R.S. Line Printer VII, DMP 100.

grstuvw

CDEFGHI ABCDET<br>{OPQRST MXOTQF eficht iklume Sabcdefahi

- Three different type styles <sup>9</sup><sup>0</sup> ABCDL
- Upper and lower case T4IYWXYZ
- 

A complete catalog of other sweet Sugar Software products is available. Dealer inquiries invited. No refunds or exchanges.

## PARALLEL PRINTER INTERFACE

MODEM-PRINTER

SWITCH

WORKS WITH ALL STANDARD PARALLEL PRINTERS

 $S_{59.95}$ 

MODEL 1 (with modem connector and switch)

without power module --- \$ 54.95

S<sub>49.95</sub>

MODEL 2 (without modem connector 1. Robert Louis Angle Jr.

without power module--- \$44.95

**BUILT-IN MODEM** CONNECTOR Toms pinout of<br>Color Computer<br>Textal 1/0 port

COMPUTE CONNECTOR

нэал-183

**WITH CONVECTOR** highest quality<br>with metal shelf and gold contacts

lifetime guoinntee.

PLUS SHIPPING

SWITCH SELECTABLE

**POWER SUPPLY** not needed with<br>Gemini and C-Itah printers

**SAUD RATES FROM** 300 TO 9600

ADD 3.00 FOR SHIPPING AND HANDLING

**DISK SYSTEM PRINTERS DISK DRIVES SPECIAL** \* C-ITOH 8510AP PROWRITER------- 319 TEAC FD54A DISK DRIVE-------- 119 10" coirlogs tingle sided, holf height, \* C-ITOH 1550P PROWRITER 2------- 510<br>15" corriage TEAC FD55A DISK DRIVE--------- 145 **COMPLETE DRIVE 0 SYSTEMS** (Teac's best single sided drive)<br>half helphi, 40 track, \* C-ITOH B510BPINAAA++++++++++++++ 389 ewlich załacioble between<br>IBM compolible or Prowriter<br>compolible 180K bytes. \* JAM DISK CONTROLLER TEAC FOSSE DISK DRIVE---------179  $(JDOS or RSDOS)$ (Teoc's best double sided drive)<br>half helght, 40 irack, \* DUAL DRIVE CASE AND \* C-ITOH B5105P-------------------- 435 360K Sylei. nawl1 180 cps. TEAC FOSSF DISK DRIVE--------- 209 \* DUAL DRIVE CABLE double sided, half height,<br>80 tiock, 720K byles. \* C=17OH 8510SCP================ 499<br>| newll | 180 cps, color printer \* COMPREHENSIVE USERS **MANUAL** J&M DISK CONTROLLER--------- 129 \* GEMINI 10X----------------------- 275 your chaice: JDOS of RSDOS ROM<br>(Totally Rodio Shack compatible<br>with RSDOS ROM) PLUS YOUR CHOICE OF ONE OF \* GEMINI 15X---------------------- 399 DUAL DRIVE CASE AND **TEAC FD55A IEAC FD54A**<br>DISK DRIVE TEAC FOSSE POWER SUPPLY----------------- 59 \* DELTA 10X------------------------ 415 DISK DRIVE DISK DRIVE DUAL DRIVE CABLE------------- 23 PLUS SHIPPING 369 299 325 SENTINEL DISKETTES------------ 24 SPECIAL SYSTEM PRICE 11 single sided, double density:<br>lifelime guarantee. with 2 driver with 2 delves with 2 dilver When a printer and the SRI-TECH SENTINEL DISKETTES-------------30 Interface or purchased at the tome<br>The you may deduct \$10 from the<br>Tytlem price.  $$539$ double sided, double density, 409

> TRI-TECH ELECTRONICS P.O. BOX 8100 ROCHESTER, MI. 48308 313 254 - 4242

**PLUS SHIPPING** 

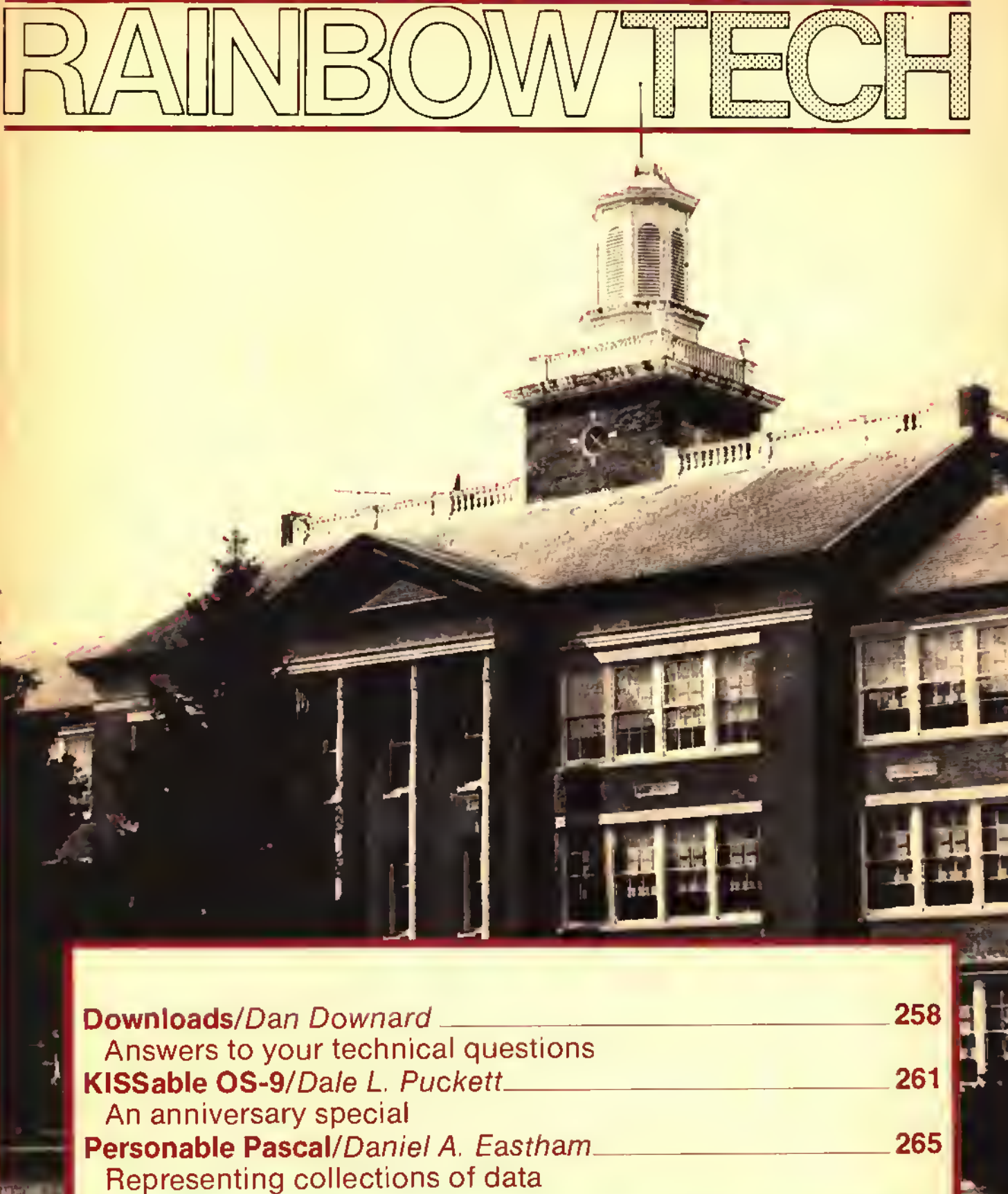

# **DWNLOADS**

## Not Recognizing All The Characters

• In the June 84 "Downloads." Richard Sieinbrueck had a problem with a program that wouldn't work after it had been saved in ASCII format and reloaded.

Apparently, his program had a machinelanguage routine attached to the end of the BASIC text. The technique for doing this was described by Charles J. Roslund in the January '83 RAINBOW (along with a technique for imbedding ML in <sup>a</sup> REMark statement). This technique involves increasing the endof-BASlCpointer at decimal 27 and 28 by the length of the ML, and storing it in the memory opened up. When you save the program normally, everything between the start-of-BASIC and the end-of-BASIC pointers is saved. However, when you ASCII save, only the BASIC text is saved. The end-ofbasic text is marked by three Hex zeroes, which prevent trying to list ML as if it were BASIC. Thus, when Mr. Sieinbrueck ASCII saved his program, the ML was lost, and when he reloaded and ran. his CoCo tried to execute a nonexistent routine.

The only solution <sup>I</sup> can see is to save the MLseparately and replace it after reloading. Mr. Sieinbrueck can do this by using PEEK to find the three Hex zeroes, which will give him the starling address to save. The end-of-BASIC pointer will give him the ending address. A SAVEM on this block ofmemory will save the ML. Then he can use Roshmd's

(Dan Downard is an electrical engineer and has been involved in electronics for 24 years through ham radio [K4KWT]. His interest in computers began about five years ago and he has built several 68XX systems.)

technique after reloading the ASCII program.

This isn't a good solution, since it's rather clumsy, but it should do the job.

Robert L Hawkins Columbus. OH

Thanks for the information. Robert. Similar letters were received from Darren Croft and Fred Scoville.

#### TIDYING UP

• [In the March "Letters To The Editor"] Jack Thompson wrote about a disk problem and you suggested a head alignment kit. <sup>I</sup> have a similar problem on my disk system. <sup>I</sup> have no trouble with programs that are written on my drive, but every program <sup>I</sup> buy will not load. They start to load, then hang up with the motor running and the keyboard dead. If <sup>I</sup> can manage to gel one loaded, and it's not copy protected, I can save it and then load it with no more trouble. But most will just not load. Where can such a kit befound? <sup>I</sup> have not seen one in the ads. and Radio Shack doesn 'l carry one. Better still, has an article been published which gives the procedure? I have test equipment and technical experience, but <sup>I</sup> need information.

Mickev Kavlor Cleveland, TN

M ickey . we have received several requests similar to yours. The head alignment kit we referred to is actually a head alignment disk. Several companies manufacture them.

### By Dan Downard Rainbow Technical Editor

M

Radio Shack specifications are based on a "CAT'S-EYE" diskette.

These disks have <sup>a</sup> <sup>125</sup> KHZ signal precisely recorded on tracks 00 and 34. By using an oscilliscope connected to the electronics in your disk, drive you can measure the phase of the read head and "align" your heads. We do not recommend this for amateurs. If you're still game, obtain a copy of Radio Shack Service Manual No. 26-3022/ 3023. This is the floppy disk drive service manual and gives complete alignment procedures.

The only normal maintenance that should be necessary for your drive is cleaning your heads. Removeall of the accumulated oxide and dirt with a lint-free cloth using isopropyl alcohol. Be careful not to touch the head. Another method of cleaning your heads is by using head cleaning disk available from Radio Shack.

 $\times$ ROM PACK ROUNDUP

• / have a 64K CoCo 2 disk system and would like to use all of it. Could you tell me how lo transfer <sup>a</sup> ROM Pak lo disk? Also, could you tell me how to use thefull <sup>64</sup>K or get into the 64K mode?

> Mike Gibson Fenton, MO

Mike, if you run the program listed in "Downloads." March 1984, named ROM-RAM you will be in the 64K mode. Now for your ROM Paks. use the following procedure:

# There's more to than meets the eye.

## File Handlers Toolbox \$85.00

The File Handlere Toolbox: <sup>a</sup> new utility command toolbox specially designed for OS-9 users who do <sup>a</sup> lot of file manipulation. The package is <sup>a</sup> collection of twelve OS-9 command programs, including equivalents of some of the most popular UNIX\* utilities that are not included in the basic OS-9 command set. Most of the programs are useful as "filters" using the OS-9 pipeline facilities.

### Entertainment Pack \$85.00

\$400.00

Entertainment Pack <sup>I</sup> is <sup>a</sup> collection of programs written in Basic09 for the OS-9 Operating System. The package consists of games and other 'nteresting programs that are not only entertaining but serve as excellent instructional examples of Basic09 programming techniques. All programs include complete source files and can be easily edited to run on standard alphanumeric or graphics terminals.

S400.00<br>CIS COBOL, which meets the ANSI standard<br>Loted forwings from for Level One Cobol plus selected features from Level Two, is ideal for microcomputers. This system lets you run Cobol on your small computer and is <sup>a</sup> great way to learn Cobol.

## The Official OS-9 Manual Set \$40.00

library source files.

The complete, unabridged OS-9 manual set direct from Microware. This three manual set contains complete information on writing device discriptors, disk drivers and full explanations of how OS-9 works. <sup>A</sup> great addition to the serious OS-9 programmers library.

Relocatable Macro Assembler \$125.00 At last  $-$  a full feature relocatable macro assembler and linkage editor for OS-9. RMA permits sections of assembly language programs to be independently assembled to "relocatable object files". The linkage editor takes any number of program sections and/or library sections and combines them into a single executable OS-9 memory module. Global data and program references are automatically resolved in the process. RMA also supports conditional assembly and

## The BASIC09 Tour Guide \$18.95

Map out your route through the Mercedes of Basics Basic09 with the official Basic09 Tour Guide. Skillfully written in a friendly and easy to read style this book will put you in the drivers seat in no time. Fasten your seatbelt, sit back and enjoy the ride to perfecting your programming skills.

# That's just the beginning  $\cdots$

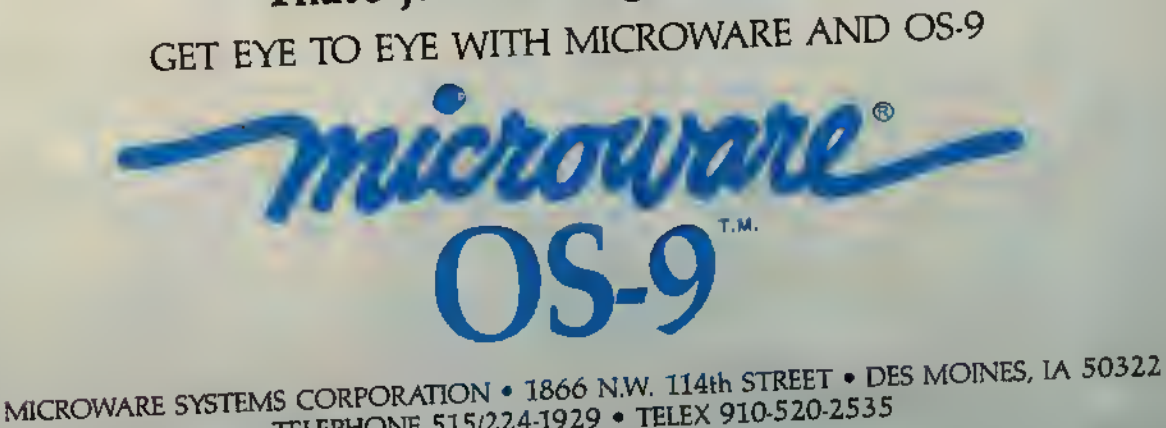

IS CORPORATION • 1800 N.W. 114th STREET<br>TELEPHONE 515/224-1929 • TELEX 910-520-2535

OS-9 and BASIC09 are trademarks of Microware and Motorola. UNIX is a trademark of Bell Laboratories, Inc.

1) Unplug your disk controller (with the power off!). After putting a piece of tape on pin <sup>8</sup> of your ROM Pak turn on your CoCo. This will prevent the ROM Pak from automatically booting. You should see the normal BASIC sign-on message. By the way, pin 8 is usually the first trace on the left bottom of the ROM Pak circuit board. By left bot-<br>tom I mean that when you are holding the ROM Pak, position the traces at the top. Pin 8 is usually the first trace from left to right. Normally pins 2. 4 and 6 are unused. Use a narrow piece of plastic electrical tape. Just coyer pin 8.

2) CSAVEM"NAME",&HC000.&HD FFF, & HC000. This puts the program on tape. If you have a tape-based system you can simply run ROMRAM and CLOADM the tape and it will run.

3) For disk systems things are a little more complicated. Next plug your disk controller back in (with the power off!). CLOADM "NAME", & H8000. This offset loads the program at \$4000 to S5FFF. Do not execute the program.

4) LOAD and RUN the following BASIC program:

<sup>10</sup> FOR X=&H6000 to &H6013

20READA:POKEX,A

<sup>30</sup> NEXT X

<sup>40</sup> DATA 142.64.0,16,142,192,0.166

<sup>50</sup> DATA 128.167.160.16.140,224.0.38

<sup>60</sup> DATA 246.126,192.0

5) After the OK prompt appears, type the following: SA VEM"NAME",&H4000,&H6  $013.8H6000$ . The program will be on your disk. To run it use  $LOADM''NAME''$  and EXEC.

This method will work for about 90 percent ofyour ROM Paks. Some are protected by writing and reading RAM values to insure that they are in ROM. but we will leave this up to you.

#### SOME ASSISTANCE

• *I have to respond to two letters in the July* 1984 issue of RAINBOW. The first letter was from A. L. Johnson of Georgetown, Colo. Instead of typing LOAD"FILENAME",R why not just type RUN"FILENAME"? This will clear the computer (same as NEW), then loadand run the program. There 's much less typing.

The second letter wasfrom Dr. TedJaeger ofFayetteville, N.C. <sup>I</sup> had the same trouble with my CoCo and a DMP-120 printer. The problem has two possible causes.

1) The early DMP-120 printers had a design error. If his printer is within the serial number range ofthe defective printers. Radio Shack will install a modification for him.

3) If his printer is above the defective serial number range or if the modification has already been installed, then he will need to upgrade his BASIC ROM to level 1.2. There is a very close timing problem between the printer and the CoCo. I know of two<br>CoCo's that have had this problem with DMP-120 printers and both were corrected by installing BASIC 1.2.

<sup>I</sup> don't know what the POKE 151.255 is for but I don't use it and I run my  $DMP-120$ at 1200 Baud.

Back to letter number one for a moment. If Mr. Johnson wants to call another program, all he has to do is RUN"MENU." it will clear, load, and run.

Glenn M. Dickson Houston, TX

Glenn, maybe it's a bug in BASIC but  $RUN$ -"FILENAME"does not always work. <sup>I</sup> have several disk-based programs that use the syntax  $RUN''FILENAMEEXT:0"$  and this method seems to work fine along with LOAD "FILENAME", R.

Thanks for your comment on the DMP-120. BASIC 1.2 corrected a flaw in the previous ROMs. In BASIC 1.0 and 1.1 the handshake signal from the printer was not polled until after the character was sent. Therefore, several printers other than the DMP-120 had problems with character dropouts, etc.

 $POKE$  151,255 inserts a delay after sending a carriage return. The delay is proportional to the constant at memory location 151. This value is initialized to zero unless you change it. This delay was designed for mechanical printers requiring time for the carriage to return.

#### MAYBE U2 OR U4

• / have <sup>a</sup> D-board <sup>32</sup>K (piggyback) Color Computer with single disk drive. <sup>I</sup> still have the old BASIC 1.0 version. <sup>I</sup> have two problems:

1) My computer quit generating sound. <sup>1</sup> can 'I save any programs to cassette (works fine with the disk drive, though). Any "sound "commands or "play "commands do not generate anything. My question is: I'm kind of a do-it-yourself-type of guy and <sup>I</sup> was wondering ifyou can tell me which part ofthe computer is kaput. <sup>I</sup> canjust go ahead

and buy the part and put it in myself.<br>- 2) My other problem is with Radio Shack's BWDUMP. I have a feeling I need an eightbit driver (if it's not built-in) because half the time this program will not work on my computer. And if it does work, the picture is off-center.

Is there any kindofpatch that willfix this? Is there an eight-bit driver in the program? Noel P. Tomas Virginia Beach. VA

<sup>I</sup> like your terminology, Noel. "Kaput" would not be <sup>a</sup> very appropriate name for <sup>a</sup> computer, but it's very catchy. That would be <sup>a</sup> good name for a magazine column like this one.

If you will obtain a copy of the TRS-80 Color Computer Technical Reference Manual (Cat. No. 26-3193) Page 66 has a schematic of the cassette circuits that are kaput. <sup>I</sup> would check your RS-232 port. If it is working, or if your printer is working, try replacing U2, <sup>a</sup> MC I4050B. If your RS-232 port is not working, replace U4, a 68231 PI A chip.

Any graphic information sent to <sup>a</sup> printer requires an eight-bit printer driver. At one time. Radio Shack offered a patch for your problem. <sup>I</sup> believe your local rep can order it for you. Ask him for the "eight-bit driver routine" for the 1.0 basic ROM. Your best bet is upgrading to the 1.1, or 1.2 BASIC ROM.

#### 'AS' IS THE KEYWORD

• I've owned a TRS-80 64K Color Computer for about a year. And recently I typed aprogram which containedseveral variables in it. One particular variable was AS.

When the program was RUN and reached the line that had the variable AS in it. a SN Error appeared on my monitor. When <sup>I</sup> ran the program on my teacher's <sup>64</sup>K Color Computer, it still showed a SN Error. But it didn't show on any other Color Computer,<br>except the 64K,

My question is why doesn't the AS variable work on the 64K Color Computer?

> Kong Sauw Oakland. CA

We had the same problem, Kong, back in the pre-disk CoCo days. After the disk syslems arrived, we realized that although it's not very clear in the manuals,  $AS$  is a Disk basic keyword. It is used in conjunction with the FIELD command to format the variables in a random access file.

#### JOYSTICK USERS' TIP

• / own a pair of Radio Shack deluxe joyslicks. When <sup>I</sup> bought them, <sup>I</sup> was told that on some ofthem, the pin holding thejoystick in position would slip. <sup>1</sup> ended up having this problem with both joysticks.

<sup>I</sup> would like to know if it would be wise to glue the pin in instead of having to take the joystick apart after every five minutes of play to push the pin back in. Any help would be appreciated.

> Fred Turner Laredo. TX

Thanks for the tip. Fred. <sup>I</sup> see no reason why the pins should not be glued in place. You must really give them a workout!

• <sup>I</sup> found out that <sup>I</sup> had a 64K machine instead of a 32K Radio Shack upgrade.

Why would Radio Shack put <sup>64</sup>Kchips in somebody's CoCo who asked for only a 32K upgrade? I have the 1.0  $ROM - I$  thought that wouldn't work with  $64K$ ? You have a good magazine: keep on trucking.

Bob Hart, Jr. Alton, IL

There never were any 32K chips on the market, just half-bad 64K chips. They were considerably cheaper than good chips. Radio Shack designed the CoCo so that these chips could be used if necessary. I've only run across one set of half-bad (32K) chips and they were in a "D" board CoCo. You need the I.I Color basic ROM to enable your 64K. Bob. Try typing EXEC41175 and see what happens.

Your technical questions are welcomed. Please address them to: Downloads, the rainbow, P.O. Box 385, Prospect, KY 40059. We reserve the right to publish only questions of general interest and to edit for space and clarity.

# KISSable OS-9

## First Anniversary Special An Interview With Ken Kaplan

This month, our first anniversary column is <sup>a</sup> bit different. We have what we hope will be a special treat for you. While in Chicago for RAINBOWfest we attended Ken Kaplan's seminar about the secrets of OS-9. Ken is the president of Microware Systems Corporation of Des Moines, Iowa, creators of OS-9. We tried to take good notes and you'll find some of Ken's most revealing comments and solid advice later in this column.

We also secured <sup>a</sup> personal interview with Ken. We had quite a few questions and we thought you would like to see the answers.

What's the real story behind OS-9? Does it have a place in the future of the Color Computer community? What's on the immediate horizon?

(Dale L. Puckell is a free-lance writer and programmer who has worked with the Motorola family of microprocessors since 1976. He just completed his first book. The Official BASIC09 Tour Guide, this summer. It has been published by Microware and made its debut at the Chicago RAINBOWfest. He is the author of DynaSpcll, Readiest, Esther and Help, which are available from Frank Hogg Laboratories. He serves on the Info World Software Review Board and is a Chief Warrant Officer in the U.S. Coast Guard.)

Here is the transcript of our interview.

Rainbow: Ed Juge told the crowd at the CoCo Community Breakfast this morning that il they wanted to maintain software compatibility on the Color Computer in the future, they should switch to the OS-9 operating system. Why did he say that?

Kaplan: <sup>1</sup> can't speak for Radio Shack. However, there's only so far they

"Another thing that is happening in the market now is the realization that 64K bytes of memory is not enough."

can go with the Color Computer hardware and still maintain 100 percent compatibility with Color BASIC software. OS-9 is different, because with OS-9 you don't have to go around the system software to get the job done.

### Dale Puckett Rainbow Contributing Editor

For example, there are a bunch of routines in Color basic that have been documented to do specific things — like get a character from the keyboard. But, there are also a bunch of undocumented routines. People who have written <sup>a</sup> lot of software for the Color Computer have used both the documented and undocumented routines. Some people have even gone out and worked directly with the hardware. That means that most of the applications software that runs on today's Color Computer BASIC systems is pretty much locked into the present design. The programmers had to work directly with the hardware to get around the limitations in Color BASIC.

OS-9, because il has so many more functions, doesn't force software authors to commit these sins. <sup>1</sup> think if developers use BAS1C09 and OS-9 when they develop software in the future and <sup>1</sup> think Radio Shack is saying the same thing  $-$  that Tandy will be able to come out with new. advanced machines that will run software developed on the older models. They will use OS-9 as a bridge to get from machine to machine.

Another thing that is happening in the market now is the realization that 64K bytes of memory is not enough. Memory is getting cheap now and 64K is just not enough — especially when you are doing a lot of graphics work.

OS-9, unlike other software. Color basic and FLEX for example, can easily move beyond the 64K limitation. OS-9 can use  $256K$  — even a megabyte — and a 19 or 20 megabyte hard disk. In fact, it thrives on it.

Rainbow: Radio Shack has announced a new licensing arrangement that will let software authors put OS-9 on a disk with a piece of application software. How does this affect the application software people who may now get inspired to do something for Color Computer owners, and how does it effect the user?

Kaplan: <sup>1</sup> don't know the exact details. <sup>I</sup> know we have allowed Radio Shack to do this with our license. [Essentially], they are doing it for the end user. It should simplify things a lot. In the past, your customers had to go out and buy OS-9. Then, they had to set it up.

thing for any developer in the long run would be to do all development with OS-9. OS-9 on the Color Computer is growing by leaps and bounds.

Another thing that looks good for the future is that — without being too spe $c$ ific — there is a lot of action on  $OS-9$ 68000. There are a lot of companies moving toward OS-9 —including some well-known names. There's going to be a lot of 68000 activity and a lot of systems. And, there'll be a lot of applications software. Of course the high level languages like BAS1C09 and C will run on both the 6809 or the 68000. That will broaden things even more. So, if you write an application for the Color Computer now, you can move it to the 68000 very easily.

Rainbow: In other words, it would run on any of these new machines those "big names" that will help expand

"A nother thing that looks good for the future is that  $\frac{d}{dx}$  without being too specific  $\frac{d}{dx}$  there is a lot of action on OS-9 68000. There are a lot of companies moving toward OS-9 — including some well-known names."

When they bought your application, they had to copy all of your files to an OS-9 disk. Then, they found they had a problem with disk space and had to remove <sup>a</sup> few programs to make vours fit.

With this new license, application software houses can sell a completely turnkey program that consumers can plug in their disk drive and run right out of the box. They won't even see OS-9. This will really simplify things for the user because the software house can pre-install everything.

Rainbow: Do you think Radio Shack's new program will stir an interest in OS-9 and build a larger user base that application programmers can depend on if they decide to write software with OS-9 rather than Radio Shack Extended Color BASIC?

Kaplan: No question about it. It's a pretty safe thing to do. In fact, the safest the OS-9 user base. Will these new machines be affordable?

Kaplan: The prices will vary. Some will be very affordable - home systems. From there they will run all the way up to the high ticket professional systems.

Rainbow: Almost everyone is talking about the Sinclair. Is OS-9 68000 headed for that computer?

Kaplan: <sup>I</sup> can't say specifically at this time. <sup>I</sup> just can't announce who our customers are.

Rainbow: What about the Macintosh?

Kaplan: We've got <sup>a</sup> Macintosh and we've played with it. It's a very nice system. <sup>I</sup> think Apple's philosophy is to keep the Macintosh locked very tightly in their control. They want to control all the system software and all the hardware. That's why they designed it so that it's not really expandable. You can't plug in extra cards like you can on the Apple He or the IBM. <sup>I</sup> think they are encouraging people to write applications programs for it but they're not encouraging companies like Microware.

Rainbow: <sup>I</sup> understand they want all application programs to work through their windows. What would be the advantage of having an OS-9 type operating system in that environment?

Kaplan: <sup>1</sup> don't know. The present Macintosh software is not multitasking. It does not have the UNIX type features. It has sort of a tree structure file system but <sup>I</sup> find it sort of confusing, the way the file system works. It could be cleaned up a little.

Rainbow: One of the things that has been a mainstay on the Color Computer has been the graphics capability of Microsoft BASIC working with the SAM and VDG chips. Are there any plans for the future that would expand that graphic capability to OS-9 or BAS1C09?

Kaplan: Yes, there's some discussion about that right now. <sup>I</sup> think you'll see future releases of OS-9 that will be more capable. Some of the things that are being kicked around right now include a paint command, <sup>a</sup> draw command, and a built-in Hi-Res graphics package.

Rainbow: Would that run at the assembly level?

Kaplan: Yes, but it would be accessible from BASIC09.

Rainbow: Your GFX package is Icode, right?

Kaplan: Yes, but you see GFX actually just drives the operating system. A module within OS-9 contains the graphics routines. They are activated by control characters. This means that you can even display graphics from the Shell. GFX just gives you <sup>a</sup> cleaner interface. You don't need to know all those control characters. GFX is <sup>a</sup> little translation module.

Rainbow: What do you think is the OS-9 user base on the Color Computer?

Kaplan: <sup>I</sup> 'd say approximately 50,000, maybe more.

Rainbow: What's the problem with OS-9? Look at the magazines. RAINBOW is the only one that covers OS-9. They say there are not enough users because out of the million CoCos sold, there are only 100.000 disk drives. That limits the usability. What's the answer in the long run? Will OS-9 ever get to the consumer level — <sup>1</sup> mean like Commodore?

Kaplan: <sup>1</sup> think it's an illusion. First of all. <sup>I</sup> believe that far more than 10 percent of the Color Computer owners use disk drives. <sup>I</sup> would guess it's more like 40 or 50 percent. Idon't buythat 10

percent ligure.

Rainbow: Thank you. Ken!

Kaplan: Thank you for all your support in THE RAINBOW.

#### Ken Kaplan Addresses RAINBOWfest Crowd

Just before the interview above. Ken Kaplan presented a few "OS-9 Secrets" to several hundred RAINBOWfest attendees. He opened with his perception of the mistake some people made when they bought OS-9.

Kaplan: People go to their local Radio Shack store in the mall, buy OS-9 and take it home. They take it out of the box, plug it in and then say, "What's it going to do?"

Well, OS-9 is wonderful if you want to try to write an assembly language program. But, not that many people have that in mind. And, it is a little complicated.

<sup>I</sup> think most people like to do, want to do, the kinds of things you can do in Color BASIC. Except they want more features, more capability. So really, you need to think about OS-9 not as an end<br>— a primary tool — but rather, you must think of it as a foundation.

OS-9 is the basis for running other programs. It gives you a very powerful foundation. All features in OS-9 allow people writing applications, or yourself when you write a program, to use advanced programming concepts and techniques to get the job done more effectively. And in fact, in some cases do things you couldn't do otherwise.

#### BASIC09 Is A Special Tool

BAS1C09 is also of special interest to you. It's another layer that goes on top of OS-9 and will probably be the main day-in day-out tool you will be using.

BAS1C09 is a very, very powerful BASIC. And, we've added some things to standard BASIC09 to make it even more useful on the Color Computer. Graphic commands, joystick inputs and things like that are a perfect example.

The neat thing about BASIC09  $$ besides the language itself —is the fact that you can get to any operating system command from inside basic. When you're in the command mode, you can type a \$ and run any OS-9 command, just as you would if you had booted the system up and never gone into BASIC.

Also, you can run any of the operating system commands from statements in your program — and that's <sup>a</sup> very powerful capability. In fact, a lot of people who have used OS-9 have the start-up file automatically load and execute BAS1C09. They do all of their work right inside BASIC09 and never need to talk to OS-9. That's a very good way to do things.

#### About Those Crowded Disks

One thing that we've heard a lot of comments about from people who have had some difficulty getting BASIC09 going, has to do with the fact that there's so much software crammed on that system disk you receive from Radio Shack. In fact, there's so much software on it, that BASIC09 won't fit. As a result, a lot of people have tried to put their BASIC09 disk in drive one and leave the OS-9 disk in drive zero. When they do this they run into several problems.

"The main thing about OS-9 for the average person —and the reason it's <sup>a</sup> real stepforward— is that it is closely modeled after UNIX."

<sup>I</sup> recommend that you make two backup copies of your system disk, and then put the one you bought away for when you crash the disk, or your cat eats it, or your child spills a bottle of milk on it, etc. Next, label one of those backup disks as your BASIC disk and label the other one as your assembly language disk. If you get around to doing some assembly language programming, your assembly language disk will be there ready to go. It's got everything you need on it when you take it out of the box.

If you're going to work mainly with basic, you need to start by deleting some of the files that are on your disk. <sup>1</sup> would delete the commands that are designed mostly for machine language programming. That will free up a lot of space. In fact if you want, you can delete the editor and assembler program. After you do this, basic09 and the two other files —the GFX module and the  $INKEY$ module — will fit nicely. You'll be ready to go.

As you move further along, you'll

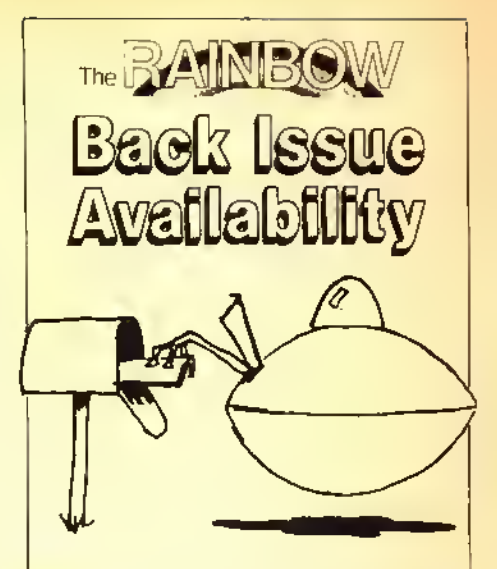

Back copies of many issues of THE RAINBOW are still available.

All back issues sell forthe single issue cover price. In addition, there is a \$3.50 charge for the first issue, plus 50 cents for each additional issue, for postage and handling if sent by United Parcel Service. A \$4 charge plus \$1 each additional copy for orders sent U.S. Mail. UPS will not deliver to a post office box or to another country.

Issues July 1981 through June 1982 are available on white paper in a reprint form. All others are in regular magazine form. VISA, MasterCard and American Express accepted. Kentucky residents please add 5 percent state sales tax. We do not bill and no C.O.D. orders accepted.

Due to heavy demand, we suggest you order back issues you want now while supplies last.

To order, just fill out the form on the next page and mail it with your payment to:

THE RAINBOW 9529 U.S. Highway 42 P.O. Box 385 Prospect, KY 40059

#### BACK ISSUE ORDER FORM

D Please send me the following back issues:

(Payment must accompany back issue orders.)

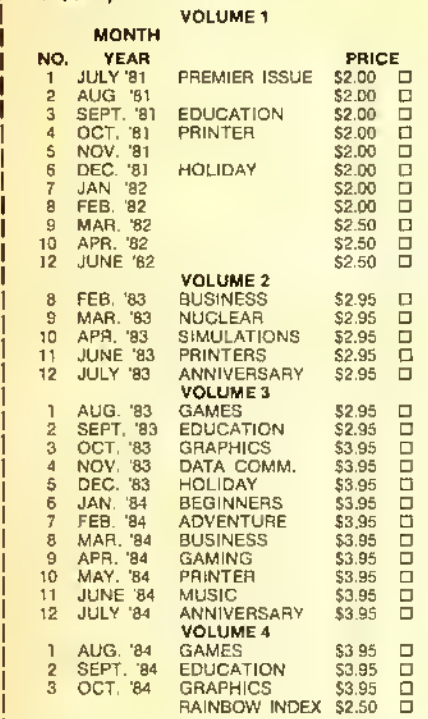

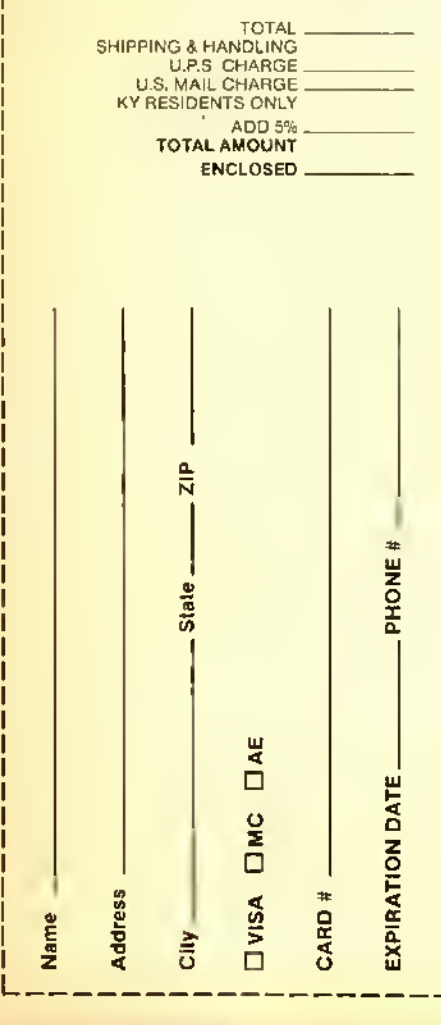

notice a few other sort of arcane utilities on your system disk that you won't use or very rarely use. You can get rid of these, too. As long as you've made a backup disk, you can feel free to clean things up.

Once you realize that OS-9 is a foundation for buildingsoftware, you realize that the programming languages available on OS-9 are pretty important. Aside from BASIC09 and C. which are the two main languages available for the Color Computer right now, there are several additional Microware languages coming soon.

Later this year you will probably see a PASCAL compiler. A FORTRAN compiler should follow sometime toward the end of the year. Later, a COBOL compiler will be available. These are all very good languages and should cover almost any kind of program that you need to write.

#### OS-9 Is Important Because It's So Much Like UNIX

The main thing about OS-9 for the average person — and the reason it's <sup>a</sup> real step forward — is that it is closely modeled after UNIX. <sup>1</sup> think the world is beginning to realize that UNIX and UNIX-style operating systems are the future.

The Color Computer is a very extraordinary machine. It is the only machine in the world <sup>1</sup> know of that will give you the entire UNIX environment for under SI.<sup>000</sup> — including <sup>a</sup> full-blown <sup>C</sup> compiler. This can give you a tremendous advantage, particularly if you're a student. It gives you a little taste of what tomorrow is going to be like.

#### A Myth

A number of myths have been promulgated by the press and others about OS-9 because it's so new. One has to do with the issue of Level <sup>I</sup> vs. Level II. Level <sup>I</sup> came out about <sup>a</sup> year and <sup>a</sup> half before Level 11, right? <sup>I</sup> used Level <sup>I</sup> for a long time and the fact that there's a memory restriction in Level <sup>I</sup> that keeps it from being useful is absolute fallacy.

Most people who got started on OS-9, used Level <sup>1</sup> for a long time. There's plenty of memory on the Color Computer to do all sorts of things with Level <sup>I</sup> In fact, there are methods in BASIC09 that you can use to make better use of available memory because things are modularized. You can chain programs together and so on. That's much easier and convenient to do in BAS1C09 than in any other software you can run on the Color Computer.

<sup>I</sup> like to use the analogy of buying a car. You don't go out and buy <sup>a</sup> Greyhound bus so you can take all your friends when you go somewhere. Rather, you buy a car that suits your needs and has the right capacity for you right now.

There's no reason why Color Computer OS-9 can't do that. <sup>1</sup> use it a lot at home, all the time, and <sup>I</sup> very seldom find myself getting frustrated by memory restrictions.

#### Another Myth

Another common myth about OS-9 has to do with its multitasking abilities. It's sort of extraordinary that a low cost machine like the Color Computer can do multitasking.

Then, people say. "Well, why would <sup>I</sup> want to plug three or four terminals into <sup>a</sup> small computer?" or "How could I? Is it really practical?"

The answer is. for most people, no. You can. practically speaking, run <sup>a</sup> couple of users on a Color Computer. This is timesharing.

Multitasking is not the same thing. There are a number of applications where multitasking on a single user system could come in very handy. Here's an example.

Suppose you want to set up <sup>a</sup> home security system with your Color Computer. You have sensors around the house and you know how to write the program in BASIC. You turn on everything and run your program. It works.

Then, several hours later you decide you want to use your computer to play some games or need to use your word processor to write a letter. At this point you discover that if you do this you have to turn off your home security program. Your computer can only do one thing at a time.

OS-9 frees you of this restriction. It lets you run your home security program as <sup>a</sup> background task under OS-9 while you use your Color Computer to do other things at the same time. This type of application is very valuable, even on a small system like the Color Computer.

#### Next Month, Data Communications

They were a long time coming, but now there are several intelligent terminal programs running under OS-9. Since the November issue of THE RAINbow features data communications we'll describe these new offerings in great detail.

## PERSONABLE PASCAL

# Constructing Complex Data

This month we are going to be talking about representing collections of data. That is, ways that PASCAL allows you to construct complex data items that consist of two or more simpler data items. This is a very important capability and makes PASCAL well suited for writing programs for business or systems-oriented applications.

#### ARRAYs

An array is <sup>a</sup> complex data structure that we used last month and that you have also used in BASIC. One way to think of an ARRAY is that it is <sup>a</sup> collection of like data types. For example:

VAR DayslnMonth : ARRAY [January.. December] OF 28.31;

This is a collection of 12 data items which are all integers in the range 28 to 31.

(Daniel Adams Eastham holds a B.S. degree in computer science and has 13 years experience in systems and communications programming, including work on the original Telenet packet switching network. He is the author of the DEFT PASCAL Workbench and is currently president of DEFT Systems, Inc.)

#### Collecting Unlike Data

But suppose we want to group (or collect) a number of data items together that are not all of the same type. A simple example might be an address book. The kinds of information you would want to keep are:

Name Address Phone Number

These three items are not at all the same. In fact, the last two are also collections of data items.

Name

Address Street City State ZIP Code

Phone

Area Code. Exchange, Number

#### RECORDS

In PASCAL, <sup>a</sup> RECORD is used to collect unlike types. For example, we can represent the address book information shown above using the following record declaration:

TYPE AddrBooklnfo = RECORD

### By Daniel Adams Eastham Rainbow Contributing Editor

Name : String;

Address : RECORD Street : String; City : String; State : String; ZIP Code: Real; END:

Phone: ARRAY[1..3]OF Integer; END;

When you create a record, you start with the word RECORD, list the fields and their types that go into that record and finish up with the word END. Each field in the record can be independently typed so that you can collect many different types of data together. Like an ARRAY, <sup>a</sup> RECORD has an order. That is. the first field listed in the record occupies the first area in memory, the second field occupies the next higher memory locations and so on.

You can see in the above example that in the record AddrBooklnfo, we have listed the three fields Name, Address and Phone. Name is <sup>a</sup> field which is simply a string. Address is a record, also having several fields. Phone is declared as an array of three numbers.

As you can see, records provide you with a very flexible means of describing information. This capability to create any number of levels of fields of any

16K

type is one of the more powerful features of PASCAL'S typing facility.

#### Using RECORDS

Once you have created a record type variable, how do you use it? In PASCAL, you can PUT and GET record variables to FILEs (discussed in a later column), copy one variable to another of the same type via an assignment statement or pass it as an argument to <sup>a</sup> PROCE-DURE or FUNCTION.

Like the elements of an array, you can also access the fields of a record. This is done by using the record variable name followed by a period (.) and then the field name. For example, assuming that we have declared a variable *AddrBook* of type AddrBookInfo, we can use the following notation:

AddrBook. Name := 'John Smith'; AddrBook. Address.ZipCode := 99999; AddrBook.Phone[l]:=202;

In the first line, Name is a field within AddrBook. The resulting factor is a string type since Name is <sup>a</sup> string field.

In the second line. Address is another field within the record AddrBook. Address is also a record and in this case the field ZipCode is being referenced. This results in a factor which is of type real.

In the third line. Phone is also a field within the record AddrBook. In this case. Phone is an array and the reference is to the first element of that array. The resulting factor is an integer.

#### WITH Statement

Sometimes you want to access several fields in a given record and would like to not have to keep repeating the record's name every time. The pascal statement WITH provides <sup>a</sup> shorthand notation for doing just this very thing. For example, the above three statements could be rewritten as follows:

WITH AddrBook DO BEGIN Name := 'John Smith'; WITH Address DO ZipCode  $:=$ 99999; Phone[1]: $= 202$ ; END;

When the compiler sees any variables inside the WITH statement, it first checks to see if they are fields within the specified record. The ZipCode assignment shows how WITH statements can be nested. In this case. Address is a field within the record of the outermost WITH (WITH AddrBook) and is in turn <sup>a</sup> record used in <sup>a</sup> nested WITH statement.

#### Variants

Sometimes the information you want to collect has some variations. For example, an employee record might contain the following:

TYPE WorkerClass = (Manager. Worker, Secretary);  $Emplove = RECORD$ Personal : AddrBooklnfo; Salary : Real; CASE Class : WorkerClass OF Manager :(TotalWorkers :Integer; Budget : Real)

Worker: (Prod Rate: Real: ProdName : String);

END;

In the above example, we have a field Personal which has been typed as Addr-Booklnfo. This means that this single

". . . records provide you with a very flexible means ofdescribing information. "

field contains all the information in the AddrBooklnfo record that we saw above. The field Salary has also been added to provide the employee's salary.

Below this is a section of the record called a *variant*. In this section, exactly one of several sets of fields is used depending on the value of a tag field. In this case, the tag field is Class and is of

DEFT PASCAL V3.3

89 6088 aa aaaa type WorkerClass. When this field contains the value Manager, the fields Total-Workers and Budget can be used. When this field contains the value Worker, the fields ProdRate and ProdName can be used. Variant field are accessed in exactly the same manner as the regular fixed fields.

For example, if the information in the record is for a manager, then the Class field will contain the value Manager, TotalWorkers will contain the number of workers reporting to that manager and Budget will contain the amount of budget allocated to that manager. The manager does not need information about product rate or the name of the product that he produces since he does not produce any product.

Most PASCAL'S implement variant records by using the same memory locations for each variant. In this case, TotalWorkers and Budget are put in the same memory locations as ProdRate and Prodname.

#### **Sets**

Another collection of data items that PASCAL supports is the set. A set is a collection of the values of a type. For example:

TYPE Letters = 'A'..'Z';<br>VAR LetterSet : SET OF Letters;

LetterSet is a collection of the uppercase letters. This means that each of the uppercase letters may or may not be present in the set. Some of the values that LetterSet may have are:

LetterSet :=  $['A', 'C', 'J'..'Q']$ ; LetterSet := [ ]:

The first assignment statement assigns

Character Counting Program tmtHitmtmmmmmtftmmttmtmmttmmm

10 1984 DEFT 9Y9TEH9. INC.

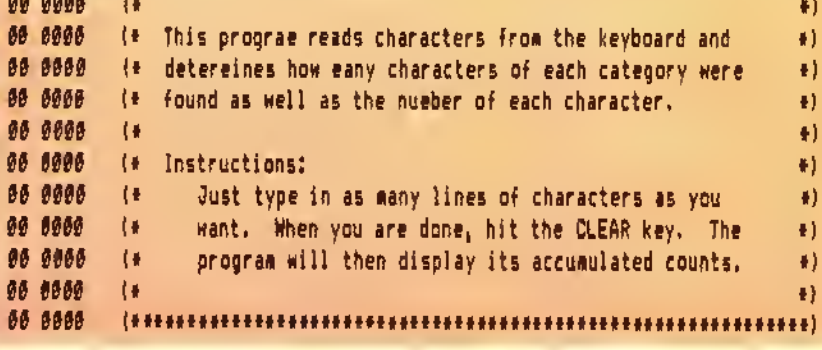

```
98 6666
90 8608
          PROGRAM CountChars (Input, Output);
00 0000
90 0000
          CONST FirstCher = ''|
00 0000
                LestCher = 'z'l
08 0000
88 6688
          TYPE CherClass = RECORO
86 8888
                               Range : SET OF Char;
00 0000
                               Count : Integer;
88 8888
                             ENO:
98 6686
98 6686
          VAR
                UpperCase : CharClass:
                LowerCase : CherClass:
00 0000
96 6696
                Numeric : CharClass;
00 0000
                           : CharClass;
                Special
00 0000
                Counts
                           : ARRAY [FirstChar,.LastChar] OF Integer]
00 0000
                ThisChar : Chart
98 8888
                ThlsLine : String;
000000Ĩ.
                           : Integer:
00 0000
00 0000
          BEBIN
91 9968
            WITH UpperCese OO BEGIN
92 9908
              Range := ['A'..'Z'3;
92 8926
              Count := \beta?
82 8824
              ENO;
01 8024
91 6624
            WITN LowerCese OO BEGIN
02 8024
              Range := ['e'.,'z');
02 603C
              Count := \theta;
02 0041
              ENDI
01004191 8041
            WITH Numerlc OO ØEGIN
              Range (= ['0', '9'];
02 0041
02 0059
              Count := \theta82 885E
              ENO;
01 00SE
01 005E
            WITH Speciel OO BEBIN
02 005E
              Range := {FirstChar..LastChar] -
82 8874
                     (UpperCase.Renge + LowerCese.Renge + Nueerlc.Renge);
82 8898
              Count := \theta;
92 0090
              ENO:
01 0090
91 8990
            FOR ThisChar := FirstChar TD LastChar OO
01 0085
              Counts[ThisChar] := 0;
01 0050
OI DOES
            Page)
91 BBEC
            NRITELNI
01 00F4
            WRITELN ('COUNT CHARACTERS');
01 0116
            WRITELNI
01 011E
            NRITELN ('ENTER DATA TO BE COUNTED');
01 014B
            NRITELN ('NHEN OONE, HIT TNE CLEAR KEY');
@1 #176
            WRITELNS
Ø1 Ø17E
#1 #17E
            WHILE NOT EOF OO BEGIN
82 Ø198
              REAOLN (Thisline):
82 0181
02 6131
              FOR I := 1 TO ORO (ThisLine[0]) OO BEBIN
```
the set containing the letters 'A', 'C', 'J', 'K', 'L', 'M', 'N', 'O', 'P' and 'Q' to the<br>variable LetterSet. The set value is denoted with square brackets containing a list of values of the base type of the set. In the second assignment statement, LetterSet is being assigned the value of the empty set.

#### **Operations on Sets**

PASCAL supports several operations for sets. In addition to copying one to another in an assignment statement, doing I/O via GET and PUT and using it as an argument in a PROCEDURE or FUNCTION, you can form set expressions using the following operators:

- + Union of two sets. The resulting set contains all of the elements that are contained in either of the two sets.
- Difference of two sets. The resulting set contains those elements that are contained in the first set which are not also contained in the second set
- \* Intersection of two sets. The resulting set contains only those elements that are common to both sets.

In addition to the set operations which result in set values, you can use set operators to produce Boolean values:

- = Set equality
- $\sim$  Set inequality
- $\leq$  Set inclusion. The result is true if the first set is a subset of the second set
- $\geq$  Set containment. The result is true if the second set is a subset of the first set.
- IN Set membership. The result is true if the value on the left side of the IN is contained in the set on the right side of the IN.

The last operator is very useful for determining whether a variable or expression falls within a legal range of values. For example:

VAR MyChar: Char;

IF MyChar IN ['A',,'Z','a',,'z','0',,'9'] THEN . . .

In this case, we are able to test the value in MyChar to determine whether it is alphanumeric and then take some action.

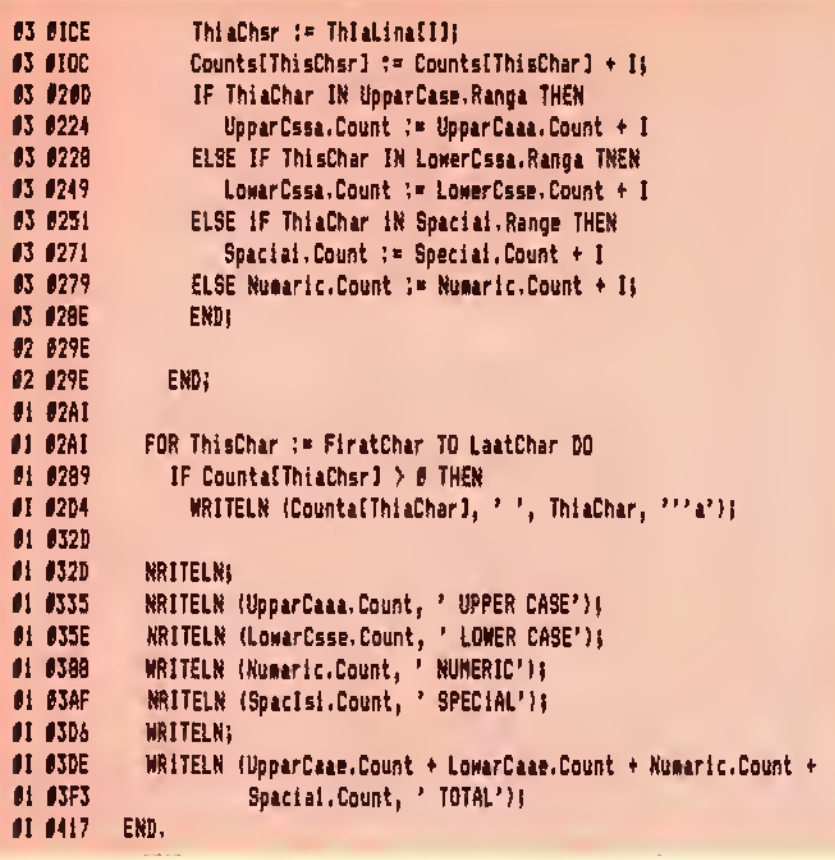

#### Other Complex Types

There are two addition complex types that will be discussed in future columns. One is the FILE type which is used to represent I/O devices like disk, printer, screen, keyboard and cassette. There will be an entire column about input / output in which will center around this complex type. The type pointer will be discussed in a future column about dynamic allocation, the heap and linked lists.

#### Counting Characters Program

This month's sample program analyzes characters that you enter from the keyboard. It counts the numbers of each character (i.e. the number of A's, B's, etc.) as well as the number of characters in each of three classifications. The classifications are:

Uppercase letters Lowercase letters Numbers Special characters

To run the program, you just type in data and ENTERs as much as you want. When you have entered all the data, hit the CLEAR key. The program will then display all of its accumulated totals.

 $Hint...$ 

## Offline Printer Prompt

In order to avoid the annoyance of having a program "hang up" because the printer is turned off or offline, the following prompt can be added to BASIC programs:

<sup>10</sup> INPUT"PRINTER READY";K\$:IF(PEEK (&HFF22) AND I) THENLINEINPUT"PR1NTER NOT READY";K\$:GOTO10

> Joseph Kohn Redlands, CA

### OS9 - QUIZZER

Have your own private tutor with QUIZZER. Ask Multiple Choice, True/False, Fill-in and K-type questions. QUIZZER includes several features such as "almost" correct answers, speech option, select by keywords, and much more . . . Only \$29.95, check or money order.

Write or call for a complete description of QUIZZER and our other CoCo/OS9 products today!

Interactive Micro Systems P.O. Box 21007, Columbus, Ohio 43221 614-846-0902

K-BASIC for OS9 & FLEX

K-BASIC Is a complete BASIC compiler package including; the com-piler itself; the assembler; documentation; and sample programs. It feafures six atomic data types including: real numbers; strings; 8 bit, 16 bit,<br>32 bit, and 64 bit signed Integers. All types may be dimensioned with<br>an e. at two subscripts. K-8ASIC converts programs to MACHINE lan-<br>guage co

K-BASIC syntax Is very close to TSC's BASIC and XBASIC interpreters. Line numbers are not required (may be up to 16 characters). Variable names may be up to <sup>12</sup> characters long. The AT statement dimensions variables to absolute memory addresses.

The future of K-BASIC will see additional versions for the assorted Interpreters currently available. This means you can compile your BASIC programs you now have.

Call (503) 666-1097 lor our CATALOG, we have many other programs Including: DO... \$69 OSM...\$99 ED/ASM ... \$69

#### CRASMB for OS9 & FLEX \$399

CRASMB is the highly acclaimed cross assembler package for OS9 and FLEX systems, and is the only one of its type available. It turns your computer Into a development station for these CPUs:

> 6800 6801 6804 6805 6809 6811 6502 7000 1802 8048 8051 8080 8085 Z80 (68000 16/32 bit cross assembler . . S249)

CRASMB features Include: Macros, Conditional assembly. Library nie calls (12 deep), Symbol length to 30 characters, Symbol cross reference<br>tables, Object code in 4 formats (OS9, FLEX, S1-S9, INTEL HEX), plus<br>many other extended directives and options not tound on other<br>assemblers.

LLOYD I/O 19535 NE GLISAN, PORTLAND, OR 97230 USA Phone: (503) 666-1097 (Software Consultation Available) VISA MC. COD. CHECK. APPROVED P.O/s ACCEPTED

England; Vivaway (0582 423425). Wlndrush (0692 405189) Germany: Zacher Computer (65 25 299) Australia: Paris Radio Electronics (61 2 344 9111)

OS9 is a <sup>55</sup> of Microware, FLEX is a <sup>48</sup> of TSC

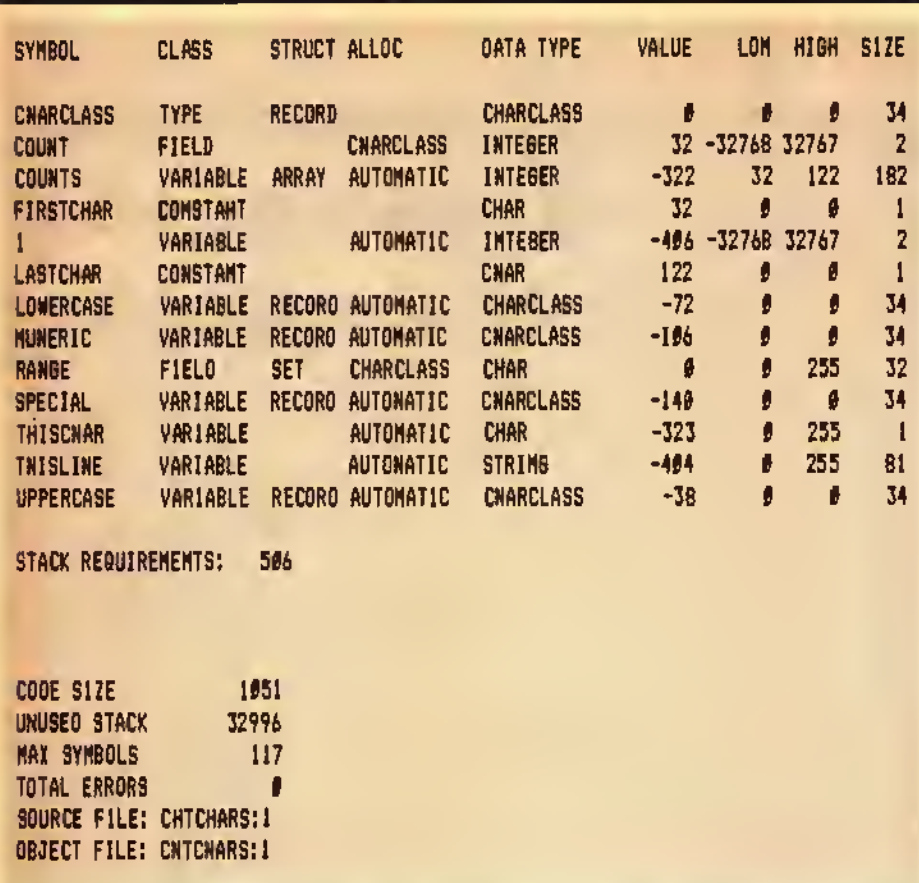

#### The totals for each character are kept in the array Counts. The records Upper-Case, LowerCase, Numeric and Special contain both the set of characters in each class and the count of characters found in each class.

The WITH statements at the beginning initialize both the set as well as the count values for each record. Each WITH statement initializes its Range via <sup>a</sup> set constant. In the last WITH statement the special character range is computed as all those legal characters which are not in any of the other ranges. After this is <sup>a</sup> FOR loop which zeroes all of the character counts. Next are the WRITELNs which provide the prompt on the screen.

The WHILE loop iterates once per line entered on the keyboard. Inside it is the FOR loop which takes each character in the line and counts and categorizes it. When the CLEAR key is hit, EOF becomes TRUE and control falls through to the code which prints all the counts.

In next month's column we will talk about the most important modular programming constructs in PASCAL: PRO-CEDUREs and FUNCTIONs.

## Stylograph III and WordPak are "United" by Color OS9 to provide a dazzling display of Word Processing Power

Stylo III has many enhanced features

- Printer configuration program
- Continuous overwrite mode
- Programming mode
- Enhanced cursor control

WordPak adds a new dimension to the overall performance of the Color Computer.

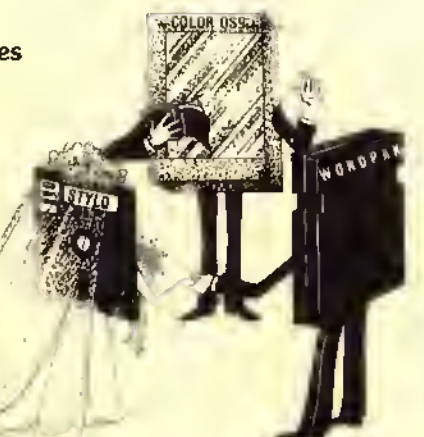

Stylograph  $III + WordPak$ <sup>\$239.85</sup> Stylograph III  $+$  WordPak  $359$ ." (Stylograph III + Mail Merger + Spell Checker)

Send for catalog Flex Versions also available

Great Plains Computer, Inc. P.O. Box 916 Idaho Falls, Idaho 83402 208-529-3210

The Color Computer is transformed into a quality professional work station when you put the right combination together.

OS9 is a trademark of Microware WordPak is a trademark of PBJ, Inc. Flex is a trademark of TSC, Inc

## THESE FINE STORES CARRY THE RAINBOW

The retail stores listed below carry the rainbow on a regular basis and may have other products of interest to Color Computer users. We suggest you patronize those in your area.

#### **ALABAMA**<br>Birmingham

**Birminghom Jefferson News Co.**<br>Borence Anderson News Co. Florence Anderson News Co. Gardendale The Fine Line<br>Huntsville Endicatt Soft Huntsville Endicott Software<br>Madison Madison Books **ALASKA**<br>Folicianks **ARIZONA** 

**ARKANSAS** CALIFORNIA

San Francisco<br>Santa Rosa

**COLORADO**<br>Aurora Colorado<br>Springs

CONNECTICUT

**DELAWARE**<br>Wimington

DISTRICT OF COLUMBIA

**FLORIDA**<br>Boca Raton Coconut Creek<br>Davie

Madison Modison Books Montgomery Trade 'N' Books Flectronic World Glendale Road Runner Computer Products Mesa Personal Computer Place Phoenix Home Brew Computers The Computer Shop Tri-Teck Computers Scottsdale Data Concepts Softwareland Corp. lempe All Systems Go Books Etc Computer Library Tucson Anderson News Co Minz Electronics Yuma Soft Shop Anderson News Co. Atwater Electrobrain<br>Citrus Heights Software Plu Citrus Heights Software Plus<br>Downey The Floopi Dis Downey The Floppi Disk<br>Et Cajon Radio Shack Et Cajon Radio Shack Exton Software City<br>Fortuna R&V Sound **Fortuna R&V Sound**<br>Getting The Comput Gretna The Computer Supply Store Hatt Moon Bay Strawtlower Electronics Hespeha Dessert Sound, Inc. Hollywood Levity Distributors Uvermore Software Galena Lompoc IAH Eleclroncs Emporium Los Angeles Polygon Co. Modesto Software Mart National City JARB Software Withy's Electronics Pacific Beach Pto Am Electronics Palo Alto Printers, Inc.<br>Sociamento Softwaire Co Softwaire Center Tower Magazine San Diego Computer Dimension The Computer Store Cost Pius Software Dimensional Software Disney's Electronics Radio Shack Santa Rosa Sawyer's News, Inc. Software 1st Southgate Color Computing<br>Steckton Hardinas Way Nev Stockton Hardings Way News<br>Sunnyvale Computer Literacy Computer Literacy Aurora Aurora Newsland Springs Hathaway's Magazines<br>Westminster Software City Software City Danbuty Computer Serv. of Donbury Monroe Mockey's<br>Crange Software ( Software City Normar, Inc .- The Smoke Shop The Program Store Boca Raton Software, Software, Inc.<br>Clearwater The Avid Reader Clearwater The Avid Reoder Soenen & Wilmoth Books Cocoa village Book Shop<br>Coconut Creek Data Base Davie Software Plus More Mike's Electronics Distributor Software Connection Jacksonville The Book Nook Book Town Kissimmee Rodo Shock & Elec. Hut

Melbourne City Newsstand The Little Store Miami Micro Byte The News Rack Orange Park Software City Orlando The Alamo South<br>Pasadena GEORGIA Marlefta Act One video St. Simons Island Radio Shack<br>Icecaa Martin Music **IDAHO**<br>Blackfoot ILLINOIS Chillicothe Book Emporium Danville Book Market Decatur Book Emporium K-Mort Plaza East Moline Book Emporium Ceneseo B& J Supply<br>Kewanee Book Emport Kewanee Book Emporium<br>Liste Book Nook Paris Book Emporium<br>Peoria Book Emporium

Longwood Adventure International Store<br>Meibourne City Newsstand Software Unlimited Panama City Computer Systems Group Boyd-Ebert Corp **Pensocola** Anderson News Co.<br>Sarasoto Family Computers **Family Computers** Pasadena Poling Place Stuart Caribbean Engineering Corp. Tallahassee Anderson News Co Tampa Fine Print Bookstore Software Store Sound Trader & Computer Center Chips, inc. Guild News Agency Software City Columbus Muscogee News Co. Software City Cummings Kent Radio Shock Jesup Kannon Music Rodio Shock Martin Music Radio Shack Blackfoot F/M Systems Electronics<br>Boise Maanum Comouter Boise Magnum Computer Products Moscow Johnson News Agency **Aurora** Kroch's & Brentano's<br>Champaign Book Market Champaign Book Market Chicago B. Dalton Booksellers N. Waibash St. West Jackson St. Bob's in Newtown Bob's News Emporium Bob's Rogers Park Book Market East Cedar North Cicero West Dhrersey E.B. Garcia & Associates Guild Books & Periodicals Kroch's & Brentono's South Walbosh West Jackson 516 N Michigan 835 N Michigan Parkway Drugs Parkwest Books Sandmeyer's Bookstore Univ. of Chicago Bookstore Univ. of Illinois Bookstore Videomat. tnc Northgate Mall DeKalb Appletree Computers Evanston Chicago-Main News<br>Ceneseo B & J Supply Lisle Book Nook Newton Bill's TV Radio Shack Cok Brook Kroch's & Brentono's Oak Park B.I.E S Systems Kroch's & Brentano's Peoria Book Emporium Sheridan Village Westlake Shopping Center Book Market

Schaumberg Koch's & Brentano's<br>Skokle – Koch's & Brentano's Skokle <sup>T</sup>Kach's & Brentano's<br>S. Holiand Abucus Computers S. Holland Abacus Computers<br>Springfield Book Emporium Sunnyland Book Emporium<br>West Frankfort Paper Place West Frankfort<br>Wheeling INDIANA Berne Mhite Cottage Electronics<br>Goriett Finn News Agency, inc. Indianapolis Bookland. Inc. Jasper Computer Store Elex Mart Lawrenceburg Bauer Electronics Martinsville Radio Shack **IOWA**<br>Bettendorf Davenport Interstate Book Store Software City KANSAS Junction City III H's Stereo<br>Topeka Paimer New

**KENTUCKY**<br>Hopkinsvitle<br>Louisvitle

LOUISIANA<br>Batan Rouge

**MAINE**<br>Brockton MARYLAND

Lexington Park Books, Etc.

**MASSACHUSETTS**<br>Brockton

**MICHIGAN**<br>Alten Pork Filni "IO"<br>Greenvitle Rob Kalamazoo

Illinois News Service Book Emporium Sangamon Center North Town & Country Shopping Ctr.

North Shore Distributors

Garrett Rnn News Agency, Inc Greenwood The Computer Experience Indiana News Madison Arcs Office Supplies Marion Computer Corner New Hoven Advanced Color Software<br>Scottsburg Radia Shack of Scottsburg Scottsburg Radio Shack of Scottsburg Waibash Mitting's Electronics

Bettendorf Cosmos Computers<br>Davenport threestate Book Store

Topeka Palmer News. Inc. Town Crier of Topeka. Inc. Wichita Amoteur Radio Eauipment Co. Lloyd's Rodio

Hopkinsville Hobby Shop Louisville The Computer Store Maysvllle Radio Snack Poducah Radio Shack Palntsville Gus-Stan Enterprises<br>Pikevlite Gus-Stan Enterprises Gus-Stan Enterprises

Acme Book Co. Software Solutions Crowley Acadlana Newsstand<br>Shreveport Computer SOS<br>Sildett Radio Shock 7181 Computer SOS Radio Shack 7181

Brockton Voyager Bookstore<br>E. Witton O'brian's Electronic E. Wilton Obrlan's Electronic Svc. Ctr. Lewiston Computer Software & Education Centers South Portland Portland News Co Waterboro Radio Shack

Baltimore The Program Store Kensington The Program Store Bowes Books

Brockton Vogager Bookstore Cambndge Nlnis Comer. Inc. Out Of Town News The Program Store Danvers Microcon Computer & Software Store Farmingham Program Store Fltchburg Comers Book Shop Ipswich Ipswich News Uftleton Computer Plus Lynn **North Shore News Co.**<br>Wobum Microcon Softwarecenters

Allen Park Book Nook, tnc Ann Arbor Community News Center Brooklyn Weatherwax Radio Shock Charlotte Computer Cptions Dearborn DSL Computer Products Durand Robbins Electronics Fenton Tri-County Electronics Radio Shock Robbins Electronics<br>John Rolfins

Computer Comer<br>User Friendly<br>Curi's Sound & Hame Arcade Center Key Book Shop Mt. Clernens Michigan Rodla Mt. Morris The Elght Bit Corner<br>Mi Software Dist., Inc. Muskegon Software City<br>C/C Computer Systems Okemos **HLA Audio Co.** Perry Computers Perry Oit & Gas Computer Shack Pontiac New Horizons Roseville Softwore City **Rayat Oak Clinton Electronics** St. Johns Software City Southfield Sterling Book Center<br>Gerry's Book Co. Sterling Heights **Wyoming MINNESOTA Read-More News** Minneapolis<br>Mississippi Stereo Store of Grenada, Inc. Grenada Computeriand Gulfport **MISSOUR** Midwest CoCo Systems Kansas Ctiv **Book Emportum** St. Louis Magic World Softwate Centre Computer Xchange **Roat Edition University City MONTANA Tomatho's Electronics** Sydney NEBRASKA Hobby Town Tincoln Computers & Components Ornaho **NEVADA Huriey Electronics** Las Vegas **NEW HAMPSHIRE Radio Shack**<br>Portsmouth Computers Peterborough Verham News Corp. West Lebanon **NEW JERSEY** Software City Bergenfield Vitinge Computer & Software Cedar Knolts Cherry Hift Micro World ff Clinton. The Program Store Eatontown Micro Con Software Center Lowrencevitte Software CIIV Unwood **Outpost Radio Shack** Marmora<br>Montvale Software City Software City<br>Computer Discount of N.J.<br>Dave's Elect, Radio Shack Monistown Nahwah Pennsyllie Software City River Edge Software Station **Rockaway** Software City<br>Software City<br>Wayne Software Surrimit Teaneck Wav **NEW MEXICO East West Enterprises** Albuquerque Page One Newsstand Sound Center - Radia Shack **Los Alamos NEW YORK** Software City<br>Lirt Bridge Book Shop, Inc.<br>The Data Phile Co<br>Southerm Tier News Co., Inc. **Briarchit Brockport** Edst Syracuse<br>Elmira Helghts Software City<br>G.A. West & Co. Fairport **Hudson Fatts** Unicom Electronics Johnson City Imperial News<br>Software City<br>Barnes & Noble - Sales Annex Melvitie Mt Kisca New York Bames a www.<br>Colseum Books<br>Eastern Newsstand<br>Grand Central Station, Track 37<br>200 Park Ave. (Pon Am #1) 55 Water Street World Trade Center #2 First Stop News<br>Idle Hours Bookstate International Smoke Shop Jonit Smoke Penn Book<br>State News Usercom Systems, Inc.<br>Walden Books wataen Books<br>World Wide Media Services<br>Software City<br>Adtrondack Computer Supplies<br>Village Green<br>Wide Mide Name N White Plains Piattsburg<br>Rochester World Wide Naws Programs Plus Syracuse Spectrum Projects Woodhaven

**Laneer** 

**Lowell** 

Novi

Pern

Owassa

**NORTH CAROLINA** King Electronics **Aberdeen** Radio Shack<br>Software City Charlotte Newsstond Int't **Haviock** Hickory Marion Raleiah Softmart K & S News Stand **Winston-Salem** NORTH DAKOTA Fargo OHIO Canton Cinsoft Cincinnati Columbus **Utopia Software** Costecton Dayton News-Readers Fatiborn The News Shop Kent Kenton Lakewood Lima Edu-Coterers Mavfield Heights Software City<br>Wilke News Miamisburg **Rocky River** Tolecia Westerville OKLAHOMA Hobbit Civinhoma City Tulsa OREGON **Aktha** Hermiston Medford Portland **PENNSYLVANIA** Altison Park Alfoond Greensburg **Harrisburg** Malvern Philadetphia Newsv Phoenixville Pittsburgh<br>Pleasant Hitis Plymouth Meeting Pottstown Shingensburg Tunkhannock Whitehall **Wittermsport** York RHODE ISLAND Newport<br>Warwick SOUTH CAROLINA Charleston Hfs. Beaufort Greenville **Hilton Head** Spartanburg Union **TENNESSEE** Chottanoogo Dickson Клохиће Memphis Nashville Smyrna **TEXAS** Austin Reporting Conroe **Dafias** Eigfn<br>Ff, Worth Houston Irving Orange **Praris UTAH** Murray Ogden

Papers & Paperback Computer Concerns C<sup>2</sup> Books & Comics Boarners Rhythm Center<br>D.J.'s Book and News Computer Associates Urtie Professor Book Center The Program Store I.W. Hogan & Associates Lakewood International News **Brunner News Agency** Programs Unitmited Programs Unfimited<br>Leo's Book & Wine Shop Rettz Electronics Shortgrass Electronics Ment Micro Softwore The Computer Store B. Color Computer and Software<br>Lee's TV & Radio Clinic **John's News Stand** Software Cfly Newborn Enterprises The Program Store Harrisburg News Co.<br>Personal Softwore City Software Center Stevens Radio Shack All-Pro Souveniers **Pitt Computer & Software** The Program Store Video Programming, the Ratnbow Adventure<br>The Donna Comm. Co. Software City Shade free The Computer Center of York Kelly's Variety Softwore Connection Software Haus, Inc. Data Byle Computer Center<br>Palmetto News Co. Megatron Corporation Software City **Reming's Electronics** Anderson News Co. **Highland Electronics** Anderson News Co. Rist Byte Computer Co.<br>Computer Center Software, tr.c.<br>Tobacco Comer Newsroom Milfs Book Store Mosko's Book Store **Datker Electronics** Austin News Agency, Inc. Copital Microcomputers Bee Electronics Crouchet Etechonics Software Concepts The Horning Pigeon **RF1 Electronics** Software Terminat Compu KIt<br>MicroSolutions Software Access Northway Books & News Software Solutions Desetet Book<br>Computer City Bob's Magazine Comer<br>Bob's Magazine Comer<br>Quality Technology

Alexandria Gaflon Nortolk Richmond **WASHINGTON** Betlevue Marysvite<br>Mount Lake Terrace Renton Seattle Spokone Tocoma **WEST VIRGINIA** Logan<br>Parkersburg **WISCOHSIN** Appleton<br>Cudahy **Innesville** Ladysmith Milwaukee **WYOMING** Caspe **AUSTRALIA: SYDNEY** Kingsford **CANADA: ALBERTA** Athabasca Borrhead **Brooks** Calgary<br>Comrose Clarisholm Coaldale<br>Drayton Valtey<br>Edmonton Edson Faltylew Fox Creek **Ff** Macleod Grande Cache<br>Grande Centre Grande Prairie **Hanna** Leduc Lloydminster Peace River **Red Deer** 5f. Paul Taber Vatiewiew Vermillan Wetosklwin **BRITISH COLUMBIA** Burnaby<br>Ft. St. John N Vencouver Victoria **MANITOBA Winnipeg** NOVA SCOTIA Dartmouth Halifax ONTARIO Bowmanville Etablicoke Hamilton Kincardine Kingston London<br>Oftewa QUEBEC LaSalte Sherbrooke **SASKATCHEWAN** Regina Saskatoon **YUKON Whitehorse PUERTO RICO** 

Alonso Book & Periodicat The Program Store Electronics Marketing **LO Computers** Software City

**VIRGINIA** 

Software City More Than Games

**Emerald Computer Services Data Borne** Adams News Co., Inc.<br>Blis, Bytes & Nibbles Nybbles 'N Byles

Stan's Electronics & Radio Shack **Valley News Service** 

**Bodger Periodicals** Cudahy News & Hobby **Book World** Electronics, Etc. **Abocus Micro Book Tree** Booked Solid<br>Booked Solid 11 Harvey Schwartz Bookshop Univ of Wisconsin Bookshop

The Computer Store

#### **Paris Radio Electronics**

Moteans Ltd Barrhead Sound 1982 Ltd.<br>Double "D" A.S.C. Radio Shack Imperial Computer Ltd.<br>Radio Shack Associated Stores Radio Shock Associated Stares<br>Coaldate Sight & Sound Langerd Electronics Ketly Software Distributors Radio Shack D.N.R. Fumiture & TV<br>Fox City Color & Sound **Radio Shock** The Stereo Hu' The Book Nook<br>Northam Computer Service fechnics TV Ltd. **Radio Shock Associated Stores** Radio Shack Associated Stares<br>Radia Shack Associated Stares Thomfort & Son's Computerworld Campoint<br>Pynewood Sight & Sound<br>Dan's Radio Shop<br>Photocraft Vermition Ltd **Radio Shack** Computt Ken Dawson Microwest Distributors International Softwore J & J Electronics Ltd. Sector Software **Atlantic News Bowmanville Audio Vision LTD** NEPCOM<br>Gatts Book World **Prism Software** Multi-Mag<br>National News Co., Ltd. Messageries de Presse Benjamin Enr<br>Soc. De Loc George Glass

Compulertime

**Big Byte Computer Services** H & H Electronics

San Juan

Software City

Also available at all Waldenbooks, Coles and selected B. Dalton Bookseller stores in the United States and Canada.

Salt Lake City

## AD VER TISER 'S INDEX

We encourage you to patronize our advertisers — all of whom support the TRS-80 Color and TDP System-1 00 computers. We will appreciate your mentioning the rainbow when you contact these firms.

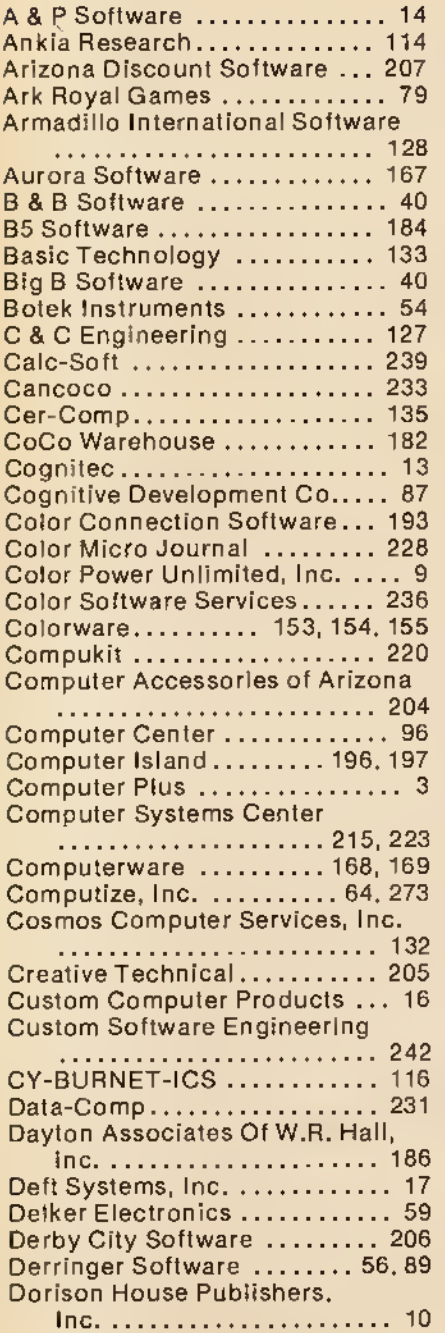

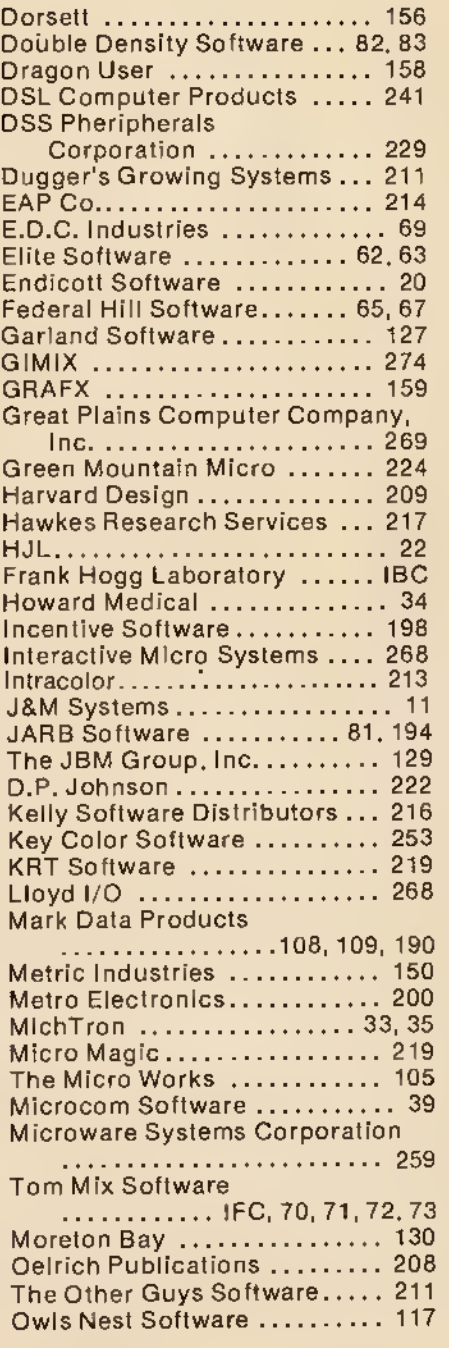

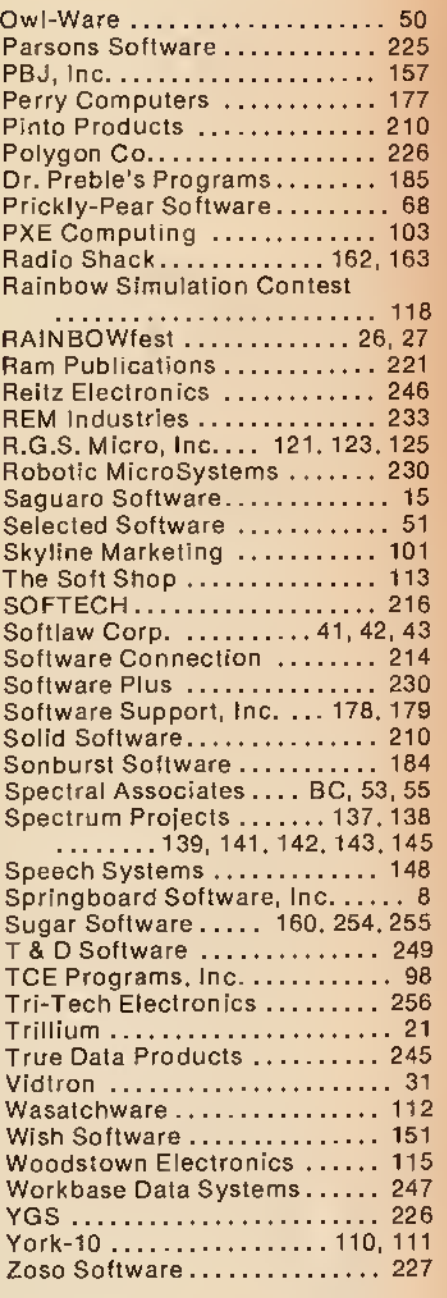

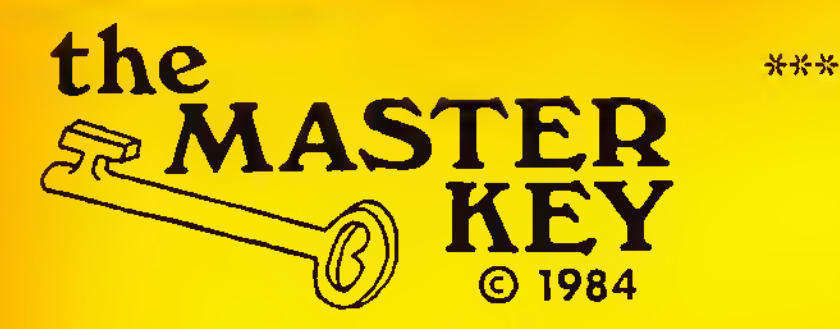

\*\*\* INTRODUCTORY OFFER \*\*\*

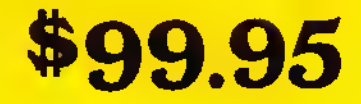

+ \$3.00 Shiping & Handling

by C. HOHN & D. NELSON

H.

Have you ever lost <sup>a</sup> program and didn't have <sup>a</sup> backup? Sooner or later it happens tc everyone. The best policy is to have a backup of EVERYTHING. Thus comes the problem - many programs are copy-protected and won't backup easily. So how do you protect your investment?

The MASTER KEY was developed just for this problem. Just as <sup>a</sup> master key unlocks all doors in <sup>a</sup> building, this MASTER KEY will unlock ALL programs that load into your CoCo's memory. And it's as easy as flipping <sup>a</sup> switch! Once you have control, you can copy your programs, proctected or not, to tape or disk. The MASTER KEY offers:

Display/Change memory in Hex or ASCII Copy memory from one location to another View memory in all Graphic Modes Versatile printer routine for All printers Defeats All auto-start programs Rom-Pak model has gold contacts for more reliable operation. Comprehensive, easy to follow manual

Complete Disassembler Search for text or M/L routines while Master Key is installed. Works with all versions of CoCo, 16K+

The MASTER KEY may be used to convert many programs from tape to disk, and yet does not require <sup>a</sup> background in assembly language. Using the METHODS section of the manual will allow even a novice to copy many programs. As you learn more about assembly language, you'll be able to use the MASTER KEY's full capabilities.

You can leave the MASTER KEY plugged in all of the time. The gold contacts will improve the I/O of your disk drive, and at the flip of a switch you'll have <sup>a</sup> quality disassembler. The Examine/Change feature will allow the entry of short M/L routines, and the Screen command will allow quick debugging of graphic screens.

30 DAY MONEY BACK GUARANTEE: If you find any program that MASTER KEY cannot take control of, simply return for a full refund.

NOTICE: The MASTER KEY has been developed as an educational tool and to allow the user to examine and save for archival purposes programs he/she has purchased.

 $NOTE:$  "F" board owners must cut a capacitor - details included.

Available in Rom-Pak or Simple Internal Installation models. Order as follows:

Internal.... MK 0341 \$99.95 ea. Rom-Pak.... MK 035R \$99.95

P.O. BOX 207

LANGHORNE. PA 19047

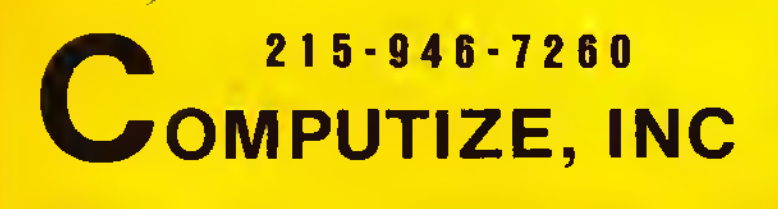

Check or M.O.

PA Res. add 6% sales lax

GENER STATE OF THE ARE SEEN SOO ROLL OF THE NAME.

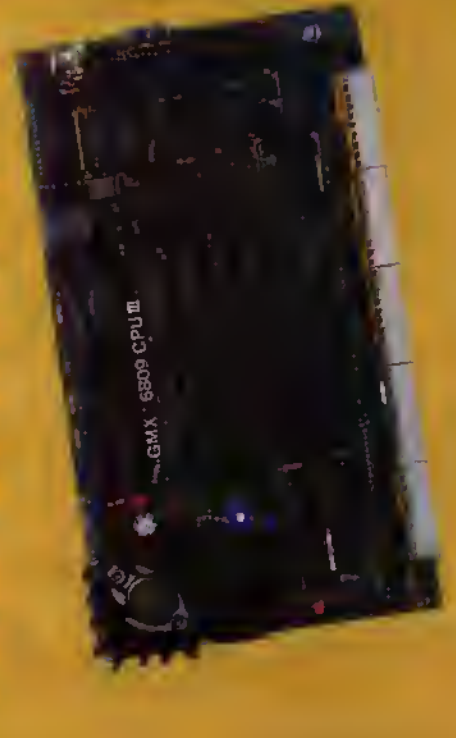

For the ultimate in performance, the Unique GMX 6809 CPUII using either OS-9-GMXIII or UniFLEX GMXIII (available shortly). gives protection to the system and other users from crasties coused by defective user programs. e.g. During program development, a programmer who crashes goes back to the shell or the debugger, while the other users are not even aware anything occurred.

The intelligent serial I/O processor boards significantly reduce system overhead by handling rou-

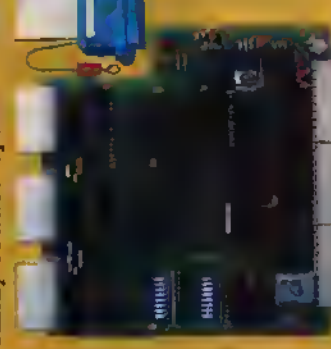

speeds up system perprograms. This running user the host CPU for tine I/O funcby freeing up tions, there-

formance and allows multiple terminals to be used at 19.2K baud. BASIC-09 and 0S-9 are trademarks of Microwate Systems Corp. and MOTOROLA, Inc. REX and UniREX are trademarks of Technical Systems Consultants. Inc. GIMIX, GHOST, GMX, CLASSY CHASSIS, are trademarks of GIMIX. Inc.

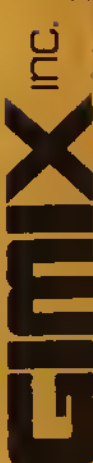

GIMIX has 19MB or high performance **47MB Winchester Drive Systems and/or Floppy Disk Drive Systems.** 

For the user who appreciates the need for a bus structured system using STATIC RAM and powered by a ferro resoriant constant voltage transformer

GIMIX has single user systems that can run both FLEX and OS-9 or Multi user systems for use with UniFIEX or OS-9.

ware (90 days) and TSC (I year). Maintenance and support after this period are available at extra clude maintenance and support by Micro-GIMIX versions of OS9 and UniFLEX in

NOTE: this support and maintenance is only for use with approved **GIMIX** hardware) cost.

support five predominant GIMIX 6809 systems operating systems:

**DS-9 GMX III DS-9 GMX II OS-9 GMX I JnUFLEX** 

and a wide variety of languages and development software

**British River** 

大巧式

control. educational. scientific or business capabilities. GIMIX has hardware and the development instrumentation, process Mhatever your application: software whether you need single or multi-user operating systems to get the job done vidois

Please phone or write if you need further information

1337 WEST 37th FLACE . СНІСАФ- RANOIS 60609 . (312) 927-5510 . TWX 910-221-4055

**D1983 GIMIX Inc.** 

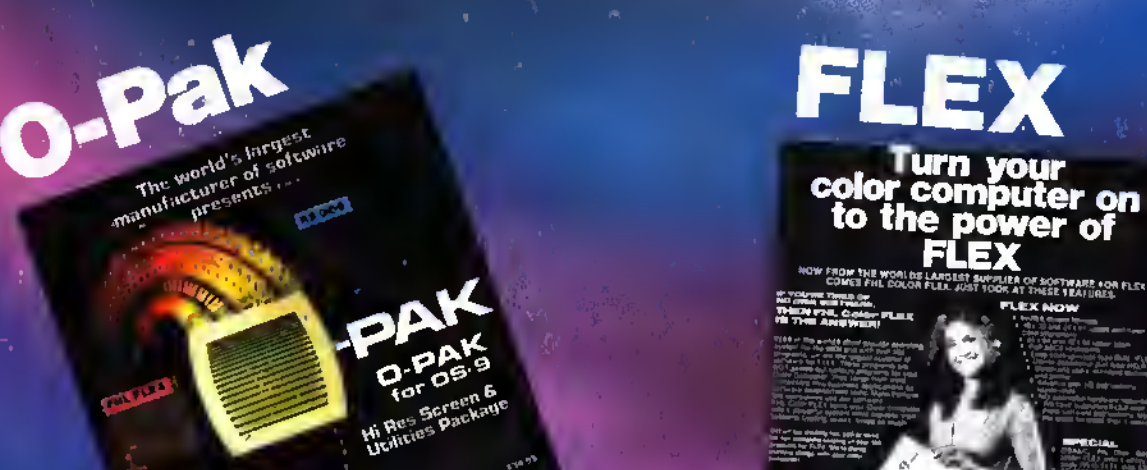

Enjoy a Hi-Res screen and the Enjoy a Firstes screen and the<br>Enjoy a Firstes Screen and the<br>ability to copy files between Shack<br>ability to Copy and Radio Shack<br>FLEX, RS OS-9 and Radio Shack<br>FLEX, RS OS-9 and Radio Shack \$34.95

ROCESSING

55

yra/tar

Still the best! \$69.95 with DBASIC \$99.95

or e

pi ga <sub>fin</sub>

**THERM SPELLING** 

 $\log_{\rm{Hdg}_{\rm{Hdg}}}\log_{\rm{Hg}_2}$ 

 $\tau_{\hbar\phi,\rho_{\rm QCD}}\Big|_{0.001}$ 

 $\begin{array}{ccccc} \ast_{\mathbb{C}} & \ast_{\mathbb{C}} & \ast$ 

New Benefaurers

 $\mathbf{P}_{\mathrm{F}\mathrm{A}}$   $\mathbf{N}_{\mathrm{M}\mathrm{B}}$ 

 $v_{\mathcal{D},\epsilon_{1,\xi,k}}$ 

 $\bar{s}_{\hbar\alpha\mu\gamma_{A0}}$ 

 $\rho_{OR+ir}$  Theorem

Serious Users Newsletter!

Send for Free Sample Copy.

 $\delta \epsilon_{\rm K, 1\!/\!10\%}$ 

 $\mathcal{F}_{\mathcal{F}}$ 

 $\Delta$ 

 $\mathcal{L}(\mathbb{R})$ 

 $\ell \in$  $\epsilon_{\Phi\eta\eta\beta\beta_{\hat{a}_\varphi}}$ 

TO R

Ð

**SAVATIV** 

THE REGENT TOWER

## DYNASTAR/DYNAFORM "OYNASTAR and DYNAFORM, in my opinion, rightly deserve the name The Oynamic Duo' of word processing software

Oan Downard, for the CoCo." RAINBOW Magazine, **July '84** 

OYNASTAR for RS OS-9 or CCFLEX \$49.95 DYNAFORM for RS OS-9 or CCFLEX \$49.95 DYNASTAR/OYNAFORM \$99.90

## **SOFTNEWS**

SOFTWARE FOR FLEX + nd OSS

 $c_{\mathcal{O}_{N+g_{N+g}}}$ 

**CHILL HOOD** 

 $J_{\mathcal{D}^{\alpha_1}} \subset_{Q \backslash \{ \alpha_1 \}}$ 

 $\eta_{\text{th}_{A}}\vert_{\text{Lip}_{\text{Hil}_{\text{R}}}}$ 

 $\mathbf{D}_{d\text{log }B_{\text{log} \text{log} \text{log}}}$ 

**Buth Hogo** 

 $\theta_{\rm tot}\rho_{\rm HII}$ 

Ann Utrapiege

 $\mathbb{D}_{\mathbb{P}(\mathbb{T})}$  gass A<sub>Th Napp</sub>

F<sub>R11</sub>Nagg

FRAMK<br>HOOG<br>LABORATORY

THE REGENCY TOWER . SUITE 215 . 770 JAMES ST. . SYRACUSE, NY 13203 PHONE (315)474-7856 • TELEX 646740

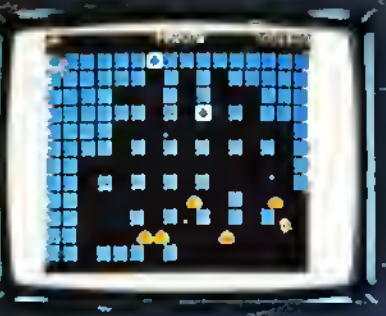

#### PENGON (Pengo)

You are lost in a maze of slippery ice cubes, being pursued by 5 ice gobilns. Line up the three power cubes for a quick escape. Requires 16K and joysticks.

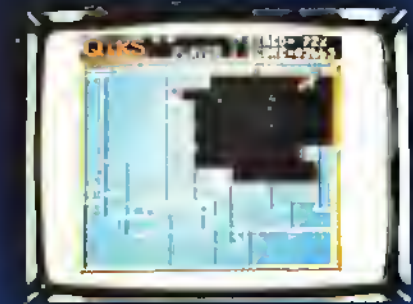

QIKS (Qix) This game is lor all you "Qix" lovers! Trying to 'color' the screen while dodging sparks isn't as easy as it sounds. Fast action & great graphics make this an exciting game. Requires 32K and iovsticks.

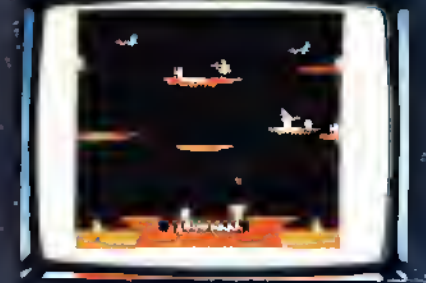

LANCER (Joust) Lava pits, dragons & disappear-ing islands are just a few of the obstacles you must overcome. Then the awesome Dragon ap pears! Requires 32K and joysticks:

**QUALITY**  $\textsf{Spectral's} \mid 100\,\% \mid \;$ machine language| games are unquestionably the BEST available! Just ask anyone. Satisfaction guaranteed\*

 $\mathcal{H}$ 

Cassette \$24.95 Diskette \$28.95

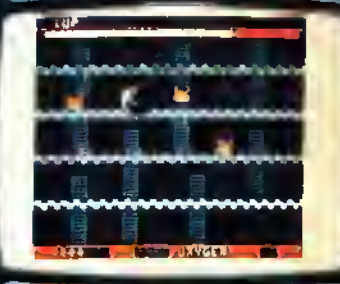

COLOR PANIC (Space Panic) Manauver around the maze of ledders and girders end bury the pursuing monsters. Beware, if you're too slow burying them,<br>they will spawn a deadlier breed.<br>Requiras 32R and joysticks.

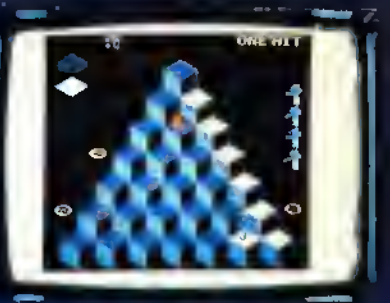

CUBIX (Q-Bert) Sixteen skill levels make this 3-D pyramid game lun lor any-one! Sprink the snake is just one of the creatures to look oul lor. Requires 32K and joysticks.

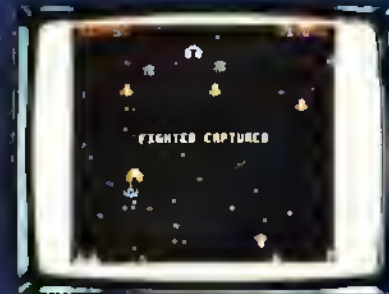

GALAGON (Galaga)<br>Wave efter wave of spiraling attackers trying to capture your fighters. Score big time points during the challenge round. Enjoy! Requires 32K and joysticks.

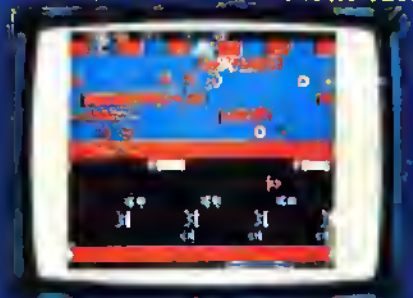

**FROGGIE \*** (Frogger) A race against the clock to get "Froggie" home safely is <sup>a</sup> worthy challenge for anyone! Crossing a busy highway and avoiding a pesky otter are some of the hazards. Requires 32K and joysticks.

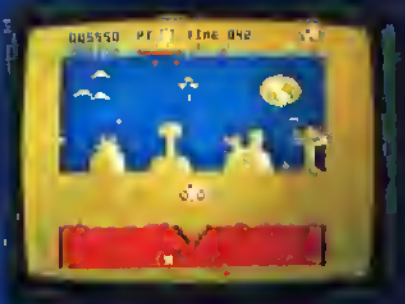

#### LUNAR ROVER PATROL

(Moon Patrol) Charged with the task ol explor ing the moon, you musl dodge, destroy, or jump over the many hazards Irom the sky and terrain. Good Luck and enjoy your mis-<br>
ston! Requires 32K and Joy-<br>
sticks.

Complete, unabridged disassembly of the BASIC ROMS. Color BASIC Unravelled \$19.95<br>Extended BASIC Unrevelled \$19.95 Extended BASIC Unrevelled \$19.95<br>Disk BASIC Unravelled \$19.95 Disk BASIC Unravelled Seve \$9.90 when you buy atl 3 -\$49.95

'return for relund within 10 days of purchase

Look for other Spectral products at your local dealer - If we're not there DEMAND us.

3416 So. 90th Street Tacoma, WA <sup>98409</sup> (206) 581-6938 Office hours 8:30 to 4:30 P.D.T.

Add 3% shipping charge (minimum \$2.00 -\$3.50 book set) Washington residents add 7.8% sales tax No C.O.D. orders Please allow 3-4 weeks for delivery We accept Visa & Mastercard Dealer inquiries are invited